9.0

# *Resolución de problemas y soporte para IBM MQ*

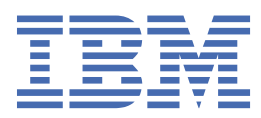

#### **Nota**

Antes de utilizar esta información y el producto al que se refiere, lea la información en ["Avisos" en la](#page-284-0) [página 285](#page-284-0).

Esta edición se aplica a la versión 9 release 0 de IBM® MQ y a todos los releases y modificaciones posteriores hasta que se indique lo contrario en nuevas ediciones.

Cuando envía información a IBM, otorga a IBM un derecho no exclusivo para utilizar o distribuir la información de la forma que considere adecuada, sin incurrir por ello en ninguna obligación con el remitente.

**© Copyright International Business Machines Corporation 2007, 2023.**

# **Contenido**

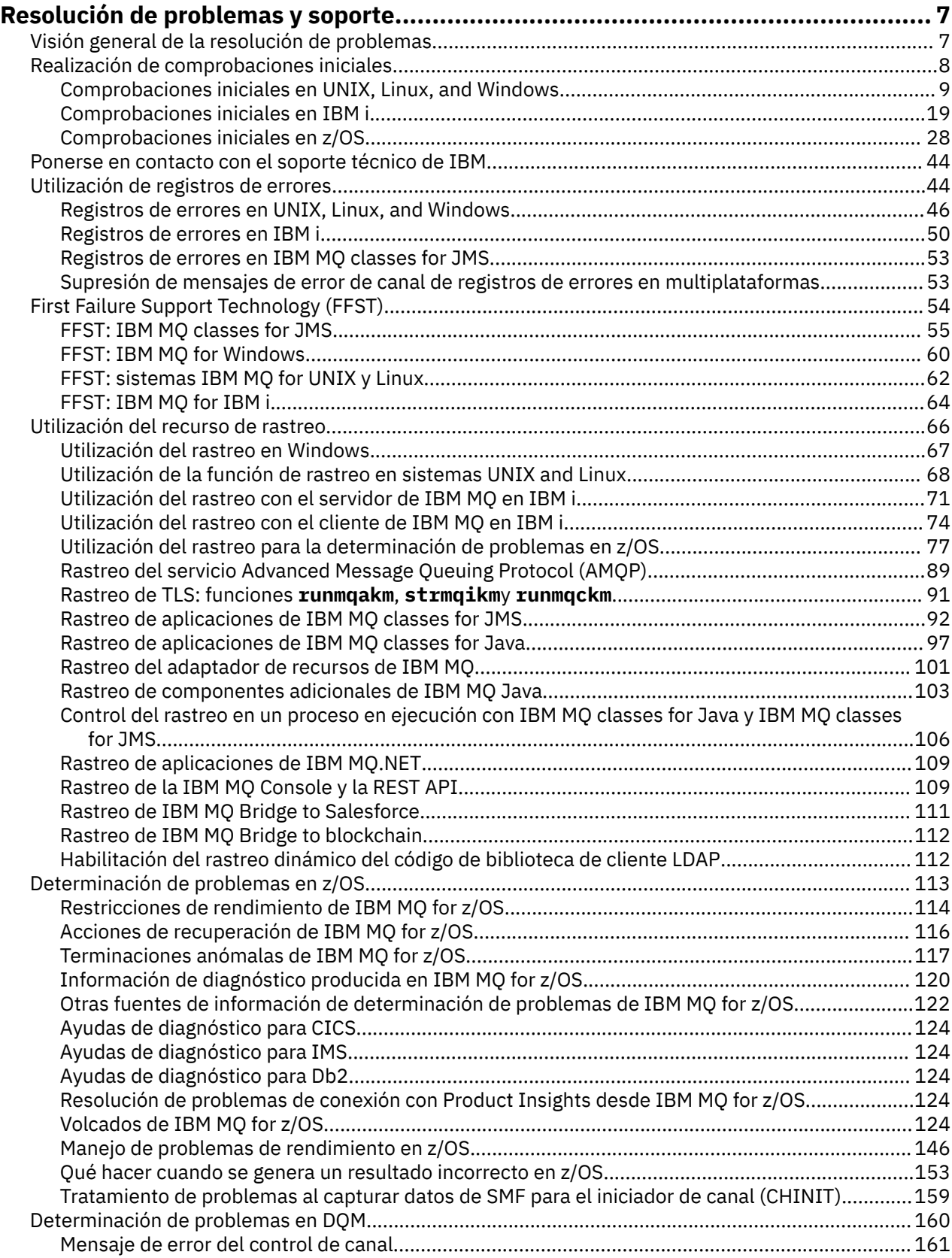

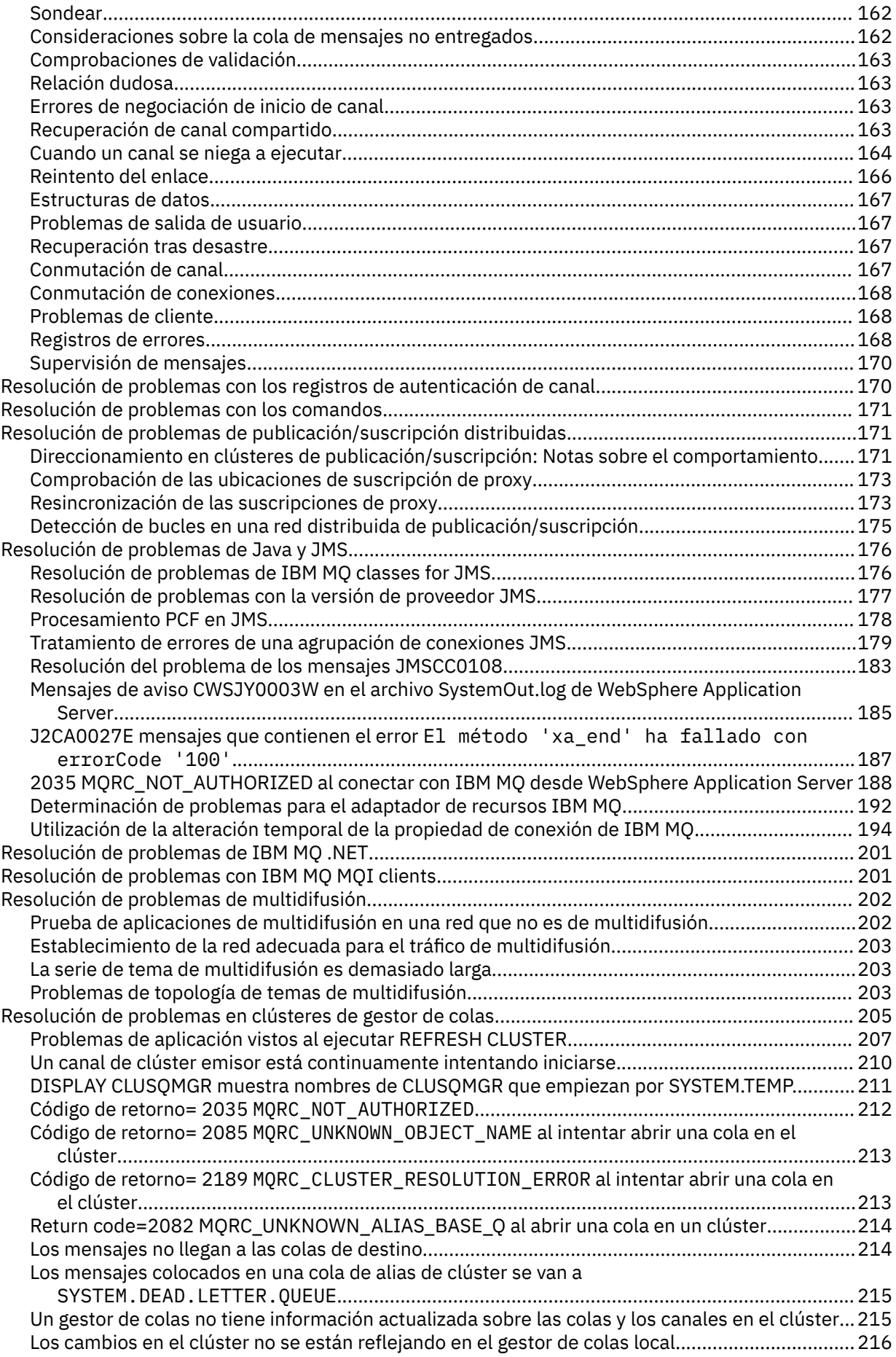

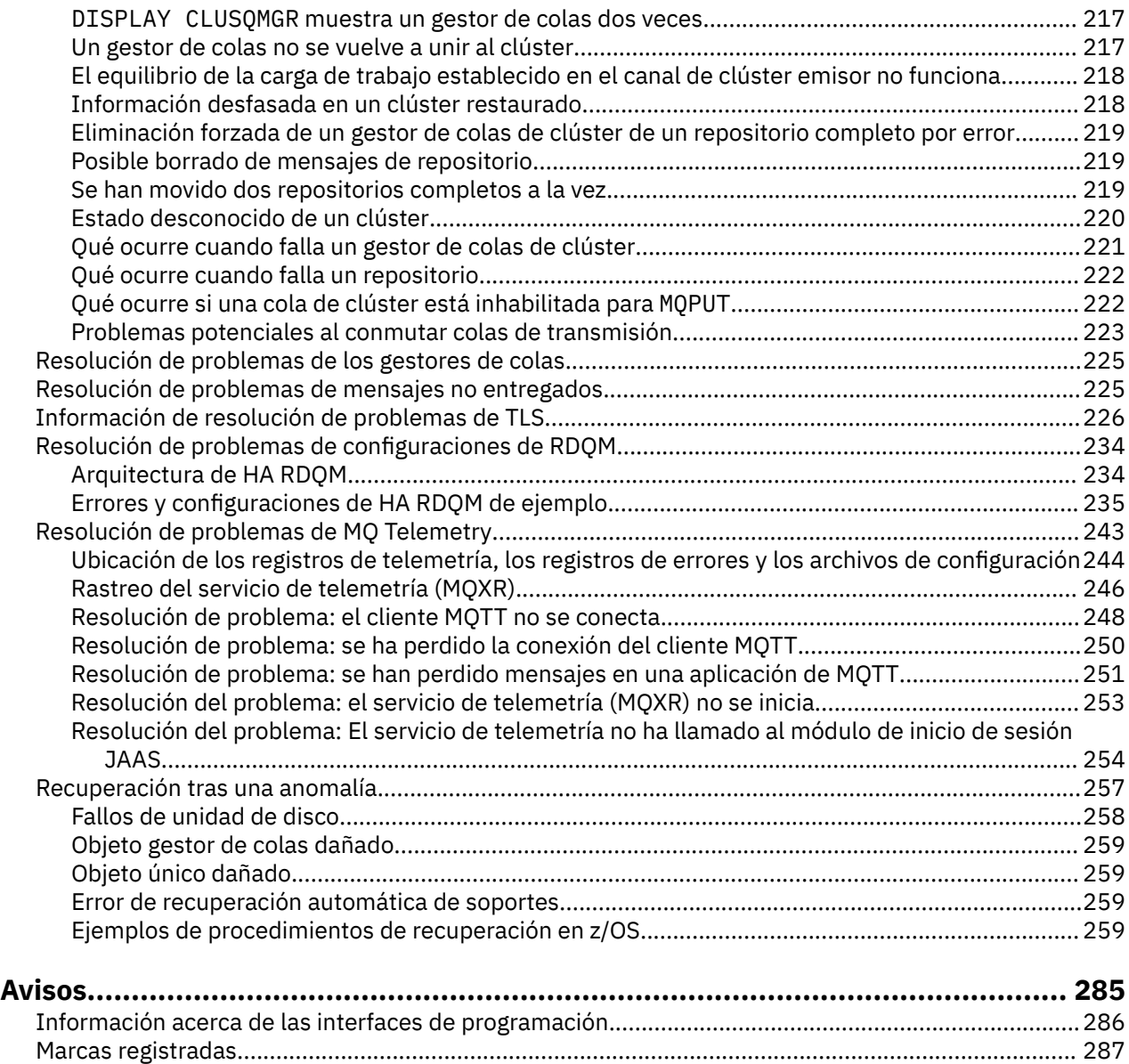

# <span id="page-6-0"></span>**Resolución de problemas y soporte de IBM MQ**

Si tiene problemas con la red del gestor de colas o aplicaciones de IBM MQ, utilice las técnicas descritas como ayuda para diagnosticar y resolver los problemas.

Para obtener información general sobre la resolución de problemas y el soporte, consulte la sección "Visión general de la resolución de problemas" en la página 7.

Puede realizar algunas comprobaciones iniciales, específicas de la plataforma utilizada, para ayudarle a determinar las causas de algunos problemas habituales. Consulte el tema correspondiente a la plataforma utilizada:

- **ULW** Comprobaciones iniciales en UNIX, Linux, and Windows" en la página 9
- **IEM i Comprobaciones iniciales en IBM i**" en la página 19
- ["Comprobaciones iniciales en z/OS" en la página 28](#page-27-0)

Para obtener información sobre cómo resolver problemas, consulte ["Realización de comprobaciones](#page-7-0) [iniciales" en la página 8.](#page-7-0)

Para obtener información sobre la resolución de problemas para MQ Telemetry, consulte ["Resolución de](#page-242-0) [problemas de MQ Telemetry" en la página 243.](#page-242-0)

Para obtener información sobre cómo resolver problemas cuando se utilizan los registros de autenticación de canal, consulte ["Resolución de problemas con los registros de autenticación de canal"](#page-169-0) [en la página 170](#page-169-0).

La información que genera IBM MQ puede ayudarle a detectar y resolver problemas. Para obtener más información, consulte los temas siguientes:

- • ["Utilización de registros de errores" en la página 44](#page-43-0)
- • ["Utilización del recurso de rastreo" en la página 66](#page-65-0)
- 2/05 <sup>"</sup> ["Determinación de problemas en z/OS" en la página 113](#page-112-0)
- • ["First Failure Support Technology \(FFST\)" en la página 54](#page-53-0)

Para obtener información acerca de la recuperación de un problema, consulte ["Recuperación tras una](#page-256-0) [anomalía" en la página 257.](#page-256-0)

Consulte también el apartado ["Ponerse en contacto con el soporte técnico de IBM" en la página 44](#page-43-0).

Si un componente o mandato de IBM MQ ha devuelto un error y desea más información sobre un mensaje escrito en la pantalla o en el registro, puede examinar los detalles del mensaje; consulte Mensajes y códigos de razón.

#### **Información relacionada**

Información de resolución de problemas y soporte

# **Visión general de la resolución de problemas**

La resolución de problemas es el proceso de encontrar y eliminar la causa de un problema. Cada vez que tiene un problema con el software de IBM, el proceso de resolución de problemas empieza tan pronto como se pregunta "¿qué ha pasado?".

Una estrategia básica de resolución de problemas a alto nivel implica:

- 1. ["Registro de los síntomas del problema" en la página 8](#page-7-0)
- 2. ["Reproducción del problema" en la página 8](#page-7-0)
- 3. ["Eliminación de posibles causas" en la página 8](#page-7-0)

### <span id="page-7-0"></span>**Registro de los síntomas del problema**

Dependiendo del tipo de problema que se tenga, ya sea con la aplicación, el servidor o las herramientas, puede que se reciba un mensaje que indique que algo no va bien. Anote siempre el mensaje de error que reciba. Por simple que parezca, a veces los mensajes de error contienen códigos que podrían tener más sentido a medida que se avanza en la investigación del problema. Puede que también se reciban varios mensajes de error que parecen similares, pero que tienen sutiles diferencias. Al anotar los detalles de cada uno, sabrá más sobre el origen del problema.

Son fuentes de mensajes de error:

- La vista de problemas.
- El registro cronológico de errores local.
- El registro cronológico de Eclipse.
- El rastreo de usuario.
- El rastreo de servicio.
- Cuadros de diálogo de error.

### **Reproducción del problema**

Recuerde cuáles fueron los pasos que le llevaron al error. Reintente estos pasos para ver si puede reproducir fácilmente el problema. Si tiene un caso de prueba que puede repetirse de forma coherente, será más fácil determinar qué soluciones son necesarias.

- ¿Cómo descubrió por primera vez el problema?
- ¿Hizo algo distinto que le puso sobre aviso del problema?
- ¿El proceso que causa el problema es un procedimiento nuevo o ha funcionado correctamente en el pasado?
- Si este proceso funcionó antes, ¿qué ha cambiado? (El cambio puede referirse a cualquier tipo de cambio realizado en el sistema, desde añadir nuevo hardware o software a la reconfiguración del software existente).
- ¿Cuál fue el primer síntoma del problema que observó? ¿Había otros síntomas visibles en ese momento?
- ¿Se produce el mismo problema en otros lugares? ¿Es solo una máquina la que está experimentando el problema o son varias máquinas con el mismo problema?
- ¿Qué mensajes se están generando que podrían indicar cuál es el problema?

 $\blacktriangleright$  ULW  $\blacktriangleright$  Puede encontrar más información sobre estos tipos de pregunta en ["Comprobaciones](#page-8-0) [iniciales en UNIX, Linux, and Windows" en la página 9](#page-8-0).

### **Eliminación de posibles causas**

Acote el ámbito del problema eliminando los componentes que no tengan nada que ver con el problema. Mediante un proceso de eliminación, se puede simplificar el problema y evitar perder tiempo en áreas que no son responsables. Consulte la información de este producto y otros recursos disponibles para ayudarle en el proceso de eliminación.

# **Realización de comprobaciones iniciales**

Hay algunas comprobaciones iniciales que pueden hacerse para obtener respuestas a problemas comunes que pueden surgir.

### **Acerca de esta tarea**

Utilice la información y las recomendaciones generales que se proporcionan en los subtemas para ayudarle a realizar las comprobaciones iniciales de su plataforma y a rectificar un problema.

### <span id="page-8-0"></span>**Procedimiento**

- Realice las comprobaciones iniciales de su plataforma:
	- "Comprobaciones iniciales en UNIX, Linux, and Windows" en la página 9
	- ["Comprobaciones iniciales en z/OS" en la página 28](#page-27-0)
		- ["Comprobaciones iniciales en IBM i" en la página 19](#page-18-0)

Sugerencias para los administradores de sistemas

- Consulte los registros de errores para ver si hay mensajes del sistema operativo:
	- ["Registros de errores en UNIX, Linux, and Windows" en la página 46](#page-45-0)
	- **HEM i** <sup>"</sup> registros de errores en IBM i" en la página 50
		- $\frac{1}{108}$  ["Información de diagnóstico producida en IBM MQ for z/OS" en la página 120](#page-119-0)
- Compruebe el contenido de qm.ini para ver si hay errores o cambios en la configuración. Para obtener más información sobre cómo modificar la información de configuración, consulte:
	- ULW Modificación de la información de configuración en UNIX, Linux, and Windows
	- Modificación de la información de configuración en IBM i
	- z/08 Personalización de los gestores de colas en z/OS
- Si los equipos de desarrollo de aplicaciones informan de algo inesperado, puede utilizar el rastreo para investigar el problema.

Para obtener más información sobre cómo utilizar el rastreo, consulte ["Utilización del recurso de](#page-65-0) [rastreo" en la página 66](#page-65-0).

Sugerencias para los desarrolladores de aplicaciones

• Compruebe los códigos de retorno de las llamadas MQI en las aplicaciones.

Para obtener una lista de códigos de razón, consulte Códigos de terminación y razón de API. Utilice la información que se proporciona en el código de retorno para determinar la causa del problema. Siga los pasos de las secciones de respuesta del programador del código de razón para resolver el problema.

• Si no está seguro de si la aplicación funciona como es de esperar, por ejemplo, no está seguro de los parámetros pasados a la MQI o devueltos por esta, MQI, puede utilizar el rastreo para recopilar información sobre dichas entradas y salidas.

Para obtener más información sobre cómo utilizar el rastreo, consulte ["Utilización del recurso](#page-65-0) [de rastreo" en la página 66.](#page-65-0) Para obtener más información sobre el manejo de errores en las aplicaciones MQI, consulte Tratamiento de errores de programa.

### **Conceptos relacionados**

["Utilización de registros de errores" en la página 44](#page-43-0)

Hay una amplia variedad de registros de errores que puede utilizar en la determinación y la resolución de problemas.

### **Tareas relacionadas**

["Utilización del recurso de rastreo" en la página 66](#page-65-0) Puede utilizar diferentes tipos de rastreo como ayuda para la determinación y resolución de problemas.

### **Información relacionada**

Información de resolución de problemas y soporte

# **Comprobaciones iniciales en UNIX, Linux, and Windows**

Antes de iniciar la determinación de problemas en detalle en UNIX, Linux, and Windows, piense si hay una causa obvia del problema o un área de investigación que es probable que dé resultados útiles. A menudo,

este método de diagnóstico puede ahorrar mucho trabajo, al resaltar un error común o reducir el abanico de posibilidades.

### **Acerca de esta tarea**

La causa del problema puede estar en:

- IBM MQ
- La red
- La aplicación.
- Otras aplicaciones que ha configurado para que funcionen con IBM MQ

### **Procedimiento**

• Tenga en cuenta la siguiente lista de cuestiones.

A medida que avance en la lista, tome una nota de cualquier cosa que pueda ser relevante para el problema. Incluso si sus observaciones no sugieren una causa inmediata, podrían ser útiles más adelante cuando tenga que llevar a cabo una determinación metódica de problemas.

- – ["¿IBM MQ se ha ejecutado satisfactoriamente antes?" en la página 11](#page-10-0)
- – ["¿Se ha efectuado algún cambio desde la última ejecución satisfactoria?" en la página 11](#page-10-0)
- – ["¿Hay algún mensaje de error o código de retorno que explique el problema?" en la página 11](#page-10-0)
- – ["¿Puede reproducir el problema?" en la página 12](#page-11-0)
- – ["¿Está recibiendo un código de error al crear o iniciar un gestor de colas en Windows?" en la página](#page-11-0) [12](#page-11-0)
- – ["¿El problema afecta únicamente a las colas remotas?" en la página 13](#page-12-0)
- – ["¿Ha recibido una salida incorrecta?" en la página 13](#page-12-0)
- – ["¿Funcionan mal algunas de las colas?" en la página 15](#page-14-0)
- – ["¿No ha recibido respuesta de un mandato PCF?" en la página 16](#page-15-0)
- – ["¿La aplicación se ha ejecutado satisfactoriamente con anterioridad?" en la página 17](#page-16-0)
- – ["¿La aplicación o el sistema funcionan con lentitud?" en la página 18](#page-17-0)
- – ["¿El problema afecta a aspectos específicos de la red?" en la página 18](#page-17-0)
- – ["¿Se produce el problema a determinadas horas del día?" en la página 19](#page-18-0)
- – ["¿Es intermitente el problema?" en la página 19](#page-18-0)

### **Tareas relacionadas**

["Comprobaciones iniciales en z/OS" en la página 28](#page-27-0)

Antes de iniciar la determinación de problemas en detalle en z/OS, piense si hay una causa obvia del problema o un área de investigación que es probable que dé resultados útiles. A menudo, este método de diagnóstico puede ahorrar mucho trabajo, al resaltar un error común o reducir el abanico de posibilidades.

### ["Comprobaciones iniciales en IBM i" en la página 19](#page-18-0)

Antes de iniciar la determinación de problemas en detalle en IBM i, piense si hay una causa obvia del problema o un área de investigación que es probable que dé resultados útiles. A menudo, este método de diagnóstico puede ahorrar mucho trabajo, al resaltar un error común o reducir el abanico de posibilidades.

### ["Ponerse en contacto con el soporte técnico de IBM" en la página 44](#page-43-0)

Si necesita ayuda con un problema que está teniendo con IBM MQ, puede ponerse en contacto con el soporte de IBM a través del sitio de soporte de IBM . También puede suscribirse a notificaciones sobre arreglos de IBM MQ , resolución de problemas y otras noticias.

### **Información relacionada**

Mensajes y códigos de razón

# <span id="page-10-0"></span>**¿IBM MQ se ha ejecutado satisfactoriamente antes?**

Si IBM MQ no se ha ejecutado correctamente antes, es probable que no se haya configurado correctamente. Consulte Instalación de IBM MQ y seleccione la plataforma o las plataformas que utiliza su empresa para comprobar que ha instalado correctamente el producto.

Para ejecutar el procedimiento de verificación, consulte *Verificación de la instalación de IBM MQ* para la plataforma, o plataformas, que utiliza la empresa.

Consulte también Configuración para obtener información sobre la configuración posterior a la instalación de IBM MQ.

# **¿Se ha efectuado algún cambio desde la última ejecución satisfactoria?**

Podrían ser causa del problema cambios efectuados en la configuración de IBM MQ, actualizaciones de mantenimiento o cambios en otros programas que interactúan con IBM MQ.

Cuando considere los cambios que pueden haberse efectuado recientemente, piense en el sistema IBM MQ y también en los demás programas con los que interactúa, en el hardware y en las aplicaciones nuevas que haya. Considere también la posibilidad de que se haya ejecutado en el sistema una aplicación nueva de la que no tenga constancia.

- ¿Ha cambiado, añadido o borrado alguna definición de cola?
- ¿Ha cambiado o añadido alguna definición de canal? Es posible que se hayan realizado cambios en las definiciones de canal de IBM MQ o en cualquier definición de comunicación subyacente que necesite la aplicación.
- ¿Manejan sus aplicaciones los códigos de retorno que puedan recibir como resultado de los cambios que se puedan efectuar?
- ¿Ha cambiado algún componente del sistema operativo que pueda afectar al funcionamiento de IBM MQ? Por ejemplo, ¿ha modificado el registro de Windows?

### **¿Ha aplicado alguna actualización de mantenimiento?**

Si ha aplicado una actualización de mantenimiento a IBM MQ, compruebe que la acción de actualización se ha completado correctamente y que no se ha generado ningún mensaje de error.

- ¿Tenía la actualización instrucciones especiales?
- ¿Se ha ejecutado alguna prueba para verificar que la actualización se ha aplicado correcta y completamente?
- ¿Sigue existiendo el problema si IBM MQ se restaura al nivel de mantenimiento anterior?
- Si la instalación se ha realizado correctamente, consulte al centro de soporte de IBM para ver si existe algún error del paquete de mantenimiento.
- Si se ha aplicado un paquete de mantenimiento a cualquier otro problema, tenga en cuenta el efecto que podría tener en la forma en la que interactúa con IBM MQ.

## **¿Hay algún mensaje de error o código de retorno que explique el problema?**

Puede que encuentre mensajes de error o códigos de retorno que le ayuden a determinar la ubicación y la causa de un problema.

<span id="page-11-0"></span>IBM MQ usa registros de error para capturar mensajes relativos a su propio funcionamiento, a cualquier gestor de colas que se inicie y a datos de error procedentes de canales que se están usando. Compruebe los registros de error para ver si se han anotado mensajes asociados al problema.

IBM MQ también registra los errores en el registro de sucesos de aplicación Windows. En Windows, compruebe si el registro de sucesos de aplicación de Windows muestra algún error de IBM MQ. Para abrir el registro, en el panel de administración de equipos, expanda **Visor de sucesos** y seleccione **Aplicación**.

Para obtener información sobre las ubicaciones y el contenido de los registros de errores, consulte ["Registros de errores en UNIX, Linux, and Windows" en la página 46](#page-45-0)

Por cada llamada de IBM MQ Message Queue Interface (MQI) y IBM MQ Administration Interface (MQAI), el gestor de colas o una rutina de salida devuelven códigos de terminación y de razón para indicar si la llamada ha sido satisfactoria o si ha fallado. Si la aplicación obtiene un código de retorno que indica que una llamada de interfaz de cola de mensajes (MQI) ha fallado, compruebe el código de razón para obtener más información sobre el problema.

Para obtener una lista de códigos de razón, consulte Códigos de terminación y razón de API.

La información detallada sobre los códigos de retorno se encuentra en la descripción de cada llamada de MQI.

### **Información relacionada**

Mensajes de diagnóstico: AMQ4000-9999 Códigos de razón PCF Códigos de retorno de TLS (Transport Layer Security) Excepciones del canal personalizado de WCF

 $z/0S$ Códigos de mensajes, terminación y razón de IBM MQ for z/OS

Información de resolución de problemas y soporte

## **¿Puede reproducir el problema?**

Si puede reproducir el problema, tenga en cuenta las condiciones en las que se reproduce:

• ¿Lo causa un mandato o una solicitud administrativa equivalente?

¿Funciona la operación si se entra mediante otro método? Si el mandato funciona si se entra en la línea de mandatos, pero de ninguna otra manera, compruebe que el servidor de mandatos no se haya detenido y que la definición de cola de SYSTEM.ADMIN.COMMAND.QUEUE no se haya modificado.

- ¿Lo produce un programa? ¿Falla en todos los sistemas IBM MQ y en todos los gestores de colas o solo en algunos?
- ¿Puede identificar alguna aplicación que parezca estar siempre ejecutándose en el sistema cuando se produce el problema? Si es así, examine la aplicación para ver si contiene algún error.

### **¿Está recibiendo un código de error al crear o iniciar un gestor de colas en Windows?**

Si el IBM MQ Explorer, o el mandato amqmdain no puede crear o iniciar un gestor de colas, lo que indica un problema de autoridad, podría deberse a que el usuario bajo el cual se ejecuta el servicio IBM MQ Windows no tiene derechos suficientes.

Asegúrese de que el usuario con el cual se ha configurado el servicio IBM MQ Windows tiene los derechos descritos en Derechos de usuario necesarios para un servicio IBM MQ Windows. De forma predeterminada, este servicio está configurado para ejecutarse como el usuario MUSR\_MQADMIN. Para las instalaciones posteriores, el Asistente de preparación de IBM MQ crea una cuenta de usuario denominada MUSR\_MQADMINx, donde x es el siguiente número disponible que representa un ID de usuario que no existe.

### <span id="page-12-0"></span>**¿El problema afecta únicamente a las colas remotas?**

Si el problema afecta solamente a las colas remotas. compruebe lo siguiente.

- Si el problema afecta solamente a las colas remotas, realice las comprobaciones siguientes:
- Compruebe si se han iniciado los canales necesarios, si se pueden desencadenar y si están ejecutándose todos los iniciadores necesarios.
- Compruebe si los programas que deberían estar transfiriendo mensajes a las colas remotas han notificado problemas.
- Si utiliza desencadenantes para iniciar el proceso de gestión de colas distribuidas, compruebe si la cola de transmisión tiene activados los desencadenantes. Además, compruebe que se está ejecutando el supervisor desencadenante.
- Compruebe si en las anotaciones de error hay mensajes que indican errores o problemas de canal.
- Si es necesario, inicie el canal manualmente.

### **¿Ha recibido una salida incorrecta?**

En esta sección, el término *salida incorrecta* hace referencia a que su aplicación no recibe el mensaje que estaba esperando que recibiera; recibe un mensaje que contiene información no esperada o corrupta; recibe un mensaje que no esperaba recibir, por ejemplo, uno que tenía como destino una aplicación distinta.

### **Mensajes que no llegan en la cola**

Si los mensajes no llegan cuando cabría esperar, compruebe lo siguiente:

- ¿Se ha colocado el mensaje en la cola satisfactoriamente?
	- ¿Se ha definido la cola correctamente? Por ejemplo, ¿es MAXMSGL suficientemente grande?
	- ¿Está habilitada la cola para transferir?
	- ¿Se ha llenado la cola?
	- ¿Ha obtenido otra aplicación el acceso exclusivo a la cola?
- ¿Puede obtener algún mensaje de la cola?
	- ¿Necesita establecer un punto de sincronización?

Si se transfieren o se recuperan mensajes en el punto de sincronización, no estarán disponibles para otras tareas hasta que se confirme la unidad de recuperación.

– ¿Es el intervalo de espera suficientemente largo?

El intervalo de espera se puede establecer como una opción de la llamada MQGET. Debe asegurarse de que espera la respuesta durante el tiempo suficiente.

– ¿Está esperando un mensaje específico identificado por un mensaje o identificador de correlación (*MsgId* o *CorrelId*)?

Compruebe que está esperando un mensaje con el *MsgId* o *CorrelId* correcto. Una llamada MQGET satisfactoria establece estos dos valores en el del mensaje recuperado, por lo que quizás tenga que restablecer estos valores para obtener satisfactoriamente otro mensaje.

Compruebe también si puede obtener otros mensajes de la cola.

- ¿Pueden otras aplicaciones obtener mensajes de la cola?
- El mensaje que espera, ¿está definido como permanente?

En caso de no estarlo, y de haberse reiniciado IBM MQ, el mensaje se habrá perdido.

– ¿Ha obtenido otra aplicación el acceso exclusivo a la cola?

Si no puede encontrar nada incorrecto en la cola y IBM MQ está en ejecución, compruebe lo siguiente en el proceso que esperaba que pusiera el mensaje en la cola:

• ¿Ha arrancado la aplicación?

Si debería haberse desencadenado, compruebe que se hayan especificado las opciones de desencadenante correctas.

- ¿Se ha detenido la aplicación?
- ¿Se está ejecutando un supervisor desencadenante?
- ¿Se ha definido correctamente el proceso desencadenante?
- ¿Se ha completado correctamente la aplicación?

Compruebe si en las anotaciones de trabajo hay indicios de que se haya producido una finalización anómala.

• ¿Ha confirmado la aplicación sus cambios o se han restituido?

Si hay varias transacciones que utilizan la cola, es posible que entren en conflicto mutuamente. Por ejemplo, suponga que una transacción emite una llamada MQGET con una longitud cero de almacenamiento intermedio para saber la longitud del mensaje, y después emite una llamada MQGET concreta que especifica el *MsgId* de ese mensaje. Sin embargo, mientras tanto, otra transacción emite una llamada MQGET satisfactoria para ese mensaje, por lo que la primera aplicación recibe el código de razón MQRC\_NO\_MSG\_AVAILABLE. Las aplicaciones que deban ejecutarse en un entorno de múltiples servidores han de estar diseñadas de tal modo que prevean esta situación.

Tenga en cuenta que el mensaje puede haberse recibido, pero la aplicación puede no haber podido procesarlo por algún motivo. Por ejemplo, ¿un error en el formato esperado del mensaje ha provocado un rechazo del programa? Si es así, consulte la información siguiente de este tema.

### **Mensajes que contienen información inesperada o corrupta**

Si la información que contiene el mensaje no es la que la aplicación esperaba o se ha dañado de algún modo, considere las preguntas siguientes:

• ¿Se ha modificado su aplicación o la aplicación que ha transferido el mensaje a la cola?

Asegúrese de que todos los cambios se reflejen simultáneamente en todos los sistemas que deben detectarlos.

Por ejemplo, el formato de los datos del mensaje puede haberse modificado, en cuyo caso las dos aplicaciones deben recompilarse para actualizar los cambios. Si una aplicación no se compila de nuevo, los datos aparecerán dañados en la otra.

• ¿Está enviando una aplicación mensajes a una cola equivocada?

Compruebe si los mensajes que recibe la aplicación están destinados a una aplicación que da servicio a cola. Si es necesario, cambie las definiciones de seguridad para impedir que las aplicaciones sin autorización transfieran mensajes a colas erróneas.

Si la aplicación utiliza una cola alias, compruebe que el alias apunta a la cola adecuada.

• ¿Se ha especificado correctamente la información de activación de esta cola?

Compruebe si la aplicación debería haberse iniciado o si se tendría que haber iniciado otra aplicación.

Si estas comprobaciones no le permiten resolver el problema, compruebe la lógica de la aplicación, tanto para el programa que emite el mensaje como para el que lo recibe.

### **Problemas con una salida incorrecta al utilizar colas distribuidas**

Si la aplicación utiliza colas distribuidas, tenga en cuenta los puntos siguientes:

- ¿Se ha instalado correctamente IBM MQ tanto en el sistema de envío como el de recepción y se ha configurado correctamente para colas distribuidas?
- ¿Están disponibles los enlaces entre ambos sistemas?

<span id="page-14-0"></span>Compruebe que ambos sistemas están disponibles y conectados con IBM MQ. Compruebe que la conexión entre los dos sistemas está activa.

Puede utilizar el mandato MQSC PING para el gestor de colas (PING QMGR) o el canal (PING CHANNEL) para verificar que el enlace está operativo.

- ¿Está activado el mecanismo desencadenante en el sistema emisor?
- ¿Está esperando un mensaje de respuesta de un sistema remoto?

Compruebe si el mecanismo de activación está activado en el sistema remoto.

• ¿Se ha llenado la cola?

Si este es el caso, compruebe si el mensaje se ha transferido a la cola de mensajes no entregados.

La cabecera de la cola de mensajes no entregados contiene un código de retorno o de razón que explica el motivo por el cual el mensaje no ha podido transferirse a la cola de destino. Consulte Utilización de la cola de mensajes no entregados y MQDLH - Cabecera de mensaje no entregado para obtener información sobre la estructura de la cabecera de cola de mensajes no entregados.

• ¿Hay alguna discrepancia entre los gestores de cola emisor y receptor?

Por ejemplo, la longitud del mensaje puede ser mayor de lo que puede manejar el gestor de colas receptor.

• ¿Son compatibles las definiciones de los canales emisor y receptor?

Por ejemplo, una discrepancia en el reinicio de los números de secuencia puede detener el componente de colas distribuidas. Consulte Gestión de colas distribuidas y clústeres para obtener más información sobre las colas distribuidas.

• ¿Es necesaria la conversión de datos? Si los formatos de datos de las aplicaciones emisora y receptora son distintos, la conversión de datos es necesaria. La conversión automática se produce al emitir la llamada MQGET si el formato se reconoce como uno de los formatos incorporados.

Si el formato de los datos no se reconoce para la conversión, se adopta la salida de conversión de datos para permitir ejecutar la conversión con las propias rutinas del usuario.

Consulte Conversión de datos para obtener más información sobre la conversión de datos.

## **¿Funcionan mal algunas de las colas?**

Si sospecha que el problema se produce solo en un subconjunto de colas, compruebe las colas que cree que tienen problemas.

Realice las comprobaciones siguientes:

- 1. Visualice la información sobre cada cola. Puede utilizar el mandato MQSC DISPLAY QUEUE para visualizar la información.
- 2. Utilice los datos visualizados para realizar las comprobaciones siguientes:
	- Si CURDEPTH es MAXDEPTH, la cola no se está procesando. Compruebe que todas las aplicaciones se están ejecutando con normalidad.
	- Si CURDEPTH no está establecido en MAXDEPTH, compruebe los siguientes atributos de la cola para ver si son correctos:
		- Si se está utilizando el mecanismo de desencadenamiento:
			- ¿Se está ejecutando el supervisor desencadenante?
			- ¿Es demasiado grande la profundidad de desencadenamiento? Esto es, ¿genera un suceso de activación con la frecuencia suficiente?
			- ¿Es correcto el nombre del proceso?
			- ¿Está disponible el proceso y es funcional?
		- ¿Se puede compartir la cola? Si no es así, es posible que otra aplicación la tenga abierta para efectuar entradas.

<span id="page-15-0"></span>– ¿Está habilitada la cola de forma adecuada para GET y PUT?

• Si no hay procesos de aplicaciones que obtengan mensajes de la cola, determine el motivo. Puede deberse a que es necesario iniciar las aplicaciones, que se haya interrumpido una conexión o que no se haya podido efectuar la llamada MQOPEN por algún motivo.

Compruebe los atributos de cola IPPROCS y OPPROCS. Esos atributos indican si la cola se ha abierto para efectuar entradas y salidas. Si el valor es cero, indica que no pueden producirse operaciones de ese tipo. Es posible que los valores se hayan modificado; puede que la cola estuviera abierta pero ahora está cerrada.

Debe comprobar el estado en el momento que espera transferir u obtener un mensaje.

Si no puede resolver el problema, póngase en contacto con el centro de soporte de IBM para obtener ayuda.

### **¿No ha recibido respuesta de un mandato PCF?**

Consideraciones sobre si ha emitido un mandato, pero no ha recibido una respuesta.

Si ha emitido un mandato pero no ha recibido una respuesta, tenga en cuenta las siguientes comprobaciones:

• ¿Se está ejecutando el servidor de mandatos?

Utilice el mandato dspmqcsv para comprobar el estado del servidor de mandatos.

- Si la respuesta a este mandato indica que el servidor de mandatos no está funcionando, utilice el mandato strmqcsv para iniciarlo.
- Si la respuesta al mandato indica que la cola SYSTEM.ADMIN.COMMAND.QUEUE no está habilitada para solicitudes MQGET, habilítela para ello.
- ¿Se ha enviado una respuesta a la cola de mensajes no entregados?

La estructura de cabecera de la cola de mensajes no entregados contiene un código de información de retorno o de razón que describe el problema. Consulte MQDLH - Cabecera de mensajes no entregados y Utilización de la cola de mensajes no entregados para obtener información sobre la estructura de cabecera de cola de mensajes no entregados (MQDLH).

Si la cola de mensajes no entregados contiene mensajes, puede utilizar la aplicación de examen de ejemplo (amqsbcg) para examinar los mensajes que utilizan la llamada MQGET. La aplicación de ejemplo examina todos los mensajes de la cola indicada del gestor de colas indicado y visualiza el descriptor de mensaje y los campos de contexto de mensaje de todos los mensajes que hay en la cola indicada.

• ¿Se ha enviado un mensaje a los registros de errores?

En ["Directorios de registro de errores en UNIX, Linux, and Windows" en la página 49](#page-48-0) encontrará más información.

- ¿Están las colas habilitadas para las operaciones de transferir (put) y obtener (get)?
- ¿El valor de *WaitInterval* es lo suficiente largo?

Si la llamada MQGET ha excedido el tiempo de espera, se devolverá un código de terminación MQCC\_FAILED y un código de razón MQRC\_NO\_MSG\_AVAILABLE. (Consulte WaitInterval (MQLONG) para obtener información sobre el campo *WaitInterval* y los códigos de terminación y razón de MQGET).

• Si está utilizando su propio programa de aplicación para transferir mandatos a la cola SYSTEM.ADMIN.COMMAND.QUEUE, ¿necesita tener un punto de sincronización?

A menos que haya excluido el mensaje de solicitud del punto de sincronización, debe aplicar un punto de sincronización antes de recibir los mensajes de respuesta.

- ¿Son los atributos MAXDEPTH y MAXMSGL de las colas lo suficientemente altos?
- ¿Está utilizando los campos *CorrelId* y *MsgId* correctamente?

<span id="page-16-0"></span>Establezca los valores de *MsgId* y de *CorrelId* en la aplicación para asegurar la recepción de todos los mensajes de la cola.

Intente detener el servidor de mandatos y, a continuación, vuelva a iniciarlo y responda a cualquier mensaje de error que se genere.

Si el sistema continúa sin responder, el problema puede deberse a un gestor de colas o a todo el sistema IBM MQ. En primer lugar, intente detener gestores de colas individuales para aislar el gestor de colas que está causando el problema. Si este paso no revela el problema, intente detener y reiniciar IBM MQ, respondiendo a cualquier mensaje que aparezca en el registro de errores.

Si el problema persiste después del reinicio, póngase en contacto con el centro de soporte de IBM para obtener ayuda.

### **¿La aplicación se ha ejecutado satisfactoriamente con anterioridad?**

Utilice la información de este tema como ayuda para diagnosticar problemas comunes con las aplicaciones.

Si el problema parece estar relacionado con una aplicación determinada, considere si la aplicación se ha ejecutado satisfactoriamente con anterioridad.

Antes de responder **Sí** a esta pregunta, tenga en cuenta lo siguiente:

• ¿Se ha realizado algún cambio en la aplicación desde que se ejecutó por última vez correctamente?

Si es así, es probable que el error se encuentre en algún lugar de la parte nueva o modificada de la aplicación. Revise los cambios para ver si puede encontrar una razón obvia del problema. ¿Se puede reintentar utilizando una versión anterior de la aplicación?

• ¿Se han probado completamente todas las funciones de la aplicación con anterioridad?

¿Puede ser que el problema se haya producido al utilizar por primera vez una parte de la aplicación que nunca se había invocado? Si es así, es probable que el error resida en esa parte de la aplicación. Intente averiguar lo que estaba realizando la aplicación cuando se produjo la anomalía y compruebe si hay errores en el código fuente de esa parte del programa.

Si un programa se ha ejecutado satisfactoriamente muchas veces con anterioridad, compruebe el estado de la cola actual y de los archivos que se estaban procesando cuando se produjo el error. Es posible que contengan algún valor de datos inusual que invoca una vía de acceso que apenas se utiliza en el programa.

• ¿Comprueba la aplicación todos los códigos de retorno?

¿Ha cambiado su sistema IBM MQ, quizás de forma menor, de manera que la aplicación no comprueba los códigos de retorno que recibe como resultado del cambio? Por ejemplo, ¿la aplicación presupone que pueden compartirse las colas a las que accede? Si una cola se ha redefinido como exclusiva, ¿puede su aplicación manejar los códigos de retorno que indican que ya no se puede acceder a esa cola?

• ¿Se ejecuta la aplicación en otros sistemas IBM MQ?

¿Es posible que haya algo distinto en el modo en que se configura este sistema IBM MQ que esté provocando el problema? Por ejemplo, ¿se han definido las colas con la misma longitud de mensaje o con la misma prioridad?

Antes de examinar el código y dependiendo del lenguaje de programación en que esté escrito, examine la salida del conversor, o del compilador y el enlazador para ver si se ha informado de algún error.

Si la aplicación no puede convertir, compilar o ejecutar el editor de enlace en la biblioteca de carga, tampoco podrá ejecutarse si se intenta invocar. Consulte Desarrollo de aplicaciones para obtener información sobre la creación de la aplicación.

Si la documentación indica que todos estos pasos se han llevado a cabo sin errores, tenga en cuenta la lógica de codificación de la aplicación. ¿Los síntomas del problema indican la función que está fallando <span id="page-17-0"></span>y, por consiguiente, el segmento de código erróneo? Consulte la sección siguiente para ver algunos ejemplos de errores comunes que provocan problemas con las aplicaciones de IBM MQ.

### **Errores de programación habituales**

Los errores de la lista siguiente ilustran las causas más comunes de problemas encontrados al ejecutar programas de IBM MQ. Tenga en cuenta la posibilidad de que el problema con el sistema IBM MQ esté provocado por uno o más de estos errores:

- Presuponer que las colas se pueden compartir, cuando en realidad son exclusivas.
- Pasar parámetros incorrectos en una llamada MQI.
- Pasar parámetros insuficientes en una llamada MQI. Esto podría significar que IBM MQ no puede configurar los códigos de terminación y de razón que debe procesar la aplicación.
- No comprobar los códigos de retorno de las solicitudes MQI.
- Pasar variables que tienen especificadas longitudes incorrectas.
- Pasar parámetros en un orden incorrecto.
- No se ha podido inicializar *MsgId* y *CorrelId* correctamente.
- No se puede inicializar *Encoding* y *CodedCharSetId* después de MQRC\_TRUNCATED\_MSG\_ACCEPTED.

### **¿La aplicación o el sistema funcionan con lentitud?**

Si la aplicación se está ejecutando con lentitud, es posible que esté en un bucle o en espera de un recurso que no esté disponible, o que pueda haber un problema de rendimiento.

Es posible que el sistema esté trabajando casi al límite de su capacidad. Es probable que este tipo de problema se agrave en las horas punta de carga del sistema, que suelen ser a media mañana y a media tarde. (Si la red abarca más de un huso horario, puede parecer que la carga máxima del sistema se da a cualquier otra hora del día).

Un problema de rendimiento podría deberse a una limitación del hardware.

Si observa que el descenso del rendimiento no depende de la carga del sistema, sino que también ocurre cuando la carga del sistema es mínima, la causa puede residir en un programa de aplicación mal diseñado. Esto puede manifestarse como un problema que solamente aparece cuando se accede a ciertas colas.

Si el problema de rendimiento persiste, el problema podría estar en el propio IBM MQ. Si piensa que ese puede ser el motivo, póngase en contacto con el centro de soporte de IBM para obtener ayuda.

Una causa común de rendimiento lento de la aplicación, o la acumulación de mensajes en una cola (normalmente una cola de transmisión) es que puede haber una o más aplicaciones que escriben mensajes persistentes fuera de una unidad de trabajo; para obtener más información, consulte Persistencia de mensajes.

## **¿El problema afecta a aspectos específicos de la red?**

Quizá pueda identificar algunos componentes específicos de la red que se vean afectados por el problema (por ejemplo, las colas remotas). Si el enlace con un gestor de colas de mensajes remoto no funciona, los mensajes no podrán fluir a una cola remota.

Compruebe si la conexión entre los dos sistemas está disponible y que se haya iniciado el componente de intercomunicación de IBM MQ.

Compruebe que los mensajes estén llegando a la cola de transmisión, y compruebe la definición de cola local de la cola de transmisión y de cualquier cola remota.

¿Ha realizado algún cambio relacionado con la red o ha cambiado alguna de las definiciones de IBM MQ que pueda ser responsable del problema?

# <span id="page-18-0"></span>**¿Se produce el problema a determinadas horas del día?**

Si el problema se produce a determinadas horas del día, es posible que dependa de la carga de trabajo del sistema. Normalmente, la carga máxima del sistema se produce a media mañana y a media tarde, por lo que es más probable que los problemas relacionados con la carga se produzcan a esas horas. (Si la red de IBM MQ abarca más de un huso horario, puede parecer que la carga máxima del sistema se da a otra hora del día).

## **¿Es intermitente el problema?**

Un problema intermitente puede deberse al modo en el que los procesos se pueden ejecutar independientemente unos de otros. Por ejemplo, un programa puede emitir una llamada MQGET, sin especificar una opción de espera antes de que haya finalizado un proceso anterior. También puede verse un problema intermitente si la aplicación intenta obtener un mensaje de una cola antes de que se haya confirmado la llamada que ha colocado el mensaje.

# **Comprobaciones iniciales en IBM i**

Antes de iniciar la determinación de problemas en detalle en IBM i, piense si hay una causa obvia del problema o un área de investigación que es probable que dé resultados útiles. A menudo, este método de diagnóstico puede ahorrar mucho trabajo, al resaltar un error común o reducir el abanico de posibilidades.

### **Acerca de esta tarea**

La causa del problema puede ser:

- Hardware
- Sistema operativo
- El software relacionado, por ejemplo, un compilador de lenguaje
- La red
- El producto IBM MQ
- La aplicación de IBM MQ
- Otras aplicaciones
- Los procedimientos de funcionamiento del sitio

En el siguiente procedimiento, se enumeran algunas cuestiones preliminares que debe tener en cuenta. Si puede encontrar la causa del problema trabajando con estas comprobaciones preliminares, si es necesario, puede utilizar la información en otras secciones de la documentación del producto IBM MQ, y en las bibliotecas de otros programas bajo licencia, para ayudarle a resolver el problema.

Si no puede identificar la causa del problema con las comprobaciones preliminares y necesita realizar una investigación más detallada, hay varias preguntas que puede formularse en los subtemas. A medida que avance en la lista de preguntas, tome nota de cualquier cosa que pueda ser relevante para el problema. Incluso si sus observaciones no sugieren una causa inmediata, podrían ser útiles más adelante cuando tenga que llevar a cabo una determinación metódica de problemas.

### **Procedimiento**

• Tenga en cuenta las preguntas siguientes.

Los pasos siguientes están pensados para ayudarle a aislar el problema y se realizan desde el punto de vista de una aplicación de IBM MQ. Tenga en cuenta todas las sugerencias que se proporcionan en cada etapa.

1. ¿IBM MQ for IBM i se ha ejecutado satisfactoriamente antes?

**Sí**

Vaya al paso "2" en la página 20.

**No**

Es probable que no haya instalado o configurado IBM MQ correctamente.

2. ¿La aplicación de IBM MQ se ha ejecutado correctamente antes?

**Sí**

Vaya al paso "3" en la página 20.

### **No**

Tenga en cuenta lo siguiente:

a. La aplicación tal vez no se haya compilado o enlazado, y por eso no responde cuando intenta invocarla. Compruebe la salida del compilador o el enlazador.

Consulte la información de referencia de lenguaje de programación adecuada o consulte Desarrollo de aplicaciones, para obtener información sobre cómo crear la aplicación.

b. Revise la lógica de la aplicación. Por ejemplo, vea si los síntomas del problema indican que está fallando una función y, por lo tanto, que hay un fragmento de código erróneo.

Compruebe los siguientes errores comunes de programación:

- Presuponer que las colas se pueden compartir, cuando en realidad son exclusivas.
- Intentar acceder a las colas y a los datos sin la autorización de seguridad correcta.
- Pasar parámetros incorrectos en una llamada MQI; si se pasa un número incorrecto de parámetros, no se puede hacer ningún intento de completar los campos de código de terminación y de código de razón, y la tarea finaliza de forma anómala.
- No comprobar los códigos de retorno de las solicitudes MQI.
- Utilizar direcciones incorrectas.
- Pasar variables que tienen especificadas longitudes incorrectas.
- Pasar parámetros en un orden incorrecto.
- No se ha podido inicializar *MsgId* y *CorrelId* correctamente.
- 3. ¿Ha cambiado la aplicación de IBM MQ desde la última ejecución satisfactoria?

**Sí**

Es probable que el error se encuentre en algún lugar de la parte nueva o modificada de la aplicación. Compruebe todos los cambios por si puede encontrar una razón obvia del problema.

a. ¿Se han probado completamente todas las funciones de la aplicación con anterioridad?

¿Puede ser que el problema se haya producido al utilizar por primera vez una parte de la aplicación que nunca se había invocado? Si es así, es probable que el error resida en esa parte de la aplicación. Intente averiguar lo que estaba realizando la aplicación cuando se produjo la anomalía y compruebe si hay errores en el código fuente de esa parte del programa.

- b. Si el programa se ha ejecutado satisfactoriamente con anterioridad, compruebe el estado de la cola actual y los archivos que se estaban procesando cuando se produjo el error. Es posible que contengan algún valor de datos inusual que invoque una vía utilizada raras veces en el programa.
- c. La aplicación ha recibido un código de retorno de MQI inesperado. Por ejemplo:
	- ¿Se presupone en la aplicación que las colas a las que accede son compartidas? Si una cola se ha redefinido como exclusiva, ¿puede su aplicación manejar los códigos de retorno que indican que ya no se puede acceder a esa cola?
	- ¿Ha cambiado alguna definición de cola o algún perfil de seguridad? Una llamada MQOPEN puede fallar debido a una violación de la seguridad; ¿puede la aplicación recuperarse del código de retorno resultante?

Consulte Referencia de aplicaciones de MQI para su lenguaje de programación para obtener una descripción de cada código de retorno.

d. Si ha aplicado un PTF en IBM MQ for IBM i, compruebe que no haya recibido ningún mensaje de error al instalar el PTF.

**No**

Asegúrese de que ha eliminado todas las sugerencias anteriores y continúe en el paso "4" en la página 21.

4. ¿El sistema del servidor ha permanecido sin cambios desde la última ejecución satisfactoria?

**Sí**

Continúe en el apartado ["Identificación de características del problema en IBM i" en la página](#page-21-0) [22](#page-21-0).

**No**

Tenga en cuenta todos los aspectos del sistema y revise la documentación adecuada sobre cómo puede haber afectado el cambio a la aplicación de IBM MQ. Por ejemplo:

- Las interfaces con las otras aplicaciones
- La instalación de un sistema operativo o un hardware nuevo
- La aplicación de PTF
- Los cambios en los procedimientos operativos

### **Qué hacer a continuación**

#### **Tareas relacionadas**

["Aplicación manual de la autoridad necesaria a comandos y programas" en la página 24](#page-23-0) Algunos mandatos de IBM MQ se basan en el uso de los mandatos del sistema IBM i para crear y gestionar objetos, archivos y bibliotecas, por ejemplo, CRTMQM (crear gestor de colas) y DLTMQM (suprimir gestor de colas). De forma similar, algún código de programa IBM MQ, por ejemplo un gestor de colas, se basa en el uso de programas del sistema IBM i.

#### ["Comprobaciones iniciales en UNIX, Linux, and Windows" en la página 9](#page-8-0)

Antes de iniciar la determinación de problemas en detalle en UNIX, Linux, and Windows, piense si hay una causa obvia del problema o un área de investigación que es probable que dé resultados útiles. A menudo, este método de diagnóstico puede ahorrar mucho trabajo, al resaltar un error común o reducir el abanico de posibilidades.

#### ["Comprobaciones iniciales en z/OS" en la página 28](#page-27-0)

Antes de iniciar la determinación de problemas en detalle en z/OS, piense si hay una causa obvia del problema o un área de investigación que es probable que dé resultados útiles. A menudo, este método de diagnóstico puede ahorrar mucho trabajo, al resaltar un error común o reducir el abanico de posibilidades.

#### ["Ponerse en contacto con el soporte técnico de IBM" en la página 44](#page-43-0)

Si necesita ayuda con un problema que está teniendo con IBM MQ, puede ponerse en contacto con el soporte de IBM a través del sitio de soporte de IBM . También puede suscribirse a notificaciones sobre arreglos de IBM MQ , resolución de problemas y otras noticias.

#### **Referencia relacionada**

["Determinación de problemas en aplicaciones, comandos y mensajes" en la página 26](#page-25-0) Si encuentra problemas con aplicaciones, mandatos y mensajes de IBM MQ, hay varias preguntas que se pueden tener en cuenta para ayudarle a determinar la causa del problema.

#### **Información relacionada**

Mensajes y códigos de razón Códigos de razón PCF Información de resolución de problemas y soporte

### **Identificación de características del problema en IBM i**

<span id="page-21-0"></span>Si no ha podido identificar la causa del problema utilizando las comprobaciones preliminares, ahora deberá empezar a examinar las características del problema con mayor detalle.

Utilice las preguntas siguientes como guías para ayudarle a identificar la causa del problema:

- "¿Puede reproducir el problema?" en la página 22
- "¿Es intermitente el problema?" en la página 22
- "Problemas con mandatos" en la página 22
- • ["¿Afecta el problema a todos los usuarios de la aplicación IBM MQ for IBM i?" en la página 23](#page-22-0)
- • ["¿El problema afecta a aspectos específicos de la red?" en la página 23](#page-22-0)
- • ["¿Se produce el problema únicamente en IBM MQ?" en la página 23](#page-22-0)
- • ["¿Se produce el problema a determinadas horas del día?" en la página 23](#page-22-0)
- • ["¿No ha recibido una respuesta de un mandato?" en la página 23](#page-22-0)

### **¿Puede reproducir el problema?**

Si puede reproducir el problema, tenga en cuenta las condiciones en las que puede hacerlo:

• ¿Lo produce un mandato?

¿Funciona la operación si se entra mediante otro método? Si el mandato funciona si se especifica en la línea de mandatos, pero no lo hace de ninguna otra manera, compruebe que el servidor de mandatos no se ha detenido. También debe comprobar que la definición de cola de SYSTEM.ADMIN.COMMAND.QUEUE no se ha modificado.

- ¿Lo produce un programa? Si es así, vea si falla cuando se procesa por lotes. ¿Falla en todos los sistemas IBM MQ for IBM i, o solo en algunos?
- ¿Puede identificar alguna aplicación que parezca estar siempre ejecutándose en el sistema cuando se produce el problema? Si es así, examine la aplicación para ver si contiene algún error.
- ¿Se produce el problema con cualquier gestor de colas o al conectarse a un determinado gestor de colas?
- ¿Se produce el problema con el mismo tipo de objeto en cualquier gestor de colas o sólo con un determinado objeto? ¿Qué ocurre después de borrar o redefinir el objeto?
- ¿Es independiente el problema de los valores de permanencia de los mensajes?
- ¿Se produce el problema únicamente cuando se utilizan puntos de sincronización?
- ¿Se produce el problema únicamente cuando se habilitan uno o más sucesos de gestor de colas?

### **¿Es intermitente el problema?**

Que se produzca un problema intermitente puede ser debido a que no se haya tenido en cuenta que los procesos se pueden ejecutar de forma independiente unos de otros. Por ejemplo, un programa podría emitir una llamada MQGET, sin especificar una opción de espera, antes de que se haya completado un proceso anterior. Es posible que también detecte este problema si su aplicación intenta obtener un mensaje de una cola mientras la llamada que pone el mensaje está en duda (es decir, antes de que se haya confirmado o restituido).

### **Problemas con mandatos**

Utilice esta información para evitar problemas potenciales con caracteres especiales. Tenga cuidado al incluir caracteres especiales, por ejemplo, los caracteres de barra inclinada invertida (\) y de comillas ("), en el texto descriptivo de algunos mandatos. Si utiliza alguno de estos caracteres en el texto descriptivo, deberán ir precedidos de un carácter de barra inclinada invertida (\), por ejemplo:

• Especifique \\ si necesita un carácter de barra inclinada invertida (\) en el texto.

<span id="page-22-0"></span>• Especifique \" si necesita caracteres de comillas (") en el texto.

Los gestores de colas y sus nombres de objetos asociados distinguen entre mayúsculas y minúsculas. De forma predeterminada, IBM i utiliza caracteres en mayúsculas, a menos que rodee el nombre con caracteres de apóstrofo (').

Por ejemplo, MYQUEUE y myqueue se convierten en MYQUEUE, mientras que 'myqueue' se convierte en myqueue.

### **¿Afecta el problema a todos los usuarios de la aplicación IBM MQ for IBM i?**

Si el problema sólo afecta a algunos usuarios, vea qué diferencias hay en cómo han configurado los usuarios sus sistemas y los valores de los gestores de colas.

Compruebe las listas de bibliotecas y los perfiles de usuario. ¿Puede evitarse el problema si se posee la autorización \*ALLOBJ?

### **¿El problema afecta a aspectos específicos de la red?**

Quizá pueda identificar algunos componentes específicos de la red que se vean afectados por el problema (por ejemplo, las colas remotas). Si el enlace con un gestor de colas de mensajes remoto no funciona, los mensajes no podrán fluir a una cola remota.

Compruebe estos puntos:

• ¿Está disponible la conexión entre los dos sistemas y tiene el componente de intercomunicación de IBM MQ for IBM i iniciado?

Compruebe si los mensajes llegan a la cola de transmisión, verifique la definición de cola local de la cola de transmisión y de las colas remotas, si las hay.

- ¿Ha realizado algún cambio relacionado con la red que pueda ser el causante del problema o ha cambiado alguna definición de IBM MQ for IBM i?
- ¿Puede distinguir entre un problema de definición de canal y un problema de mensaje de canal?

Por ejemplo, redefina el canal para que utilice una cola de transmisión vacía. Si el canal se inicia correctamente, la definición está bien configurada.

### **¿Se produce el problema únicamente en IBM MQ?**

Si el problema solo se produce en esta versión de IBM MQ, compruebe la base de datos correspondiente en RETAIN, o la [https://www.ibm.com/support/entry/portal/Overview/Software/](https://www.ibm.com/support/home/product/P439881V74305Y86/IBM_MQ) WebSphere/WebSphere MQ, para asegurarse de haber aplicado todos los PTF relevantes.

### **¿Se produce el problema a determinadas horas del día?**

Si el problema surge a horas determinadas del día, es posible que dependa de la carga de trabajo del sistema. Normalmente, la carga máxima del sistema tiene lugar a media mañana y a media tarde, por lo que estas son las horas en que es más probable que se produzcan problemas relacionados con la carga. (Si la red de IBM MQ for IBM i abarca más de un huso horario, puede parecer que la carga máxima del sistema se da a otra hora del día).

### **¿No ha recibido una respuesta de un mandato?**

Si ha emitido un mandato, pero no ha recibido respuesta, tenga en cuenta las preguntas siguientes:

• ¿Se está ejecutando el servidor de mandatos?

El mandato DSPMQMCSVR le permite comprobar el estado del servidor de mandatos.

– Si la respuesta a este mandato indica que el servidor de mandatos no está ejecutándose, inícielo con el mandato STRMQMCSVR.

- <span id="page-23-0"></span>– Si la respuesta al mandato indica que la cola SYSTEM.ADMIN.COMMAND.QUEUE no está habilitada para solicitudes MQGET, habilítela para ello.
- ¿Se ha enviado una respuesta a la cola de mensajes no entregados?

La estructura de cabecera de la cola de mensajes no entregados contiene un código de información de retorno o de razón que describe el problema. Consulte MQDLH - Cabecera de mensaje no entregado para obtener información sobre la estructura de la cabecera de cola de mensajes no entregados (MQDLH).

Si la cola de mensajes no entregados contiene mensajes, puede utilizar la aplicación de examen de ejemplo (amqsbcg) para examinar los mensajes que utilizan la llamada MQGET. La aplicación de ejemplo examina todos los mensajes de la cola indicada del gestor de colas indicado y visualiza el descriptor de mensaje y los campos de contexto de mensaje de todos los mensajes que hay en la cola indicada.

• ¿Se ha enviado un mensaje a los registros de errores?

En ["Registros de errores en IBM i" en la página 50](#page-49-0) encontrará más información.

- ¿Están las colas habilitadas para las operaciones de transferir (put) y obtener (get)?
- ¿El valor de *WaitInterval* es lo suficiente largo?

Si la llamada MQGET ha excedido el tiempo de espera, se devolverá un código de terminación MQCC\_FAILED y un código de razón MQRC\_NO\_MSG\_AVAILABLE. (Consulte Obtención de mensajes de una cola utilizando la llamada MQGET para obtener más información sobre el campo *WaitInterval* y los códigos de terminación y de razón de MQGET).

• Si está utilizando su propio programa de aplicación para transferir mandatos a la cola SYSTEM.ADMIN.COMMAND.QUEUE, ¿necesita tener un punto de sincronización?

A menos que haya excluido el mensaje del punto de sincronismo, debe tomar un punto de sincronismo antes de intentar la recepción de mensajes de mensajes de respuesta.

- ¿Son los atributos MAXDEPTH y MAXMSGL de las colas lo suficientemente altos?
- ¿Está utilizando los campos *CorrelId* y *MsgId* correctamente?

Establezca los valores de *MsgId* y de *CorrelId* en la aplicación para asegurar la recepción de todos los mensajes de la cola.

#### **Conceptos relacionados**

["Resolución de problemas y soporte de IBM MQ" en la página 7](#page-6-0)

Si tiene problemas con la red del gestor de colas o aplicaciones de IBM MQ, utilice las técnicas descritas como ayuda para diagnosticar y resolver los problemas.

#### **Tareas relacionadas**

"Aplicación manual de la autoridad necesaria a comandos y programas" en la página 24 Algunos mandatos de IBM MQ se basan en el uso de los mandatos del sistema IBM i para crear y gestionar objetos, archivos y bibliotecas, por ejemplo, CRTMQM (crear gestor de colas) y DLTMQM (suprimir gestor de colas). De forma similar, algún código de programa IBM MQ, por ejemplo un gestor de colas, se basa en el uso de programas del sistema IBM i.

#### **Referencia relacionada**

["Determinación de problemas en aplicaciones, comandos y mensajes" en la página 26](#page-25-0) Si encuentra problemas con aplicaciones, mandatos y mensajes de IBM MQ, hay varias preguntas que se pueden tener en cuenta para ayudarle a determinar la causa del problema.

#### - IBM i **Aplicación manual de la autoridad necesaria a comandos y**

### **programas**

Algunos mandatos de IBM MQ se basan en el uso de los mandatos del sistema IBM i para crear y gestionar objetos, archivos y bibliotecas, por ejemplo, CRTMQM (crear gestor de colas) y DLTMQM (suprimir gestor de colas). De forma similar, algún código de programa IBM MQ, por ejemplo un gestor de colas, se basa en el uso de programas del sistema IBM i.

### **Acerca de esta tarea**

Para poder apoyarse en ellos, los mandatos y los programas deben tener la autorización \*PUBLIC \*USE, o bien una autorización \*USE explícita para los perfiles de usuario de IBM MQ QMQM y QMQMADM.

Dicha autorización se aplica automáticamente como parte del proceso de instalación y no es necesario que la aplique usted mismo. Sin embargo, si encuentra problemas, puede establecer las autorizaciones manualmente tal como se describe en los pasos siguientes.

### **Procedimiento**

1. Establezca las autorizaciones para los comandos utilizando GRTOBJAUT con el parámetro OBJTYPE(\*CMD), por ejemplo:

GRTOBJAUT OBJ(QSYS/ADDLIBLE) OBJTYPE(\*CMD) USER(QMQMADM) AUT(\*USE)

Se pueden establecer autorizaciones para los comandos siguientes:

- QSYS/ADDLIBLE
- QSYS/ADDPFM
- QSYS/CALL
- QSYS/CHGCURLIB
- QSYS/CHGJOB
- QSYS/CRTJRN
- QSYS/CRTJRNRCV
- QSYS/CRTJOBQ
- QSYS/CRTJOBD
- QSYS/CRTLIB
- QSYS/CRTMSGQ
- QSYS/CRTPF
- QSYS/CRTPGM
- QSYS/CRTSRCPF
- QSYS/DLTJRN
- QSYS/DLTJRNRCV
- QSYS/DLTLIB
- QSYS/DLTMSGQ
- QSYS/OVRPRTF
- QSYS/RCLACTGRP
- QSYS/RTVJRNE
- QSYS/RCVJRNE
- QSYS/SBMJOB
- 2. Establezca las autorizaciones para los programas utilizando GRTOBJAUT con el parámetro OBJTYPE(\*PGM), por ejemplo:

GRTOBJAUT OBJ(QSYS/QWTSETP) OBJTYPE(\*PGM) USER(QMQMADM) AUT(\*USE)

Se pueden establecer autorizaciones para los programas siguientes:

- QSYS/QWTSETP(\*PGM)
- QSYS/QSYRLSPH(\*PGM)
- QSYS/QSYGETPH(\*PGM)

# <span id="page-25-0"></span>**Determinación de problemas en aplicaciones, comandos y**

### **mensajes**

Si encuentra problemas con aplicaciones, mandatos y mensajes de IBM MQ, hay varias preguntas que se pueden tener en cuenta para ayudarle a determinar la causa del problema.

Utilice las preguntas siguientes como guías para ayudarle a identificar la causa del problema:

### **¿Funciona alguna cola?**

Si cree que el problema solo se produce en un subconjunto de colas, seleccione el nombre de la cola local que podría estar relacionada con el problema:

- 1. Visualice la información de esta cola con WRKMQMQSTS o DSPMQMQ.
- 2. Utilice los datos visualizados para realizar las comprobaciones siguientes:
	- Si CURDEPTH es MAXDEPTH, la cola no se está procesando. Compruebe que todas las aplicaciones se están ejecutando con normalidad.
	- Si CURDEPTH no está establecido en MAXDEPTH, compruebe los siguientes atributos de la cola para ver si son correctos:
		- Si se está utilizando el mecanismo de desencadenamiento:
			- ¿Se está ejecutando el supervisor desencadenante?
			- ¿La profundidad de desencadenante es demasiado grande?
			- ¿Es correcto el nombre del proceso?
		- ¿Se puede compartir la cola? Si no, puede que otra aplicación ya la haya abierto para entrada.
		- ¿Está habilitada la cola de forma adecuada para GET y PUT?
	- Si los procesos de las aplicaciones no están obteniendo mensajes de la cola, determine el motivo (por ejemplo, porque haya que arrancar las aplicaciones, porque se haya interrumpido una conexión o porque la llamada MQOPEN haya fallado por algún motivo).

Si no puede resolver el problema, póngase en contacto con el centro de soporte de IBM para obtener ayuda.

### **¿El problema afecta únicamente a las colas remotas?**

Si el problema solo afecta a las colas remotas, compruebe los puntos siguientes:

- 1. Compruebe si los programas que deberían estar colocando mensajes en las colas remotas han ejecutado satisfactoriamente.
- 2. Si utiliza desencadenantes para iniciar el proceso de gestión de colas distribuidas, compruebe si la cola de transmisión tiene activados los desencadenantes. Además, compruebe que se está ejecutando el supervisor desencadenante.
- 3. Si es necesario, inicie el canal manualmente. Consulte Gestión de colas distribuidas y clústeres.
- 4. Compruebe el canal con un comando PING.

### **¿Los mensajes no llegan a la cola?**

Si los mensajes no llegan cuando cabría esperar, compruebe lo siguiente:

- ¿Ha seleccionado el gestor de colas correcto, es decir, el gestor de colas predeterminado o un gestor de colas especificado?
- ¿Se ha colocado el mensaje en la cola satisfactoriamente?
	- ¿La cola se ha definido correctamente? Por ejemplo, ¿es MAXMSGLEN lo suficientemente grande?
	- ¿Las aplicaciones pueden poner mensajes en la cola (si la cola está habilitada para ello)?
- Si la cola ya está llena, puede significar que una aplicación no ha podido colocar el mensaje necesario en la cola.
- ¿Puede obtener el mensaje de la cola?
	- ¿Tiene que tomar un punto de sincronización?

Si se transfieren o se recuperan mensajes en el punto de sincronización, no estarán disponibles para otras tareas hasta que se confirme la unidad de recuperación.

- ¿El tiempo de espera es suficiente?
- ¿Está esperando un mensaje concreto identificado con un identificador de mensaje o un identificador de correlación (*MsgId* o *CorrelId*)?

Compruebe que está esperando un mensaje con el *MsgId* o *CorrelId* correcto. Una llamada MQGET satisfactoria establece estos dos valores en el del mensaje recuperado, por lo que quizás tenga que restablecer estos valores para obtener satisfactoriamente otro mensaje.

Compruebe también si puede obtener otros mensajes de la cola.

- ¿Pueden otras aplicaciones obtener mensajes de la cola?
- El mensaje que espera, ¿está definido como permanente?

En caso de no estarlo, y de haberse reiniciado IBM MQ for IBM i, el mensaje se habrá perdido.

Si no encuentra nada anómalo en la cola y el propio gestor de colas está funcionando, realice las siguientes comprobaciones en el proceso que tendría que haber colocado el mensaje en la cola:

• ¿Ha arrancado la aplicación?

Si debería haberse desencadenado, compruebe que se hayan especificado las opciones de desencadenante correctas.

- ¿Se está ejecutando un supervisor desencadenante?
- ¿Se ha definido correctamente el proceso desencadenante?
- ¿Ha terminado correctamente?

Compruebe si en las anotaciones de trabajo hay indicios de que se haya producido una finalización anómala.

• ¿Ha confirmado la aplicación sus cambios o se han restituido?

Si hay varias transacciones que utilizan la cola, es posible que exista algún conflicto entre ellas. Por ejemplo, puede que una transacción emita una llamada MQGET con un búfer de longitud cero para averiguar la longitud del mensaje y luego emita una llamada MQGET que especifique el *MsgId* de ese mensaje. Sin embargo, mientras tanto, otra transacción podría haber emitido una llamada MQGET satisfactoria para obtener ese mensaje, por lo que la primera aplicación recibiría el código de terminación MQRC\_NO\_MSG\_AVAILABLE. Las aplicaciones que deben ejecutarse en un entorno de varios servidores deben estar diseñadas para hacer frente a esta situación.

Tenga en cuenta que puede que el mensaje se haya recibido, pero que la aplicación no lo haya podido procesar por algún motivo. Por ejemplo, ¿un error en el formato esperado del mensaje ha provocado un rechazo del programa? Si es así, consulte ["¿Se reciben mensajes imprevistos cuando se utilizan colas](#page-27-0) [distribuidas ?" en la página 28.](#page-27-0)

### **¿Los mensajes contienen información imprevista o corrompida?**

Si la información que hay en el mensaje no es la que la aplicación esperaba, o si se ha corrompido de algún modo, considere estos puntos:

• ¿Ha cambiado su aplicación o la aplicación que colocó el mensaje en la cola?

Asegúrese de que todos los cambios se reflejen simultáneamente en todos los sistemas que deben detectarlos.

<span id="page-27-0"></span>Por ejemplo, puede haberse modificado un copyfile que da formato al mensaje, en cuyo caso, habría que recompilar ambas aplicaciones para que recojan los cambios. Si una aplicación no se recompila, los datos le parecerán corruptos a la otra.

• ¿Está enviando una aplicación mensajes a una cola equivocada?

Compruebe si los mensajes que recibe la aplicación están destinados a una aplicación que da servicio a cola. Si es necesario, cambie las definiciones de seguridad para impedir que las aplicaciones sin autorización transfieran mensajes a colas erróneas.

Si la aplicación ha utilizado una cola alias, compruebe que el alias corresponda a la cola adecuada.

• ¿Se ha especificado correctamente la información de activación de esta cola?

Compruebe si debería haberse iniciado su aplicación o si tendría que haberse iniciado otra aplicación.

• Vea si se ha establecido correctamente el CCSID o si el formato del mensaje es incorrecto debido a la conversión de datos.

Si estas comprobaciones no le permiten resolver el problema, compruebe la lógica de la aplicación, tanto para el programa que emite el mensaje como para el que lo recibe.

### **¿Se reciben mensajes imprevistos cuando se utilizan colas distribuidas ?**

Si la aplicación utiliza colas distribuidas, tenga en cuenta los puntos siguientes:

- Vea si la gestión de colas distribuidas se ha instalado correctamente en ambos sistemas, emisor y receptor.
- ¿Están disponibles los enlaces entre ambos sistemas?

Compruebe que ambos sistemas están disponibles y conectados con IBM MQ for IBM i. Compruebe que la conexión entre los dos sistemas está activa.

- ¿Está activado el mecanismo desencadenante en el sistema emisor?
- El mensaje que espera, ¿es un mensaje de respuesta de un sistema remoto?

Compruebe si el mecanismo de activación está activado en el sistema remoto.

• ¿Se ha llenado la cola?

Si es así, puede significar que una aplicación no ha podido colocar el mensaje necesario en la cola. Compruebe que el mensaje se ha colocado en la cola de mensajes no entregados.

La cabecera de mensaje de la cola de mensajes no entregados (estructura de cabecera de mensaje no entregado) contiene un código de razón o un código de información de retorno que explica por qué no se ha podido colocar el mensaje a la cola destino. Para obtener información sobre la estructura de la cabecera de mensajes no entregados, consulte MQDLH - cabecera de mensajes no

entregadoos. **Para IBM i, consulte también IBM i Application Programming Reference** (ILE/RPG).

• ¿Hay alguna discrepancia entre los gestores de cola emisor y receptor?

Por ejemplo, la longitud del mensaje puede ser mayor de lo que puede manejar el gestor de colas receptor.

• ¿Son compatibles las definiciones de los canales emisor y receptor?

Por ejemplo, una discrepancia en el recorte de número de secuencia provoca una parada del componente de colas distribuidas. Consulte Gestión de colas distribuidas y clústeres.

#### $z/0S$ **Comprobaciones iniciales en z/OS**

Antes de iniciar la determinación de problemas en detalle en z/OS, piense si hay una causa obvia del problema o un área de investigación que es probable que dé resultados útiles. A menudo, este método de diagnóstico puede ahorrar mucho trabajo, al resaltar un error común o reducir el abanico de posibilidades.

### **Acerca de esta tarea**

La causa del problema puede estar en:

- IBM MQ
- La red
- La aplicación.
- Otras aplicaciones que ha configurado para que funcionen con IBM MQ

### **Procedimiento**

- Tenga en cuenta la siguiente lista de cuestiones. A medida que avance en la lista, tome una nota de cualquier cosa que pueda ser relevante para el problema. Incluso si sus observaciones no sugieren una causa inmediata, podrían ser útiles más adelante cuando tenga que llevar a cabo una determinación metódica de problemas.
	- – ["¿IBM MQ for z/OS se ha ejecutado satisfactoriamente antes?" en la página 30](#page-29-0)
	- – ["¿Ha aplicado algún APAR o PTF?" en la página 30](#page-29-0)
	- – ["¿Hay algún mensaje de error, código de retorno u otras condiciones de error?" en la página 30](#page-29-0)
	- – ["¿Ha dejado de procesar trabajo su aplicación en IBM MQ for z/OS?" en la página 32](#page-31-0)
	- – ["¿Existe un problema con las colas de IBM MQ?" en la página 33](#page-32-0)
	- – ["¿Funciona alguna cola?" en la página 33](#page-32-0)
	- – ["¿Se han definido las colas correctas?" en la página 35](#page-34-0)
	- – ["¿El problema afecta solo a colas remotas o de clúster?" en la página 35](#page-34-0)
	- – ["¿El problema afecta únicamente a las colas compartidas?" en la página 35](#page-34-0)
	- – ["¿El problema afecta a aspectos específicos de la red?" en la página 36](#page-35-0)
	- – ["Problemas que se producen en momentos concretos del día o afectan a determinados usuarios" en](#page-35-0) [la página 36](#page-35-0)
	- – ["¿El problema es intermitente o se produce con todos los sistemas z/OS, CICS o IMS?" en la página](#page-36-0) [37](#page-36-0)
	- – ["¿La aplicación se ha ejecutado satisfactoriamente con anterioridad?" en la página 37](#page-36-0)
	- – ["¿Se ha efectuado algún cambio desde la última ejecución satisfactoria?" en la página 39](#page-38-0)
	- – ["¿Tiene un error de programa?" en la página 39](#page-38-0)
	- – ["¿Ha habido una terminación anómala?" en la página 40](#page-39-0)
	- – ["¿Ha recibido una salida incorrecta?" en la página 41](#page-40-0)
	- – ["¿Puede reproducir el problema?" en la página 42](#page-41-0)
	- – ["¿No ha recibido respuesta de un mandato MQSC?" en la página 42](#page-41-0)
	- – ["¿La aplicación o IBM MQ for z/OS funcionan con lentitud?" en la página 43](#page-42-0)

### **Tareas relacionadas**

["Comprobaciones iniciales en UNIX, Linux, and Windows" en la página 9](#page-8-0)

Antes de iniciar la determinación de problemas en detalle en UNIX, Linux, and Windows, piense si hay una causa obvia del problema o un área de investigación que es probable que dé resultados útiles. A menudo, este método de diagnóstico puede ahorrar mucho trabajo, al resaltar un error común o reducir el abanico de posibilidades.

### ["Comprobaciones iniciales en IBM i" en la página 19](#page-18-0)

Antes de iniciar la determinación de problemas en detalle en IBM i, piense si hay una causa obvia del problema o un área de investigación que es probable que dé resultados útiles. A menudo, este método de diagnóstico puede ahorrar mucho trabajo, al resaltar un error común o reducir el abanico de posibilidades.

["Ponerse en contacto con el soporte técnico de IBM" en la página 44](#page-43-0)

<span id="page-29-0"></span>Si necesita ayuda con un problema que está teniendo con IBM MQ, puede ponerse en contacto con el soporte de IBM a través del sitio de soporte de IBM . También puede suscribirse a notificaciones sobre arreglos de IBM MQ , resolución de problemas y otras noticias.

#### **Información relacionada**

Mensajes y códigos de razón Códigos de razón PCF Información de resolución de problemas y soporte

#### $\approx$  z/OS **¿IBM MQ for z/OS se ha ejecutado satisfactoriamente antes?**

Saber si IBM MQ for z/OS se ha ejecutado correctamente antes puede ayudar en la determinación de problemas y hay comprobaciones que pueden serle útiles.

Si la respuesta a esta pregunta es **No**, tenga en cuenta lo siguiente:

• Compruebe la configuración.

Si IBM MQ no se ha ejecutado correctamente en z/OS antes, es probable que todavía no se haya configurado correctamente. Consulte la información sobre cómo instalar y personalizar el gestor de colas en Instalación del producto IBM MQ for z/OS para obtener más instrucciones.

- Verifique la instalación.
- Compruebe que se ha emitido el mensaje CSQ9022I en respuesta al comando START QMGR (lo que indica una finalización normal).
- Asegúrese de que z/OS muestra IBM MQ como un subsistema instalado. Para determinar si IBM MQ es un subsistema instalado, utilice el mandato de z/OS D OPDATA.
- Compruebe que el programa de verificación de instalación (IVP) haya ejecutado correctamente.
- Emita el comando DISPLAY DQM para comprobar que el espacio de direcciones del iniciador de canal está ejecutando y que se han iniciado los correspondientes escuchas.

#### z/0S **¿Ha aplicado algún APAR o PTF?**

En ocasiones, los APAR y los PTF pueden provocar problemas inesperados con IBM MQ. Estos arreglos se pueden haber aplicado a IBM MQ u otros sistemas z/OS.

Si se ha aplicado un APAR o un PTF a IBM MQ for z/OS, compruebe que no se ha generado ningún mensaje de error. Si la instalación se ha realizado correctamente, consulte al centro de soporte de IBM para ver si hay algún error de APAR o PTF.

Si se ha aplicado un APAR o PTF a cualquier otro producto, considere el efecto que podría tener en la forma en que interactúa con IBM MQ.

Asegúrese de haber seguido las instrucciones del APAR que afectan al sistema. (Por ejemplo, puede que tenga que volver a definir un recurso).

#### $z/0S$ **¿Hay algún mensaje de error, código de retorno u otras condiciones de error?**

Utilice este tema para investigar mensajes de error, códigos de retorno y condiciones en los que ha finalizado el gestor de colas o el iniciador de canal.

El problema puede dar lugar a los siguientes tipos de mensaje de error o códigos de retorno:

#### **Códigos de razón y mensajes CSQ**

Los mensajes de error de IBM MQ for z/OS tienen el prefijo CSQ. Si val<sup>ga</sup> Si recibe algún mensaie con este prefijo (por ejemplo, en el registro de la consola o en el registro de CICS ), consulte Códigos de mensajes, finalización y razón de IBM MQ for z/OS para obtener una explicación.

#### **Otros mensajes**

En el caso de los mensajes con un prefijo diferente, consulte el correspondiente tema de mensajes y códigos para obtener cursos de acción recomendados.

#### **Mensajes inusuales**

Tenga en cuenta los mensajes inusuales asociados al inicio de IBM MQ for z/OS, o emitidos mientras el sistema se estaba ejecutando antes de producirse el error. Cualquier mensaje inusual podría indicar algún problema del sistema que ha impedido la correcta ejecución de una aplicación.

#### **Códigos de retorno MQI de aplicación**

Si la aplicación obtiene un código de retorno que indica que ha fallado una llamada MQI, consulte Códigos de retorno para obtener una descripción de ese código de retorno.

### **¿Ha recibido un mensaje de error o código de retorno inesperados?**

Si la aplicación ha recibido un mensaje de error inesperado, considere si el mensaje de error se ha originado desde IBM MQ o desde otro programa.

#### **IBM MQMensajes de error**

Los mensajes de error de IBM MQ for z/OS tienen como prefijo las letras CSQ.

Si obtiene un mensaje de error IBM MQ inesperado (por ejemplo, en el registro de la consola, o el registro de CICS), consulte Códigos de mensajes, terminación o razón de IBM MQ for z/OS para obtener una explicación.

Los Códigos de mensajes, terminación y razón de IBM MQ for z/OS le podrían ofrecer información suficiente para resolver el problema rápidamente, o le podrían redirigir a otro manual para una orientación adicional. Si no puede tratar con el mensaje, puede que tenga que ponerse en contacto con el centro de soporte de IBM para obtener ayuda.

#### **Mensajes de error no IBM MQ**

Si obtiene un mensaje de error de otro programa de IBM, o del sistema operativo, consulte el manual de mensajes y códigos de la correspondiente biblioteca para obtener una explicación de su significado.

En un entorno de compartición de colas, busque los mensajes de error siguientes:

- XES (prefijado con las letras IXL)
- Db2 (prefijado con las letras DSN)
- RRS (prefijado con las letras ATR)

#### **Códigos de retorno no esperados**

Si la aplicación ha recibido un código de retorno inesperado de IBM MQ, consulte Códigos de retorno para obtener más información sobre cómo la aplicación puede manejar códigos de retorno de IBM MQ.

### **Comprobación de mensajes de error**

Emita el comando DISPLAY THREAD(\*) para comprobar si el gestor de colas está ejecutando. Para obtener más información sobre el comando, consulte DISPLAY THREAD. Si el gestor de colas ha dejado de ejecutar, busque cualquier mensaje que pueda explicar el problema. Los mensajes se visualizan en la consola de z/OS, o en el terminal si está utilizando los paneles de operaciones y control. Utilice el comando DISPLAY DQM para ver si el iniciador de canal está funcionando y si los escuchas están activos. El comando z/OS

DISPLAY R,L

<span id="page-31-0"></span>lista los mensajes que tienen respuestas pendientes. Compruebe si alguna de estas respuestas es relevante. En algunas circunstancias, por ejemplo, cuando ha utilizado todos sus registros activos, IBM MQ for z/OS espera la intervención del operador.

### **No se emite ningún mensaje de error**

Si no se ha emitido ningún mensaje de error, siga el procedimiento siguiente para determinar qué está causando el problema:

1. Emite los mandatos z/OS

DISPLAY A,xxxxMSTR DISPLAY A,xxxxCHIN

(donde xxxx es el nombre del subsistema de IBM MQ for z/OS). Si recibe un mensaje que dice que no se ha encontrado el gestor de colas o el iniciador de canal, indica que el subsistema ha terminado. Este problema podría ser provocado por una terminación anómala o por un cierre del operador del sistema.

- 2. Si el subsistema está ejecutando, recibirá el mensaje IEE105I. Este mensaje incluye el campo *CT=nnnn*, que contiene información sobre el tiempo de procesador que utiliza el subsistema. Anote el valor de este campo y vuelva a emitir el comando.
	- Si el valor de *CT=* no cambia, indica que el subsistema no está utilizando ningún tiempo de procesador. Esto podría indicar que el subsistema se encuentra en un estado de espera (o que no tiene ningún trabajo que hacer). Si puede emitir un comando como VISUALIZAR DQM y recibe una salida, indica que no hay trabajo que hacer y no un problema de bloqueo.
	- Si el valor de *CT=* ha cambiado drásticamente y continúa haciéndolo de forma repetida en sucesivas pantallas, podría indicar que el subsistema está ocupado o posiblemente en un bucle.
	- Si la respuesta indica que el subsistema no se encuentra ahora, indica que estaba en proceso de terminación cuando se emitió el primer comando. Si se está generando un vuelco, puede que el subsistema tarde un rato en finalizar. Se genera un mensaje por consola antes de terminar.

Para comprobar que el iniciador de canal funciona, emita el comando DISPLAY DQM. Si la respuesta no muestra que el iniciador de canal está funcionando, podría deberse a que no está obteniendo recursos suficientes (como, por ejemplo, procesador). En este caso, utilice las herramientas de supervisión de z/OS como, por ejemplo, RMF, para determinar si hay un problema de recursos. Si no lo es, reinicie el iniciador de canal.

### **¿Ha terminado anormalmente el gestor de colas o el iniciador de canal?**

Busque cualquier mensaje que diga que el espacio de direcciones del gestor de colas o del iniciador de canal ha terminado de forma anómala. Si obtiene un mensaje cuya acción del sistema sea terminar IBM MQ, averigüe si se ha producido un volcado del sistema, consulte [Volcados de IBM MQ.](#page-123-0)

### **Puede que IBM MQ for z/OS siga ejecutando**

Tenga en cuenta también que es posible que IBM MQ for z/OS siga ejecutándose, pero solo lentamente. Si se está ejecutando lentamente, es probable que tenga un problema de rendimiento. Para confirmarlo, consulte [¿Están IBM MQ for z/OS o su aplicación ejecutando con lentitud?](#page-42-0). Consulte [Cómo abordar](#page-145-0) [problemas de rendimiento](#page-145-0) para obtener consejos sobre qué hacer a continuación.

#### $z/0S$ **¿Ha dejado de procesar trabajo su aplicación en IBM MQ for z/OS?**

Hay varios motivos por los que un sistema dejará de procesar trabajos de forma inesperada, inluidos problemas con el gestor de colas, la aplicación, z/OS y los conjuntos de datos.

Hay varios motivos por los que un sistema dejará de procesar trabajos de forma inesperada. Incluyen los siguientes:

#### <span id="page-32-0"></span>**Problemas de gestor de colas.**

Un posible cierre del gestor de colas.

#### **Problemas de la aplicación**

Un error de programación de aplicaciones puede significar que el programa se aleje de su procesamiento normal, o que la aplicación pueda entrar en bucle. También es posible que se haya producido una terminación anómala de la aplicación.

#### **Problemas en IBM MQ**

Puede que las colas se hayan quedado inhabilitadas para llamadas MQPUT o MQGET, que la cola de mensajes no entregados esté llena o que IBM MQ for z/OS se encuentre en estado de espera o en un bucle.

#### **z/OS y otros problemas del sistema**

z/OS podría encontrarse en estado de espera, o CICS o IMS podrían encontrarse en estado de espera o en un bucle. Es posible que haya problemas a el nivel de sistema o de sysplex que afecten al gestor de colas o al iniciador de canal. Por ejemplo, una paginación excesiva. También puede indicar problemas de DASD o tareas de prioridad más alta con un uso de procesador alto.

#### **Db2 y problemas de RRS**

Compruebe que Db2 y RRS están activos.

En todos los casos, lleve a cabo las comprobaciones siguientes para determinar la causa del problema:

#### $z/0S$ **¿Existe un problema con las colas de IBM MQ?**

Utilice este tema para investigar problemas potenciales en las colas de IBM MQ.

Si sospecha que existe un problema que afecta a las colas de su subsistema, utilice los paneles de control y operaciones para mostrar la cola de entrada de mandatos del sistema.

#### **Si el sistema responde**

Si el sistema responde, al menos está funcionando una cola. En este caso, siga el procedimiento de la sección "¿Funciona alguna cola?" en la página 33.

#### **Si el sistema no responde**

El problema puede residir en todo el subsistema. En este caso, intente detener y reiniciar el gestor de colas, respondiendo a cualquier mensaje de error que se genere.

Compruebe si cualquier mensaje que se muestra en la cola requiere una acción. Resuelva cualquier cuestión que afecte a IBM MQ, tal como una solicitud de montaje de cinta para un registro de archivado. Compruebe si están afectados otros subsistemas o regiones de CICS.

Utilice el mandato DISPLAY QMGR COMMANDQ para identificar el nombre de la cola de entrada de mandatos del sistema.

#### **Si el problema continúa produciéndose después del reinicio**

Póngase en contacto con su centro de soporte de IBM para obtener ayuda. Consulte la sección ["Ponerse en contacto con el soporte técnico de IBM" en la página 44.](#page-43-0)

#### **Conceptos relacionados**

["¿Se han definido las colas correctas?" en la página 35](#page-34-0)

IBM MQ requiere determinadas colas predefinidas. Si dichas colas no se definen correctamente, pueden surgir problemas.

["¿El problema afecta solo a colas remotas o de clúster?" en la página 35](#page-34-0) Utilice este tema para investigar si el problema solo se produce en colas remotas o de clúster.

### ["¿El problema afecta únicamente a las colas compartidas?" en la página 35](#page-34-0)

Utilice este tema para investigar los posibles problemas del grupo de compartición de colas que pueden provocar problemas para colas compartidas.

### *¿Funciona alguna cola?*

Utilice este tema para investigar cuando surjan problemas en un subconjunto de las colas.

Si sospecha que el problema solo se produce en un subconjunto de colas, seleccione el nombre de una cola local que crea que tiene problemas y lleve a cabo los procedimientos siguientes:

#### **Visualice la información de cola**

Utilice los comandos DISPLAY QUEUE y DISPLAY QSTATUS para visualizar la información de la cola.

#### **¿Se está procesando la cola?**

- Si CURDEPTH está a MAXDEPTH, podría ser síntoma de que la cola no se está procesando. Compruebe que todas las aplicaciones que utilizan la cola se estén ejecutando normalmente (por ejemplo, compruebe que las transacciones en el sistema CICS se estén ejecutando o que las aplicaciones iniciadas en respuesta a los sucesos de profundidad de cola alta se estén ejecutando).
- Emita DISPLAY QSTATUS(xx) IPPROCS para ver si la cola está abierta para entrada. Si no es así, inicie la aplicación.
- Si CURDEPTH no está establecido en MAXDEPTH, compruebe los siguientes atributos de la cola para ver si son correctos:
	- Si se está utilizando el mecanismo de desencadenamiento:
		- ¿Se está ejecutando el supervisor desencadenante?
		- ¿La profundidad de desencadenante es demasiado grande?
		- ¿Es correcto el nombre del proceso?
		- ¿Se han cumplido **todas** las condiciones de desencadenante?

Emita DISPLAY QSTATUS(xx) IPPROCS para ver si una aplicación tiene la misma cola abierta para la entrada. En algunos escenarios de desencadenamiento, un mensaje desencadenante no se genera si la cola está abierta para la entrada. Pare la aplicación para hacer que se invoque el proceso de desencadenamiento.

- ¿Se puede compartir la cola? Si no es así, puede que otra aplicación (lote, IMS o CICS) ya la tenga abierta para la entrada.
- ¿Está habilitada la cola de forma adecuada para GET y PUT?

#### **¿Tiene una unidad de trabajo de larga ejecución?**

Si CURDEPTH no es cero, pero cuando se intenta hacer un MQGET de un mensaje el gestor de colas responde que no hay ningún mensaje disponible, emita DIS QSTATUS(xx) TYPE(HANDLE) para mostrar información sobre las aplicaciones que tienen la cola abierta, o emita DIS CONN(xx) para obtener más información sobre una aplicación conectada con la cola.

#### **¿Cuántas tareas están accediendo a las colas?**

Emita DISPLAY QSTATUS(xx) OPPROCS IPPROCS para ver cuántas tareas están colocando mensajes en la cola y recibiendo mensajes de la cola. En un entorno de compartición de colas, compruebe OPPROCS e IPPROCS en cada gestor de colas. De forma alternativa use el atributo CMDSCOPE para comprobar todos los gestores de colas. Si los procesos de las aplicaciones no están obteniendo mensajes de la cola, determine el motivo (por ejemplo, porque haya que arrancar las aplicaciones, porque se haya interrumpido una conexión o porque la llamada MQOPEN haya fallado por algún motivo).

#### **¿Esta cola es compartida? ¿El problema afecta únicamente a las colas compartidas?**

Compruebe que no hay ningún problema con los elementos sysplex que soportan las colas compartidas. Por ejemplo, compruebe que no hay ningún problema con la estructura de lista de recurso de acoplamiento gestionado por IBM MQ.

Use D XCF, STRUCTURE, STRNAME=ALL para comprobar que las estructuras del recurso de acoplamiento son accesibles.

Use D RRS para comprobar que RRS está activo.

#### <span id="page-34-0"></span>**¿Forma esta cola parte de un clúster?**

Compruebe si la cola forma parte de un clúster (en los atributos CLUSTER o CLUSNL). Si es así, compruebe que el gestor de colas que aloja la cola todavía está activo en el clúster.

#### **Si no puede resolver el problema**

Póngase en contacto con su centro de soporte de IBM para obtener ayuda. Consulte la sección ["Ponerse en contacto con el soporte técnico de IBM" en la página 44.](#page-43-0)

#### z/OS *¿Se han definido las colas correctas?*

IBM MQ requiere determinadas colas predefinidas. Si dichas colas no se definen correctamente, pueden surgir problemas.

Compruebe que la cola de entrada de comandos de sistema, la cola modelo de respuesta de comandos de sistema y la cola de respuestas estén correctamente definidas, y que las llamadas MQOPEN hayan sido satisfactorias.

Si utiliza la cola modelo de respuesta de comandos de sistema, compruebe que se está definida correctamente.

Si utiliza clústeres, tiene que definir la SYSTEM.CLUSTER.COMMAND.QUEUE para utilizar comandos relacionados con el procesamiento de clúster.

#### $z/0S$ *¿El problema afecta solo a colas remotas o de clúster?*

Utilice este tema para investigar si el problema solo se produce en colas remotas o de clúster.

Si el problema solo afecta a las colas remotas o de clúster, compruebe:

#### **¿Se está accediendo a las colas remotas?**

Compruebe que los programas que ponen mensajes en las colas remotas se hayan ejecutado satisfactoriamente (consulte ["Qué hacer cuando se genera un resultado incorrecto en z/OS" en la](#page-152-0) [página 153](#page-152-0)).

#### **¿Está activo el enlace del sistema?**

Utilice los mandatos APPC o TCP/IP según sea apropiado para comprobar si el enlace entre los dos sistemas está activo.

Utilice PING u OPING para TCP/IP o D NET ID=xxxxx, E para APPC.

#### **¿Está funcionando el desencadenante?**

Si utiliza el desencadenante para iniciar el proceso de gestión de colas distribuidas, compruebe que la cola de transmisión tenga el desencadenante activado y que la cola esté habilitada para la obtención.

#### **¿Se está ejecutando el canal o el escucha?**

Si es necesario, inicie el canal o el escucha manualmente, o intente detener y reiniciar el canal. Consulte Configuración de la gestión de colas distribuidas para obtener más información.

Busque los mensajes de error en el inicio del escucha y el iniciador del canal. Consulte Códigos de mensajes, terminación y razón de IBM MQ for z/OS y Configuración de la gestión de colas distribuidas para determinar la causa.

#### **¿Cuál es el estado del canal?**

Compruebe el estado del canal utilizando el mandato DISPLAY CHSTATUS (nombre\_canal).

#### **¿Son correctas las definiciones de proceso y canal?**

Compruebe las definiciones de proceso y las definiciones de canal.

Consulte Configuración de la gestión de colas distribuidas para obtener información sobre cómo utilizar la gestión de colas distribuidas y cómo definir los canales.

#### z/OS *¿El problema afecta únicamente a las colas compartidas?*

Utilice este tema para investigar los posibles problemas del grupo de compartición de colas que pueden provocar problemas para colas compartidas.

<span id="page-35-0"></span>Si el problema solo afecta a grupos de compartición de colas, utilice la función VERIFY QSG del programa de utilidad CSQ5PQSG. Este mandato verifica que la configuración de Db2 es coherente en términos de los campos de asignación de mapa de bits, y la definición de objeto para el gestor de colas, la estructura y los objetos de cola compartida de Db2 e informa de los detalles de cualquier incoherencia que se haya descubierto.

A continuación se muestra un ejemplo de un informe VERIFY QSG con errores:

```
CSQU501I VERIFY QSG function requested
CSQU503I QSG=SQ02, DB2 DSG=DSN710P5, DB2 ssid=DFP5
CSQU517I XCF group CSQGSQ02 already defined
CSQU520I Summary information for XCF group CSQGSQ02
CSQU522I Member=MQ04, state=QUIESCED, system=MV4A
CSQU523I User data=D4E5F4C15AD4D8F0F4404040C4C5....
CSQU522I Member=MQ03, state=QUIESCED, system=MV4A
CSQU523I User data=D4E5F4C15AD4D8F0F3404040C4C6....
CSQU526I Connected to DB2 DF4A
CSQU572E Usage map T01_ARRAY_QMGR and DB2 table CSQ.ADMIN_B_QMGR inconsistent
CSQU573E QMGR MQ04 in table entry 1 not set in usage map
CSQU574E QMGR 27 in usage map has no entry in table
CSQU572E Usage map T01_ARRAY_STRUC and DB2 table CSQ.ADMIN_B_STRUCTURE inconsistent
CSQU575E Structure APPL2 in table entry 4 not set in usage map
CSQU576E Structure 55 in usage map has no entry in table
CSQU572E Usage map T03_LH_ARRAY and DB2 table CSQ.OBJ_B_QUEUE inconsistent
CSQU577E Queue MYSQ in table entry 13 not set in usage map for structure APPL1
CSQU576E Queue 129 in usage map for structure APPL1 has no entry in table
CSQU528I Disconnected from DB2 DF4A
CSQU148I CSQ5PQSG Utility completed, return code=12
```
#### $\approx$  z/OS **¿El problema afecta a aspectos específicos de la red?**

Los problemas de red pueden provocar problemas relacionados con MQ para z/OS. Utilice este tema para revisar los posibles orígenes de problemas de redes.

Quizá pueda identificar algunos componentes específicos de la red que se vean afectados por el problema (por ejemplo, las colas remotas). Si el enlace a un gestor de colas remoto no está funcionando, los mensajes no pueden fluir a una cola de destino en el gestor de colas de destino. Compruebe que la conexión entre los dos sistemas está disponible y que el iniciador y la escucha de canal se han iniciado.Utilice el mandato MQSC PING CHANNEL para comprobar la conexión.

Compruebe que los mensajes están llegando a la cola de transmisión y compruebe la definición de cola local de la cola de transmisión y de cualquier cola remota. Utilice la palabra clave BYTSSENT de MQSC del mandato DISPLAY CHSTATUS para comprobar que los datos fluyen a lo largo del canal. Utilice DISPLAY QLOCAL (XMITQ) CURDEPTH para comprobar si hay mensajes que deben enviarse en la cola de transmisión. Compruebe los mensajes de diagnóstico en ambos extremos del canal informándole de que los mensajes se han enviado a la cola de mensajes no entregados.

Si utiliza clústeres de IBM MQ, compruebe que las definiciones de agrupación en clústeres se hayan configurado correctamente.

¿Ha realizado algún cambio relacionado con la red que pueda ser el causante del problema?

¿Ha cambiado alguna de las definiciones de IBM MQ o algún CICS o definiciones de IMS? Compruebe los atributos de desencadenamiento de la cola de transmisión.

### **Problemas que se producen en momentos concretos del día o afectan a determinados usuarios**

Utilice este tema para revisar los problemas de IBM MQ que se producen en determinados momentos del día o en grupos de usuarios específicos.

Si el problema surge a horas determinadas del día, es posible que dependa de la carga de trabajo del sistema. Normalmente, los picos de carga del sistema se producen a media mañana y a media tarde, por lo que estos periodos son los momentos en los que es más probable que se produzcan problemas
dependientes de la carga. (Si la red se extiende por más de una zona horaria, podría parecer que los picos de carga se producen en otra hora del día).

Si cree que el sistema IBM MQ for z/OS tiene un problema de rendimiento, consulte ["Manejo de](#page-145-0) [problemas de rendimiento en z/OS" en la página 146.](#page-145-0)

Si el problema solo afecta a algunos usuarios, ¿se debe a que algunos usuarios no tienen la debida autorización de seguridad? Consulte Identificadores de usuario para la comprobación de seguridad para obtener más información sobre los ID de usuario comprobados por IBM MQ for z/OS.

# **¿El problema es intermitente o se produce con todos los sistemas z/OS, CICS o IMS?**

Revise este tema para considerar si los problemas se deben a una interacción de la aplicación o están relacionados con otros sistemas z/OS.

Si no se tiene en cuenta el hecho de que los procesos pueden ejecutar de forma independiente entre sí, se puede ocasionar un problema intermitente. Por ejemplo, un programa podría emitir una llamada MQGET sin especificar WAIT antes de haberse completado un proceso anterior. Este tipo de problema también podría producirse si la aplicación intenta obtener un mensaje de una cola mientras está en un punto de sincronización (es decir, antes de haberse confirmado).

Si el problema solo se produce cuando se accede a un determinado sistema z/OS, IMS o CICS, tenga en cuenta en qué se diferencia a dicho sistema. Asimismo, tenga en cuenta si se han realizado cambios en el sistema que puedan afectar a la forma en que interactúa con IBM MQ.

# **¿La aplicación se ha ejecutado satisfactoriamente con anterioridad?**

Con frecuencia, los errores de una aplicación pueden aclararse determinando si ha ejecutado correctamente antes o si ha generado mensajes de error y códigos de retorno inesperados.

Si el problema parece estar relacionado con una aplicación determinada, considere si la aplicación se ha ejecutado satisfactoriamente con anterioridad.

Antes de responder Sí a esta pregunta, tenga en cuenta lo siguiente:

**¿Se ha realizado algún cambio en la aplicación desde que se ejecutó por última vez correctamente?** Si es así, es probable que el error se encuentre en algún lugar de la parte nueva o modificada de la aplicación. Investigue los cambios y vea si puede encontrar una razón obvia para el problema.

# **¿Se han probado completamente todas las funciones de la aplicación con anterioridad?**

¿Se ha producido algún problema al usar por primera una parte de la aplicación nunca antes iniciada? Si es así, es probable que el error resida en esa parte de la aplicación. Intente averiguar lo que estaba realizando la aplicación cuando se produjo la anomalía y compruebe si hay errores en el código fuente de esa parte del programa.

Si un programa se ha ejecutado correctamente muchas veces con anterioridad, compruebe el estado de la cola actual y de los archivos que se estaban procesando cuando se produjo el error. Es posible que contengan algún valor de datos inusual que invoque una vía utilizada raras veces en el programa.

# **¿Comprueba la aplicación todos los códigos de retorno?**

Puede que el sistema haya sufrido algún cambio menor. Compruebe los códigos de retorno que recibe la aplicación como resultado de dicho cambio. Por ejemplo:

- ¿Asume la aplicación que las colas a las que accede pueden compartirse? Si una cola se ha redefinido como exclusiva, ¿puede su aplicación manejar los códigos de retorno que indican que ya no se puede acceder a esa cola?
- ¿Se ha alterado algún perfil de seguridad? Puede que una llamada MQOPEN falle debido a una violación de seguridad; ¿puede la aplicación recuperar del código de retorno resultante?

## **¿Espera la aplicación determinados formatos de mensaje?**

Si se coloca en la cola un mensaje con un formato inesperado (por ejemplo, un mensaje procedente un gestor de colas en una plataforma distinta), puede que necesite una conversión de datos u otra forma distinta de procesamiento.

# **¿Se ejecuta la aplicación en otros sistemas IBM MQ for z/OS?**

¿Ha cambiado algo en la configuración de este gestor de colas que está causando el problema? Por ejemplo, ¿se han definido las colas con la misma longitud máxima de mensaje o prioridad predeterminada?

# **¿Utiliza la aplicación la llamada MQSET para cambiar atributos de cola?**

¿Está diseñada la aplicación para configurar una cola de forma que no tenga desencadenantes, luego procese algún trabajo y después configure la cola para que tenga un desencadenante? Es posible que la aplicación haya fallado antes de que reconfigurarse la cola para tener un desencadenante.

# **¿Maneja la aplicación mensajes que provocan el fallo de una aplicación?**

Si una aplicación falla debido a un mensaje corrupto, el mensaje recuperado se retrotraerá. La siguiente aplicación recibirá el mismo mensaje y podría fallar de la misma manera. Asegúrese de que las aplicaciones utilicen el recuento de restituciones; cuando se haya alcanzado el umbral de dicho recuento, el mensaje en cuestión se colocará en la cola de restitución.

Si la aplicación nunca ha ejecutado correctamente, examínela cuidadosamente por si pudiera encontrar alguno de los errores siguientes:

## **Problemas de traducción y de compilación.**

Antes de mirar el código, examine la salida del conversor, del compilador o ensamblador y el editor de enlaces, para ver si se ha registrado algún error. Si la aplicación no puede traducir, compilar/ ensamblar o editar enlaces en la biblioteca de carga, tampoco ejecutará cuando se invoque. Consulte Desarrollo de aplicaciones para obtener información sobre la compilación de la aplicación y ejemplos de las sentencias de lenguaje de control de trabajos (Job Control Language, JCL) necesarias.

### **Programas por lotes y TSO**

En los programas de proceso por lotes y TSO, compruebe que se ha incluido el apéndice (stub) correcto. Hay un apéndice de proceso por lotes y dos apéndices RRS. Si está utilizando RRS, compruebe que no está utilizando las llamadas MQCMIT y MQBACK con el apéndice CSQBRSTB. Utilice el apéndice CSQBRRSI si desea seguir usando estas llamadas con RRS.

#### **Programas CICS**

Para los programas CICS, compruebe que el programa, el apéndice IBM MQ CICS y el apéndice CICS se han enlazado en el orden correcto. Asimismo, compruebe que el programa o la transacción se haya definido en CICS.

### **Programas IMS**

Para los programas IMS, compruebe que el enlace incluya el programa, el apéndice IBM MQ y el módulo de interfaz de lenguaje IMS. Asegúrese de que se ha especificado el punto de entrada correcto. Un programa que se carga dinámicamente desde un programa IMS debe tener el apéndice y el módulo de interfaz de lenguaje enlazados para poder utilizar IBM MQ.

### **Posibles problemas de código**

Si la documentación muestra que cada paso se ha realizado sin errores, considere el código de la aplicación. ¿Los síntomas del problema indican la función que está fallando y, por consiguiente, el segmento de código erróneo? Consulte ["¿Tiene un error de programa?" en la página 39](#page-38-0) para obtener algunos ejemplos de errores comunes que provocan problemas con las aplicaciones IBM MQ.

# **¿Las aplicaciones notifican errores de IBM MQ?**

Por ejemplo, es posible que una cola no esté habilitada para "get". Recibe un código de retorno que especifica esta condición, pero no la notifica. Considere dónde notifican sus aplicaciones los errores o problemas.

# <span id="page-38-0"></span>**¿Se ha efectuado algún cambio desde la última ejecución satisfactoria?**

Los cambios recientes efectaudos desde la última ejecución satisfactoria suelen ser fuente de errores inesperados. Este tema contiene información sobre algunos de los cambios que se pueden investigar como parte de una determinación de problemas.

Cuando considere los cambios que pueden haberse efectuado recientemente, piense en IBM MQ y también en los demás programas con los que interactúa, en el hardware y en las aplicaciones nuevas que haya. Considere también la posibilidad de que se haya ejecutado en el sistema una aplicación nueva de la que aún no tenga constancia.

# **¿Se ha modificado el procedimiento de inicialización?**

Considere si esa podría ser la causa del problema. ¿Ha cambiado algún conjunto de datos o una definición de biblioteca? ¿Se ha inicializado z/OS con parámetros diferentes? Además, compruebe si hay mensajes de error enviados a la consola durante la inicialización.

# **¿Ha cambiado alguna definición de cola o algún perfil de seguridad?**

Tenga en cuenta si algunas de las colas se han modificado para ser miembros de un clúster. Este cambio puede significar que los mensajes llegan de distintos orígenes (por ejemplo, otros gestores de colas o aplicaciones).

# **¿Ha cambiado alguna definición en el sysplex relacionada con el soporte e implementación de colas compartidas?**

Tenga en cuenta el efecto que los cambios en dichas definiciones como, por ejemplo, el conjunto de datos de acoplamiento Sysplex o la política de gestión de recursos del recurso de acoplamiento. Estos cambios pueden afectar al funcionamiento de las colas compartidas. Asimismo, tenga en cuenta el efecto de los cambios en el entorno de uso compartido de datos de Db2.

# **¿Se ha actualizado algún software en el sistema z/OS a un release posterior?**

Considere si es necesario realizar actividades posteriores a la instalación o de migración.

# **¿Se ha modificado la tabla de nombres del subsistema de z/OS?**

Los cambios en los niveles de software de correquisito como, por ejemplo, z/OS o LE pueden requerir cambios adicionales en IBM MQ.

# **¿Manejan sus aplicaciones los códigos de retorno que puedan recibir como resultado de los cambios que se puedan efectuar?**

Asegúrese de que las aplicaciones traten los nuevos códigos de retorno que se añadan.

#### *z*/0S **¿Tiene un error de programa?**

Utilice este tema para investigar si un error de programa está provocando un problema de IBM MQ.

Los ejemplos que siguen ilustran las causas más comunes de los problemas encontrados al ejecutar los programas IBM MQ. Tenga en cuenta la posibilidad de que el problema con el sistema pueda ser causado por uno de estos errores.

- Programas que emiten MQSET para cambiar los atributos de una cola y que no pueden restablecer los atributos de una cola. Por ejemplo, establecer una cola a NOTRIGGER.
- Ralizar falsas asunciones respecto de los atributos de una cola. Entre dichas asunciones se incluye suponer que las colas pueden abrirse con MQOPEN cuando excluyen MQOPEN, y suponer que las colas no forman parte del clúster en el que están.
- Intentar acceder a las colas y a los datos sin la autorización de seguridad correcta.
- Enlazar un programa sin apéndice, o con el apéndice incorrecto (por ejemplo, un programa TSO con el apéndice CICS). Esto puede provocar una unidad de trabajo de larga ejecución, o una terminación X'0C4' u otra terminación anómala.
- Pasar parámetros incorrectos o no válidos en una llamada MQI; si se pasa un número incorrecto de parámetros, no se pueden completar los campos de código de terminación ni de código de razón, y la tarea termina de forma anómala. (Se trata de una terminación anómala X'0C4').

Este problema se podría producir si intenta ejecutar una aplicación en una versión de MQSeries anterior a la versión para la que se ha escrito, en la que algunos de los valores de MQI no son válidos.

- No definir los módulos IBM MQ en z/OS correctamente (este error provoca una terminación anómala de X'0C4' en CSQYASCP).
- No comprobar los códigos de retorno de las solicitudes MQI.

Este problema se podría producir si intenta ejecutar una aplicación en una versión de IBM MQ anterior a la versión para la que fue escrita, en la que se han introducido nuevos códigos de retorno que no se han comprobado.

- No abrir objetos con las opciones correctas necesarias en llamadas MQI posteriores, por ejemplo, usar la llamada MQOPEN para abrir una cola, pero no especificar las opciones correctas de habilitación de dicha cola para llamadas MQGET posteriores.
- No inicializar correctamente *MsgId* y *CorrelId* .

Este error es especialmente cierto en el caso de MQGET.

- Utilizar direcciones incorrectas.
- Utilizar almacenamiento antes de que se haya inicializado.
- Pasar variables que tienen especificadas longitudes incorrectas.
- Pasar parámetros en un orden incorrecto.
- No definir los perfiles de seguridad y las clases correctos a RACF.

Esto puede parar el gestor de colas o impedir que se lleve a cabo ningún trabajo productivo.

• Apoyarse en las opciones de MQI predeterminadas en una aplicación migrada.

Por ejemplo, z/OS adopta de forma predeterminada MQGET y MQPUT en el punto de sincronización. El valor predeterminado de la plataforma distribuida es punto sin sincronizar.

• Apoyarse en un comportamiento predeterminado en una terminación normal o anómala de una aplicación de portal.

En z/OS, una terminación normal realiza un MQCMIT implícito y un final anormal realiza una retrotracción implícita.

#### $z/0S$ **¿Ha habido una terminación anómala?**

Utilice este tema para investigar causas habituales de terminaciones anómalas y sus distintos tipos que pueden causar problemas.

Si su aplicación ha interrumpido su ejecución, puede ser debido a una terminación anómala.

Las terminaciones anómalas se notifican en uno de los lugares siguientes, dependiendo del tipo de aplicación que esté utilizando:

#### **Lote**

El listado muestra la terminación anómala.

#### **CICS**

Verá un mensaje de terminación anómala de transacción de CICS. Si la tarea es una tarea de terminal, este mensaje se muestra en la pantalla. Si la tarea no está asociada un terminal, el mensaje se muestra en el archivo de registro CSMT de CICS.

#### **IMS**

En todos los casos, verá un mensaje en el terminal maestro de IBM MQ para IMS y en la lista de la región dependiente implicada. Si se estaba procesando una transacción de IMS que se había especificado desde un terminal, también se envía un mensaje de error a ese terminal.

# **TSO**

Es posible que vea un mensaje de TSO con un código de retorno en la pantalla. (La visualización de este mensaje depende de la forma en que esté configurado el sistema y del tipo de error.)

# **Causas habituales de las terminaciones anómalas**

Las terminaciones anómalas pueden ser debidas a que el usuario finaliza la tarea en curso antes de que termine normalmente; por ejemplo, si depura una transacción de CICS. Las terminaciones anómalas también pueden ser debidas a un error en un programa de aplicación.

# **Volcados de espacio de direcciones y volcados de transacción**

Para algunas terminaciones anómalas, se produce un volcado de espacio de direcciones. En el caso de las transacciones de CICS, se proporciona un volcado de transacción que muestra las áreas de almacenamiento de interés para la transacción.

• Si una aplicación pasa algunos datos, cuya dirección ya no es válida, a veces se produce un volcado en el espacio de direcciones del usuario.

**Nota:** Para un volcado de proceso por lotes, el volcado se formatea y se escribe en SYSUDUMP. Para obtener información sobre SYSUDUMP, consulte ["Información de SYSUDUMP en z/OS" en la página](#page-142-0) [143.](#page-142-0) Para CICS, se escribe un volcado del sistema en los conjuntos de datos SYS1.DUMP y se produce un volcado de transacción.

• Si un problema con IBM MQ for z/OS causa por sí mismo una terminación anómala, se devuelve el código de terminación anómala X'5C6' o X'6C6', junto con un código de razón de terminación anómala. Este código de razón describe forma exclusiva la causa del problema. Consulte ["Terminaciones anómalas de IBM MQ for z/OS" en la página 117](#page-116-0) para obtener información sobre los códigos de terminación anómala, y consulte Códigos de retorno para obtener una explicación del código de razón.

# **Terminación anómala del programa**

Si el programa ha terminado de forma anómala, consulte ["Manejo de terminaciones anómalas en IBM MQ](#page-117-0) [for z/OS" en la página 118](#page-117-0).

Si el sistema ha terminado de forma anómala y desea analizar el volcado producido, consulte ["Volcados](#page-123-0) [de IBM MQ for z/OS" en la página 124.](#page-123-0) Esta sección describe cómo formatear el volcado y cómo interpretar los datos contenidos en él.

#### $\approx$  z/OS **¿Ha recibido una salida incorrecta?**

Utilice este tema para revisar cualquier salida incorrecta que haya recibido.

Si ha recibido lo que cree que es una salida incorrecta, tenga en cuenta lo siguiente:

# **Clasificación de las salidas incorrectas**

Por salida incorrecta podría entenderse cualquier salida no esperada. Sin embargo, utilice este término con precaución en un contexto de determinación de problemas, ya que podría ser un efecto colateral de algún otro tipo de error. Por ejemplo, se podría estar produciendo un bucle cuando se obtiene una salida repetitiva, aunque dicha salida sea lo que cabe esperar.

# **Mensajes de error**

IBM MQ también responde a muchos errores que detecta enviando mensajes de error. Tales mensajes podrían considerarse "salida incorrecta",pero solo son síntomas de otro tipo de problema. Si ha recibido un mensaje de error de IBM MQ que no esperaba, consulte ["¿Hay algún mensaje de error,](#page-29-0) [código de retorno u otras condiciones de error?" en la página 30.](#page-29-0)

## **Mensajes inesperados**

Si la aplicación no ha recibido un mensaje que estaba esperando, ha recibido un mensaje que contiene información inesperada o dañada, o ha recibido un mensaje que no estaba esperando (por ejemplo, uno destinado para una aplicación diferente), consulte ["Qué hacer cuando se genera un](#page-152-0) [resultado incorrecto en z/OS" en la página 153](#page-152-0).

#### **¿Puede reproducir el problema?**  $z/0S$

La reproducción del problema se puede utilizar para ayudar en la determinación de problemas de IBM MQ for z/OS. Utilice este tema para aislar aún más la reproducción del tipo de problema.

Si puede reproducir el problema, tenga en cuenta las condiciones en las cuales puede reproducirse. Por ejemplo:

# **¿Lo produce un mandato?**

Si es así, ¿se emite el mandato desde la consola de z/OS, desde CSQUTIL, desde un programa escrito para colocar mandatos en la cola SYSTEM.COMMAND.INPUT o utilizando los paneles de operaciones y control?

# **¿Funciona el mandato si se especifica utilizando otro método?**

Si el mandato funciona cuando se especifica en la consola, pero no en otro caso, compruebe que el servidor de mandatos no se haya detenido y que la definición de cola de la cola SYSTEM.COMMAND.INPUT no se haya modificado.

# **¿Se está ejecutando el servidor de mandatos?**

Emita el mandato DIS CMDSERV para comprobarlo.

# **¿Está provocado por una aplicación?**

Si es así, ¿falla en CICS, IMS, TSO o en el proceso por lotes?

¿Falla en todos los sistemas IBM MQ, o solo en algunos?

# **¿Es una aplicación la que causa el problema?**

¿Puede identificar alguna aplicación que parezca estar siempre ejecutándose en el sistema cuando se produce el problema? Si es así, examine la aplicación para ver si contiene algún error.

#### $z/0S$ **¿No ha recibido respuesta de un mandato MQSC?**

Utilice este tema para investigar los problemas en los que no recibe una respuesta de un mandato MQSC.

Si ha emitido un mandato MQSC desde una aplicación y no desde una consola de z/OS, pero no ha recibido una respuesta, tenga en cuenta las preguntas siguientes:

# **¿Se está ejecutando el servidor de mandatos?**

Compruebe que se esté ejecutando el servidor de mandatos de este modo:

- 1. Utilice el mandato DISPLAY CMDSERV en la consola z/OS para ver el estado del servidor de mandatos.
- 2. Si no se está ejecutando el servidor de mandatos, debe iniciarlo con el mandato START CMDSERV.
- 3. Si se está ejecutando el servidor de mandatos, emita el mandato DISPLAY QUEUE. Utilice el nombre de la cola de entrada de mandatos del sistema y los atributos CURDEPTH y MAXDEPTH para definir los datos visualizados.

Si estos valores muestran que la cola está llena y se ha iniciado el servidor de mandatos, no se están leyendo los mensajes de la cola.

- 4. Intente detener el servidor de mandatos y, a continuación, vuelva a iniciarlo y responda a cualquier mensaje de error que se genere.
- 5. Vuelva a emitir el mandato display para ver si funciona ahora.

# **¿Se ha enviado una respuesta a la cola de mensajes no entregados?**

Utilice el mandato DISPLAY QMGR DEADQ para averiguar el nombre de la cola de mensajes no entregados del sistema, si lo desconoce.

Utilice este nombre en el mandato DISPLAY QUEUE con el atributo CURDEPTH para ver si hay mensajes en la cola.

La cabecera de la cola de mensajes no entregados (la estructura de la cabecera de mensajes no entregados) contiene un código de razón o comentarios que describen el problema. Consulte la sección Razón (MQLONG) para obtener información acerca de la estructura de la cabecera de mensajes no entregados.

# **¿Están las colas habilitadas para operaciones PUT y GET?**

Utilice el mandato DISPLAY QUEUE en la consola para comprobarlo, por ejemplo, DISPLAY QUEUE(SYSTEM.COMMAND.INPUT) PUT GET.

# **¿Se ha establecido el valor de WaitInterval un periodo de tiempo suficientemente largo?**

Si su llamada MQGET ha excedido el tiempo de espera, su aplicación recibe el código de terminación 2 y un código de razón 2033 (MQRC\_NO\_MSG\_AVAILABLE). (Consulte WaitInterval (MQLONG) y MQGET-Obtener mensaje para obtener información sobre el parámetro **WaitInterval** y los códigos de terminación y razón de MQGET.)

# **¿Se requiere un punto de sincronismo?**

Si está utilizando su propio programa de aplicación para transferir mandatos a la cola de entrada de mandatos del sistema, considere si necesita un punto de sincronismo.

Debe tener un punto de sincronismo después de transferir mensajes a una cola y antes de intentar la recepción de mensajes de respuesta, o debe utilizar MQPMO\_NO\_SYNCPOINT cuando los transfiere. A menos que haya excluido el mensaje del punto de sincronismo, debe tomar un punto de sincronismo antes de intentar la recepción de mensajes de mensajes de respuesta.

# **¿Se han establecido los parámetros MaxDepth y MaxMsgL de sus colas en un valor suficientemente alto?**

Consulte la sección CSQO016E para obtener información acerca de cómo definir la cola de entrada de mandatos del sistema y la cola de respuestas.

# **¿Está utilizando los parámetros CorrelId y MsgId correctamente?**

Debe identificar la cola y, a continuación visualizar CURDEPTH. Utilice el mandato DISPLAY QUEUE en la consola, por ejemplo, DISPLAY QUEUE (MY.REPLY.QUEUE) CURDEPTH, para ver si hay mensajes en la cola de respuestas que no ha recibido.

Establezca los valores de *MsgId* y de *CorrelId* en la aplicación para asegurar la recepción de todos los mensajes de la cola.

Las preguntas siguientes se aplican si ha emitido un mandato MQSC desde una consola de z/OS, o su equivalente, o desde una aplicación, pero no ha recibido ninguna respuesta:

# **¿El gestor de colas continúa en ejecución o su mandato ha causado una terminación anómala?** Busque mensajes de error que indiquen una terminación anómala y si se ha producido, consulte la sección ["Volcados de IBM MQ for z/OS" en la página 124](#page-123-0).

# **¿Se ha emitido algún mensaje de error?**

Compruebe si se ha emitido algún mensaje de error que pueda indicar la naturaleza del error.

Consulte la sección Emitir mandatos para obtener información acerca de los diferentes métodos que puede utilizar para emitir mandatos MQSC.

#### *z/OS* **¿La aplicación o IBM MQ for z/OS funcionan con lentitud?**

La lentitud en las aplicaciones puede estar provocada por la propia aplicación o por software subyacente, incluyendo IBM MQ. Utilice este tema para realizar las investigaciones iniciales sobre las aplicaciones lentas.

Si su aplicación se está ejecutando lentamente, podría indicar que está en un bucle, o esperando un recurso que no está disponible.

# **¿El problema empeora en los momentos de mayor demanda del sistema?**

También puede deberse a un problema de rendimiento. Tal vez haya que ajustar el sistema, o porque esté funcionando próximo a los límites de su capacidad. Es probable que este tipo de problema se

<span id="page-43-0"></span>agrave en las horas punta de carga del sistema, que suelen ser a media mañana y a media tarde. (Si la red abarca más de un huso horario, podría parecer que el pico de carga del sistema se produce a otras horas del día).

# **¿El problema se produce cuando el sistema tiene poca carga?**

Si descubre que el descenso del rendimiento no depende de la carga del sistema, sino que a veces se produce cuando la carga del sistema es mínima, la causa puede residir en un programa de aplicación mal diseñado. Esto puede manifestarse como un problema que solamente aparece cuando se accede a ciertas colas.

# **¿Funciona IBM MQ for z/OS con lentitud?**

Los síntomas siguientes podrían indicar que IBM MQ for z/OS está funcionando lentamente:

- Si el sistema tarda en responder a los mandatos.
- Si repetidas visualizaciones de la profundidad de la cola indican que la cola se está procesando lentamente para una aplicación con la que sería de esperar una gran cantidad de actividad de cola.

En ["Cómo abordar aplicaciones que ejecutan con lentitud o que se han parado en z/OS" en la página](#page-146-0) [147](#page-146-0) puede encontrar información sobre esperas y bucles, y en ["Manejo de problemas de rendimiento en](#page-145-0) [z/OS" en la página 146](#page-145-0) hallará recomendaciones y cómo tratar los problemas de rendimiento.

# **Ponerse en contacto con el soporte técnico de IBM**

Si necesita ayuda con un problema que está teniendo con IBM MQ, puede ponerse en contacto con el soporte de IBM a través del sitio de soporte de IBM . También puede suscribirse a notificaciones sobre arreglos de IBM MQ , resolución de problemas y otras noticias.

# **Acerca de esta tarea**

Las páginas de soporte de IBM MQ en el sitio de soporte de [IBM](https://www.ibm.com/mysupport) son:

- Multi Página web de soporte de IBM MO for Multiplatforms
- **z/05** [Página web de soporte de IBM MQ for z/OS](https://www.ibm.com/mysupport/s/topic/0TO0z0000006k52GAA/mq-for-zos?language=en_US)

Para recibir notificaciones sobre arreglos de IBM MQ , resolución de problemas y otras noticias, puede [suscribirse a notificaciones.](https://www.ibm.com/systems/support/myview/subscription/css.wss/)

Si no puede resolver un problema usted mismo y necesita ayuda del soporte de IBM , puede abrir un caso (consulte<https://www.ibm.com/mysupport/s/createrecord/NewCase>).

Para obtener más información sobre el soporte de IBM , incluido cómo registrarse para obtener soporte, consulte la publicación [IBM Support Guide.](https://www.ibm.com/support/pages/node/733923)

**Nota:** La ejecución del mandato **runmqras** le ayudará a recopilar información de resolución de problemas antes de enviarla al soporte de IBM . Para obtener más información, consulte runmqras (recopilar información de resolución de problemas de IBM MQ ).

# **Utilización de registros de errores**

Hay una amplia variedad de registros de errores que puede utilizar en la determinación y la resolución de problemas.

En Multiplatforms, utilice los siguientes enlaces para obtener información sobre los registros de errores disponibles para su plataforma y cómo utilizarlos:

- **ULW** <sup>"</sup> ["Registros de errores en UNIX, Linux, and Windows" en la página 46](#page-45-0)
- **IBM i Calcia** ["Registros de errores en IBM i" en la página 50](#page-49-0)

**Z/OS** En z/OS, los mensajes de error se escriben en:

• La consola del sistema z/OS

• El registro de trabajos del iniciador de canal.

Para obtener información sobre los mensajes de error, los registros de consola y los volcados en IBM MQ for z/OS, consulte [Determinación de problemas en z/OS.](#page-112-0)

# **Supresión o exclusión de mensajes de registros de errores**

Es posible suprimir o excluir algunos mensajes tanto en los sistemas Multiplatforms y z/OS.

- Multi Para obtener más detalles sobre la supresión de mensajes en Multiplatforms, consulte ["Supresión de mensajes de error de canal de registros de errores en multiplataformas" en la página](#page-52-0) [53.](#page-52-0)
- $\sim$   $\frac{1}{108}$   $\approx$   $\frac{1}{108}$  En z/OS, si utiliza el recurso de proceso de mensajes de z/OS para suprimir los mensajes, se pueden suprimir los mensajes de la consola. Para obtener más información, consulte IBM MQ for z/OSconceptos.

# **AMQ\_DIAGNOSTIC\_MSG\_SEVERITY**

Multi  $\blacktriangleright$  V 9.0.3

Desde IBM MQ 9.0.3, si establece la variable de entorno **AMQ\_DIAGNOSTIC\_MSG\_SEVERITY**, para un proceso IBM MQ, cuando dicho proceso IBM MQ escribe un mensaje en un registro de errores o en la consola, la gravedad del mensaje se añade al número del mensaje como un único carácter alfabético en mayúsculas, como se indica a continuación:

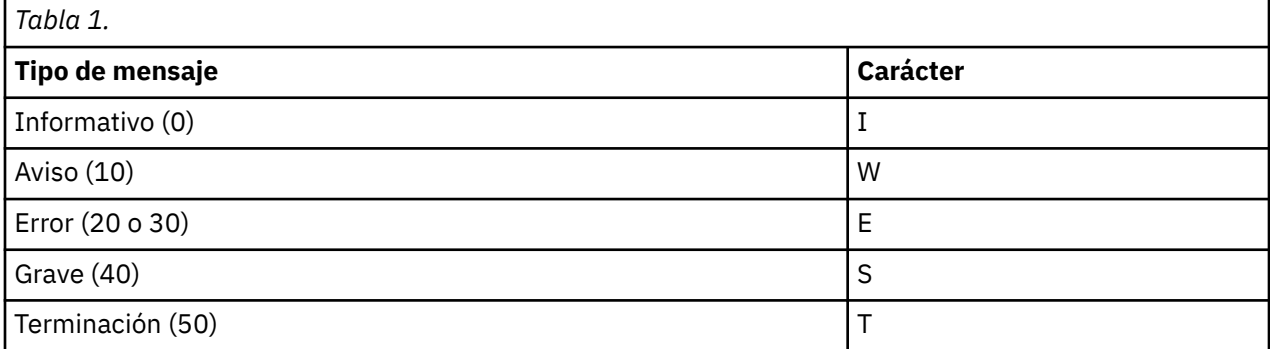

Por ejemplo:

```
AMQ5051I: The queue manager task 'LOGGER-IO' has started.
AMQ7075W: Unknown attribute foo at /var/mqm/qmgrs/QM1/qm.ini in 
the configuration data.
AMQ9510E: Messages cannot be retrieved from a queue.
AMQ8506S: Command server MQGET failed with reason code 2009.
AMQ8301T: IBM MQ storage monitor job could not be started.
```
#### **Notas:**

- 1. Como el gestor de colas escribe mensajes, la variable de entorno debe establecerse en el entorno donde se inicia el gestor de colas. Esto es especialmente importante en Windows, donde es posible que sea el servicio de Windows el que inicie el gestor de colas.
- 2. **AMQ\_DIAGNOSTIC\_MSG\_SEVERITY** también afecta a los mensajes imprimidos por un programa.

#### $V$  9.0.4

Desde IBM MQ 9.0.4, el comportamiento que habilita **AMQ\_DIAGNOSTIC\_MSG\_SEVERITY**, se establece de forma predeterminada. Puede desactivar este comportamiento estableciendo la variable de entorno en 0.

Tenga en cuenta que los nuevos servicios siempre añaden el carácter de gravedad.

### <span id="page-45-0"></span>**Hora en ISO 8601**

Cuando los procesos de IBM MQ escriben un mensaje en un registro de errores, se incluye la hora del mensaje en formato ISO 8601, en Hora Universal Coordinada (UTC), como un atributo Time().

Por ejemplo, cuando el huso horario Z indica UTC:

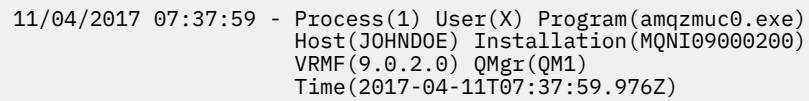

# **Cambio de nombre en el aplazamiento**

**Multi V** 9.0.4

Antes de IBM MQ 9.0.4, cuando AMQERR01.LOG alcanza el tamaño máximo configurado, AMQERR02.LOG se renombra como AMQERR03.LOG.

A continuación, el contenido de AMQERR01.LOG se copia en AMQERR02.LOG, y AMQERR01.LOG se trunca para vaciarse. Esto significa que es posible que en determinadas herramientas falten los mensajes que la herramienta no ha procesado, antes de que esos mensajes se copien en AMQERR02.LOG.

Desde IBM MQ 9.0.4, la lógica ha cambiado, de forma que AMQERR01.LOG ha cambiado de nombre a AMQERR02.LOG.

# **Conceptos relacionados**

["Resolución de problemas y soporte de IBM MQ" en la página 7](#page-6-0)

Si tiene problemas con la red del gestor de colas o aplicaciones de IBM MQ, utilice las técnicas descritas como ayuda para diagnosticar y resolver los problemas.

["Visión general de la resolución de problemas" en la página 7](#page-6-0)

La resolución de problemas es el proceso de encontrar y eliminar la causa de un problema. Cada vez que tiene un problema con el software de IBM, el proceso de resolución de problemas empieza tan pronto como se pregunta "¿qué ha pasado?".

### ["First Failure Support Technology \(FFST\)" en la página 54](#page-53-0)

First Failure Support Technology (FFST) para IBM MQ proporciona información sobre eventos que, en caso de error, pueden ayudar al personal de soporte técnico de IBM a diagnosticar el problema.

# **Tareas relacionadas**

["Utilización del recurso de rastreo" en la página 66](#page-65-0) Puede utilizar diferentes tipos de rastreo como ayuda para la determinación y resolución de problemas.

# **Registros de errores en UNIX, Linux, and Windows**

El subdirectorio errors, que se crea al instalar IBM MQ, puede contener hasta tres archivos de registro de errores.

Durante la instalación, se crea un subdirectorio errors en la vía de acceso del archivo /var/mqm en los sistemas UNIX and Linux y en el directorio de instalación, por ejemplo, la vía de acceso del archivo C:\Archivos de programa \IBM\MQ\ en los sistemas Windows . El subdirectorio errors puede contener hasta tres archivos de registro de errores con nombre:

- AMQERR01.LOG
- AMQERR02.LOG
- AMQERR03.LOG

Para obtener más información sobre los directorios donde están almacenados los archivos de registro, consulte ["Directorios de registro de errores en UNIX, Linux, and Windows" en la página 49.](#page-48-0)

Después de haber creado un gestor de colas, éste crea tres archivos de registro de errores cuando los necesita. Estos archivos tienen los mismos nombres que los archivos del directorio de registro de errores del sistema. Es decir, AMQERR01, AMQERR02 y AMQERR03, y cada uno tiene una capacidad

predeterminada de 32 MB (33554432 bytes). La capacidad se puede modificar en la página de propiedades del gestor de colas Extended desde IBM MQ Explorer, o en la stanza QMErrorLog del archivo qm.ini. Estos archivos se colocan en el subdirectorio errors del directorio de datos del gestor de colas que ha seleccionado al instalar IBM MQ o ha creado el gestor de colas. La ubicación predeterminada para el subdirectorio errors es la vía de acceso del archivo /var/mqm/qmgrs/ *qmname* en los sistemas UNIX and Linux y la vía de acceso del archivo C:\Archivos de programa \IBM\MQ\qmgrs\ *qmname* \errors en los sistemas Windows .

 $\blacktriangleright$  <code>V 9.0.4</code>  $\blacktriangleright$  <code>A</code> medida que se generan mensajes de error, se colocan en AMQERR01. Cuando AMQERR01 pasa a ser mayor de 32 MB, se renombra a AMQERR02.

Así pues, los mensajes de error más recientes se sitúan siempre en AMQERR01, y los demás archivos se utilizan para mantener el historial de los mensajes de error.

Todos los mensajes relacionados con canales también se colocan en los archivos de error adecuados que pertenecen al gestor de colas, a menos que el gestor de colas no esté disponible o se desconozca su nombre. En este caso, los mensajes relacionados con canales se colocan en el directorio de registro de errores del sistema.

Para examinar el contenido de los archivos de registro de errores, utilice el editor del sistema habitual.

# **Ejemplo de un registro de errores**

Figura 1 en la página 47 muestra un extracto de un registro de errores de IBM MQ:

```
17/11/2014 10:32:29 - Process(2132.1) User(USER_1) Program(runmqchi.exe)
Host(HOST_1) Installation(Installation1)
VRMF(8.0.0.0) QMgr (A.B.C)
AMQ9542: Queue manager is ending.
EXPLANATION:
The program will end because the queue manager is quiescing.
ACTION:
None.
----- amqrimna.c : 931 ---------
```
*Figura 1. Registro de errores de IBM MQ de ejemplo*

# **Mensajes de operador**

Los mensajes del operador identifican errores normales, que generalmente están causados directamente por acciones de los usuarios, como por ejemplo utilizar parámetros que no son válidos en un mandato. Los mensajes del operador tienen habilitado el soporte de idioma nacional, con catálogos de mensajes instalados en ubicaciones estándar.

Estos mensajes se escriben en la ventana asociada, si la hay. Además, algunos mensajes de operador se graban en el archivo AMQERR01.LOG del directorio del gestor de colas y otros en el archivo equivalente del directorio de registros de errores del sistema.

# **Restricciones de acceso al registro de errores**

Determinados directorios del registro de errores y registros de errores tiene restricciones de acceso.

Para obtener los permisos de acceso siguientes, el usuario o aplicación debe ser miembro del grupo mqm:

- Acceso de lectura y grabación a todos los directorios de registro de errores del gestor de colas.
- Acceso de lectura y grabación a todos los registros de errores del gestor de colas.
- Acceso de escritura a los registros de errores del sistema.

Si un usuario o aplicación no autorizado intenta escribir un mensaje en un directorio de registros de errores del gestor de colas, el mensaje se redirige al directorio de registro de errores del sistema.

# **Cómo ignorar códigos de error en sistemas UNIX and Linux**

En los sistemas UNIX and Linux, si no desea que ciertos mensajes de error se graben en un registro de errores de gestor de colas, puede especificar los códigos de error que se deben ignorar utilizando la stanza QMErrorLog.

Para obtener más información, consulte Registros de errores del gestor de colas.

# **Cómo ignorar códigos de error en sistemas Windows**

En sistemas Windows, el mensaje de error se escribe tanto en el registro de errores de IBM MQ como en el registro de sucesos de aplicación de Windows. Los mensajes de error que se escriben en el registro de sucesos de aplicación incluyen mensajes con gravedad de error, de aviso y de información. Si no desea que se escriban determinados mensajes de error en el registro de sucesos de aplicación de Windows, puede especificar los códigos de error que se deben omitir en el registro de Windows.

Utilice la clave de registro siguiente:

HKLM\Software\IBM\WebSphere MQ\Installation\*MQ\_INSTALLATION\_NAME*\IgnoredErrorCodes

donde *MQ\_INSTALLATION\_NAME* es el nombre de instalación asociado a una instalación determinada de IBM MQ.

El valor que establece es una matriz de series de caracteres delimitada por el carácter NULL, en la que cada valor de serie está relacionado con el código de error que desea ignorar en el registro de errores. La lista completa se finaliza con un carácter nulo, de tipo REG\_MULTI\_SZ.

Por ejemplo, si desea que IBM MQ excluya los códigos de error AMQ3045, AMQ6055 y AMQ8079 del registro de sucesos de aplicación de Windows, establezca el valor en:

AMQ3045\0AMQ6055\0AMQ8079\0\0

La lista de mensajes que desea excluir se define para todos los gestores de colas de la máquina. Los cambios efectuados en la configuración no surtirán efecto hasta que se hayan reiniciado todos los gestores de colas.

## **Conceptos relacionados**

["Resolución de problemas y soporte de IBM MQ" en la página 7](#page-6-0)

Si tiene problemas con la red del gestor de colas o aplicaciones de IBM MQ, utilice las técnicas descritas como ayuda para diagnosticar y resolver los problemas.

["Utilización de registros de errores" en la página 44](#page-43-0)

Hay una amplia variedad de registros de errores que puede utilizar en la determinación y la resolución de problemas.

["Determinación de problemas en z/OS" en la página 113](#page-112-0) IBM MQ for z/OS, CICS, Db2 e IMS generan información de diagnóstico que se puede utilizar para la determinación de problemas.

### **Tareas relacionadas**

["Utilización del recurso de rastreo" en la página 66](#page-65-0) Puede utilizar diferentes tipos de rastreo como ayuda para la determinación y resolución de problemas.

# **Referencia relacionada**

["Registros de errores en IBM i" en la página 50](#page-49-0) Utilice esta información para comprender los registros de errores de IBM MQ for IBM i.

# <span id="page-48-0"></span>**Directorios de registro de errores en UNIX, Linux, and Windows**

IBM MQ utiliza varios registros de errores para capturar mensajes relativos a la utilización de IBM MQ, gestores de colas iniciados por el usuario y datos de error procedentes de los canales que están en uso. La ubicación de los registros de errores depende de si el nombre del gestor de colas es conocido y de si el error está asociado a un cliente.

La ubicación de los registros de errores depende de si el nombre del gestor de colas es conocido y de si el error está asociado a un cliente. *MQ\_INSTALLATION\_PATH* representa el directorio de alto nivel en el que se ha instalado IBM MQ.

• Si el nombre del gestor de colas es conocido, la ubicación del registro de errores se muestra en la Tabla 2 en la página 49.

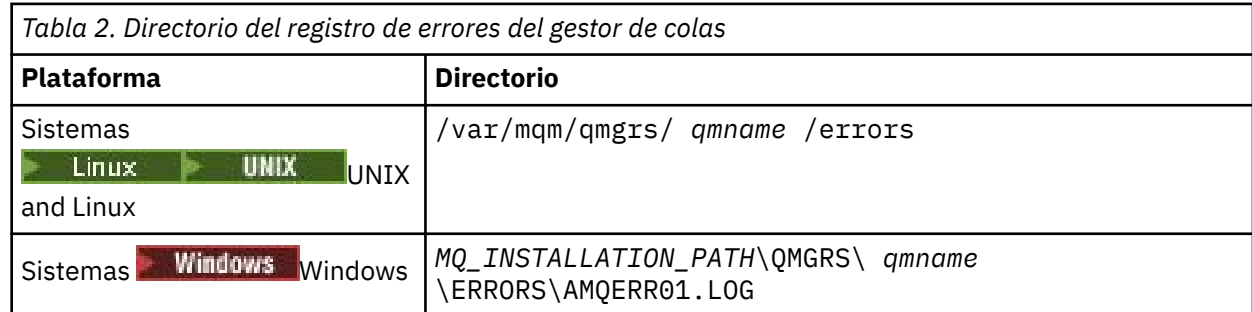

• Si el nombre del gestor de colas es desconocido, la ubicación del registro de errores se muestra en la Tabla 3 en la página 49.

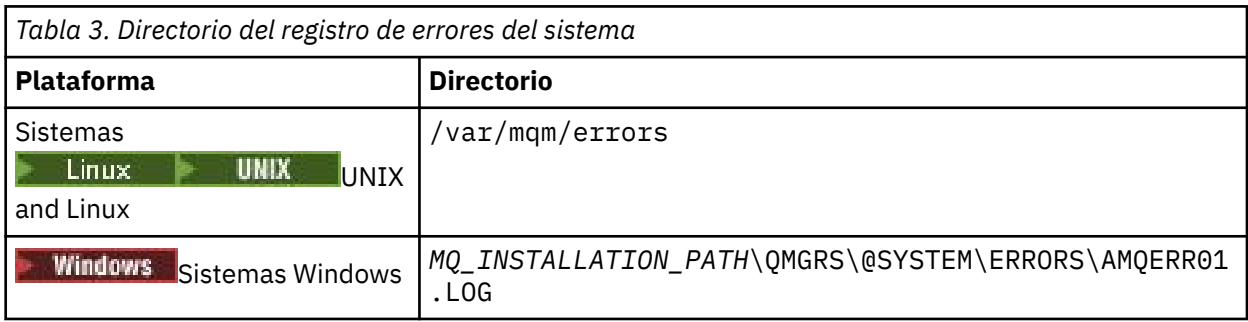

• Si se ha producido un error en una aplicación cliente, la ubicación del registro de errores en el cliente se muestra en la Tabla 4 en la página 49.

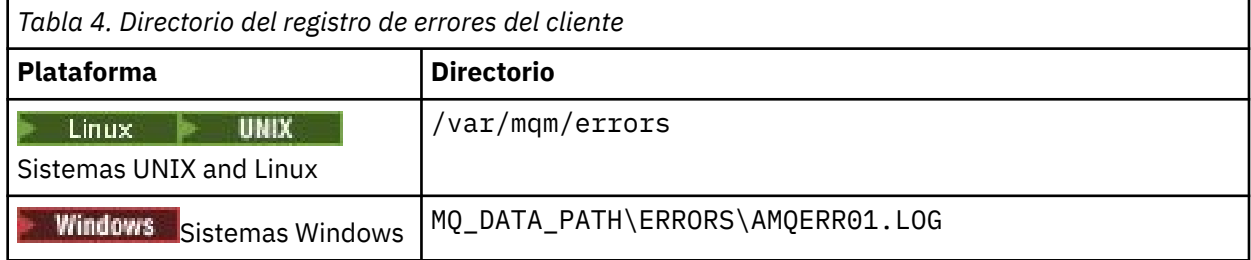

**Windows E**n IBM MO for Windows, también se añade una indicación del error al registro de aplicaciones, que se puede examinar con la aplicación Visor de sucesos proporcionada con los sistemas Windows.

# **Errores tempranos**

Hay varios casos especiales en los que todavía no se han establecido los registros de errores y se produce un error. IBM MQ intenta registrar este tipo de errores en un registro de errores. La ubicación del archivo de registro depende de la medida en que se ha establecido un gestor de colas.

<span id="page-49-0"></span>Si, debido a un archivo de configuración dañado, por ejemplo, no se puede determinar ninguna información de ubicación, los errores se registran en un directorio de errores que se crea durante la instalación en el directorio raíz ( /var/mqm o C:\Archivos de programa \IBM\MQ).

Si IBM MQ puede leer su información de configuración y puede acceder al valor de Default Prefix, los errores se registran en el subdirectorio errors del directorio identificado por el atributo Default Prefix. Por ejemplo, si el prefijo predeterminado es C:\Archivos de programa \IBM\MQ, los errores se registran en C:\Archivos de programa \IBM\MQ\errors.

Para obtener más información sobre los archivos de configuración, consulte Modificación de la información de configuración de IBM MQ y del gestor de colas.

**Nota:** Los errores contenidos en el Registro de Windows se notifican mediante mensajes cuando se inicia un gestor de colas.

#### IBM i **Registros de errores en IBM i**

Utilice esta información para comprender los registros de errores de IBM MQ for IBM i.

De forma predeterminada, solo los miembros del grupo QMQMADM pueden acceder a los registros de errores. Para dar acceso a los registros de errores a los usuarios que no son miembros de este grupo, establezca **ValidateAuth** a *No* y otórgueles autoridad \*PUBLIC. Consulte Sistema de archivos para obtener más información.

IBM MQ utiliza una serie de registros de errores para capturar los mensajes relacionados con el funcionamiento de IBM MQ, de cualquier gestor de colas que inicie y los datos de error procedentes de los canales que están en uso.

Durante la instalación, se crea el subdirectorio /QIBM/UserData/mqm/errors en el sistema de archivos integrado (IFS).

La ubicación de los registros de errores depende de si se conoce el nombre del gestor de colas.

En el IFS:

• Si se conoce el nombre del gestor de colas y este está disponible, las anotaciones de error se encontrarán en:

/QIBM/UserData/mqm/qmgrs/*qmname*/errors

• Si el gestor de colas no está disponible, los registros de errores se encontrarán en:

/QIBM/UserData/mqm/errors

Puede utilizar la utilidad del sistema EDTF para examinar los directorios y archivos de errores. Por ejemplo:

EDTF '/QIBM/UserData/mqm/errors'

De forma alternativa, puede utilizar la opción 23 en el gestor de colas desde el panel WRKMQM.

El subdirectorio de errores puede contener hasta tres archivos de anotaciones de error llamdos:

- AMQERR01.LOG
- AMQERR02.LOG
- AMQERR03.LOG

Una vez creado un gestor de colas, se crean tres archivos de anotaciones de error cuando los necesita el gestor de colas. Estos archivos tienen los mismos nombres que los del directorio /QIBM/ UserData/mqm/errors, es decir, AMQERR01, AMQERR02 y AMQERR03, y cada uno de ellos tiene una capacidad de 2 MB (2.097.152 bytes). Los archivos se colocan en el subdirectorio de errores de cada gestor de colas que cree, es decir, /QIBM/UserData/mqm/qmgrs/*qmname*/errors.

A medida que se generan mensajes de error, se colocan en AMQERR01. Cuando AMQERR01 alcanza un tamaño superior a 2 MB (2.097.152 bytes), se copia en AMQERR02. Antes de la copia, AMQERR02 se copia en AMQERR03.LOG. El contenido anterior, si lo hay, de AMQERR03 se descarta.

Así pues, los mensajes de error más recientes se sitúan siempre en AMQERR01, y los demás archivos se utilizan para mantener el historial de los mensajes de error.

Todos los mensajes relacionados con canales también se colocan en los correspondientes archivos de errores del gestor de colas, a menos que se desconozca el nombre del gestor de colas o que este no esté no disponible. Cuando el nombre del gestor de colas no está disponible o no se puede determinar su nombre, los mensajes relacionados con el canal se colocan en el subdirectorio /QIBM/UserData/mqm/ errors.

Para examinar el contenido de cualquier archivo de registro de errores, utilice el editor del sistema, EDTF, para ver los archivos de corriente en el IFS.

### **Nota:**

- 1. No cambie la propiedad de estos registros de errores.
- 2. Si se borra algún archivo de registro de errores, se volverá a crear automáticamente cuando se anote el siguiente mensaje de error.

# **Errores tempranos**

Existen varios casos especiales en los que los registros de errores todavía no se han establecido y se produce un error. IBM MQ intenta registrar este tipo de errores en un registro de errores. La ubicación del archivo de registro depende de la medida en que se ha establecido un gestor de colas.

Si, debido a un archivo de configuración corrupto, por ejemplo, no se puede determinar la información de ubicación, los errores se registrarán en un directorio errors que se crea durante la instalación.

Si tanto el archivo de configuración de IBM MQ como el atributo DefaultPrefix de la stanza AllQueueManagers son legibles, los errores se anotarán en el subdirectorio errors del directorio identificado por el atributo DefaultPrefix.

# **Mensajes de operador**

Los mensajes del operador identifican errores normales, que generalmente están causados directamente por acciones de los usuarios, como por ejemplo utilizar parámetros que no son válidos en un mandato. Los mensajes de operador tienen habilitado el soporte de idioma nacional, con catálogos de mensajes instalados en ubicaciones estándar.

Estos mensajes se escriben en el registro de trabajo, si lo hay. Además, algunos mensajes de operador se escriben en el archivo AMQERR01.LOG en el directorio del gestor de colas y otros se escriben en la copia del directorio /QIBM/UserData/mqm/errors del registro de errores.

# **Ejemplo de registro de errores de IBM MQ**

[Figura 2 en la página 52](#page-51-0) muestra un extracto típico de un registro de errores de IBM MQ.

<span id="page-51-0"></span>\*\*\*\*\*\*\*\*\*\*\*\*Beginning of data\*\*\*\*\*\*\*\*\*\*\*\*\*\* 07/19/02 11:15:56 AMQ9411: Repository manager ended normally. EXPLANATION: Cause . . . . . : The repository manager ended normally. Recovery . . . : None. Technical Description . . . . . . . . : None. ------------------------------------------------------------------------------- 07/19/02 11:15:57 AMQ9542: Queue manager is ending. EXPLANATION: Cause . . . . . : The program will end because the queue manager is quiescing. Recovery . . . : None. Technical Description . . . . . . . . : None. ----- amqrimna.c : 773 -------------------------------------------------------- 07/19/02 11:16:00 AMQ8004: IBM MQ queue manager 'mick' ended. EXPLANATION: Cause . . . . . : IBM MQ queue manager 'mick' ended. Recovery . . . : None. Recovery . . . : None.<br>Technical Description . . . . . . . . : None. ------------------------------------------------------------------------------- 07/19/02 11:16:48 AMQ7163: IBM MQ job number 18429 started. EXPLANATION: Cause . . . . . : This job has started to perform work for Queue Manager mick, The job's PID is 18429 the CCSID is 37. The job name is 582775/MQUSER/AMQZXMA0. Recovery . . . : None ------------------------------------------------------------------------------- 07/19/02 11:16:49 AMQ7163: IBM MQ job number 18430 started. EXPLANATION: Cause . . . . . : This job has started to perform work for Queue Manager mick, The job's PID is 18430 the CCSID is 0. The job name is 582776/MQUSER/AMQZFUMA. Recovery . . . : None ------------------------------------------------------------------------------- 07/19/02 11:16:49 AMQ7163: IBM MQ job number 18431 started. EXPLANATION: Cause . . . . . : This job has started to perform work for Queue Manager mick, The job's PID is 18431 the CCSID is 37. The job name is 582777/MQUSER/AMQZXMAX. Recovery . . . : None ------------------------------------------------------------------------------- 07/19/02 11:16:50 AMQ7163: IBM MQ job number 18432 started. EXPLANATION: Cause . . . . . : This job has started to perform work for Queue Manager mick, The job's PID is 18432 the CCSID is 37. The job name is 582778/MQUSER/AMQALMPX. Recovery . . . . : None -------------------------------------------------------------------------------

*Figura 2. Extracto de un registro de errores de IBM MQ*

# **Conceptos relacionados**

["Registros de errores en UNIX, Linux, and Windows" en la página 46](#page-45-0) El subdirectorio errors, que se crea al instalar IBM MQ, puede contener hasta tres archivos de registro de errores.

["Resolución de problemas y soporte de IBM MQ" en la página 7](#page-6-0) Si tiene problemas con la red del gestor de colas o aplicaciones de IBM MQ, utilice las técnicas descritas como ayuda para diagnosticar y resolver los problemas.

["Utilización de registros de errores" en la página 44](#page-43-0)

Hay una amplia variedad de registros de errores que puede utilizar en la determinación y la resolución de problemas.

["Determinación de problemas en z/OS" en la página 113](#page-112-0) IBM MQ for z/OS, CICS, Db2 e IMS generan información de diagnóstico que se puede utilizar para la determinación de problemas.

# <span id="page-52-0"></span>**Tareas relacionadas**

["Utilización del recurso de rastreo" en la página 66](#page-65-0) Puede utilizar diferentes tipos de rastreo como ayuda para la determinación y resolución de problemas.

# **Registros de errores en IBM MQ classes for JMS**

Cuando se producen un problema en tiempo de ejecución que podría necesitar una acción correctora por parte del usuario, se escribe información sobre el problema en el archivo de registro de IBM MQ classes for JMS.

Por ejemplo, si una aplicación intenta establecer una propiedad de una fábrica de conexiones, pero el nombre de la propiedad no se reconoce, IBM MQ classes for JMS escribe información sobre el problema en su archivo de registro.

De forma predeterminada, el archivo de registro se denomina mqjms.log y reside en el directorio de trabajo actual. Pero puede cambiar el nombre y la ubicación del archivo de registro. Para ello, defina la propiedad com.ibm.msg.client.commonservices.log.outputName en el archivo de configuración de IBM MQ classes for JMS. Para obtener información sobre el archivo de configuración IBM MQ classes for JMS , consulte Las clases de IBM MQ para el archivo de configuración JMSy, para obtener más detalles sobre los valores válidos para la propiedad com.ibm.msg.client.commonservices.log.outputName , consulte ["Registro de errores para IBM MQ classes for JMS" en la página 177](#page-176-0).

# **Supresión de mensajes de error de canal de registros de errores en multiplataformas**

Puede evitar que se envíen mensajes seleccionados a los registros de errores durante un intervalo de tiempo especificado, por ejemplo, si el sistema IBM MQ genera un gran número de mensajes de información que llenan los registros de errores.

# **Acerca de esta tarea**

Existen dos formas de suprimir mensajes para un intervalo de tiempo especificado:

- Utilizando SuppressMessage y SuppressInterval en la stanza QMErrorLog en el archivo qm.ini.
- Utilizando las variables de entorno MQ\_CHANNEL\_SUPPRESS\_MSGS y MQ CHANNEL SUPPRESS INTERVAL.

# **Procedimiento**

• Para suprimir mensajes para un intervalo de tiempo especificado utilizando la stanza QMErrorLog en el archivo qm.ini, especifique los mensajes que se van a escribir en el registro de errores del gestor de colas una vez solo durante un intervalo de tiempo especificado con SuppressMessage, y especifique el intervalo de tiempo durante el cual los mensajes se van a suprimir con SuppressInterval. Por ejemplo, para suprimir los mensajes AMQ9999, AMQ9002, AMQ9209 durante 30 segundos, incluya la información siguiente en la stanza QMErrorLog del archivo qm.ini:

```
SuppressMessage=9001,9002,9202
SuppressInterval=30
```
Windows **External 20 Starter and Starter** be forma alternativa, en lugar del archivo qm.ini directamente, puede utilizar la página de propiedades de Extended Queue Manager en IBM MQ Explorer para excluir y suprimir mensajes.

• Para suprimir mensajes para un intervalo de tiempo especificado utilizando las variables de entorno **MQ\_CHANNEL\_SUPPRESS\_MSGS** y **MQ\_CHANNEL\_SUPPRESS\_MSGS**, complete los pasos siguientes:

a) Especifique los mensajes que no se van a suprimir con **MQ\_CHANNEL\_SUPPRESS\_MSGS**.

Puede incluir hasta 20 códigos de mensaje de error de canal en una lista separada por comas. No hay ninguna lista global de ID de mensajes que se pueda incluir en la variable de entorno

<span id="page-53-0"></span>**MQ\_CHANNEL\_SUPPRESS\_MSGS**. Sin embargo, los ID de mensajes deben ser mensajes de canal (es decir, AMQ9xxx: mensajes).

Los ejemplos siguientes son para mensajes AMQ9999, AMQ9002, AMQ9209.

 $\frac{1}{2}$  Linux  $\frac{1}{2}$  UNIX  $\frac{1}{2}$  En UNIX y Linux:

export MQ\_CHANNEL\_SUPPRESS\_MSGS=9999,9002,9209

Windows En Windows:

set MQ\_CHANNEL\_SUPPRESS\_MSGS=9999,9002,9209

b) Especifique el intervalo de tiempo durante el cual los mensajes se van a suprimir con **MQ\_CHANNEL\_SUPPRESS\_INTERVAL**.

El valor predeterminado es 60,5, lo que significa que después de las cinco primeras apariciones de un mensaje determinado en un intervalo de 60 segundos, las apariciones posteriores de dicho mensaje se suprimen hasta el final de ese intervalo de 60 segundos, Un valor de 0,0 significa que se suprime siempre. Un valor de 0,*n* donde *n* > 0 significa que nunca se suprime.

# **Información relacionada**

Stanza QMErrorLog en UNIX, Linux, and Windows Stanza QMErrorLog en IBM i Variables de entorno Propiedades de gestor de colas

# **First Failure Support Technology (FFST)**

First Failure Support Technology (FFST) para IBM MQ proporciona información sobre eventos que, en caso de error, pueden ayudar al personal de soporte técnico de IBM a diagnosticar el problema.

La captura de datos en primer error (First Failure Data Capture, FFDC) proporciona una instantánea automática cuando se produce un suceso interno. En caso de error, el personal de soporte de IBM usa esta instantánea para comprender mejor el estado del sistema y de IBM MQ al producirse el problema.

La información sobre un suceso se encuentra en un archivo FFST. En IBM MQ, los archivos FFST tienen un tipo de archivo de FDC. Los archivos FFST no siempre indican un error. Un FFST puede ser meramente informativo.

# **Supervisión y mantenimiento**

A continuación se ofrecen algunos consejos de ayuda en la gestión de sucesos FFST:

- Supervise los sucesos FFST del sistema y asegúrese de que se toman las medidas correctivas adecuadas y oportunas cuando se produzca un suceso. En algunos casos, se podrían esperar los archivos FDC y, por lo tanto, se pueden ignorar, por ejemplo, los sucesos FFST que surgen cuando el usuario finaliza los procesos de IBM MQ. Mediante una supervisión adecuada, se puede determinar qué sucesos cabe esperar y cuáles no.
- Los sucesos FFST también se generan para los sucesos externos a IBM MQ. Por ejemplo, si hay un problema con el subsistema de E/S o con la red, este problema se puede notificar en un archivo de tipo FDC. Estos tipos de suceso están fuera del control de IBM MQ y es posible que tenga que implicar a terceros para que investiguen la causa raíz.
- Asegúrese de llevar a cabo un buen mantenimiento de los archivos FFST. Hay que archivar los archivos y limpiar el directorio o la carpeta para asegurarse de que solo estén disponibles los archivos FDC más recientes y relevantes, en caso de que el equipo de soporte los necesite.

Utilice la información de los enlaces siguientes para averiguar los nombres, las ubicaciones y el contenido de los archivos de -FFST en plataformas diferentes.

• ["FFST: IBM MQ classes for JMS" en la página 55](#page-54-0)

- <span id="page-54-0"></span>• ["FFST: IBM MQ for Windows" en la página 60](#page-59-0)
- • ["FFST: sistemas IBM MQ for UNIX y Linux" en la página 62](#page-61-0)
- **EM i r**FFST: IBM MQ for IBM i" en la página 64
- •
- **Conceptos relacionados**

["Resolución de problemas y soporte de IBM MQ" en la página 7](#page-6-0) Si tiene problemas con la red del gestor de colas o aplicaciones de IBM MQ, utilice las técnicas descritas como ayuda para diagnosticar y resolver los problemas.

["Visión general de la resolución de problemas" en la página 7](#page-6-0)

La resolución de problemas es el proceso de encontrar y eliminar la causa de un problema. Cada vez que tiene un problema con el software de IBM, el proceso de resolución de problemas empieza tan pronto como se pregunta "¿qué ha pasado?".

["Utilización de registros de errores" en la página 44](#page-43-0) Hay una amplia variedad de registros de errores que puede utilizar en la determinación y la resolución de problemas.

["Determinación de problemas en z/OS" en la página 113](#page-112-0) IBM MQ for z/OS, CICS, Db2 e IMS generan información de diagnóstico que se puede utilizar para la determinación de problemas.

### **Tareas relacionadas**

["Utilización del recurso de rastreo" en la página 66](#page-65-0) Puede utilizar diferentes tipos de rastreo como ayuda para la determinación y resolución de problemas.

["Ponerse en contacto con el soporte técnico de IBM" en la página 44](#page-43-0) Si necesita ayuda con un problema que está teniendo con IBM MQ, puede ponerse en contacto con el soporte de IBM a través del sitio de soporte de IBM . También puede suscribirse a notificaciones sobre arreglos de IBM MQ , resolución de problemas y otras noticias.

# **FFST: IBM MQ classes for JMS**

Describe el nombre, la ubicación y el contenido de los archivos First Failure Support Technology ( FFST ) generados por IBM MQ classes for JMS.

Cuando se utiliza IBM MQ classes for JMS, la información de FFST se registra en un archivo en un directorio que se llama FFDC, que es, de forma predeterminada, un subdirectorio del directorio de trabajo actual para la aplicación IBM MQ classes for JMS que se estaba ejecutando cuando se generó FFST. Si la propiedad com.ibm.msg.client.commonservices.trace.outputName se ha establecido en el archivo de configuración de IBM MQ classes for JMS, el directorio FFDC es un subdirectorio del directorio al que apunta la propiedad. Para obtener más información sobre IBM MQ classes for JMS, consulte El archivo de configuración de IBM MQ classes for JMS.

Un archivo FFST contiene un registro de FFST. Cada registro de FFST contiene información sobre un error que suele ser grave y, posiblemente, irrecuperable. Estos registros suelen indicar un problema de configuración con el sistema o un error interno en IBM MQ classes for JMS .

Los archivos FFST se denominan JMSC *nnnn*.FDC, donde *nnnn* empieza en 1. Si el nombre de archivo completo ya existe, este valor se incrementa en uno hasta que se encuentra un nombre de archivo FFST exclusivo.

Una instancia de una aplicación IBM MQ classes for JMS escribe información de FFST en varios archivos FFST. Si se producen varios errores durante una única ejecución de la aplicación, cada registro de FFST se escribirá en un archivo FFST distinto.

# **Secciones de un registro de FFST**

Un registro FFST generado por IBM MQ classes for JMS contiene las secciones siguientes:

## **La cabecera**

Una cabecera, que indica la hora de creación del registro FFST, la plataforma en la que se ejecuta la aplicación IBM MQ classes for JMS, y el método interno que se estaba invocando. La cabecera también contiene un identificador de sondeo, que identifica de forma exclusiva el lugar dentro de IBM MQ classes for JMS que ha generado el registro de FFST.

#### **datos**

Datos internos asociados al registro de FFST.

#### **Información de versión**

Información sobre la versión del IBM MQ classes for JMS que está utilizando la aplicación que ha generado el registro de FFST.

#### **Seguimiento de pila**

Seguimiento de pila Java (stack trace) del hilo que ha generado el registro de FFST.

#### **Property Store Contents**

Una lista de todas las propiedades del sistema Java que se han establecido en el Java Runtime Environment en el que se ejecuta la aplicación IBM MQ classes for JMS.

#### **WorkQueueMananger Contents**

Información sobre la agrupación de hebras internas utilizada por IBM MQ classes for JMS .

#### **Propiedades del entorno de ejecución**

Detalles sobre la cantidad de memoria y el número de procesadores disponibles en el sistema donde se está ejecutando la aplicación IBM MQ classes for JMS.

#### **Contenido del gestor de componentes**

Alguna información sobre los componentes internos cargados por IBM MQ classes for JMS .

#### **Información específica de proveedor**

Información sobre todos los objetos Connections activos de JMS, Sessions, MessageProducer y MessageConsumer de JMS que está utilizando actualmente la aplicación IBM MQ classes for JMS que se estaba ejecutando cuando se generó FFST. Esta información incluye el nombre del gestor de colas al que están conectados el objeto Connections de JMS y Sessions de JMS, y el nombre de los objetos de cola o tema de IBM MQ que están utilizando MessageProducers y MessageConsumers.

### **Toda la información de hebras**

Detalles sobre el estado de todas las hebras activas en el Java Runtime Environment en el que se estaba ejecutando la aplicación IBM MQ classes for JMS cuando se generó el registro de FFST. Se muestra el nombre de cada hebra, junto con un seguimiento de pila Java para cada hebra.

# **Ejemplo de archivo de registro de FFST**

```
----------------------------------START FFST------------------------------------
c:\JBoss-6.0.0\bin\FFDC\JMSCC0007.FDC PID:4472
JMS Common Client First Failure Symptom Report
Product :- IBM MQ classes for JMS
Date/Time :- Mon Feb 03 14:14:46 GMT 2014
System time :- 1391436886081
Operating System : - Windows Server 2008
UserID :- pault
Java Vendor :- IBM Corporation
Java Version :- 2.6
Source Class :- com.ibm.msg.client.commonservices.j2se.wmqsupport.PropertyStoreImpl
Source Method :- getBooleanProperty(String)
ProbeID :- XS002005
Thread :- name=pool-1-thread-3 priority=5 group=workmanager-threads
ccl=BaseClassLoader@ef1c3794{vfs:///C:/JBoss-6.0.0/server/default/deploy/basicMDB.ear}
Data
----
| name :- com.ibm.mq.connector.performJavaEEContainerChecks
Version information
-------------------
```
Java Message Service Client 7.5.0.2 p750-002-130627 Production IBM MQ classes for Java Message Service 7.5.0.2 p750-002-130627 Production IBM MQ JMS Provider 7.5.0.2 p750-002-130627 Production Common Services for Java Platform, Standard Edition 7.5.0.2 p750-002-130627 Production Stack trace ----------- Stack trace to show the location of the FFST call | FFST Location :- java.lang.Exception | at com.ibm.msg.client.commonservices.trace.Trace.getCurrentPosition(Trace.java:1972) | at com.ibm.msg.client.commonservices.trace.Trace.createFFSTString(Trace.java:1911) | at com.ibm.msg.client.commonservices.trace.Trace.ffstInternal(Trace.java:1800) at com.ibm.msg.client.commonservices.trace.Trace.ffst(Trace.java:1624)  $a +$ com.ibm.msg.client.commonservices.j2se.propertystore.PropertyStoreImpl.getBooleanProperty( PropertyStoreImpl.java:322) | at com.ibm.msg.client.commonservices.propertystore.PropertyStore.getBooleanPropertyObject(Pr opertyStore.java:302) | at com.ibm.mq.connector.outbound.ConnectionWrapper.jcaMethodAllowed(ConnectionWrapper.java:510) | at com.ibm.mq.connector.outbound.ConnectionWrapper.setExceptionListener(ConnectionWrapper.java:244) | at com.ibm.basicMDB.MDB.onMessage(MDB.java:45) ... Property Store Contents ----------------------- All currently set properties<br>| awt.toolkit | awt.toolkit :- sun.awt.windows.WToolkit | catalina.ext.dirs :- C:\JBoss-6.0.0\server\default\lib | catalina.home :- C:\JBoss-6.0.0\server\default | com.ibm.cpu.endian :- little com.ibm.jcl.checkClassPath com.ibm.mq.connector.performJavaEEContainerChecks :- false % com.ibm.oti.configuration :- scar<br>
com.ibm.oti.icl.build :- 20131013\_170512 dom.ibm.oti.jcl.build :- 20131013<br>
com.ibm.oti.shared.enabled :- false com.ibm.oti.shared.enabled :- false<br>com.ibm.oti.vm.bootstrap.library.path :- C:\Program com.ibm.oti.vm.bootstrap.library.path Files\IBM\Java70\jre\bin\compressedrefs;C:\Program Files\IBM\Java70\jre\bin dom.ibm.oti.vm.library.version :- 26<br>
com.ibm.system.agent.path :- C:\Program com.ibm.system.agent.path Files\IBM\Java70\jre\bin % com.ibm.util.extralibs.properties :<br>
com.ibm.vm.bitmode :- 64 % com.ibm.vm.bitmode :- 64<br>
com.ibm.zero.version :- 2<br>
console.encoding :- Cp850 com.ibm.zero.version | console.encoding :- Cp850 file.encoding  $\overline{\phantom{a}}$  :- Cp1252<br>file.encoding.pkg  $\overline{\phantom{a}}$  :- sun.io file.encoding.pkg ... WorkQueueMananger Contents -------------------------- Current ThreadPool size :- 2 | Maintain ThreadPool size :- false | Maximum ThreadPool size :- -1 | ThreadPool inactive timeout :- 0 Runtime properties ------------------

```
| Available processors :- 4
| Free memory in bytes (now) :- 54674936
| Max memory in bytes :- 536870912
  | Total memory in bytes (now) :- 235012096
Component Manager Contents
--------------------------
Common Services Components:
             | CMVC :- p750-002-130627
| Class Name :- class com.ibm.msg.client.commonservices.j2se.J2SEComponent
| Component Name :- com.ibm.msg.client.commonservices.j2se
| Component Title :- Common Services for Java Platform, Standard Edition
| Factory Class :- class com.ibm.msg.client.commonservices.j2se.CommonServicesImplementation
| Version :- 7.5.0.2
  inPreferenceTo[0] :- com.ibm.msg.client.commonservices.j2me
Messaging Provider Components:
| CMVC :- p750-002-130627
| Class Name :- class com.ibm.msg.client.wmq.factories.WMQComponent
| Component Name :- com.ibm.msg.client.wmq
| Component Title :- IBM MQ JMS Provider
| Factory Class :- class com.ibm.msg.client.wmq.factories.WMQFactoryFactory
| Version :- 7.5.0.2
Provider Specific Information
-----------------------------
Overview of JMS System
Num. Connections : 3
Num. Sessions : 3
Num. Consumers : 0
Num. Producers : 0
Detailed JMS System Information
Connections :
| Instance :- com.ibm.msg.client.wmq.internal.WMQXAConnection@bd4b665a
| connectOptions :- version:5 options:64 clientConn:
[channelName:'MY.SVRCONN' version:10 channelType:6 transportType:2 desc:'<null>'
qMgrName:'test' xmitQName:'<null>' connectionName:'9.20.124.119(1414)' mcaName:'<null>'
modeName:'<null>' tpName:'<null>' batchSize:50 discInterval:6000 shortRetryCount:10
shortRetryInterval:60 longRetryCount:999999999 longRetryInterval:1200
seqNumberWrap:99999999 maxMsgLength:104857600 putAuthority:1 dataConversion:0
userIdentifier:'<null>' password:'<null>' mcaUserIdentifier:'<null>' mcaType:1
remoteUserIdentifier:'' msgRetryExit:'<null>' msgRetryUserData:'<null>' msgRetryCount:10
heartbeatInterval:1 batchInterval:0 nonPersistentMsgSpeed:2 clustersDefined:0
networkPriority:0
mcaSecurityId:000000000000000000000000000000000000000000000000000000000000000000000000000
00000 remoteSecurityId:000000000000000000000000000000000000000000000000000000000000000000000000
00000000 sslCipherSpec:'<null>' sslPeerName:'<null>' sslClientAuth:0 keepAliveInterval:-1
localAddress:'<null>' batchHeartbeat:0 hdrCompList:(0,-1)msgCompList:(0,-1,-1,-1,-1,-1,-
1,-1,-1,-1,-1,-1,-1,-1,-1,-1)clwlChannelRank:0 clwlChannelPriority:0 clwlChannelWeight:50
channelMonitoring:0 channelStatistics:0 exitNameLength:128 exitDataLength:32
sendExitsDefined:0 sendExit:'<null>'
sendUserData:0000000000000000000000000000000000000000000000000000000000000000
sendExitPtr:<null> sendUserDataPtr:<null> receiveExitsDefined:0 receiveExit:'<null>'
receiveUserData:0000000000000000000000000000000000000000000000000000000000000000
receiveExitPtr:<null> ReceiveUserDataPtr:<null> SharingConversations:999999999
propertyControl:0 maxInstances:999999999 maxInstancesPerClient:999999999
clientChannelWeight:0 connectionAffinity:1 batchDataLimit:5000 useDLQ:2 defReconnect:0 ]
connTag:000000000000000000000000000000000000000000000000000000000000000000000000000000000
00000000000000000000000000000000000000000000000000000000000000000000000000000000000000000
00000000000000000000000000000000000000000000000000000000000000000000000000000000000000
sslConfig:[version:1 keyRepository:'<null>' cryptoHardware:'<null>' authInfoRecCount:0
keyResetCount:0 fipsRequired:0 encryptionPolicySuiteB:(1,0,0,0)certificateValPolicy:0 ]
connectionId:414D51437465737420202020202020208CA3E2522028FD02 securityParms:[<null>]
  exceptionListener
com.ibm.msg.client.jms.internal.JmsProviderExceptionListener@f17b3583
| helper
com.ibm.msg.client.wmq.internal.WMQConsumerOwnerShadow@adabbe93
| queueManagerName
...
Sessions : 3
| Instance :- com.ibm.msg.client.wmq.internal.WMQXASession@f5c63f0a
   | Parent Connection :- com.ibm.msg.client.wmq.internal.WMQXAConnection@228b45cb
| ackMode :- 0
| asfConsumer :- <null>
```

```
| asfDestination :- <null>
| asfSubName :- <null>
| asyncPutCounter :-
com.ibm.msg.client.wmq.internal.WMQSession$AsyncPutCounter@88db6ec0
  didRecovAsyncPut :- false
  helper
com.ibm.msg.client.wmq.internal.WMQConsumerOwnerShadow@28192ad1
  inSyncpoint
| queueManagerName :- test
...
Consumers :
Producers
All Thread Information
Name : DispatchThread:
[com.ibm.mq.jmqi.remote.impl.RemoteSession[connectionId=414D51437465737420202020202020208
CA3E2522028FA01]]
Priority : 5
ThreadGroup : java.lang.ThreadGroup[name=JMSCCThreadPool,maxpri=10]
ID : 86
State : TIMED_WAITING
Stack : java.lang.Object.wait(Object.java:-2)
: java.lang.Object.wait(Object.java:196)
:
com.ibm.mq.jmqi.remote.impl.RemoteDispatchThread.waitOnSleepingEvent(RemoteDispatchThread
.java:151)
:
com.ibm.mq.jmqi.remote.impl.RemoteDispatchThread.sleepPhase(RemoteDispatchThread.java:636)
:
com.ibm.mq.jmqi.remote.impl.RemoteDispatchThread.run(RemoteDispatchThread.java:385)
:
com.ibm.msg.client.commonservices.workqueue.WorkQueueItem.runTask(WorkQueueItem.java:214)
:
com.ibm.msg.client.commonservices.workqueue.SimpleWorkQueueItem.runItem(SimpleWorkQueueIt
em.java:105)
:
com.ibm.msg.client.commonservices.workqueue.WorkQueueItem.run(WorkQueueItem.java:229)
:
com.ibm.msg.client.commonservices.workqueue.WorkQueueManager.runWorkQueueItem(WorkQueueMa
nager.java:303)
:
com.ibm.msg.client.commonservices.j2se.workqueue.WorkQueueManagerImplementation$ThreadPoo
lWorker.run(WorkQueueManagerImplementation.java:1219)
Name : RcvThread:
com.ibm.mq.jmqi.remote.impl.RemoteTCPConnection@269522111[qmid=test_2014-01-
24_15.55.24,fap=10,channel=MY.SVRCONN,ccsid=850,sharecnv=10,hbint=300,peer=/9.20.124.119(
1414),localport=65243,ssl=no,hConns=0,LastDataSend=1391436871409 (0ms ago
),LastDataRecv=1391436871409 (0ms ago),]
Priority : 5
ThreadGroup : java.lang.ThreadGroup[name=JMSCCThreadPool,maxpri=10]
TD \cdot 84State : RUNNABLE
Stack :
java.net.SocketInputStream.socketRead0(SocketInputStream.java:-2)
:
java.net.SocketInputStream.read(SocketInputStream.java:163)
:
java.net.SocketInputStream.read(SocketInputStream.java:133)
:
com.ibm.mq.jmqi.remote.impl.RemoteTCPConnection.receive(RemoteTCPConnection.java:1545)
:
com.ibm.mq.jmqi.remote.impl.RemoteRcvThread.receiveBuffer(RemoteRcvThread.java:794)
:
com.ibm.mq.jmqi.remote.impl.RemoteRcvThread.receiveOneTSH(RemoteRcvThread.java:757)
:
com.ibm.mq.jmqi.remote.impl.RemoteRcvThread.run(RemoteRcvThread.java:150)
:
com.ibm.msg.client.commonservices.workqueue.WorkQueueItem.runTask(WorkQueueItem.java:214)
:
com.ibm.msg.client.commonservices.workqueue.SimpleWorkQueueItem.runItem(SimpleWorkQueueIte
m.java:105):
com.ibm.msg.client.commonservices.workqueue.WorkQueueItem.run(WorkQueueItem.java:229)
:
com.ibm.msg.client.commonservices.workqueue.WorkQueueManager.runWorkQueueItem(WorkQueueManager.j
ava:303)
:
com.ibm.msg.client.commonservices.j2se.workqueue.WorkQueueManagerImplementation$ThreadPoo
lWorker.run(WorkQueueManagerImplementation.java:1219)
```
<span id="page-59-0"></span>... First Failure Symptom Report completed at Mon Feb 03 14:14:46 GMT 2014 -------------END FFST--

La información de las secciones de cabecera, datos y seguimiento de la pila del registro de FFST son utilizados por IBM para ayudar en la determinación de problemas. En muchos casos, hay poco que pueda hacer el administrador del sistema cuando se genera un registro de FFST, aparte de abrir incidencias de problemas a través del centro de soporte de IBM.

# **Supresión de registros de FFST**

Un archivo FFST generado por IBM MQ classes for JMS contiene un registro de FFST. Si se produce un problema varias veces durante la ejecución de una aplicación de IBM MQ classes for JMS, se generan varios archivos FFST con el mismo identificador de analizador. Puede que esto no convenga. La propiedad com.ibm.msg.client.commonservices.ffst.suppress puede usarse para eliminar la generación de archivos FFST. Esta propiedad se debe establecer en el archivo de configuración de IBM MQ classes for JMS utilizado por la aplicación y puede adoptar los valores siguientes:

0: Generar todos los archivos FFDC (predeterminado).

-1: Generar solo el primer archivo FFST de un identificador de analizador.

*entero*: Suprimir todos los archivos FFST de un identificador de analizador salvo aquellos que sean múltiplo de este número.

# **FFST: IBM MQ for Windows**

Describe el nombre, la ubicación y el contenido de los archivos First Failure Support Technology (FFST) en sistemas Windows.

En IBM MQ for Windows, la información de FFST se registra en un archivo en el directorio C:\Archivos de programa \IBM\MQ\errors.

Un archivo FFST contiene uno o más registros. Cada registro de FFST contiene información sobre un error que suele ser grave y, posiblemente, irrecuperable. Estos registros suelen indicar un problema de configuración con el sistema o un error interno de IBM MQ.

Los archivos FFST se denominan AMQ *nnnnn.mm*.FDC, donde:

*nnnnn*

Es el ID del proceso que informa del error

*mm*

Empieza en 0. Si el nombre de archivo completo ya existe, este valor se incrementa en uno hasta que se encuentra un nombre de archivo FFST exclusivo. Ya puede existir un nombre de archivo FFST si se reutiliza un proceso.

Una instancia de un proceso escribirá toda la información de FFST en el mismo archivo FFST. Si se producen múltiples errores durante una única ejecución del proceso, un archivo FFST puede contener muchos registros.

Cuando un proceso escribe un registro FFST, también envía un registro al registro de sucesos. El registro contiene el nombre del archivo FFST para ayudar en el rastreo automático de problemas. La entrada del registro de sucesos se crea a nivel de aplicación.

Se muestra un registro típico de FFST en [Figura 3 en la página 61](#page-60-0).

```
+-----------------------------------------------------------------------------+
 WebSphere MQ First Failure Symptom Report
 | ========================================= |
| |
| Date/Time :- Mon January 28 2008 21:59:06 GMT |
| UTC Time/Zone :- 1201539869.892015 0 GMT |
 | Host Name :- 99VXY09 (Windows 7 Build 2600: Service Pack 1) |
 | PIDS :- 5724H7200 |
| LVLS :- 7.0.0.0 |
| Product Long Name :- IBM MQ for Windows |
 Vendor :- IBM<br>Probe Id :- HL010004
| Probe Id :- HL010004 |
| Application Name :- MQM |
| Component :- hlgReserveLogSpace |
| SCCS Info :- lib/logger/amqhlge0.c, 1.26 |
| Line Number :- 246 |
| Build Date :- Jan 25 2008 |
| CMVC level :- p000-L050202 |
| Build Type :- IKAP - (Production) |
| UserID :- IBM_User |
| Process Name :- C:\Archivos de programa \IBM\MQ\bin\amqzlaa0.exe |
| Process :- 00003456 |
| Thread :- 00000030 |
| QueueManager :- qmgr2 |
| ConnId(1) IPCC :- 162 |
| ConnId(2) QM :- 45 |
 | Major Errorcode :- hrcE_LOG_FULL |
 Minor Errorcode :- OK<br>Probe Type :- MSO
 Probe Type :- MSGAMQ6709<br>Probe Severity :- 2
| Probe Severity :- 2 |
| Probe Description :- AMQ6709: The log for the Queue manager is full. |
| FDCSequenceNumber :- 0 |
+-----------------------------------------------------------------------------+
MQM Function Stack
zlaMainThread
zlaProcessMessage
zlaProcessMQIRequest
zlaMQPUT
zsqMQPUT
kpiMQPUT
kqiPutIt
kqiPutMsgSegments
apiPutMessage
aqmPutMessage
aqhPutMessage
aqqWriteMsg
aqqWriteMsgData
aqlReservePutSpace
almReserveSpace
hlgReserveLogSpace
xcsFFST
MQM Trace History
-------------} hlgReserveLogSpace rc=hrcW_LOG_GETTING_VERY_FULL
-------------{ xllLongLockRequest
-------------} xllLongLockRequest rc=OK
...
```
*Figura 3. Ejemplo de informe de síntoma de primer fallo de IBM MQ for Windows*

La función Histórico de rastreo y pila de función la usa IBM para ayudar en la determinación de problemas. En muchos casos, hay poco que pueda hacer el administrador del sistema cuando se genera un registro FFST, aparte de abrir incidencias de problemas a través del centro de soporte de IBM.

En determinadas circunstancias, se puede generar un pequeño archivo de volcado además de un archivo FFST y colocarlo en el directorio C:\Archivos de programa \IBM\MQ\errors . Un archivo de volcado tendrá el mismo nombre que el archivo FFST, con el formato AMQnnnnn.mm.dmp. IBM puede utilizar estos archivos para ayudar en la determinación de problemas.

# <span id="page-61-0"></span>**Archivos First Failure Support Technology (FFST) y clientes Windows**

Los archivos se generan ya con formato y están en el subdirectorio de errores del directorio de instalación de IBM MQ MQI client.

Suelen ser errores graves e irrecuperables, e indican un problema de configuración en el sistema o un error interno de IBM MQ.

Los archivos se llaman AMQnnnnn.mm.FDC, donde:

- nnnnn es el ID de proceso que informa del error
- mm es un número de secuencia, normalmente 0

Cuando un proceso crea un FFST, también envía un registro al registro del sistema. El registro contiene el nombre del archivo FFST para ayudar en el rastreo automático de problemas.

La entrada de registro del sistema se realiza a nivel "user.error".

First Failure Support Technology se explica en detalle en [First Failure Support Technology \(FFST\).](#page-53-0)

#### **FFST: sistemas IBM MQ for UNIX y Linux Linux**

Describe el nombre, la ubicación y el contenido de los archivos First Failure Support Technology (FFST) en sistemas UNIX and Linux.

En IBM MQ en sistemas UNIX and Linux, se registra información FFST en un archivo en el directorio /var/mqm/errors.

Un archivo FFST contiene uno o más registros. Cada registro de FFST contiene información sobre un error que suele ser grave y, posiblemente, irrecuperable. Estos registros indican un problema de configuración con el sistema o bien un error interno de IBM MQ.

Los archivos FFST se denominan AMQ *nnnnn.mm*.FDC, donde:

*nnnnn*

Es el ID del proceso que informa del error

*mm*

Empieza en 0. Si el nombre de archivo completo ya existe, este valor se incrementa en uno hasta que se encuentra un nombre de archivo FFST exclusivo. Ya puede existir un nombre de archivo FFST si se reutiliza un proceso.

Una instancia de un proceso escribirá toda la información de FFST en el mismo archivo FFST. Si se producen múltiples errores durante una única ejecución del proceso, un archivo FFST puede contener muchos registros.

Para poder leer el contenido de un archivo FFST, debe ser el creador del archivo o bien miembro del grupo mqm.

Cuando un proceso escribe un registro FFST, también envía un registro al registro del sistema. El registro contiene el nombre del archivo FFST para ayudar en el rastreo automático de problemas. La entrada de syslog se crea a nivel de *user.error*. Consulte la documentación del sistema operativo relativa a syslog.conf para obtener información sobre la configuración de este servicio.

Se muestran algunos datos típicos de FFST en [Figura 4 en la página 63.](#page-62-0)

```
+-----------------------------------------------------------------------------+
| |
 WebSphere MQ First Failure Symptom Report
 | ========================================= |
| |
| Date/Time :- Mon January 28 2008 21:59:06 GMT |
| UTC Time/Zone :- 1201539869.892015 0 GMT |
| Host Name :- mqperfh2 (HP-UX B.11.23) |
| PIDS :- 5724H7202 |
| LVLS :- 7.0.0.0 |
| Product Long Name :- IBM MQ for HP-UX |
 Vendor :- IBM<br>Probe Id :- XC034255
| Probe Id :- XC034255 |
| Application Name :- MQM |
| Component :- xcsWaitEventSem |
| SCCS Info :- lib/cs/unix/amqxerrx.c, 1.204 |
| Line Number :- 6262 |
| Build Date :- Jan 25 2008 |
| CMVC level :- p000-L050203 |
| Build Type :- IKAP - (Production) |
| UserID :- 00000106 (mqperf) |
| Program Name :- amqzmuc0 |
| Addressing mode :- 64-bit |
| Process :- 15497 |
| Thread :- 1 |
 QueueManager :- CSIM<br>ConnId(2) QM :- 4
 ConnId(2) QM
| Major Errorcode :- OK |
| Minor Errorcode :- OK |
 Probe Type :- INCORROUT<br>Probe Severity :- 4
| Probe Severity :- 4 |
| Probe Description :- AMQ6109: An internal IBM MQ error has occurred. |
 | FDCSequenceNumber :- 0 |
| |
+-----------------------------------------------------------------------------+
MQM Function Stack
amqzmuc0
xcsWaitEventSem
xcsFFST
MQM Trace History
Data: 0x00003c87
--} xcsCheckProcess rc=OK
--{ xcsRequestMutexSem
--} xcsRequestMutexSem rc=OK
...
Figura 4. Informe de FFST en sistemas IBM MQ for UNIX
```
La función Histórico de rastreo y pila de función la usa IBM para ayudar en la determinación de problemas. En muchos casos, hay poco que pueda hacer el administrador del sistema cuando se genera un informe de FFST, aparte de abrir incidencias de problemas a través del centro de soporte de IBM.

No obstante, hay algunos problemas que el administrador de sistemas podría resolver. Si FFST muestra descripciones *recurso agotado* o *espacio agotado en dispositivo* al invocar una de las funciones IPC (por ejemplo, semop o shmget), es probable que se haya rebasado el límite del correspondiente parámetro del kernel.

Si el informe FFST muestra un problema con setitimer, es probable que se requiera un cambio en los parámetros del temporizador del kernel.

Para resolver estos problemas, suba los límites de IPC, vuelva a compilar el kernel y reinicie la máquina.

# **Archivos First Failure Support Technology (FFST) y clientes UNIX and Linux**

En los registros FFST se escribe cuando se produce un error grave de IBM MQ. Se escriben en el directorio /var/mqm/errors.

<span id="page-63-0"></span>Suelen ser errores graves e irrecuperables, e indican un problema de configuración en el sistema o un error interno de IBM MQ.

Los archivos se llaman AMQnnnnn.mm.FDC, donde:

- nnnnn es el ID de proceso que informa del error
- mm es un número de secuencia, normalmente 0

Cuando un proceso crea un FFST, también envía un registro al registro del sistema. El registro contiene el nombre del archivo FFST para ayudar en el rastreo automático de problemas.

La entrada de registro del sistema se realiza a nivel "user.error".

First Failure Support Technology se explica en detalle en [First Failure Support Technology \(FFST\).](#page-53-0)

# **FFST: IBM MQ for IBM i**

Describe el nombre, la ubicación y el contenido de los archivos First Failure Support Technology (FFST) en sistemas IBM i.

Para IBM i, la información de FFST se registra en un archivo continuo en el directorio /QIBM/ UserData/mqm/errors .

Suelen ser errores graves e irrecuperables, e indican un problema de configuración en el sistema o un error interno de IBM MQ.

Los archivos continuos se denominan AMQ *nnnnn.mm*.FDC, donde:

- *nnnnn* es el ID del proceso que informa del error.
- *mm* es un número de secuencia, normalmente 0.

Se escribe una copia del registro de trabajo del trabajo anómalo en un archivo con el mismo nombre que el archivo .FDC. El nombre del archivo termina en .JOB.

Algunos datos típicos de FFST se muestran en el ejemplo siguiente.

```
-------------------------------------------------------------------------------
IBM MQ First Failure Symptom Report
| =================================== |
| |
| Date/Time :- Mon January 28 2008 21:59:06 GMT |
| UTC Time/Zone :- 1201539869.892015 0 GMT |
| Host Name :- WINAS12B.HURSLEY.IBM.COM |
| PIDS :- 5733A38 |
| LVLS :- 520 |
| Product Long Name :- IBM MQ for IBMi |
Product Long Name :- IBM MQ for IBMi<br>Vendor :- IBM<br>Probe Id :- XY353001
| Probe Id :- XY353001 |
| Application Name :- MQM |
| Component :- xehAS400ConditionHandler |
| Build Date :- Feb 25 2008 |
| UserID :- 00000331 (MAYFCT) |
| Program Name :- STRMQM_R MAYFCT |
| Job Name :- 020100/MAYFCT/STRMQM_R |
| Activation Group :- 101 (QMQM) (QMQM/STRMQM_R) |
| Process :- 00001689 |
| Thread :- 00000001 |
| QueueManager :- TEST.AS400.OE.P |
| Major Errorcode :- STOP |
| Minor Errorcode :- OK |
| Probe Type :- HALT6109 |
| Probe Severity :- 1 |
Probe Description :- 0<br>Arith1 :- 1
| Arith1 :- 1 1 |
| Comment1 :- 00d0 |
------------------------------------------------------------------------------
MQM Function Stack
lpiSPIMQConnect
zstMQConnect
```

```
64  Resolución de problemas y soporte para IBM MQ
```
ziiMQCONN

```
ziiClearUpAgent
xcsTerminate
xlsThreadInitialization
xcsConnectSharedMem
xstConnSetInSPbyHandle
xstConnSharedMemSet
xcsFFST
MQM Trace History
<-- xcsCheckProcess rc=xecP_E_INVALID_PID
-->
xcsCheckProcess
<-- xcsCheckProcess rc=xecP_E_INVALID_PID
-->
xlsThreadInitialization
-->
xcsConnectSharedMem
-->
xcsRequestThreadMutexSem
<-- xcsRequestThreadMutexSem rc=OK
-->
xihGetConnSPDetailsFromList
<-- xihGetConnSPDetailsFromList rc=OK
-->
xstCreateConnExtentList
<-- xstCreateConnExtentList rc=OK
-->
xstConnSetInSPbyHandle
-->
xstSerialiseSPList
-->
xllSpinLockRequest
<-- xllSpinLockRequest rc=OK
<-- xstSerialiseSPList rc=OK
-->
xstGetSetDetailsFromSPByHandle
<-- xstGetSetDetailsFromSPByHandle rc=OK
-->
xstConnSharedMemSet
-->
xstConnectExtent
-->
xstAddConnExtentToList
<-- xstAddConnExtentToList rc=OK
<-- xstConnectExtent rc=OK
-->
xcsBuildDumpPtr
-->
xcsGetMem
<-- xcsGetMem rc=OK
<-- xcsBuildDumpPtr rc=OK
-->
xcsBuildDumpPtr
<-- xcsBuildDumpPtr rc=OK
-->
xcsBuildDumpPtr
<-- xcsBuildDumpPtr rc=OK
-->
xcsFFST
Process Control Block
SPP:0000 :1aefSTRMQM_R MAYFCT 020100 :8bba0:0:6d E7C9C8D7 000004E0 00000699 00000000 XIHP...\...r....
SPP:0000 :1aefSTRMQM_R MAYFCT 020100 :8bbb0:1:6d 00000000 00000002 00000000 00000000 ................
SPP:0000 :1aefSTRMQM_R MAYFCT 020100 :8bbc0:2:6d 80000000 00000000 EC161F7C FC002DB0 ...........@...¢
SPP:0000 :1aefSTRMQM_R MAYFCT 020100 :8bbd0:3:6d 80000000 00000000 EC161F7C FC002DB0 ...........@...¢
SPP:0000 :1aefSTRMQM_R MAYFCT 020100 :8bbe0:4:6d 00000000 00000000 00000000 00000000
Thread Control Block
SPP:0000 :1aefSTRMQM_R MAYFCT 020100 :1db0:20:6d E7C9C8E3 00001320 00000000 00000000 XIHT............
SPP:0000 :1aefSTRMQM_R MAYFCT 020100 :1dc0:21:6d 00000001 00000000 00000000 00000000 ................
SPP:0000 :1aefSTRMQM_R MAYFCT 020100 :1dd0:22:6d 80000000 00000000 DD13C17B 81001000 ..........A#a...
SPP:0000 :1aefSTRMQM_R MAYFCT 020100 :1de0:23:6d 00000000 00000046 00000002 00000001 ................
SPP:0000 :1aefSTRMQM_R MAYFCT 020100 :1df0:24:6d 00000000 00000000 00000000 00000000 ................
RecoveryIndex
SPP:0000 :1aefSTRMQM R MAYFCT 020100 :2064:128:6d 00000000 ......................
```
- <span id="page-65-0"></span>1. La sección MQM Trace History es un registro de las 200 sentencias de rastreo de función más recientes y se registra en el informe FFST independientemente de los valores de TRCMQM.
- 2. Los detalles del gestor de colas solo se registran en los trabajos que están conectados a una subagrupación del gestor de colas.
- 3. Cuando el componente fallido es xehAS400ConditionHandler, se registran datos adicionales en el directorio de errores que proporciona extractos del registro de trabajo relacionados con la condición de excepción.

El historial de rastreo y la pula de la función son utilizados por IBM para ayudar en la determinación de problemas. En la mayoría de los casos, hay poco que pueda hacer un administrador del sistema cuando se genera un informe de FFST, aparte de abrir incidencias de problemas a través del centro de soporte de IBM.

# **Utilización del recurso de rastreo**

Puede utilizar diferentes tipos de rastreo como ayuda para la determinación y resolución de problemas.

# **Acerca de esta tarea**

Utilice esta información para conocer los distintos tipos de rastreo y cómo ejecutar el recurso de rastreo para la plataforma utilizada.

- Windows <sup>"</sup>["Utilización del rastreo en Windows" en la página 67](#page-66-0)
- $\blacktriangleright$  Linux  $\blacktriangleright$  UNIX  $\blacktriangleright$  ["Utilización de la función de rastreo en sistemas UNIX and Linux" en la](#page-67-0) [página 68](#page-67-0)
- **IBM i Conti**tulación del rastreo con el servidor de IBM MQ en IBM i" en la página 71
- **IBM i vec**utilización del rastreo con el cliente de IBM MQ en IBM i" en la página 74
- ["Utilización del rastreo para la determinación de problemas en z/OS" en la página 77](#page-76-0)
- • ["Rastreo de TLS: funciones runmqakm, strmqikmy runmqckm" en la página 91](#page-90-0)
- • ["Rastreo de aplicaciones de IBM MQ classes for JMS" en la página 92](#page-91-0)
- • ["Rastreo de aplicaciones de IBM MQ classes for Java" en la página 97](#page-96-0)
- • ["Rastreo del adaptador de recursos de IBM MQ" en la página 101](#page-100-0)
- • ["Rastreo de componentes adicionales de IBM MQ Java" en la página 103](#page-102-0)
- • ["Control del rastreo en un proceso en ejecución con IBM MQ classes for Java y IBM MQ classes for](#page-105-0) [JMS" en la página 106](#page-105-0)

# **Conceptos relacionados**

["Resolución de problemas y soporte de IBM MQ" en la página 7](#page-6-0)

Si tiene problemas con la red del gestor de colas o aplicaciones de IBM MQ, utilice las técnicas descritas como ayuda para diagnosticar y resolver los problemas.

["Visión general de la resolución de problemas" en la página 7](#page-6-0)

La resolución de problemas es el proceso de encontrar y eliminar la causa de un problema. Cada vez que tiene un problema con el software de IBM, el proceso de resolución de problemas empieza tan pronto como se pregunta "¿qué ha pasado?".

# ["Utilización de registros de errores" en la página 44](#page-43-0)

Hay una amplia variedad de registros de errores que puede utilizar en la determinación y la resolución de problemas.

# ["First Failure Support Technology \(FFST\)" en la página 54](#page-53-0)

First Failure Support Technology (FFST) para IBM MQ proporciona información sobre eventos que, en caso de error, pueden ayudar al personal de soporte técnico de IBM a diagnosticar el problema.

# <span id="page-66-0"></span>**Tareas relacionadas**

["Ponerse en contacto con el soporte técnico de IBM" en la página 44](#page-43-0)

Si necesita ayuda con un problema que está teniendo con IBM MQ, puede ponerse en contacto con el soporte de IBM a través del sitio de soporte de IBM . También puede suscribirse a notificaciones sobre arreglos de IBM MQ , resolución de problemas y otras noticias.

# **Utilización del rastreo en Windows**

Utilice los mandatos **strmqtrc** y **endmqtrc** o la interfaz IBM MQ Explorer para iniciar y finalizar el rastreo.

Windows utiliza los mandatos siguientes para el recurso de rastreo del cliente:

# **strmqtrc**

para iniciar el rastreo

# **endmqtrc**

para finalizar el rastreo

Los archivos de salida se crean en el directorio MQ\_DATA\_PATH/trace.

# **Archivos de rastreo en IBM MQ for Windows**

El nombre de los archivos de rastreo tiene este formato: AMQ*ppppp*.*qq*.TRC, donde las variables son:

# *ppppp*

ID del proceso que notifica el error.

*qq*

Un número de secuencia, empezando por 0. Si existe el nombre de archivo completo, este valor se incrementa en uno hasta que se encuentra un nombre de archivo de rastreo exclusivo. Puede existir un nombre de archivo de rastreo si se reutiliza un proceso.

# **Nota:**

- 1. El identificador de proceso puede contener más o menos dígitos que los que se muestran en el ejemplo.
- 2. Existe un solo archivo de rastreo para cada proceso que se ejecuta como parte de la entidad rastreada.

Para formatear o visualizar un archivo de rastreo, debe ser el creador del archivo de rastreo o ser miembro del grupo mqm.

Los archivos de rastreo de SSL tienen los nombres AMQ.SSL.TRC y AMQ.SSL.TRC.1. No puede formatear los archivos de rastreo SSL. Debe enviarlos sin modificar al soporte de IBM.

# **Cómo iniciar y detener un rastreo**

Habilite o modifique el rastreo utilizando el mandato de control **strmqtrc** (consulte strmqtrc ). Para detener el rastreo, utilice el mandato de control **endmqtrc** (consulte endmqtrc ).

En los sistemas IBM MQ for Windows, también puede iniciar y detener un rastreo utilizando IBM MQ Explorer de este modo:

- 1. Inicie IBM MQ Explorer en el menú **Inicio**.
- 2. En la vista de navegador, pulse con el botón derecho el nodo de árbol de **IBM MQ** y seleccione **Rastrear...**. Aparece el diálogo Rastreo.
- 3. Pulse **Iniciar** o **Detener**, según sea apropiado.

# **Rastreo selectivo de componentes**

Utilice las opciones -t y -x para controlar el nivel de detalle del rastreo que se debe registrar. De forma predeterminada, todos los puntos de rastreo están habilitados. Puede especificar los puntos que no

<span id="page-67-0"></span>desee rastrear utilizando la opción -x. Por lo tanto, si, por ejemplo, solo desea rastrear los datos que fluyen a través de las redes de comunicaciones, utilice:

strmqtrc -x all -t comms

Para obtener información detallada sobre el mandato de rastreo, consulte strmqtrc .

# **Rastreo selectivo de procesos**

Utilice la opción -p del mandato de control **strmqtrc** para restringir la generación de rastreos a los procesos cuyo nombre se especifica. Por ejemplo, para rastrear todas las hebras resultantes de cualquier proceso en ejecución denominado amqxxx.exe, utilice el mandato siguiente:

strmqtrc -p amqxxx.exe

Para obtener información detallada sobre el mandato de rastreo, consulte strmqtrc .

#### **Conceptos relacionados**

"Utilización de la función de rastreo en sistemas UNIX and Linux" en la página 68 Utilice los mandatos **strmqtrc** y **endmqtrc** para iniciar y finalizar la función de rastreo, y **dspmqtrc** para visualizar un archivo de rastreo

["Utilización del rastreo con el servidor de IBM MQ en IBM i" en la página 71](#page-70-0) Utilice el mandato TRCMQM para iniciar y detener el rastreo y para especificar el tipo de rastreo que necesita.

["Utilización del rastreo para la determinación de problemas en z/OS" en la página 77](#page-76-0) Existen diferentes opciones de rastreo que se pueden utilizar para la determinación de problemas con IBM MQ. Utilice este tema para conocer las diferentes opciones y cómo controlar el rastreo.

["Rastreo de TLS: funciones runmqakm, strmqikmy runmqckm" en la página 91](#page-90-0) Cómo rastrear TLS (Transport Layer Security) y solicitar el rastreo de **runmqakm** y el rastreo de **strmqikm** (iKeyman) y **runmqckm** (iKeycmd).

["Rastreo de componentes adicionales de IBM MQ Java" en la página 103](#page-102-0)

Para los componentes Java de IBM MQ, por ejemplo, IBM MQ Explorer y la implementación Java del transporte de IBM MQ para SOAP, se genera información de diagnóstico utilizando los recursos de diagnóstico estándar de IBM MQ o las clases de diagnóstico Java.

# **Utilización de la función de rastreo en sistemas UNIX and**

# **Linux**

Utilice los mandatos **strmqtrc** y **endmqtrc** para iniciar y finalizar la función de rastreo, y **dspmqtrc** para visualizar un archivo de rastreo

Los sistemas UNIX and Linux utilizan los mandatos siguientes para el recurso de rastreo del IBM MQ MQI client:

# **strmqtrc**

para iniciar el rastreo

#### **endmqtrc**

para finalizar el rastreo

#### **dspmqtrc** *nombre\_archivo*

para visualizar un archivo de rastreo con formato

El recurso de rastreo utiliza los archivos siguientes:

- Un archivo para cada entidad rastreada, en el que se registra la información del rastreo
- Un archivo adicional en cada máquina, para proporcionar una referencia para la memoria compartida utilizada para iniciar y terminar el rastreo

• Un archivo para identificar el semáforo utilizado al actualizar la memoria compartida

Los archivos asociados al rastreo se crean en una ubicación fija del árbol de archivos. Esta ubicación es /var/mqm/trace.

Todo el rastreo de cliente se realiza en archivos situados en este directorio.

Puede manejar archivos de rastreo grandes montando un sistema de archivos temporales sobre ese directorio.

En AIX, puede utilizar el rastreo del sistema de AIX además de utilizar los mandatos strmqtrc y endmqtrc. Para obtener más información, consulte ["Rastreo con el rastreo del sistema AIX" en la página 70](#page-69-0).

# **Archivos de rastreo en sistemas IBM MQ for UNIX y Linux**

Los archivos de rastreo se crean en el directorio /var/mqm/trace.

**Nota:** Puede habilitar la creación de archivos de rastreo grandes mediante el montaje de un sistema de archivos temporales sobre el directorio que contiene los archivos de rastreo. Como alternativa, puede cambiar el nombre del directorio de rastreo y crear el enlace simbólico /var/mqm/trace que apunte a un directorio diferente.

El nombre de los archivos de rastreo tiene este formato: AMQ*ppppp*.*qq*.TRC, donde las variables son:

# *ppppp*

ID del proceso que notifica el error.

*qq*

Un número de secuencia, empezando por 0. Si existe el nombre de archivo completo, este valor se incrementa en uno hasta que se encuentra un nombre de archivo de rastreo exclusivo. Puede existir un nombre de archivo de rastreo si se reutiliza un proceso.

# **Nota:**

- 1. El identificador de proceso puede contener más o menos dígitos que los que se muestran en el ejemplo.
- 2. Existe un solo archivo de rastreo para cada proceso que se ejecuta como parte de la entidad rastreada.

Para formatear o visualizar un archivo de rastreo, debe ser el creador del archivo de rastreo o ser miembro del grupo mqm.

Los archivos de rastreo de SSL tienen los nombres AMQ.SSL.TRC y AMQ.SSL.TRC.1. No puede formatear los archivos de rastreo SSL. Debe enviarlos sin modificar al soporte de IBM.

# **Cómo iniciar y detener un rastreo**

En los sistemas IBM MQ for UNIX y Linux, habilite o modifique el rastreo utilizando el mandato de control **strmqtrc** (consulte strmqtrc ). Para detener el rastreo, utilice el mandato de control **endmqtrc** (consulte endmqtrc ). En sistemas IBM MQ for Linux (plataformasx86 y x86-64 ), también puede utilizar IBM MQ Explorer para iniciar y detener el rastreo. Sin embargo, sólo puede rastrear todo lo que utiliza la función proporcionada, equivalente a utilizar los mandatos strmqtrc -e y endmqtrc -e.

La salida de rastreo no tiene formato; utilice el mandato de control **dspmqtrc** para dar formato a la salida de rastreo antes de visualizarla. Por ejemplo, para formatear todos los archivos de rastreo del directorio actual, utilice el mandato siguiente:

dspmqtrc \*.TRC

Para obtener información detallada sobre el mandato de control, **dspmqtrc**, consulte dspmqtrc.

# **Rastreo selectivo de componentes en sistemas IBM MQ for UNIX y Linux**

Utilice las opciones -t y -x para controlar el nivel de detalle del rastreo que se debe registrar. De forma predeterminada, todos los puntos de rastreo están habilitados. Especifique los puntos que no desee

<span id="page-69-0"></span>rastrear utilizando la opción -x. Por ejemplo, si desea rastrear, para el gestor de colas QM1, sólo los datos de salida asociados al uso de la seguridad de canal de TLS (Transport Layer Security), utilice:

strmqtrc -m QM1 -t ssl

Para obtener información detallada sobre el mandato de rastreo, consulte strmqtrc .

# **Rastreo selectivo de componentes en IBM MQ for AIX**

Utilice la variable de entorno MQS\_TRACE\_OPTIONS para activar individualmente las funciones de rastreo de alto de detalle y de parámetros.

Debido a que MQS\_TRACE\_OPTIONS permite que el rastreo esté activo sin utilizar las funciones de rastreo de alto detalle y de parámetros, puede utilizar esa variable para reducir el efecto sobre el rendimiento y el tamaño del rastreo cuando intenta reproducir un problema con el rastreo habilitado.

Sólo debe definir la variable de entorno MQS\_TRACE\_OPTIONS si el personal de servicio técnico le indica que lo haga.

Normalmente, MQS\_TRACE\_OPTIONS se debe establecer en el proceso por el que se inicia al gestor de colas y antes de que éste se inicie. De otro modo, esa variable no se reconocerá. Establezca MQS\_TRACE\_OPTIONS antes de iniciar el rastreo. Si la variable se establece después de que se inicie el rastreo, no se reconocerá.

# **Rastreo selectivo de procesos en sistemas IBM MQ for UNIX y Linux**

Utilice la opción -p del mandato de control **strmqtrc** para restringir la generación de rastreos a los procesos cuyo nombre se especifica. Por ejemplo, para rastrear todas las hebras resultantes de cualquier proceso en ejecución denominado amqxxx, utilice este mandato:

strmqtrc -p amqxxx

Para obtener información detallada sobre el mandato de rastreo, consulte strmqtrc .

#### **Conceptos relacionados**

["Utilización del rastreo con el servidor de IBM MQ en IBM i" en la página 71](#page-70-0)

Utilice el mandato TRCMQM para iniciar y detener el rastreo y para especificar el tipo de rastreo que necesita.

["Utilización del rastreo para la determinación de problemas en z/OS" en la página 77](#page-76-0) Existen diferentes opciones de rastreo que se pueden utilizar para la determinación de problemas con IBM MQ. Utilice este tema para conocer las diferentes opciones y cómo controlar el rastreo.

["Rastreo de TLS: funciones runmqakm, strmqikmy runmqckm" en la página 91](#page-90-0) Cómo rastrear TLS (Transport Layer Security) y solicitar el rastreo de **runmqakm** y el rastreo de **strmqikm** (iKeyman) y **runmqckm** (iKeycmd).

["Rastreo de componentes adicionales de IBM MQ Java" en la página 103](#page-102-0) Para los componentes Java de IBM MQ, por ejemplo, IBM MQ Explorer y la implementación Java del transporte de IBM MQ para SOAP, se genera información de diagnóstico utilizando los recursos de diagnóstico estándar de IBM MQ o las clases de diagnóstico Java.

#### **Referencia relacionada**

["Utilización del rastreo en Windows" en la página 67](#page-66-0)

Utilice los mandatos **strmqtrc** y **endmqtrc** o la interfaz IBM MQ Explorer para iniciar y finalizar el rastreo.

# **Rastreo con el rastreo del sistema AIX**

Además del rastreo de IBM MQ, los usuarios de IBM MQ for AIX pueden utilizar el rastreo del sistema AIX estándar.

<span id="page-70-0"></span>**Nota:** Solo debe utilizar la opción *aix* cuando así se lo indique el personal de servicio de IBM.

El rastreo del sistema AIX es un proceso de tres pasos:

- 1. Establezca el parámetro **-o** en el mandato strmqtrc en *aix*.
- 2. Recopilar los datos y ejecutar el mandato endmqtrc a continuación.
- 3. Formatear los resultados.

IBM MQ utiliza dos identificadores de enganche de rastreo:

# **X'30D'**

Este suceso se registra en IBM MQ en la entrada o la salida de una subrutina.

## **X'30E'**

Este suceso se registra en IBM MQ para rastrear datos como, por ejemplo, los que se envían o reciben a través de una red de comunicaciones.

El rastreo proporciona información detallada del rastreo de la ejecución para ayudarle a analizar los problemas. El personal de soporte de servicio de IBM puede solicitar que se vuelva a crear un problema con el rastreo habilitado. Los archivos producidos por el rastreo pueden ser **muy** grandes, por lo que es importante calificar un rastreo, siempre que sea posible. Por ejemplo, puede calificar de manera opcional un rastreo por hora y por componente.

El rastreo puede ejecutarse de dos formas:

1. Interactivamente.

La siguiente secuencia de mandatos ejecuta un rastreo interactivo en el programa myprog y finaliza el rastreo.

```
trace -j30D,30E -o trace.file
->!myprog
-z
```
2. Asíncronamente.

La siguiente secuencia de mandatos ejecuta un rastreo asíncrono en el programa myprog y finaliza el rastreo.

```
trace -a -j30D,30E -o trace.file
myprog
trcstop
```
Puede formatear el archivo de rastreo con el mandato:

trcrpt -t *MQ\_INSTALLATION\_PATH*/lib/amqtrc.fmt trace.file > report.file

*MQ\_INSTALLATION\_PATH* representa el directorio de alto nivel en el que está instalado IBM MQ.

report.file es el nombre del archivo donde desea colocar la salida de rastreo formateada.

**Nota:** Se rastrea **toda** la actividad de IBM MQ en la máquina mientras el rastreo está activo.

# **Utilización del rastreo con el servidor de IBM MQ en IBM i**

Utilice el mandato TRCMQM para iniciar y detener el rastreo y para especificar el tipo de rastreo que necesita.

Pueden distinguirse dos etapas en la utilización del rastreo:

1. Decida si desea llevar a cabo el rastreo inicial. El rastreo inicial permite rastrear la creación y el arranque de los gestores de colas. No obstante, tenga en cuenta que el rastreo inicial puede generar fácilmente grandes cantidades de rastreo, ya que se implementa rastreando todos los trabajos de todos los gestores de colas. Para habilitar el rastreo inicial, utilice TRCMQM con el parámetro TRCEARLY establecido en \*YES.

- 2. Inicie el trabajo de rastreo utilizando TRCMQM *\*ON*. Para detener el rastreo, tiene dos opciones:
	- TRCMQM *\*OFF*, para dejar de recopilar registros de rastreo de un gestor de colas. Los registros de rastreo se graban en archivos en el directorio /QIBM/UserData/mqm/trace.
	- TRCMQM *\*END*, para dejar de recopilar registros de rastreo de todos los gestores de colas y para inhabilitar el rastreo inicial. Esta opción ignora el valor del parámetro TRCEARLY.

Especifique el nivel de detalle que desee, estableciendo el parámetro TRCLEVEL en uno de los siguientes valores:

## *\*DFT*

Nivel mínimo de detalle para los puntos de rastreo de proceso de flujo.

#### *\*DETAIL*

Nivel alto de detalle para los puntos de rastreo de proceso de flujo.

#### *\*PARMS*

Nivel de detalle predeterminado para los puntos de rastreo de proceso de flujo.

Especifique el tipo de salida de rastreo que desee, estableciendo el parámetro OUTPUT en uno de los siguientes valores:

#### **\*MQM**

Recopilar la salida de rastreo de IBM MQ binaria en el directorio especificado por el parámetro TRCDIR. Este es el valor predeterminado.

#### **\*MQMFMT**

Recopilar la salida de rastreo de IBM MQ formateada en el directorio especificado por el parámetro TRCDIR.

### **\*PEX**

Recopilar salida de rastreo de Performance Explorer (PEX)

### **\*ALL**

Recopilar el rastreo sin formato de IBM MQ y la salida de rastreo de PEX

# **Rastreo selectivo**

Puede reducir la cantidad de datos de rastreo que se guardan, lo que aumenta el rendimiento del tiempo de ejecución, utilizando el mandato TRCMQM con F4=prompt y, a continuación, F9 para personalizar los parámetros TRCTYPE y EXCLUDE:

## **TRCTYPE**

Especifica el tipo de datos de rastreo que se almacenan en el archivo de rastreo. Si omite este parámetro, se habilitan todos los puntos de rastreo, excepto los especificados en EXCLUDE.

## **EXCLUIR**

Indica el tipo de datos de rastreo que debe omitirse del archivo de rastreo. Si omite este parámetro, se habilitan todos los puntos de rastreo especificados en TRCTYPE.

Las opciones disponibles para TRCTYPE y EXCLUDE son:

#### **\*ALL (solo TRCTYPE)**

Todos los datos de rastreo especificados por las siguientes palabras clave se almacenan en el archivo de rastreo.

#### **trace-type-list**

Puede especificar más de una opción a partir de las palabras clave siguientes, pero cada opción solo se puede producir una vez.

# **\*API**

Datos de salida de los puntos de rastreo asociados con la MQI y los componentes del gestor de colas principales.
## **\*CMTRY**

Datos de salida de los puntos de rastreo asociados con los comentarios en los componentes de IBM MQ.

### **\*COMMS**

Datos de salida de los puntos de rastreo asociados con los datos que fluyen por las redes de comunicaciones.

### **\*CSDATA**

Datos de salida de los puntos de rastreo asociados con los almacenamientos intermedios de datos internos de servicios comunes.

#### **\*CSFLOW**

Datos de salida de los puntos de rastreo asociados con el flujo de proceso en los servicios comunes.

#### **\*LQMDATA**

Datos de salida de los puntos de rastreo asociados con los almacenamientos intermedios de datos internos en el gestor de colas local.

#### **\*LQMFLOW**

Datos de salida de los puntos de rastreo asociados con el flujo de proceso en el gestor de colas local.

#### **\*OTHDATA**

Datos de salida de los puntos de rastreo asociados con los almacenamientos intermedios de datos internos de otros componentes.

#### **\*OTHFLOW**

Datos de salida de los puntos de rastreo asociados con el flujo de proceso en otros componentes.

#### **\*RMTDATA**

Datos de salida de los puntos de rastreo asociados con los almacenamientos intermedios de datos internos del componente de comunicaciones.

#### **\*RMTFLOW**

Datos de salida de puntos de rastreo asociados con el flujo de procesos del componente de comunicaciones.

## **\*SVCDATA**

Los datos de salida de los puntos de rastreo asociados con los almacenamientos intermedios de datos internos en el componente de servicios.

#### **\*SVCFLOW**

Datos de salida de puntos de rastreo asociados con el flujo de procesos del componente de servicios.

### **\*VSNDATA**

Datos de salida de los puntos de rastreo asociados con la versión de IBM MQ en ejecución.

## **Rastreo de derivación**

Utilice el parámetro MAXSTG para derivar el rastreo y para especificar el tamaño máximo de almacenamiento que debe utilizarse para los registros de rastreo recopilados.

#### Las opciones son:

#### *\*DFT*

La derivación de rastreo no está habilitada. Para cada trabajo, los datos de rastreo se graban en un archivo con el sufijo .TRC hasta que se detiene el rastreo.

#### *maximum-K-bytes*

La derivación de rastreo está habilitada. Cuando el archivo de rastreo alcanza su tamaño máximo, se redenomina con el sufijo .TRS y se abre un nuevo archivo de rastreo con el sufijo .TRC. Se suprimen todos los archivos .TRS existentes. Especifique un valor comprendido entre 1 y 16.000.

## **Formateo de la salida de rastreo**

Para formatear la salida de rastreo:

- Entre en QShell
- Especifique el mandato

```
/QSYS.LIB/QMQM.LIB/DSPMQTRC.PGM [-t Format] [-h] [-s]
[-o OutputFileName] InputFileName
```
donde:

### **InputFileName**

Es un parámetro necesario que especifica el nombre del archivo que contiene el rastreo sin formatear. Por ejemplo, /QIBM/UserData/mqm/trace/AMQ12345.TRC.

#### **-t** *PlantillaFormato*

Especifica el nombre del archivo plantilla que contiene los detalles de cómo se va a visualizar el rastreo. El valor predeterminado es /QIBM/ProdData/mqm/lib/amqtrc.fmt.

**-h**

Omite del informe la información de cabecera.

**-s**

Extrae la cabecera de rastreo y la coloca en la salida estándar.

#### **-o** *nombre\_archivo\_salida*

Es el nombre del archivo en el que se grabarán los datos formateados.

También puede especificar dspmqtrc  $*$  para formatear todo el rastreo.

#### **Conceptos relacionados**

["Utilización de la función de rastreo en sistemas UNIX and Linux" en la página 68](#page-67-0) Utilice los mandatos **strmqtrc** y **endmqtrc** para iniciar y finalizar la función de rastreo, y **dspmqtrc** para visualizar un archivo de rastreo

["Utilización del rastreo para la determinación de problemas en z/OS" en la página 77](#page-76-0) Existen diferentes opciones de rastreo que se pueden utilizar para la determinación de problemas con IBM MQ. Utilice este tema para conocer las diferentes opciones y cómo controlar el rastreo.

["Rastreo de TLS: funciones runmqakm, strmqikmy runmqckm" en la página 91](#page-90-0)

Cómo rastrear TLS (Transport Layer Security) y solicitar el rastreo de **runmqakm** y el rastreo de **strmqikm** (iKeyman) y **runmqckm** (iKeycmd).

["Rastreo de componentes adicionales de IBM MQ Java" en la página 103](#page-102-0)

Para los componentes Java de IBM MQ, por ejemplo, IBM MQ Explorer y la implementación Java del transporte de IBM MQ para SOAP, se genera información de diagnóstico utilizando los recursos de diagnóstico estándar de IBM MQ o las clases de diagnóstico Java.

#### **Referencia relacionada**

["Utilización del rastreo en Windows" en la página 67](#page-66-0) Utilice los mandatos **strmqtrc** y **endmqtrc** o la interfaz IBM MQ Explorer para iniciar y finalizar el rastreo.

# **Utilización del rastreo con el cliente de IBM MQ en IBM i**

En IBM i, no hay ningún mandato CL (lenguaje de control) para capturar el rastreo al utilizar un IBM MQ MQI client autónomo. Se pueden utilizar los programas STRMQTRC y ENDMQTRC para habilitar e inhabilitar el rastreo.

Ejemplo para iniciar el rastreo:

```
CALL PGM(QMQM/STRMQTRC) PARM('-e' '-t' 'all' '-t' 'detail')
Where -e option requests early tracing of all the process -t option for trace type
```
Para finalizar el rastreo

```
CALL PGM(QMQM/ENDMQTRC) PARM('-e')
```
• Parámetros opcionales:

### <span id="page-74-0"></span>**-t** *TipoRastreo*

Los puntos que se han de rastrear y el nivel de detalle del rastreo que se debe registrar. De forma predeterminada, están habilitados todos los puntos de rastreo y se genera un rastreo con nivel de detalle predeterminado.

Como alternativa, puede proporcionar una o más de las opciones de la Tabla 1. Para cada valor de *TraceType* que especifique, incluido -t all, especifique -t parms o -t detail para obtener el nivel adecuado de detalle de rastreo. Si no especifica ni -t parms ni -t detail para indicar un tipo de rastreo en particular, sólo se generará un rastreo con el detalle predeterminado para ese tipo de rastreo.

Si se proporcionan varios tipos de rastreo, cada uno debe tener su propio indicador -t. Puede incluir tantos indicadores -t como desee, si cada uno de ellos tiene asociado un tipo de rastreo válido.

No es un error especificar el mismo tipo de rastreo en varios indicadores -t.

Consulte la tabla siguiente para ver los valores permitidos para *TraceType*.

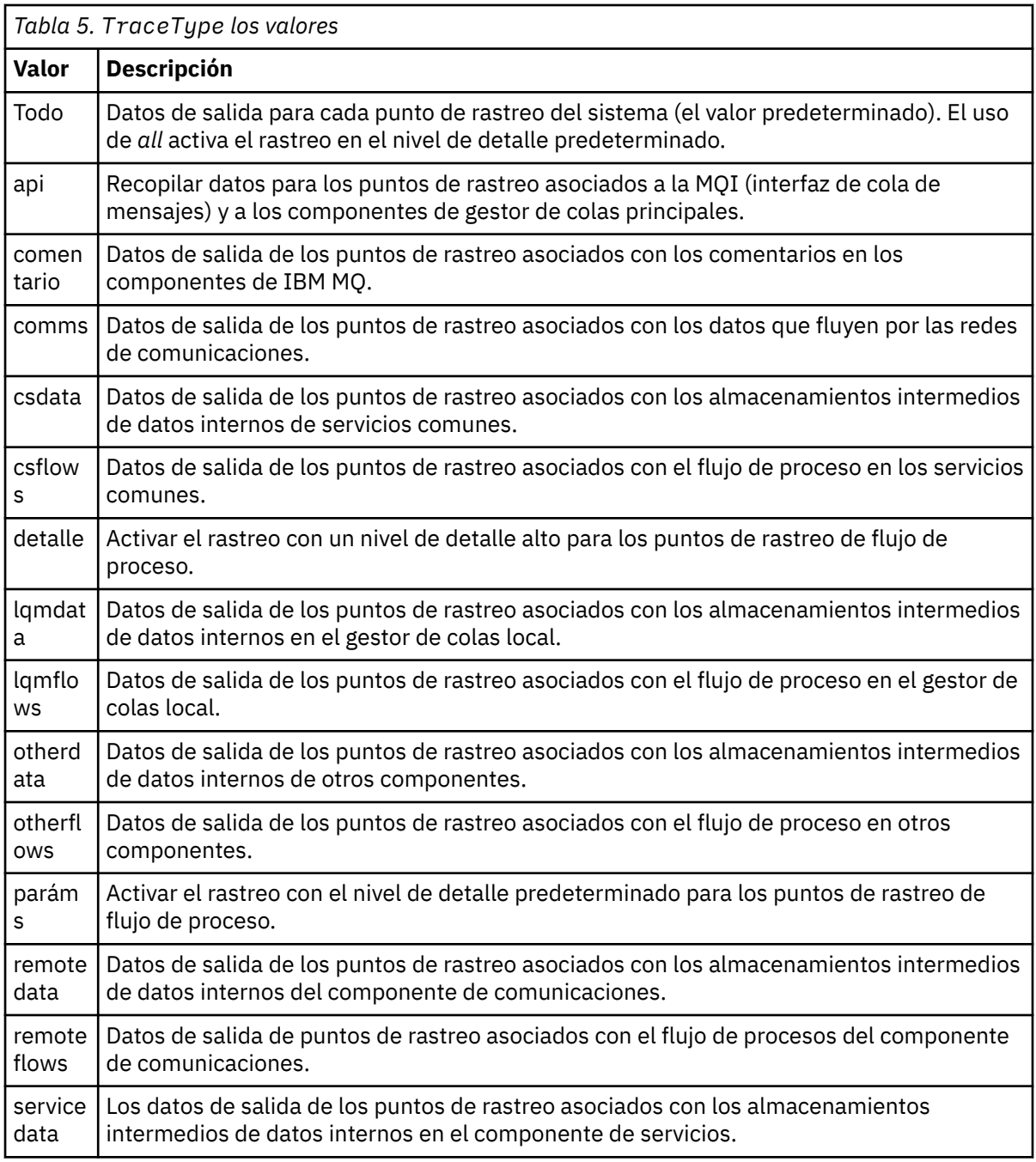

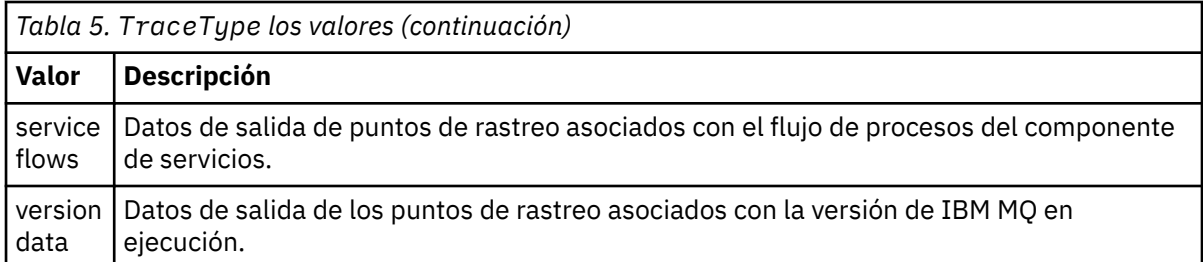

## **-x** *TipoRastreo*

Los puntos que no se han de rastrear. De forma predeterminada, están habilitados todos los puntos de rastreo y se genera un rastreo con nivel de detalle predeterminado. Los valores de *TraceType* que puede especificar son los mismos que los valores listados para el distintivo -t en la [Tabla 1.](#page-74-0)

Puede utilizar el distintivo -x con valores *TraceType* para excluir los puntos de rastreo que no desea registrar. La exclusión de puntos de rastreo específicos resulta útil para reducir la cantidad de rastreo que se produce.

Si proporciona varios tipos de rastreo, cada uno debe tener su propio distintivo -x. Puede incluir cualquier número de distintivos -x, si cada uno tiene un *TraceType* válido asociado.

**-s**

Informa acerca de las opciones de rastreo que están en vigor actualmente. Debe utilizar este parámetro por su cuenta sin ningún otro parámetro.

Existe un número limitado de ranuras disponibles para almacenar los mandatos de rastreo. Cuando todas las ranuras se están utilizando, no se pueden aceptar más mandatos de rastreo, a menos que sustituyan una ranura existente. Los números de ranuras no son fijos, por lo tanto, si se elimina el mandato de la ranura número 0, por ejemplo, mediante un mandato **endmqtrc**, entonces todas las otras ranuras ascienden una posición, de modo que la ranura 1 pasa a ser la ranura 0. Un asterisco (\*) en un campo significa que no se ha definido un valor y es equivalente al carácter comodín de asterisco.

### **-l** *TamañoMáx*

El tamaño máximo de un archivo de rastreo (AMQppppp.qq.TRC) en megabytes (MB). Por ejemplo, si especifica un *MaxSize* de 1, el tamaño del rastreo está limitado a 1 MB.

Cuando un archivo de rastreo alcanza el máximo especificado, se renombra a AMQppppp.qq.TRS y se inicia un nuevo archivo AMQppppp.qq.TRC. Si ya existe una copia anterior de un archivo AMQppppp.qq.TRS, se suprime.

El valor más alto que puede ser *MaxSize* es 2048 MB.

**-e**

Solicita el rastreo inicial de todos los procesos

Para obtener más detalles, consulte el Mandato **strmqtrc**

• Para finalizar el rastreo:

/QSYS.LIB/QMQM.LIB/ENDMQTRC.PGM [-e] [-a]

donde:

**-e**

Finaliza el rastreo inicial de todos los procesos.

El uso de **endmqtrc** sin parámetros tiene el mismo efecto que **endmqtrc -e**. No puede especificar el distintivo -e con el distintivo -m, el distintivo -i flag o el distintivo -p.

**-a**

Finaliza todo el rastreo.

Para obtener más detalles, consulte el Mandato endmqtrc **endmqtrc**

• Para mostrar un archivo de rastreo formateado:

<span id="page-76-0"></span>/QSYS.LIB/QMQM.LIB/DSPMQTRC.pgm

Para examinar archivos First Failure Support Technology (FFST), consulte ["FFST: IBM MQ for IBM i" en la](#page-63-0) [página 64](#page-63-0).

## **Conceptos relacionados**

["Utilización de la función de rastreo en sistemas UNIX and Linux" en la página 68](#page-67-0) Utilice los mandatos **strmqtrc** y **endmqtrc** para iniciar y finalizar la función de rastreo, y **dspmqtrc** para visualizar un archivo de rastreo

"Utilización del rastreo para la determinación de problemas en z/OS" en la página 77 Existen diferentes opciones de rastreo que se pueden utilizar para la determinación de problemas con IBM MQ. Utilice este tema para conocer las diferentes opciones y cómo controlar el rastreo.

["Rastreo de TLS: funciones runmqakm, strmqikmy runmqckm" en la página 91](#page-90-0) Cómo rastrear TLS (Transport Layer Security) y solicitar el rastreo de **runmqakm** y el rastreo de **strmqikm** (iKeyman) y **runmqckm** (iKeycmd).

["Rastreo de componentes adicionales de IBM MQ Java" en la página 103](#page-102-0) Para los componentes Java de IBM MQ, por ejemplo, IBM MQ Explorer y la implementación Java del transporte de IBM MQ para SOAP, se genera información de diagnóstico utilizando los recursos de diagnóstico estándar de IBM MQ o las clases de diagnóstico Java.

### **Referencia relacionada**

["Utilización del rastreo en Windows" en la página 67](#page-66-0)

Utilice los mandatos **strmqtrc** y **endmqtrc** o la interfaz IBM MQ Explorer para iniciar y finalizar el rastreo.

# **Utilización del rastreo para la determinación de problemas en z/OS**

Existen diferentes opciones de rastreo que se pueden utilizar para la determinación de problemas con IBM MQ. Utilice este tema para conocer las diferentes opciones y cómo controlar el rastreo.

Los recursos de rastreo disponibles con IBM MQ for z/OS son:

- El rastreo de parámetros de usuario (o API)
- El rastreo interno de IBM utilizado por el centro de soporte
- El rastreo de iniciador de canal
- El rastreo de línea

Utilice los enlaces siguientes para averiguar cómo recopilar e interpretar los datos producidos por el rastreo de parámetros de usuario, y describe cómo generar el rastreo interno de IBM para que lo utilice el centro de soporte de IBM . También hay información acerca de los otros recursos de rastreo que puede utilizar con IBM MQ.

- • [Control de GTF para el sistema z/OS](#page-77-0)
- • [Control del rastreo de IBM MQ para cada subsistema del gestor de colas para el cual desea recopilar](#page-78-0) [datos](#page-78-0)
- • ["Formato e identificación de la información de bloque de control en z/OS" en la página 80](#page-79-0)
- ["Modificación de la información de configuración en z/OS" en la página 81](#page-80-0)

Si no se producen datos de rastreo, compruebe lo siguiente:

- ¿Se ha iniciado correctamente el recurso de rastreo generalizado, especificando los EID 5E9, 5EA y 5EE en la opción USRP?
- ¿Se ha entrado correctamente el mandato START TRACE(GLOBAL), y se han especificado las clases pertinentes?

Para obtener más información sobre otras opciones de rastreo disponibles en z/OS, consulte ["Otros tipos](#page-82-0) [de rastreo en z/OS" en la página 83](#page-82-0).

## <span id="page-77-0"></span>**Conceptos relacionados**

["Utilización de la función de rastreo en sistemas UNIX and Linux" en la página 68](#page-67-0) Utilice los mandatos **strmqtrc** y **endmqtrc** para iniciar y finalizar la función de rastreo, y **dspmqtrc** para visualizar un archivo de rastreo

["Utilización del rastreo con el servidor de IBM MQ en IBM i" en la página 71](#page-70-0) Utilice el mandato TRCMQM para iniciar y detener el rastreo y para especificar el tipo de rastreo que necesita.

["Rastreo de TLS: funciones runmqakm, strmqikmy runmqckm" en la página 91](#page-90-0) Cómo rastrear TLS (Transport Layer Security) y solicitar el rastreo de **runmqakm** y el rastreo de **strmqikm** (iKeyman) y **runmqckm** (iKeycmd).

["Rastreo de componentes adicionales de IBM MQ Java" en la página 103](#page-102-0) Para los componentes Java de IBM MQ, por ejemplo, IBM MQ Explorer y la implementación Java del transporte de IBM MQ para SOAP, se genera información de diagnóstico utilizando los recursos de diagnóstico estándar de IBM MQ o las clases de diagnóstico Java.

## **Referencia relacionada**

["Utilización del rastreo en Windows" en la página 67](#page-66-0) Utilice los mandatos **strmqtrc** y **endmqtrc** o la interfaz IBM MQ Explorer para iniciar y finalizar el rastreo.

# **Parámetro de usuario y llamada de MQI y GTF en z/OS**

Utilice este tema para aprender cómo controlar el recurso de rastreo generalizado (GTF) de z/OS y el rastreo de IBM MQ.

Puede obtener información sobre los parámetros de usuario y llamadas de MQI que pasan algunas llamadas de IBM MQ en la entrada a y la salida de IBM MQ. Para ello, utilice el rastreo global junto con el recurso de rastreo generalizado (GTF) de z/OS.

#### $\approx$  z/OS *Inicio y detención de GTF*

En z/OS, puede utilizar el recurso de rastreo generalizado (GTF) para registrar y diagnosticar problemas del sistema y del programa.

## **Acerca de esta tarea**

Puede obtener información sobre los parámetros de usuario y llamadas de MQI que pasan algunas llamadas de IBM MQ en la entrada a y la salida de IBM MQ. Para ello, utilice el rastreo global junto con el recurso de rastreo generalizado (GTF) de z/OS.

# **Procedimiento**

• Inicie el GTF en la consola especificando un mandato **START GTF** .

Al iniciar el GTF, especifique la opción USRP. Se le solicitará que especifique una lista de identificadores de suceso (EID). Los EID utilizados por IBM MQ son:

## **5E9**

Para recopilar información sobre bloques de control en la entrada a IBM MQ

**5EA**

Para recopilar información sobre bloques de control en la salida de IBM MQ

A veces, si se produce un error que no puede resolver usted mismo, es posible que el centro de soporte de IBM le pida que proporcione otra información de rastreo interna para su análisis. El tipo de rastreo adicional es:

## **5EE**

Para recopilar información interna en IBM MQ

También puede utilizar la opción JOBNAMEP, especificando el lote, el nombre de trabajo TSO, CICS o IMS, para limitar la salida de rastreo a trabajos específicos. El ejemplo siguiente muestra un

<span id="page-78-0"></span>inicio de ejemplo para GTF, especificando los cuatro EID y un nombre de trabajo. Las líneas que se muestran en **negrita** son los mandatos que se especifican en la consola; las otras líneas son solicitudes y respuestas. Para obtener más información sobre cómo iniciar el rastreo de GTF, consulte la documentación *MVS Diagnosis: Tools and Service Aids* .

```
START GTFxx.yy
 #HASP100 GTFxx.yy ON STCINRDR
 #HASP373 GTFxx.yy STARTED
*01 AHL100A SPECIFY TRACE OPTIONS
R 01,TRACE=JOBNAMEP,USRP
 TRACE=JOBNAMEP,USRP
 IEE600I REPLY TO 01 IS;TRACE=JOBNAMEP,USRP
*02 ALH101A SPECIFY TRACE EVENT KEYWORDS - JOBNAME=,USR=
R 02,JOBNAME=(xxxxMSTR,xxxxCHIN,zzzzzzzz),USR=(5E9,5EA,5EE)
  JOBNAME=(xxxxMSTR,xxxxCHIN,zzzzzzzz),USR=(5E9,5EA,5EE)
 IEE600I REPLY TO 02 IS;JOBNAME=(xxxxMSTR,xxxxCHIN,zzzzzzzz),USR=(5E9,5EA,5EE)
*03 ALH102A CONTINUE TRACE DEFINITION OR REPLY END
R 03,END
 END
 IEE600I REPLY TO 03 IS;END
 AHL103I TRACE OPTIONS SELECTED-USR=(5E9,5EA,5EE)
 AHL103I JOBNAME=(xxxxMSTR,xxxxCHIN,zzzzzzzz)
*04 AHL125A RESPECIFY TRACE OPTIONS OR REPLY U
R 04,U
 U
 IEE600I REPLY TO 04 IS;U
 AHL031I GTF INITIALIZATION COMPLETE
```
donde

- xx es el nombre del procedimiento GTF a utilizar (opcional)
- yy es un identificador para esta aparición del rastreo GTF
- xxxx es el nombre del gestor de colas
- zzzzzzzz es un trabajo por lotes o un nombre de región CICS

Se pueden mostrar hasta 5 nombres de trabajos.

Cuando utilice GTF, especifique el nombre del trabajo primario (CHINIT, CICSo batch) además del nombre del gestor de colas (xxxxMSTR).

• Detenga el GTF en la consola.

Cuando especifique el mandato de detención para el GTF, incluya el identificador adicional (*yy*) que ha utilizado durante el inicio, tal como se muestra en el ejemplo siguiente:

STOP yy

### **Información relacionada**

[Generación del rastreo GTF de IBM MQ en IBM z/OS](https://www.ibm.com/support/pages/node/709757)

#### z/OS *Control del rastreo dentro en IBM MQ for z/OS*

El rastreo de IBM MQ for z/OS se controla utilizando mandatos MQSC. Utilice este tema para entender cómo controlar el rastreo y el tipo de información de rastreo que se genera.

Utilice el mandato START TRACE, especificando el tipo GLOBAL para iniciar la grabación de registros de IBM MQ en el GTF. También debe especificar dest(GTF), por ejemplo, en el mandato siguiente:

```
/cpf start trace(G)class(2,3)dest(GTF)
```
Para definir los sucesos para los que desea generar datos de rastreo, utilice una o varias de las clases siguientes:

<span id="page-79-0"></span>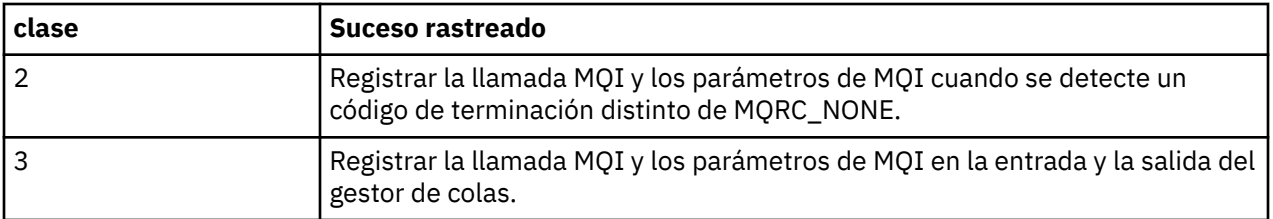

Una vez iniciado el rastreo, puede mostrar información sobre el mismo, modificar sus propiedades y detenerlo con los siguientes mandatos:

- DISPLAY TRACE
- ALTER TRACE
- STOP TRACE

Para utilizar cualquiera de los mandatos de rastreo, debe tener una de las siguientes:

- Autorización para emitir mandatos de inicio y detención de rastreo (autorización de rastreo)
- Autorización para emitir el mandato de visualización de rastreo (autorización de visualización)

### **Nota:**

- 1. Los mandatos de rastreo también se pueden especificar mediante los conjuntos de datos de entrada de inicialización.
- 2. La información de rastreo generada también incluirá detalles de los flujos de punto de sincronización, por ejemplo, PREPARE y COMMIT.

Para obtener información sobre estos mandatos, consulte Mandatos MQSC.

#### $z/0S$ *Formato e identificación de la información de bloque de control en z/OS*

Después de capturar un rastreo, se debe formatear la salida y se deben identificar los bloques de control de IBM MQ.

- Dar formato a la información
- [Identificar los bloques de control asociados a IBM MQ](#page-80-0)
- [Identificar el identificador de suceso asociado al bloque de control](#page-80-0)

# **Dar formato a la información**

Para formatear los datos de parámetros de usuario recopilados por el rastreo global, utilice el trabajo por lotes que se muestra en [Figura 5 en la página 81](#page-80-0) o el mandato GTFTRACE USR( *xxx* ) de IPCS, donde *xxx* es:

**5E9**

Para dar formato a la información sobre los bloques de control en la entrada a las llamadas MQI de IBM MQ.

**5EA**

Para dar formato a la información sobre los bloques de control en la salida de las llamadas MQI de IBM MQ.

**5EE**

Para dar formato a la información acerca de los elementos internos de IBM MQ.

<span id="page-80-0"></span>También puede especificar el parámetro **JOBNAME**(*jobname*) para limitar la salida formateada a trabajos específicos.

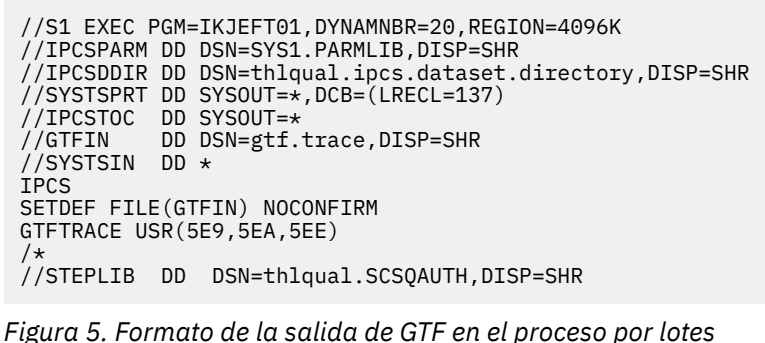

## **Identificación de los bloques de control asociados con IBM MQ**

El identificador de formato para el rastreo de IBM MQ es D9. Este valor aparece al principio de cada bloque de control con formato en la salida de GTF con formato, en el formato:

USRD9

## **Identificar el identificador de suceso asociado al bloque de control**

El formateador de rastreo inserta uno de los mensajes siguientes en el inicio de cada bloque de control. Estos mensajes indican si los datos se han capturado en la entrada o en la salida de IBM MQ:

- CSQW072I ENTRY: Rastreo de parámetro de usuario de MQ
- CSQW073I EXIT: Rastreo de parámetro de usuario de MQ

#### **Tareas relacionadas**

["Inicio y detención de GTF" en la página 78](#page-77-0)

En z/OS, puede utilizar el recurso de rastreo generalizado (GTF) para registrar y diagnosticar problemas del sistema y del programa.

## *Modificación de la información de configuración en z/OS*

El GTFTRACE que genera IBM MQ se puede examinar para determinar posibles errores con direcciones no válidas, bloques de control no válidos y datos no válidos.

Cuando lea los datos que genera el mandato GTFTRACE, tenga en cuenta los puntos siguientes:

- Si el bloque de control consta solo de ceros, es posible que se haya producido un error durante la copia de los datos del espacio de direcciones del usuario. Esto puede ser debido a que se ha pasado una dirección no válida.
- Si la primera parte del bloque de control contiene datos no nulos, pero el resto consta de ceros, es posible también que se haya producido un error al copiar los datos desde el espacio de direcciones del usuario, por ejemplo, es posible que el bloque de control no se haya colocado en su totalidad en el almacenamiento válido. Esto también puede ser debido a que el bloque de control no se ha inicializado correctamente.
- Si el error se ha producido al salir de IBM MQ, es posible que IBM MQ no haya escrito los datos en el espacio de direcciones del usuario. Los datos visualizados son la versión que se estaba intentando copiar en el espacio de direcciones del usuario.

Las tablas siguientes muestran detalles sobre los bloques de control que se han de rastrear.

La Tabla 6 en la página 82 ilustra los bloques de control que se rastrean en busca de diferentes llamadas a MQI.

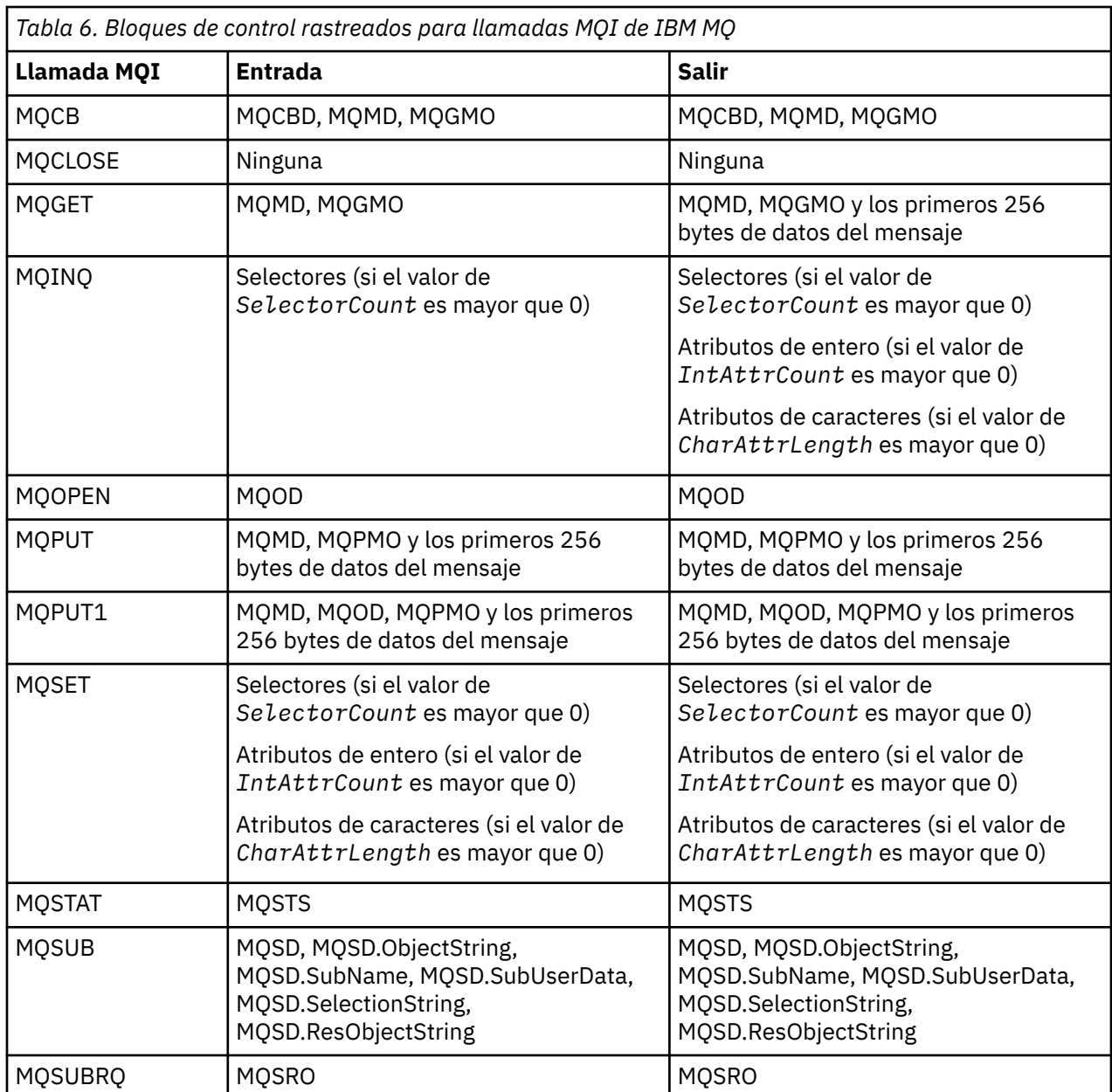

**Nota:** En el caso especial de una llamada MQGET con la opción WAIT, se muestra una entrada doble si no hay ningún mensaje disponible en el momento de la solicitud MQGET pero, a continuación, pasa a estar disponible un mensaje antes de que caduque cualquier intervalo de tiempo especificado.

Aunque la aplicación solo haya emitido una llamada MQGET, esto es debido a que el adaptador está procesando en nombre de la aplicación y cuando un mensaje pasa a estar disponible vuelve a emitir la llamada. Por lo tanto, en el rastreo se muestra una segunda llamada MQGET.

Información acerca de los campos específicos de la lista de parámetros de solicitudes de cola que también se genera en algunos casos. Los campos de esta lista se identifican de este modo:

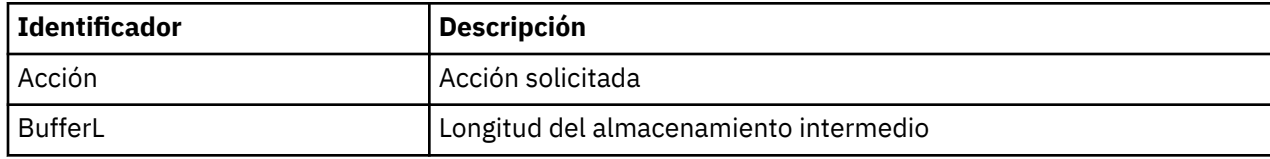

<span id="page-82-0"></span>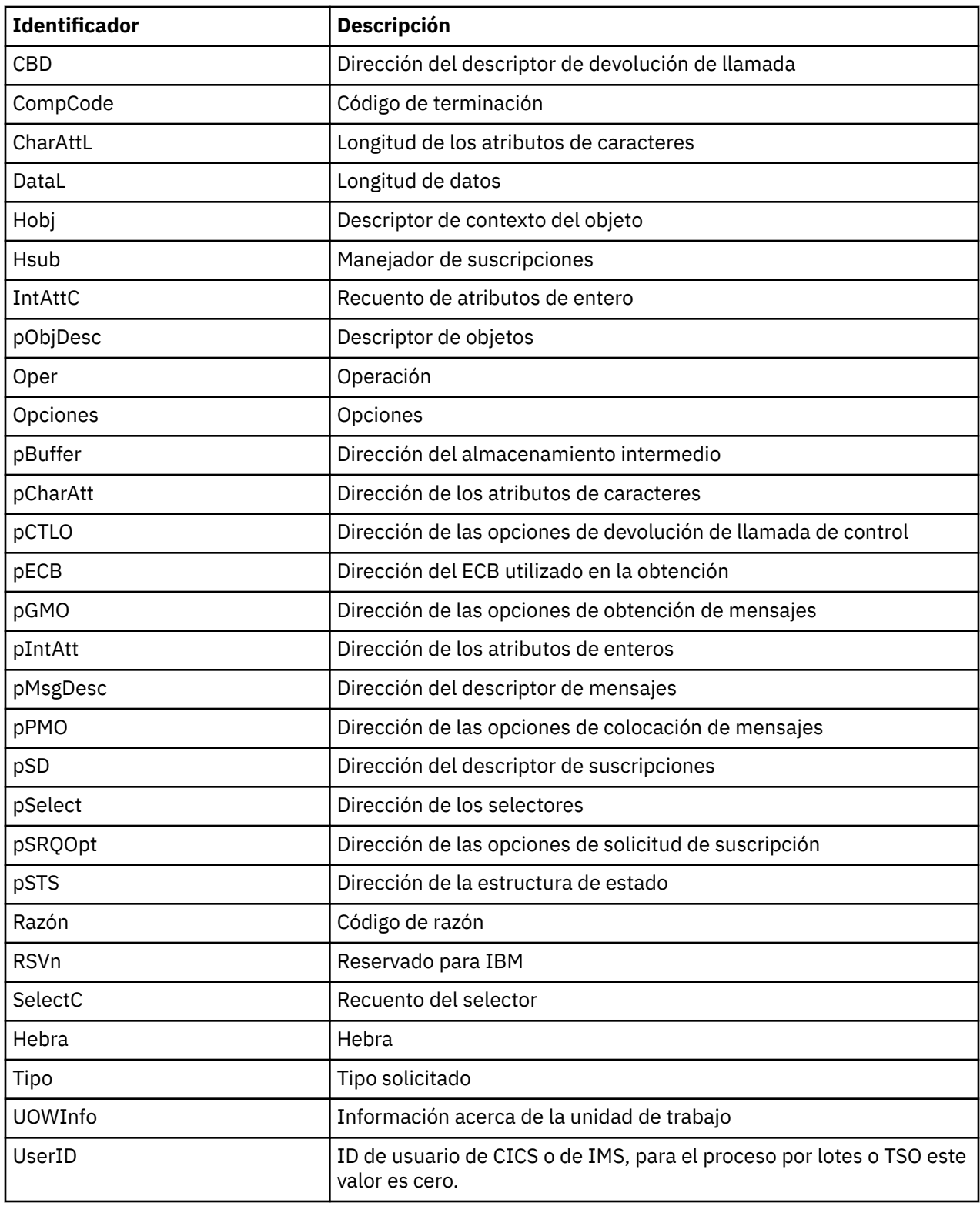

#### $z/0S$ **Otros tipos de rastreo en z/OS** Þ

Hay otros recursos de rastreo disponibles para la determinación de problemas. Utilice este tema para investigar el rastreo del iniciador de canal, el rastreo de línea, el rastreo del adaptador CICS, el rastreo SSL y el rastreo de z/OS.

Puede ser muy útil utilizar los siguientes recursos de rastreo con IBM MQ.

- Rastreo del iniciador de canal
- Rastreo de la línea
- • [Rastreo del adaptador CICS](#page-84-0)
- • [Rastreo SSL del sistema](#page-84-0)
- *E LI***OS** [Rastreos de z/OS](#page-84-0)

# **El rastreo de iniciador de canal**

Consulte la [Figura 10 en la página 127](#page-126-0) para obtener información sobre cómo obtener un volcado del espacio de direcciones del iniciador de canal. Tenga en cuenta que los volcados producidos por el iniciador de canal no incluyen el espacio de datos de rastreo. El espacio de datos de rastreo, que se denomina CSQXTRDS, contiene información de rastreo. Para solicitarlo, especifíquelo en una interrupción SLIP o cuando utilice el mandato de volcado.

Puede ejecutar el rastreo utilizando el mandato START TRACE. También puede establecer este rastreo para que se inicie automáticamente utilizando el atributo del gestor de colas TRAXSTR. Para obtener más información sobre cómo hacerlo, consulte ALTER QMGR.

Puede visualizar esta información de rastreo especificando el mandato IPCS:

LIST 1000. DSPNAME(CSQXTRDS)

Puede formatearlo utilizando el mandato:

CTRACE COMP(CSQX*ssnm*)

donde *ssnm* es el nombre del subsistema.

# **El rastreo de línea**

Existe un rastreo de línea de derivación automática para cada canal. Este rastreo se mantiene en un almacenamiento intermedio de 4 KB para cada canal en el espacio de direcciones del iniciador de canal. Se genera un rastreo para cada canal, por lo que es ideal para los problemas en las que parece que se ha colgado un canal, ya que puede recopilarse información sobre la actividad de este canal mucho después de que se haya derivado el rastreo normal.

El rastreo de línea siempre está activo, no puede desactivarlo. Está disponible para los canales de LU 6.2 y TCP, y debe reducir el número de veces que se necesita un rastreo de comunicaciones.

Puede ver el rastreo como un rastreo sin formato que se graba en CSQSNAP. Puede visualizar el rastreo siguiendo estos pasos:

- 1. Asegúrese de que el procedimiento CHIN tenga una sentencia SNAP DD.
- 2. Inicie un rastreo de CHIN, especificando IFCID 202 como se indica a continuación:

START TRACE(CHINIT) CLASS(4) IFCID(202)

3. Visualice el estado de canal de estos canales para los que se requiere el rastreo de línea:

DISPLAY CHSTATUS(channel) SAVED

Esta opción vuelca la línea actual para los canales seleccionados en CSQSNAP. En ["Volcados breves en](#page-143-0) [z/OS" en la página 144](#page-143-0) encontrará más información.

**Nota:**

- <span id="page-84-0"></span>a. Las direcciones del volcado de almacenamiento son incorrectas porque el mecanismo CSQXFFST realiza una copia del almacenamiento antes de grabarlo en CSQSNAP.
- b. El volcado en CSQSNAP solo se genera la primera vez que ejecuta el mandato DISPLAY CHSTATUS SAVED. Esto evita que se realicen volcados cada vez que ejecute el mandato.

Para obtener otro volcado de los datos de rastreo de línea, debe detener y reiniciar el rastreo actual.

i) Puede utilizar un mandato STOP TRACE selectivo para detener solo el rastreo que se ha iniciado para recopilar los datos de rastreo de línea. Para ello, tenga en cuenta el número de TRACE NUMBER asignado al rastreo, tal como se muestra en este ejemplo:

```
+ssid START TRACE(CHINIT) CLASS(4) IFCID(202)
 CSQW130I +ssid 'CHINIT' TRACE STARTED, ASSIGNED TRACE NUMBER 01
```
ii) Para detener el rastreo, emita el mandato siguiente:

```
+ssid STOP TRACE(CHINIT) TNO(01)
```
- iii) A continuación, puede especificar otro mandato START TRACE con un mandato DISPLAY CHSTATUS SAVED para recopilar más datos de rastreo de línea en CSQSNAP.
- 4. El almacenamiento intermedio de rastreo de línea no está formateado. Cada entrada se inicia con un reloj, seguido de una indicación de fecha y hora, y una indicación de si se trata de un flujo OUTBOUND o INBOUND. Utilice la información de indicación de fecha y hora para buscar la entrada más antigua.

# **El rastreo del adaptador CICS**

El adaptador CICS graba entradas en el rastreo de CICS si el número de rastreo se establece en un valor en el rango de 0 a 199 (decimal), y si:

- El rastreo de usuario de CICS está habilitado, o
- El rastreo interno/auxiliar de CICS está habilitado

Puede habilitar el rastreo de CICS de dos formas:

- Dinámicamente, utilizando la transacción proporcionada por CICS [CETR](https://www.ibm.com/docs/en/cics-ts/5.4?topic=descriptions-cetr-trace-control#dfha727)
- Asegurándose de que el parámetro USERTR en la tabla de inicialización del sistema (SIT) de CICS esté establecido en YES

Para obtener más información sobre cómo habilitar el rastreo de CICS, consulte la *Guía de determinación de problemas de CICS*.

La entrada de rastreo de CICS que se origina en el adaptador CICS tiene un valor AP0 *000*, donde *000* es el equivalente hexadecimal del valor decimal del número de rastreo del adaptador CICS que ha especificado.

Las entradas de rastreo se muestran en ["Entradas de rastreo de adaptador de CICS" en la página 86.](#page-85-0)

## **Rastreo SSL del sistema**

Puede recopilar el rastreo System SSL utilizando la tarea iniciada SSL. Los detalles de cómo configurar esta tarea se encuentran en la documentación de *Programación de System Secure Sockets Layer*, SC24-5901. Se genera un archivo de rastreo para cada SSLTASK que se ejecuta en el espacio de direcciones CHINIT.

# **Rastreos de z/OS**

z/0S

<span id="page-85-0"></span>Los rastreos de z/OS, que son comunes a todos los productos que funcionan como subsistemas formales de z/OS, están disponibles para su uso con IBM MQ. Para obtener información sobre cómo utilizar e interpretar este recurso de rastreo, consulte el manual *[z/OS MVS Diagnosis: Tools and Service Aids](https://www.ibm.com/docs/en/zos/2.5.0?topic=mvs-zos-diagnosis-tools-service-aids)* .

#### *Entradas de rastreo de adaptador de CICS* ►

Utilice este tema como referencia para las entradas de rastreo de adaptador de CICS.

La entrada de rastreo de CICS para estos valores es AP0 xxx (donde xxx es el equivalente hexadecimal del número de rastreo que ha especificado cuando se ha habilitado el adaptador CICS). Estas entradas de rastreo son todas emitidas por CSQCTRUE, excepto CSQCTEST, que se emiten mediante CSQCRST y CSQCDSP.

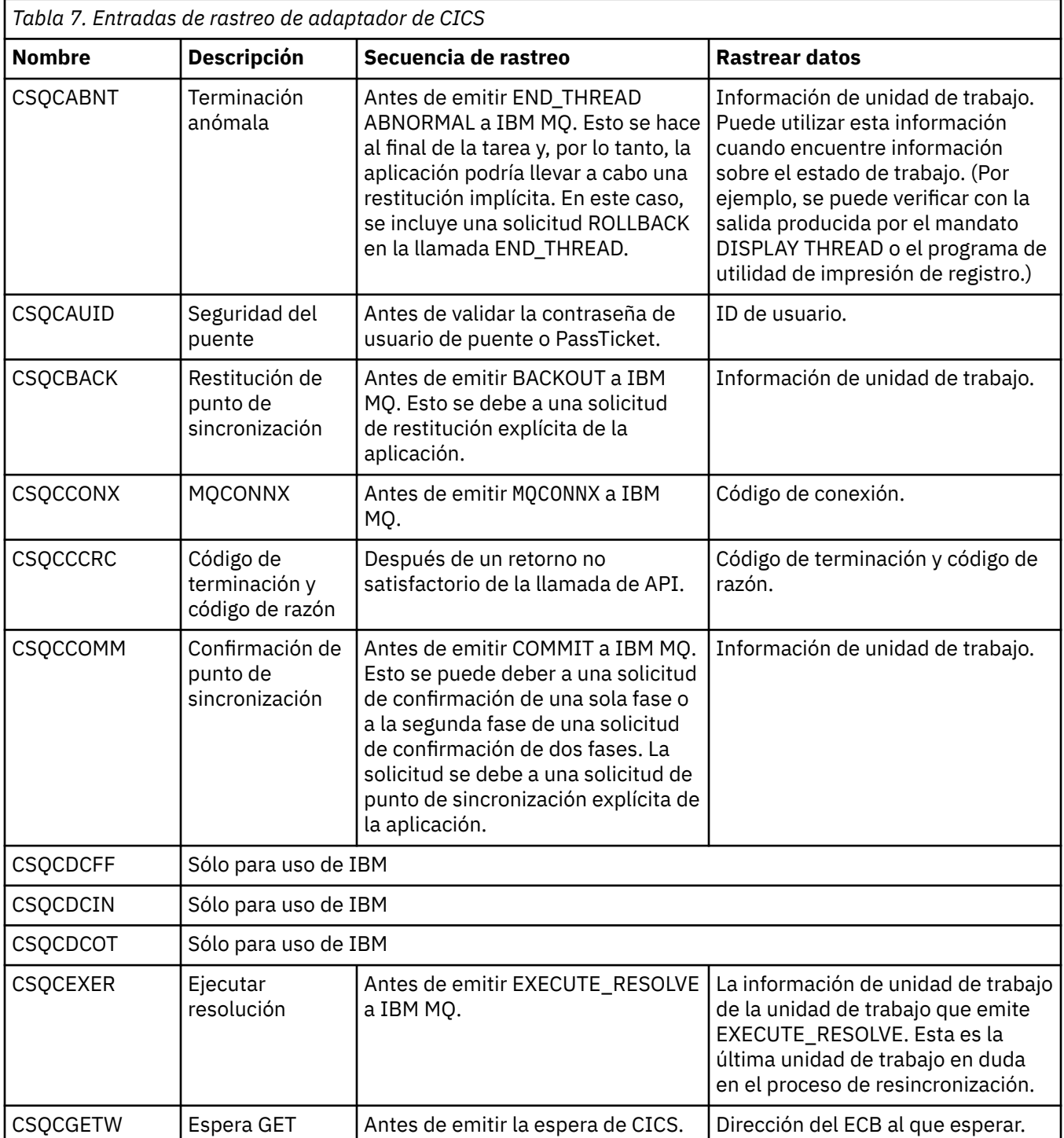

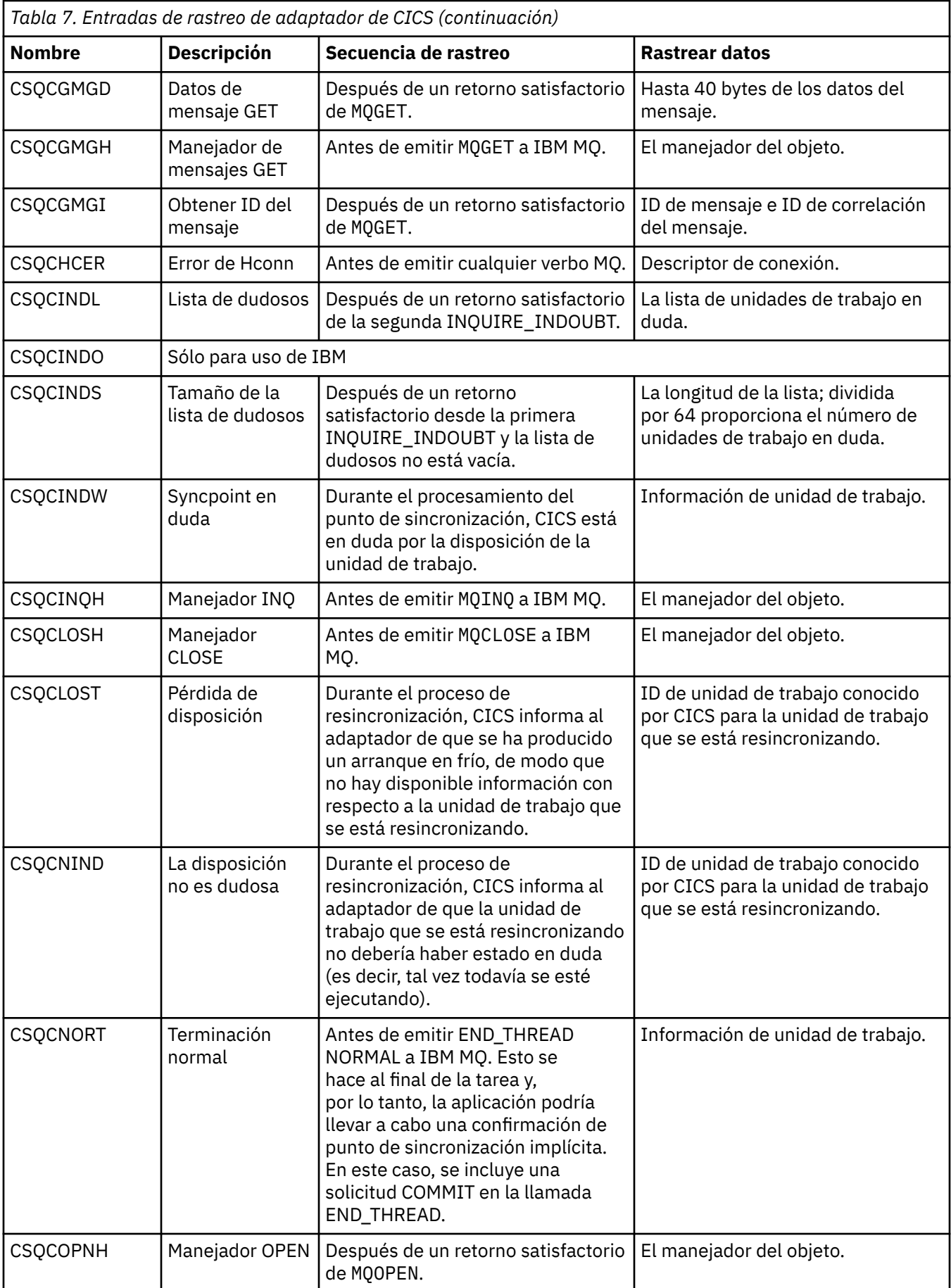

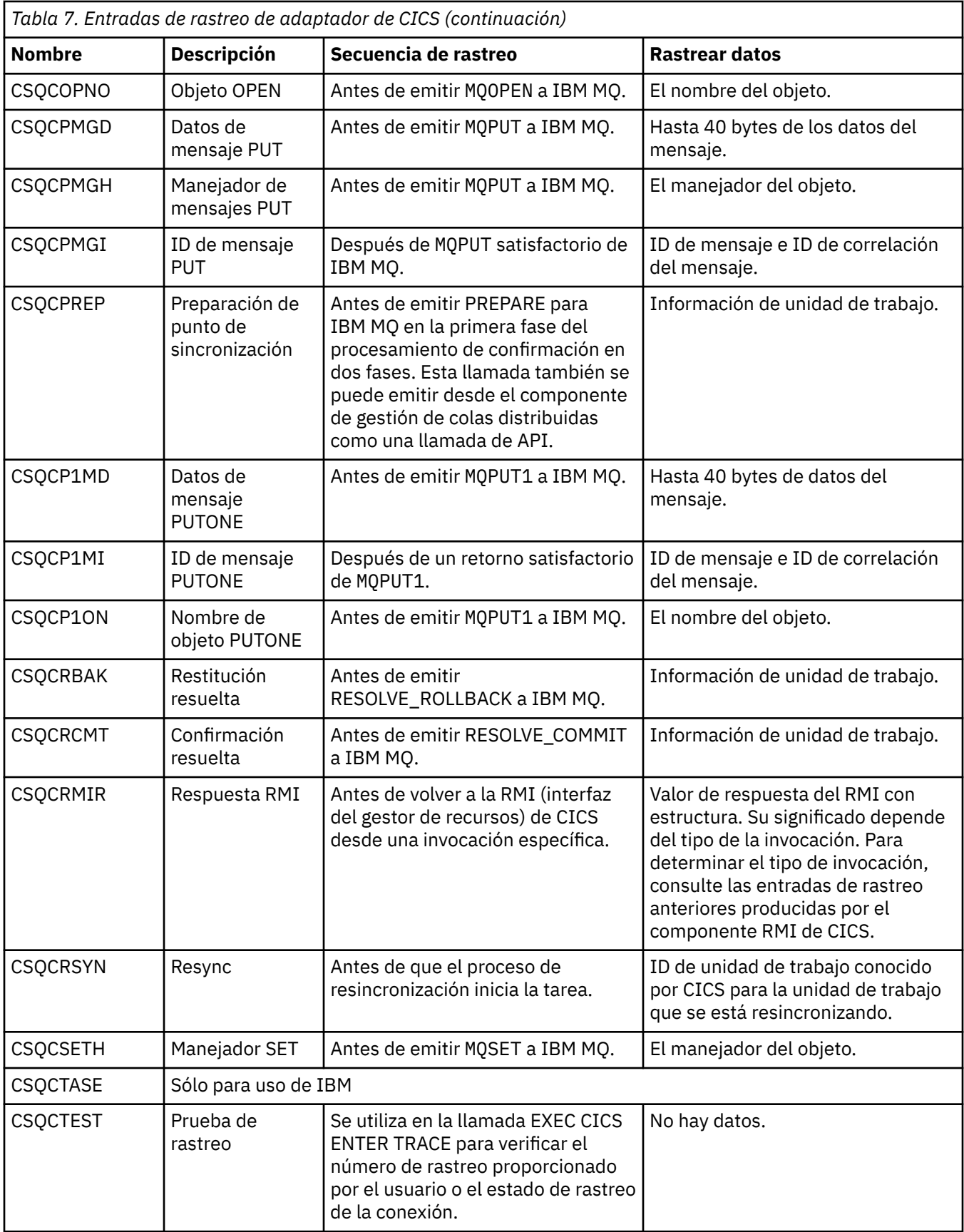

#### $z/0S$ **Habilitación del rastreo interno para el sistema AMSM**

El rastreo para el espacio de direcciones AMSM se puede habilitar utilizando la variable \_AMS\_MSG\_LEVEL, que se pasa al espacio de direcciones AMSM a través de la tarjeta ENVARS DD.

Un conjunto de datos de ejemplo para la tarjeta ENVARS DD se encuentra en thlqual.SCSQPROC(CSQ40ENV).

El rastreo se graba en SYSOUT del espacio de direcciones AMSM.

La variable AMS MSG LEVEL especifica el nivel de subcomponente y mensaje que se va a registrar. Un asterisco indica todos los subcomponentes que se van a registrar; actualmente sólo hay un subcomponente.

Los niveles de gravedad son:

- S-sólo mensajes graves
- E-sólo mensajes de error y graves
- W-sólo mensajes de aviso, error y graves
- I-mensajes informativos, de aviso, de error y graves. Este es el valor predeterminado
- D-modalidad de depuración, todos los mensajes con diagnósticos de depuración adicionales

• V-modalidad detallada, todas las anteriores, más volcados de almacenamiento intermedio

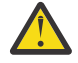

**Atención:** Sólo debe habilitar la modalidad de depuración o verbosa siguiendo el consejo de un representante de servicios IBM .

Por ejemplo, para habilitar el valor predeterminado para AMS\_MSG\_LEVEL, emita lo siguiente:

\_AMS\_MSG\_LEVEL=\*.i

Para habilitar la modalidad detallada, emita lo siguiente:

AMS MSG LEVEL=\*.v

# **Rastreo del servicio Advanced Message Queuing Protocol (AMQP)**

El recurso de rastreo proporcionado por el servicio Advanced Message Queuing Protocol (AMQP) se proporciona para ayudar al soporte de IBM a diagnosticar problemas de cliente relacionados con el rastreo de agente de servicio

## **Acerca de esta tarea**

Hay dos maneras de controlar el rastreo para el servicio AMQP de IBM MQ:

- Utilizar los mandatos **strmqtrc** y **endmqtrc**, para iniciar y detener el rastreo. Al habilitar el rastreo, utilizando el mandato **strmqtrc**, se genera información de rastreo para el gestor de colas entero donde se está ejecutando el servicio AMQP de IBM MQ. Esto incluye el propio servicio AMQP de IBM MQ y a la Interfaz de colas de mensajes Java (JMQI) subyacente que el servicio utiliza para comunicarse con otros componentes de gestor de colas.
- Ejecutar el mandato **controlAMQPChannel**. Tenga en cuenta que, si se activa el rastreo utilizando el mandato **controlAMQPChannel**, sólo se rastrea el servicio AMQP de IBM MQ.

Si no conoce con certeza qué opción debe utilizar, consulte al soporte técnico de IBM y podrán aconsejarle sobre la mejor forma de obtener un rastreo para el problema que está experimentando.

## **Procedimiento**

1. Método uno

a) Abra un indicador de mandatos y vaya al directorio: *MQ\_INSTALLATION\_PATH*\bin

b) Ejecute el mandato **strmqtrc** para habilitar el rastreo:

strmqtrc -m *qmgr\_name*

donde *nombre\_gestor\_colas* es el nombre del gestor de colas donde se ejecuta el servicio AMQP de IBM MQ.

- c) Reproduzca el problema.
- d) Detenga el rastreo, ejecutando el mandato:

endmqtrc -m *qmgr\_name*

2. Método dos.

•

- a) Abra un indicador de mandatos y vaya al directorio: *MQ\_INSTALLATION\_PATH*\bin
- b) Ejecute el mandato siguiente para habilitar el rastreo:

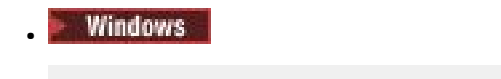

controlAMQPChannel -qmgr=*qmgr\_name* -mode=starttrace

Linux **DNIX** 

./controlAMQPChannel.sh -qmgr=*qmgr\_name* -mode=starttrace

donde *nombre\_gestor\_colas* es el nombre del gestor de colas donde se ejecuta el servicio AMQP.

- c) Reproduzca el problema.
- d) Cuando se produzca el problema, detenga el rastreo ejecutando el mandato siguiente:
	- Windows

controlAMQPChannel -qmgr=*qmgr\_name* -mode=stoptrace

Linux **Communist Linux** •

./controlAMQPChannel.sh -qmgr=*qmgr\_name* -mode=stoptrace [clientid=ClientIdentifier]

donde *nombre\_gestor\_colas* es el nombre del gestor de colas donde se ejecuta el servicio AMQP.

## **Resultados**

Para ver la salida del rastreo, vaya al directorio siguiente:

Windows MO DATA\_PATH\trace.

 $Limx$  **UNIX** /var/mqm/trace.

Los archivos de rastreo que contienen la información del servicio AMQP se denominan amqp\_N.trc, donde N es un número.

La información de rastreo generada por la JMQI se escribe en un archivo de rastreo denominado amqp\_*PPPPP*.trc, donde *PPPPP* es el identificador de proceso para el servicio AMQP.

#### **Windows** Linux. **Diagnósticos adicionales utilizando el mandato**

## **controlAMQPChannel**

Utilización del mandato **controlAMQPChannel** para proporcionar información de diagnóstico adicional sobre el servicio AMQP.

# <span id="page-90-0"></span>**Procedimiento**

Ejecute el mandato siguiente para proporcionar información de diagnóstico útil del servicio MQXR:

```
<MQ_INSTALLATION_PATH>\amqp\bin\controlAMQPChannel -qmgr=<QMGR_NAME> -mode=diagnostics 
-diagnosticstype=<number>
```
La información de diagnóstico generada depende del valor del parámetro **-diagnosticstype**=*< number>* :

**-diagnosticstype=** *0*

Volcado de hebras grabado en la consola

**-diagnosticstype=** *1*

FDC con algunas estadísticas de servicio interno

**-diagnosticstype=** *2*

FDC con estadísticas internas, además de información sobre los clientes que están conectados actualmente

**-diagnosticstype=** *3*

Vuelco de almacenamiento dinámico

**-diagnosticstype=** *4* JAVACore

- **-diagnosticstype=** *5* Vuelco completo del sistema
- **-diagnosticstype=** *6*

Información detallada sobre un cliente específico. Tenga en cuenta que también debe proporcionar el parámetro **-clientid** para ese cliente.

# **Rastreo de TLS: funciones runmqakm, strmqikmy runmqckm**

Cómo rastrear TLS (Transport Layer Security) y solicitar el rastreo de **runmqakm** y el rastreo de **strmqikm** (iKeyman) y **runmqckm** (iKeycmd).

## **Rastreo de strmqikm y runmqckm**

Para solicitar el rastreo de **strmqikm** , ejecute el mandato **strmqikm** para la plataforma con los distintivos -D siguientes.

En UNIX, Linux, and Windows:

strmqikm -Dkeyman.debug=true -Dkeyman.jnitracing=ON

Para solicitar el rastreo de **runmqckm** , ejecute el mandato **runmqckm** para la plataforma con los distintivos -D siguientes.

En UNIX, Linux, and Windows:

runmqckm -Dkeyman.debug=true -Dkeyman.jnitracing=ON

**strmqikm** y **runmqckm** graban tres archivos de rastreo en el directorio desde el que los inicia, por lo que puede iniciar iKeyman o **runmqckm** desde el directorio de rastreo en el que se graba el rastreo TLS de tiempo de ejecución: /var/mqm/trace en sistemas UNIX and Linux y *MQ\_INSTALLATION\_PATH*/trace en Windows. *MQ\_INSTALLATION\_PATH* representa el directorio de alto nivel en el que está instalado IBM MQ.

El archivo de rastreo generado por **strmqikm** y **runmqckm** tiene el formato siguiente:

debugTrace. *n*

donde *n* es un número incremental a partir de 0.

## **Rastreo de runmqakm**

Para solicitar el rastreo de **runmqakm** , ejecute el mandato **runmqakm** con los distintivos siguientes:

runmqakm -trace *filename*

donde *nombre\_archivo* es el nombre del archivo de rastreo que se va a crear. No puede formatear el archivo de rastreo **runmqakm**. Envíalo sin modificarlo al soporte de IBM. El archivo de rastreo **runmqakm** es un archivo binario y, si se transfiere al soporte de IBM por FTP, debe transferirse en modalidad de transferencia binaria.

# **Rastreo de TLS de tiempo de ejecución**

En sistemas UNIX, Linux, and Windows , puede solicitar de forma independiente información de rastreo para **strmqikm**, **runmqckm**, las funciones TLS de tiempo de ejecución o una combinación de estas.

Los archivos de rastreo TLS de tiempo de ejecución tienen los nombres AMQ.TLS.TRC y AMQ.TLS.TRC.1, y los archivos de rastreo TLS tienen los nombres AMQ.SSL.TRC y AMQ.SSL.TRC.1. No puede formatear ninguno de los archivos de rastreo TLS; envíelos sin cambios al soporte de IBM. Los archivos de rastreo TLS son archivos binarios y, si se transfieren al soporte IBM por FTP, deben transferirse en modalidad de transferencia binaria.

## **Conceptos relacionados**

["Utilización de la función de rastreo en sistemas UNIX and Linux" en la página 68](#page-67-0) Utilice los mandatos **strmqtrc** y **endmqtrc** para iniciar y finalizar la función de rastreo, y **dspmqtrc** para visualizar un archivo de rastreo

["Utilización del rastreo con el servidor de IBM MQ en IBM i" en la página 71](#page-70-0) Utilice el mandato TRCMQM para iniciar y detener el rastreo y para especificar el tipo de rastreo que necesita.

["Utilización del rastreo para la determinación de problemas en z/OS" en la página 77](#page-76-0) Existen diferentes opciones de rastreo que se pueden utilizar para la determinación de problemas con IBM MQ. Utilice este tema para conocer las diferentes opciones y cómo controlar el rastreo.

["Rastreo de componentes adicionales de IBM MQ Java" en la página 103](#page-102-0) Para los componentes Java de IBM MQ, por ejemplo, IBM MQ Explorer y la implementación Java del transporte de IBM MQ para SOAP, se genera información de diagnóstico utilizando los recursos de diagnóstico estándar de IBM MQ o las clases de diagnóstico Java.

## **Referencia relacionada**

["Utilización del rastreo en Windows" en la página 67](#page-66-0) Utilice los mandatos **strmqtrc** y **endmqtrc** o la interfaz IBM MQ Explorer para iniciar y finalizar el rastreo.

# **Rastreo de aplicaciones de IBM MQ classes for JMS**

El recurso de rastreo de IBM MQ classes for JMS se proporciona para ayudar al soporte técnico de IBM a diagnosticar problemas del cliente. Varias propiedades controlan el comportamiento de este recurso.

Si se le solicita que proporcione datos de salida de rastreo para investigar un problema, utilice una de las opciones siguientes:

- Si el problema es fácil de recrear, obtenga un rastreo de IBM MQ classes for JMS utilizando una propiedad del sistema Java. Para obtener más información, consulte ["Recopilación de un rastreo de](#page-93-0) [IBM MQ classes for JMS utilizando una propiedad del sistema Java" en la página 94](#page-93-0).
- Si es necesario ejecutar una aplicación durante un periodo de tiempo antes de que se produzca el problema, obtenga un rastreo de IBM MQ classes for JMS utilizando el archivo de configuración de IBM

MQ classes for JMS. Para obtener más información, consulte ["Recopilación del rastreo de las IBM MQ](#page-93-0) [classes for JMS utilizando el archivo de configuración de las IBM MQ classes for JMS" en la página 94.](#page-93-0)

• Para generar un rastreo para una aplicación que se está ejecutando actualmente, obtenga un rastreo dinámico de IBM MQ classes for JMS utilizando el programa de utilidad traceControl. Para obtener más información, consulte ["Recopilación de un rastreo IBM MQ classes for JMS dinámicamente mediante el](#page-95-0) [programa de utilidad de traceControl" en la página 96.](#page-95-0)

Si no conoce con certeza qué opción debe utilizar, consulte al soporte técnico de IBM y podrán aconsejarle sobre la mejor forma de obtener un rastreo para el problema que está experimentando.

Si se produce un error grave o irrecuperable, la información de First Failure Support Technology (FFST) se registra en un archivo con un nombre con el formato JMSCC *xxxx*.FDC donde *xxxx* es un número de cuatro dígitos. Ese número se incrementa para diferenciar los archivos .FDC.

Los archivos .FDC se escriben siempre en un subdirectorio denominado FFDC. El subdirectorio reside en una de dos ubicaciones, dependiendo de si el rastreo está activo:

#### **El rastreo está activo y se ha establecido** *traceOutputName*

El directorio FFDC se crea como un subdirectorio del directorio en el que se escribe el archivo de rastreo.

#### **El rastreo no está activo o no se ha establecido** *traceOutputName*

El directorio FFDC se crea como un subdirectorio del directorio de trabajo actual.

Para obtener más información acerca de FFST en IBM MQ classes for JMS, consulte ["FFST: IBM MQ](#page-54-0) [classes for JMS" en la página 55.](#page-54-0)

Los servicios comunes de JSE utilizan java.util.logging como infraestructura de rastreo y registro. El objeto raíz de esta infraestructura es LogManager. El gestor de registros utiliza el método reset, que cierra todos los controladores y establece el nivel de registro en null, lo que provoca la desactivación de todo el rastreo. Si su aplicación o servidor de aplicaciones llama a java.util.logging.LogManager.getLogManager().reset(), se cierra todo el rastreo, lo que puede impedir que pueda diagnosticar problemas. Para evitar el cierre de todo el rastreo, cree una clase LogManager con un método reset() alterado temporalmente que no hace ninguna acción, como se muestra en el ejemplo siguiente:

```
package com.ibm.javaut.tests;
import java.util.logging.LogManager;
public class JmsLogManager extends LogManager {
    // final shutdown hook to ensure that the trace is finally shutdown
     // and that the lock file is cleaned-up
    public class ShutdownHook extends Thread{
        public void run(){
            doReset();
         }
    }
        public JmsLogManager(){ 
 // add shutdown hook to ensure final cleanup
 Runtime.getRuntime().addShutdownHook(new ShutdownHook()); 
    }
        public void reset() throws SecurityException {
         // does nothing
 }
    public void doReset(){
        super.reset();
    } 
         }
```
La unidad de ejecución de cierre es necesaria para asegurarse de que el rastreo se cierre correctamente cuando la JVM finalice. Para utilizar el gestor de registros modificado en lugar de utilizar el gestor predeterminado, añada una propiedad del sistema al proceso de inicio de la JVM:

java -Djava.util.logging.manager=com. *mycompany*.logging.LogManager ...

# <span id="page-93-0"></span>**Recopilación de un rastreo de IBM MQ classes for JMS utilizando una propiedad del sistema Java**

Para aquellos problemas que se pueden reproducir en un corto espacio de tiempo, el rastreo de IBM MQ classes for JMS se debe recopilar estableciendo una propiedad del sistema Java al iniciar la aplicación.

## **Acerca de esta tarea**

Para recopilar un rastreo utilizando una propiedad del sistema Java, complete los pasos siguientes.

## **Procedimiento**

• Ejecute la aplicación que se va a rastrear con el comando siguiente:

java -Dcom.ibm.msg.client.commonservices.trace.status=ON *application\_name*

De forma predeterminada, la información de rastreo se escribe en un archivo de rastreo en el directorio de trabajo actual de la aplicación. El nombre del archivo de rastreo depende del entorno en el que se está ejecutando la aplicación:

- Para IBM MQ classes for JMS para IBM MQ 9.0.0 Fix Pack 1 o anterior, el rastreo se escribe en un archivo llamado mqjms\_*%PID%*.trc.
- $\sqrt{9.0.0.2}$  A partir de IBM MQ 9.0.0 Fix Pack 2, si la aplicación ha cargado el IBM MQ classes for JMS desde el archivo JAR com. ibm. mqjms. jar, el rastreo se escribe en un archivo llamado mqjava\_*%PID%*.trc.
- <mark>A V 9.0.0.2 A</mark> partir de IBM MQ 9.0.0 Fix Pack 2, si la aplicación ha cargado las IBM MQ classes for JMS del archivo JAR reubicable com.ibm.mq.allclient.jar, el rastreo se escribe en un archivo llamado mqjavaclient\_*%PID%*.trc.
- $-$  <mark>- V 9.0.0.10  $_{\sf A}$ </mark> partir de IBM MQ 9.0.0 Fix Pack 10, si la aplicación ha cargado el IBM MQ classes for JMS desde el archivo JAR com.ibm.mqjms.jar, el rastreo se escribe en un archivo llamado mqjava\_*%PID%*.cl*%u*.trc.
- <mark>A V 9.0.0.10 A</mark> partir de IBM MQ 9.0.0 Fix Pack 10, si la aplicación ha cargado las IBM MQ classes for JMS del archivo JAR reubicable com.ibm.mq.allclient.jar, el rastreo se escribe en un archivo llamado mqjavaclient\_*%PID%*.cl*%u*.trc.

donde *%PID%* es el identificador del proceso de la aplicación que se está rastreando, y *%u* es un número exclusivo para diferenciar los archivos entre las hebras que ejecutan el rastreo bajo distintos cargadores de clases Java.

La aplicación deja de escribir información en el archivo de rastreo al pararse.

Si la aplicación tiene que ejecutar durante mucho tiempo antes de producirse el problema cuyo rastreo se está recopilando, el archivo de rastreo podría alcanzar un gran tamaño. En esta situación, considere recopilar el rastreo utilizando el archivo de configuración de IBM MQ classes for JMS (consulte "Recopilación del rastreo de las IBM MQ classes for JMS utilizando el archivo de configuración de las IBM MQ classes for JMS" en la página 94). Cuando se habilita el rastreo de esta forma, es posible controlar la cantidad de datos de rastreo que generan IBM MQ classes for JMS.

# **Recopilación del rastreo de las IBM MQ classes for JMS utilizando el archivo de configuración de las IBM MQ classes for JMS**

Si se debe ejecutar una aplicación durante un largo periodo de tiempo antes de que se produzca un problema, se debe recopilar el rastreo de las IBM MQ classes for JMS utilizando el archivo de configuración de las IBM MQ classes for JMS. El archivo de configuración le permite especificar diferentes opciones para controlar la cantidad de datos de rastreo que se recopilan.

## **Acerca de esta tarea**

Para recopilar un rastreo utilizando el archivo de configuración de las IBM MQ classes for JMS, siga estos pasos.

## **Procedimiento**

1. Cree un archivo de configuración de las IBM MQ classes for JMS.

Para obtener más información acerca de este archivo, consulte la sección El archivo de configuración de las IBM MQ classes for JMS. .

- 2. Edite el archivo de configuración de las IBM MQ classes for JMS, de modo que la propiedad **com.ibm.msg.client.commonservices.trace.status** esté establecida en el valor ON.
- 3. Opcional: Edite las otras propiedades que se listan en el archivo de configuración de IBM MQ classes for JMS Java Standard Edition Trace Settings.
- 4. Ejecute la aplicación IBM MQ classes for JMS con el mandato siguiente:

```
java -Dcom.ibm.msg.client.config.location=config_file_url
application_name
```
donde *url\_archivo\_configuración* es un URL que especifica el nombre y la ubicación del archivo de configuración de las IBM MQ classes for JMS. Los URL de los tipos siguientes están soportados: http, file, ftp y jar.

El siguiente es un ejemplo de un mandato Java:

```
java -Dcom.ibm.msg.client.config.location=file:/D:/mydir/myjms.config 
MyAppClass
```
Este mandato identifica el archivo de configuración de las IBM MQ classes for JMS como el archivo D:\mydir\myjms.config en el sistema Windows local.

De forma predeterminada, la información de rastreo se escribe en un archivo de rastreo en el directorio de trabajo actual de la aplicación. El nombre del archivo de rastreo depende del entorno en el que se está ejecutando la aplicación:

- Para IBM MQ classes for JMS para IBM MQ 9.0.0 Fix Pack 1 o anterior, el rastreo se escribe en un archivo llamado mqjms\_*%PID%*.trc.
- $\cdot$   $\cdot$   $\sqrt{9.0.0.2}$  A partir de IBM MQ 9.0.0 Fix Pack 2, si la aplicación ha cargado el IBM MQ classes for JMS desde el archivo JAR com.ibm.mqjms.jar, el rastreo se escribe en un archivo llamado mqjava\_*%PID%*.trc.
- $\cdot$   $\sqrt{9.0.0.2}$  A partir de IBM MQ 9.0.0 Fix Pack 2, si la aplicación ha cargado las IBM MQ classes for JMS del archivo JAR reubicable com.ibm.mq.allclient.jar, el rastreo se escribe en un archivo llamado mqjavaclient\_*%PID%*.trc.
- $\cdot$   $\cdot$  V 3.0.0.10  $\overline{A}$  partir de IBM MQ 9.0.0 Fix Pack 10, si la aplicación ha cargado el IBM MQ classes for JMS desde el archivo JAR com. ibm.mqjms. jar, el rastreo se escribe en un archivo llamado mqjava\_*%PID%*.cl*%u*.trc.
- $\cdot$   $\rightarrow$  V 9.0.0.10  $_{\sf A}$  partir de IBM MQ 9.0.0 Fix Pack 10, si la aplicación ha cargado las IBM MQ classes for JMS del archivo JAR reubicable com.ibm.mq.allclient.jar, el rastreo se escribe en un archivo llamado mqjavaclient\_*%PID%*.cl*%u*.trc.

donde *%PID%* es el identificador del proceso de la aplicación que se está rastreando, y *%u* es un número exclusivo para diferenciar los archivos entre las hebras que ejecutan el rastreo bajo distintos cargadores de clases Java.

Para cambiar el nombre del archivo de rastreo y la ubicación en que se graba, asegúrese de que el archivo de configuración de las IBM MQ classes for JMS que utiliza la aplicación contiene una entrada para la propiedad **com.ibm.msg.client.commonservices.trace.outputName**. El valor de la propiedad puede ser uno de los siguientes:

- <span id="page-95-0"></span>• El nombre del archivo de rastreo que se ha creado en el directorio de trabajo de la aplicación.
- El nombre completo del archivo de rastreo, incluido el directorio en el que se ha creado el archivo.

Por ejemplo, para configurar las IBM MQ classes for JMS de modo que se grabe la información de rastreo de una aplicación con el nombre C: \Trace \trace.trc, el archivo de configuración de las IBM MQ classes for JMS que utiliza la aplicación debe contener la entrada siguiente:

com.ibm.msg.client.commonservices.trace.outputName=C:\Trace\trace.trc

# **Recopilación de un rastreo IBM MQ classes for JMS dinámicamente mediante el programa de utilidad de traceControl**

La utilidad traceControl que se entrega con las IBM MQ classes for JMS permite recopilar el rastreo de una aplicación en ejecución. Esto puede ser muy útil si el soporte de IBM necesita ver un rastreo de una aplicación cuando se ha producido un problema, o si el rastreo se debe recopilar de una aplicación crítica que no se puede detener.

## **Acerca de esta tarea**

**Importante:** Esta función solo está soportada para IBM Java runtime environments (JRE).

Para obtener más información sobre el programa de utilidad traceControl, consulte ["Control del rastreo](#page-105-0) [en un proceso en ejecución con IBM MQ classes for Java y IBM MQ classes for JMS" en la página 106.](#page-105-0)

Para recopilar un rastreo con la utilidad traceControl, siga los pasos siguientes:

## **Procedimiento**

- 1. Abra un indicador de mandatos y vaya al directorio *MQ\_INSTALLATION\_PATH*\java\lib.
- 2. Ejecute el comando:

java -jar com.ibm.mq.traceControl.jar -list

Este mandato muestra una lista de todos los procesos Java en el sistema.

3. Identifique el identificador de proceso para la aplicación IBM MQ classes for JMS que se debe rastrear y ejecute el mandato:

java -jar com.ibm.mq.traceControl.jar -i *processidentifier* -enable

Ahora está activado el rastreo de la aplicación.

De forma predeterminada, la información de rastreo se escribe en un archivo de rastreo en el directorio de trabajo actual de la aplicación. El nombre del archivo de rastreo depende del entorno en el que se está ejecutando la aplicación:

- Para IBM MQ classes for JMS para IBM MQ 9.0.0 Fix Pack 1 o anterior, el rastreo se escribe en un archivo llamado mqjms\_*%PID%*.trc.
- $\cdot$   $\cdot$   $\sqrt{9.0.0.2}$  A partir de IBM MQ 9.0.0 Fix Pack 2, si la aplicación ha cargado el IBM MQ classes for JMS desde el archivo JAR com.ibm.mqjms.jar, el rastreo se escribe en un archivo llamado mqjava\_*%PID%*.trc.
- $\blacktriangleright$  V 3.0.0.2 A partir de IBM MQ 9.0.0 Fix Pack 2, si la aplicación ha cargado las IBM MQ classes for JMS del archivo JAR reubicable com.ibm.mq.allclient.jar, el rastreo se escribe en un archivo llamado mqjavaclient\_*%PID%*.trc.
- Y 3.0.0.10 A partir de IBM MQ 9.0.0 Fix Pack 10, si la aplicación ha cargado el IBM MQ classes for JMS desde el archivo JAR com. ibm. mqjms. jar, el rastreo se escribe en un archivo llamado mqjava\_*%PID%*.cl*%u*.trc.

 $\cdot$   $\cdot$   $\sqrt{9.0.0.10}$  A partir de IBM MQ 9.0.0 Fix Pack 10, si la aplicación ha cargado las IBM MQ classes for JMS del archivo JAR reubicable com.ibm.mq.allclient.jar, el rastreo se escribe en un archivo llamado mqjavaclient\_*%PID%*.cl*%u*.trc.

donde *%PID%* es el identificador del proceso de la aplicación que se está rastreando, y *%u* es un número exclusivo para diferenciar los archivos entre las hebras que ejecutan el rastreo bajo distintos cargadores de clases Java.

4. Para desactivar el rastreo, ejecute este comando:

java -jar com.ibm.mq.traceControl.jar -i *processidentifier* -disable

# **Rastreo de aplicaciones de IBM MQ classes for Java**

El recurso de rastreo de IBM MQ classes for Java se proporciona para ayudar al soporte técnico de IBM a diagnosticar problemas del cliente. Varias propiedades controlan el comportamiento de este recurso.

# **Acerca de esta tarea**

Si se le solicita que proporcione datos de salida de rastreo para investigar un problema, utilice una de las opciones siguientes:

- Si el problema es fácil de recrear, obtenga un rastreo de IBM MQ classes for Java utilizando una propiedad del sistema Java. Para obtener más información, consulte ["Recopilación de un rastreo de](#page-97-0) [IBM MQ classes for Java utilizando una propiedad del sistema Java" en la página 98.](#page-97-0)
- Si es necesario ejecutar una aplicación durante un periodo de tiempo antes de que se produzca el problema, obtenga un rastreo de IBM MQ classes for Java utilizando el archivo de configuración de IBM MQ classes for Java. Para obtener más información, consulte ["Recopilación del rastreo de las IBM MQ](#page-98-0) [classes for Java utilizando el archivo de configuración de las IBM MQ classes for Java" en la página 99](#page-98-0).
- Para generar un rastreo para una aplicación que se está ejecutando actualmente, obtenga un rastreo dinámico de IBM MQ classes for Java utilizando el programa de utilidad traceControl. Para obtener más información, consulte ["Recopilación de un rastreo IBM MQ classes for Java dinámicamente mediante el](#page-99-0) [programa de utilidad de traceControl" en la página 100.](#page-99-0)

Si no conoce con certeza qué opción debe utilizar, consulte al soporte técnico de IBM y podrán aconsejarle sobre la mejor forma de obtener un rastreo para el problema que está experimentando.

Si se produce un error grave o irrecuperable, la información de First Failure Support Technology (FFST) se registra en un archivo con un nombre con el formato JAVACC *xxxx*.FDC donde *xxxx* es un número de cuatro dígitos. Se incrementa para diferenciar los archivos .FDC .

Los archivos .FDC se escriben siempre en un subdirectorio denominado FFDC. El subdirectorio reside en una de dos ubicaciones, dependiendo de si el rastreo está activo:

## **El rastreo está activo y se ha establecido** *traceOutputName*

El directorio FFDC se crea como un subdirectorio del directorio en el que se escribe el archivo de rastreo.

## **El rastreo no está activo o no se ha establecido** *traceOutputName*

El directorio FFDC se crea como un subdirectorio del directorio de trabajo actual.

Los servicios comunes de JSE utilizan java.util.logging como infraestructura de rastreo y registro. El objeto raíz de esta infraestructura es LogManager. El gestor de registros utiliza el método reset, que cierra todos los controladores y establece el nivel de registro en null, que desactiva todo el rastreo. Si su aplicación o servidor de aplicaciones llama a java.util.logging.LogManager.getLogManager().reset(), se cierra todo el rastreo, lo que puede impedir que pueda diagnosticar problemas. Para evitar el cierre de todo el rastreo, cree una clase LogManager con un método reset(), alterado temporalmente, que no realiza ninguna acción, como en el ejemplo siguiente:

package com.ibm.javaut.tests; import java.util.logging.LogManager;

```
public class JmsLogManager extends LogManager {
 // final shutdown hook to ensure that the trace is finally shutdown
 // and that the lock file is cleaned-up
        public class ShutdownHook extends Thread{
                public void run(){
               \frac{1}{3} doReset();
 }
        }
                public JmsLogManager(){
                // add shutdown hook to ensure final cleanup
                Runtime.getRuntime().addShutdownHook(new ShutdownHook());
        }
                public void reset() throws SecurityException {
                // does nothing
 }
        public void doReset(){
                super.reset();
 }
 }
```
La unidad de ejecución de cierre es necesaria para asegurarse de que el rastreo se cierre correctamente cuando la JVM finalice. Para utilizar el gestor de registros modificado en lugar de utilizar el gestor predeterminado, añada una propiedad del sistema al proceso de inicio de la JVM:

java -Djava.util.logging.manager=com. *mycompany*.logging.LogManager ...

# **Recopilación de un rastreo de IBM MQ classes for Java utilizando una propiedad del sistema Java**

Para aquellos problemas que se pueden reproducir en un corto espacio de tiempo, el rastreo de IBM MQ classes for Java se debe recopilar estableciendo una propiedad del sistema Java al iniciar la aplicación.

## **Acerca de esta tarea**

Para recopilar un rastreo utilizando una propiedad del sistema Java, complete los pasos siguientes.

## **Procedimiento**

• Ejecute la aplicación que se va a rastrear con el comando siguiente:

java -Dcom.ibm.msg.client.commonservices.trace.status=ON *application\_name*

De forma predeterminada, la información de rastreo se escribe en un archivo de rastreo en el directorio de trabajo actual de la aplicación. El nombre del archivo de rastreo depende del entorno en el que se está ejecutando la aplicación:

- Para IBM MQ classes for Java para IBM MQ 9.0.0 Fix Pack 1 o anterior, el rastreo se escribe en un archivo llamado mqjms\_*%PID%*.trc.
- **V 9.0.0.2** A partir de IBM MQ 9.0.0 Fix Pack 2, si la aplicación ha cargado las IBM MQ classes for Java del archivo JAR com. ibm.mq. jar, el rastreo se escribe en un archivo llamado mqjava\_*%PID%*.trc.
- $\blacksquare$  V 9.0.0.2  $\blacksquare$  A partir de IBM MQ 9.0.0 Fix Pack 2, si la aplicación ha cargado las IBM MQ classes for Java del archivo JAR reubicable com.ibm.mq.allclient.jar, el rastreo se escribe en un archivo llamado mqjavaclient\_*%PID%*.trc.
- $\bullet$  V 9.0.0.10  $\bullet$  partir de IBM MQ 9.0.0 Fix Pack 10, si la aplicación ha cargado las IBM MQ classes for Java del archivo JAR com. ibm.mq. jar, el rastreo se escribe en un archivo llamado mqjava\_*%PID%*.cl*%u*.trc.
- <mark>A V 9.0.0.10 A</mark> partir de IBM MQ 9.0.0 Fix Pack 10, si la aplicación ha cargado las IBM MQ classes for Java del archivo JAR reubicable com.ibm.mq.allclient.jar, el rastreo se escribe en un archivo llamado mqjavaclient\_*%PID%*.cl*%u*.trc.

<span id="page-98-0"></span>donde *%PID%* es el identificador del proceso de la aplicación que se está rastreando, y *%u* es un número exclusivo para diferenciar los archivos entre las hebras que ejecutan el rastreo bajo distintos cargadores de clases Java.

La aplicación deja de escribir información en el archivo de rastreo al pararse.

Si la aplicación tiene que ejecutar durante mucho tiempo antes de producirse el problema cuyo rastreo se está recopilando, el archivo de rastreo podría alcanzar un gran tamaño. En esta situación, considere recopilar el rastreo utilizando el archivo de configuración de IBM MQ classes for Java (consulte "Recopilación del rastreo de las IBM MQ classes for Java utilizando el archivo de configuración de las IBM MQ classes for Java" en la página 99). Cuando se habilita el rastreo de esta forma, es posible controlar la cantidad de datos de rastreo que generan IBM MQ classes for Java.

# **Recopilación del rastreo de las IBM MQ classes for Java utilizando el archivo de configuración de las IBM MQ classes for Java**

Si se debe ejecutar una aplicación durante un largo periodo de tiempo antes de que se produzca un problema, se debe recopilar el rastreo de las IBM MQ classes for Java utilizando el archivo de configuración de las IBM MQ classes for Java. El archivo de configuración le permite especificar diferentes opciones para controlar la cantidad de datos de rastreo que se recopilan.

## **Acerca de esta tarea**

Para recopilar un rastreo utilizando el archivo de configuración de las IBM MQ classes for Java, siga estos pasos.

# **Procedimiento**

1. Cree un archivo de configuración de las IBM MQ classes for Java.

Para obtener más información acerca de este archivo, consulte la sección El archivo de configuración de las IBM MQ classes for Java. .

- 2. Edite el archivo de configuración de las IBM MQ classes for Java, de modo que la propiedad **com.ibm.msg.client.commonservices.trace.status** esté establecida en el valor ON.
- 3. Opcional: Edite las otras propiedades que se listan en el archivo de configuración de IBM MQ classes for Java Java Standard Edition Trace Settings.
- 4. Ejecute la aplicación IBM MQ classes for Java con el mandato siguiente:

```
java -Dcom.ibm.msg.client.config.location=config_file_url
application_name
```
donde *url\_archivo\_configuración* es un URL que especifica el nombre y la ubicación del archivo de configuración de las IBM MQ classes for Java. Los URL de los tipos siguientes están soportados: http, file, ftp y jar.

El siguiente es un ejemplo de un mandato Java:

```
java -Dcom.ibm.msg.client.config.location=file:/D:/mydir/myJava.config 
MyAppClass
```
Este mandato identifica el archivo de configuración de las IBM MQ classes for Java como el archivo D:\mydir\myJava.config en el sistema Windows local.

De forma predeterminada, la información de rastreo se escribe en un archivo de rastreo en el directorio de trabajo actual de la aplicación. El nombre del archivo de rastreo depende del entorno en el que se está ejecutando la aplicación:

• Para IBM MQ classes for Java para IBM MQ 9.0.0 Fix Pack 1 o anterior, el rastreo se escribe en un archivo llamado mqjms\_*%PID%*.trc.

- <span id="page-99-0"></span> $\blacktriangleright$  **V** 3.0.0.2  $\blacktriangleleft$  partir de IBM MQ 9.0.0 Fix Pack 2, si la aplicación ha cargado las IBM MQ classes for Java del archivo JAR com.ibm.mq.jar, el rastreo se escribe en un archivo llamado mqjava\_*%PID%*.trc.
- $\blacktriangleright$  V 3.0.0.2  $\blacktriangleleft$   $\blacktriangleleft$  partir de IBM MQ 9.0.0 Fix Pack 2, si la aplicación ha cargado las IBM MQ classes for Java del archivo JAR reubicable com.ibm.mq.allclient.jar, el rastreo se escribe en un archivo llamado mqjavaclient\_*%PID%*.trc.
- $\bullet$   $\blacktriangleright$  V 9.0.0.10  $\blacktriangle$  partir de IBM MQ 9.0.0 Fix Pack 10, si la aplicación ha cargado las IBM MQ classes for Java del archivo JAR com.ibm.mq.jar, el rastreo se escribe en un archivo llamado mqjava\_*%PID%*.cl*%u*.trc.
- $\bullet$   $\blacktriangleright$  V 9.0.0.10  $\blacktriangle$  partir de IBM MQ 9.0.0 Fix Pack 10, si la aplicación ha cargado las IBM MQ classes for Java del archivo JAR reubicable com.ibm.mq.allclient.jar, el rastreo se escribe en un archivo llamado mqjavaclient\_*%PID%*.cl*%u*.trc.

donde *%PID%* es el identificador del proceso de la aplicación que se está rastreando, y *%u* es un número exclusivo para diferenciar los archivos entre las hebras que ejecutan el rastreo bajo distintos cargadores de clases Java.

Para cambiar el nombre del archivo de rastreo y la ubicación en que se graba, asegúrese de que el archivo de configuración de las IBM MQ classes for Java que utiliza la aplicación contiene una entrada para la propiedad **com.ibm.msg.client.commonservices.trace.outputName**. El valor de la propiedad puede ser uno de los siguientes:

- El nombre del archivo de rastreo que se ha creado en el directorio de trabajo de la aplicación.
- El nombre completo del archivo de rastreo, incluido el directorio en el que se ha creado el archivo.

Por ejemplo, para configurar las IBM MQ classes for Java de modo que se grabe la información de rastreo de una aplicación con el nombre C:\Trace\trace.trc, el archivo de configuración de las IBM MQ classes for Java que utiliza la aplicación debe contener la entrada siguiente:

com.ibm.msg.client.commonservices.trace.outputName=C:\Trace\trace.trc

# **Recopilación de un rastreo IBM MQ classes for Java dinámicamente mediante el programa de utilidad de traceControl**

La utilidad traceControl que se entrega con las IBM MQ classes for Java permite recopilar el rastreo de una aplicación en ejecución. Esto puede ser muy útil si el soporte de IBM necesita ver un rastreo de una aplicación cuando se ha producido un problema, o si el rastreo se debe recopilar de una aplicación crítica que no se puede detener.

## **Acerca de esta tarea**

Para obtener más información sobre el programa de utilidad traceControl, consulte ["Control del rastreo](#page-105-0) [en un proceso en ejecución con IBM MQ classes for Java y IBM MQ classes for JMS" en la página 106.](#page-105-0)

Para recopilar un rastreo con la utilidad traceControl, siga los pasos siguientes:

# **Procedimiento**

- 1. Abra un indicador de mandatos y vaya al directorio *MQ\_INSTALLATION\_PATH*\java\lib.
- 2. Ejecute el comando:

java -jar com.ibm.mq.traceControl.jar ...

Este mandato muestra una lista de todos los procesos Java en el sistema.

3. Identifique el identificador de proceso para la aplicación IBM MQ classes for Java que se debe rastrear y ejecute el mandato:

java -jar com.ibm.mq.traceControl -i *process identifier* -enable

Ahora está activado el rastreo de la aplicación.

De forma predeterminada, la información de rastreo se escribe en un archivo de rastreo en el directorio de trabajo actual de la aplicación. El nombre del archivo de rastreo depende del entorno en el que se está ejecutando la aplicación:

- Para IBM MQ classes for Java para IBM MQ 9.0.0 Fix Pack 1 o anterior, el rastreo se escribe en un archivo llamado mqjms\_*%PID%*.trc.
- $\bullet$   $\blacktriangleright$  **Y** 9.0.0.2  $\blacktriangleleft$  partir de IBM MQ 9.0.0 Fix Pack 2, si la aplicación ha cargado las IBM MQ classes for Java del archivo JAR com.ibm.mq.jar, el rastreo se escribe en un archivo llamado mqjava\_*%PID%*.trc.
- $\bullet$  <code>V 9.0.0.2  $\,$ </sup>A partir de IBM MQ 9.0.0 Fix Pack 2, si la aplicación ha cargado las IBM MQ classes for  $\,$ </code> Java del archivo JAR reubicable com.ibm.mq.allclient.jar, el rastreo se escribe en un archivo llamado mqjavaclient\_*%PID%*.trc.
- $\bullet$   $\blacktriangleright$  V 9.0.0.10  $\blacktriangle$  partir de IBM MQ 9.0.0 Fix Pack 10, si la aplicación ha cargado las IBM MQ classes for Java del archivo JAR com. ibm.mq. jar, el rastreo se escribe en un archivo llamado mqjava\_*%PID%*.cl*%u*.trc.
- $\cdot$   $\cdot$  V 9.0.0.10  $_{\sf A}$  partir de IBM MQ 9.0.0 Fix Pack 10, si la aplicación ha cargado las IBM MQ classes for Java del archivo JAR reubicable com.ibm.mq.allclient.jar, el rastreo se escribe en un archivo llamado mqjavaclient\_*%PID%*.cl*%u*.trc.

donde *%PID%* es el identificador del proceso de la aplicación que se está rastreando, y *%u* es un número exclusivo para diferenciar los archivos entre las hebras que ejecutan el rastreo bajo distintos cargadores de clases Java.

4. Para desactivar el rastreo, ejecute este comando:

java -jar com.ibm.mq.traceControl -i *process identifier* -disable

# **Rastreo del adaptador de recursos de IBM MQ**

El objeto ResourceAdapter encapsula las propiedades globales del adaptador de recursos de IBM MQ. Para habilitar el rastreo del adaptador de recursos de IBM MQ, es necesario definir propiedades en el objeto ResourceAdapter.

El objeto ResourceAdapter tiene dos conjuntos de propiedades:

- Propiedades asociadas con el rastreo de diagnóstico
- Propiedades asociadas con la agrupación de conexiones gestionada por el adaptador de recursos

La manera en que define estas propiedades depende de las interfaces de administración proporcionadas por el servidor de aplicaciones.

La Tabla 8 en la página 101 lista las propiedades del objeto ResourceAdapter que están asociadas con el rastreo de diagnóstico.

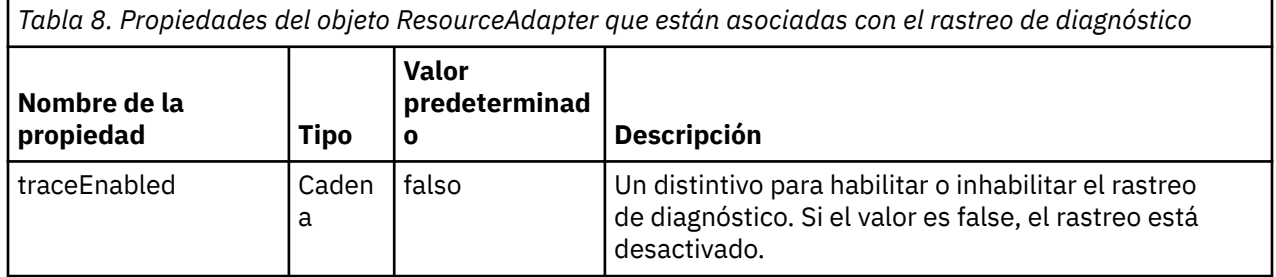

*Tabla 8. Propiedades del objeto ResourceAdapter que están asociadas con el rastreo de diagnóstico (continuación)*

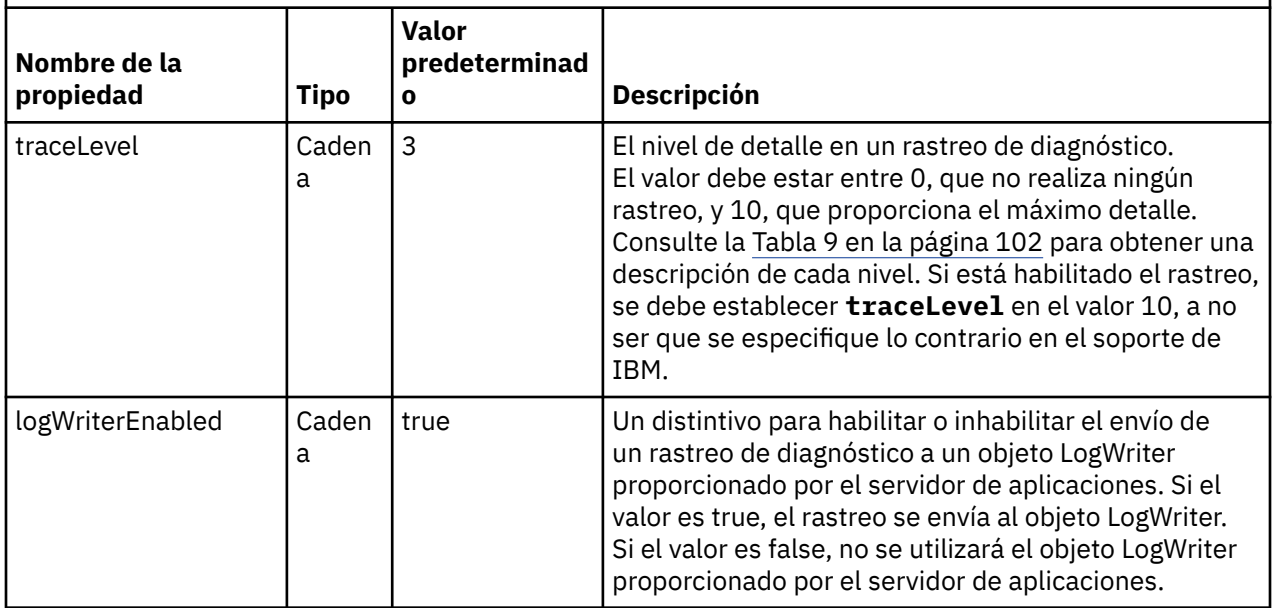

La Tabla 9 en la página 102 describe los niveles de detalle del rastreo de diagnóstico.

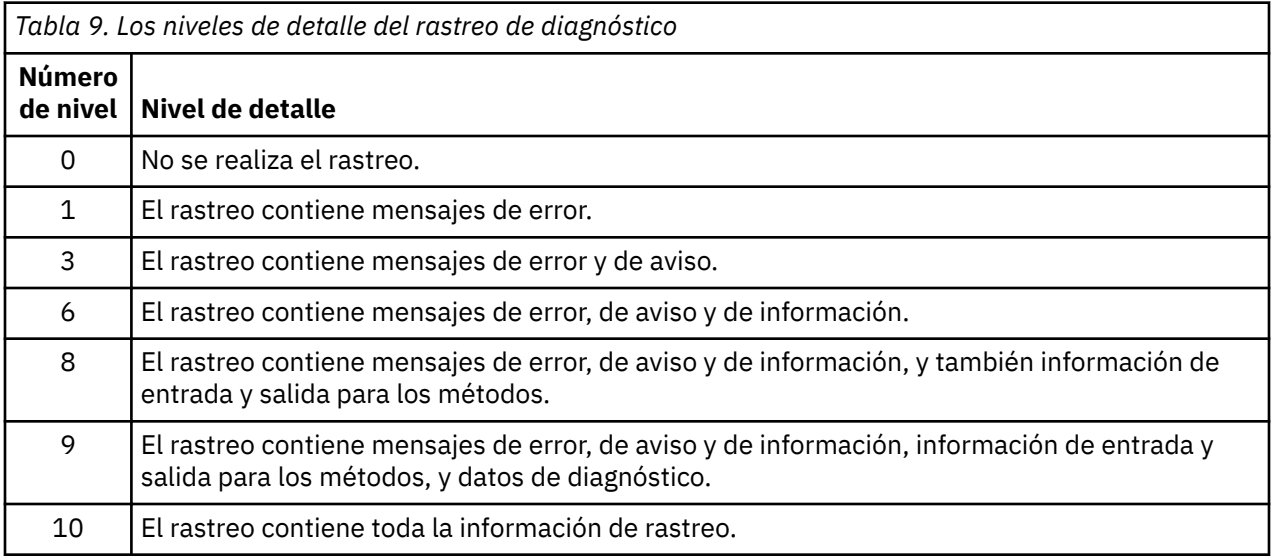

**Nota:** Los niveles que no se incluyen en esta tabla son equivalentes al siguiente nivel más bajo. Por ejemplo, especificar un nivel de rastreo de 4 equivale a especificar un nivel de rastreo de 3. Sin embargo, los niveles que no se incluyen se pueden utilizar en futuros releases del adaptador de recursos de IBM MQ , por lo que es mejor evitar utilizar estos niveles.

Si el rastreo de diagnóstico está desactivado, los mensajes de error y aviso se escriben en la corriente de datos de error del sistema. Si el rastreo de diagnóstico está activado, los mensajes de error se escriben en la corriente de datos de error del sistema y en el destino de rastreo, pero los mensajes de aviso sólo se escriben en el destino de rastreo. Sin embargo, el rastreo sólo contiene mensajes de aviso si el nivel de rastreo es 3 o superior. De forma predeterminada, el destino de rastreo es el directorio de trabajo actual, pero si se establece la propiedad logWriterEnabled, el rastreo se envía al servidor de aplicaciones.

<span id="page-102-0"></span>En general, el objeto ResourceAdapter no necesita administración. Pero para habilitar el rastreo de diagnósticos en sistemas UNIX and Linux, por ejemplo, puede establecer las propiedades siguientes:

traceEnabled: true<br>traceLevel: 10 traceLevel:

Estas propiedades no tienen ningún efecto si el adaptador de recursos no se ha iniciado, que es el caso, por ejemplo, cuando las aplicaciones que utilizan recursos de IBM MQ sólo se ejecutan en el contenedor de cliente. En esta situación, puede establecer las propiedades para el rastreo de diagnósticos como propiedades del sistema Java virtual machine (JVM). Puede establecer las propiedades utilizando el distintivo -D en el mandato **java**, como en el siguiente ejemplo:

```
java ... -DtraceEnabled=true -DtraceLevel=10
```
# **Consejos y sugerencias**

No es necesario que defina todas las propiedades del objeto ResourceAdapter. Todas las propiedades que permanecen sin especificar se establecen en sus valores predeterminados.

En un entorno gestionado, es mejor no mezclar las dos maneras de especificar propiedades. Si las mezcla, las propiedades del sistema JVM tienen prioridad sobre las propiedades del objeto ResourceAdapter.

Cuando se utiliza WebSphere Application Server traditional 9.0 con el adaptador de recursos IBM MQ 9.0, puesto que la inyección de dependencias Java EE ahora es un paradigma común de Java EE, la serie de rastreo estándar se debería actualizar para incluir com.ibm.ws.cdi.jms\*=all. Esto significa que la serie completa es:

```
*=info:jmsApi=all:Messaging=all:com.ibm.mq.*=all:JMSApi=all:com.ibm.ws.cdi.jms*=all
```
Para obtener más información sobre cómo utilizar el rastreo con WebSphere Application Server traditional, consulte la nota técnica [Habilitación del rastreo de Java Message Service \(JMS\) para](https://www.ibm.com/support/docview.wss?uid=swg21199176) [WebSphere Application Server.](https://www.ibm.com/support/docview.wss?uid=swg21199176)

# **Rastreo de componentes adicionales de IBM MQ Java**

Para los componentes Java de IBM MQ, por ejemplo, IBM MQ Explorer y la implementación Java del transporte de IBM MQ para SOAP, se genera información de diagnóstico utilizando los recursos de diagnóstico estándar de IBM MQ o las clases de diagnóstico Java.

La información de diagnóstico en este contexto consta de mensajes de rastreo, de captura de datos de primera anomalía (FFDC) y de error.

Puede elegir que esta información se genere utilizando los recursos de IBM MQ o los recursos de IBM MQ classes for Java o IBM MQ classes for JMS, según corresponda. En general, utilice los recursos de diagnóstico de IBM MQ si están disponibles en el sistema local.

Si lo desea, puede utilizar los diagnósticos Java en las siguientes circunstancias:

- En un sistema con gestores de colas disponibles, si el gestor de colas se gestiona independientemente del software que está ejecutando.
- Reducir el efecto de rendimiento del rastreo de IBM MQ.

Para solicitar y configurar la salida de diagnóstico, se utilizan dos propiedades del sistema cuando se inicia un proceso IBM MQ Java:

- System pLa propiedada com.ibm.mq.commonservices especifica un archivo de propiedades estándar de Java, que contiene una serie de líneas que se utilizan para configurar las salidas de diagnóstico. Cada línea de código del archivo es de formato libre y termina con un carácter de nueva línea.
- System pLa propiedad com.ibm.mq.commonservices.diagid asocia los archivos del rastreo y FFDC con el proceso que los ha creado.

Para obtener información sobre el uso del archivo de propiedades com.ibm.mq.commonservices para configurar la información de diagnóstico, consulte "Utilización de com.ibm.mq.commonservices" en la página 104.

Para obtener instrucciones sobre cómo localizar la información de rastreo y los archivos FFDC, consulte ["Archivos de rastreo y FFDC de Java" en la página 105](#page-104-0).

### **Conceptos relacionados**

["Utilización de la función de rastreo en sistemas UNIX and Linux" en la página 68](#page-67-0) Utilice los mandatos **strmqtrc** y **endmqtrc** para iniciar y finalizar la función de rastreo, y **dspmqtrc** para visualizar un archivo de rastreo

["Utilización del rastreo con el servidor de IBM MQ en IBM i" en la página 71](#page-70-0) Utilice el mandato TRCMQM para iniciar y detener el rastreo y para especificar el tipo de rastreo que necesita.

["Utilización del rastreo para la determinación de problemas en z/OS" en la página 77](#page-76-0) Existen diferentes opciones de rastreo que se pueden utilizar para la determinación de problemas con IBM MQ. Utilice este tema para conocer las diferentes opciones y cómo controlar el rastreo.

["Rastreo de TLS: funciones runmqakm, strmqikmy runmqckm" en la página 91](#page-90-0) Cómo rastrear TLS (Transport Layer Security) y solicitar el rastreo de **runmqakm** y el rastreo de **strmqikm** (iKeyman) y **runmqckm** (iKeycmd).

## **Referencia relacionada**

["Utilización del rastreo en Windows" en la página 67](#page-66-0)

Utilice los mandatos **strmqtrc** y **endmqtrc** o la interfaz IBM MQ Explorer para iniciar y finalizar el rastreo.

# **Utilización de com.ibm.mq.commonservices**

El archivo de propiedades com.ibm.mq.commonservices contiene las entradas siguientes relacionadas con la salida de diagnóstico de los componentes Java de IBM MQ.

Tenga en cuenta que en todas estas entradas se distingue entre mayúsculas y minúsculas:

### **Diagnostics.Java=** *options*

Qué componentes se rastrean utilizando el rastreo de Java. Las opciones son una o más *explorer*, *soap* y *wmqjavaclasses*, separadas por comas, donde "explorer" se refiere al diagnóstico del proceso que ejecuta en IBM MQ Explorer, "soap" se refiere al diagnóstico del proceso que ejecuta en IBM MQ Transport for SOAP y "wmqjavaclasses" se refiere al diagnóstico de las clases IBM MQ Java subyacentes. De forma predeterminada, no se rastrea ningún componente.

## **Diagnostics.Java.Trace.Detail=** *high|medium|low*

Nivel de detalle para el rastreo de Java. Los niveles de detalle *high* y *medium* coinciden con aquellos que se utilizan en el rastreo de IBM MQ, pero *low* es exclusivo para el rastreo de Java. Esta propiedad se ignora si Diagnóstico.Java no está establecido. El valor predeterminado es *medium*.

### **Diagnostics.Java.Trace.Destination.File=** *enabled|disabled*

Indica si el rastreo de Java se escribe en un archivo. Esta propiedad se ignora si Diagnóstico.Java no está establecido. El valor predeterminado es *disabled*.

## **Diagnostics.Java.Trace.Destination.Console=** *enabled|disabled*

Indica si el rastreo de Java se escribe en la consola del sistema. Esta propiedad se ignora si Diagnóstico.Java no está establecido. El valor predeterminado es *disabled*.

### **Diagnostics.Java.Trace.Destination.Pathname=** *nombredirectorio*

Directorio en el que se escribe el rastreo Java. Esta propiedad se ignora si Diagnóstico.Java no está establecido o Diagnostics.Java.Trace.Destination.File= disabled. En los sistemas UNIX and Linux, el valor predeterminado es /var/mqm/trace, si está presente, de lo contrario, la consola Java (System.err). En Windows, el valor predeterminado es la consola del sistema.

### **Diagnostics.Java.FFDC.Destination.Pathname=** *nombredirectorio*

Directorio en el que se escribe la salida FFDC Java. El valor predeterminado es el directorio de trabajo actual.

#### <span id="page-104-0"></span>**Diagnostics.Java.Errors.Destination.Filename=** *nombrearchivo*

El nombre de archivo completo en el cual se escriben los mensajes de error de Java. El valor predeterminado es AMQJAVA.LOG en el directorio de trabajo actual.

En Figura 6 en la página 105 se proporciona un ejemplo de un archivo de propiedades com.ibm.mq.commonservices. Las líneas que empiezan con una almohadilla (#) se tratan como comentarios.

# # Java diagnostics for IBM MQ Transport for SOAP # and the IBM MQ Java Classes are both enabled # Diagnostics.Java=soap,wmqjavaclasses # # High detail Java trace # Diagnostics.Java.Trace.Detail=high # # Java trace is written to a file and not to the console. # Diagnostics.Java.Trace.Destination.File=enabled Diagnostics.Java.Trace.Destination.Console=disabled # # Directory for Java trace file # Diagnostics.Java.Trace.Destination.Pathname=c:\\tracedir # # Directory for First Failure Data Capture # Diagnostics.Java.FFDC.Destination.Pathname=c:\\ffdcdir # # Directory for error logging # Diagnostics.Java.Errors.Destination.Filename=c:\\errorsdir\\SOAPERRORS.LOG #

*Figura 6. Ejemplo de archivo de propiedades com.ibm.mq.commonservices*

También se proporciona un archivo de propiedades de ejemplo, WMQSoap\_RAS.properties, como parte de la opción de instalación de "mensajería Java y transporte SOAP".

# **Archivos de rastreo y FFDC de Java**

Convenciones de nombre de archivo para los archivos de rastreo y FFDC de Java

Cuando se genera el rastreo de Java para IBM MQ Transport for SOAP, se escribe en un archivo con un nombre con el formato AMQ. *diagid*. *counter*.TRC. Aquí, *diagid* es el valor de la propiedad del sistema com.ibm.mq.commonservices.diagid asociada con este proceso Java , tal como se ha descrito anteriormente en esta sección, y *contador* es un entero mayor o igual a 0. Todas las letras del nombre están en mayúsculas, coincidiendo con el convenio de denominación utilizado para el rastreo normal de IBM MQ .

Si no se especifica com.ibm.mq.commonservices.diagid , el valor de *diagid* es la hora actual, con el formato YYYYMMDDhhmmssmmm.

Cuando se genera el rastreo de Java para IBM MQ Explorer, se escribe en un archivo con un nombre que tiene el formato AMQYYYYMMDDHHmmssmmm.TRC.n. Cada vez que se ejecuta el rastreo de IBM MQ Explorer, el recurso de rastreo renombra todos los archivos de rastreo anteriores incrementando el sufijo de archivo .n en uno. A continuación, el recurso de rastreo crea un archivo con el sufijo .0, que siempre es el último.

El archivo de rastreo de las clases de IBM MQ Java tiene un nombre basado en el archivo de rastreo equivalente de IBM MQ Transport for SOAP Java. El nombre difiere en que tiene la serie .JC añadida antes de la serie .TRC, dando un formato de AMQ. *diagid*. *counter*.JC.TRC.

<span id="page-105-0"></span>Cuando se genera Java FFDC para IBM MQ Explorer o para IBM MQ Transport for SOAP, se graba en un archivo con un nombre con el formato AMQ. *diagid*. *counter*.FDC donde *diagid* y *counter* son los que se describen para los archivos de rastreo de Java .

La salida de mensajes de error Java de IBM MQ Explorer y de IBM MQ Transport for SOAP se escribe en el archivo especificado en *Diagnostics.Java.Errors.Destination.Filename* del correspondiente proceso Java. El formato de estos archivos coincide estrechamente con el formato de los registros de errores estándar de IBM MQ.

Cuando un proceso está escribiendo información de rastreo en un archivo, añade a un único archivo de salida de rastreo durante toda la vida del proceso. De forma similar, se utiliza un único archivo de salida FFDC durante el tiempo de vida de un proceso.

Todo el rastreo se genera en el juego de caracteres UTF-8.

# **Control del rastreo en un proceso en ejecución con IBM MQ classes for Java y IBM MQ classes for JMS**

IBM MQ classes for Java y IBM MQ classes for JMS registran un MBean Standard que permite a las correspondientes herramientas de Java Management Extensions (JMX) controlar determinados aspectos del comportamiento de rastreo de un proceso cliente.

# **Principios**

Como alternativa a herramientas de propósito general ampliamente conocidas como jconsole, se puede utilizar una herramienta por línea de comandos en forma de archivo JAR ejecutable para acceder a estos recursos.

El archivo JAR se llama com.ibm.mq.traceControl.jar y se almacena en el subdirectorio java/lib de la instalación de IBM MQ (consulte ¿Qué se instala para las clases IBM MQ para JMS y Directorios de instalación para las clases IBM MQ para Java .

**Nota:** Dependiendo de la configuración, las herramientas JMX se pueden utilizar de forma local (en el mismo sistema que el proceso) o de forma remota. Inicialmente se aborda el caso local.

# **Búsqueda del proceso**

Para controlar un proceso, hay que establecer una conexión JMX con el mismo. Para controlar un proceso localmente, hay que especificar su identificador.

Para mostrar un resumen de procesos de Java en ejecución con sus identificadores, ejecute el archivo JAR ejecutable con la opción -list. Esta opción genera una lista de identificadores y descripciones de los procesos encontrados.

## **Examen del estado de un rastreo**

Cuando haya encontrado el identificador del proceso relevante, ejecute el archivo JAR ejecutable con las opciones -i *identifier* -status, donde *identificador* es el identificador del proceso que desea cambiar. Estas opciones muestran el estado, enabled o disabled para el proceso, y la información sobre dónde se ejecuta el proceso, el nombre del archivo de rastreo y un árbol que representa la inclusión y exclusión de paquetes en el rastreo.

# **Habilitación e inhabilitación de un rastreo**

Para habilitar el rastreo para un proceso, ejecute el archivo JAR ejecutable con las opciones -i *identifier* -enable.

Para inhabilitar el rastreo para un proceso, ejecute el archivo JAR ejecutable con las opciones - i *identifier* -disable.

**Nota:** Solo se puede elegir una de las opciones -status, -enable y -disable.

## **Inclusión y exclusión de paquetes**

Para incluir un paquete en el rastreo de un proceso, ejecute el archivo JAR ejecutable con las opciones - i *identifier* -ip *package\_name*, donde *nombre\_paquete* es el nombre del paquete.

Para excluir un paquete del rastreo de un proceso, ejecute el archivo JAR ejecutable con las opciones -i *identifier* -ep *package\_name*.

**Nota:** Puede utilizar múltiples opciones -ip y -ep. No se comprueba la coherencia en estas opciones.

Cuando se especifica un paquete para su exclusión o inclusión, el tratamiento de los paquetes que tienen prefijos coincidentes no se ve afectado. Por ejemplo, si se excluye el paquete com.ibm.mq.jms del rastreo, no se excluyen com.ibm.mq, com.ibm.msq.client.jms ni com.ibm.mq.remote.api, pero se excluye com.ibm.mq.jms.internal.

```
C:>java -jar MQ_INSTALLATION_PATH/java/lib/com.ibm.mq.traceControl.jar -list
10008 : 'MQSample'
9004 : ' MQ_INSTALLATION_PATH/java/lib/com.ibm.mq.traceControl.jar -list'
C:>java -jar MQ_INSTALLATION_PATH/java/lib/com.ibm.mq.traceControl.jar -i 10008 -status
Tracing enabled : false
User Directory : C:\Users\IBM_ADMIN\RTCworkspace\sandpit
Trace File Name : mqjms.trc
Package Include/Exclude tree
root - Included
C:>java -jar MQ_INSTALLATION_PATH/java/lib/com.ibm.mq.traceControl.jar -i 10008 -enable
Enabling trace
Tracing enabled : true
C:>java -jar MQ_INSTALLATION_PATH/java/lib/com.ibm.mq.traceControl.jar -i 10008 -status
Tracing enabled : true
User Directory : C:\Users\IBM_ADMIN\RTCworkspace\sandpit
Trace File Name : mqjms_10008.cl0.trc
Package Include/Exclude tree
root - Included
C:>java -jar MQ_INSTALLATION_PATH/java/lib/com.ibm.mq.traceControl.jar -i 10008 -ip 
com.ibm.mq.jms
Adding 'com.ibm.mq.jms' to the list of packages included in trace
C:>java -jar MQ_INSTALLATION_PATH/java/lib/com.ibm.mq.traceControl.jar -i 10008 -status
Tracing enabled : true
User Directory : C:\Users\IBM_ADMIN\RTCworkspace\sandpit
Trace File Name : mqjms_10008.cl0.trc
Package Include/Exclude tree
root - Included
com - Included
ibm - Included
mq - Included
jms - Included
C:>java -jar MQ_INSTALLATION_PATH/java/lib/com.ibm.mq.traceControl.jar -i 10008 -ip 
com.acme.banana -ep com.acme.banana.split -ip com.acme.banana.shake
Adding 'com.acme.banana' to the list of packages included in trace
Adding 'com.acme.banana.shake' to the list of packages included in trace
Adding 'com.acme.banana.split' to the list of packages excluded from trace
C:>java -jar MQ_INSTALLATION_PATH/java/lib/com.ibm.mq.traceControl.jar -i 10008 -status
Tracing enabled : true User Directory : C:\Users\IBM_ADMIN\RTCworkspace\sandpit
Trace File Name : mqjms_10008.cl0.trc
Package Include/Exclude tree
root - Included
com - Included
acme - Included
banana - Included
shake - Included
split - Excluded
ibm - Included
mq - Included
jms - Included
```
# **El árbol inclusión-exclusión de paquetes**

El mecanismo de rastreo de IBM MQ classes for Java y IBM MQ classes for JMS realiza un seguimiento de la inclusión y exclusión de paquetes mediante una estructura en árbol que comienza en un nodo raíz. En dicha estructura en árbol, cada nodo representa un elemento de nombre de paquete identificado por el elemento de nombre de paquete y que contiene un estado de rastreo que puede ser Included (incluido) o Excluded (excluido). Por ejemplo, el paquete *com.ibm.mq* se representaría mediante tres nodos identificados por las cadenas com, ibm y mq.

Al principio, el árbol suele contener entradas para incluir la mayoría de paquetes, pero se excluyen los paquetes header y pcf, ya que generan mucho ruido. Así que el árbol inicial tendrá un aspecto similar a este:

root - Included com - Included ibm - Included mq - Included headers - Excluded pcf - Excluded

Cuando el recurso de rastreo determina si un paquete se incluye o excluye, compara las partes iniciales del nombre del paquete con los nodos del árbol tanto como sea posible, quedándose con el estado del último nodo coincidente. En el estado inicial del árbol, los paquetes com.ibm.msg.client y com.ibm.mq.jms se incluirían, ya que los últimos nodos del árbol que coinciden con ellos (com- >ibm y com->ibm->mq respectivamente) están marcados como *Included*. Por contra, el paquete com.ibm.headers.internal se excluiría ya que el último nodo coincidente del árbol (com->ibm->mq- >headers) está marcado como *Excluded*.

A medida que se efectúan cambios adicionales al árbol mediante com.ibm.mq.TraceControl.jar, es importante recordar que la inclusión o la inclusión solo afectan a un paquete y a sus paquetes hijo. Por tanto, dado el estado inicial mostrado anteriormente, si se especifica -ep com. ibm. mq. jms, se actualizaría el árbol para tuviera un aspecto similar a este:

root - Included com - Included ibm - Included mq - Included headers - Excluded jms - Excluded pcf - Excluded

Esta actualización excluiría los paquetes com.ibm.mq.jms y com.ibm.mq.jms.internal, sin afectar a los paquetes fuera de la jerarquía com.ibm.mq.jms.\*.

Si después se especifica -ip com.ibm.mq.jms.admin el árbol tendría este aspecto:

root - Included com - Included ibm - Included mq - Included headers - Excluded jms - Excluded admin - Included pcf - Excluded

Esta actualización todavía excluiría los paquetes com.ibm.mq.jms, com.ibm.mq.jms.internal, pero ahora los paquetes com.ibm.mq.jms.admin y com.ibm.mq.jms.admin.internal se incluyen en el rastreo.
## **Conexión remota**

Solo puede conectarse de forma remota si el proceso se ha iniciado con un agente JMX que está habilitado para la conexión remota y que utiliza el valor del sistema -Dcom.sun.management.jmxremote.port=port\_number .

Después de haber iniciado con este valor del sistema, puede ejecutar el archivo JAR ejecutable con las opciones -h *host\_name* -p *port\_number* en lugar de la opción -i *identifier* , donde *nombre\_host* es el nombre del host al que desea conectarse y *número\_puerto* es el nombre del puerto que se va a utilizar.

**Nota:** Hay que asegurarse de llevar a cabo los pasos necesarios para minimizar los riesgos de seguridad habilitando TLS en la conexión. Consulte la documentación de Oracle en JMX para obtener más detalles [\(https://www.oracle.com\)](https://www.oracle.com).

## **Limitaciones**

Existen las siguientes limitaciones:

• En las JVM que no son de IBM, hay que iniciar la herramienta con tools.jar añadido a su ruta de clases. El comando en estas plataformas es:

```
java -cp MQ_INSTALL_DIR/java/lib/com.ibm.mq.traceControl.jar;JAVA_HOME/lib/tools.jar 
com.ibm.msg.client.commonservices.trace.TraceController
```
• La conexión local se controla con el ID de usuario. La herramienta tiene que ejecutarse con el mismo ID que el proceso que se va a controlar.

# **Rastreo de aplicaciones de IBM MQ.NET**

En IBM MQ .NET, inicie y controle el recurso de rastreo como en los programas IBM MQ que utilizan la MQI.

Pero los parámetros -i y -p del mandato strmqtrc, que le permiten especificar identificadores de proceso y de hebra, y procesos con nombre, no tienen ningún efecto.

Normalmente, necesitará utilizar el recurso de rastreo sólo a petición del servicio técnico de IBM.

Consulte [Utilización del rastreo en Windows p](#page-66-0)ara obtener más información sobre mandatos de rastreo.

 $V$  9.0.1 Windows  $z/0S$ Linux AIX. **Rastreo de la IBM MQ Console**

# **y la REST API**

Los recursos de rastreo de la IBM MQ Console y la REST API se proporcionan para ayudar al personal de IBM a diagnosticar los problemas del cliente. Varias propiedades controlan el comportamiento de estos recursos.

La IBM MQ Console y la REST API constan de tareas áreas funcionales, cada una de las cuales tiene sus propios mecanismos de rastreo:

- El código JavaScript de la IBM MQ Console que se ejecuta en el navegador.
- • [El código de la IBM MQ Console y la REST API que se ejecuta en el servidor mqweb](#page-109-0).
- • [El código de las clases IBM MQ para JMS que se ejecuta en el servidor mqweb](#page-109-0).

## **Habilitación del rastreo para el código JavaScript de IBM MQ Console que se ejecuta en el navegador**

La salida de este rastreo solo se muestra en el navegador en el que está habilitada. Cuando finaliza sesión en la IBM MQ Console, automáticamente se inhabilita el rastreo.

Para habilitar el rastreo para el código JavaScript de IBM MQ Console que se ejecuta en el navegador:

#### <span id="page-109-0"></span>1. Inicie sesión en IBM MQ Console

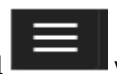

2. Pulse el icono del menú del panel de control y seleccione **Diagnósticos**.

- 3. Seleccione **Habilitar** para el rastreo del navegador de IBM MQ Console y pulse **Aceptar**.
- 4. Siga los pasos que se describen en habilitar rastreo para IBM MQ Console y el código de REST API que se ejecuta en el servidor mqweb.

Se comienza el rastreo de las acciones que se realizan en su navegador. Este rastreo se envía de forma periódica al código de IBM MQ Console que se ejecuta en el servidor mqweb y la salida se genera en los registros de rastreo del servidor mqweb.

## **Habilitación del rastreo para IBM MQ Console y el código de REST API que se ejecuta en el servidor mqweb**

1. Localice el archivo mqwebuser.xml en uno de los directorios siguientes:

- **Windows Linux AIX** MQ DATA\_DIRECTORY/web/installations/ *installationName*/servers/mqweb
- *WLP\_user\_directory*/servers/mqweb

Donde *WLP* user directory es el directorio que se ha especificado cuando se ejecutó el script crtmqweb.sh para crear la definición de servidor mqweb.

2. Añada el XML siguiente al archivo mqwebuser.xml, entre los distintivos *server*.

```
<variable name="traceSpec"
value="*=info:com.ibm.mq*=all:com.ibm.mq.rest*=all:js.mq*=all" />
```
Si la variable traceSpec existe en el archivo mqwebuser.xml, añada los atributos de valor a la variable. Separe cada atributo de valor con un punto y coma.

Si se está ejecutando el servidor mqweb, inmediatamente se habilita el rastreo.

La salida del rastreo se guarda en un conjunto de archivos. El nombre del archivo de rastreo activo es trace.log. El rastreo histórico se mantiene en archivos denominados trace\_*timestamp*.log. El tamaño de estos archivos de rastreo y el número de archivos históricos que se conservan se

puede configurar estableciendo las variables maxTraceFileSize y maxTraceFiles. Pa.0.1 Para obtener más información, consulte Configuración del registro.

# **Habilitación del rastreo para el código de IBM MQ Classes for JMS que se ejecuta en el servidor mqweb**

1. Cree un archivo con el nombre jmstrace.config en uno de los directorios siguientes:

- **Windows L**inux AIX MQ DATA\_DIRECTORY/web/installations/ *installationName*/servers/mqweb
- *WLP\_user\_directory*/servers/mqweb

Donde *WLP\_user\_directory* es el directorio que se ha especificado cuando se ejecutó el script crtmqweb.sh para crear la definición de servidor mqweb.

2. Añada las líneas siguientes al archivo jmstrace.config:

```
com.ibm.msg.client.commonservices.trace.outputName=PATH/logs/jmstrace.txt
com.ibm.msg.client.commonservices.trace.limit=104857600
com.ibm.msg.client.commonservices.trace.count=10
com.ibm.msg.client.commonservices.trace.status=ON
```
Donde *PATH* especifica la vía de acceso completa al directorio donde desea guardar el archivo jmstrace.txt.

Estas líneas establecen el tamaño máximo del archivo de rastreo en 100 MB y el número máximo de archivos de rastreo en 10. Asegúrese de que tiene espacio de disco disponible para estos archivos.

- 3. En el mismo directorio que en el archivo jmstrace.config, abra o cree el archivo jvm.options.
- 4. Añada las líneas siguientes al archivo jvm.options:

-Dcom.ibm.msg.client.commonservices.trace.startup=TRUE -Dcom.ibm.msg.client.config.location=*CONFIG\_PATH*/jmstrace.config

Donde *CONFIG\_PATH* especifica la vía de acceso completa al directorio donde se encuentra el archivo jmstrace.config, como un URL. Por ejemplo, file:c:/ProgramData/IBM/MQ/web/ installations/Installation2/servers/mqweb/.

5. Reinicie el servidor mqweb utilizando los mandatos **endmqweb** y **strmqweb** en la línea de mandatos.

## **Información para proporcionar al servicio de IBM**

Incluya los siguientes archivos y directorios cuando recopile información de diagnóstico para el servicio de IBM:

- El archivo mqweb.xml.
- El contenido del directorio que incluye la definición del servidor mqweb:
	- Windows **Extending to AIX** MQ DATA DIRECTORY/web/installations/ *installationName*
	- $\approx$  z/OS –

El directorio que se ha especificado cuando se ejecutó el script crtmqweb.sh para crear la definición del servidor mqweb. De forma predeterminada, este directorio es /var/mqm/web/installation1.

#### $V$  9.0.2  $\vert$  Linux **Rastreo de IBM MQ Bridge to Salesforce**

Se proporcionan recursos de rastreo de IBM MQ Bridge to Salesforce para ayudar al servicio técnico de IBM a diagnosticar los problemas de los clientes. Habilite el rastreo de IBM MQ Bridge to Salesforce y defina el nivel de depuración cuando emita el mandato **runmqsfb** para iniciar el puente.

## **Procedimiento**

1. Establezca la variable de entorno *MQSFB\_EXTRA\_JAVA\_OPTIONS* para especificar la opción **-D** de Java y activar el rastreo de IBM MQ classes for JMS.

export MQSFB\_EXTRA\_JAVA\_OPTIONS="-Dcom.ibm.msg.client.commonservices.trace.status=ON"

2. Establezca el nivel de depuración en la modalidad detallada **-d** *2* cuando emita el mandato **runmqsfb** en tiempo de ejecución.

runmqsfb -f new\_config.cfg -r logFile.log -d 2

El archivo logFile.log contiene información que puede ser útil para resolver los problemas de IBM MQ Bridge to Salesforce.

3. Opcional: Puede tener un control más preciso sobre el rastreo exacto creando el archivo de configuración de IBM MQ classes for JMS. Para obtener más información, consulte ["Rastreo de](#page-91-0) [aplicaciones de IBM MQ classes for JMS" en la página 92](#page-91-0) y siga los consejos proporcionados por el servicio técnico de IBM.

#### **Información relacionada**

runmqsfb (ejecutar IBM MQ Bridge en Salesforce) Ejecución de IBM MQ Bridge to Salesforce Supervisión de IBM MQ Bridge to Salesforce

#### **Rastreo de IBM MQ Bridge to**  $z/0S$  $\|$  Linux

# **blockchain**

Se proporcionan recursos de rastreo de IBM MQ Bridge to blockchain para ayudar al servicio técnico de IBM a diagnosticar los problemas de los clientes. Habilite el rastreo de IBM MQ Bridge to blockchain y defina el nivel de depuración cuando emita el mandato **runmqbcb** para iniciar el puente.

## **Procedimiento**

1. Establezca la variable de entorno *MQBCB\_EXTRA\_JAVA\_OPTIONS* para especificar la opción **-D** Java y activar el rastreo de IBM MQ classes for JMS.

export MQBCB\_EXTRA\_JAVA\_OPTIONS="-Dcom.ibm.msg.client.commonservices.trace.status=ON"

2. Establezca el nivel de depuración en la modalidad detallada **-d** *2* cuando emita el mandato **runmmbcb** en el tiempo de ejecución.

```
./runmqbcb.sh -f new_config.cfg -r logFile.log -d 2
```
El archivo logFile.log contiene información que puede ser útil para resolver los problemas de IBM MQ Bridge to blockchain.

3. Opcional: Puede tener un control más preciso sobre el rastreo exacto creando el archivo de configuración de IBM MQ classes for JMS. Para obtener más información, consulte ["Rastreo de](#page-91-0) [aplicaciones de IBM MQ classes for JMS" en la página 92](#page-91-0) y siga los consejos proporcionados por el servicio técnico de IBM.

#### **Información relacionada**

runmqbcb (ejecutar IBM MQ Bridge to Blockchain) Ejecución de IBM MQ Bridge to blockchain

# **Habilitación del rastreo dinámico del código de biblioteca de cliente LDAP**

Desde IBM MQ 9.0.0 Fix Pack 9, es posible activar y desactivar el rastreo de cliente LDAP sin también detener o iniciar el gestor de colas.

## **Acerca de esta tarea**

Antes de IBM MQ 9.0.0 Fix Pack 9, no era posible activar y desactivar el rastreo del cliente LDAP sin también detener o iniciar el gestor de colas.

Desde IBM MQ 9.0.0 Fix Pack 9, puede activar el rastreo del cliente LDAP con el mandato **strmqtrc** y desactivarlo con el mandato **endmqtrc** sin tener que detener o iniciar el gestor de colas. Para habilitar este comportamiento, también es necesario establecer una variable de entorno **AMQ\_LDAP\_TRACE** en un valor que no sea nulo.

Cuando **AMQ\_LDAP\_TRACE** está establecido en un valor distinto a cero, y se utiliza la funcionalidad de LDAP, algunos procesos del gestor de colas crean archivos de longitud cero bajo /var/mqm/trace. Cuando el rastreo se activa utilizando el mandato **strmqtrc**, alguna parte de la información de rastreo se escribe en estos archivos. Posteriormente, cuando el rastreo se desactiva con el mandato **endmqtrc**, la información de rastreo se deja de escribir en los archivos, pero los descriptores de los archivos siguen abiertos hasta que finaliza el gestor de colas.

 $\blacktriangleright$  . UNIX,  $\blacktriangleright$  En las plataformas UNIX, el espacio del sistema de archivos no se puede liberar por completo simplemente anulando los enlaces a estos archivos con el mandato **rm**. Se trata de un efecto secundario del hecho de que los descriptores siguen abiertos. Por lo tanto, se debe realizar una finalización del gestor de colas, siempre que se deba liberar espacio de disco en /var/mqm/trace.

# **Procedimiento**

- Establezca la variable de entorno de AMQ\_LDAP\_TRACE en un valor distinto a cero.
- Utilice el mandato de **strmqtrc** para activar el rastreo.

strmqtrc -m *QMNAME* -t servicedata

• Utilice el mandato **endmqtrc** para desactivar el rastreo.

#### **Determinación de problemas en z/OS**  $z/0S$

IBM MQ for z/OS, CICS, Db2 e IMS generan información de diagnóstico que se puede utilizar para la determinación de problemas.

Este apartado contiene información sobre los siguientes temas:

- Las acciones de recuperación que el gestor de colas intenta realizar cuando se detecta un problema.
- IBM MQ for z/OS finaliza de forma anómala y se genera información cuando se produce una finalización anómala.
- La información de diagnóstico que genera IBM MQ for z/OS y otras fuentes adicionales de información útil.

El tipo de información proporcionada para ayudar en la determinación de problemas y la depuración de las aplicaciones depende del tipo de error detectado y del modo en que esté configurado el subsistema.

Consulte los subtemas siguientes para obtener más información acerca de la determinación de problemas y la información de diagnóstico en IBM MQ for z/OS.

- • ["Restricciones de rendimiento de IBM MQ for z/OS" en la página 114](#page-113-0)
- • ["Acciones de recuperación de IBM MQ for z/OS" en la página 116](#page-115-0)
- • ["Terminaciones anómalas de IBM MQ for z/OS" en la página 117](#page-116-0)
- • ["Información de diagnóstico producida en IBM MQ for z/OS" en la página 120](#page-119-0)
- • ["Otras fuentes de información de determinación de problemas de IBM MQ for z/OS" en la página 122](#page-121-0)
- • ["Ayudas de diagnóstico para CICS" en la página 124](#page-123-0)
- • ["Ayudas de diagnóstico para IMS" en la página 124](#page-123-0)
- • ["Ayudas de diagnóstico para Db2" en la página 124](#page-123-0)
- • ["Volcados de IBM MQ for z/OS" en la página 124](#page-123-0)
- • ["Manejo de problemas de rendimiento en z/OS" en la página 146](#page-145-0)
- • ["Qué hacer cuando se genera un resultado incorrecto en z/OS" en la página 153](#page-152-0)

#### **Conceptos relacionados**

#### ["Visión general de la resolución de problemas" en la página 7](#page-6-0)

La resolución de problemas es el proceso de encontrar y eliminar la causa de un problema. Cada vez que tiene un problema con el software de IBM, el proceso de resolución de problemas empieza tan pronto como se pregunta "¿qué ha pasado?".

["Utilización de registros de errores" en la página 44](#page-43-0)

Hay una amplia variedad de registros de errores que puede utilizar en la determinación y la resolución de problemas.

["First Failure Support Technology \(FFST\)" en la página 54](#page-53-0)

First Failure Support Technology (FFST) para IBM MQ proporciona información sobre eventos que, en caso de error, pueden ayudar al personal de soporte técnico de IBM a diagnosticar el problema.

## **Tareas relacionadas**

["Utilización del recurso de rastreo" en la página 66](#page-65-0)

Puede utilizar diferentes tipos de rastreo como ayuda para la determinación y resolución de problemas.

# <span id="page-113-0"></span>**Restricciones de rendimiento de IBM MQ for z/OS**

Utilice este tema para investigar los recursos de z/OS que pueden provocar restricciones del rendimiento.

Existe una serie de decisiones que tomar al personalizar IBM MQ for z/OS que puede afectar a la forma en que se desempeña el sistema. Estas decisiones incluyen:

- El tamaño y la ubicación de los conjuntos de datos
- La asignación de almacenamientos intermedios
- La distribución de colas entre conjuntos de páginas y las estructuras de recursos de asociación
- El número de tareas a las que tiene permitido acceder el gestor de colas en cualquier momento

## **Agrupaciones de almacenamiento intermedio de registro**

Un número insuficiente de almacenamientos intermedios de registro puede provocar que las aplicaciones deban esperar hasta que haya un almacenamiento intermedio de registro disponible, lo que puede afectar al rendimiento de IBM MQ. Es posible que los informes RMF muestren una carga de E/S pesada en los volúmenes que contienen conjuntos de datos de registro.

Hay tres parámetros que puede utilizar para ajustar los almacenamientos intermedios de registro. El más importante es OUTBUFF. Si la estadística del gestor de registros QJSTWTB es mayor que 0, aumente el tamaño del almacenamiento intermedio de registro. Este parámetro controla el número de almacenamientos intermedios que se deben rellenar antes de que se escriban en los conjuntos de datos de registro activos (en el rango entre 1 y 256). Las confirmaciones y el proceso fuera de punto de sincronización de mensajes persistentes provoca que los almacenamientos intermedios de registro se escriban en el registro. Como resultado, es posible que este parámetro tenga un efecto reducido, excepto al procesar mensajes grandes y el número de confirmaciones o mensajes fuera del punto de sincronización sea bajo. Estos parámetros se especifican en la macro CSQ6LOGP (consulte Utilización de CSQ6LOGP para ver detalles), y los más significativos son:

#### **OUTBUFF**

Este parámetro controla el tamaño del almacenamiento intermedio de salida (en el rango entre 40 KB hasta 4000 KB).

#### **WRTHRSH**

Este parámetro controla el número de almacenamientos intermedios que se deben rellenar antes de que se escriban en los conjuntos de datos de registro activos (en el rango entre 1 y 256).

También debe tener en cuenta el parámetro LOGLOAD de la macro CSQ6SYSP. Este parámetro especifica el número de registros del registro que se escriben entre registros de punto de comprobación. El rango es de 200 a 16 000 000, pero un valor típico para un sistema grande es de 500 000. Si un valor es demasiado pequeño, recibirá puntos de comprobación frecuentes, que consumen tiempo de procesador y pueden provocar una carga de E/S de disco adicional.

## **Tamaño de agrupación almacenamiento intermedio**

Hay una agrupación de almacenamiento intermedio asociada con cada conjunto de páginas. Puede especificar el número de almacenamientos intermedios de la agrupación de almacenamiento intermedio utilizando el mandato DEFINE BUFFPOOL.

La especificación incorrecta del tamaño de agrupación de almacenamiento intermedio puede afectar negativamente al rendimiento de IBM MQ. Cuanto más pequeña sea la agrupación de almacenamiento intermedio, con mayor frecuencia se necesitará la E/S física. Es posible que RMF muestre una carga pesada de E/S en volúmenes que incluyen conjuntos de páginas. Para agrupaciones de almacenamiento intermedio que solo tienen mensajes de corta duración, las estadísticas de gestor de almacenamiento intermedio QPSTSLA, QPSTSOS y QPSTRIO deben ser normalmente cero. Para las demás agrupaciones de almacenamiento intermedio, QPSTSOS y QPSTSTLA deben ser cero.

# **Distribución de conjuntos de datos en DASD disponible**

La distribución de conjuntos de datos de página en DASD puede tener un efecto significativo en el rendimiento de IBM MQ.

Coloque los conjuntos de datos de registro en volúmenes de bajo uso con el registro *n* y el registro *n+1* en volúmenes distintos. Asegúrese de que los registros duales se colocan en DASD en distintas unidades de control y que los volúmenes no están en el mismo disco físico.

## **Distribución de colas en conjuntos de páginas**

La distribución de colas en conjuntos de páginas puede afectar al rendimiento. Este cambio del rendimiento puede venir indicado por los malos tiempos de respuesta experimentados por las transacciones al utilizar colas específicas que residen en conjuntos de páginas muy utilizados. Es posible que los informes RMF muestren una carga pesada de E/S en volúmenes que incluyen los conjuntos de páginas afectados.

Puede asignar colas a conjuntos de páginas específicos definiendo objetos de clase de almacenamiento (STGCLASS) especificando un conjunto de páginas concreto y, a continuación, definiendo el parámetro STGCLASS en la definición de cola. Es buena idea definir colas de uso muy frecuente en distintos conjuntos de páginas de esta manera.

## **Distribución de colas en estructuras de recursos de asociación**

La distribución de colas en estructuras de recursos de asociación puede afectar al rendimiento.

Un grupo de compartición de colas se puede conectar a hasta 64 estructuras de recurso de asociación, una de las cuales debe ser la estructura de administración. Puede utilizar las 63 estructuras de recursos de asociación restantes para los datos de IBM MQ, conteniendo cada una hasta 512 colas. Si necesita más de una estructura de recursos de asociación, separe las colas en varias estructuras según la función de la cola.

Hay varios pasos que puede realizar para maximizar la eficiencia:

- Suprimir las estructuras de recursos de asociación que ya no necesite.
- Colocar todas las colas utilizadas por una aplicación en el mismo recurso de asociación para hacer más eficiente el proceso de la aplicación.
- Si el trabajo es especialmente sensible al rendimiento, puede elegir una estructura de recursos de asociación más rápida.

Tenga en cuenta que si pierde una estructura de recursos de asociación, perderá los mensajes no persistentes almacenados en ella. La pérdida de estos mensajes no persistentes puede provocar problemas de coherencia si las colas están distribuidas en varias estructuras recursos de asociación. Para utilizar mensajes persistentes, debe definir las estructuras de recursos de asociación con al menos CFLEVEL(3) y RECOVER(YES).

## **Limitación de hebras simultáneas**

El número de tareas que acceden al gestor de colas también puede afectar al rendimiento, especialmente si hay otras restricciones, como el almacenamiento, o si hay muchas tareas accediendo a pocas colas. Los síntomas pueden ser una carga pesada de E/S en uno o más conjuntos de páginas, o malos tiempos de respuesta de tareas que acceden a las mismas colas. El número de hebras en IBM MQ está limitado a 32767 tanto para TSO como por lotes.

En un entorno CICS, puede utilizar MAXTASK de CICS para limitar el acceso simultáneo.

# <span id="page-115-0"></span>**Utilización del rastreo de IBM MQ para la administración**

Aunque es posible que tenga que utilizar rastreos específicos en ocasiones, el uso del recurso de rastreo tiene un efecto negativo en el rendimiento de los sistemas.

Tenga en cuenta a qué destino desea que se envíe la información de rastreo. El uso de la tabla de rastreo interna ahorra operaciones de E/S, pero no es lo suficientemente grande para los rastreos que producen grandes volúmenes de datos.

El rastreo de estadísticas recopila información en intervalos. Los intervalos se controlan mediante el parámetro STATIME de la macro CSQ6SYSP, descrita en Utilización de CSQ6SYSP. Se produce un registro de rastreo de contabilidad cuando la tarea o el canal finalizan, lo que puede ocurrir tras muchos días.

Puede limitar los rastreos por clase, identificador de gestor de recursos (RMID) e identificador de recurso de instrumentación (IFCID) para reducir el volumen de los datos recopilados. Consulte START TRACE para obtener más información.

#### $z/0S$ **Acciones de recuperación de IBM MQ for z/OS**

Utilice este tema para conocer algunas de las acciones de recuperación de errores detectados por el usuario y errores detectados por el gestor de colas.

IBM MQ for z/OS se puede recuperar de errores de programa provocados por datos de usuario incorrectos. El usuario recibe un código de terminación y un código de razón. Estos códigos están documentados en Códigos de mensajes, terminación y razón de IBM MQ for z/OS.

## **Errores de programa**

Los errores de programa podrían estar asociados al código del programa de aplicación o al código de IBM MQ, y se dividen en dos categorías:

- Errores detectados por el usuario
- Errores detectados por el subsistema

## **Errores detectados por el usuario**

Los errores detectados por el usuario, como su nombre indica, son errores detectados por el usuario (o por un programa de aplicación escrito por un usuario) cuando los resultados de una petición de servicio no son los esperados (por ejemplo, un código de terminación distinto de cero). La recopilación de datos de determinación de problemas no se puede automatizar porque la detección se produce después de que se haya completado la función de IBM MQ. Una nueva ejecución de la aplicación con el recurso de rastreo de parámetro de usuario de IBM MQ activado puede proporcionar los datos necesarios para analizar el problema. La salida de este rastreo se dirige al *recurso de rastreo generalizado* (Generalized Trace Facility, GTF).

Se puede activar y desactivar el rastreo utilizando un comando de operador. Consulte ["Utilización del](#page-76-0) [rastreo para la determinación de problemas en z/OS" en la página 77](#page-76-0) para obtener más información.

## **Errores detectados por el gestor de colas**

El gestor de colas detecta errores tales como:

- Un error de programa.
- Un conjunto de datos que se llena.
- Un error de coherencia interno.

IBM MQ analiza el error y lleva a cabo estas acciones:

- <span id="page-116-0"></span>• Si el problema se ha debido a un error de usuario o de aplicación (como, por ejemplo, la utilización de una dirección no válida), se comunica el error a la aplicación mediante códigos de terminación y de razón.
- Si el problema no se debe a un error de usuario o aplicación (por ejemplo, se ha utilizado todo el DASD disponible, o el sistema ha detectado una incoherencia interna), IBM MQ se recupera si es posible, ya sea enviando códigos de terminación y razón a la aplicación o, si esto no es posible, deteniendo la aplicación.
- Si IBM MQ no se puede recuperar, termina con un código de razón específico. Normalmente se realiza un vuelco SVC que registra información en las porciones del vuelco correspondientes al *área de trabajo de diagnóstico del sistema* (SDWA) y al *área de registro variable* (VRA), y se crea una entrada en SYS1.LOGREC.

#### $z/0S$ **Terminaciones anómalas de IBM MQ for z/OS**

Se puede producir terminaciones anómalas en WebSphere para z/OS o en otros sistemas z/OS. Utilice este tema para comprender los códigos de terminación de IBM MQ y cómo investigar las terminaciones anómalas que se producen en CICS, IMS y z/OS.

IBM MQ for z/OS utiliza dos códigos de terminación anómala del sistema, X'5C6' y X'6C6'. Estos códigos identifican:

- Los errores internos encontrados durante la operación
- La información de diagnóstico para la determinación de problemas
- Las acciones que ha iniciado el componente implicado en el error

#### **X'5C6'**

Un código de terminación anómala X'5C6' indica que IBM MQ ha detectado un error interno y ha finalizado de forma anómala una tarea interna, TCB, o una tarea conectada al usuario.Los errores asociados con un código de terminación anómala de X'5C6' pueden ir precedidos por un código de sistema z/OS o por errores internos.

Examine el material de diagnóstico que genera el código de terminación anómala X'5C6' para determinar el origen del error que ha provocado la terminación de un subsistema o una tarea posterior.

#### **X'6C6'**

Un código de terminación anómala X'6C6' indica que IBM MQ ha detectado un error grave y ha finalizado el gestor de colas de forma anómala. Cuando se emite un código X'6C6', IBM MQ ha determinado que continuar la operación puede provocar la pérdida de la integridad de los datos. Los errores asociados al código de terminación anómala X'6C6' pueden ir precedidos de un error del sistema z/OS, o de uno o más códigos de finalización anómala X'5C6', o del mensaje CSQV086E que indica la terminación anómala de IBM MQ.

La Tabla 10 en la página 117 resume las acciones y la información de diagnóstico disponibles para IBM MQ for z/OS cuando se emiten estos códigos de terminación anómala. Las diferentes partes de esta información son relevantes en diferentes situaciones de error. La información que se genera para un error concreto depende del problema específico. Para obtener más información acerca de los servicios de z/OS que proporcionan información de diagnóstico, consulte la sección ["Información de diagnóstico producida](#page-119-0) [en IBM MQ for z/OS" en la página 120](#page-119-0).

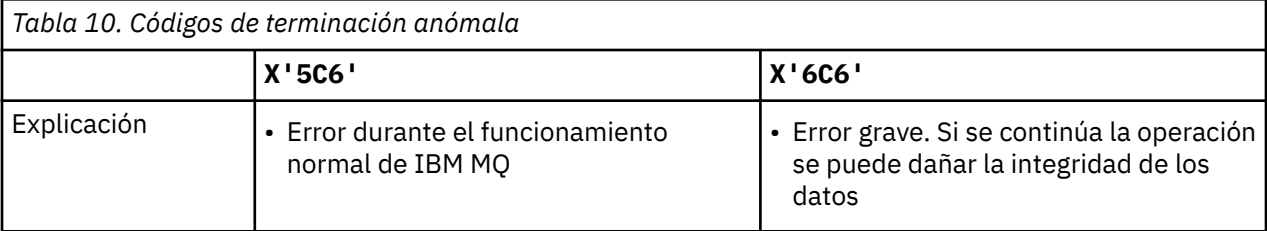

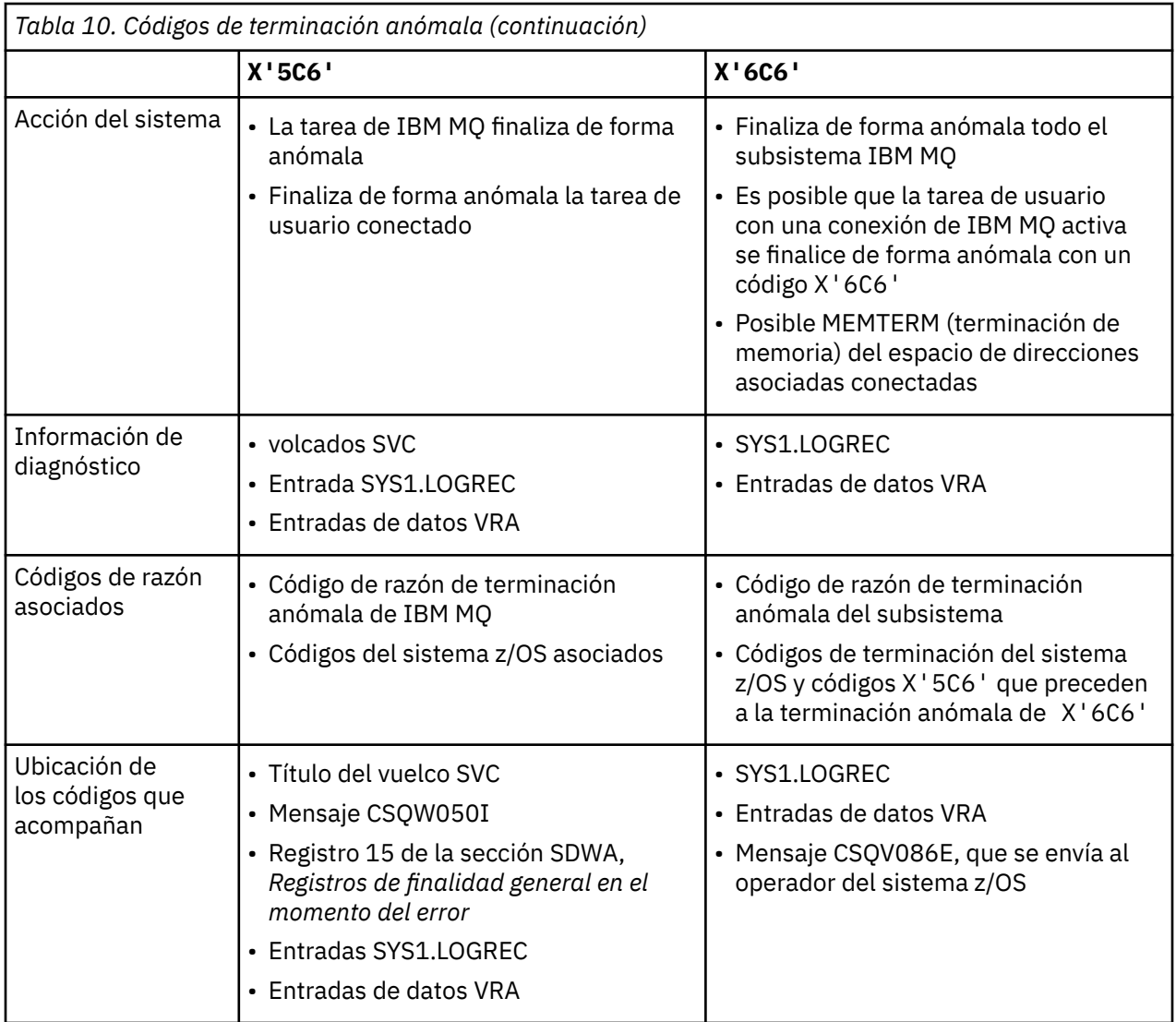

#### **Conceptos relacionados**

"Manejo de terminaciones anómalas en IBM MQ for z/OS" en la página 118

Se pueden producir terminaciones anómalas en aplicaciones y otros sistemas z/OS. Utilice este tema para investigar terminaciones anómalas de programa, terminaciones anómalas de proceso por lotes, terminaciones anómalas de transacciones CICS y terminaciones anómalas de transacciones IMS.

["Terminaciones anómalas de CICS, IMS y z/OS" en la página 120](#page-119-0) Utilice este tema para investigar las terminaciones anómalas de CICS, IMS y z/OS.

["Información de diagnóstico producida en IBM MQ for z/OS" en la página 120](#page-119-0)

Utilice este tema para investigar parte de la información de diagnóstico producida por z/OS que puede resultar útil para la determinación de problemas y para entender cómo investigar mensajes de error, volcados, registros de consola, salidas de trabajos, series de síntomas y salidas de colas.

### ["Volcados de IBM MQ for z/OS" en la página 124](#page-123-0)

Utilice este tema para obtener información sobre el uso de vuelcos en la determinación de problemas. Describe los pasos que se deben seguir cuando se consulta el volcado generado por un espacio de direcciones IBM MQ for z/OS.

#### **Manejo de terminaciones anómalas en IBM MQ for z/OS**  $z/0S$

Se pueden producir terminaciones anómalas en aplicaciones y otros sistemas z/OS. Utilice este tema para investigar terminaciones anómalas de programa, terminaciones anómalas de proceso por lotes, terminaciones anómalas de transacciones CICS y terminaciones anómalas de transacciones IMS.

# **Tipos de terminación anómala**

Las terminaciones anómalas de programa pueden ser debidas a aplicaciones que no comprueban y responden a códigos de razón procedentes de IBM MQ. Por ejemplo, si no se ha recibido un mensaje, el uso de campos que se habrían configurado en el mensaje para el cálculo podría provocar terminaciones anómalas de X'0C4' o X'0C7' (terminaciones anómalas de ASRA en CICS ).

Los siguientes elementos de información indican una terminación anómala de programa:

- Mensajes de error de IBM MQ en el archivo de registro de la consola
- Mensajes de error de CICS
- volcados de transacción de CICS
- Volcados de región de IMS
- Mensajes de IMS en un terminal de usuario o terminal maestro
- Información de volcado de programa en la salida de proceso por lotes o TSO
- Mensajes de terminación anómala en la salida de un trabajo por lotes
- Mensajes de terminación anómala en pantalla TSO

Si recibe un código de terminación anómala, consulte uno de los manuales siguientes para obtener una explicación de la causa de la terminación anómala:

- Para las terminaciones anómalas de IBM MQ for z/OS (códigos de terminación anómala X'5C6' y X'6C6'), consulte Códigos de mensajes, terminación y razón de IBM MQ for z/OS
- Para terminaciones anómalas por lotes, el manual *[z/OS MVS Códigos del sistema](https://www.ibm.com/docs/en/zos/2.5.0?topic=mvs-zos-system-codes)*
- Para terminaciones anómalas de CICS , [CICS Mensajes](https://www.ibm.com/docs/en/cics-ts/5.4?topic=diagnostics-cics-messages)
- Para terminaciones anómalas de IMS , *[IMS Mensajes y códigos](https://www.ibm.com/docs/en/ims/15.1.0?topic=ims-messages-codes)*
- Para terminaciones anómalas de Db2 , *[Mensajes](https://www.ibm.com/docs/hu/db2-for-zos/11?topic=db2-messages)*
- Db2
- Para terminaciones anómalas de RRS, *[z/OS MVS Mensajes del sistema, Volumen 3](tps://www.ibm.com/docs/en/zos/2.5.0?topic=zm-zos-mvs-system-messages-vol-3-asb-bpx)*
- Para terminaciones anómalas de XES, *[z/OS MVS Mensajes del sistema, Volumen 10](https://www.ibm.com/docs/en/zos/2.5.0?topic=zm-zos-mvs-system-messages-vol-10-ixc-izp)*

## **Terminaciones anómalas de proceso por lotes**

Las terminaciones anómalas de proceso por lotes hacen que se muestre un mensaje de error, que contiene información sobre el contenido de registros, en el archivo de registro del sistema (syslog). Las terminaciones anómalas de TSO hacen que se muestre un mensaje de error, que contiene información similar, en la pantalla de TSO. Se realiza un volcado SYSUDUMP si hay una sentencia SYSUDUMP de DD para el paso (consulte ["Volcados de IBM MQ for z/OS" en la página 124\)](#page-123-0).

## **Terminaciones anómalas de transacción de CICS**

Las terminaciones anómalas de transacción de CICS se registran en el archivo de registro CSMT de CICS, y se crea un mensaje en el terminal (si existe uno). Una terminación anómala AICA de CICS indica una posible condición de bucle. Para obtener más información, consulte ["Cómo manejar los bucles en z/OS"](#page-150-0) [en la página 151](#page-150-0). Si recibe una terminación anómala de CICS, puede utilizar CEDF y la función de rastreo de CICS como ayuda para encontrar la causa del problema. Consulte *[CICS Resolución de problemas](https://www.ibm.com/docs/en/cics-ts/5.4?topic=mechanisms-troubleshooting-support)*, anteriormente la *CICS Guía de determinación de problemas* para obtener más información.

## **Terminaciones anómalas de transacción de IMS**

Las transacciones anómalas de transacción de IMS se registran en el terminal maestro de IMS, y se crea un mensaje de error en el terminal (si existe uno). Si tiene una terminación anómala de IMS , consulte [Resolución de problemas de IMS](https://www.ibm.com/docs/en/ims/15.1.0?topic=troubleshooting-ims).

# <span id="page-119-0"></span>**Terminaciones anómalas de CICS, IMS y z/OS**

Utilice este tema para investigar las terminaciones anómalas de CICS, IMS y z/OS.

## **Terminaciones anómalas de CICS**

Se envía un mensaje de terminación anómala de CICS al terminal, si la aplicación está conectada a un terminal, o al archivo de registro de CSMT. Los códigos de terminación anómala de CICS se explican en el manual *Códigos y mensajes CICS*.

El adaptador de CICS emite códigos de razón de terminación anómala que empiezan por la letra Q (por ejemplo, QDCL). Estos códigos se documentan en Códigos de mensajes, terminación y razón de IBM MQ for z/OS

## **Terminaciones anómalas de IMS**

Una aplicación de IMS puede finalizar de forma anómala en una de las circunstancias siguientes:

- Una terminación anómala.
- Una seudoterminación anómala de IMS, con un código de terminación anómala tal como U3044, que resulta de un error en un programa de salida de ESAF.
- Una terminación anómala 3051 o 3047, cuando REO (opción de error de región) se ha especificado como "Q" o "A", y una aplicación de IMS intenta hacer referencia a un subsistema externo no operativo, o cuando no hay recursos disponibles en el momento de crear una hebra.

Se envía un mensaje de IMS al terminal de usuario o salida de trabajo, y al terminal maestro de IMS. La terminación anómala puede ir acompañada de un volcado de región.

## **Terminaciones anómalas de z/OS**

Durante el funcionamiento de IBM MQ, se puede producir una terminación anómala y devolver un código de terminación del sistema z/OS. Si recibe una terminación anómala de z/OS, consulte la publicación apropiada de z/OS.

#### z/0S **Información de diagnóstico producida en IBM MQ for z/OS**

Utilice este tema para investigar parte de la información de diagnóstico producida por z/OS que puede resultar útil para la determinación de problemas y para entender cómo investigar mensajes de error, volcados, registros de consola, salidas de trabajos, series de síntomas y salidas de colas.

Las rutinas de recuperación funcional de IBM MQ for z/OS utilizan servicios z/OS para proporcionar información de diagnóstico para ayudarle en la determinación de problemas.

Los servicios z/OS siguientes proporcionan información de diagnóstico:

#### **Volcados SVC**

El código de terminación anómala de IBM MQ X'5C6' utiliza el servicio SDUMP de z/OS para crear volcados SVC. Las áreas de almacenamiento y contenido asociadas con estos volcados varían en función del error específico y del estado del gestor de colas en el momento en que se produjo el error.

#### **SYS1.LOGREC**

Las entradas se solicitan en el conjunto de datos SYS1.LOGREC en el momento del error utilizando el servicio SETRP de z/OS. También se registra la información siguiente en SYS1.LOGREC:

- Terminaciones anómalas del subsistema
- Terminaciones anómalas secundarias que se producen en una rutina de recuperación

• Solicitudes del gestor de terminación de recuperación

#### **Datos del área de registro de variables (VRA)**

Se añaden entradas de datos al VRA de SDWA utilizando una clave definida por VRA de z/OS. Los datos de VRA incluyen una serie de entradas de datos de diagnóstico comunes a todos los códigos de terminación anómala de IBM MQ for z/OS. Se proporciona información adicional durante el procesamiento inicial del error invocando la rutina de recuperación de componente, o mediante el gestor de terminación de recuperación.

IBM MQ for z/OS proporciona mensajes exclusivos que, junto con la salida de los volcados, tienen como objetivo proporcionar datos suficientes para permitir el diagnóstico del problema sin tener que intentar reproducirlo. Esto se conoce como captura de datos de primera anomalía.

## **Mensajes de error**

IBM MQ produce un mensaje de error cuando se detecta un problema. Los mensajes de diagnóstico de IBM MQ empiezan por el prefijo CSQ. Cada mensaje de error generado por IBM MQ es único; es decir, se genera para un único error. La información sobre el error se puede encontrar en Códigos de mensajes, terminación y razón de IBM MQ for z/OS.

Los primeros tres caracteres de los nombres de los módulos de IBM MQ también son habitualmente CSQ. Las excepciones a esto son los módulos para C++ (IMQ) y los archivos de cabecera (CMQ). El cuarto carácter identifica el componente de forma exclusiva. Los caracteres del quinto al octavo son únicos dentro del grupo identificado por los primeros cuatro caracteres.

Asegúrese de que dispone de documentación sobre los mensajes de aplicación y códigos para los programas que se hayan escrito en la instalación, además de visualizar Códigos de mensajes, terminación y razón de IBM MQ for z/OS

Es posible que haya casos en los que no se produzca ningún mensaje, o bien, si se produce uno, no se pueda comunicar. En estas circunstancias, es posible que tenga que analizar un volcado para aislar el error a un módulo concreto. Para obtener más información sobre el uso de los volcados, consulte ["Volcados de IBM MQ for z/OS" en la página 124.](#page-123-0)

## **Vuelcos**

Los volcados son una fuente importante de información detallada sobre los problemas. Ya sean resultado de una terminación anómala o de una solicitud del usuario, le permiten ver una instantánea de lo que estaba ocurriendo en el momento en que se realizó el volcado. ["Volcados de IBM MQ for z/OS" en la](#page-123-0) [página 124](#page-123-0) contiene directrices sobre el uso de volcados para localizar problemas en el sistema IBM MQ. No obstante, debido a que solo proporcionan una instantánea, es posible que necesite utilizarlos con otras fuentes de información que abarquen un periodo de tiempo más largo, como los registros.

También se producen volcados breves para determinados tipos de errores en la gestión de llamadas MQI. Los volcados se escriben en la definición de datos CSQSNAP.

## **Registros de consola y salida de trabajos**

Puede copiar registros de consola en un conjunto de datos permanente o imprimirlos según sea necesario. Si solo está interesado en sucesos específicos, puede seleccionar qué partes del registro de consola se deben imprimir.

La salida del trabajo incluye la salida producida por la ejecución del trabajo, así como la de la consola. Puede copiar esta salida en conjuntos de datos permanentes o imprimirla según sea necesario. Es posible que necesite recopilar la salida de todos los trabajos asociados, por ejemplo CICS, IMS y IBM MQ.

## **Series de síntomas**

Las series de síntomas muestran información de diagnóstico importante en un formato estructurado. Cuando se produce una serie de síntomas, está disponible en uno o más de los lugares siguientes:

- <span id="page-121-0"></span>• En la consola del sistema z/OS
- En SYS1.LOGREC
- En cualquier volcado realizado

Figura 7 en la página 122 muestra un ejemplo de una serie de síntomas.

PIDS/ 5655R3600 RIDS/CSQMAIN1 AB/S6C6 PRCS/0E30003

*Figura 7. Serie de síntomas de ejemplo*

La serie de síntomas proporciona una serie de palabras clave que puede utilizar para realizar una búsqueda en la base de datos del soporte de software de IBM. Si tiene acceso a una de las herramientas de búsqueda opcionales, puede buscar en la base de datos usted mismo. Si notifica un problema al centro de soporte de IBM, con frecuencia se le solicitará que cite la serie de síntomas.

Aunque la serie de síntomas está diseñada para proporcionar palabras clave para la búsqueda en la base de datos, también puede ofrecerle gran cantidad de información sobre lo que estaba ocurriendo en el momento en que se produjo el error, y podría sugerirle una causa evidente o un área prometedora para iniciar su investigación.

## **Información de la cola**

Puede visualizar información acerca del estado de las colas utilizando los paneles de operaciones y de control. Como alternativa, puede especificar los mandatos DISPLAY QUEUE y DISPLAY QSTATUS desde la consola z/OS.

**Nota:** Si el mandato se ha emitido desde la consola, la respuesta se copia en el registro de la consola, permitiendo que se guarde la documentación de forma conjunta y compacta.

#### **Conceptos relacionados**

["Utilización del rastreo para la determinación de problemas en z/OS" en la página 77](#page-76-0) Existen diferentes opciones de rastreo que se pueden utilizar para la determinación de problemas con IBM MQ. Utilice este tema para conocer las diferentes opciones y cómo controlar el rastreo.

"Otras fuentes de información de determinación de problemas de IBM MQ for z/OS" en la página 122 Utilice este tema para investigar otras fuentes de información para la determinación de problemas de IBM MQ for z/OS.

["Ayudas de diagnóstico para CICS" en la página 124](#page-123-0)

Puede utilizar las transacciones de diagnósticos de CICS para visualizar información sobre las tareas del gestor de colas y las llamadas MQI. Utilice este tema para investigar estos recursos.

["Ayudas de diagnóstico para IMS" en la página 124](#page-123-0)

Utilice este tema para investigar los recursos de diagnósticos de IMS.

["Ayudas de diagnóstico para Db2" en la página 124](#page-123-0)

Utilice este tema para investigar las referencias de las herramientas de diagnóstico de Db2.

# **Otras fuentes de información de determinación de problemas de IBM MQ for z/OS**

Utilice este tema para investigar otras fuentes de información para la determinación de problemas de IBM MQ for z/OS.

Es posible que encuentre útiles los elementos siguientes de la documentación al resolver problemas con IBM MQ for z/OS.

- • [Su propia documentación](#page-122-0)
- • [Documentación para los productos que está utilizando](#page-122-0)
- <span id="page-122-0"></span>• Listados fuente y correlaciones de edición de enlaces
- Registro de cambios
- Gráficos de configuración del sistema
- Información del mandato DISPLAY CONN

### **La documentación del propio usuario**

Su propia documentación es la recopilación de información producida por su organización sobre lo que deben hacer el sistema y las aplicaciones, y cómo deben hacerlo. La cantidad de esta información que necesite dependerá de el grado de familiaridad que tenga con el sistema o la aplicación en cuestión, y puede incluir:

- Definiciones de programas o especificaciones funcionales
- Diagramas de flujo u otras descripciones del flujo de actividad en un sistema
- Historial de cambios de un programa
- Historial de cambios de la instalación
- Perfil estadístico y de supervisión que muestra entradas, salidas y tiempos de respuesta medios

### **Documentación de los productos que está utilizando**

La documentación del producto que está utilizando son los InfoCenters de la biblioteca de IBM MQ y de las bibliotecas de otros productos que utilice en la aplicación.

Asegúrese de que el nivel de la documentación consultada coincida con el nivel del sistema que esté utilizando. Con frecuencia, surgirán problemas derivados del uso de información obsoleta o de información sobre un nivel de un producto que aún no está instalado.

### **Listados fuente y correlaciones de edición de enlaces**

Incluya los listados fuente de las aplicaciones escritas en su instalación con su conjunto de documentación. (A menudo pueden ser el elemento más grande de la documentación. ) Asegúrese de incluir la salida relevante del editor de enlaces con los listados de origen para evitar perder tiempo intentando encontrar el camino a través de un módulo de carga con un mapa de enlaces obsoleto. Asegúrese de incluir la JCL al principio de los listados, para mostrar las bibliotecas que se utilizaron y la biblioteca de carga en la que se encontraba el módulo de carga.

## **Registro de cambios**

La información del registro de cambios puede indicarle los cambios realizados en el entorno de proceso de datos que podrían haber provocado problemas con el programa de aplicación. Para sacar el máximo partido del registro de cambios, incluya los datos relativos a cambios de hardware, cambios de software del sistema (como z/OS y IBM MQ), cambios en la aplicación y cualquier modificación realizada en los procedimientos operativos.

## **Gráficos de configuración del sistema**

Los gráficos de configuración del sistema muestran qué sistemas se están ejecutando, dónde se ejecutan y cómo se conectan los sistemas entre sí. También muestran qué sistemas IBM MQ, CICS o IMS son sistemas de prueba y cuáles de ellos son sistemas de producción.

## **Información del mandato DISPLAY CONN**

El mandato DISPLAY CONN proporciona información sobre qué aplicaciones están conectadas a un gestor de colas, así como información de ayuda para diagnosticar aquellas que tienen una unidad de trabajo de

<span id="page-123-0"></span>larga ejecución. Puede recopilar esta información de forma periódica y comprobar si hay alguna unidad de trabajo de larga ejecución, y mostrar información detallada sobre dicha conexión.

#### $z/0S$ **Ayudas de diagnóstico para CICS**

Puede utilizar las transacciones de diagnósticos de CICS para visualizar información sobre las tareas del gestor de colas y las llamadas MQI. Utilice este tema para investigar estos recursos.

Puede utilizar la transacción CKQC (los paneles de control del adaptador CICS) para visualizar información sobre las tareas del gestor de colas y el estado en el que se encuentran (por ejemplo, GET WAIT). Consulte Administración de IBM MQ for z/OS para obtener más información sobre CKQC.

El entorno de desarrollo de aplicaciones es el mismo que para otras aplicaciones CICS, por lo que puede utilizar las herramientas que se utilizan normalmente en ese entorno para desarrollar aplicaciones de IBM MQ. En particular, el *recurso de diagnóstico de ejecución de CICS* (CEDF) captura la entrada y la salida del adaptador CICS para cada llamada MQI, así como las llamadas a todos los servicios de API de CICS. Se proporcionan ejemplos de la salida generada por este recurso en Ejemplos de salida CEDF.

El adaptador CICS también graba entradas de rastreo en el rastreo de CICS. Estas entradas se describen en ["Entradas de rastreo de adaptador de CICS" en la página 86](#page-85-0).

Hay disponibles datos de rastreo y de volcado adicionales en la región CICS. Estas entradas se describen en la *Guía de determinación de problemas de CICS*.

#### z/0S **Ayudas de diagnóstico para IMS**

Utilice este tema para investigar los recursos de diagnósticos de IMS.

El entorno de desarrollo de aplicaciones es el mismo que para cualquier otra aplicación IMS, por lo que las herramientas que se suelen utilizar normalmente en dicho entorno se pueden utilizar para desarrollar aplicaciones IBM MQ.

Hay disponibles datos de rastreo y de volcado en la región IMS. Estas entradas son las que se describen en el manual *Guía de diagnósticos y referencia de IMS/ESA*.

#### $z/0S$ **Ayudas de diagnóstico para Db2**

Utilice este tema para investigar las referencias de las herramientas de diagnóstico de Db2.

Consulte los siguientes manuales para obtener ayuda para diagnosticar problemas de Db2:

- *Db2 for z/OS Diagnosis Guide and Reference*
- *Db2 Mensajes y códigos*

# **Resolución de problemas de conexión con Product Insights desde IBM MQ for z/OS**

El servicio IBM Cloud Product Insights ya no está disponible. Para obtener más información, consulte esta publicación de blog: [Service Deprecation: IBM Cloud Product Insights](https://www.ibm.com/blogs/bluemix/2018/02/service-retirement-ibm-cloud-product-insights/).

# **Volcados de IBM MQ for z/OS**

Utilice este tema para obtener información sobre el uso de vuelcos en la determinación de problemas. Describe los pasos que se deben seguir cuando se consulta el volcado generado por un espacio de direcciones IBM MQ for z/OS.

## **Cómo utilizar un vuelco en la determinación de problemas**

Al resolver problemas con el sistema IBM MQ for z/OS, puede utilizar los volcados de dos maneras:

• Para examinar la forma en la que IBM MQ procesa una solicitud de un programa de aplicación.

Para ello, suele ser necesario analizar todo el vuelco, incluidos los bloques de control y el rastreo interno.

• Para identificar problemas con propio IBM MQ for z/OS, bajo la dirección del personal del centro de soporte de IBM.

Siga las instrucciones de los temas siguientes para obtener y procesar un vuelco:

- "Obtención de un volcado con IBM MQ for z/OS" en la página 125
- • ["Utilización del mandato DUMP de z/OS" en la página 126](#page-125-0)
- • ["Proceso de un vuelco utilizando los paneles de visualización de vuelcos de IBM MQ for z/OS" en la](#page-127-0) [página 128](#page-127-0)
- • ["Proceso de un volcado de IBM MQ for z/OS utilizando IPCS en modalidad de línea" en la página 132](#page-131-0)
- • ["Procesar un vuelco de IBM MQ for z/OS utilizando IPCS en proceso por lotes" en la página 141](#page-140-0)

El título del vuelco puede proporcionar información suficiente en los códigos de terminación anómala y de razón para resolver el problema. Puede ver el título del volcado en el registro de la consola, o utilizando el mandato de z/OS DISPLAY DUMP,TITLE. El formato de un título de vuelco se explica en ["Análisis del](#page-140-0) [volcado e interpretación de títulos de volcado en z/OS" en la página 141](#page-140-0). Para obtener más información sobre los códigos de razón de terminación de IBM MQ for z/OS, consulte ["Terminaciones anómalas de](#page-116-0) [IBM MQ for z/OS" en la página 117,](#page-116-0) y los códigos de razón de terminación anómala se documentan en Códigos de mensajes, terminación y razón de IBM MQ for z/OS.

Si no hay información suficiente sobre el problema en el título del vuelco, formatee el vuelco para mostrar el resto de información contenida en él.

Consulte los temas siguientes para obtener información sobre los distintos tipos de vuelco:

- • ["Información de SYSUDUMP en z/OS" en la página 143](#page-142-0)
- • ["Volcados breves en z/OS" en la página 144](#page-143-0)
- • ["Información de SYS1.LOGREC sobre z/OS" en la página 145](#page-144-0)
- • ["Vuelcos SVC en z/OS" en la página 145](#page-144-0)

#### **Conceptos relacionados**

["Utilización del rastreo para la determinación de problemas en z/OS" en la página 77](#page-76-0) Existen diferentes opciones de rastreo que se pueden utilizar para la determinación de problemas con IBM MQ. Utilice este tema para conocer las diferentes opciones y cómo controlar el rastreo.

["Terminaciones anómalas de IBM MQ for z/OS" en la página 117](#page-116-0)

Se puede producir terminaciones anómalas en WebSphere para z/OS o en otros sistemas z/OS. Utilice este tema para comprender los códigos de terminación de IBM MQ y cómo investigar las terminaciones anómalas que se producen en CICS, IMS y z/OS.

["Información de diagnóstico producida en IBM MQ for z/OS" en la página 120](#page-119-0)

Utilice este tema para investigar parte de la información de diagnóstico producida por z/OS que puede resultar útil para la determinación de problemas y para entender cómo investigar mensajes de error, volcados, registros de consola, salidas de trabajos, series de síntomas y salidas de colas.

#### $z/0S$ **Obtención de un volcado con IBM MQ for z/OS**

Utilice este tema para comprender los distintos tipos de volcado para la determinación de problemas de IBM MQ for z/OS.

En la tabla siguiente se muestra información sobre los tipos de volcado utilizados con IBM MQ for z/OS y cómo se inician. También muestra cómo se formatea el volcado:

<span id="page-125-0"></span>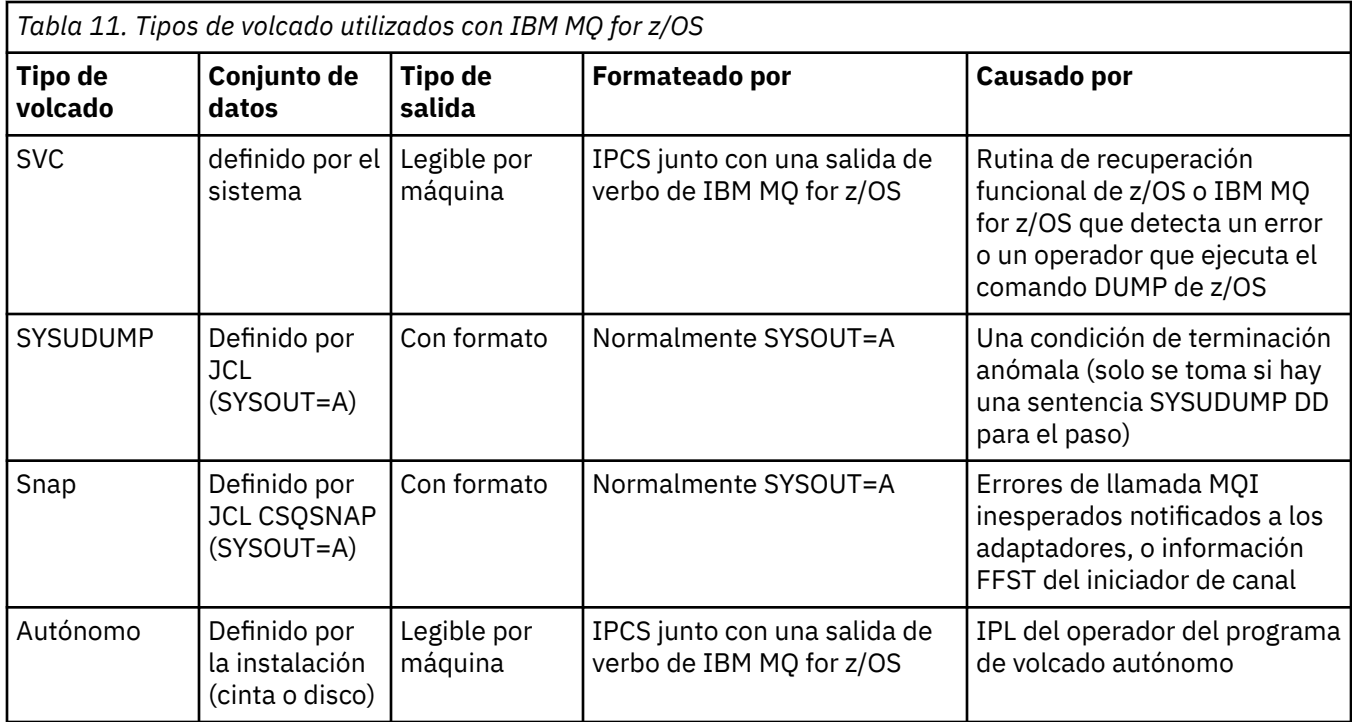

Las rutinas de recuperación de IBM MQ for z/OS solicitan volcados de SVC para la mayoría de las terminaciones anómalas X'5C6'. Las excepciones se listan en ["Vuelcos SVC en z/OS" en la página 145.](#page-144-0) Los volcados SVC emitidos por IBM MQ for z/OS son la principal fuente de información de diagnóstico de un problema.

Si el volcado es iniciado por el subsistema IBM MQ, la información sobre el volcado se coloca en un área llamada *parte de resumen*. Esta información contiene información que el programa de formateo de volcados puede utilizar para identificar los componentes clave.

Para obtener más información sobre los volcados SVC, consulte el manual *[z/OS MVS Diagnosis: Tools and](https://www.ibm.com/docs/en/zos/2.5.0?topic=mvs-zos-diagnosis-tools-service-aids) [Service Aids](https://www.ibm.com/docs/en/zos/2.5.0?topic=mvs-zos-diagnosis-tools-service-aids)* .

# **Utilización del mandato DUMP de z/OS**

Para resolver un problema, es posible que IBM le pida que cree un archivo de vuelco del espacio de direcciones del gestor de colas, el espacio de direcciones del iniciador de canal o las estructuras del recurso de acoplamiento. Utilice este tema para comprender los mandatos para crear estos archivos de vuelco.

Es posible que se le pida que cree un archivo de vuelco para alguno o varios de los elementos siguientes, de modo que IBM pueda resolver el problema:

- Espacio de direcciones de IBM MQ principal
- Espacio de direcciones del iniciador de canal
- Estructura de la aplicación del recurso de acoplamiento
- Estructura de administración del recurso de acoplamiento para el grupo de compartición de colas

En la [Figura 8 en la página 127](#page-126-0) hasta la [Figura 12 en la página 128](#page-127-0) se muestran ejemplos de los mandatos z/OS para llevar acabo esta acción, presuponiendo un nombre de subsistema de CSQ1.

<span id="page-126-0"></span>**DUMP COMM=(MQ QUEUE MANAGER DUMP)** \*01 IEE094D SPECIFY OPERAND(S) FOR DUMP COMMAND **R 01,JOBNAME=(CSQ1MSTR,BATCH),CONT** \*02 IEE094D SPECIFY OPERAND(S) FOR DUMP COMMAND IEE600I REPLY TO 01 IS;JOBNAME=CSQ1MSTR,CONT **R 02,SDATA=(CSA,RGN,PSA,SQA,LSQA,TRT,SUM),END** IEE600I REPLY TO 02 IS;SDATA=(CSA,RGN,PSA,SQA,LSQA,TRT,SUM),END IEA794I SVC DUMP HAS CAPTURED: 869 DUMPID=001 REQUESTED BY JOB (\*MASTER\*) DUMP TITLE=MQ QUEUE MANAGER MAIN DUMP

*Figura 8. Vuelco de los espacios de direcciones del gestor de colas de IBM MQ y de la aplicación*

**DUMP COMM=(MQ QUEUE MANAGER DUMP)** \*01 IEE094D SPECIFY OPERAND(S) FOR DUMP COMMAND **R 01,JOBNAME=(CSQ1MSTR),CONT** \*02 IEE094D SPECIFY OPERAND(S) FOR DUMP COMMAND IEE600I REPLY TO 01 IS;JOBNAME=CSQ1MSTR,CONT **R 02,SDATA=(CSA,RGN,PSA,SQA,LSQA,TRT,SUM),END** IEE600I REPLY TO 02 IS;SDATA=(CSA,RGN,PSA,SQA,LSQA,TRT,SUM),END IEA794I SVC DUMP HAS CAPTURED: 869 DUMPID=001 REQUESTED BY JOB (\*MASTER\*) DUMP TITLE=MQ QUEUE MANAGER DUMP

*Figura 9. Vuelco del espacio de direcciones del gestor de colas de IBM MQ*

**DUMP COMM=(MQ CHIN DUMP)** \*01 IEE094D SPECIFY OPERAND(S) FOR DUMP COMMAND **R 01,JOBNAME=CSQ1CHIN,CONT** \*02 IEE094D SPECIFY OPERAND(S) FOR DUMP COMMAND IEE600I REPLY TO 01 IS;JOBNAME=CSQ1CHIN,CONT **R 02,SDATA=(CSA,RGN,PSA,SQA,LSQA,TRT,SUM),CONT** \*03 IEE094D SPECIFY OPERAND(S) FOR DUMP COMMAND IEE600I REPLY TO 02 IS;SDATA=(CSA,RGN,PSA,SQA,LSQA,TRT,SUM),CONT **R 03,DSPNAME=('CSQ1CHIN'.CSQXTRDS),END** IEE600I REPLY TO 03 IS;DSPNAME='CSQ1CHIN'.CSQXTRDS,END IEA794I SVC DUMP HAS CAPTURED: 869 DUMPID=001 REQUESTED BY JOB (\*MASTER\*) DUMP TITLE=MQ CHIN DUMP

*Figura 10. Vuelco del espacio de direcciones del iniciador de canal*

**DUMP COMM=(MQ MSTR & CHIN DUMP)** \*01 IEE094D SPECIFY OPERAND(S) FOR DUMP COMMAND **R 01,JOBNAME=(CSQ1MSTR,CSQ1CHIN),CONT** \*02 IEE094D SPECIFY OPERAND(S) FOR DUMP COMMAND IEE600I REPLY TO 01 IS;JOBNAME=(CSQ1MSTR,CSQ1CHIN),CONT **R 02,SDATA=(CSA,RGN,PSA,SQA,LSQA,TRT,SUM),CONT** \*03 IEE094D SPECIFY OPERAND(S) FOR DUMP COMMAND IEE600I REPLY TO 02 IS;SDATA=(CSA,RGN,PSA,SQA,LSQA,TRT,SUM),CONT **R 03,DSPNAME=('CSQ1CHIN'.CSQXTRDS),END** IEE600I REPLY TO 03 IS;DSPNAME=('CSQ1CHIN'.CSQXTRDS),END IEA794I SVC DUMP HAS CAPTURED: 869 DUMPID=001 REQUESTED BY JOB (\*MASTER\*) DUMP TITLE=MQ MSTR & CHIN DUMP

*Figura 11. Vuelco de los espacios de direcciones de direcciones del gestor de colas de IBM MQ y del iniciador de canal*

```
DUMP COMM=('MQ APPLICATION STRUCTURE 1 DUMP')
01 IEE094D SPECIFY OPERAND(S) FOR DUMP COMMAND
R 01,STRLIST=(STRNAME=QSG1APPLICATION1,(LISTNUM=ALL,ADJUNCT=CAPTURE,ENTRYDATA=UNSER))
IEE600I REPLY TO 01 IS;STRLIST=(STRNAME=QSG1APPLICATION1,(LISTNUM=
IEA794I SVC DUMP HAS CAPTURED: 677
DUMPID=057 REQUESTED BY JOB (*MASTER*)
DUMP TITLE='MQ APPLICATION STRUCTURE 1 DUMP'
```
*Figura 12. Vuelco de una estructura del recurso de acoplamiento*

# **Proceso de un vuelco utilizando los paneles de visualización de vuelcos de IBM MQ for z/OS**

Puede utilizar mandatos disponibles a través de paneles de IPCS para procesar vuelcos. Utilice este tema para conocer las opciones de IPCS.

IBM MQ for z/OS proporciona un conjunto de paneles que le ayudan a procesar vuelcos. En la sección siguiente se describe cómo utilizar estos paneles:

1. En el MENÚ DE OPCIONES PRINCIPALES DE IPCS, seleccione **ANÁLISIS - Analizar el contenido del volcado** (opción 2).

Se visualiza el panel IPCS MVS ANÁLISIS DEL CONTENIDO DEL VOLCADO.

2. Seleccione **COMPONENTE - Datos de componente MVS** (opción 6).

Se visualiza el panel IPCS MVS ANÁLISIS DE DATOS DEL CONTENIDO DEL VOLCADO. El aspecto del panel depende de los productos instalados en su sistema, pero será similar al panel que se muestra en el panel MVS Dump Component Data Analysis (Análisis de datos del componente de vuelco) de MVS de IPCS:

```
------------- IPCS MVS DUMP COMPONENT DATA ANALYSIS -------------<br>TTON ===> SCROLL ===
OPTTON ===To display information, specify "S option name" or enter S to the
left of the option required. Enter ? to the left of an option to
display help regarding the component support.
 Name Abstract
 ALCWAIT Allocation wait summary
 AOMDATA AOM analysis
 ASMCHECK Auxiliary storage paging activity
 ASMDATA ASM control block analysis
 AVMDATA AVM control block analysis
   COMCHECK Operator communications data
 CSQMAIN WebSphere MQ dump formatter panel interface
 CSQWDMP WebSphere MQ dump formatter
 CTRACE Component trace summary
 DAEDATA DAE header data
   DIVDATA Data-in-virtual storage
```
*Figura 13. Panel Análisis de datos del componente de vuelco de MVS de IPCS*

3. Seleccione **Interfaz del panel de formateador de volcado de IBM MQ de** escribiendo s junto a la línea, y pulsando Intro.

Si la opción no está disponible, es porque el miembro CSQ7IPCS no está presente; debería ver Configuración de z/OS para obtener más información sobre la instalación del miembro de formato de volcado de IBM MQ for z/OS.

**Nota:** Si ya ha utilizado el volcado para realizar un análisis preliminar, y desea volver a examinarlo, seleccione **Formateador de volcado de CSQWDMP IBM MQ** para volver a mostrar el contenido formateado, utilizando las opciones predeterminadas.

4. Se muestra el menú IBM MQ for z/OS - ANÁLISIS DE VUELCO. Utilice este menú para especificar la acción que desea realizar para un volcado del sistema.

```
---------------IBM WebSphere MQ for z/OS - DUMP ANALYSIS----------------
 COMMAND ===>
      1 Display all dump titles 00 through 99
 2 Manage the dump inventory
 3 Select a dump
      4 Display address spaces active at time of dump
 5 Display the symptom string
 6 Display the symptom string and other related data
 7 Display LOGREC data from the buffer in the dump
      8 Format and display the dump
      9 Issue IPCS command or CLIST
(c) Copyright IBM Corporation 1993, 2023. All rights reserved.
  F1=Help F3=Exit F12=Cancel
```
- 5. Antes de poder seleccionar un volcado determinado para el análisis, el volcado que necesita debe estar presente en el inventario de vuelcos. Para asegurarse de que así sea, realice los pasos siguientes:
	- a. Si no sabe el nombre del conjunto de datos que contiene el volcado, especifique la opción 1 **Visualizar todos los títulos de vuelco xx a xx**.

Esto muestra los títulos de volcado de todos los vuelcos contenidos en los conjuntos de datos SYS1.DUMP (donde xx es un número en el rango de 00 a 99). Puede limitar la selección de conjuntos de datos a visualizar utilizando los campos xx para especificar un rango de números de conjuntos de datos.

Si desea ver detalles de todos los conjuntos de datos de volcado disponibles, establezca estos valores en 00 y 99.

Utilice la información que se muestra para identificar el volcado que desea analizar.

b. Si el volcado no se ha copiado en otro conjunto de datos (es decir, es el de los conjuntos de datos SYS1.DUMP), especifique 2 - **Gestionar el inventario del volcado**

El inventario de vuelcos contiene los conjuntos de datos de vuelco que ha utilizado. Como los conjuntos de datos de SYS1.DUMP se reutilizan, el nombre del volcado que ha identificado en el paso "5.a" en la página 129 podría estar en la lista que se visualiza. No obstante, esta entrada hace referencia al volcado previo que se ha almacenado en este conjunto de datos, así que suprímalo escribiendo DD junto a él, y pulse Intro. A continuación, pulse F3 para volver MENÚ DE ANÁLISIS DE VOLCADOS.

- 6. Especifique la opción 3 **Seleccionar un volcado**, para seleccionar el vuelco con el que desea trabajar. Escriba el nombre del conjunto de datos que contiene el volcado en el campo Origen, compruebe que NOPRINT y TERMINAL se especifican en el campo Direccionamiento de mensajes (esto es para asegurarse de que la salida está dirigida al terminal) y pulse Intro. Pulse F3 para volver al MENÚ DE ANÁLISIS DE VOLCADOS.
- 7. Después de haber seleccionado un volcado con el que trabajar, ahora puede utilizar las otras opciones del menú para analizar los datos en las distintas partes del volcado:
	- Para visualizar una lista de todos los espacios de direcciones activos en el momento en que se tomó el volcado, seleccione la opción 4.
	- Para visualizar la serie de síntomas, seleccione la opción 5.
	- Para visualizar la serie de síntomas y otra información de servicio, incluido el área de grabación de variables de la área de trabajo de diagnósticos del sistema (SDWA), seleccione la opción 6.

• Para formatear y visualizar los datos contenidos en el almacenamiento intermedio LOGREC en almacenamiento, seleccione la opción 7.

Podría ser que el abend que causó el vuelco no fuera la causa original del error, pero que fuera causado por un problema anterior. Para determinar qué registro de LOGREC está relacionado con la causa del problema, vaya al final del conjunto de datos, escriba FIND ERRORID: PREV y pulse Intro. Se muestra la cabecera del último registro LOGREC, por ejemplo:

```
JOBNAME: NONE-FRR
 ERRORID: SEQ=00081 CPU=0040 ASID=0033 TIME=14:42:47.1
SEARCH ARGUMENT ABSTRACT
   PIDS/5655R3600 RIDS/CSQRLLM1#L RIDS/CSQRRHSL AB/S05C6
   PRCS/00D10231 REGS/0C1F0 RIDS/CSQVEUS2#R
  SYMPTOM DESCRIPTION
 ------- -----------
 PIDS/5655R3600 PROGRAM ID: 5655R3600
.
.
.
```
Fíjese en el identificador de programa (si no es 5655R3600, el problema no ha sido provocado por IBM MQ for z/OS y quizás no esté viendo el volcado correcto). Fíjese también en el valor del campo TIME. Repita el mandato para buscar el registro LOGREC anterior y fíjese nuevamente el valor del campo TIME. Si los dos valores son cercanos entre sí (digamos, en aproximadamente una o dos décimas de segundo), ambos podrían estar relacionados con el mismo problema.

• Para formatear y visualizar el vuelco, seleccione la opción 8. Se visualiza el panel FORMAT AND DISPLAY THE DUMP:

```
---------IBM MQ for z/OS - FORMAT AND DISPLAY DUMP--------
COMMAND ===>
1 Display the control blocks and trace
2 Display just the control blocks
3 Display just the trace
Options:
Use the summary dump? \ldots . . . . . . . . . . . . \ldots 1 Yes
2 No
Subsystem name (required if summary dump not used) ____
Address space identifier or ALL. . . . . . . . . ALL_
F1=Help F3=Exit F12=Cancel
```
• Utilice este panel para formatear el volcado del sistema seleccionado. Puede elegir visualizar bloques de control, datos generados por el rastreo interno o ambos, que es el valor predeterminado.

**Nota:** No puede hacer esto para volcados desde el iniciador de canal o para vuelcos de estructuras de recurso de acoplamiento.

- Para mostrar todo el vuelco, es decir:
	- El título de vuelco
	- El registro de información de diagnóstico de área de grabación variable (VRA)
	- El informe de rastreo de área de guardado
- El resumen de bloque de control
- La tabla de rastreo

seleccionar opción 1.

- Para visualizar la información listada para la opción 1, sin la tabla de rastreo, seleccione la opción  $\mathcal{P}$
- Para visualizar la información listada para la opción 1, sin los bloques de control, seleccione la opción 3.

También puede utilizar las siguientes opciones:

#### – **¿Usar el volcado de resumen?**

Utilice este campo para especificar si desea que IBM MQ utilice la información contenida en la parte de resumen al formatear el volcado seleccionado. El valor predeterminado es SÍ.

**Nota:** Si se ha realizado un vuelco de resumen, puede incluir datos procedentes de más de un espacio de direcciones.

#### – **Nombre de subsistema**

Utilice este campo para identificar el subsistema con los datos de volcado que desea visualizar. Esto sólo es necesario si no hay datos de resumen (por ejemplo, si el operador ha solicitado el vuelco) o si ha especificado NO en **¿Utilizar el vuelco de resumen?** .

Si no sabe el nombre del subsistema, escriba IPCS SELECT ALL en el indicador de mandatos y pulse Intro para mostrar una lista de todos los trabajos que hay en ejecución en el momento del error. Si uno de los trabajos tiene la palabra ERROR contra él en la columna SELECTION CRITERIA, anote el nombre de dicho trabajo. El nombre de trabajo tiene el formato *xxxx* MSTR, donde *xxxx* es el nombre del subsistema.

```
IPCS OUTPUT STREAM -------------------------
COMMAND ===>
ASID JOBNAME ASCBADDR SELECTION CRITERIA
---- -------- -------- ------------------
0001 *MASTER* 00FD4D80 ALL
0002 PCAUTH 00F8AB80 ALL
0003 RASP 00F8C100 ALL
0004 TRACE 00F8BE00 ALL
0005 GRS 00F8BC00 ALL
0006 DUMPSRV 00F8DE00 ALL
0008 CONSOLE 00FA7E00 ALL
0009 ALLOCAS 00F8D780 ALL
000A SMF 00FA4A00 ALL<br>000B VLF 00FA4800 ALL<br>000C LLA 00FA4600 ALL
000B VLF 00FA4800 ALL
000C LLA 00FA4600 ALL
000D JESM 00F71E00 ALL
001F MQM1MSTR 00FA0680 ERROR ALL
```
Si ningún trabajo tiene la palabra ERROR en la columna SELECTION CRITERIA, seleccione la opción 0 - VALORES PREDETERMINADOS en el panel del menú principal de opciones de IPCS para mostrar el panel Valores predeterminados de IPCS. Anote el identificador de espacio de direcciones (ASID) y pulse F3 para volver al panel anterior. Utilice el ASID para determinar el nombre del trabajo; el formato es *xxxx* MSTR, donde *xxxx* es el nombre del subsistema.

El mandato siguiente muestra los ASID que están en el conjunto de datos de volcado:

LDMP DSN('SYS1.DUMPxx') SELECT(DUMPED) NOSUMMARY

Esto muestra los rangos de almacenamiento que se vuelcan para cada espacio de direcciones.

Pulse F3 para volver al panel FORMATO Y VISUALIZACIÓN DEL VOLCADO, y escriba este nombre en el campo **Nombre de subsistema**.

#### – **Identificador de espacio de direcciones**

<span id="page-131-0"></span>Utilice este campo si los datos de un vuelco proceden de más de un espacio de direcciones. Si sólo desea ver los datos de un espacio de direcciones determinado, especifique el identificador (ASID) para ese espacio de direcciones.

El valor predeterminado para este campo es ALL, que muestra información acerca de todos los espacios de direcciones relevantes para el subsistema en el volcado. Cambie este campo escribiendo el ASID de 4 caracteres sobre el valor visualizado.

**Nota:** Puesto que el vuelco contiene áreas de almacenamiento comunes a todos los espacios de direcciones, es posible que la información visualizada no sea relevante para el problema si especifica incorrectamente el identificador de espacio de direcciones. En este caso, vuelva a este panel y especifique el identificador del espacio de direcciones correcto.

#### **Conceptos relacionados**

"Proceso de un volcado de IBM MQ for z/OS utilizando IPCS en modalidad de línea" en la página 132 Utilice los mandatos IPCS para formatear un volcado.

["Procesar un vuelco de IBM MQ for z/OS utilizando IPCS en proceso por lotes" en la página 141](#page-140-0) Utilice este tema para comprender cómo se pueden formatear los vuelcos de IBM MQ for z/OS mediante los mandatos IPCS en modalidad por lotes.

["Análisis del volcado e interpretación de títulos de volcado en z/OS" en la página 141](#page-140-0) Utilice este tema para comprender cómo se da formato a los títulos de volcado de IBM MQ for z/OS y cómo analizar un volcado.

# **Proceso de un volcado de IBM MQ for z/OS utilizando IPCS en modalidad de línea**

Utilice los mandatos IPCS para formatear un volcado.

Para formatear el volcado utilizando los mandatos IPCS en modalidad de línea, seleccione el volcado necesario emitiendo el mandato:

SETDEF DSN('SYS1.DUMP *xx* ')

(donde SYS1.DUMP *xx* es el nombre del conjunto de datos que contiene el volcado). A continuación, puede utilizar submandatos IPCS para visualizar los datos del volcado.

Consulte los siguientes temas para obtener información sobre cómo formatear distintos tipos de volcados utilizando los mandatos IPCS:

- "Formateo de un volcado de IBM MQ for z/OS" en la página 132
- • ["Formato del volcado de un iniciador de canal en z/OS" en la página 139](#page-138-0)

#### **Conceptos relacionados**

["Proceso de un vuelco utilizando los paneles de visualización de vuelcos de IBM MQ for z/OS" en la](#page-127-0) [página 128](#page-127-0)

Puede utilizar mandatos disponibles a través de paneles de IPCS para procesar vuelcos. Utilice este tema para conocer las opciones de IPCS.

["Procesar un vuelco de IBM MQ for z/OS utilizando IPCS en proceso por lotes" en la página 141](#page-140-0) Utilice este tema para comprender cómo se pueden formatear los vuelcos de IBM MQ for z/OS mediante los mandatos IPCS en modalidad por lotes.

["Análisis del volcado e interpretación de títulos de volcado en z/OS" en la página 141](#page-140-0) Utilice este tema para comprender cómo se da formato a los títulos de volcado de IBM MQ for z/OS y cómo analizar un volcado.

## *Formateo de un volcado de IBM MQ for z/OS*

Utilice este tema para entender cómo formatear un volcado de gestor de colas utilizando los mandatos IPCS en modalidad de línea.

<span id="page-132-0"></span>VERBEXIT CSQWDMP de IPCS invoca el programa de formateo de volcados de IBM MQ for z/OS (CSQWDPRD) y le permite formatear un volcado SVC para mostrar datos de IBM MQ. Puede restringir la cantidad de datos que se muestran mediante la especificación de parámetros.

Es posible que el personal de servicio de IBM requiera volcados de su estructura de administración del recurso de acoplamiento y estructuras de aplicación para el grupo de compartición de colas, con volcados de gestores de colas del grupo de compartición de colas, para ayudar en el diagnóstico de problemas. Para obtener información sobre el formateo de una estructura de lista de recursos de acoplamiento y el submandato STRDATA, consulte el manual *[z/OS MVS IPCS Commands](https://www.ibm.com/docs/en/zos/2.5.0?topic=mvs-zos-ipcs-commands)* .

**Nota:** En esta sección se describen los parámetros necesarios para extraer los datos necesarios. Separe los operandos por comas, y no por espacios. Un espacio en blanco que siga a cualquier operando de la sentencia de control terminará la lista de operandos, y los operandos siguientes se pasarán por alto. Tabla 12 en la página 133 explica cada palabra clave que puede especificar en la sentencia de control para formatear volcados.

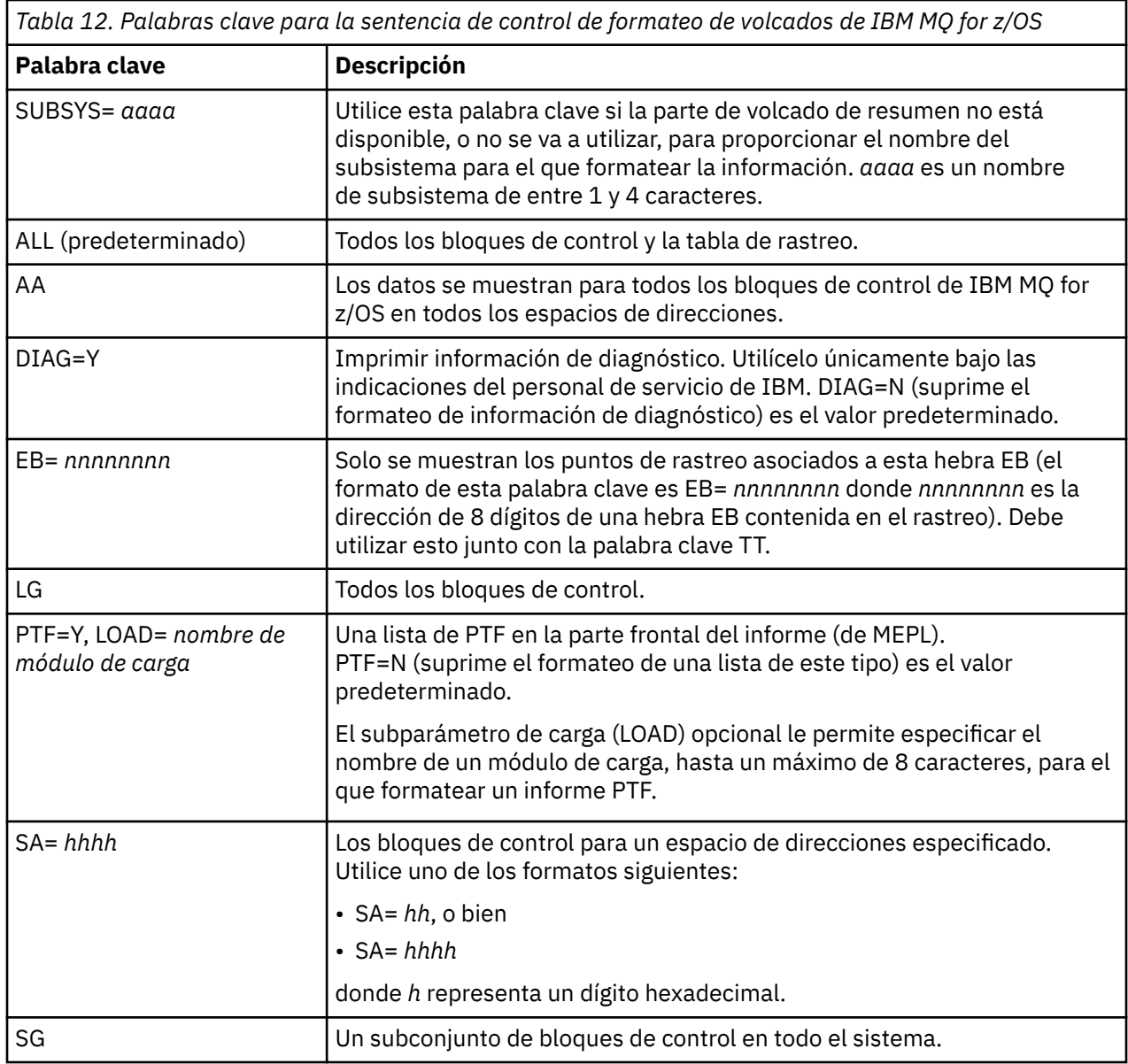

*Tabla 12. Palabras clave para la sentencia de control de formateo de volcados de IBM MQ for z/OS (continuación)*

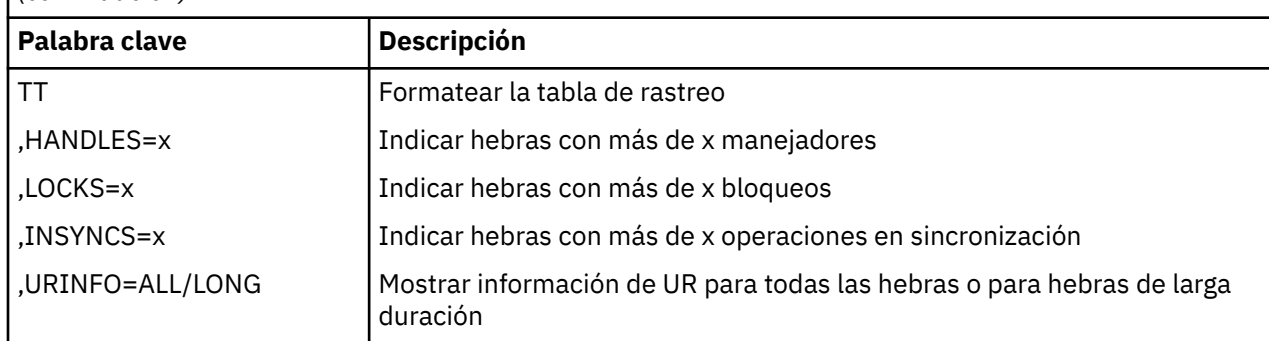

Tabla 13 en la página 134 detalla las palabras clave de formateo de volcado que puede utilizar para formatear los datos relacionados con gestores de recursos individuales.

No puede utilizar estas palabras clave junto con las palabras clave de [Tabla 12 en la página 133.](#page-132-0)

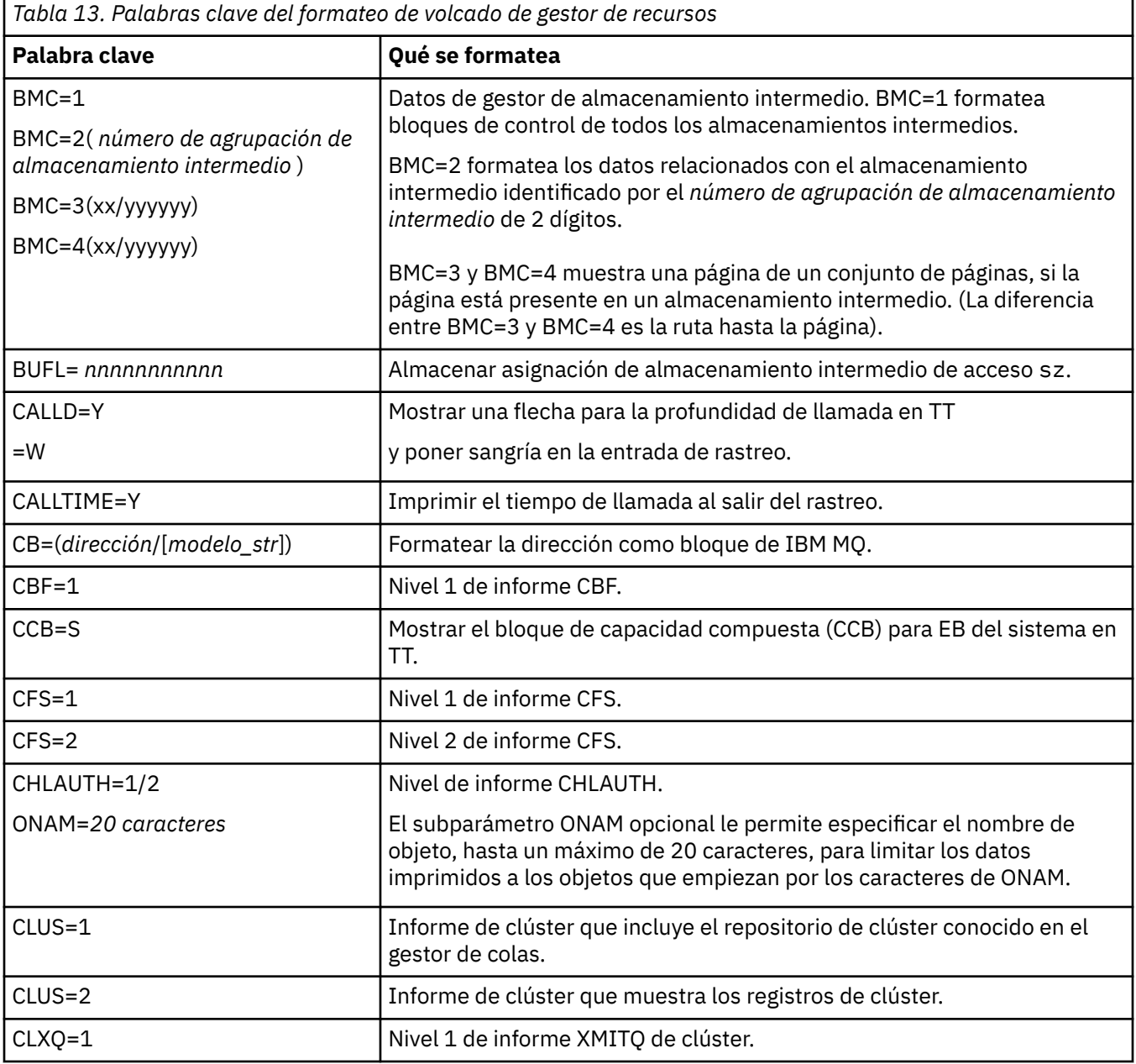

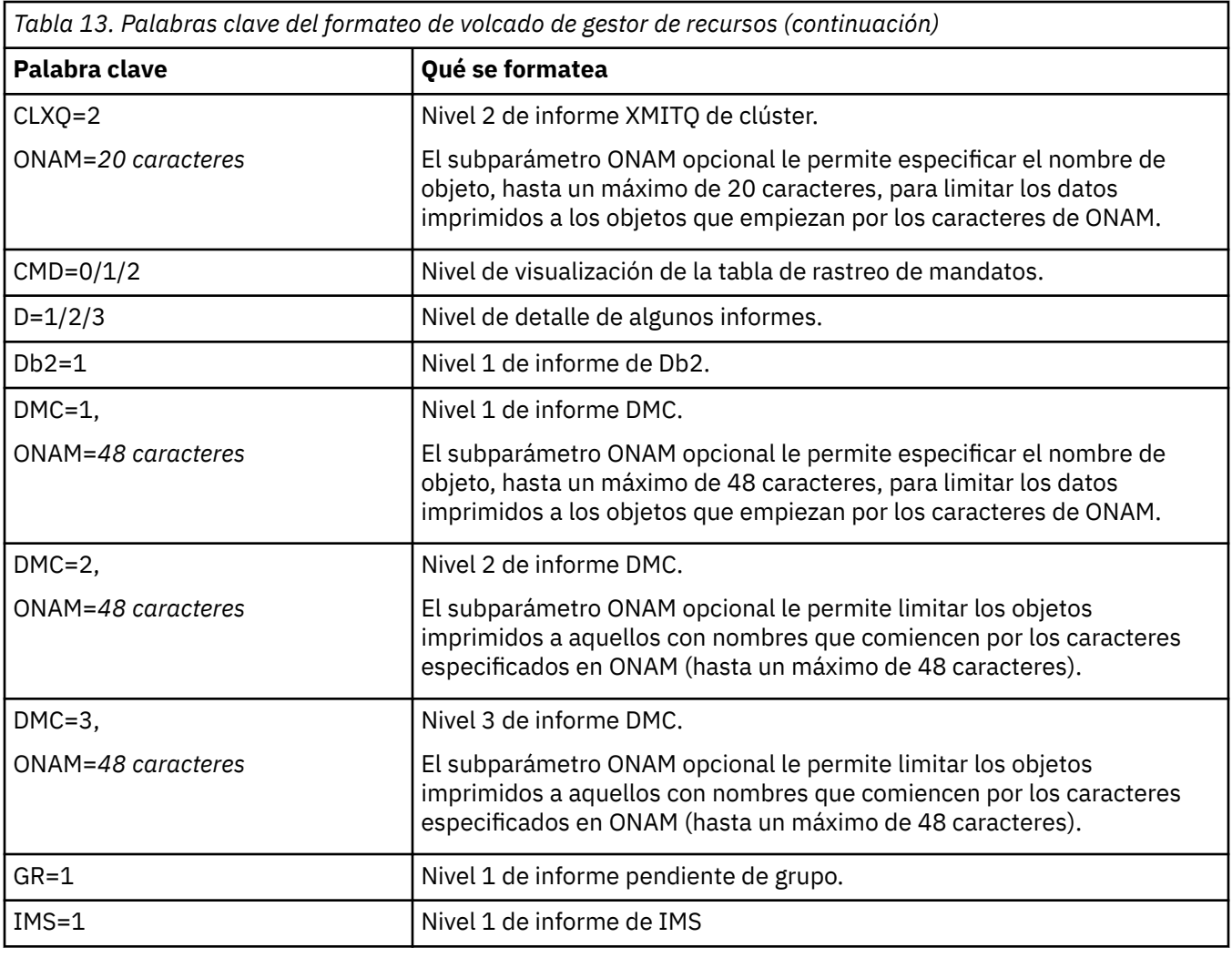

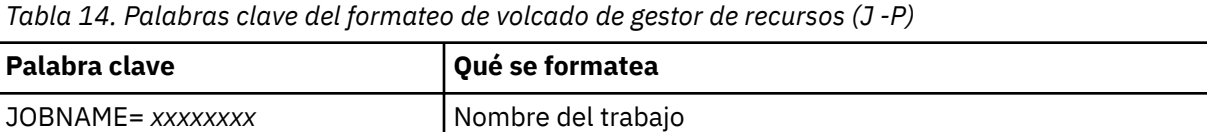

LKM=1 Nivel 1 de informe LKM.

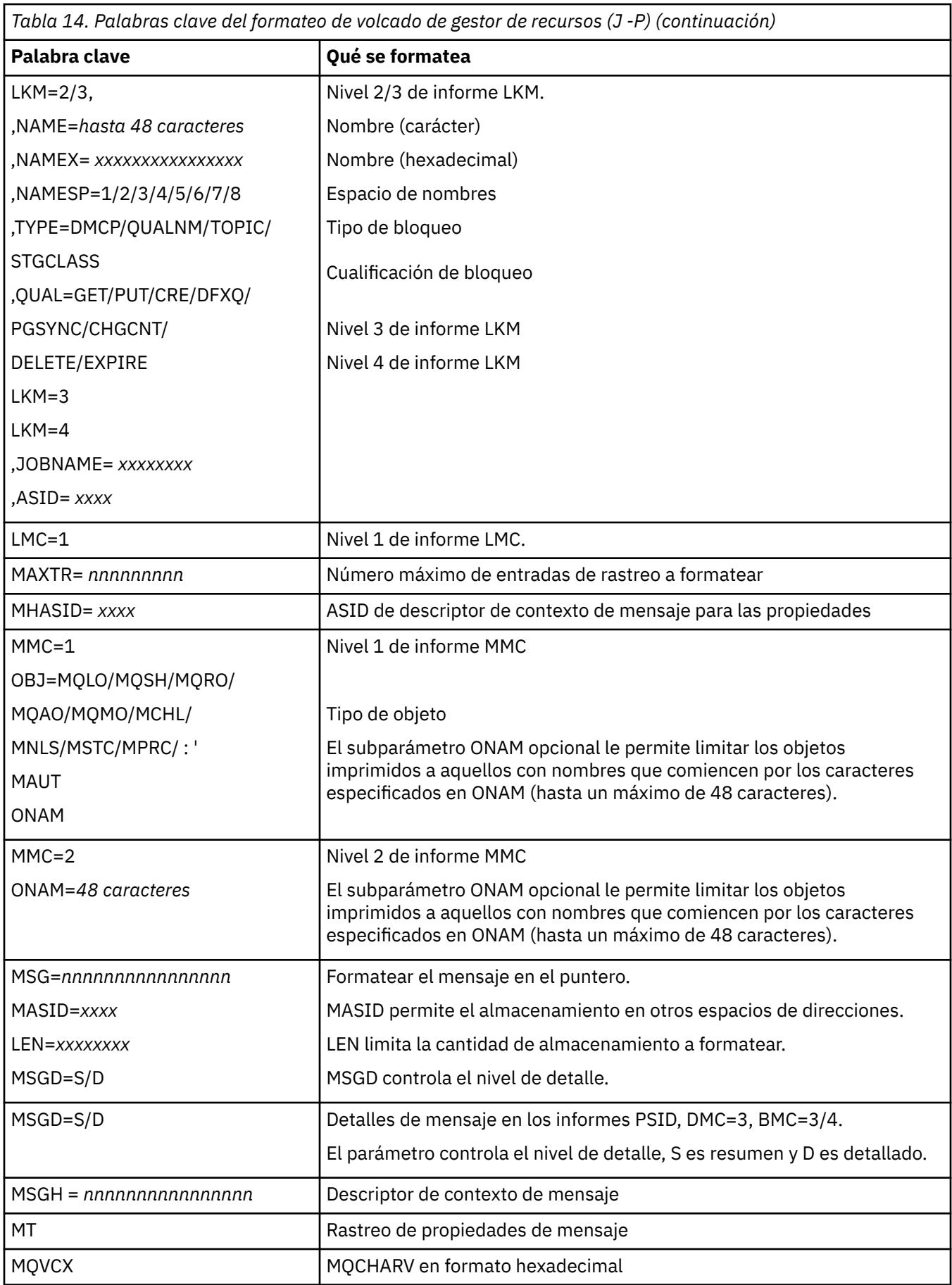

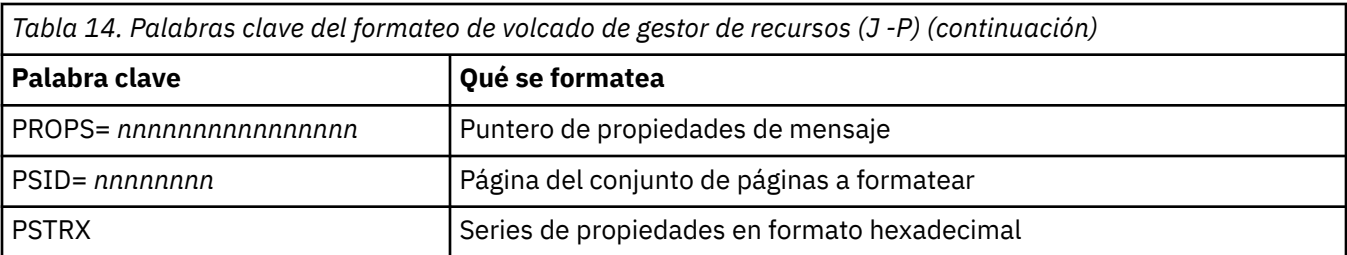

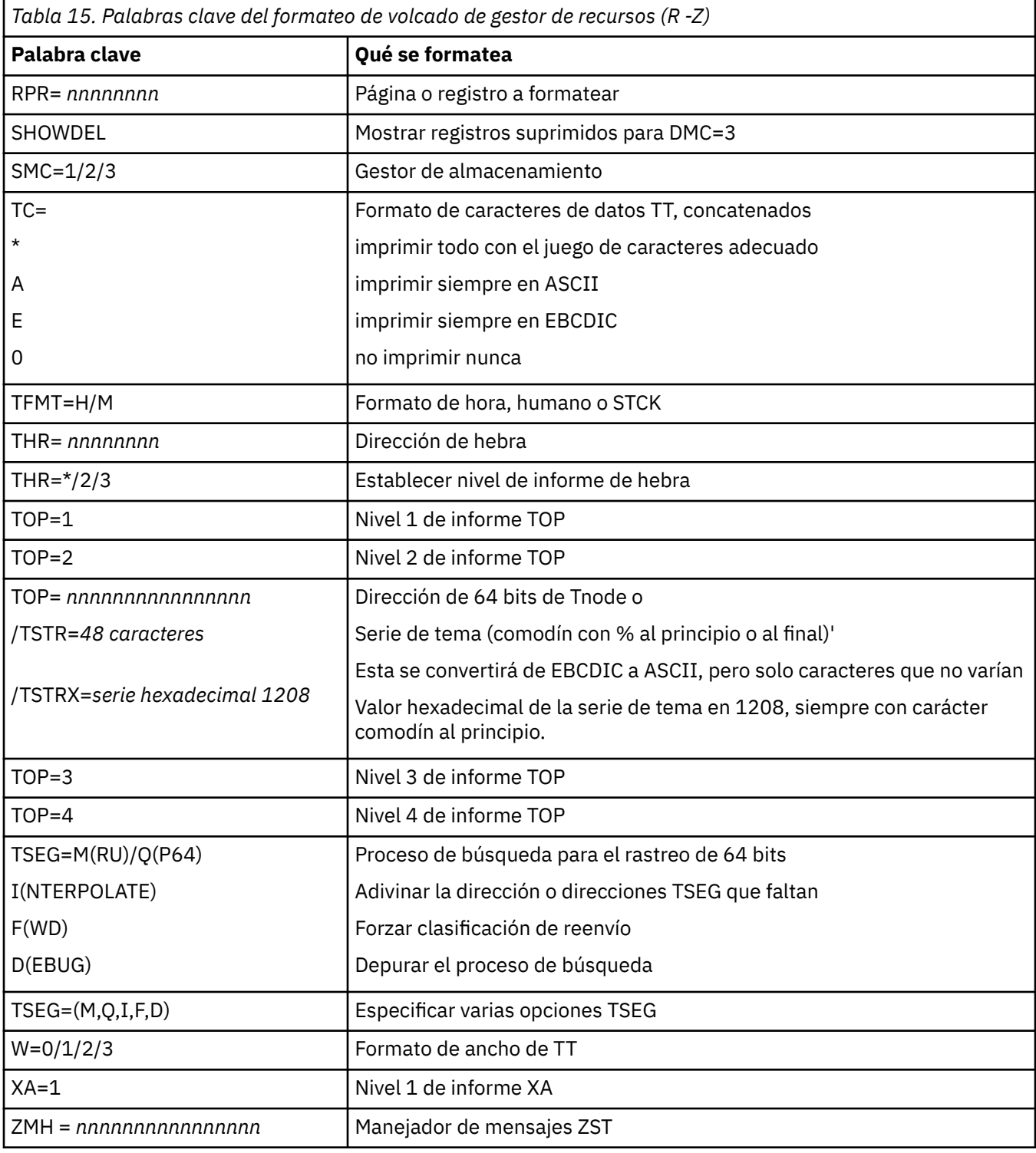

Si el operador inicia el volcado, no hay información en la parte de resumen del volcado. Tabla 16 en la página 138 muestra palabras clave adicionales que puede utilizar en la sentencia de control CSQWDMP.

*Tabla 16. Palabras clave de volcado de resumen para la sentencia de control de formateo de volcados de IBM MQ for z/OS*

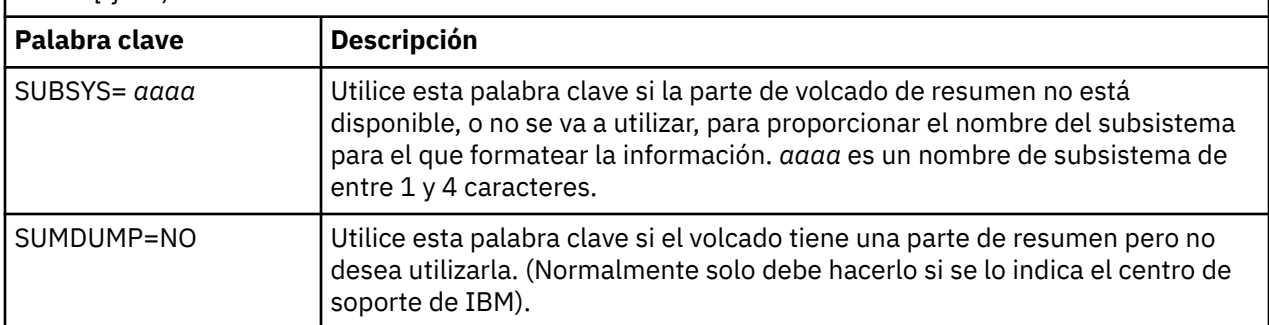

En la lista siguiente se muestran algunos ejemplos de cómo utilizar estas palabras clave:

• Para el formateo predeterminado de todos los espacios de direcciones, utilizando la información de la parte de resumen del volcado, utilice:

VERBX CSQWDMP

• Para mostrar la tabla de rastreo de un volcado del subsistema denominado MQMT, que ha sido iniciado por un operador (y, por tanto, no tiene una parte de resumen), utilice:

VERBX CSQWDMP 'TT,SUBSYS=MQMT'

• Para mostrar todos los bloques de control y la tabla de rastreos de un volcado producido por la terminación anómala de un subsistema, (para un espacio de direcciones con ASID (identificador de espacio de direcciones) 1F, utilice:

VERBX CSQWDMP 'TT,LG,SA=1F'

• Para mostrar la parte de la tabla de rastreos de un volcado asociado con una hebra EB concreta, utilice:

VERBX CSQWDMP 'TT,EB= *nnnnnnnn* '

• Para mostrar el informe 1 de gestor de mensajes para objetos de cola no compartidos y locales con un nombre que comienza por 'ABC', utilice:

VERBX CSQWDMP 'MMC=1,ONAM=ABC,Obj=MQLO'

Tabla 17 en la página 138 muestra algunos otros mandatos que se utilizan con frecuencia para analizar volcados. Para obtener más información sobre estos submandatos, consulte el manual *[z/OS MVS IPCS](https://www.ibm.com/docs/en/zos/2.5.0?topic=mvs-zos-ipcs-commands) [Commands](https://www.ibm.com/docs/en/zos/2.5.0?topic=mvs-zos-ipcs-commands)* .

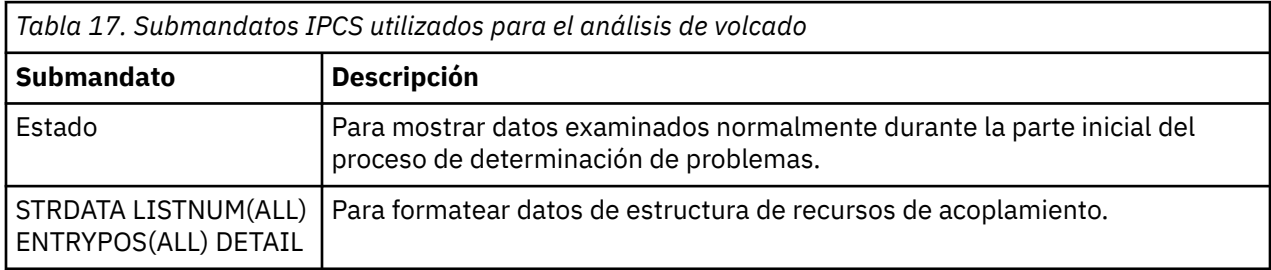

<span id="page-138-0"></span>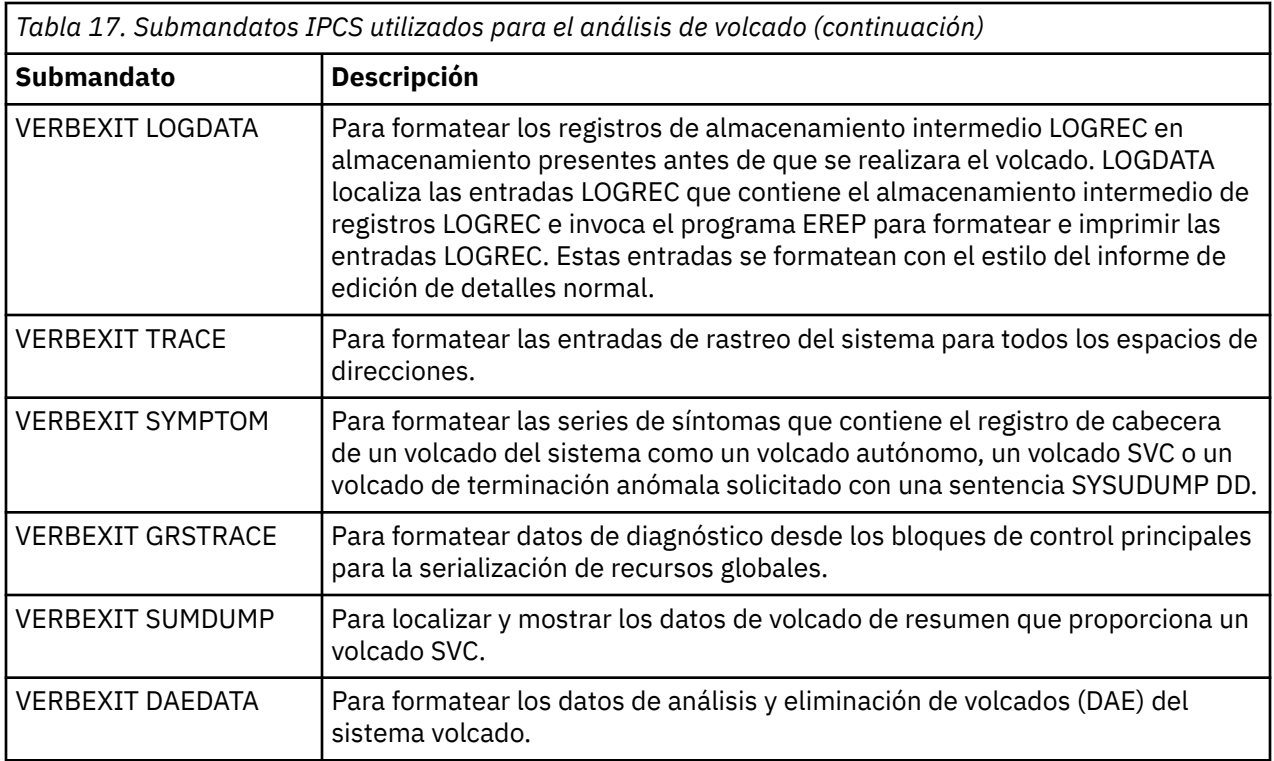

#### **Conceptos relacionados**

"Formato del volcado de un iniciador de canal en z/OS" en la página 139

Utilice este tema para entender cómo dar formato al volcado de un iniciador de canal para IBM MQ for z/OS utilizando los mandatos IPCS de modalidad de línea.

# *Formato del volcado de un iniciador de canal en z/OS*

Utilice este tema para entender cómo dar formato al volcado de un iniciador de canal para IBM MQ for z/OS utilizando los mandatos IPCS de modalidad de línea.

IPCS VERBEXIT CSQXDPRD permite dar formato al volcado de un iniciador de canal. Se pueden seleccionar los datos a los que se da formato especificando palabras clave.

En esta sección se describen las palabras clave que se pueden especificar.

Tabla 18 en la página 139 describe las palabras clave que puede especificar con CSQXDPRD.

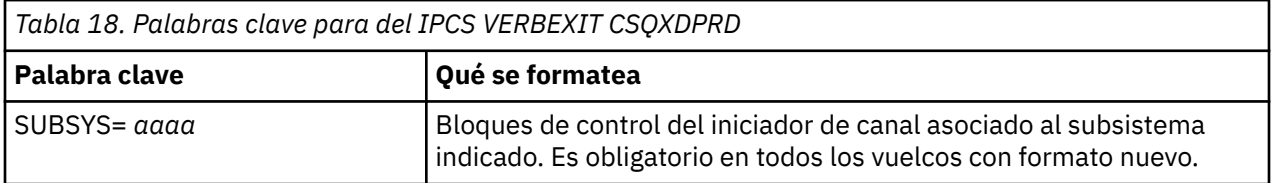

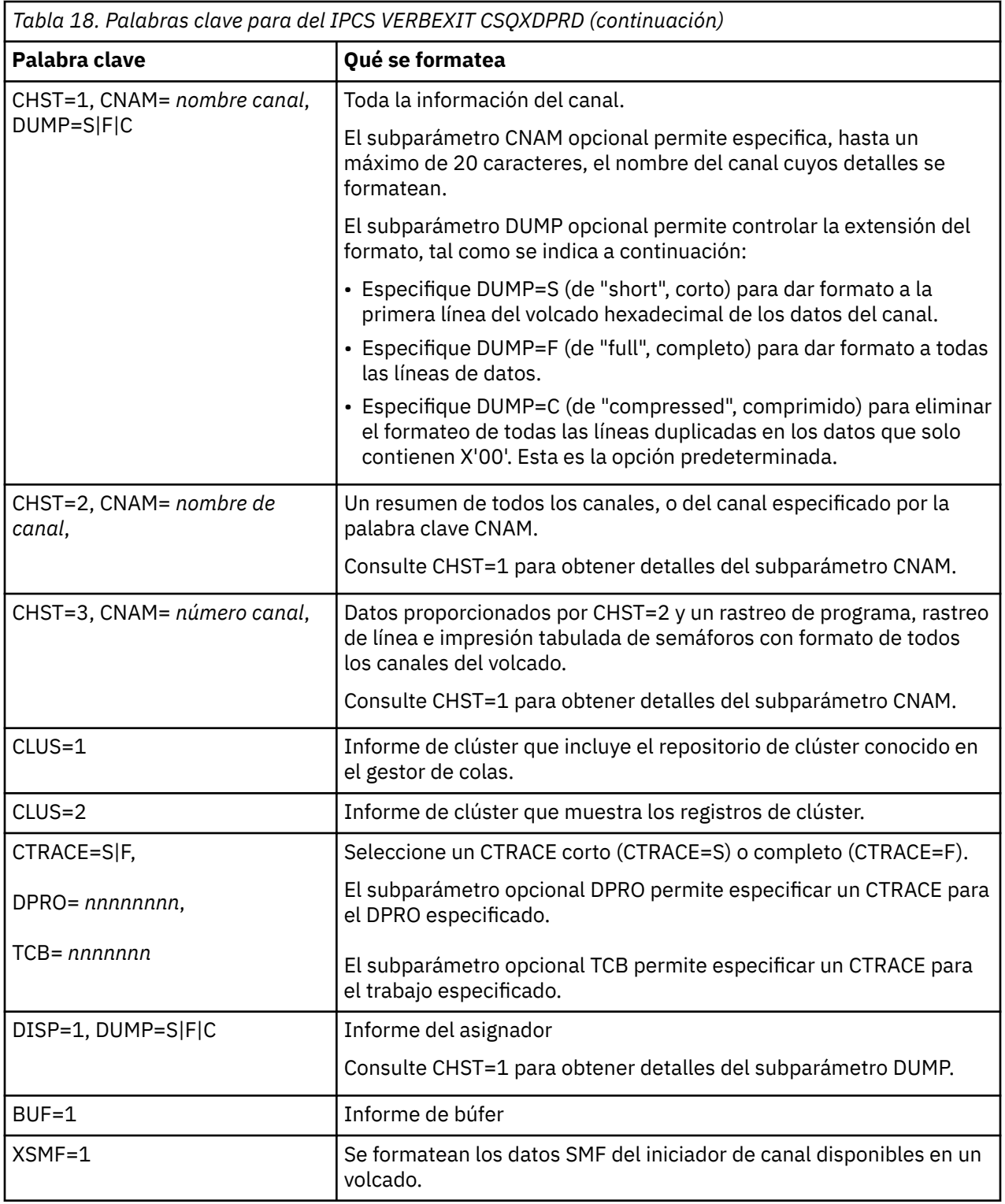

## **Conceptos relacionados**

["Formateo de un volcado de IBM MQ for z/OS" en la página 132](#page-131-0)

Utilice este tema para entender cómo formatear un volcado de gestor de colas utilizando los mandatos IPCS en modalidad de línea.

# <span id="page-140-0"></span>**Procesar un vuelco de IBM MQ for z/OS utilizando IPCS en proceso por lotes**

Utilice este tema para comprender cómo se pueden formatear los vuelcos de IBM MQ for z/OS mediante los mandatos IPCS en modalidad por lotes.

Para utilizar IPCS en proceso por lotes, inserte las sentencias IPCS en su corriente de trabajos por lotes. Consulte la Figura 14 en la página 141.

Cambie el nombre del conjunto de datos (DSN=) en la sentencia DUMP00, de modo que refleje el vuelco que desea procesar e inserte los submandatos IPCS que desea utilizar.

```
//*************************************************
\frac{1}{4} RUNNING IPCS IN A BATCH JOB
//*************************************************
//MQMDMP EXEC PGM=IKJEFT01,REGION=5120K
//STEPLIB DD DSN=mqm.library-name,DISP=SHR
//SYSTSPRT DD SYSOUT=*
//IPCSPRNT DD SYSOUT=*
//IPCSDDIR DD DSN=dump.directory-name,DISP=OLD
//DUMP00 DD DSN=dump.name,DISP=SHR
//SYSTSIN DD *
IPCS NOPARM TASKLIB(SCSQLOAD)
SETDEF PRINT TERMINAL DDNAME(DUMP00) NOCONFIRM
**************************************************
* INSERT YOUR IPCS COMMANDS HERE, FOR EXAMPLE: *
VERBEXIT LOGDATA
VERBEXIT SYMPTOM
VERBEXIT CSQWDMP 'TT,SUBSYS=QMGR'
**************************************************
CLOSE ALL
END
/*
```
*Figura 14. JCL de ejemplo para imprimir vuelcos mediante IPCS en el entorno de z/OS*

#### **Conceptos relacionados**

["Proceso de un vuelco utilizando los paneles de visualización de vuelcos de IBM MQ for z/OS" en la](#page-127-0) [página 128](#page-127-0)

Puede utilizar mandatos disponibles a través de paneles de IPCS para procesar vuelcos. Utilice este tema para conocer las opciones de IPCS.

["Proceso de un volcado de IBM MQ for z/OS utilizando IPCS en modalidad de línea" en la página 132](#page-131-0) Utilice los mandatos IPCS para formatear un volcado.

"Análisis del volcado e interpretación de títulos de volcado en z/OS" en la página 141 Utilice este tema para comprender cómo se da formato a los títulos de volcado de IBM MQ for z/OS y cómo analizar un volcado.

# **Análisis del volcado e interpretación de títulos de volcado en z/OS**

Utilice este tema para comprender cómo se da formato a los títulos de volcado de IBM MQ for z/OS y cómo analizar un volcado.

- Análisis del volcado
- • [Variación del título de volcado con PSW y ASID](#page-142-0)

## **Análisis del volcado**

El título de volcado incluye los códigos de terminación anómala y de razón, el módulo de carga fallido y los nombres CSECT, y el identificador de release. Para obtener más información sobre el título de volcado, consulte [Variación del título de volcado con PSW y ASID](#page-142-0)

Los formatos de los títulos de volcado SVC varían ligeramente dependiendo del tipo de error.

Figura 15 en la página 142 muestra un ejemplo de un título de volcado SVC. Cada campo del título se describe después de la figura.

```
 ssnm,ABN=5C6-00D303F2,U=AUSER,C=R3600. 710.LOCK-CSQL1GET,
 M=CSQGFRCV,LOC=CSQLLPLM.CSQL1GET+0246
```
*Figura 15. Ejemplo de título de volcado SVC*

#### **ssnm,ABN=compltn-reason**

- ssnm es el nombre del subsistema que ha emitido el volcado.
- compltn es el código de terminación anómala de 3 caracteres (en este ejemplo, X'5C6 '), prefijado con U en los códigos de terminación anómala de usuario.
- reason es el código de razón hexadecimal de 4 bytes (en este ejemplo, X'00D303F2').

**Nota:** Los códigos de terminación anómala y de razón pueden proporcionar información suficiente para resolver el problema. Consulte los Códigos de mensajes, terminación y razón de IBM MQ for z/OS para ver una explicación del código de razón.

#### **U=userid**

• userid es el identificador del usuario (en este ejemplo, AUSER). Este campo no está presente en los iniciadores de canal.

#### **C=compid.release.comp-function**

- compid son los últimos 5 caracteres del identificador de componente. El valor R3600 identifica de forma exclusiva IBM MQ for z/OS.
- release es un código de 3 dígitos que indica la versión, el release y el nivel de modificación de IBM MQ for z/OS (en este ejemplo, 710 ).
- comp es el acrónimo del componente que tiene el control en el momento de la terminación anómala (en este ejemplo, LOCK).
- function es el nombre de la función, macro o rutina que tiene el control en el momento del a terminación anómala (en este ejemplo, CSQL1GET). Este campo no siempre está presente.

#### **M=module**

• module es el nombre de la rutina de recuperación FRR o ESTAE (en este ejemplo, CSQGFRCV). Este campo no siempre está presente.

**Nota:** Este no es el nombre del módulo en el que se ha producido la terminación anómala; este lo proporciona LOC.

#### **LOC=loadmod.csect+csect\_offset**

- loadmod es el nombre del módulo de carga que tiene el control en el momento de la terminación anómala (en este ejemplo, CSQLLPLM). Podría estar representado por un asterisco si se desconociera.
- csect es el nombre de la CSECT que tiene el control en el momento de la terminación anómala (en este ejemplo, CSQL1GET).
- csect\_offset es el desplazamiento dentro de la CSECT fallida en el momento de la terminación anómala (en este ejemplo, 0246).

**Nota:** El valor de csect\_offset puede variar si el servicio se ha aplicado a este CSECT, por lo tanto, no utilice este valor al crear una serie de palabra clave para buscar en la base de datos de soporte de software de IBM .

# <span id="page-142-0"></span>**Variación del título de volcado con PSW y ASID**

Algunos títulos de volcado sustituyen el nombre del módulo de carga, el nombre de CSECT y el desplazamiento CSECT con la palabra de estado de programa (Program Status Word, PSW) y con el identificador de espacio de direcciones (Address Space Identifier, ASID). Figura 16 en la página 143 ilustra este formato.

ssnm,ABN=compltn-reason,U=userid,C=compid.release.comp-function, M=module,PSW=psw\_contents,ASID=address\_space\_id

*Figura 16. Título de volcado con PSW y ASID*

#### **psw\_contents**

• PSW en el momento del error (por ejemplo, X'077C100000729F9C').

#### **address\_space\_id**

• Espacio de direcciones que tiene el control en el momento de la terminación anómala (por ejemplo, X'0011'). Este campo no está presente en un iniciador de canal.

#### **Conceptos relacionados**

["Proceso de un vuelco utilizando los paneles de visualización de vuelcos de IBM MQ for z/OS" en la](#page-127-0) [página 128](#page-127-0)

Puede utilizar mandatos disponibles a través de paneles de IPCS para procesar vuelcos. Utilice este tema para conocer las opciones de IPCS.

["Proceso de un volcado de IBM MQ for z/OS utilizando IPCS en modalidad de línea" en la página 132](#page-131-0) Utilice los mandatos IPCS para formatear un volcado.

["Procesar un vuelco de IBM MQ for z/OS utilizando IPCS en proceso por lotes" en la página 141](#page-140-0) Utilice este tema para comprender cómo se pueden formatear los vuelcos de IBM MQ for z/OS mediante los mandatos IPCS en modalidad por lotes.

# **Información de SYSUDUMP en z/OS**

El sistema z/OS puede crear los SYSUDUMP, que se pueden utilizar como parte de la determinación de problemas. En este tema se muestra una salida SYSUDUMP de ejemplo y se hace referencia a las herramientas que permiten interpretar los SYSUDUMP.

Los vuelcos de SYSUDUMP proporcionan información útil para depurar los programas de aplicación por lotes y de aplicaciones TSO. Para obtener más información sobre los volcados SYSUDUMP, consulte el manual *[z/OS MVS Diagnosis: Tools and Service Aids](https://www.ibm.com/docs/en/zos/2.5.0?topic=mvs-zos-diagnosis-tools-service-aids)* .

[Figura 17 en la página 144](#page-143-0) muestra un ejemplo del inicio de un volcado SYSUDUMP.

<span id="page-143-0"></span>JOB MQMBXBA1 STEP TSOUSER TIME 102912 DATE 001019 ID = 000 CPUID = 632202333081 PAGE 00000001 COMPLETION CODE SYSTEM = 0C1 REASON CODE = 00000001 PSW AT ENTRY TO ABEND 078D1000 000433FC ILC 2 INTC 000D PSW LOAD MODULE = BXBAAB01 ADDRESS = 000433FC OFFSET = 0000A7F4 ASCB: 00F56400<br>+0000 ASCB.... ASCB FWDP..... 00F60180 BWDP..... 0047800 CMSF..... 019D5A30 SVRB..... 008FE9E0 +0014 SYNC..... 00000D6F IOSP..... 00000000 TNEW..... 00D18F0 CPUS..... 00000001 ASID..... 0066 +0026 R026..... 0000 LL5...... 00 HLHI..... 01 DPHI..... 00 DP....... 9D +002C TRQP..... 80F5D381 LDA...... 7FF154E8 RSMF..... 00 R035..... 0000 TRQI..... 42 +0038 CSCB..... 00F4D048 TSB...... 00B61938 EJST..... 0000001 8C257E00 +0048 EWST..... 9CCDE747 76A09480 JSTL..... 00141A4 ECB...... 808FEF78 UBET..... 9CCDE740 . . . ASSB: 01946600 +0000 ASSB..... ASSB VAFN..... 00000000 EVST..... 0000000 00000000 +0010 VFAT..... 00000000 00000000 RSV...... 000 XMCC..... 0000 XMCT.....00000000 +0020 VSC...... 00000000 NVSC..... 0000004C ASRR..... 0000000 R02C..... 00000000 00000000 00000000<br>0000000 00000000 +0038 00000000 00000000 \*\*\* ADDRESS SPACE SWITCH EVENT MASK OFF (ASTESSEM = 0) \*\*\* TCB: 008D18F0 +0000 RBP...... 008FE7D8 PIE...... 00000000 DEB...... 00B1530 TIO...... 008D4000 CMP......805C6000 +0014 TRN...... 40000000 MSS...... 7FFF7418 PKF...... 80 FLGS..... 01000000 00 LLS...... 00D1A88 JLB...... 00011F18 JPQ......00000000 +0030 GPRO-3... 00001000 008A4000 00000000 00000000 +0040 GPR4-7... 00FDC730 008A50C8 00000002 80E73F04 +0050 GPR8-11.. 81CC4360 008A6754 008A67B4 00000008 *Figura 17. Ejemplo de comienzo de un SYSUDUMP*

**Volcados breves en z/OS**

Los conjuntos de datos de un volcado breve se controlan mediante sentencias de mandatos JCL de z/OS. Utilice este tema para conocer la sentencia CSQSNAP DD.

Un volcado breve siempre se envía al conjunto de datos definido mediante la sentencia CSQSNAP DD. Los pueden emitir los adaptadores o el iniciador de canal.

• Un volcado breve puede ser emitido por los adaptadores por lotes, CICS, IMS o RRS cuando el gestor de colas devuelve un error inesperado en una llamada MQI. Se genera un volcado completo que contiene información sobre el programa que ha causado el problema.

Para que se produzca un volcado breve, la sentencia CSQSNAP DD debe estar en el JCL de la aplicación por lotes, el JCL de CICS o el JCL de la región dependiente de IMS.

• En situaciones concretas de error, el iniciador de canal emite un volcado breve en lugar de un volcado del sistema. El volcado contiene información relacionada con el error. El mensaje CSQX053E se emite al mismo tiempo.

Para generar un volcado breve, la sentencia CSQSNAP DD tiene que estar en el procedimiento de tarea iniciada del iniciador de canal.
#### $z/0S$ **Información de SYS1.LOGREC sobre z/OS**

Utilice este tema para comprender cómo la información de z/OS SYS1.LOGREC puede ayudarle con la determinación de problemas.

## **IBM MQ for z/OS y SYS1.LOGREC**

El conjunto de datos SYS1.LOGREC registra diversos errores que se producen en distintos componentes del sistema operativo. Para obtener más información sobre cómo utilizar SYS1.LOGREC , consulte el manual *[z/OS MVS Diagnosis: Tools and Service Aids](https://www.ibm.com/docs/en/zos/2.4.0?topic=mvs-zos-diagnosis-tools-service-aids)* .

Las rutinas de recuperación de IBM MQ for z/OS escriben información en el *área de trabajo de diagnóstico del sistema* (SDWA) en el conjunto de datos SYS1.LOGREC cuando se realiza un reintento, o cuando se produce una percolación en la siguiente rutina de recuperación. Se pueden registrar múltiples entradas SYS1.LOGREC, porque en un único error podrían producirse dos o más reintentos o percolaciones.

Las entradas SYS1.LOGREC registradas cerca de la hora de la terminación anómala pueden proporcionar información histórica valiosa sobre los sucesos que han dado lugar a dicha terminación.

## **Búsqueda de la información de SYS1.LOGREC aplicable**

Para obtener una lista SYS1.LOGREC, realice una de estas acciones:

- Consulte [Parámetros de selección de EREP](https://www.ibm.com/docs/en/zos/2.4.0?topic=statements-erep-selection-parameters), que se describe en el manual *z/OS MVS Diagnosis: Tools and Service Aids* para formatear registros en SYS1.LOGREC .
- Especifique la palabra clave VERBEXIT LOGDATA en IPCS.
- Utilice la opción 7 en DUMP ANALYSIS MENU (consulte ["Proceso de un vuelco utilizando los paneles de](#page-127-0) [visualización de vuelcos de IBM MQ for z/OS" en la página 128](#page-127-0) ).

Solo se incluyen los registros disponibles en el almacenamiento al solicitarse el vuelco. Cada registro con formato sigue a la cabecera \*\*\*\*\*LOGDATA\*\*\*\*\*.

# **Vuelcos SVC en z/OS**

Utilice este tema para saber cómo suprimir los volcados SVC en z/OS, y los motivos por los que no se han producido volcados SVC.

## **Cuando los vuelcos SVC no se producen**

En algunas circunstancias, los vuelcos SVC no se generan. Generalmente, los vuelcos se suprimen debido a problemas de tiempo o espacio, o a infracciones de seguridad. En la lista siguiente se resumen otras razones por las que los vuelcos SVC podrían no producirse:

• Los mandatos de *procesamiento de indicación de nivel de capacidad de servicio* (SLIP) de z/OS han suprimido la terminación anómala.

La descripción de [IEACMD00](https://www.ibm.com/docs/en/zos/2.5.0?topic=sys1parmlib-ieacmd00-supplied-commands) en el manual *z/OS MVS Initialization and Tuning Reference* lista los valores predeterminados para los mandatos SLIP ejecutados en el momento de la IPL.

- El código de razón de terminación anómala no precisaba volcado para determinar la causa de la terminación anómala.
- Se ha utilizado SDWACOMU o SDWAEAS (parte del área de trabajo de diagnóstico del sistema, SDWA) para suprimir el volcado.

## **Supresión de volcados IBM MQ for z/OS usando DAE de z/OS**

Puede suprimir volcados SVC que dupliquen volados anteriores. El manual *[z/OS MVS Diagnosis: Tools and](https://www.ibm.com/docs/en/zos/2.5.0?topic=mvs-zos-diagnosis-tools-service-aids) [Service Aids](https://www.ibm.com/docs/en/zos/2.5.0?topic=mvs-zos-diagnosis-tools-service-aids)* proporciona detalles sobre cómo utilizar el análisis y eliminación de vuelcos de z/OS (DAE).

<span id="page-145-0"></span>Para dar soporte a DAE, IBM MQ for z/OS define dos claves de *áreas de grabación de variables* (VRA) y una serie de síntomas mínima. Las dos claves VRA son:

- KEY VRADAE (X'53'). No hay datos asociados a esta clave.
- KEY VRAMINSC (X'52') DATA (X'08')

IBM MQ for z/OS proporciona los datos siguientes para la serie de síntomas mínima en el *área de trabajo de diagnóstico del sistema* (SDWA):

- Nombre de módulo de carga
- Nombre de CSECT
- Código de terminación anómala
- Nombre de rutina de recuperación
- Área de instrucción de error
- Diferencia REG/PSW
- Código de razón
- Identificador de componente
- Subfunción de componente

Los volcados se consideran duplicados para el objetivo de suprimir duplicados si ocho (X'08' de la clave VRAMINSC) de nueve síntomas son iguales.

#### **Manejo de problemas de rendimiento en z/OS** z/OS

Utilice este tema para investigar los problemas de rendimiento de IBM MQ for z/OS más detalladamente.

Los problemas de rendimiento se caracterizan por lo siguiente:

- Tiempos de respuesta largos en las transacciones en línea
- Trabajos por lotes que necesitan mucho tiempo para completarse
- La transmisión de mensajes es lenta

Los problemas de rendimiento pueden ser debidos a muchos factores, desde una falta de recursos en el sistema de z/OS considerado globalmente hasta un diseño deficiente de una aplicación.

Los temas siguientes presentan problemas y soluciones recomendadas, empezando por problemas que son relativamente sencillos de diagnosticar, tales como la contención DASD, hasta problemas de subsistemas específicos, tales como IBM MQ y CICS o IMS.

- "Consideraciones del sistema IBM MQ for z/OS" en la página 146
- • ["Restricciones de CICS" en la página 147](#page-146-0)
- • ["Cómo abordar aplicaciones que ejecutan con lentitud o que se han parado en z/OS" en la página 147](#page-146-0)

Los problemas de gestión de colas remotas pueden ser debidos a la congestión de la red y otros problemas de red. También pueden ser debidos a problemas producidos en el gestor de colas remoto.

#### **Conceptos relacionados**

["Qué hacer cuando se genera un resultado incorrecto en z/OS" en la página 153](#page-152-0) Un resultado incorrecto puede ser información ausente, inesperada o corrompida. Lea este tema para investigar más.

#### **Tareas relacionadas**

["Realización de comprobaciones iniciales" en la página 8](#page-7-0)

Hay algunas comprobaciones iniciales que pueden hacerse para obtener respuestas a problemas comunes que pueden surgir.

# **Consideraciones del sistema IBM MQ for z/OS**

El sistema z/OS es un área que requiere un examen cuando se investigan problemas de rendimiento.

<span id="page-146-0"></span>Puede que ya esté al corriente de que el sistema z/OS está sometido a estrés porque estos problemas afectan a muchos subsistemas y aplicaciones.

Puede utilizar las herramientas de supervisión estándar como, por ejemplo, el servicio de supervisión de recursos (Resource Monitoring Facility, RMF), para supervisar y diagnosticar estos problemas. Entre ellos cabe mencionar:

- Limitaciones de almacenamiento (paginación).
- Limitaciones de ciclo de procesador.
- Limitaciones de DASD.
- Uso de ruta de canal.

Utilice las técnicas de ajuste habituales de z/OS para resolver estos problemas.

#### $z/0S$ **Restricciones de CICS**

Las restricciones de CICS también pueden tener un efecto adverso en el rendimiento de IBM MQ for z/OS. Utilice este tema para obtener más información sobre las restricciones de CICS.

El rendimiento de las tareas de IBM MQ puede verse afectado por las restricciones de CICS. Por ejemplo, el sistema puede haber alcanzado MAXTASK, forzando la espera de las transacciones, o el sistema CICS puede tener una condición de escasez de almacenamiento. Por ejemplo, es posible que CICS no esté planificando transacciones porque se ha alcanzado el número máximo de tareas simultáneas, o que CICS haya detectado un problema de recursos. Si sospecha que CICS está provocando problemas de rendimiento (por ejemplo, porque los trabajos TSO y de proceso por lotes se ejecutan correctamente, pero las tareas de CICS agotan su tiempo de espera o tienen tiempos de respuesta deficientes), consulte la *Guía de determinación de problemas de CICS* y la *Guía de rendimiento de CICS*.

**Nota:** La E/S de CICS a los conjuntos de datos de extrapartición de datos transitorios utiliza el mandato RESERVE de z/OS. Esto puede afectar a la E/S de otros conjuntos de datos en el mismo volumen.

## **Cómo abordar aplicaciones que ejecutan con lentitud o que se han parado en z/OS**

Esperas y bucles pueden manifestar síntomas similares. Utilice los enlaces de este tema para ayudar a diferencia entre esperas y bucles en z/OS.

Las esperas y los bucles se caracterizan por una falta de respuesta. Sin embargo, puede ser difícil distinguir entre esperas, bucles y un rendimiento deficiente.

Cualquiera de los síntomas siguientes podría deberse a una espera, un bucle o a un sistema mal ajustado o sobrecargado:

- Una aplicación que parece haber dejado de ejecutarse (si IBM MQ for z/OS sigue respondiendo, este problema probablemente se deba a un problema de aplicación)
- Un comando MQSC que no genera una respuesta.
- Un uso excesivo del tiempo de procesador.

Para realizar las pruebas mostradas en estos temas, hay que acceder a la consola de z/OS y poder emitir comandos de operador.

- • ["Distinción entre esperas y bucles en z/OS" en la página 148](#page-147-0)
- • ["Cómo manejar las esperas en z/OS" en la página 149](#page-148-0)
- • ["Cómo manejar los bucles en z/OS" en la página 151](#page-150-0)

### **Tareas relacionadas**

["Realización de comprobaciones iniciales" en la página 8](#page-7-0)

Hay algunas comprobaciones iniciales que pueden hacerse para obtener respuestas a problemas comunes que pueden surgir.

#### *z/*08 *Distinción entre esperas y bucles en z/OS*

<span id="page-147-0"></span>Las esperas y los bucles en IBM MQ for z/OS pueden presentar síntomas similares. Utilice este tema para ayudarle a determinar si está experimentando una espera o un bucle.

Puesto que esperas y bucles pueden ser difíciles de distinguir, en algunos casos hay que llevar a cabo una investigación detallada antes de decidir qué clasificación se adecúa al problema.

En esta sección se proporcionan pautas orientativas para elegir la mejor clasificación y asesoramiento sobre qué hacer cuando se haya optado por una clasificación.

### **Esperas**

En la determinación de problemas, un estado de espera se considera como el estado en el que se ha suspendido la ejecución de una tarea. Es decir, la tarea se ha iniciado para ejecutarse, pero se ha suspendido sin completar y posteriormente no ha podido reanudarse.

Un problema identificado como espera en el sistema podría ser causado por cualquiera de las siguientes situaciones:

- Una espera en una llamada MQI.
- Una espera en una llamada CICS o IMS.
- Una espera a otro recurso (por ejemplo E/S de archivos).
- Una espera ECB.
- Una espera de las regiones CICS o IMS.
- Una espera de TSO.
- IBM MQ for z/OS esperando trabajo.
- Una espera aparente ocasionada por un bucle.
- Una tarea no despachada por CICS o MVS por haber trabajo de mayor prioridad.
- Db2 o RRS están inactivos.

### **Bucles**

Un bucle es la ejecución repetida de código. Si el bucle no estaba previsto en la aplicación, o si estaba diseñado en la aplicación pero, por alguna razón, no termina, aparece un conjunto de síntomas que varían en función de lo que está haciendo el código y de cómo reaccionan los componentes y productos con los que interactúa. En algunos casos, al principio, puede que un bucle se diagnostique como un problema de espera o de rendimiento, porque la tarea que ha entrado en bucle compite por los recursos del sistema con otras tareas que no están implicadas en el bucle. Sin embargo, un bucle consume recursos, pero una espera no lo hace.

Un problema que aparenta ser de bucle en el sistema podría deberse a cualquiera de las causas siguientes:

- Una aplicación que está haciendo mucho más procesamiento de lo normal y que, por tanto, tarde mucho más en terminar.
- Un bucle en la lógica de la aplicación.
- Un bucle con llamadas MQI.
- Un bucle con llamadas CICS o IMS.
- Un bucle en CICS o código de IMS
- Un bucle en IBM MQ for z/OS

### **Síntomas de esperas y bucles**

Cualquiera de los síntomas siguientes podría deberse a una espera, un bucle o a un sistema mal ajustado o sobrecargado:

- <span id="page-148-0"></span>• Vencimientos de los tiempos de espera en los MQGET WAIT.
- Trabajos por lotes suspendidos.
- Una sesión TSO suspendida.
- Una tarea de CICS suspendida
- Las transacciones no se están iniciando debido a restricciones de recursos, por ejemplo, la tarea MAX de CICS
- Colas que no se procesan y se llenan.
- Comandos del sistema que no se aceptan o que no generan ninguna respuesta.

### **Conceptos relacionados**

"Cómo manejar las esperas en z/OS" en la página 149

Se pueden producir esperas en las aplicaciones TSO o por lotes, las transacciones de CICS y otros componentes en IBM MQ for z/OS. Utilice este tema para determinar dónde se pueden producir las esperas.

["Cómo manejar los bucles en z/OS" en la página 151](#page-150-0)

Pueden producirse bucles en diferentes áreas de un sistema z/OS. Utilice este tema para ayudarle a determinar dónde se está produciendo un bucle.

#### z/0S *Cómo manejar las esperas en z/OS*

Se pueden producir esperas en las aplicaciones TSO o por lotes, las transacciones de CICS y otros componentes en IBM MQ for z/OS. Utilice este tema para determinar dónde se pueden producir las esperas.

Cuando se investiga lo que parece ser un problema con las tareas o los subsistemas en espera, es necesario tener en cuenta el entorno en el que se ejecuta la tarea o el subsistema.

Es posible que el sistema z/OS tenga generalmente una carga excesiva. En este caso, puede haber muchos síntomas. Si no hay suficiente almacenamiento real, los trabajos experimentan esperas en los intercambios o las interrupciones de paginación. La contención de entrada/salida (E/S) o un uso de canal alto también pueden provocar esperas.

Puede utilizar herramientas de supervisión estándar, como el *Recurso de supervisión de recursos* (RMF) para diagnosticar dichos problemas. Utilice las técnicas de ajuste normales de z/OS para resolverlos.

### **¿Es una espera de un programa TSO o de proceso por lotes?**

Tenga en cuenta los puntos siguientes:

#### **Es posible que el programa esté esperando otro recurso**

Por ejemplo, un intervalo de control VSAM (CI) que otro programa está reteniendo para una actualización.

#### **Es posible que el programa esté esperando un mensaje que no ha llegado todavía**

Esta condición puede ser un comportamiento normal si, por ejemplo, es un programa de servidor que supervisa constantemente una cola.

De manera alternativa, es posible que el programa esté esperando un mensaje que ha llegado, pero que aún no se ha confirmado.

Emita el mandato DIS CONN(\*) TYPE(HANDLE) y examine las colas que está utilizando el programa.

Si sospecha que el programa ha emitido una llamada MQI que no ha implicado una llamada MQGET WAIT y el control no se ha devuelto desde IBM MQ, ejecute un volcado SVC del trabajo TSO o por lotes y del subsistema IBM MQ antes de cancelar el programa TSO o de proceso por lotes.

Tenga en cuenta también que el estado de espera puede ser el resultado de un problema con otro programa, por ejemplo, una terminación anómala (consulte ["Los mensajes no llegan cuando se esperan](#page-153-0) [en z/OS" en la página 154](#page-153-0)) o del propio IBM MQ (consulte ["¿Está esperando IBM MQ a z/OS ?" en la](#page-149-0)

<span id="page-149-0"></span>página 150). Consulte ["Volcados de IBM MQ for z/OS" en la página 124](#page-123-0) (específicamente la [Figura 8 en la](#page-126-0) [página 127](#page-126-0)) para obtener información sobre cómo obtener un volcado.

Si el problema persiste, consulte ["Ponerse en contacto con el soporte técnico de IBM" en la página 44](#page-43-0) para obtener información sobre cómo notificar el problema a IBM.

### **¿Es una espera de una transacción CICS?**

Tenga en cuenta los puntos siguientes:

#### **CICS puede tener una carga excesiva**

Esto puede indicar que se ha alcanzado el número máximo de tareas permitidas (MAXTASK) o que existe una condición de escasez de almacenamiento (SOS). Consulte el registro de la consola para ver los mensajes que podrían explicar esto (por ejemplo, mensajes SOS), o consulte la *Guía de determinación de problemas de CICS*.

### **Es posible que la transacción esté esperando otro recurso**

Por ejemplo, puede ser E/S de archivo. Puede utilizar CEMT INQ TASK para ver qué espera la tarea. Si el tipo de recurso es MQSERIES, la transacción está esperando a IBM MQ (ya sea en una llamada MQGET WAIT o en un conmutador de tarea). De lo contrario, consulte la *Guía de determinación de problemas de CICS* para determinar la razón de la espera.

### **La transacción podría estar esperando a IBM MQ for z/OS**

Esto puede ser normal, por ejemplo, si el programa es un programa de servidor que espera a que lleguen mensajes en una cola. De lo contrario, puede ser el resultado de una terminación anómala de transacción (consulte ["Los mensajes no llegan cuando se esperan en z/OS" en la página 154\)](#page-153-0). Si es así, se informa de la terminación anómala en el registro de CSMT.

### **Es posible que la transacción esté esperando un mensaje remoto**

Si utiliza la gestión de colas distribuidas, es posible que el programa esté esperando un mensaje que todavía no se ha entregado desde un sistema remoto (para obtener más información, consulte ["Problemas de falta de mensajes cuando se utiliza la gestión colas distribuidas en z/OS" en la página](#page-154-0) [155](#page-154-0)).

Si sospecha que el programa ha emitido una llamada MQI que no ha implicado una llamada MQGET WAIT (es decir, que está en un conmutador de tarea) y el control no se ha devuelto desde IBM MQ, ejecute un volcado SVC de la región CICS y el subsistema IBM MQ antes de cancelar la transacción CICS. Consulte ["Cómo manejar los bucles en z/OS" en la página 151](#page-150-0) para obtener información sobre las esperas. Consulte ["Volcados de IBM MQ for z/OS" en la página 124](#page-123-0) (específicamente la [Figura 8 en la](#page-126-0) [página 127](#page-126-0)) para obtener información sobre cómo obtener un volcado.

Si el problema persiste, consulte ["Ponerse en contacto con el soporte técnico de IBM" en la página 44](#page-43-0) para obtener información sobre cómo notificar el problema a IBM.

## **¿Está esperando Db2?**

Si las investigaciones indican que Db2 está esperando, compruebe lo siguiente:

- 1. Utilice el mandato Db2 DISPLAY THREAD (\*) para determinar si existe alguna actividad entre el gestor de colas y el subsistema Db2.
- 2. Intente determinar si alguna espera es local en los subsistemas del gestor de colas o entre los subsistemas Db2.

## **¿Está activo RRS?**

• Utilice el mandato D RRS para determinar si RRS está activo.

## **¿Está esperando IBM MQ a z/OS ?**

Si las investigaciones indican que IBM MQ está esperando, compruebe lo siguiente:

- <span id="page-150-0"></span>1. Utilice el mandato DISPLAY THREAD(\*) para comprobar si hay algo conectado a IBM MQ.
- 2. Utilice SDSF DA, o el z/OS mandato DISPLAY A,xxxxMSTR para determinar si hay algún uso de procesador (tal como se muestra en la ["¿Ha dejado de procesar trabajo su aplicación en IBM MQ for](#page-31-0) [z/OS?" en la página 32](#page-31-0) ).
	- Si IBM MQ utiliza algún tiempo de procesador, reconsidere otras razones por las que IBM MQ esté esperando o considere si se trata de un problema de rendimiento.
	- Si no hay ninguna actividad de procesador, compruebe si IBM MQ responde a los mandatos. Si puede obtener una respuesta, reconsidere otras razones por las que IBM MQ esté esperando.
	- Si no puede obtener una respuesta, busque en el registro de la consola mensajes que puedan explicar la espera (por ejemplo, IBM MQ puede haberse quedado sin conjuntos de datos de registro activos y estar a la espera de un proceso de descarga).

Si está satisfecho con que IBM MQ se ha bloqueado, utilice el mandato STOP QMGR en modalidad QUIESCE y FORCE para finalizar los programas que se estén ejecutando actualmente.

Si el mandato STOP QMGR no responde, cancele el gestor de colas con un volcado y reinícelo. Si el problema persiste, consulte ["Ponerse en contacto con el soporte técnico de IBM" en la página 44](#page-43-0) para obtener más información.

### **Conceptos relacionados**

["Distinción entre esperas y bucles en z/OS" en la página 148](#page-147-0)

Las esperas y los bucles en IBM MQ for z/OS pueden presentar síntomas similares. Utilice este tema para ayudarle a determinar si está experimentando una espera o un bucle.

"Cómo manejar los bucles en z/OS" en la página 151

Pueden producirse bucles en diferentes áreas de un sistema z/OS. Utilice este tema para ayudarle a determinar dónde se está produciendo un bucle.

# *Cómo manejar los bucles en z/OS*

Pueden producirse bucles en diferentes áreas de un sistema z/OS. Utilice este tema para ayudarle a determinar dónde se está produciendo un bucle.

En los temas siguientes se describen los distintos tipos de bucle que se pueden encontrar y se sugieren algunas respuestas.

## **¿Es un bucle de aplicación por lotes?**

Si sospecha que un lote o aplicación TSO está en bucle, utilice la consola para emitir el mandato z/OS DISPLAY JOBS,A (para una aplicación por lotes) o DISPLAY TS,A (para una aplicación TSO). Anote los valores CT de los datos visualizados y repita el mandato.

Si alguna tarea muestra un aumento significativo en el valor de CT, es posible que la tarea esté en bucle. También puede utilizar SDSF DA, que muestra el porcentaje de procesador que utiliza cada espacio de direcciones.

### **¿Es un trabajo por lotes que produce una gran cantidad de salida?**

Un ejemplo de este comportamiento puede ser una aplicación que examina una cola e imprime los mensajes. Si la operación de exploración se ha iniciado con BROWSE FIRST y las siguientes llamadas no se han restablecido en BROWSE NEXT, la aplicación examina e imprime el primer mensaje de la cola repetidamente.

Puede utilizar SDSF DA para ver la salida de los trabajos en ejecución si sospecha que puede estar causando un problema.

## **¿Alguna región CICS muestra una actividad de procesador elevada?**

Es posible que una aplicación CICS esté en bucle o que la propia región CICS esté en un bucle. Puede que vea terminaciones anómalas de AICA si una transacción entra en un bucle cerrado (persistente).

Si sospecha que CICS, o una aplicación CICS entra en bucle, consulte la *Guía de determinación de problemas de CICS*.

### **¿Alguna región IMS muestra una actividad de procesador elevada?**

Es posible que una aplicación IMS entre en bucle. Si sospecha de este comportamiento, consulte la *Guía de diagnósticos y referencia de IMS* l.

### **¿Está mostrando el gestor de colas una actividad de procesador elevada?**

Intente especificar un mandato MQSC DISPLAY desde la consola. Si no obtiene ninguna respuesta, es posible que el gestor de colas esté en bucle. Siga el procedimiento que se muestra en ["¿Ha dejado de](#page-31-0) [procesar trabajo su aplicación en IBM MQ for z/OS?" en la página 32](#page-31-0) para visualizar información sobre el tiempo de procesador que utiliza el gestor de colas. Si este mandato indica que el gestor de colas está en un bucle, realice un volcado de memoria, cancele el gestor de colas y reinícelo.

Si el problema persiste, consulte ["Ponerse en contacto con el soporte técnico de IBM" en la página 44](#page-43-0) para obtener información sobre cómo notificar el problema a IBM.

### **¿Se está llenado inesperadamente una cola, un conjunto de páginas o una estructura de recurso de acoplamiento?**

Si es así, puede indicar que una aplicación está en bucle y poniendo mensajes en una cola. (Puede ser una aplicación CICS, TSO o por lotes).

#### **Identificación de una aplicación en bucle**

En un sistema ocupado, es posible que sea difícil identificar qué aplicación está provocando el problema. Si mantiene una referencia cruzada de las aplicaciones con las colas, finalice los programas o las transacciones que puedan estar colocando mensajes en la cola. Investigue estos programas o transacciones antes de utilizarlos de nuevo. (Las responsables más probables son las aplicaciones nuevas o modificadas; consulte el registro de cambios para identificarlas).

Intente emitir un mandato DISPLAY QSTATUS en la cola. Este mandato devuelve información sobre la cola que puede ayudar a identificar qué aplicación está en bucle.

#### **Definiciones de desencadenante incorrectas**

Es posible que una aplicación de obtención no se haya desencadenado debido a definiciones de objeto incorrectas, por ejemplo, puede que la cola se haya establecido en NOTRIGGER.

#### **Gestión de colas distribuidas**

Cuando se utiliza la gestión de colas distribuidas, un síntoma de este problema puede ser un mensaje en el sistema de recepción que indica que las llamadas MQPUT a la cola de mensajes no entregados están fallando. Este problema puede deberse a que la cola de mensajes no entregados también se ha llenado. La cabecera de mensaje de la cola de mensajes no entregados (estructura de cabecera de mensaje no entregado) contiene un código de razón o un código de información de retorno que explica por qué no ha podido transferirse el mensaje a la cola destino. Consulte MQDLH - Cabecera de mensajes no entregados para obtener información sobre la estructura de cabecera de mensajes no entregados.

#### **Asignación de colas a los conjuntos de páginas**

Si un determinado conjunto de páginas se llena con frecuencia, es posible que haya un problema con la asignación de colas a los conjuntos de páginas. Consulte [Restricciones de rendimiento de IBM MQ](#page-113-0) [for z/OS](#page-113-0) para obtener más información.

#### <span id="page-152-0"></span>**colas compartidas**

¿Está llena la estructura del recurso de acoplamiento? El mandato de z/OS DISPLAY CF muestra información sobre el almacenamiento del recurso de acoplamiento, incluida la cantidad total, el almacenamiento total en uso y el almacenamiento de control y sin control total libre. El informe de resumen de uso del recurso de acoplamiento de RMF proporciona una copia más permanente de esta información.

### **¿Están mostrando una tarea y IBM MQ for z/OS una actividad de procesador elevada?**

En este caso, una tarea puede estar en bucle en las llamadas MQI (por ejemplo, examinando el mismo mensaje repetidamente).

#### **Conceptos relacionados**

["Distinción entre esperas y bucles en z/OS" en la página 148](#page-147-0)

Las esperas y los bucles en IBM MQ for z/OS pueden presentar síntomas similares. Utilice este tema para ayudarle a determinar si está experimentando una espera o un bucle.

["Cómo manejar las esperas en z/OS" en la página 149](#page-148-0)

Se pueden producir esperas en las aplicaciones TSO o por lotes, las transacciones de CICS y otros componentes en IBM MQ for z/OS. Utilice este tema para determinar dónde se pueden producir las esperas.

#### $z/0S$ **Qué hacer cuando se genera un resultado incorrecto en z/OS**

Un resultado incorrecto puede ser información ausente, inesperada o corrompida. Lea este tema para investigar más.

El término "resultado incorrecto" se puede interpretar de muchas maneras diferentes, y su significado en el contexto de la determinación de problemas con esta documentación de producto se explica en ["¿Ha](#page-40-0) [recibido una salida incorrecta?" en la página 41.](#page-40-0)

Los temas siguientes contienen información sobre los problemas que pueden surgir en el sistema y que se pueden clasificar como resultado incorrecto:

- Mensajes de aplicación que no llegan cuando cabe esperar.
- Mensajes de aplicación que contienen información incorrecta o corrupta.

También se describen otros problemas que pueden surgir si la aplicación utiliza colas distribuidas.

- • ["Los mensajes no llegan cuando se esperan en z/OS" en la página 154](#page-153-0)
- • ["Problemas de falta de mensajes cuando se utiliza la gestión colas distribuidas en z/OS" en la página](#page-154-0) [155](#page-154-0)
- • ["Problemas con la obtención de mensajes al utilizar la agrupación de mensajes en z/OS" en la página](#page-156-0) [157](#page-156-0)
- • ["Búsqueda de mensajes enviados a una cola de clúster en z/OS" en la página 157](#page-156-0)
- • ["Búsqueda de mensajes enviados al puente IBM MQ IMS" en la página 157](#page-156-0)
- • ["Los mensajes contienen información inesperada o dañada en z/OS" en la página 158](#page-157-0)

#### **Conceptos relacionados**

["Manejo de problemas de rendimiento en z/OS" en la página 146](#page-145-0) Utilice este tema para investigar los problemas de rendimiento de IBM MQ for z/OS más detalladamente.

### **Tareas relacionadas**

["Realización de comprobaciones iniciales" en la página 8](#page-7-0)

Hay algunas comprobaciones iniciales que pueden hacerse para obtener respuestas a problemas comunes que pueden surgir.

# **Los mensajes no llegan cuando se esperan en z/OS**

<span id="page-153-0"></span>Los mensajes que faltan pueden tener causas diferentes. Utilice este tema para investigar detalladamente las causas.

Si los mensajes no llegan a la cola cuando cabría esperar, compruebe lo siguiente:

### **¿Se ha puesto el mensaje satisfactoriamente en la cola?**

Vea si IBM MQ ha emitido un código de retorno y de razón para la MQPUT, por ejemplo:

- ¿La cola se ha definido correctamente? Por ejemplo, ¿MAXMSGL es lo suficientemente grande? (código de razón 2030).
- ¿Las aplicaciones pueden poner mensajes en la cola (está la cola habilitada para las llamadas MQPUT)? (código de razón 2051).
- ¿Se ha llenado la cola? Esto puede indicar que una aplicación no ha podido poner el mensaje necesario en la cola (código de razón 2053).

### **¿Es la cola una cola compartida?**

 $z/0S$ 

- ¿Se han definido correctamente las estructuras del recurso de acoplamiento en el conjunto de datos de política CFRM? Los mensajes retenidos en las colas compartidas se almacenan dentro de un recurso de acoplamiento.
- ¿Ha activado la política CFRM?

### **¿Es la cola una cola de clúster?**

Si lo es, puede haber varias instancias de la cola en distintos gestores de colas. Esto significa que los mensajes pueden estar en un gestor de colas diferente.

- ¿Desea que el mensaje vaya a una cola de clúster?
- ¿Está diseñada la aplicación para trabajar con colas de clúster?
- ¿Se ha colocado el mensaje en una instancia de la cola distinta de la que se esperaba?

Compruebe los programas de salida de la carga de trabajo de clúster para ver si están procesando los mensajes según lo previsto.

#### **¿Fallan las obtenciones?**

• ¿La aplicación tiene que ejecutar un punto de sincronización?

Si se transfieren o se obtienen mensajes en el punto de sincronización, no estarán disponibles para otras tareas hasta que se confirme la unidad de recuperación.

• ¿Es el intervalo de tiempo en MQGET lo suficientemente largo?

Si utiliza procesos distribuidos, debe permitir retrasos de red razonables o problemas en el extremo remoto.

• El mensaje que espera, ¿está definido como permanente?

Si no es así y el gestor de colas se ha reiniciado, el mensaje se habrá suprimido. Las colas compartidas son una excepción porque los mensajes no persistentes sobreviven a un reinicio del gestor de colas.

• ¿Está esperando un mensaje específico identificado por un mensaje o identificador de correlación (*MsgId* o *CorrelId*)?

Compruebe que está esperando un mensaje con el *MsgId* o *CorrelId* correcto. Un llamada MQGET satisfactoria da a estos dos valores el valor del mensaje obtenido, por lo que quizás tenga que restablecer dichos valores para obtener satisfactoriamente otro mensaje.

Compruebe también si puede obtener otros mensajes de la cola.

• ¿Pueden otras aplicaciones obtener mensajes de la cola?

<span id="page-154-0"></span>Si es así, ¿hay alguna otra aplicación que ya haya recuperado el mensaje?

Si la cola es una cola compartida, compruebe que las aplicaciones en otros gestores de colas no estén recibiendo los mensajes.

Si no encuentra nada anómalo en la cola y el propio gestor de colas está funcionando, realice las siguientes comprobaciones en el proceso que tendría que haber colocado el mensaje en la cola:

• ¿Se ha iniciado la aplicación?

Si debería haberse desencadenado, compruebe que se hayan especificado las opciones de desencadenante correctas.

- ¿Se está ejecutando un supervisor desencadenante?
- ¿Se ha definido correctamente el proceso desencadenante (en IBM MQ for z/OS y CICS o IMS )?
- ¿Ha terminado correctamente?

Busque pruebas de una terminación anómala, por ejemplo, en el registro de CICS.

• ¿Ha confirmado la aplicación sus cambios o se han restituido?

Busque mensajes en el registro de CICS que lo indiquen.

Si hay varias transacciones que utilizan la cola, es posible que exista algún conflicto entre ellas. Por ejemplo, puede que una transacción emita una llamada MQGET con un búfer de longitud cero para averiguar la longitud del mensaje y luego emita una llamada MQGET que especifique el *MsgId* de ese mensaje. Sin embargo, mientras tanto, otra transacción podría haber emitido una llamada MQGET satisfactoria para obtener ese mensaje, por lo que la primera aplicación recibiría el código de terminación MQRC\_NO\_MSG\_AVAILABLE. Las aplicaciones que deben ejecutarse en un entorno de varios servidores deben estar diseñadas para hacer frente a esta situación.

¿Ha sufrido alguno de sus sistemas una parada? Por ejemplo, si el mensaje que esperaba debería haberlo puesto en la cola una aplicación CICS y el sistema CICS se ha parado, es posible que el mensaje esté en duda. Esto significa que el gestor de colas no sabe si se debe confirmar o restituir el mensaje y, por lo tanto, lo ha bloqueado hasta que se resuelva cuando se realice la resincronización.

**Nota:** El mensaje se suprime después de la resincronización si CICS decide restituirlo.

Tenga en cuenta también que el mensaje puede haberse recibido, pero a lo mejor la aplicación no ha podido procesarlo por algún motivo. Por ejemplo, ¿un error en el formato esperado del mensaje ha provocado un rechazo del programa? Si es así, consulte ["Los mensajes contienen información inesperada](#page-157-0) [o dañada en z/OS" en la página 158.](#page-157-0)

# **Problemas de falta de mensajes cuando se utiliza la gestión colas distribuidas en z/OS**

Utilice este tema para comprender las causas posibles de la falta de mensajes cuando se utiliza la gestión de colas distribuidas en IBM MQ for z/OS.

Si la aplicación utiliza la gestión de colas distribuidas, también debe tener en cuenta los puntos siguientes:

#### **Vea si la gestión de colas distribuidas se ha instalado correctamente en ambos sistemas, emisor y receptor.**

Asegúrese de que las instrucciones de instalación del recurso de gestión de colas distribuidas de la sección Configuración de z/OS se hayan seguido correctamente.

#### **¿Están disponibles los enlaces entre ambos sistemas?**

Compruebe que ambos sistemas están disponibles y conectados con IBM MQ for z/OS. Compruebe que la conexión LU 6.2 o TCP/IP entre los dos sistemas esté activa o compruebe las definiciones de la conexión en cualquier otro sistema con el que se esté comunicando.

Consulte la sección Supervisión y rendimiento para obtener más información acerca de la mensajería de ruta de rastreo de una red.

#### **¿Se está ejecutando el canal?**

• Emita el siguiente mandato para la cola de transmisión:

DISPLAY QUEUE (qname) IPPROCS

Si el valor de IPPROCS es 0, significa que el canal que da servicio a esta cola de transmisión no se está ejecutando.

• Emita el mandato siguiente para el canal:

DISPLAY CHSTATUS (channel-name) STATUS MSGS

Utilice la salida que genera este mandato para comprobar si el canal está dando servicio a la cola de transmisión correcta y si está conectado a la máquina y puerto de destino correctos. Puede determinar si el canal se está ejecutando en el campo STATUS. También puede ver si se han enviado mensajes por el canal examinando el campo MSGS.

Si el estado del canal es RETRYING, probablemente esto se debe a un problema en el otro extremo. Compruebe que el iniciador de canal y el escucha se hayan iniciado y que el canal no se haya detenido. Si alguien ha detenido el canal, deberá iniciarlo manualmente.

#### **¿Está activado el mecanismo desencadenante en el sistema emisor?**

Compruebe si el iniciador de canal se está ejecutando.

#### **¿La cola de transmisión tiene establecido el proceso desencadenante?**

Si se ha detenido un canal en circunstancias específicas, se puede desactivar el proceso desencadenante para la cola de transmisión.

#### **El mensaje que espera, ¿es un mensaje de respuesta de un sistema remoto?**

Compruebe las definiciones del sistema remoto, como se ha descrito anteriormente, y compruebe que esté activo el proceso desencadenante en el sistema remoto. Compruebe también que la conexión LU 6.2 entre los dos sistemas no sea una sesión única. Si lo es, no puede recibir mensajes de respuesta.

Compruebe que la cola del gestor de colas remoto existe, no está llena y acepta la longitud del mensaje. Si cualquiera de estos criterios no se cumplen, el gestor de colas remoto intenta colocar el mensaje en la cola de mensajes no entregados. Si la longitud del mensaje supera la longitud máxima que permite el canal, el gestor de colas emisor intenta colocar el mensaje en su cola de mensajes no entregados.

#### **¿Se ha llenado la cola?**

Esto puede significar que una aplicación no ha podido colocar el mensaje necesario en la cola. Si este es el caso, compruebe si el mensaje se ha transferido a la cola de mensajes no entregados.

La cabecera de mensaje de la cola de mensajes no entregados (estructura de cabecera de mensaje no entregado) contiene un código de razón o un código de información de retorno que explica por qué no se ha podido colocar el mensaje a la cola destino. Consulte la sección MQDLH - Cabecera de mensaje no entregado para obtener más información acerca de la estructura de la cabecera de mensajes no entregados.

#### **¿Hay alguna discrepancia entre los gestores de cola emisor y receptor?**

Por ejemplo, la longitud del mensaje puede ser mayor de lo que puede manejar el gestor de colas receptor. Compruebe en el registro de la consola si hay mensajes de error.

#### **¿Son compatibles las definiciones de los canales emisor y receptor?**

Por ejemplo, una discrepancia en el valor de reinicio del número de secuencia detiene el canal. Consulte Gestión de colas distribuidas y clústeres.

#### <span id="page-156-0"></span>**¿Se ha realizado correctamente la conversión de datos?**

Si un mensaje proviene de un gestor de colas diferente, ¿los CCSID y la codificación coinciden o es necesario que se realice una conversión de datos?

#### **¿Se ha definido su canal para la entrega rápida de mensajes no persistentes?**

Si se ha definido su canal con el atributo NPMSPEED establecido en FAST, el valor predeterminado, y por algún motivo se ha detenido el canal y luego se ha reiniciado, es posible que se hayan perdido los mensajes no persistentes. Consulte la sección Velocidad de mensajes no persistentes (NPMSPEED) para obtener más información sobre los mensajes rápidos.

#### **¿Es una salida de canal la causa de que los mensajes se procesen de forma imprevista?**

Por ejemplo, una salida de seguridad puede impedir que se inicie un canal o una *ExitResponse* de MQXCC\_CLOSE\_CHANNEL puede finalizar un canal.

# **Problemas con la obtención de mensajes al utilizar la agrupación de mensajes en z/OS**

Utilice este tema para obtener información explicativa sobre algunos de los problemas al usar agrupación de mensajes en IBM MQ for z/OS.

#### **¿Está la aplicación a la espera de un grupo completo de mensajes?**

Asegúrese de que todos los mensajes del grupo están en la cola. Si está utilizando la gestión de colas distribuidas, consulte ["Problemas de falta de mensajes cuando se utiliza la gestión colas](#page-154-0) [distribuidas en z/OS" en la página 155](#page-154-0). Asegúrese de que el último mensaje del grupo tenga los MsgFlags apropiados establecidos en el descriptor de mensaje para indicar que es el último mensaje. Asegúrese de que la caducidad de mensaje de los mensajes del grupo se establece en un intervalo de tiempo suficiente para que no caduquen antes de que se recuperen.

Si los mensajes del grupo ya se han recuperado, y la solicitud get no está en orden lógico, desactive la opción para esperar un grupo completo, cuando recupere los otros mensajes de grupo.

#### **Si la aplicación emite una solicitud de obtención en orden lógico para un grupo completo, y en mitad de la recuperación del grupo, no puede encontrar un mensaje:**

Asegúrese de que no hay ninguna otra aplicación en ejecución en la cola, obteniendo mensajes. Asegúrese de que la caducidad de mensaje de los mensajes del grupo se establece en un intervalo de tiempo suficiente para que no caduquen antes de que se recuperen. Asegúrese de que nadie ha emitido el mandato CLEAR QUEUE. Puede recuperar grupos incompletos de una cola obteniendo los mensajes por ID de grupo, sin especificar la opción de orden lógico.

#### $2/0S$ **Búsqueda de mensajes enviados a una cola de clúster en z/OS**

Utilice este tema para conocer algunos de los problemas relacionados con la búsqueda de mensajes enviados a una cola de clúster en IBM MQ for z/OS.

Para poder utilizar las técnicas descritas en estos temas para encontrar un mensaje que no ha llegado a una cola de clúster, debe determinar los gestores de colas que alojan la cola a la que se ha enviado el mensaje. Puede determinarlo de varias formas:

- Puede utilizar el mandato DISPLAY QUEUE para solicitar información sobre las colas de clúster.
- Puede utilizar el nombre de la cola y del gestor de colas que se devuelve en la estructura MQPMO.

Si ha especificado la opción MQOO\_BIND\_ON\_OPEN para el mensaje, estos campos proporcionan el destino del mensaje. Si el mensaje no estaba enlazado con una cola y un gestor de colas específicos, estos campos proporcionan el nombre de la primera cola y el primer gestor de colas a los que se ha enviado el mensaje. En este caso, es posible que no sea el destino final del mensaje.

#### $z/0S$ **Búsqueda de mensajes enviados al puente IBM MQ - IMS**

Utilice este tema para conocer las posibles cusas de los mensajes que faltan enviados al puente IBM MQ - IMS.

<span id="page-157-0"></span>Si utiliza el puente IBM MQ - IMS y el mensaje no ha llegado como se esperaba, tenga en cuenta lo siguiente:

### **¿Se está ejecutando el puente IBM MQ - IMS?**

Emita el siguiente mandato para la cola puente:

DISPLAY QSTATUS(qname) IPPROCS CURDEPTH

El valor de IPPROCS debe ser 1; si es 0, compruebe lo siguiente:

- ¿Es la cola una cola puente?
- ¿Se está ejecutando IMS?
- ¿Se ha iniciado OTMA?
- ¿Está IBM MQ conectado a OTMA?

**Nota:** Hay dos mensajes de IBM MQ que puede utilizar para establecer si tiene una conexión con OTMA. Si el mensaje CSQ2010I está presente en el registro de trabajo de la tarea, pero no el mensaje CSQ2011I, IBM MQ está conectado a OTMA. Este mensaje también le indica a qué sistema IBM MQ está conectado OTMA. Para obtener más información sobre el contenido de estos mensajes, consulte Códigos de mensajes, terminación y razón de IBM MQ for z/OS.

En del gestor de colas, hay una tarea que procesa cada cola puente de IMS. Esta tarea obtiene de la cola, envía la solicitud a IMS y, a continuación, realiza una confirmación. Si se utilizan mensajes persistentes, la confirmación requiere E/S de disco y, por lo tanto, el proceso tarda más tiempo que los mensajes no persistentes. El tiempo necesario para procesar las operaciones get, send y commit limita la velocidad con la que la tarea puede procesar los mensajes. Si la tarea puede mantener el nivel de la carga de trabajo, la profundidad actual es próxima a cero. Si descubre que la profundidad actual a menudo es mayor que cero, es posible que pueda aumentar el rendimiento utilizando dos colas en lugar de una.

Utilice el mandato de IMS /DIS OTMA para comprobar que OTMA está activo.

#### **Si los mensajes fluyen a IMS, compruebe lo siguiente:**

- Utilice el mandato IMS /DIS TMEMBER client TPIPE ALL para visualizar información sobre IMS Tpipes. Desde aquí, puede determinar el número de mensajes que se han puesto en cola y fuera de cola en cada Tpipe. (Los mensajes de la modalidad de confirmación 1 no suelen estar en cola en un Tpipe).
- Utilice el mandato IMS /DIS A para mostrar si hay una región dependiente disponible para que se ejecute la transacción IMS .
- Utilice el mandato IMS /DIS TRAN trancode para mostrar el número de mensajes en cola para una transacción.
- Utilice el mandato IMS /DIS PROG progname para mostrar si un programa se ha detenido.

#### **¿Se ha enviado el mensaje de respuesta al lugar correcto?**

Emita el mandato siguiente:

DISPLAY QSTATUS(\*) CURDEPTH

¿Indica CURDEPTH que hay una respuesta en una cola que no está esperando?

#### $\approx$  z/OS **Los mensajes contienen información inesperada o dañada en z/OS**

Utilice este tema para conocer algunos de los problemas que pueden provocar una salida inesperada o dañada en z/OS.

Si la información que hay en el mensaje no es la que la aplicación esperaba, o si se ha corrompido de algún modo, considere estos puntos:

#### **¿Ha cambiado su aplicación o la aplicación que ha puesto el mensaje en la cola?**

Asegúrese de que todos los cambios se reflejen simultáneamente en todos los sistemas que deben detectarlos.

Por ejemplo, puede haberse modificado un libro de copias que da formato al mensaje, en cuyo caso, deben volver a compilarse las dos aplicaciones para que reconozcan los cambios. Si una aplicación no se compila de nuevo, los datos aparecerán dañados en la otra.

Compruebe que no haya ningún origen externo de datos que haya cambiado, por ejemplo, un conjunto de datos VSAM. Esto también podría invalidar los datos si no se han realizado las compilaciones necesarias. Compruebe también que no hayan cambiado los mapas CICS y los paneles TSO que está utilizando como entrada de datos de mensaje.

#### **¿Está enviando una aplicación mensajes a una cola equivocada?**

Compruebe si los mensajes que recibe la aplicación están destinados a una aplicación que da servicio a cola. Si es necesario, cambie las definiciones de seguridad para impedir que las aplicaciones sin autorización transfieran mensajes a colas erróneas.

Si la aplicación ha utilizado una cola alias, compruebe que el alias corresponda a la cola adecuada.

Si ha modificado la cola para convertirla en una cola de clúster, puede que ahora contenga mensajes de distintos orígenes de aplicaciones.

### **¿Se ha especificado correctamente la información de activación de esta cola?**

Compruebe si debería haberse iniciado su aplicación o si tendría que haberse iniciado otra aplicación.

### **¿Se ha realizado correctamente la conversión de datos?**

Si un mensaje proviene de un gestor de colas diferente, ¿los CCSID y la codificación coinciden o es necesario que se realice una conversión de datos?

Compruebe que el campo *Format* de la estructura MQMD se corresponde con el contenido del mensaje. De lo contrario, es posible que el proceso de conversión de datos no haya podido manejar correctamente el mensaje.

Si estas comprobaciones no le permiten resolver el problema, compruebe la lógica de la aplicación, tanto para el programa que emite el mensaje como para el que lo recibe.

# **Tratamiento de problemas al capturar datos de SMF para el iniciador de canal (CHINIT)**

Es posible que no se capturen los datos SMF de contabilidad de canal y estadísticas CHINIT debido a varios motivos.

Si desea ver más información, consulte:

### **Información relacionada**

Diseño de los registros SMF para el iniciador de canal

#### z/OS **Resolución de problemas de datos de contabilidad de canal**

Comprobaciones que se realizan si no se están generando datos SMF de contabilidad de canal para los canales.

### **Procedimiento**

1. Compruebe que tiene establecido STATCHL, ya sea a nivel de gestor de colas o a nivel de canal.

- Un valor OFF a nivel de canal significa que no se recopilan datos para este canal.
- Un valor OFF a nivel de gestor de colas significa que no se recopilan datos para los canales con STATCHL(QMGR).
- Un valor NONE (solo aplicable a nivel de gestor de colas) significa que no se recopilan datos para todos los canales, independientemente de su valor de STATCHL.
- 2. Para los canales de cliente, compruebe que STATCHL se haya establecido a nivel de gestor de colas.
- 3. Para los canales de clúster emisor definidos automáticamente, compruebe que STATACLS esté establecido.
- 4. Emita el mandato de visualización de rastreo. TRACE(A) CLASS(4) debe estar habilitado para poder recopilar datos de contabilidad de canal.
- 5. Si el rastreo está habilitado, los datos SMF se escriben:
	- A intervalos de tiempo, en función del valor del parámetro de sistema STATIME. Un valor cero significa que se utiliza la difusión de estadísticas de SMF. Utilice el mandato DIS SYSTEM para visualizar el valor de STATIME.
	- Si se emite el mandato SET SYSTEM para cambiar el valor del parámetro de sistema STATIME.
	- Cuando se concluye el CHINIT.
	- Si se emite la clase STOP TRACE(A) CLASS(4), se escriben todos los datos contables.
- 6. Es posible que SMF mantenga los datos en memoria antes de escribirlos en los conjuntos de datos SMF o en la estructura SMF. Emita el mandato MVS **D SMF,O** y anote el valor de MAXDORM. SMF puede conservar los datos en memoria durante el periodo MAXDORM antes de escribirlos.

#### **Información relacionada**

Planificación de los datos SMF del iniciador de canal Interpretación de estadísticas del rendimiento de IBM MQ

### **Resolución de problemas de datos de estadísticas CHINIT**

Comprobaciones que se han de llevar a cabo si no se están generando los datos SMF de estadísticas **CHINIT** 

### **Procedimiento**

- 1. Emita el mandato de visualización de rastreo. Debe tener habilitado TRACE(S) CLASS(4) para obtener información acerca de CHINIT.
- 2. Si el rastreo está habilitado, los datos SMF se escriben:
	- A intervalos de tiempo, en función del valor del parámetro de sistema STATIME. Un valor cero significa que se utiliza la difusión de estadísticas de SMF. Utilice el mandato DIS SYSTEM para visualizar el valor de STATIME.
	- Si se emite el mandato SET SYSTEM para cambiar el valor del parámetro de sistema STATIME.
	- Cuando se concluye el CHINIT.
	- Si se emite STOP TRACE(S) CLASS(4), se trasladan los datos de estadísticas.
- 3. SMF puede conservar los datos en la memoria antes de trasladarlos a los conjuntos de datos SMF o la estructura SMF. Emita el mandato MVS **D SMF,O** y anote el valor de MAXDORM. SMF puede conservar los datos en memoria durante el periodo MAXDORM antes de escribirlos.

# **Determinación de problemas en DQM**

Aspectos de la determinación de problemas relacionados con la gestión de colas distribuidas (DQM) y métodos sugeridos de resolución de problemas.

Algunos de los problemas que se describen son específicos de la plataforma y de la instalación. Si este es el caso, se indica en el texto.

IBM MQ proporciona un programa de utilidad denominado **amqldmpa** para ayudarle en la determinación de problemas. Durante el proceso de determinación de problemas, el servicio técnico de IBM puede solicitarle que proporcione los datos de salida de ese programa de utilidad.

El servicio técnico de IBM le proporcionará los parámetros que necesita para recopilar la información de diagnóstico adecuada, e información sobre cómo enviar los datos registrados a IBM.

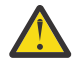

**Atención:** No debe confiar en el formato de la salida de este programa de utilidad, pues el formato está sujeto a cambios sin previo aviso.

Se describe la determinación de problemas para los casos siguientes:

- "Mensaje de error del control de canal" en la página 161
- • ["Sondear" en la página 162](#page-161-0)
- • ["Consideraciones sobre la cola de mensajes no entregados" en la página 162](#page-161-0)
- • ["Comprobaciones de validación" en la página 163](#page-162-0)
- • ["Relación dudosa" en la página 163](#page-162-0)
- • ["Errores de negociación de inicio de canal" en la página 163](#page-162-0)
- • ["Cuando un canal se niega a ejecutar" en la página 164](#page-163-0)
- • ["Reintento del enlace" en la página 166](#page-165-0)
- • ["Estructuras de datos" en la página 167](#page-166-0)
- • ["Problemas de salida de usuario" en la página 167](#page-166-0)
- • ["Recuperación tras desastre" en la página 167](#page-166-0)
- • ["Conmutación de canal" en la página 167](#page-166-0)
- • ["Conmutación de conexiones" en la página 168](#page-167-0)
- • ["Problemas de cliente" en la página 168](#page-167-0)
- • ["Registros de errores" en la página 168](#page-167-0)
- • ["Supervisión de mensajes" en la página 170](#page-169-0)

#### **Conceptos relacionados**

["Resolución de problemas y soporte de IBM MQ" en la página 7](#page-6-0)

Si tiene problemas con la red del gestor de colas o aplicaciones de IBM MQ, utilice las técnicas descritas como ayuda para diagnosticar y resolver los problemas.

#### **Tareas relacionadas**

["Comprobaciones iniciales en UNIX, Linux, and Windows" en la página 9](#page-8-0)

Antes de iniciar la determinación de problemas en detalle en UNIX, Linux, and Windows, piense si hay una causa obvia del problema o un área de investigación que es probable que dé resultados útiles. A menudo, este método de diagnóstico puede ahorrar mucho trabajo, al resaltar un error común o reducir el abanico de posibilidades.

["Comprobaciones iniciales en z/OS" en la página 28](#page-27-0)

Antes de iniciar la determinación de problemas en detalle en z/OS, piense si hay una causa obvia del problema o un área de investigación que es probable que dé resultados útiles. A menudo, este método de diagnóstico puede ahorrar mucho trabajo, al resaltar un error común o reducir el abanico de posibilidades.

["Comprobaciones iniciales en IBM i" en la página 19](#page-18-0)

Antes de iniciar la determinación de problemas en detalle en IBM i, piense si hay una causa obvia del problema o un área de investigación que es probable que dé resultados útiles. A menudo, este método de diagnóstico puede ahorrar mucho trabajo, al resaltar un error común o reducir el abanico de posibilidades.

#### **Información relacionada**

Configuración de la gestión de colas distribuidas Mensajes y códigos de razón Códigos de retorno del protocolo de comunicaciones

# **Mensaje de error del control de canal**

<span id="page-161-0"></span>Los problemas encontrados durante el funcionamiento normal de los canales se notifican a la consola del sistema y al archivo de registro del sistema. En IBM MQ for Windows se notifican al archivo de registro de canal. El diagnóstico de problemas empieza con la recopilación de toda la información pertinente del archivo de registro, y el análisis de esta información para identificar el problema.

Sin embargo, esto podría ser difícil en una red en la que el problema puede surgir en un sistema intermedio que está transfiriendo algunos de los mensajes. Una situación de error, tal como una cola de transmisión llena junto con una cola de mensajes no entregados que se está llenando, daría como resultado el cierre del canal que conduce a ese sitio.

En este ejemplo, el mensaje de error que recibe en el registro de errores indicará un problema producido en el sitio remoto, pero quizás no pueda explicarle los detalles del error en ese sitio.

Puede ser necesario consultar con su homólogo en el sitio remoto para conocer detalles del problema y recibir la notificación de que el canal vuelve a estar disponible.

# **Sondear**

Ping es útil para determinar si el enlace de comunicación y los dos agentes de canal de mensajes que componen un canal de mensajes están funcionando en todas las interfaces.

Ping no utiliza colas de transmisión, pero sí invoca algunos programas de salida de usuario. Si se encuentran condiciones de error, se emiten mensajes de error.

Para utilizar ping, puede emitir el mandato PING CHANNEL de MQCS. En **2008 1998** z/OS **2008** 1 e i5/OS, puede también utilizar la interfaz de panel para seleccionar esta opción.

En UNIX, **influenta in 15/OS**, y Windows, puede también utilizar el mandato PING QMGR de MQSC para comprobar si el gestor de colas responde a los mandatos.

# **Consideraciones sobre la cola de mensajes no entregados**

En algunas implementaciones de IBM MQ, la cola de mensajes no entregados se denomina *cola de mensajes sin entregar*.

Si un canal deja de funcionar por cualquier motivo, las aplicaciones probablemente continuarán colocando mensajes en las colas de transmisión, creando una situación potencia de desbordamiento. Las aplicaciones pueden supervisar las colas de transmisión para determinar el número de mensajes en espera de ser enviados, pero esto no sería una función normal para que la lleven a cabo.

Cuando esto ocurre en un nodo emisor de mensajes y la cola de transmisión local está llena, la operación PUT de la aplicación falla.

Cuando esto ocurre en un nodo de transferencia o de destino, el MCA puede tratar la situación de tres maneras:

- 1. El MCA invoca la salida de reintento de mensaje, si se ha definido una.
- 2. El MAC envía todos los mensajes de desbordamiento a una *cola de mensajes no entregados* y devuelve un informe de excepción a las aplicaciones que han solicitado estos informes.

**Nota:** En la gestión de colas distribuidas, si el mensaje es demasiado grande para la cola de mensajes no entregados, la cola está llena o no está disponible, el canal se detiene y el mensaje permanece en la cola de transmisión. Asegúrese de que la cola de mensajes no entregados esté definida, disponible y que su tamaño sea suficiente para los mensajes más grandes que se deban manejar.

- 3. El MCA cierra el canal, si ninguna de las dos opciones anteriores es efectiva.
- 4. El MCA devuelve los mensajes no entregados al extremo emisor y envía un informe completo a la cola de respuesta (MQRC\_EXCEPTION\_WITH\_FULL\_DATA y MQRO\_DISCARD\_MSG).

Si un MCA no puede poner un mensaje en la cola de mensajes no entregados:

• El canal se detiene

- <span id="page-162-0"></span>• Se emiten mensajes de error apropiados en las consolas del sistema de ambos extremos del canal de mensajes
- La unidad de trabajo se restituye y los mensajes reaparecen en la cola de transmisión en el extremo emisor del canal
- El desencadenamiento de acciones se inhabilita para la cola de transmisión

# **Comprobaciones de validación**

Cuando se crean, modifican y suprimen canales, se realiza una serie de comprobaciones de validación y, si procede, se devuelve un mensaje de error.

Pueden producirse errores cuando:

- Al crear un canal, se elige un nombre de canal duplicado
- Se especifican datos inaceptables en los campos de parámetro de canal
- El canal que se debe modificar está dudoso o no existe

# **Relación dudosa**

Si un canal es dudoso, se suele resolver automáticamente al reiniciar, por lo que, en circunstancias normales, el operador del sistema no tiene que resolver dicho canal manualmente. Consulte Canales dudosos para obtener más información.

# **Errores de negociación de inicio de canal**

Durante el inicio del canal, el interlocutor de inicio debe indicar su posición y acordar los parámetros de ejecución de canal con el canal correspondiente. Puede suceder que los dos interlocutores no puedan acordar los parámetros, en cuyo caso el canal se cierra y se devuelven mensajes de error a los registros de errores apropiados.

# **Recuperación de canal compartido**

En la tabla siguiente se muestran los tipos de anomalías de un canal compartido y cómo se gestiona cada tipo.

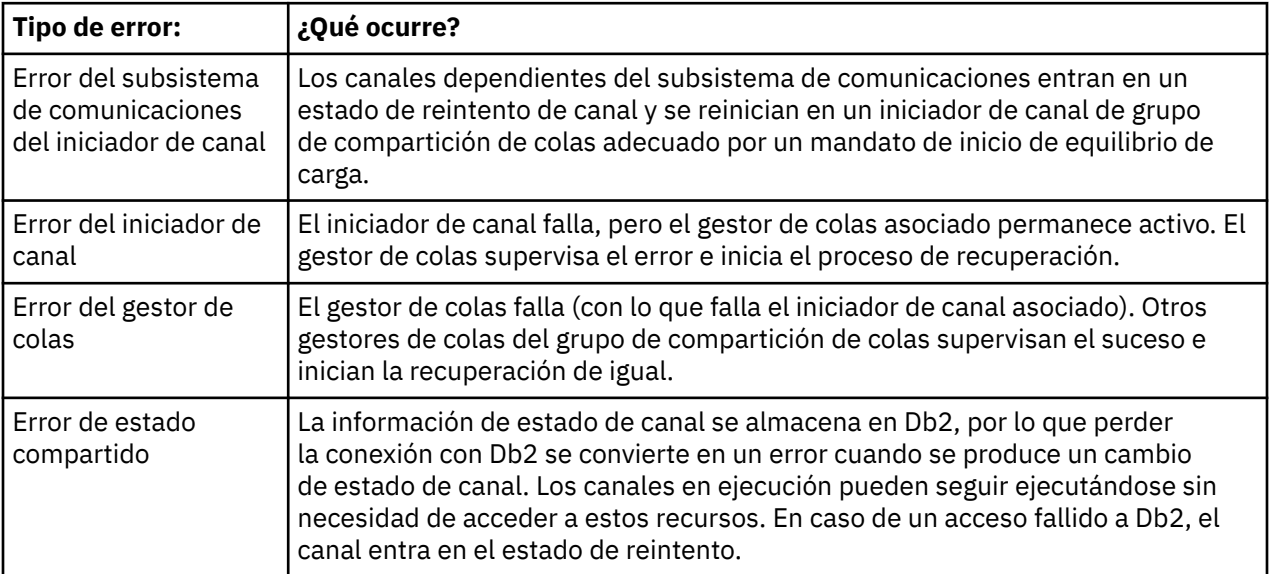

<span id="page-163-0"></span>El proceso de recuperación de canal compartido en nombre de un sistema anómalo requiere que haya conectividad con Db2 en el sistema que gestiona la recuperación para recuperar el estado del canal compartido.

# **Cuando un canal se niega a ejecutar**

Si un canal se niega a ejecutar, hay varios motivos posibles.

Realice las comprobaciones siguientes:

- Compruebe que DQM y los canales se han configurado correctamente. Probablemente sea una fuente de problemas si el canal nunca se ha ejecutado. Las razones podrían ser:
	- No coincidencia de nombres entre los canales emisor y receptor (recuerde que las letras en mayúscula y minúsculas son significativas)
	- Se han especificado tipos de canal incorrectos
	- La cola de número de secuencia (si procede) no está disponible, o está dañada
	- La cola de mensajes no entregados no está disponible
	- El valor de ajuste de número de secuencia es distinto en las dos definiciones de canal
	- Un gestor de colas o un enlace de comunicación no está disponible
	- Un canal receptor puede estar en estado STOPPED
	- La conexión podría no estar definida correctamente
	- Podría haber un problema con el software de comunicaciones (por ejemplo, ¿está en ejecución TCP?)
- Es posible que exista una situación dudosa, si la sincronización automática en el arranque ha fallado por algún motivo. Esto se indica mediante mensajes en la consola del sistema, y se puede utilizar el panel de estado para mostrar los canales que están en duda.

Las respuestas posibles a esta situación son las siguientes:

– Emita una solicitud de canal Resolve con Backout o Commit.

Debe comprobar con el supervisor de enlace remoto para establecer el número del Identificador de la última unidad de trabajo (LUWID) confirmada. Compruébelo contra el último número al final del enlace. Si el extremo remoto ha confirmado un número, y ese número aún no se ha confirmado en su parte del enlace, emita un mandato RESOLVE COMMIT.

En todos los demás casos, emita un mandato RESOLVE BACKOUT.

El efecto de estos mandatos es que los mensajes restituidos vuelven a aparecer en la cola de transmisión y se envían de nuevo, mientras que los mensajes confirmados se descartan.

Si usted mismo no está seguro, tal vez asegurarse con la probabilidad de duplicar un mensaje enviado sería la decisión más segura.

– Emita un mandato RESET CHANNEL.

Este mandato se utiliza cuando la numeración secuencial está en vigor, y debe utilizarse con precaución. Su finalidad es restablecer el número de secuencia de los mensajes y debe utilizarlo sólo después de utilizar el mandato RESOLVE para resolver cualquier situación de duda.

- Vindows IBM i z/OS UNIX Cuando se utiliza la numeración secuencial y se inicia un canal emisor después de haber sido restablecido, el canal emisor toma dos acciones:
	- Indica al canal receptor que se ha restablecido.
	- Especifica el siguiente número de secuencia de mensaje que debe utilizar tanto el canal emisor como el receptor.
- Si el estado de un extremo receptor del canal es STOPPED, puede restablecerse iniciando el extremo del receptor.

**Nota:** Esto no inicia el canal, sino que simplemente restablece el estado. El canal todavía debe iniciarse desde el extremo emisor.

# **Canales desencadenados**

Si un canal desactivado no se ejecuta, investigue la posibilidad de mensajes dudosos aquí: ["Cuando un](#page-163-0) [canal se niega a ejecutar" en la página 164](#page-163-0)

Otra posibilidad es que el parámetro de control de desencadenante en la cola de transmisión se haya establecido en NOTRIGGER por parte del canal. Esto sucede cuando:

- Hay un error de canal.
- El canal se ha detenido debido a una solicitud del receptor.
- El canal se ha detenido debido a un problema en el emisor que requiere intervención manual.

Tras diagnosticar el problema, inicie el canal manualmente.

A continuación se muestra un ejemplo de una situación en la que un canal desencadenado no se puede iniciar:

- 1. Hay una cola de transmisión definida con el tipo de desencadenante FIRST.
- 2. Llega un mensaje a la cola de transmisión y se genera un mensaje desencadenante.
- 3. El canal se inicia, pero se detiene inmediatamente porque las comunicaciones con el sistema remoto no están disponibles.
- 4. El sistema remoto pasa a estar disponible.
- 5. Llega otro mensaje a la cola de transmisión.
- 6. El segundo mensaje no aumenta la profundidad de cola de cero a uno, por lo que no se genera ningún mensaje de desencadenante (a menos que el canal se encuentre en estado RETRY). Si esto ocurre, reinicie el canal manualmente.

En IBM MQ for z/OS, si el gestor de colas se detiene utilizando MODE(FORCE) durante la conclusión del iniciador de canal, es posible que sea necesario reiniciar manualmente algunos canales después del reinicio del iniciador de canal.

# **Anomalía de conversión**

Otra razón para que el canal se niegue a ejecutarse puede ser que ninguno de los dos extremos pueda llevar a cabo la conversión necesaria de los datos del descriptor de mensajes entre ASCII y EBCDIC, y los formatos enteros. En este caso, la comunicación no es posible.

# **Problemas de red**

Hay una serie de comprobaciones que efectuar si se experimentan problemas de red.

Al utilizar LU 6.2, asegúrese de que las definiciones sean coherentes en toda la red. Por ejemplo, si se han incrementado los tamaños de RU en las definiciones de CICS Transaction Server para z/OS o de Communications Manager, pero se tiene un controlador con un valor de MAXDATA pequeño en su definición, la sesión podría fallar si se intentan enviar mensajes grandes por la red. Un síntoma de este problema puede ser que la negociación de canal tenga lugar satisfactoriamente, pero el enlace falle cuando se produzca la transferencia de mensajes.

Cuando se utiliza TCP, si los canales no son fiables y se rompen las conexiones, se puede establecer un valor KEEPALIVE para el sistema o los canales. Para ello, utilice la opción SO\_KEEPALIVE para establecer un valor a nivel de sistema.

 $z/0S$ **E**n IBM MQ for z/OS, también tiene las opciones siguientes:

- Usar el atributo de canal de intervalo de estado activo o keepalive (KAINT) para establecer valores de estado activo específicos de canal.
- Usar los parámetros de iniciador de canal RCVTIME y RCVTMIN.

<span id="page-165-0"></span>Estas opciones se describen en Comprobación de que el otro extremo del canal sigue estando disponible e Intervalo de estado activo (KAINT).

## **Adoptar un MCA**

La función Adopción de un MCA permite que IBM MQ cancele un canal receptor e inicie uno nuevo en su lugar.

Puede obtener información sobre esta función consultando Adopción de un MCA.

## **Tiempo de registro en DDNS**

Cuando se inicia un escucha TCP/IP de grupo, se registra en DDNS. No obstante, puede haber un retraso hasta que la dirección esté disponible en la red. Un canal que se inicie en este periodo y que se dirija al nombre genérico recién registrado, fallará con el mensaje error en la configuración de comunicaciones. A continuación, el canal reintenta hasta que el nombre pase a estar disponible en la red. La longitud del retardo depende de la configuración del servidor de nombres utilizada.

# **Problemas de de acceso telefónico**

IBM MQ soporta conexiones a través de líneas de acceso telefónico, pero hay que tener presente que, con TCP,algunos proveedores de protocolo asignan una IP nueva cada vez que se realiza una marcación telefónica. Esto puede provocar problemas de sincronización de canal, porque este no puede reconocer las nuevas direcciones IP y, por tanto, no puede garantizar la autenticidad del socio. Si se encuentra con este problema, tendrá que utilizar un programa de salida de seguridad que sustituya el nombre de conexión de la sesión.

Este problema no se produce cuando un producto IBM MQ for IBM i, UNIXo Windows se comunica con otro producto en el mismo nivel, porque el nombre del gestor de colas se utiliza para la sincronización en lugar de la dirección IP.

# **Reintento del enlace**

Es posible que se produzca un escenario de error que sea difícil de reconocer. Por ejemplo, el enlace y el canal pueden estar funcionando perfectamente, pero algunas incidencias en el extremo receptor hacen que el receptor se detenga. Otra situación imprevista puede ser que el sistema receptor se haya quedado sin memoria y no pueda completar una transacción.

Es necesario tener en cuenta que pueden surgir situaciones de este tipo, a menudo caracterizadas por un sistema que parece estar ocupado, pero que en realidad no está moviendo mensajes. Debe trabajar con su contraparte en el extremo del enlace para ayudar a detectar el problema y corregirlo.

# **Consideraciones sobre los reintentos**

Si se produce un fallo de enlace durante la operación normal, un programa de canal emisor o servidor iniciará por sí mismo otra instancia, siempre que:

- 1. Se hayan completado la negociación de datos inicial y los intercambios de seguridad.
- 2. El recuento de reintentos en la definición de canal sea mayor que cero.

**Nota:** En IBM i, UNIX y Windows tiene que haber un iniciador de canal en ejecución para poder reintentar. En plataformas distintas de los sistemas IBM MQ for IBM i, UNIXy Windows , este iniciador de canal debe supervisar la cola de inicio especificada en la cola de transmisión que utiliza el canal.

## *Recuperación de canal compartido en z/OS*

Consulte ["Recuperación de canal compartido" en la página 163](#page-162-0), que incluye una tabla que muestra los tipos de error de canal compartido y la forma en que se trata cada tipo.

# <span id="page-166-0"></span>**Estructuras de datos**

Las estructuras de datos son necesarias como referencia cuando se comprueban los registros y las entradas de rastreo durante el diagnóstico de problemas.

Puede encontrar más información en Llamadas de salida de canal y estructuras de datos y Guía de consulta para el desarrollo de aplicaciones.

# **Problemas de salida de usuario**

La interacción entre los programas de canal y los programas de salida de usuario tiene algunas rutinas de comprobación de errores, pero este recurso solo puede trabajar de forma efectiva cuando las salidas de usuario cumplen determinadas reglas.

Estas reglas se describen en Programas de salida de canal para canales de mensajería. Cuando se producen errores, el resultado más probable es que el canal se detenga y el programa de canal emita un mensaje de error, junto con algún código de retorno procedente de la salida de usuario. Los errores detectados por salida de usuario de la interfaz se pueden determinar examinando los mensajes creados por la propia salida de usuario.

Puede ser necesario utilizar un recurso de rastreo del sistema host para identificar el problema.

# **Recuperación tras desastre**

La planificación de la recuperación tras desastre es responsabilidad de las instalaciones individuales, y las funciones realizadas pueden incluir el suministro de volcados regulares de 'instantáneas' del sistema que se almacenan de forma segura fuera del sitio. Estos volcados estarán disponibles para regenerar el sistema, en caso de que se produzca algún desastre. Si esto ocurre, necesita saber qué esperar de los mensajes, y la siguiente descripción está especialmente indicada para que empiece a pensar en ello.

En primer lugar, un resumen en el reinicio del sistema. Si un sistema falla por alguna razón, puede haber un registro del sistema que permita regenerar las aplicaciones que se estaban ejecutando en el momento de la anomalía, mediante la reproducción del software del sistema desde un punto de sincronización hacia delante hasta el momento de la anomalía. Si esta acción se realiza sin ningún error, lo peor que puede ocurrir es que los puntos de sincronización del canal de mensajes con el sistema adyacente fallen al iniciarse, y que los últimos lotes de mensajes de los distintos canales se envíen de nuevo. Los mensajes persistentes se recuperarán y se enviarán de nuevo; los mensajes no persistentes se pueden perder.

Si el sistema no tiene ningún registro del sistema para la recuperación o si la recuperación del sistema falla cuando se invoca el procedimiento de recuperación tras desastre, los canales y las colas de transmisión pueden recuperarse a un estado anterior, y los mensajes que se mantienen en las colas locales en el extremo emisor y receptor de los canales pueden ser incoherentes.

Es posible que se hayan perdido mensajes que se han colocado en las colas locales. La consecuencia de esta situación depende de la implementación de IBM MQ concreta y de los atributos de canal. Por ejemplo, si la secuencia de mensajes estricta está en vigor, el canal receptor detecta un hueco de número de secuencia y el canal se cierra para la intervención manual. La recuperación depende del diseño de la aplicación; en el peor de los casos, la aplicación de envío puede necesitar reiniciarse desde un número de secuencia de mensaje anterior.

# **Conmutación de canal**

Una posible solución al problema de un canal que deje de ejecutarse sería tener dos canales de mensajes definidos para la misma cola de transmisión, pero con enlaces de comunicación diferentes. Un canal de mensajes sería el preferido y el otro sería un sustituto para utilizarlo cuando el canal preferido no esté disponible.

Si se requiere un desencadenante para estos canales de mensajes, deben existir definiciones de proceso asociadas para cada extremo del canal emisor.

Para conmutar los canales de mensajes:

- <span id="page-167-0"></span>• Si se desencadena el canal, establezca el atributo de cola de transmisión NOTRIGGER.
- Asegúrese de que el canal actual esté inactivo.
- Resuelva los mensajes dudosos en el canal actual.
- Si se desencadena el canal, cambie el atributo de proceso en la cola de transmisión para que nombre el proceso asociado con el canal de sustitución.

En este contexto, algunas implementaciones permiten que un canal tenga una definición de objeto de proceso en blanco, en cuyo caso puede omitir este paso, ya que el gestor de colas encontrará e iniciará el objeto de proceso adecuado.

• Reinicie el canal o, si se ha desencadenado el canal, establezca el atributo de cola de transmisión TRIGGER.

# **Conmutación de conexiones**

Otra solución sería conmutar las conexiones de comunicación de las colas de transmisión.

Para ello:

- Si se desencadena el canal emisor, establezca el atributo de cola de transmisión NOTRIGGER.
- Asegúrese de que el canal esté inactivo.
- Cambie los campos de conexión y perfil para que se conecten al enlace de comunicación de sustitución.
- Asegúrese de que se haya definido el canal correspondiente en el extremo remoto.
- Reinicie el canal o, si se ha desencadenado el canal emisor, establezca el atributo de cola de transmisión TRIGGER.

# **Problemas de cliente**

Una aplicación cliente puede recibir un código de retorno de error inesperado, por ejemplo:

- El gestor de colas no está disponible
- Error en el nombre del gestor de colas
- Conexión interrumpida

Examine el registro de errores del cliente para ver si hay un mensaje que describa la causa del error. También puede haber errores registrados en el servidor, dependiendo de la naturaleza del error.

# **Terminación de un cliente**

Aunque se termine un cliente, es posible que su proceso subrogado siga manteniendo sus colas abiertas. Normalmente, esto solo ocurre durante poco tiempo, hasta que la capa de comunicaciones notifica que el socio se ha ido.

## **Registros de errores**

Los mensajes de error de IBM MQ se colocan en diversos registros de error dependiendo de la plataforma. Existen registros de errores para:

- Windows
- UNIX
- z/OS

## **Registros de errores para Windows**

IBM MQ for Windows utiliza una serie de registros de errores para capturar los mensajes relacionados con el funcionamiento de IBM MQ, de cualquier gestor de colas que inicie y los datos de error procedentes de los canales que están en uso.

La ubicación de los registros de errores depende de si el nombre del gestor de colas es conocido y de si el error está asociado a un cliente.

• Si se conoce el nombre del gestor de colas y está disponible:

*MQ\_INSTALLATION\_PATH*\QMGRS\QMgrName\ERRORS\AMQERR01.LOG

• Si el gestor de colas no está disponible:

*MQ\_INSTALLATION\_PATH*\QMGRS\@SYSTEM\ERRORS\AMQERR01.LOG

• Si se ha producido un error con una aplicación cliente:

*MQ\_INSTALLATION\_PATH\ERRORS\AMQERR01.LOG* 

En Windows, también debe comprobar si el registro de sucesos de aplicaciones Windows incluye mensajes relevantes.

#### Linux **Registros de errores en sistemas UNIX and Linux**

IBM MQ en sistemas UNIX and Linux utiliza una serie de registros de errores para capturar los mensajes relacionados con el funcionamiento del propio IBM MQ, los gestores de colas que inicie, y los datos de error que proceden de los canales que se están utilizando.

La ubicación de los registros de errores depende de si el nombre del gestor de colas es conocido y de si el error está asociado a un cliente.

• Si se conoce el nombre del gestor de colas:

/var/mqm/qmgrs/QMgrName/errors

• Si el nombre del gestor de colas no se conoce (por ejemplo, cuando hay problemas en el escucha o en el reconocimiento TLS):

/var/mqm/errors

Cuando se instala un cliente y hay un problema en la aplicación cliente, se utiliza el siguiente registro:

• Si se ha producido un error con una aplicación cliente:

/var/mqm/errors/

#### **Registros de errores en z/OS**  $z/0S$

Los mensajes de error se escriben en:

- La consola del sistema z/OS
- El registro de trabajos del iniciador de canal.

Si está utilizando el recurso de proceso de mensajes z/OS para suprimir mensajes, los mensajes de consola se podrían suprimir. Consulte Planificación del entorno IBM MQ en z/OS.

# <span id="page-169-0"></span>**Supervisión de mensajes**

Si un mensaje no llega a su destino previsto, puede utilizar la aplicación de visualización de ruta de IBM MQ , disponible a través del mandato de control **dspmqrte**, para determinar la ruta que toma un mensaje a través de la red del gestor de colas y su ubicación final.

La aplicación de la ruta de visualización de IBM MQ se describe en la sección Aplicación de ruta de visualización de IBM MQ.

# **Resolución de problemas con los registros de autenticación de canal**

Si tiene problemas con los registros de autenticación de canal, compruebe están descritos en la información siguiente.

### **¿Qué dirección está presentando al gestor de colas?**

La dirección que el canal presenta al gestor de colas dependerá del adaptador de red que se esté utilizando. Por ejemplo, si el CONNAME que se utiliza para llegar al escucha es "localhost", tendrá la dirección 127.0.0.1; si es la dirección IP real del sistema, entonces esta será la dirección que se presente al gestor de colas. Es posible que invoquen distintas reglas de autenticación para 127.0.0.1 y para la dirección IP real.

### **Utilización de BLOCKADDR con nombres de canal**

Si se utiliza SET CHLAUTH TYPE(BLOCKADDR), ha de tener el nombre de canal genérico CHLAUTH(\*) y nada más. Hay que bloquear los accesos procedentes de las direcciones especificadas usando cuanlquier nombre de canal.

## **CHLAUTH(\*) en sistemas z/OS**

 $\mathbb{Z}/08$  En z/OS, un nombre de canal que incluya el asterisco (\*) tiene que estar entrecomillado. Esta regla también se aplica a la utilización de un único asterisco para que haya coincidencia con todos los nombres de canal. Por lo tanto, donde en otras plataformas se especificaría CHLAUTH(\*), en z/OS, debe especificar CHLAUTH('\*').

### **Comportamiento del comando SET CHLAUTH ante un reinicio del gestor de colas**

Si la SYSTEM.CHLAUTH.DATA.QUEUE ha sido borrada o modificada de forma que ya no sea accesible, es decir, PUT(DISABLED), el comando **SET CHLAUTH** solo será parcialmente satisfactorio. En este ejemplo, **SET CHLAUTH** actualizará la caché residente en memoria, pero fallará al persistir.

Esto significa que, aunque la regla puesta en vigor por el comando **SET CHLAUTH** pueda ser operativa inicialmente, el efecto del comando no se mantendrá tras reiniciar el gestor de colas. El usuario debe investigar y asegurarse de que la cola sea accesible, y luego volver a emitir el comando (con **ACTION(REPLACE)**) antes reiniciar el gestor de colas.

Si SYSTEM.CHLAUTH.DATA.QUEUE sigue siendo inaccesible tras el reinicio del gestor de colas, la caché de reglas guardadas no se podrá cargar y todos los canales se bloquearán hasta que se pueda acceder a la cola y a las reglas.

### **Tamaño máximo de ADDRESS y ADDRLIST en sistemas z/OS**  $\approx$  z/0S

En z/OS, el tamaño máximo para los campos ADDRESS y ADDRLIST es de 48 caracteres. Algunos patrones de direcciones IPv6 podrían superar este límite, por ejemplo, '0000-ffff:0000-ffff:0000 ffff:0000-ffff:0000-ffff:0000-ffff:0000-ffff:0000-ffff'. En este caso, puede utilizar '\*' en su lugar.

Si desea utilizar un patrón de más de 48 caracteres de longitud, intente expresar el requisito de una forma distinta. Por ejemplo, en lugar de especificar

'0001-fffe:0001-fffe:0001-fffe:0001-fffe:0001-fffe:0001-fffe:0001-fffe:0001 fffe' como patrón de dirección de un USERSRC(MAP), se pueden especificar tres reglas:

- USERSRC(MAP) para todas las direcciones (\*).
- USERSRC(NOACCESS) para la dirección '0000:0000:0000:0000:0000:0000:0000:0000'
- USERSRC(NOACCESS) para la dirección 'ffff:ffff:ffff:ffff:ffff:ffff:ffff:ffff'

# **Resolución de problemas con los comandos**

Recomendaciones para la resolución de problemas con comandos cuando se emplean caracteres especiales en un texto descriptivo.

- **Escenario:** Aparecen errores cuando se usan caracteres especiales en el texto descriptivo de algunos comandos.
- **Explicación:** Algunos caracteres como, por ejemplo, las barras inclinadas invertidas (\) y las comillas dobles (") tienen significados especiales cuando se utilizan en un comando.
- **Solución:** Preceda los caracteres especiales con una \, es decir, especifique \\ o \" si desea \ o " en el texto. No todos los caracteres se pueden usar en un comando. Para obtener más información sobre los caracteres con significado especial y cómo utilizarlos, consulte Caracteres con significado especial.

# **Resolución de problemas de publicación/suscripción distribuidas**

Utilice el asesoramiento que se proporciona en los subtemas para ayudarle a detectar y tratar problemas al utilizar clústeres o jerarquías de publicación/suscripción.

### **Antes de empezar**

Si los problemas se relacionan con la agrupación en clúster en general, en lugar de la mensajería de publicación/suscripción utilizando clústeres, consulte ["Resolución de problemas en clústeres de gestor](#page-204-0) [de colas" en la página 205](#page-204-0).

También hay algunos consejos útiles para la resolución de problemas en Consideraciones sobre diseño para publicaciones retenidas en clústeres de publicación/suscripción.

### **Información relacionada**

Configurar un clúster de publicación/suscripción Diseño de clústeres de publicación/suscripción Errores de las colas del sistema de publicación/suscripción distribuidas

# **Direccionamiento en clústeres de publicación/suscripción: Notas sobre el comportamiento**

Utilice estas recomendaciones para ayudarle a detectar y tratar problemas de direccionamiento cuando se utiliza una mensajería de publicación/suscripción en clúster.

Para obtener información sobre la comprobación de estado y la resolución de problemas en cualquier clúster de gestores de colas, consulte ["Resolución de problemas en clústeres de gestor de colas" en la](#page-204-0) [página 205](#page-204-0).

• Todas las definiciones de clúster del mismo objeto de tema nombrado en un clúster han de tener el mismo valor **CLROUTE**. Se puede comprobar la propiedad **CLROUTE** en todos los temas de todos los hosts del clúster con el siguiente comando MQSC:

display tcluster(\*) clroute

- La propiedad **CLROUTE** no tendrá ningún efecto a menos que el objeto de tema especifique un valor en la propiedad **CLUSTER**.
- Compruebe que ha escrito correctamente el nombre del clúster en su tema. Puede definir un objeto de clúster como, por ejemplo, un tema antes de definir el clúster. Por lo tanto, cuando defina un tema de clúster, no se realizará ninguna validación del nombre de clúster, porque puede que aún no exista. Por tanto, el producto no alertará de los nombres de clúster mal escritos.
- Cuando se establece la propiedad **CLROUTE**, si el gestor de colas tiene constancia de una definición de clúster del mismo objeto en otro gestor de colas con un valor **CLROUTE** distinto, el sistema generará una excepción MQRCCF\_CLUSTER\_TOPIC\_CONFLICT. Sin embargo, mediante una definición de objeto casi simultánea en diferentes gestores de colas o por una conectividad errática con depósitos completos, se podrían crear definiciones diferentes. En esta situación, los gestores de colas de repositorio completo arbitran, aceptando una definición y notificando un error para la otra. Para obtener más información sobre el conflicto, utilice el siguiente comando MQSC para comprobar el estado del clúster de todos los temas en todos los gestores de colas del clúster:

display tcluster(\*) clstate

Un estado invalid (no válido) o pending (pendiente) (si no pasa pronto a ser activo), indica un problema. Si se detecta una definición de tema no válida, identifique la definición de tema incorrecta y elimínela del clúster. Los repositorios completos tienen información sobre qué definición se ha aceptado y cuál se ha rechazado, y los gestores de colas que han creado el conflicto tienen alguna indicación de la naturaleza del problema. Consulte también CLSTATE en DISPLAY TOPIC.

- Si se establece el parámetro **CLROUTE** en un punto del árbol de temas, hace que toda la rama debajo de él se direccione a los temas de esa forma. No se puede cambiar el comportamiento de direccionamiento de una ramificación secundaria de esta rama. Por este motivo, la definición de un objeto de tema de un nodo inferior o superior en el árbol de temas con un valor **CLROUTE** distinto se rechazará con la excepción MQRCCF\_CLUSTER\_TOPIC\_CONFLICT.
- Se puede utilizar el siguiente comando MQSC para comprobar el estado de todos los temas del árbol de temas:

display tpstatus('#')

Si tiene un gran número de ramas en el árbol de temas, el comando anterior podría mostrar el estado de un número de temas tan grande que resulte incómodo. Si ese es el caso, en su lugar puede visualizar una pequeña ramificación del árbol que resulte más manejable o un tema individual en el árbol. La información que se visualiza incluye la cadena de tema, y el nombre y ruta de clúster configurados. También incluye los recuentos de publicadores y suscripciones (número de publicadores y suscriptores) para ayudarle a juzgar si el número de usuarios de este tema es lo que espera.

- El cambio del direccionamiento de clúster de un tema en un clúster es un cambio significativo en la topología de publicación/suscripción.Después de que un objeto de tema se haya agrupado en clúster (mediante el establecimiento de la propiedad **CLUSTER** ), no puede cambiar el valor de la propiedad **CLROUTE** . El objeto se debe desagrupar del clúster (**CLUSTER** establecido en ' ') para poder cambiar el valor. Al desagrupar del clúster un tema, la definición de tema se convierte en un tema local, lo que produce un periodo durante el cual no se entregan publicaciones a las suscripciones de los gestores de colas remotos; esto se debe tener en cuenta al realizar este cambio. Consulte El efecto de definir un tema no de clúster con el mismo nombre que un tema de clúster de otro gestor de colas. Si intenta cambiar el valor de la propiedad **CLROUTE** mientras está en clúster, el sistema genera una excepción MQRCCF\_CLROUTE\_NOT\_ALTERABLE .
- En el direccionamiento de hosts de tema, se pueden explorar rutas alternativas en el clúster añadiendo y eliminando la misma definición de tema de clúster en un rango de gestores de colas de clúster. Para impedir que un gestor de colas determinado actúe como un host de tema en el tema de clúster, borre el objeto de tema o utilice el valor PUB(DISABLED) para desactivar temporalmente el tráfico de mensajes de este tema, tal como se describe en Tratamiento especial del parámetro PUB. No saque el tema del clúster estableciendo la propiedad **CLUSTER** a ' ', porque la eliminación del nombre de clúster convierte la definición de tema en un tema local e impide el comportamiento de agrupación en clúster

del tema cuando se utiliza desde este gestor de colas. Consulte El efecto de definir un tema no de clúster con el mismo nombre que un tema de clúster de otro gestor de colas.

• No se puede cambiar el clúster de una subrama del árbol de temas cuando la rama ya se ha agrupado en clúster en un clúster diferente y **CLROUTE** se ha establecido a TOPICHOST. Si dicha definición se detecta en el momento de la definición, el sistema generará la excepción MORCCF\_CLUSTER\_TOPIC\_CONFLICT. De forma similar, si se inserta una definición de tema recién agrupada en clúster en un nodo superior de un clúster diferente, se genera una excepción. Debido a los problemas de temporización de la agrupación en clúster descritos anteriormente, si se detecta una incoherencia más tarde, el gestor de colas emite errores en el registro de gestor de colas.

#### **Información relacionada**

Configurar un clúster de publicación/suscripción Diseño de clústeres de publicación/suscripción

# **Comprobación de las ubicaciones de suscripción de proxy**

Una suscripción de proxy habilita una publicación para que fluya a un suscriptor en un gestor de colas remoto. Si sus suscriptores no obtienen los mensajes que se publican en las demás partes de la red de gestores de colas, compruebe que las suscripciones de proxy estén en su sitio.

Una suscripciones de proxy ausentes pueden mostrar que la aplicación no está suscribiendo en el objeto de tema o cadena de tema correctos, o que hay un problema con la definición de tema, o que un canal no se está ejecutando o no está configurado correctamente.

Para mostrar las suscripciones de proxy, utilice el comando MQSC siguiente:

display sub(\*) subtype(proxy)

Las suscripciones de proxy se utilizan en todas las topologías de publicación/suscripción distribuidas (jerarquías y clústeres). En el caso de un tema de clúster de direccionamiento de host de tema, existe una suscripción de proxy en cada host de tema de dicho tema. En el caso de un tema de clúster de direccionamiento directo, la suscripción de proxy existe en cada gestor de colas del clúster. También se puede hacer que haya suscripciones de proxy en cada gestor de colas de la red estableciendo el atributo proxysub(force) en un tema.

Véase también Rendimiento de suscripciones en redes de publicación/suscripción.

# **Resincronización de las suscripciones de proxy**

En circunstancias normales, los gestores de colas garantizan automáticamente que las suscripciones de proxy en el sistema reflejan correctamente las suscripciones en cada gestor de colas de la red. En caso de ser necesario, se pueden resincronizar manualmente las suscripciones locales del gestor de colas con las suscripciones de proxy que se han propagado a través de la red con el comando **REFRESH QMGR TYPE (PROXYSUB)** . No obstante, solo debería hacerse en circunstancias excepcionales.

### **Cuándo resincronizar manualmente las suscripciones de proxy**

Cuando un gestor de colas recibe suscripciones que no se le deberían enviar, o no recibe suscripciones que sí debería recibir, hay que considerar la resincronización manual de las suscripciones de proxy. Sin embargo, la resincronización crea una súbita carga adicional de suscripciones de proxy en la red, originada en el gestor de colas en el que se emite el comando. Por este motivo, no resincronice manualmente a menos que así se lo indiquen el servicio de IBM MQ, la documentación de IBM MQ o las anotaciones en el registro de errores.

No es necesario resincronizar manualmente las suscripciones de proxy si está a punto de producirse una revalidación automática por parte del gestor de colas. Normalmente, un gestor de colas revalida las suscripciones de proxy con los gestores de colas directamente conectados afectados en los siguientes momentos:

• Cuando se forma una conexión jerárquica.

- Cuando se modifican los atributos **PUBSCOPE** o **SUBSCOPE** o **CLUSTER** en un objeto de tema.
- Cuando se reinicia el gestor de colas.

A veces, un error de configuración da como resultado suscripciones proxy extrañas o ausentes:

- Se pueden producir suscripciones de proxy ausentes si se especifica la definición de tema de mayor coincidencia con **Subscription scope** (ámbito de suscripción) establecido a Queue Manager (gestor de colas) o con un nombre de clúster vacío o incorrecto. Tenga en cuenta que **Publication scope** no impide el envío de suscripciones de proxy, pero evita que se entreguen las publicaciones.
- Las suscripciones de proxy extrañas se pueden deber a que la definición de tema más parecida se haya especificado con el **Proxy subscription behavior** establecido en Forzar.

Cuando los errores de configuración causan estos problemas, la resincronización manual no los resuelve. En estos casos, modifique la configuración.

En la lista siguiente se describen las situaciones excepcionales en las que hay que resincronizar manualmente las suscripciones de proxy:

- Después de emitir el comando **REFRESH CLUSTER** en un gestor de colas de un clúster de publicación/ suscripción.
- Cuando las anotaciones del registro de errores del gestor de colas le indiquen que ejecute el comando **REFRESH QMGR TYPE(REPOS)**.
- Cuando un gestor de colas no puede propagar correctamente sus suscripciones de proxy, quizá porque se ha parado un canal y todos los mensajes no se pueden encolar para la transmisión, o porque el error del operador ha provocado que los mensajes se borren de forma incorrecta de la cola SYSTEM.CLUSTER.TRANSMIT.QUEUE.
- Cuando los mensajes se borran de forma incorrecta de otras colas del sistema.
- Cuando se emite el comando **DELETE SUB** en error en una suscripción de proxy.
- Como parte de una recuperación tras desastre.

### **Cómo resincronizar manualmente las suscripciones de proxy**

Primero rectifique el problema original (por ejemplo, reiniciando el canal) y luego emita el comando siguiente en el gestor de colas:

#### **REFRESH QMGR TYPE(PROXYSUB)**

Cuando se emite este comando, el gestor de colas envía a cada uno de sus gestores de colas directamente conectados una lista de sus propias cadenas de tema para las que tienen que existir suscripciones de proxy. Luego, los gestores de colas conectados directamente actualizan sus suscripciones de proxy retenidas para que coincidan con la lista. Después, los gestores de colas de conexión directa devuelven al gestor de colas de origen una lista de sus propias cadenas de tema para las que tienen que existir suscripciones de proxy, y el gestor de colas de origen actualiza sus suscripciones de proxy retenidas en consecuencia.

#### **Notas de uso importantes:**

- Las publicaciones perdidas debido a suscripciones de proxy que no están en su lugar no se recuperan en las suscripciones afectadas.
- La resincronización requiere que el gestor de colas inicie canales a otros gestores de colas. Si se está usando un direccionamiento directo en un clúster, o se se está utilizando un direccionamiento de host de tema y este comando se emite en un gestor de colas de host de tema, el gestor de colas iniciará los canales en todos los demás gestores de colas del clúster, incluso aquellos que no han realizado trabajo de publicación/suscripción. Por tanto, el gestor de colas que se esté renovando habrá de tener suficiente capacidad para comunicarse con todos los demás gestores de colas del clúster.
- 108 Si este mandato se emite en z/OS cuando CHINIT no se está ejecutando, el mandato se pone en cola y se procesa cuando se inicia CHINIT.

### **Información relacionada** Comprobar que los mandatos asíncronos para redes distribuidos han finalizado Consideraciones sobre REFRESH CLUSTER para clústeres de publicación/suscripción

# **Detección de bucles en una red distribuida de publicación/suscripción**

En una red distribuida de publicación/suscripción, es importante que las publicaciones y suscripciones de proxy no entren en bucle, debido a que esto hace que se inunde la red y los suscriptores conectados reciban varias copias de la misma publicación original.

El sistema de agregación de suscripciones de proxy que se describe en la sección Suscripciones de proxy en una red de publicación/suscripción no impide que se forme un bucle, aunque sí impedirá que el bucle de las suscripciones de proxy sea perpetuo. Debido a que la propagación de las publicaciones se determina por la existencia de las suscripciones de proxy, éstas pueden entrar en un bucle perpetuo. IBM MQ utiliza la técnica siguiente para impedir que las publicaciones entren en un bucle perpetuo:

A medida que las publicaciones se mueven por una topología de publicación/suscripción, cada gestor de colas añade una huella digital exclusiva a la cabecera del mensaje. Cada vez que un gestor de colas de publicación/suscripción recibe una publicación de otro gestor de colas de publicación/suscripción, se comprueban las huellas dactilares retenidas en la cabecera del mensaje. Si su propia huella digital ya está presente, la publicación ha circulado totalmente alrededor de un bucle, por lo que el gestor de colas descarta el mensaje y añade una entrada al registro de errores.

**Nota:** En un bucle, las publicaciones se propagan en ambos sentidos alrededor del bucle y cada gestor de colas del bucle recibe las publicaciones antes de que el gestor de colas de origen descarte las publicaciones que están en bucle. Esto hace que las aplicaciones suscriptoras reciban copias duplicadas de las publicaciones hasta que se interrumpa el bucle.

# **Formato de huella dactilar de detección de bucle**

Las huellas digitales de detección de bucle se insertan en una cabecera o flujo RFH2 como parte del protocolo 8.0 . Un programador de RFH2 tiene que entender la cabecera y pasar la información de huella dactilar intacta. Las versiones anteriores de IBM Integration Bus utilizan cabeceras RFH1 que no contienen información de huella dactilar.

```
<ibm> <Rfp>uuid1</Rfp>
   <Rfp>uuid2</Rfp>
   <Rfp>uuid3</Rfp>
 . . .
</ibm>
```
<ibm> es el nombre de la carpeta que contiene la lista de huellas dactilares de direccionamiento que contiene el identificador de usuario exclusivo (uuid) de cada gestor de colas que se ha visitado.

Cada vez que un gestor de colas publica un mensaje, añade su uuid en la carpeta <ibm> utilizando el distintivo <Rfp> (huella dactilar de direccionamiento). Siempre que se recibe una publicación, IBM MQ utiliza la API de propiedades de mensaje para iterar a través de las etiquetas < Rfp > para ver si ese valor de uuid concreto está presente. Debido a la forma en la que el componente Platform Messaging de WebSphere de IBM MQ se conecta a IBM Integration Bus a través de una suscripción de canal y RFH2 cuando se utiliza la interfaz de publicación/suscripción en cola, IBM MQ también crea una huella dactilar cuando recibe una publicación por esa ruta.

El objetivo es no entregar ninguna RFH2 a una aplicación si no está esperando ninguna, simplemente porque la hemos añadido a nuestra información de huella dactilar.

Siempre que una RFH2 se convierta en propiedades de mensaje, también será necesario convertir la carpeta < ibm>; esto elimina la información de huella digital de la RFH2 que se pasa o se entrega a las aplicaciones que han utilizado la API de IBM MQ 7.0o posterior.

Las aplicaciones de JMS no ven la información de huella dactilar, porque la interfaz de JMS no extrae esa información de la RFH2 y, por lo tanto, no la entrega a sus aplicaciones.

Las propiedades del mensaje Rfp se crean con propDesc.CopyOptions = MQCOPY\_FORWARD and MQCOPY\_PUBLISH. Esto tiene implicaciones para las aplicaciones que reciben y luego publican de nuevo el mismo mensaje. Esto significa que una aplicación de este tipo puede continuar la cadena de huellas digitales de direccionamiento utilizando PutMsgOpts.Action = MQACTP\_FORWARD, pero debe codificarse correctamente para eliminar su propia huella digital de la cadena. De forma predeterminada, la aplicación utiliza PutMsgOpts.Action = MQACTP\_NEW e inicia una nueva cadena.

# **Resolución de problemas de Java y JMS**

Utilice los consejos que se ofrecen aquí para ayudarle a resolver problemas habituales que pueden surgir cuando utiliza aplicaciones de Java o JMS.

## **Acerca de esta tarea**

Los subtemas de esta sección proporcionan consejos para detectar y tratar problemas que puede encontrar bajo estas circunstancias:

- Cuando utiliza el adaptador de recursos de IBM MQ
- Cuando se conecta a un gestor de colas con una versión de proveedor especificada

### **Conceptos relacionados**

["Rastreo de aplicaciones de IBM MQ classes for JMS" en la página 92](#page-91-0) El recurso de rastreo de IBM MQ classes for JMS se proporciona para ayudar al soporte técnico de IBM a diagnosticar problemas del cliente. Varias propiedades controlan el comportamiento de este recurso.

["Rastreo del adaptador de recursos de IBM MQ" en la página 101](#page-100-0) El objeto ResourceAdapter encapsula las propiedades globales del adaptador de recursos de IBM MQ. Para habilitar el rastreo del adaptador de recursos de IBM MQ, es necesario definir propiedades en el objeto ResourceAdapter.

["Rastreo de componentes adicionales de IBM MQ Java" en la página 103](#page-102-0)

Para los componentes Java de IBM MQ, por ejemplo, IBM MQ Explorer y la implementación Java del transporte de IBM MQ para SOAP, se genera información de diagnóstico utilizando los recursos de diagnóstico estándar de IBM MQ o las clases de diagnóstico Java.

#### **Tareas relacionadas**

["Rastreo de aplicaciones de IBM MQ classes for Java" en la página 97](#page-96-0)

El recurso de rastreo de IBM MQ classes for Java se proporciona para ayudar al soporte técnico de IBM a diagnosticar problemas del cliente. Varias propiedades controlan el comportamiento de este recurso.

#### **Información relacionada**

La utilización deIBM MQ classes for JMS Utilización del adaptador de recursos de IBM MQ La utilización deIBM MQ classes for Java

# **Resolución de problemas de IBM MQ classes for JMS**

Puede investigar problemas ejecutando los programas de verificación de la instalación y utilizando los recursos de rastreo y de registro.

Si un programa no se completa correctamente, ejecute uno de los programas de verificación de la instalación, tal como se describe en La IVT punto a punto para IBM MQ classes for JMS y La IVT de publicación/suscripción para IBM MQ classes for JMS, y siga los consejos que se proporcionan en los mensajes de diagnóstico.

### **Conceptos relacionados**

["Rastreo de aplicaciones de IBM MQ classes for JMS" en la página 92](#page-91-0)

El recurso de rastreo de IBM MQ classes for JMS se proporciona para ayudar al soporte técnico de IBM a diagnosticar problemas del cliente. Varias propiedades controlan el comportamiento de este recurso.

# **Registro de errores para IBM MQ classes for JMS**

De forma predeterminada, la salida de la función de registro se envía al archivo mqjms.log. Puede redirigirla a un archivo o directorio determinado.

Con IBM MQ classes for JMS se proporciona la función de registro para notificar errores graves, especialmente problemas que podrían indicar errores de configuración más que errores de programación. De forma predeterminada, la salida de la función de registro se envía al archivo mqjms.log en el directorio de trabajo de JVM.

Puede redirigir la salida de la función de registro a otro archivo estableciendo la propiedad com.ibm.msg.client.commonservices.log.outputName. El valor de esta propiedad puede ser:

- Una vía de acceso.
- Una lista de vías de acceso separadas por comas (los datos se registran en todos los archivos).

Cada vía de acceso puede ser:

- Absoluta o relativa.
- stderr o System.err para representar la salida de errores estándar.
- sttdout o System.out para representar la salida de estándar.

Si el valor de la propiedad identifica un directorio, la salida de la función de registro se escribe en mqjms.log en ese directorio. Si el valor de la propiedad identifica un archivo específico, la salida de la función de registro se escribe en ese archivo.

Puede establecer esta propiedad en el archivo de configuración de IBM MQ classes for JMS o como una propiedad del sistema en el mandato **java**. En el ejemplo siguiente, la propiedad se establece como una propiedad del sistema e identifica un archivo específico:

```
java -Djava.library.path= library_path
-Dcom.ibm.msg.client.commonservices.log.outputName=/mydir/mylog.txt
MyAppClass
```
En el mandato, *library\_path* es la vía de acceso al directorio que contiene las bibliotecas de IBM MQ classes for JMS (consulte Configuración de las bibliotecas JNI (Java Native Interface) ).

Puede inhabilitar la salida de la función de registro estableciendo la propiedad com.ibm.msg.client.commonservices.log.status en OFF. El valor predeterminado de esta propiedad es ON.

Los valores System.err y System.out se pueden establecer para enviar la salida de registro a las secuencias System.err y System.out .

# **Resolución de problemas con la versión de proveedor JMS**

Siga las recomendaciones que se proporcionan aquí para ayudarle a resolver problemas comunes que pueden surgir cuando se conecta con un gestor de colas con una determinada versión de proveedor.

## **La función JMS 2.0 no está soportada con este error de conexión**

- **Código de error:** JMSCC5008
- **Escenario:** Se recibe el error La función JMS 2.0 no está soportada con esta conexión.
- **Explicación:** el uso de la funcionalidad de JMS 2.0 solo está soportada cuando se conecta a un gestor de colas IBM MQ 8.0 o posterior que está utilizando la modalidad del proveedor de mensajería IBM MQ versión 8.
- **Solución:** cambie la aplicación para que no utilice la función de JMS 2.0, o asegúrese de que la aplicación se conecte a un gestor de colas IBM MQ 8.0 que utilice la modalidad del proveedor de mensajería IBM MQ versión 8.

### **La API JMS 2.0 no está soportada con este error de conexión**

- **Código de error:** JMSCC5007
- **Escenario:** Se recibe el error El API de JMS 2.0 no está soportada con esta conexión.
- **Explicación:** El uso de la API de JMS 2.0 sólo está soportado cuando se conecta a un gestor de colas IBM WebSphere MQ 7 u 8 que utiliza la modalidad normal o de la versión 8 del proveedor de mensajería de IBM MQ . Por ejemplo, puede recibir este error si está intentando conectarse a un gestor de colas de IBM WebSphere MQ 6 o si se está conectando utilizando la modalidad de migración. Esto suele ocurrir si se especifican SHARECNV(0) o PROVIDER\_VERSION=6.
- **Solución:** Cambie la aplicación para que no utilice la API JMS 2.0 o asegúrese de que la aplicación se conecta a un gestor de colas IBM WebSphere MQ 7 u 8 utilizando la modalidad Normal o Versión 8 del proveedor de mensajería IBM MQ .

### **Error de nivel de comando de gestor de colas que no coincide con la versión del proveedor solicitado**

- **Código de error:** JMS FMQ0003
- **Escenario:** Se recibe el error El nivel de comando del gestor de colas no coincide con la versión del proveedor solicitado.
- **Explicación:** La versión del gestor de colas que se especifica en la propiedad de versión de proveedor en la fábrica de conexiones no es compatible con el gestor de colas solicitado. Por ejemplo, se especifica PROVIDER\_VERSION=8 y se intenta conectar con un gestor de colas con un nivel de comandos inferior a 800 como, por ejemplo, 750.
- **Solución:** Modifique la fábrica de conexiones para que se conecte con un gestor de colas que soporte la versión del proveedor requerido.

Para obtener más información sobre la versión del proveedor, consulte Configuración de la propiedad JMS **PROVIDERVERSION**.

# **Procesamiento PCF en JMS**

Los mensajes en formato de comando programable (Programmable Command Format, PCF) de IBM MQ son una forma flexible y potente de consultar y modificar atributos de un gestor de colas y las clases PCF que se proporcionan en IBM MQ classes for Java son una forma cómoda de acceder a su funcionalidad en una aplicación Java. También se puede acceder a la funcionalidad desde IBM MQ classes for JMS, pero hay un problema potencial.

### **Modelo común para procesar respuestas PCF en JMS**

Un método común para procesar respuestas PCF en JMS es extraer la carga útil de bytes del mensaje, envolverla en un DataInputStream y pasarla al constructor com.ibm.mq.headers.pcf.PCFMessage .

```
Message m = consumer.receive(10000);
//Reconstitute the PCF response.
ByteArrayInputStream bais = 
     new ByteArrayInputStream(((BytesMessage)m).getBody(byte[].class));
DataInput di = new DataInputStream(bais);
  PCFMessage pcfResponseMessage = new PCFMessage(di);
```
Consulte Utilización del paquete IBM MQ Headers para ver algunos ejemplos.

Por desgracia, este no es un enfoque totalmente fiable en todas las plataformas; en general el enfoque funciona en plataformas big endian, pero no en plataformas little endian.

## **¿Cuál es el problema?**

El problema es que, al analizar las cabeceras de mensaje, la clase PCFMessage tiene que tratar los problemas de codificación numérica: las cabeceras contienen campos de longitud con una codificación que puede ser big-endian o little-endian.

Si se pasa una DataInputStream pura al constructor, la clase PCFMessage no tiene ningún indicio razonable de la codificación y se ve obligada a asumir un valor predeterminado, que probablemente será incorrecto.

Si se produce esta situación, probablemente dará un "MQRCCF\_STRUCTURE\_TYPE\_ERROR" (código de razón 3013) en el constructor:

com.ibm.mq.headers.MQDataException: MQJE001: Completion Code '2', Reason '3013'.

at com.ibm.mq.headers.pcf.PCFParameter.nextParameter(PCFParameter.java:167)

at com.ibm.mq.headers.pcf.PCFMessage.initialize(PCFMessage.java:854)

at com.ibm.mq.headers.pcf.PCFMessage.<init>(PCFMessage.java:156)

Este mensaje casi siempre significa que la codificación ha sido malinterpretada. La razón probable de esto es que los datos leídos son datos little endian interpretados como big-endian.

### **La solución**

La forma de evitar este problema es pasarle al constructor de PCFMessage algo que le indique la codificación numérica de los datos con los que está trabajando.

Para ello, construya un MQMessage a partir de los datos recibidos.

El código siguiente es un esquema que ejemplifica lo que se puede hacer.

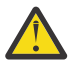

**Atención:** Se trata tan solo de un ejemplo y no contiene ninguna información de tratamiento de errores.

```
 // get a response into a JMS Message
      Message receivedMessage = consumer.receive(10000);
 BytesMessage bytesMessage = (BytesMessage) receivedMessage;
 byte[] bytesreceived = new byte[(int) bytesMessage.getBodyLength()];
      bytesMessage.readBytes(bytesreceived); 
 // convert to MQMessage then to PCFMessage
 MQMessage mqMsg = new MQMessage();
      mqMsg.write(bytesreceived);
 mqMsg.encoding = receivedMessage.getIntProperty("JMS_IBM_Encoding");
 mqMsg.format = receivedMessage.getStringProperty("JMS_IBM_Format");
      mqMsg.seek(0); 
      PCFMessage pcfMsg = new PCFMessage(mqMsg);
```
# **Tratamiento de errores de una agrupación de conexiones JMS**

El tratamiento de errores de una agrupación de conexiones se lleva a cabo mediante diversos métodos de una política de depuración.

La política de depuración de agrupación de conexiones entra en funcionamiento si se detecta un error cuando una aplicación está utilizando una conexión de JMS a un proveedor JMS. El gestor de conexiones puede hacer una de las dos cosas siguientes:

• Cerrar únicamente la conexión en la que se ha producido el problema. Esto se conoce como política de depuración FailingConnectionOnly y es el comportamiento predeterminado.

Cualquier otra conexión creada a partir de la fábrica, es decir, las que están usadas por otras aplicaciones y las que están en la agrupación libre de la fábrica, se quedan igual.

• Cerrar la conexión en la que se ha producido el problema, desechar cualquier conexión de la agrupación libre de la fábrica y marcar cualquier conexión usada como obsoleta.

La próxima vez que la aplicación que utiliza la conexión intente llevar a cabo una operación que requiera esa conexión, recibirá una StaleConnectionException. Para este comportamiento, establezca la política de depuración en Entire Pool.

### **Política de depuración - solo la conexión que falla**

Use el ejemplo descrito en Cómo los puertos de escucha MDB usan la agrupación de conexiones. Dos MDB se están desplegados en el servidor de aplicaciones, cada uno utilizando un puerto de escucha diferente. Los puertos de escucha utilizan la fábrica de conexiones jms/CF1.

Después de 600 segundos, se para el primer escucha y la conexión que estaba utilizando este puerto de escucha se devuelve a la agrupación de conexiones.

Si el segundo escucha encuentra un error de red al realizar el sondeo del destino JMS, el puerto de escucha se cierra. Puesto que la política de depuración de la fábrica de conexiones jms/CF1 está establecida a FailingConnectionOnly, el gestor de conexiones solo desechará la conexión que estaba usando el segundo escucha. La conexión de la agrupación libre sigue en su sitio.

Si ahora se reinicia el segundo escucha, el gestor de conexiones pasa la conexión de la agrupación libre al escucha.

### **Política de depuración - agrupación entera**

En esta situación, suponga que hay tres MDB instalados en el servidor de aplicaciones, cada uno utilizando su propio puerto de escucha. Los puertos de escucha han creado conexiones a partir de la fábrica jms/CF1. Al cabo de un tiempo se para el primer escucha y su conexión, c1, se coloca en la agrupación libre jms/CF1.

Cuando el segundo escucha detecta un error de red, se cierra y cierra c2. El gestor de conexiones ahora cierra la conexión en la agrupación libre. Sin embargo, la conexión que está siendo usada por el tercer escucha permanece.

## **¿Qué política de depuración usar?**

Como se ha indicado anteriormente, el valor predeterminado de la política de depuración para las agrupaciones de conexiones de JMS es FailingConnectionOnly.

Sin embargo, el establecimiento de la política de depuración a EntirePool es una opción mejor. En la mayoría de los casos, si una aplicación detecta un error de red en su conexión al proveedor JMS, es probable que todas las conexiones abiertas creadas a partir de la misma fábrica de conexiones tengan el mismo problema.

Si la política de depuración se establece a FailingConnectionOnly, el gestor de conexiones deja todas las conexiones en la agrupación libre. La próxima vez que una aplicación intente crear una conexión con el proveedor JMS, el gestor de conexiones devuelve una de la agrupación libre, si la hay. Sin embargo, cuando la aplicación intente utilizar la conexión, se encontrará con el mismo problema de red que la primera aplicación.

Ahora, considere la misma situación con la política de depuración establecida a EntirePool. Tan pronto como la primera aplicación se encuentre con el problema de red, el gestor de conexiones descartará la conexión errónea y cerrará todas las conexiones de la agrupación libre de dicha fábrica.

Cuando se inicia una aplicación nueva e intenta crear una conexión a partir de la fábrica, el gestor de conexiones intentará crear una, ya que la agrupación libre está vacía. Suponiendo que se haya resuelto el problema de red, la conexión que se devuelva a la aplicación será válida.

# **Errores de agrupación de conexiones al intentar crear un contexto JMS**

Si se produce un error mientras se intenta crear un contexto de JMS, es posible determinar a partir del mensaje de error, si el problema estaba en la agrupación de nivel superior o en la agrupación de nivel inferior.
### **Cómo se utilizan las agrupaciones en un contexto**

Cuando se utilizan conexiones y sesiones, hay agrupaciones para cada tipo de objeto; en los contextos se sigue un modelo similar.

Una aplicación típica que utiliza transacciones distribuidas implica cargas de trabajo de mensajería y que no son de mensajería en la misma transacción.

Suponiendo que en un momento dado no se está realizando ningún trabajo y la aplicación realiza su primera llamada al método createConnection, se crea una fachada o proxy de contexto en el equivalente de la agrupación de conexiones (la agrupación de nivel superior). Se crea otro objeto en el equivalente de la agrupación de sesiones. Este segundo objeto encapsula el contexto subyacente de JMS (agrupación de nivel inferior).

Una agrupación, como concepto, se utiliza para permitir el escalado de las aplicaciones. Muchas hebras pueden acceder a un conjunto de recursos limitados. En este ejemplo, otra hebra ejecutará la llamada al método createContext para obtener un contexto de la agrupación. Si otras hebras siguuieran ralizando trabajos de mensajería, la agrupación de nivel superior se expandiría para proporcionar un contexto adicional a la hebra solicitante.

En caso de que una hebra solicite un contexto y el trabajo de mensajería se haya completado, pero el trabajo que no es de mensajería no lo haya hecho, de forma que la transacción no se haya completado, la agrupación de nivel inferior se expandirá. El proxy de contexto de nivel superior permanecerá asignado a la transacción hasta que esta se resuelva, por lo que no se podrá asignar a otra transacción.

Si la agrupación inferior se llenara, significaría que el trabajo que no es de mensajería está tardando mucho tiempo.

Si la agrupación de nivel superior se llenara, esto significaría que el trabajo de mensajería global está tardando tiempo y que la habría que expandir agrupación.

### **Identificación de la agrupación en la que se ha originado un error**

Se puede determinar la agrupación en la que se ha originado un error a partir del texto del mensaje de error:

- En el caso de la agrupación de nivel superior, el texto del mensaje es No se ha podido crear el contexto. Este mensaje significa que la agrupación de nivel superior está llena de objetos de proxy de contexto, todos los cuales tienen en ese momento transacciones en ejecución que están realizando mensajería.
- En el caso de la agrupación de nivel inferior, el texto del mensaje es No se ha podido configurar un JMSContext nuevo. Este mensaje significa que, aunque hay disponible un proxy de conexión, todavía hay que esperar a que se complete el trabajo que no es de mensajería.

### **Ejemplo de agrupación de nivel superior**

\*\*\*\*\*\*\*\*\*\*\*\*\*\*\*\*\*\*\*\*\*\*\*[8/19/16 10:10:48:643 UTC] 000000a2 LocalExceptio E CNTR0020E: EJB threw an unexpected (non-declared) exception during invocation of method "onMessage" on bean "BeanId(SibSVTLiteMDB#SibSVTLiteMDBXA\_RecoveryEJB\_undeployed.jar#QueueReceiver, null)". Exception data: javax.jms.JMSRuntimeException: Failed to create context at com.ibm.ejs.jms.JMSCMUtils.mapToJMSRuntimeException(JMSCMUtils.java:522) at com.ibm.ejs.jms.JMSConnectionFactoryHandle.createContextInternal(JMSConnectionFactoryHandle.java:4 49) at com.ibm.ejs.jms.JMSConnectionFactoryHandle.createContext(JMSConnectionFactoryHandle.java:335) at sib.test.svt.lite.mdb.xa.SVTMDBBase.sendReplyMessage(SVTMDBBase.java:554) at sib.test.svt.lite.mdb.xa.QueueReceiverBean.onMessage(QueueReceiverBean.java:128) at sib.test.svt.lite.mdb.xa.MDBProxyQueueReceiver\_37ea5ce9.onMessage(MDBProxyQueueReceiver\_37ea5ce9.j ava) at com.ibm.mq.connector.inbound.MessageEndpointWrapper.onMessage(MessageEndpointWrapper.java:151) at com.ibm.mq.jms.MQSession\$FacadeMessageListener.onMessage(MQSession.java:129) at com.ibm.msg.client.jms.internal.JmsSessionImpl.run(JmsSessionImpl.java:3236) at com.ibm.mq.jms.MQSession.run(MQSession.java:937)

at com.ibm.mq.connector.inbound.ASFWorkImpl.doDelivery(ASFWorkImpl.java:104)

 at com.ibm.mq.connector.inbound.AbstractWorkImpl.run(AbstractWorkImpl.java:233) at com.ibm.ejs.j2c.work.WorkProxy.run(WorkProxy.java:668) at com.ibm.ws.util.ThreadPool\$Worker.run(ThreadPool.java:1892) Caused by: com.ibm.websphere.ce.j2c.ConnectionWaitTimeoutException: CWTE\_NORMAL\_J2CA1009 at com.ibm.ejs.j2c.FreePool.createOrWaitForConnection(FreePool.java:1783) at com.ibm.ejs.j2c.PoolManager.reserve(PoolManager.java:3896) at com.ibm.ejs.j2c.PoolManager.reserve(PoolManager.java:3116) at com.ibm.ejs.j2c.ConnectionManager.allocateMCWrapper(ConnectionManager.java:1548) at com.ibm.ejs.j2c.ConnectionManager.allocateConnection(ConnectionManager.java:1031) at com.ibm.ejs.jms.JMSConnectionFactoryHandle.createContextInternal(JMSConnectionFactoryHandle.java:4 43) ... 12 more

#### **Ejemplo de agrupación de nivel inferior**

```
***********************
[8/19/16 9:44:44:754 UTC] 000000ac SibMessage W [:] CWSJY0003W: MQJCA4004: Message delivery to 
an MDB
     'sib.test.svt.lite.mdb.xa.MDBProxyQueueReceiver_37ea5ce9@505d4b68
(BeanId(SibSVTLiteMDB#SibSVTLiteMDBXA_RecoveryEJB_undeployed.jar#QueueReceiver, null))' failed 
with exception: 
'nested exception is: javax.jms.JMSRuntimeException: Failed to set up new JMSContext'.
ˆC[root@username-instance-2 server1]# vi SystemOut.log 
                    :com.ibm.ejs.j2c.work.WorkProxy.run(WorkProxy.java:668) 
                    : com.ibm.ws.util.ThreadPool$Worker.run(ThreadPool.java:1892)
     Caused by [1] --> Message : javax.jms.JMSRuntimeException: No se ha podido configurar el 
nuevo JMSContext 
                Class : class javax.jms.JMSRuntimeException 
               Stack
com.ibm.ejs.jms.JMSCMUtils.mapToJMSRuntimeException(JMSCMUtils.java:522) 
Service State State State
com.ibm.ejs.jms.JMSContextHandle.setupInternalContext(JMSContextHandle.java:241) 
Service State State State
com.ibm.ejs.jms.JMSManagedConnection.getConnection(JMSManagedConnection.java:783) 
Service State State State
com.ibm.ejs.j2c.MCWrapper.getConnection(MCWrapper.java:2336) 
Service State State State
com.ibm.ejs.j2c.ConnectionManager.allocateConnection(ConnectionManager.java:1064) 
Service State State State
com.ibm.ejs.jms.JMSConnectionFactoryHandle.createContextInternal(JMSConnectionFactoryHandle.java:4
43) 
Service State State State
com.ibm.ejs.jms.JMSConnectionFactoryHandle.createContext(JMSConnectionFactoryHandle.java:335) 
Service State State State
sib.test.svt.lite.mdb.xa.SVTMDBBase.sendReplyMessage(SVTMDBBase.java:554) 
Service State State State
sib.test.svt.lite.mdb.xa.QueueReceiverBean.onMessage(QueueReceiverBean.java:128) 
Service State State State
sib.test.svt.lite.mdb.xa.MDBProxyQueueReceiver_37ea5ce9.onMessage(MDBProxyQueueReceiver_37ea5ce9.j
ava:-1) 
Service State State State
com.ibm.mq.connector.inbound.MessageEndpointWrapper.onMessage(MessageEndpointWrapper.java:151) 
Service State State State
com.ibm.mq.jms.MQSession$FacadeMessageListener.onMessage(MQSession.java:129) 
Service State State State
com.ibm.msg.client.jms.internal.JmsSessionImpl.run(JmsSessionImpl.java:3236) 
                     : com.ibm.mq.jms.MQSession.run(MQSession.java:937) 
Service State State State
com.ibm.mq.connector.inbound.ASFWorkImpl.doDelivery(ASFWorkImpl.java:104) 
Service State State State
com.ibm.mq.connector.inbound.AbstractWorkImpl.run(AbstractWorkImpl.java:233) 
                    : com.ibm.ejs.j2c.work.WorkProxy.run(WorkProxy.java:668) 
                    : com.ibm.ws.util.ThreadPool$Worker.run(ThreadPool.java:1892) 
     Caused by [2] --> Message : com.ibm.websphere.ce.j2c.ConnectionWaitTimeoutException: 
CWTE_NORMAL_J2CA1009 
                Class : class 
com.ibm.websphere.ce.j2c.ConnectionWaitTimeoutException 
                Stack : com.ibm.ejs.j2c.FreePool.createOrWaitForConnection(FreePool.java:1783) 
Service State State State
com.ibm.ejs.j2c.PoolManager.reserve(PoolManager.java:3840) 
                    : com.ibm.ejs.j2c.PoolManager.reserve(PoolManager.java:3116) 
Service State State State
com.ibm.ejs.j2c.ConnectionManager.allocateMCWrapper(ConnectionManager.java:1548) 
Service State State State
com.ibm.ejs.j2c.ConnectionManager.allocateConnection(ConnectionManager.java:1031) 
Service State State State
com.ibm.ejs.jms.JMSContextHandle.setupInternalContext(JMSContextHandle.java:222) 
Service State State State
```

```
com.ibm.ejs.jms.JMSManagedConnection.getConnection(JMSManagedConnection.java:783) 
Service State State State
com.ibm.ejs.j2c.MCWrapper.getConnection(MCWrapper.java:2336) 
Service State State State
com.ibm.ejs.j2c.ConnectionManager.allocateConnection(ConnectionManager.java:1064) 
Service State State State
com.ibm.ejs.jms.JMSConnectionFactoryHandle.createContextInternal(JMSConnectionFactoryHandle.java:4
43) 
Service State State State
com.ibm.ejs.jms.JMSConnectionFactoryHandle.createContext(JMSConnectionFactoryHandle.java:335) 
Service State State State
sib.test.svt.lite.mdb.xa.SVTMDBBase.sendReplyMessage(SVTMDBBase.java:554) 
Service State State State
sib.test.svt.lite.mdb.xa.QueueReceiverBean.onMessage(QueueReceiverBean.java:128) 
Service State State State
sib.test.svt.lite.mdb.xa.MDBProxyQueueReceiver_37ea5ce9.onMessage(MDBProxyQueueReceiver_37ea5ce9.j
ava:-1) 
Service State State State
com.ibm.mq.connector.inbound.MessageEndpointWrapper.onMessage(MessageEndpointWrapper.java:151) 
Service State State State
com.ibm.mq.jms.MQSession$FacadeMessageListener.onMessage(MQSession.java:129) 
Service State State State
com.ibm.msg.client.jms.internal.JmsSessionImpl.run(JmsSessionImpl.java:3236) 
                    \sim com.ibm.mq.jms.MQSession.run(MQSession.java:937)
Service State State State
com.ibm.mq.connector.inbound.ASFWorkImpl.doDelivery(ASFWorkImpl.java:104) 
Service State State State
com.ibm.mq.connector.inbound.AbstractWorkImpl.run(AbstractWorkImpl.java:233) 
 : com.ibm.ejs.j2c.work.WorkProxy.run(WorkProxy.java:668)
```
: com.ibm.ws.util.ThreadPool\$Worker.run(ThreadPool.java:1892)

# **Resolución del problema de los mensajes JMSCC0108**

Existen varios pasos que puede realizar para evita que se produzca un mensaje JMSCC0108 cuando se utilizan especificaciones de activación y los puertos de escucha WebSphere Application Server que se ejecutan en la modalidad ASF (Application Server Facilities).

Cuando se utilizan especificaciones de activación y los puertos de escucha WebSphere Application Server que se están ejecutando en la modalidad ASF, que es la modalidad predeterminada de funcionamiento, es posible que el mensaje siguiente pueda aparecer en el archivo de registro del servidor de aplicaciones:

JMSCC0108: Las clases IBM MQ para JMS han detectado un mensaje, listo para entrega asíncrona a una aplicación.

Cuando se intentó la entrega, el mensaje ya no estaba disponible.

Utilice la información de este tema para entender por qué aparece este mensaje y los posibles pasos que se pueden dar para evitar que se produzca.

### **Cómo las especificaciones de activación y los puertos de escucha detectan y procesan mensajes**

Una especificación de activación o un puerto de escucha WebSphere Application Server realiza los pasos siguientes al iniciarse:

- 1. Crear una conexión con el gestor de colas cuyo uso se les ha configurado.
- 2. Abra el destino de JMS en ese gestor de colas para cuya supervisión se han configurado.
- 3. Examinar el destino de los mensajes.

Cuando se detecta un mensaje, la especificación de activación o puerto de escucha sigue los pasos siguientes:

- 1. Construye una referencia de mensaje interno que representa al mensaje.
- 2. Obtiene una sesión de servidor de la agrupación de sesiones de servidor interna.
- 3. Carga la sesión de servidor con la referencia del mensaje.
- 4. Planifica un trabajo en el gestor de trabajos del servidor de aplicaciones para ejecutar la sesión del servidor y procesar el mensaje.

Luego, la especificación de activación o el puerto de escucha vuelve a supervisar el destino, buscando otro mensaje por procesar.

<span id="page-183-0"></span>El gestor de trabajos del servidor de aplicaciones ejecuta el trabajo que la especificación de activación o el puerto de escucha ha enviado en una nueva hebra de sesión de servidor. Cuando se inicia, la hebra realiza las acciones siguientes:

- Inicia una transacción local o global (XA), dependiendo de si el bean controlado por mensajes requiere o no transacciones XA, tal como se especifique en el descriptor de despliegue del bean controlado por mensajes.
- Obtiene el mensaje del destino emitiendo una llamada de API MQGET destructiva.
- Ejecuta el método onMessage() del bean controlado por mensajes.
- Completa la transacción local o global, una vez finalizado el método onMessage().
- Devuelve la sesión del servidor a la agrupación de sesiones del servidor.

### **Por qué se genera el mensaje JMSCC0108 y cómo evitarlo**

El hilo principal de la especificación de activación o puerto de escucha examina mensajes en un destino. A continuación, solicita al gestor de trabajos que inicie una nueva hebra para obtener el mensaje de forma destructiva y procesarlo. Esto significa que es posible que la hebra principal de una especificación de activación o puerto de escucha encuentre un mensaje y que ya no esté disponible cuando la hebra de sesión de servidor intente obtenerlo. Cuando esto ocurre, la hebra de sesión de servidor escribe el siguiente mensaje en el archivo de registro del servidor de aplicaciones:

JMSCC0108: Las clases IBM MQ para JMS han detectado un mensaje, listo para entrega asíncrona a una aplicación. Cuando se intentó la entrega, el mensaje ya no estaba disponible.

Hay dos razones por las que el mensaje ya no está en el destino cuando la hebra de sesión de servidor intenta obtenerlo:

- Razón 1: otra aplicación ha consumido el mensaje
- • [Razón 2: el mensaje ha caducado](#page-184-0)

### **Razón 1: otra aplicación ha consumido el mensaje**

Si dos o más especificaciones de activación y/o puertos de escucha están supervisando el mismo destino, es posible que puedan detectar el mismo mensaje y tratar de procesarlo. Cuando esto ocurre:

- Una hebra de sesión de servidor iniciada por una especificación de activación o un puerto de escucha obtiene el mensaje y lo entrega a un bean controlado por mensajes para su procesamiento.
- La hebra de sesión de servidor iniciada por la otra especificación de activación o puerto de escucha intenta obtener el mensaje y descubre que ya no está en el destino.

Si una especificación de activación o un puerto de escucha se está conectando con un gestor de colas de cualquiera de las formas siguientes, se marcarán los mensajes que detecte la hebra principal de la especificación de activación principal o del puerto de escucha:

- Un gestor de colas en cualquier plataforma, utilizando el Modo normal del proveedor de mensajería de IBM MQ.
- Un gestor de colas en cualquier plataforma, utilizando el Modo normal del proveedor de mensajería de IBM MQ con restricciones.
- Un gestor de colas que se ejecuta en z/OS, utilizando la Modalidad de migración del proveedor de mensajería de IBM MQ.

El marcado de un mensaje impide que cualquier otra especificación de activación o puerto de escucha vea ese mensaje e intente procesarlo.

De forma predeterminada, los mensajes se marcan durante cinco segundos. Una vez detectado y marcado el mensaje, se inicia el temporizador de cinco segundos. Durante estos cinco segundos, hay que realizar los siguientes pasos:

• La especificación de activación o el puerto de escucha tiene que obtener una sesión de servidor de la agrupación de sesiones de servidor.

- <span id="page-184-0"></span>• La sesión de servidor tiene que cargarse con detalles del mensaje por procesar.
- El trabajo tiene que estar planificado.
- El gestor de trabajos tiene que procesar la solicitud de trabajo e iniciar la hebra de sesión de servidor.
- La hebra de sesión de servidor tiene que iniciar una transacción local o global.
- La hebra de sesión de servidor tiene que obtener el mensaje de forma destructiva.

En un sistema ocupado, la realización de estos pasos podría llevar más de cinco segundos. Si esto ocurre, se libera la marca del mensaje. Esto significa que otras especificaciones de activación o puertos de escucha podrán ahora ver el mensaje y potencialmente intentar procesarlo, lo que puede dar lugar a que el mensaje JMSCC0108 se escriba en el archivo de registro del servidor de aplicaciones.

En esta situación, hay que tener en cuenta las opciones siguientes:

- Incrementar el valor de la propiedad de gestor de colas Intervalo de examen de marca de mensaje (MARKINT) para dar más tiempo a la especificación de activación o puerto de escucha que ha detectado originalmente el mensaje para que lo obtenga. Idealmente, la propiedad debería establecerse a un valor mayor que el tiempo que han tardado los beans controlados por mensajes en procesar los mensajes. Esto significa que, si la hebra de la especificación de activación principal o del puerto de escucha se bloquea a la espera de una sesión de servidor porque todas las sesiones de servidor están ocupadas procesando mensajes, el mensaje tendría que seguir marcado cuando una sesión de servidor quede disponible. Tenga en cuenta que la propiedad MARKINT se define a nivel de gestor de colas y, por tanto, se aplica a todas las aplicaciones que examinan los mensajes de dicho gestor de colas.
- Incrementar el tamaño de la agrupación de sesiones de servidor utilizada por la especificación de activación o el puerto de escucha. Esto significaría que hay más sesiones de servidor disponibles para procesar mensajes, lo que debería garantizar que los mensajes se puedan procesar dentro del intervalo de marca especificado. Una de las cosas a tener en cuenta con este enfoque es que la especificación de activación o el puerto de escucha ahora podrán procesar más mensajes simultáneamente, lo que podría penalizar el rendimiento general del servidor de aplicaciones.

 $\blacksquare$  Multi $\blacksquare$ Si una especificación de activación o un puerto de escucha se está conectando a un gestor de colas que se ejecuta en IBM MQ for Multiplatforms, utilizando la Modalidad de migración del proveedor de mensajería IBM MQ, la [funcionalidad de marcado](#page-183-0) no está disponible. Esto significa que no se puede evitar que dos o más especificaciones de activación y/o puertos de escucha detecten el mismo mensaje e intenten procesarlo. En esta situación, se espera el mensaje JMSCC0108.

### **Razón 2: el mensaje ha caducado**

La otra razón por la que se genera el mensaje JMSCC0108 es que el mensaje haya caducado entre que la especificación de activación o el puerto de escucha lo detectan y la sesión de servidor lo consume. Si ocurre esto, cuando la hebra de sesión de servidor intente obtener el mensaje, descubrirá que ya no está allí y, por tanto, generará el mensaje JMSCC0108.

Incrementar el tamaño de la agrupación de sesiones de servidor utilizada por la especificación de activación o el puerto de escucha puede ser de utilidad en este caso. Incrementar el tamaño de la agrupación de sesiones del servidor significa que hay más sesiones de servidor disponibles para procesar los mensajes, lo que puede significar que el mensaje se procese antes de caducar. Es importante tener en cuenta que la especificación de activación o el puerto de escucha ahora puedenprocesar más mensajes simultáneamente, lo que podría penalizar el rendimiento general del servidor de aplicaciones.

# **Mensajes de aviso CWSJY0003W en el archivo SystemOut.log de WebSphere Application Server**

Se registra un mensaje de aviso CWSJY0003W en el archivo SystemOut.log de WebSphere Application Server cuando un MDB procesa mensajes JMS desde IBM WebSphere MQ.

### **Síntoma**

CWSJY0003W: IBM WebSphere MQ classes for JMS ha intentado obtener un mensaje para su entrega a una escucha de mensajes, que anteriormente se había marcado utilizando browse-with-mark (examinar con marca), no obstante, el mensaje no está disponible.

### **Motivo**

Las especificaciones de activación y los puertos de escucha que se ejecutan en modalidad ASF (recursos del servidor de aplicaciones), se utilizan para supervisar colas o temas alojados en gestores de colas IBM WebSphere MQ. Inicialmente, se examinan los mensajes de la cola o tema. Cuando se encuentra un mensaje, se inicia una nueva hebra que obtiene el mensaje de forma destructiva y lo pasa a una instancia de una aplicación de bean controlado por mensaje para su proceso.

Cuando se examina el mensaje, el gestor de colas marca el mensaje durante un periodo de tiempo y lo oculta de forma efectiva a otras instancias del servidor de aplicaciones. El periodo de tiempo durante el que se marca el mensaje lo determina el atributo de gestor de colas **MARKINT**, que tiene su valor predeterminado establecido en 5000 milisegundos (5 segundos). Esto implica que, después de que una especificación de activación o un puerto de escucha haya examinado un mensaje, el gestor de colas esperará 5 segundos a que se produzca la obtención destructiva del mensaje antes de permitir que otra instancia de servidor de aplicaciones pueda ver dicho mensaje y procesarlo.

Se puede dar la situación siguiente:

- Una especificación de activación que se ejecuta en el Servidor de aplicaciones 1 examina el mensaje A en una cola.
- La especificación de activación inicia una nueva hebra para procesar el mensaje A.
- Se produce un suceso en el Servidor de aplicaciones 1, que implica que el mensaje A sigue en la cola tras 5 segundos.
- Una especificación de activación que se ejecuta en el Servidor de aplicaciones 2 examina ahora el mensaje A e inicia una nueva hebra para procesar el mensaje A.
- La nueva hebra que se ejecuta en el Servidor de aplicaciones 2 obtiene de forma destructiva el mensaje A y lo pasa a una instancia de bean controlado por mensaje.
- La hebra que se ejecuta en el Servidor de aplicaciones 1 intenta obtener el mensaje A, pero detecta que el mensaje A ya no está en la cola.
- En este punto, el Servidor de aplicaciones 1 notifica el mensaje CWSJY0003W.

### **Resolución del problema**

Existen dos formas de resolver este problema:

- Aumente el valor del atributo de gestor de colas **MARKINT** a un valor más elevado. El valor predeterminado de **MARKINT** es de 5000 milisegundos (5 segundos). El aumento de este valor proporciona a un servidor de aplicaciones más tiempo para obtener de forma destructiva un mensaje después de que se detecte. El cambio del valor de **MARKINT** afecta a todas las aplicaciones que se conectan al gestor de colas y examinan mensajes antes de que las aplicaciones obtengan de forma destructiva los mensajes.
- Cambie el valor a *true* para la propiedad **com.ibm.msg.client.wmq.suppressBrowseMarkMessageWarning** en WebSphere Application Server para suprimir el mensaje de aviso CWSJY0003W . Para establecer la variable en WebSphere Application Server, abra la consola administrativa y vaya hasta **Servidores -> Servidores de aplicaciones -> Java y gestión de procesos -> Definición de proceso -> Máquina virtual Java -> Propiedades personalizadas -> Nueva**

Name = com.ibm.msg.client.wmq.suppressBrowseMarkMessageWarning Value = true

**Nota:** Si una especificación de activación o puerto de escucha se está conectando a IBM WebSphere MQ utilizando la modalidad de migración del proveedor de mensajería IBM WebSphere MQ, los mensajes se pueden omitir. El diseño de esta modalidad de operación implica que este mensaje se puede producir durante el funcionamiento normal.

#### **Información relacionada**

Cómo evitar una entrega reiterada de mensajes examinados ALTER QMGR Especificaciones de activación Puertos de escucha que se ejecutan en modalidad ASF (recursos del servidor de aplicaciones) Puertos de escucha que se ejecutan en modo no ASF (Application Server Facilities)

# **J2CA0027E mensajes que contienen el error El método 'xa\_end' ha fallado con errorCode '100'**

Los mensajes J2CA0027E aparecen en SystemOut.log de WebSphere Application Server con el error El método 'xa\_end' ha fallado con errorCode '100'.

### **Introducción**

Los errores siguientes aparecen en el archivo SystemOut.log de WebSphere Application Server cuando las aplicaciones utilizan el proveedor de mensajería WebSphere Application Server IBM WebSphere MQ al intentar confirmar una transacción:

J2CA0027E: Se ha producido una excepción al invocar la finalización en un adaptador de recursos XA desde

DataSource *JMS\_Connection\_Factory*, dentro del ID de transacción *Transaction\_Identifier*: javax.transaction.xa.XAException: El método 'xa\_end' ha fallado con errorCode '100'.

J2CA0027E: Se ha producido una excepción al invocar la retrotracción en un adaptador de recursos XA

desde DataSource *JMS\_Connection\_Factory*, dentro del ID de transacción *Transaction\_Identifier*: javax.transaction.xa.XAException: El método 'xa\_rollback' ha fallado con errorCode '-7'.

### **Motivo**

La causa de estos errores puede ser el resultado de que WebSphere Application Server cierre una conexión de IBM WebSphere MQ proveedor de mensajería JMS porque el tiempo de espera de la conexión ha caducado.

Las conexiones JMS se crean desde una fábrica de conexiones JMS. Hay una agrupación de conexiones asociada con cada fábrica de conexiones, que se divide en dos partes: la agrupación activa y la agrupación libre.

Cuando una aplicación cierra una conexión JMS que se ha estado utilizando, dicha conexión pasa a la agrupación libre de la agrupación de conexiones de la fábrica de conexiones, a menos que haya transcurrido el tiempo de espera para la conexión, en cuyo caso se destruye la conexión. Si la conexión JMS se destruye mientras aún sigue implicada en una transacción activa, el servidor de aplicaciones pasa un xa\_end() a IBM WebSphere MQ, indicando que todo el trabajo transaccional en dicha conexión se ha completado.

Esto provoca problemas si la conexión JMS se había creado dentro de un bean controlado por mensaje transaccional que estuviera utilizando una especificación de activación o un puerto de escucha para supervisar un destino JMS en un gestor de colas IBM WebSphere MQ.

En esta situación, solo hay una transacción que está utilizando 2 conexiones con IBM WebSphere MQ:

- Una conexión que se utiliza para obtener un mensaje de IBM WebSphere MQ y entregarlo a la instancia del bean controlado por mensajes para su proceso.
- Una conexión que se crea dentro del método onMessage() del bean controlado por mensaje.

Si el bean controlado por mensaje cierra la segunda conexión y luego se destruye como resultado de que transcurra el tiempo de espera, se pasa un xa\_end() a IBM WebSphere MQ que indica que se ha completado el trabajo transaccional.

Cuando la aplicación del bean controlado por mensaje termina de procesar el mensaje que se le ha proporcionado, el servidor de aplicaciones debe completar la transacción. Esto lo hace xa\_end() a todos los recursos que estuvieran implicados en la transacción, incluyendo IBM WebSphere MQ.

No obstante, IBM WebSphere MQ ya ha recibido un xa\_end() para esta transacción en concreto y, por lo tanto, devuelve un error XA\_RBROLLBACK (100) a WebSphere Application Server, que indica que la transacción ha finalizado y se ha retrotraído todo el trabajo de IBM WebSphere MQ. Esto provoca que el servidor de aplicaciones notifique el error siguiente:

J2CA0027E: Se ha producido una excepción al invocar la finalización en un adaptador de recursos XA desde

DataSource *JMS\_Connection\_Factory*, dentro del ID de transacción *Transaction\_Identifier*: javax.transaction.xa.XAException: El método 'xa\_end' ha fallado con errorCode '100'.

y, a continuación, se retrotrae la transacción completa pasando xa\_rollback() a todos los recursos implicados en la transacción. Cuando el servidor de aplicaciones pasa xa\_rollback() a IBM WebSphere MQ, se produce el error siguiente:

J2CA0027E: Se ha producido una excepción al invocar la retrotracción en un adaptador de recursos XA

desde DataSource *JMS\_Connection\_Factory*, dentro del ID de transacción *Transaction\_Identifier*: javax.transaction.xa.XAException: El método 'xa\_rollback' ha fallado con errorCode '-7'.

### **Entorno**

Pueden verse afectadas por este problema las aplicaciones de bean controlado por mensaje que utilizan especificaciones de activación o puertos de escucha para supervisar destinos JMS alojados en un gestor de colas IBM WebSphere MQ y crean luego una conexión con IBM WebSphere MQ utilizando una fábrica de conexiones JMS desde dentro de su método onMessage().

### **Resolución del problema**

Para resolver este problema, asegúrese de que la fábrica de conexiones JMS que utiliza la aplicación tiene la propiedad de tiempo de espera de la agrupación de conexión establecida en cero. Esto evitará que se cierren las conexiones JMS cuando se devuelvan a la agrupación libre y, por tanto, garantizará que se complete cualquier trabajo transaccional en curso.

# **2035 MQRC\_NOT\_AUTHORIZED al conectar con IBM MQ desde WebSphere Application Server**

El error *2035 MQRC\_NOT\_AUTHORIZED* se puede producir cuando una aplicación se conecta a IBM WebSphere MQ desde WebSphere Application Server.

Este tema cubre las razones más comunes por las que una aplicación que se ejecuta en WebSphere Application Server recibe un error *2035 MQRC\_NOT\_AUTHORIZED* al conectarse a IBM MQ. Los pasos rápidos para resolver los errores *2035 MQRC\_NOT\_AUTHORIZED* durante el desarrollo se proporcionan en la sección [Resolución del problema](#page-190-0), así como consideraciones a la hora de implementar la seguridad en entornos de producción. También se proporciona un resumen del comportamiento de los escenarios de salida con la seguridad gestionada por contenedor y por componente, y el comportamiento de entrada de los puertos de escucha y las especificaciones de activación.

### **La causa del problema**

Las razones más comunes por las que IBM MQ rechaza la conexión se describen en la lista siguiente:

• El identificador de usuario que se pasa a través de la conexión de cliente desde el servidor de aplicaciones a IBM MQ: o no se conoce en el servidor donde se está ejecutando el gestor de colas IBM MQ, o no está autorizado para conectarse a IBM MQ, o tiene más de 12 caracteres de largo y se ha truncado. Hay información adicional sobre cómo este identificador de usuario se obtiene y se pasa en *Diagnóstico del problema*.

- **Windows –** Para los gestores de colas que se ejecutan en Windows, es posible que se vea el siguiente error en los registros de errores de IBM MQ para este escenario: AMQ8075: Authorization failed because the SID for entity '*wasuser*' cannot be obtained.
	- Para UNIX, no aparece ninguna entrada en los registros de errores de IBM MQ.
- El identificador de usuario que se pasa a través de la conexión de cliente desde el servidor de aplicaciones a IBM MQ es miembro del grupo *mqm* en el servidor que aloja el gestor de colas IBM MQ y existe un registro de autenticación de canal (CHLAUTH) que bloquea el acceso administrativo al gestor de colas. IBM MQ configura un registro CHLAUTH de forma predeterminada en IBM WebSphere MQ 7.1 y, posteriormente, bloquea la conexión de todos los administradores de IBM MQ como cliente al gestor de colas. Para este escenario se vería el siguiente error en los registros de errores de IBM MQ : AMQ9777: Channel was blocked.
- Presencia de una política de seguridad de Advanced Message Security .

Para obtener la ubicación de los registros de errores de IBM MQ, consulte Directorios de registro de errores.

# **Diagnóstico del problema**

Para entender la causa del código de razón *2035 MQRC\_NOT\_AUTHORIZED*, debe entender qué nombre de usuario y que contraseña está utilizando IBM MQ para autorizar el servidor de aplicaciones.

**Nota:** Lo cue se explica en esta sección es útil en entornos de desarrollo, la resolución de los entornos de seguridad en entornos de producción suele requerir uno de los enfoques siguientes:

• Autenticación SSL/TLS mutua

IBM MQ proporciona características para autenticar un cliente que se conecta de forma remota utilizando el certificado digital que se proporciona para la conexión SSL/TLS.

• Una salida de seguridad de IBM MQ personalizada o proporcionada por terceros

Se puede escribir una salida de seguridad para IBM MQ que realice la autenticación de nombre de usuario y contraseña en un repositorio, como el sistema operativo local, un servidor IBM MQ o un repositorio LDAP. Cuando se utiliza una salida de seguridad en la autenticación, es importante que la seguridad de transporte SSL/TLS siga configurada para asegurarse de que las contraseñas no se envíen en claro.

#### ID de usuario MCA configurado en el canal de conexión del servidor

Si hay un ID de usuario MCA configurado en el canal de conexión del servidor que usa el servidor de aplicaciones para conectarse y no se ha instalado ninguna salida de seguridad ni correlación de registros de autenticación de canal, dicho ID de usuario MCA sustituirá al nombre de usuario proporcionado por el servidor de aplicaciones. Es práctica común que muchos clientes configuren un ID de usuario MCA en cada canal de conexión de servidor y utilicen una autenticación SSL/TLS mutua exclusivamente para la autenticación.

#### Comportamiento predeterminado cuando no se suministra ninguna credencial desde el servidor de aplicaciones

Si la aplicación no proporciona ninguna credencial en la llamada **createConnection** y no se ha configurado ningún sistema de seguridad gestionado por componente ni por contenedor, WebSphere Application Server proporcionará un nombre de usuario en blanco a IBM MQ. Esto hace que IBM MQ autorice el cliente basándose en el ID de usuario con el que se ejecuta el escucha de IBM MQ. En la mayoría de los casos, el ID de usuario es *mqm* en los sistemas UNIX o Linux y *MUSR\_MQADMIN* en Windows. Puesto que estos usuarios son usuarios administrativos de IBM MQ, están bloqueados de forma predeterminada en IBM WebSphere MQ 7.1 y posteriores, con un error *AMQ9777* registrado en los registros de error del gestor de colas.

Seguridad gestionada por contenedor en conexiones salientes

La forma recomendada de configurar el nombre de usuario y la contraseña que se pasa a IBM MQ mediante el servidor de aplicaciones para las conexiones de salida es utilizar la seguridad gestionada por contenedor. Las conexiones salientes son las que se crean utilizando una fábrica de conexiones en lugar de un puerto de escucha o una especificación de activación.

Los nombres de usuario de 12 caracteres o menos se pasan a v mediante el servidor de aplicaciones. Los nombres de usuario de más de 12 caracteres de longitud se truncan, ya sea durante la autorización (en UNIX) o en el *MQMD* de los mensajes enviados. La seguridad gestionada por contenedor significa que el descriptor de despliegue, o las anotaciones de EJB 3.0, de la aplicación declaran una referencia de recurso con tipo de autenticación establecido a Container. A continuación, cuando la aplicación busca la fábrica de conexiones en JNDI, lo hace de forma indirecta a través de la referencia de recurso. Por ejemplo, una aplicación EJB 2.1 realizaría una búsqueda JNDI de la forma siguiente, donde jms/ MyResourceRef se declara como una referencia de recurso en el descriptor de despliegue:

ConnectionFactory myCF = (ConnectionFactory)ctx.lookup("java:comp/env/jms/MyResourceRef")

Una aplicación EJB 3.0 puede declarar una propiedad de objeto anotada en el bean tal como se indica a continuación:

```
@Resource(name = "jms/MyResourceRef"
       authenticationType = AuthenticationType.CONTAINER)
  private javax.jms.ConnectionFactory myCF
```
Cuando un administrador despliega la aplicación, vincula este alias de autenticación con una fábrica de conexiones creada en JNDI y le asigna un alias de autenticación J2C en el despliegue. Son estos el nombre de usuario y la contraseña contenidos en este alias de autenticación los que el servidor de aplicaciones pasa a IBM MQ o JMS cuando se conecta la aplicación. Este enfoque permite al administrador controlar qué nombre de usuario y qué contraseña utiliza cada aplicación, e impide que una aplicación distinta busque la fábrica de conexiones en JNDI directamente para conectarse con el mismo nombre de usuario y contraseña. En los paneles de configuración de la consola administrativa se puede proporcionar un alias de autenticación gestionada por contenedor predeterminado para las fábricas de conexiones de IBM MQ. Este valor predeterminado solo se utiliza en el caso de que una aplicación utilice una referencia de recurso que esté configurada para la seguridad gestionada por contenedor, pero que el administrador no haya enlazado a un alias de autenticación durante el despliegue.

#### Alias de autenticación gestionado por componente predeterminado en una conexión saliente

En aquellos casos en que no resulte práctico cambiar la aplicación para que use una seguridad gestionada por contenedor, o para que proporcione un nombre de usuario o contraseña directamente en la llamada createConnection, es posible proporcionarlos de forma predeterminada. Este valor predeterminado se denomina el alias de autenticación gestionado por componente y no se puede configurar en la consola administrativa (desde WebSphere Application Server 7.0 cuando se eliminó de los paneles para las fábricas de conexiones de IBM MQ). Los ejemplos de scripts siguientes muestran cómo configurarlo con wsadmin:

```
• JACL
```

```
 wsadmin>set cell [ $AdminConfig getid "/Cell:mycell" ]
mycell(cells/mycell|cell.xml#Cell_1)
wsadmin>$AdminTask listWMQConnectionFactories $cell
MyCF(cells/mycell|resources.xml#MQConnectionFactory_1247500675104)
wsadmin>$AdminTask modifyWMQConnectionFactory MyCF(cells/mycell|
resources.xml#MQConnectionFactory_1247500675104) { -componentAuthAlias myalias }
MyCF(cells/mycell|resources.xml#MQConnectionFactory_1247500675104)
```
• Jython

```
wsadmin>cell = AdminConfig.getid("/Cell:mycell")
wsadmin>AdminTask.listWMQConnectionFactories(cell)
'MyCF(cells/mycell|resources.xml#MQConnectionFactory_1247500675104)'
wsadmin>AdminTask.modifyWMQConnectionFactory('MyCF(cells/mycell|resos 
urces.xml#MQConnectionFactory_1247500675104)', "-componentAuthAlias myalias")
'MyCF(cells/mycell|resources.xml#MQConnectionFactory_1247500675104)'
```
<span id="page-190-0"></span>Alias de autenticación de las conexiones MDB entrantes que usan una especificación de activación

En las conexiones entrantes que utilizan una especificación de activación, el administrador puede especificar un alias de autenticación al desplegar la aplicación, o puede especificar un alias de autenticación predeterminado en la especificación de activación en la consola administrativa.

Alias de autenticación en las conexiones MDB entrantes utilizando un puerto de escucha

En las conexiones entrantes que utilizan un puerto de escucha, se utiliza el valor especificado en el parámetro de alias de autenticación gestionado por contenedor de la fábrica de conexiones.

z/OS  $\blacksquare$ En z/OS, primero se comprueba si está definido el alias de autenticación gestionada por contenedor y si es así se usa, y luego se comprueba el alias de autenticación gestionada por componente y se usa en caso de estar definido.

### **Resolución del problema**

Los pasos más sencillos para resolver los errores *2035 MQRC\_NOT\_AUTHORIZED* en un entorno de desarrollo, donde no se requiere seguridad de transporte completa, son los siguientes:

- Elija el usuario con el que quiera que se autentique WebSphere Application Server. Normalmente, el usuario elegido habrá de tener la autorización relevante en el contexto de las operaciones que necesite la aplicación que ejecuta en WebSphere Application Server; no más. Por ejemplo, *mqm* u otro superusuario no son apropiados.
- Si este usuario es un usuario administrativo de IBM MQ, relaje la seguridad del registro de autenticación de canal (CHLAUTH) en IBM WebSphere MQ 7.1 o posterior para que las conexiones administrativas no se bloqueen en el canal de conexión del servidor que desee utilizar. Un mandato MQSC de ejemplo para un canal de conexión de servidor denominado WAS.CLIENTS es, SET CHLAUTH('WAS.CLIENTS') TYPE(BLOCKUSER) USERLIST(ALLOWANY).
- Configure el canal de conexión del servidor para establecer el ID de usuario MCA (MCAUSER) al usuario que esté usando. Un mandato MQSC de ejemplo para configurar un canal de conexión de servidor para utilizar myuser como ID de usuario de MCA, ALTER CHL('WAS.CLIENTS') CHLTYPE(SVRCONN) MCAUSER('myuser').

#### Consideraciones adicionales importantes en entornos de producción

En todo entorno de producción donde se necesite una seguridad de transporte, hay que configurar la seguridad SSL/TLS entre el servidor de aplicaciones y IBM MQ.

Para configurar la seguridad de transporte SSL/TLS, debe establecer la confianza apropiada entre el gestor de colas IBM MQ y WebSphere Application Server. El servidor de aplicaciones inicia la negociación SSL/TLS y siempre se debe configurar para confiar en el certificado proporcionado por el gestor de colas IBM MQ. Si el servidor de aplicaciones se ha configurado para enviar un certificado al gestor de colas IBM MQ, el gestor de colas también se debe configurar para poder confiar en él. Si la confianza no se ha configurado correctamente en ambos lados, dará el código de razón *2393 MQRC\_SSL\_INITIALIZATION\_ERROR* tras habilitarse SSL/TLS en la conexión.

Si no se tiene una salida de seguridad que realice la autenticación de nombre de usuario y contraseña, habrá que configurar la autenticación mutua SSL/TLS en el canal de conexión del servidor para hacer que el gestor de colas exija que el servidor de aplicaciones proporcione un certificado de confianza. Para ello, establezca *SSL Authentication* a Required en IBM MQ Explorer o SSLCAUTH(REQUIRED) en MQSC.

Si tiene una salida de seguridad que realiza una autenticación de nombre de usuario y contraseña que está instalada en el servidor IBM MQ, configure la aplicación para que proporcione un nombre de usuario y una contraseña para la validación realizada por dicha salida de seguridad. Los detalles de cómo configurar el nombre de usuario y contraseña que el servidor de aplicaciones pasa a IBM MQ se han descrito anteriormente en la sección *Diagnóstico del problema*.

Todos los canales de conexión de servidor que no tengan seguridad SSL/TLS deberán estar inhabilitados. Mandatos MQSC de ejemplo para inhabilitar *SYSTEM.DEF.SVRCONN* se proporciona de la forma siguiente (suponiendo que no exista ningún usuario en el servidor IBM MQ denominado

*('NOAUTH ')*, ALTER CHL(SYSTEM.DEF.SVRCONN) CHLTYPE(SVRCONN) MCAUSER('NOAUTH') STOP CHL(SYSTEM.DEF.SVRCONN).

Para obtener instrucciones para configurar el certificado privado y la confianza de un gestor de colas de IBM MQ y para habilitar la seguridad SSL en un canal de conexión de servidor, consulte Configuración de SSL en gestores de colas y Configuración de canales SSL.

Para obtener más información sobre cómo utilizar SSL/TLS desde WebSphere Application Server y si el servidor de aplicaciones envía un certificado a IBM MQ para la autenticación, consulte la información siguiente:

- Para crear o modificar una configuración de SSL para que contenga la configuración de SSL/TLS apropiada para la conexión a IBM MQ, consulte Configuraciones de SSL en la documentación del producto WebSphere Application Server.
- IBM MQ requiere especificar una CipherSpec coincidente en ambos extremos de la conexión. Para obtener más información sobre las CipherSpecs y CipherSuites que se pueden utilizar con IBM MQ, consulte Correlaciones de nombres de CipherSuite y CipherSpec para las conexiones a un gestor de colas WebSphere® MQ.
- Para obtener más información sobre la habilitación de SSL/TLS en una conexión cliente y la elección de qué configuración SSL se va a utilizar, consulte Parámetros de configuración de la fábrica de conexiones del proveedor de mensajería de WebSphere MQ y Parámetros de configuración de especificación de activación del proveedor de mensajería de WebSphere MQ en la documentación de producto de WebSphere Application Server.

#### **Referencia relacionada**

["Código de retorno= 2035 MQRC\\_NOT\\_AUTHORIZED" en la página 212](#page-211-0)

El código de razón RC2035 se muestra por varias razones, incluido un error al abrir una cola o un canal, un error recibido cuando se intenta utilizar un ID de usuario con autorización de administrador, un error cuando se utiliza una aplicación IBM MQ JMS y cuando se abre una cola en un clúster. Se pueden utilizar MQS\_REPORT\_NOAUTH y MQSAUTHERRORS para diagnosticar adicionalmente RC2035.

#### **Información relacionada**

MQRC\_NOT\_AUTHORIZED

# **Determinación de problemas para el adaptador de recursos IBM MQ**

Cuando se utiliza el adaptador de recursos de IBM MQ, la mayoría de los errores producen la emisión de excepciones, y estas excepciones se notifican al usuario de una forma que depende del servidor de aplicaciones. El adaptador de recursos hace un uso intenso de excepciones enlazadas para notificar problemas. Normalmente, la primera excepción de la cadena es una descripción general del error, y las excepciones posteriores de la cadena proporcionan información más detallada necesaria para diagnosticar el problema.

Por ejemplo, si el programa IVT no consigue establecer conexión con un gestor de colas de IBM MQ, se puede generar la excepción siguiente:

javax.jms.JMSException: MQJCA0001: se ha producido una excepción en la capa de JMS. Consulte la excepción enlazada para obtener detalles.

Hay una segunda excepción enlazada con esta excepción:

javax.jms.JMSException: MQJMS2005: no se ha podido crear un MQQueueManager para 'localhost:ExampleQM'

Esta excepción es emitida por IBM MQ classes for JMS y tiene una excepción enlazada adicional:

com.ibm.mq.MQException: MQJE001: Se ha producido una MQException: Código de terminación 2, Razón 2059

Esta excepción final indica el origen del problema. El código de razón 2059 es MQRC\_Q\_MGR\_NOT\_AVAILABLE, que indica que el gestor de colas especificado en la definición del objeto ConnectionFactory quizá no se haya iniciado.

Si la información que proporcionan las excepciones no es suficiente para diagnosticar un problema, deberá solicitar un rastreo de diagnóstico. Para obtener más información sobre cómo habilitar el rastreo de diagnósticos, consulte Configuración del adaptador de recursos IBM MQ.

Normalmente, los problemas de configuración se producen en las áreas siguientes:

- Despliegue del adaptador de recursos
- Despliegue de los beans controlados por mensaje
- Creación de conexiones para la comunicación de salida

#### **Información relacionada**

Utilización del adaptador de recursos de IBM MQ

### **Problemas al desplegar el adaptador de recursos**

Si el adaptador de recursos no se puede desplegar, compruebe que los recursos de Java EE Connector Architecture (JCA) se han configurado correctamente. Si IBM MQ ya está instalado, compruebe que las versiones correctas de JCA y IBM MQ classes for JMS estén incluidas en la vía de acceso de clases.

Normalmente, los errores que se producen al desplegar el adaptador de recursos se deben a que la configuración de los recursos JCA no es correcta. Por ejemplo, es posible que una propiedad del objeto ResourceAdapter no se haya especificado correctamente, o que la planificación de despliegue que requiere el servidor de aplicaciones no esté escrita correctamente. También se pueden producir errores cuando el servidor de aplicaciones intenta crear objetos a partir de definiciones de recursos JCA y enlazar los objetos con el espacio de nombres de Java Naming Directory Interface (JNDI), pero determinadas propiedades no están especificadas correctamente o el formato de una definición de recurso es incorrecto.

El adaptador de recursos también puede no desplegarse porque ha cargado versiones incorrectas de clases de JCA o IBM MQ classes for JMS a partir de archivos JAR contenidos en la vía de acceso de clases. Este tipo de error se puede producir habitualmente en un sistema en el que IBM MQ ya está instalado. En tales sistemas, el servidor de aplicaciones puede encontrar copias de los archivos JAR de IBM MQ classes for JMS y cargar clases a partir de ellos en preferencia a las clases suministradas en el archivo RAR del adaptador de recursos de IBM MQ.

#### **Información relacionada**

Qué se instala para las clases de IBM MQ para JMS

Configurar el servidor de aplicaciones para que utilice el último nivel de mantenimiento del adaptador de recursos

### **Problemas al desplegar los MDB**

Se pueden producir errores cuando el servidor de aplicaciones intenta iniciar la entrega de mensajes a un MDB (bean controlado por mensaje). Estos errores pueden ser debidos a un error en la definición del objeto ActivationSpec asociado o a recursos que faltan.

Puede producirse errores cuando el servidor de aplicaciones intenta iniciar la entrega de mensajes a un MDB. Normalmente, este tipo de error es debido a un error en la definición del objeto ActivationSpec asociado, o a la falta de disponibilidad de los recursos referenciados en la definición. Por ejemplo, puede que el gestor de colas no se esté ejecutando o que no exista la cola especificada.

Un objeto ActivationSpec intenta validar sus propiedades cuando se despliega el MDB. A continuación, el despliegue falla si el objeto ActivationSpec tiene propiedades que se excluyen mutuamente o no tiene todas las propiedades necesarias. Sin embargo, no todos los problemas asociados a las propiedades del objeto ActivationSpec pueden detectarse en este momento.

La manera en que se notifican al usuario los errores producidos al iniciar la entrega de mensajes depende del servidor de aplicaciones. Normalmente, estos errores se notifican en los archivos de registro y el rastreo de diagnóstico del servidor de aplicaciones. Si está habilitado, el rastreo de diagnóstico del adaptador de recursos de IBM MQ también registra estos errores.

# <span id="page-193-0"></span>**Problemas al crear conexiones para la comunicación de salida**

Se puede producir un error en la comunicación de salida si no se encuentra un objeto ConnectionFactory, o si se encuentra el objeto, pero no se puede crear una conexión. Hay varias razones para cualquiera de estos dos problemas.

Normalmente, se producen errores en la comunicación de salida cuando una aplicación intenta buscar y utilizar un objeto ConnectionFactory en un espacio de nombres JNDI. Si no se puede encontrar el objeto ConnectionFactory en el espacio de nombres, se genera una excepción JNDI. El no encontrar un objeto ConnectionFactory puede ser debido a las razones siguientes:

- La aplicación ha especificado un nombre incorrecto para el objeto ConnectionFactory.
- El servidor de aplicaciones no ha podido crear el objeto ConnectionFactory y enlazarlo al espacio de nombres. En este caso, los archivos de registro de inicio del servidor de aplicaciones normalmente contienen información sobre el error.

Si la aplicación recupera correctamente el objeto ConnectionFactory del espacio de nombres JNDI, puede todavía emitirse una excepción cuando la aplicación llama al método ConnectionFactory.createConnection(). Una excepción en este contexto indica que no es posible crear una conexión con un gestor de colas de IBM MQ. Estas son algunas razones habituales por las que se puede emitir una excepción:

- El gestor de colas no está disponible o no se puede encontrar utilizando las propiedades del objeto ConnectionFactory. Por ejemplo, el gestor de colas no se está ejecutando, o el nombre de host, la dirección IP o el número de puerto del gestor de colas especificado es incorrecto.
- El usuario no está autorizado a conectarse al gestor de colas. Para una conexión de cliente, si la llamada createConnection() no especifica un nombre de usuario y el servidor de aplicaciones no proporciona información sobre la identidad del usuario, el ID de proceso JVM se pasa como nombre de usuario al gestor de colas. Para que la conexión sea satisfactoria, este ID de proceso debe ser un nombre de usuario válido en el sistema en el que se está ejecutando el gestor de colas.
- El objeto ConnectionFactory tiene una propiedad denominada ccdtURL y una propiedad denominada channel. Estas propiedades se excluyen mutuamente.
- En una conexión TLS, las propiedades relacionadas con TLS, o los atributos relacionados con TLS en la definición de canal de conexión de servidor, no se han especificado correctamente.
- La propiedad sslFipsRequired tiene valores diferentes para recursos JCA diferentes. Para obtener más información sobre esta limitación, consulte Limitaciones del adaptador de recursos IBM MQ.

#### **Información relacionada**

Especificación de que sólo se utilizan CipherSpecs certificadas por FIPS en el tiempo de ejecución del cliente MQI

Federal Information Processing Standards (FIPS) para UNIX, Linux, and Windows

# **Utilización de la alteración temporal de la propiedad de conexión de IBM MQ**

La alteración temporal de la propiedad de conexión permite cambiar los detalles que utiliza una aplicación cliente para conectarse a un gestor de colas sin necesidad de modificar el código fuente.

### **Acerca de esta tarea**

A veces, no se puede modificar el código fuente de una aplicación, por ejemplo, si es una aplicación heredada y el código fuente ya no está disponible.

En esta situación, si una aplicación necesita especificar propiedades diferentes cuando se conecta a un gestor de colas o si necesita conectarse a un gestor de colas diferente, puede utilizar la funcionalidad de alteración temporal de la conexión para especificar los nuevos detalles de conexión o el nombre del gestor de colas.

La alteración temporal de la propiedad de conexión está soportada para dos clientes:

• [IBM MQ classes for JMS](#page-194-0)

#### <span id="page-194-0"></span>• [IBM MQ classes for Java](#page-196-0)

Puede alterar temporalmente las propiedades que desea cambiar definiéndolas en un archivo de configuración que luego lee IBM MQ classes for JMS o IBM MQ classes for Java en el inicio.

Cuando se está utilizando la funcionalidad de alteración temporal de conexión, todas las aplicaciones que se ejecutan dentro del mismo Java runtime environment seleccionan y utilizan los nuevos valores de propiedad. Si varias aplicaciones que utilizan IBM MQ classes for JMS o IBM MQ classes for Java se ejecutan dentro del mismo Java runtime environment, no es posible alterar temporalmente las propiedades de aplicaciones individuales.

**Importante:** Esta funcionalidad solo está soportada para situaciones en las que no es posible modificar el código fuente de una aplicación. No debe utilizarse para aplicaciones en las que el código fuente está disponible y puede actualizarse.

#### **Conceptos relacionados**

["Rastreo de aplicaciones de IBM MQ classes for JMS" en la página 92](#page-91-0) El recurso de rastreo de IBM MQ classes for JMS se proporciona para ayudar al soporte técnico de IBM a diagnosticar problemas del cliente. Varias propiedades controlan el comportamiento de este recurso.

#### **Tareas relacionadas**

["Rastreo de aplicaciones de IBM MQ classes for Java" en la página 97](#page-96-0) El recurso de rastreo de IBM MQ classes for Java se proporciona para ayudar al soporte técnico de IBM a diagnosticar problemas del cliente. Varias propiedades controlan el comportamiento de este recurso.

#### **Información relacionada**

La utilización deIBM MQ classes for JMS La utilización deIBM MQ classes for Java

# **Sustitución de propiedades de conexión en IBM MQ classes for JMS**

Si se crea una fábrica de conexiones programáticamente y no es posible modificar el código fuente de la aplicación que la crea, se puede utilizar la funcionalidad de sustitución de conexiones para cambiar las propiedades que utiliza la fábrica de conexiones cuando se crea una conexión. Sin embargo, el uso de la funcionalidad de alteración temporal de conexiones con fábricas de conexiones definidas en JNDI ya no está soportado.

### **Acerca de esta tarea**

En IBM MQ classes for JMS, los detalles sobre cómo conectarse a un gestor de colas se almacenan en una fábrica de conexiones. Las fábricas de conexiones se pueden definir de forma administrativa y almacenarse en un repositorio JNDI, o bien una aplicación las puede crear mediante programa utilizando llamadas de API Java.

Si una aplicación crea una fábrica de conexiones programáticamente y no es posible modificar el código fuente de dicha aplicación, la funcionalidad de sustitución de conexiones permite sustituir las propiedades de la fábrica de conexiones a corto plazo. A largo plazo, sin embargo, habrá que elaborar un plan para permitir la modificación de la fábrica de conexiones utilizada por la aplicación sin utilizar la funcionalidad de sustitución de conexiones.

Si la fábrica de conexiones creada programáticamente mediante una aplicación se define para que use una tabla de definiciones de canal de cliente (CCDT), la información de CCDT tendrá prioridad sobre las propiedades sustituidas. Si hubiera que cambiar los detalles de conexión que usa la aplicación, habría que crear una nueva versión de la CCDT y ponerla a disposición de la aplicación.

No se da soporte al uso de la funcionalidad de alteración temporal de conexiones con fábricas de conexiones definidas en JNDI. Si una aplicación utiliza una fábrica de conexiones que está definida en JNDI y las propiedades de dicha fábrica de conexiones se deben modificar, la definición de la fábrica de conexiones se debe actualizar en JNDI. Aunque la funcionalidad de alteración temporal de conexiones se aplica a estas fábricas de conexiones (y las propiedades modificadas tienen prioridad sobre las propiedades de la definición de la fábrica de conexiones que se ha buscado en JNDI), no está soportado el uso de la funcionalidad de alteración temporal de conexiones.

**Importante:** La funcionalidad de alteración temporal de conexiones afecta a todas las aplicaciones que se ejecutan dentro de un Java runtime environment, y se aplica a todas las fábricas de conexiones utilizadas por esas aplicaciones. No es posible sustituir las propiedades de aplicaciones o fábricas de conexiones individuales.

Cuando una aplicación utiliza una fábrica de conexiones para crear una conexión con un gestor de colas, las IBM MQ classes for JMS consultan las propiedades sustituidas y utilizan esos valores de propiedad al crear la conexión, en lugar de los valores de las mismas propiedades en la fábrica de conexiones.

Por ejemplo, suponga que se ha definido una fábrica de conexiones con la propiedad PORT establecida a 1414. Si se ha utilizado la funcionalidad de sustitución de conexiones para establecer la propiedad PORT a 1420, cuando se use la fábrica de conexiones para crear una conexión, las IBM MQ classes for JMS utilizarán el valor 1420 para la propiedad PORT en lugar de 1414.

Para modificar cualquiera de las propiedades de conexión que se utilizan al crear una conexión JMS desde una fábrica de conexiones, se deben llevar a cabo los pasos siguientes:

- 1. Añadir las propiedades por sustituir a un archivo de configuración de IBM MQ classes for JMS.
- 2. Habilitar la funcionalidad de sustitución de conexiones.
- 3. Iniciar la aplicación especificando el archivo de configuración.

### **Procedimiento**

- 1. Añada las propiedades que se van a alterar temporalmente a un archivo de configuración de IBM MQ classes for JMS.
	- a) Cree un archivo que contenga las propiedades y los valores que se deben modificar temporalmente en el formato estándar de propiedades Java.

Para obtener detalles sobre cómo crear un archivo de propiedades, consulte El archivo de configuración de IBM MQ classes for JMS.

b) Para sustituir una propiedad, añada una entrada al archivo de propiedades.

Se puede alterar temporalmente cualquier propiedad de fábrica de conexiones de IBM MQ classes for JMS. Añada cada entrada necesaria en el formato siguiente:

jmscf.*property name*=*value*

donde *property name* es el nombre de propiedad de administración de JMS o constante XMSC para la propiedad que se debe alterar temporalmente. Para obtener una lista de las propiedades de la fábrica de conexiones, consulte Propiedades de objetos de IBM MQ classes for JMS.

Por ejemplo, para establecer el nombre del canal que una aplicación tiene que utilizar para conectarse con un gestor de colas, se puede añadir la siguiente entrada al archivo de propiedades:

jmscf.channel=MY.NEW.SVRCONN

2. Habilite la funcionalidad de sustitución de conexiones.

Para habilitar la sustitución de conexiones, establezca la propiedad

**com.ibm.msg.client.jms.overrideConnectionFactory** a true para que las propiedades especificadas en el archivo de propiedades se utilicen para sustituir los valores especificados en la aplicación. Puede establecer la propiedad adicional como otra propiedad en el propio archivo de configuración, o pasar la propiedad como una propiedad del sistema Java utilizando:

-Dcom.ibm.msg.client.jms.overrideConnectionFactory=true

3. Inicie la aplicación especificando el archivo de configuración.

<span id="page-196-0"></span>Pase el archivo de propiedades que ha creado a la aplicación durante el tiempo de ejecución estableciendo la propiedad del sistema Java:

-Dcom.ibm.msg.client.config.*location*

Tenga en cuenta que la ubicación del archivo de configuración tiene que especificarse como un URI, por ejemplo:

-Dcom.ibm.msg.client.config.location=file:///jms/jms.config

### **Resultados**

Cuando la funcionalidad de sustitución está habilitada, las IBM MQ classes for JMS escriben una entrada en el registro de jms siempre que se realiza una conexión. La información del registro muestra las propiedades de la fábrica de conexiones que se sustituyeron al crearse la conexión, tal como se muestra en la entrada de ejemplo siguiente:

```
Overriding ConnectionFactory properties:
 Overriding property channel: 
               Original value = MY.OLD.SVRCONN 
              New value = MY.NEW.SVRCONN
```
#### **Tareas relacionadas**

"Sustitución de propiedades de conexión en IBM MQ classes for Java" en la página 197 En IBM MQ classes for Java, los detalles de conexión se establecen como propiedades utilizando una combinación de distintos valores. La función de sustitución de conexión se puede utilizar para alterar temporalmente los detalles de conexión que utiliza una aplicación si no es posible modificar el código fuente de la aplicación.

["Alteración temporal de las propiedades de conexión: ejemplo con IBM MQ classes for JMS" en la página](#page-198-0) [199](#page-198-0)

En este ejemplo se muestra cómo sustituir las propiedades cuando se utiliza IBM MQ classes for JMS.

#### **Información relacionada**

Creación y configuración de fábricas de conexiones y destinos en una aplicación de IBM MQ Classes for JMS

Configurar fábricas de conexiones y destinos en un espacio de nombres JNDI

# **Sustitución de propiedades de conexión en IBM MQ classes for Java**

En IBM MQ classes for Java, los detalles de conexión se establecen como propiedades utilizando una combinación de distintos valores. La función de sustitución de conexión se puede utilizar para alterar temporalmente los detalles de conexión que utiliza una aplicación si no es posible modificar el código fuente de la aplicación.

### **Acerca de esta tarea**

Los distintos valores que se utilizan para establecer las propiedades de conexión son una combinación de:

- Asignar valor a campos estáticos de la clase **MQEnvironment**.
- Establecer valores de propiedad en la Hashtable (tabla hash) de propiedades de la clase **MQEnvironment**.
- Establecer valores de propiedad en una Hashtable que se pasa en un constructor de **MQQueueManager**.

Estas propiedades se utilizan a continuación cuando una aplicación crea un objeto MQQueueManager, que representa una conexión con un gestor de colas.

Si no es posible modificar el código fuente de un aplicación que utiliza IBM MQ classes for Java para especificar distintas propiedades que se deben utilizar al crear una conexión con un gestor de colas, la función de sustitución de conexión le permite alterar temporalmente los detalles de conexión a corto plazo. Sin embargo, a largo plazo debe definir planes para permitir que los detalles de conexión utilizados por la aplicación se puedan modificar sin utilizar la función de sustitución de conexión.

Cuando una aplicación crea un MQQueueManager, IBM MQ classes for Java mira en las propiedades que se han sustituido y utiliza dichos valores de propiedad al crear una conexión con el gestor de colas, en lugar de los valores de cualquiera de las ubicaciones siguientes:

- Los campos estáticos de la clase MQEnvironment
- La tabla hash de propiedades de la clase MQEnvironment
- La tabla hash de propiedades que se pasa en el constructor de MQQueueManager

Por ejemplo, supongamos que una aplicación crea un MQQueueManager pasándole una tabla hash de propiedades que tiene la propiedad CHANNEL establecida en MY.OLD.CHANNEL. Si la función de sustitución de conexión se ha utilizado para establecer la propiedad CHANNEL en MY.NEW.CHANNEL, entonces, cuando se crea el MQQueueManager, IBM MQ classes for Java intenta crear una conexión con el gestor de colas utilizando el canal MY.NEW.CHANNEL en lugar de MY.OLD.CHANNEL.

**Nota:** Si se configura un MQQueueManager para utilizar una tabla de definición de canales de cliente (CCDT), la información de la CCDT se utiliza preferentemente antes que las propiedades alteradas temporalmente. Si es necesario cambiar los detalles de conexión que utiliza la aplicación que crea el MQQueueManager, se debe crear una nueva versión de la CCDT y hacer que esté disponible para la aplicación.

Para modificar cualquiera de las propiedades de conexión que se utilizan al crear un MQQueueManager, es necesario que se lleven a cabo los pasos siguientes:

- 1. Crear un archivo de propiedades denominado mqclassesforjava.config.
- 2. [Habilitar la función de sustitución de propiedades de conexión](#page-198-0) estableciendo la propiedad **OverrideConnectionDetails** en true.
- 3. [Iniciar la aplicación](#page-198-0), especificando el archivo de configuración como parte de la invocación Java.

### **Procedimiento**

1. Cree un archivo de propiedades denominado mqclassesforjava.config que contenga las propiedades y valores que se deban alterar temporalmente.

Es posible alterar temporalmente 13 propiedades utilizadas por IBM MQ classes for Java al conectarse a un gestor de colas como parte del constructor MQQueueManager. Los nombres de estas propiedades y las claves que se deben especificar al alterarlas temporalmente se muestran en la tabla siguiente:

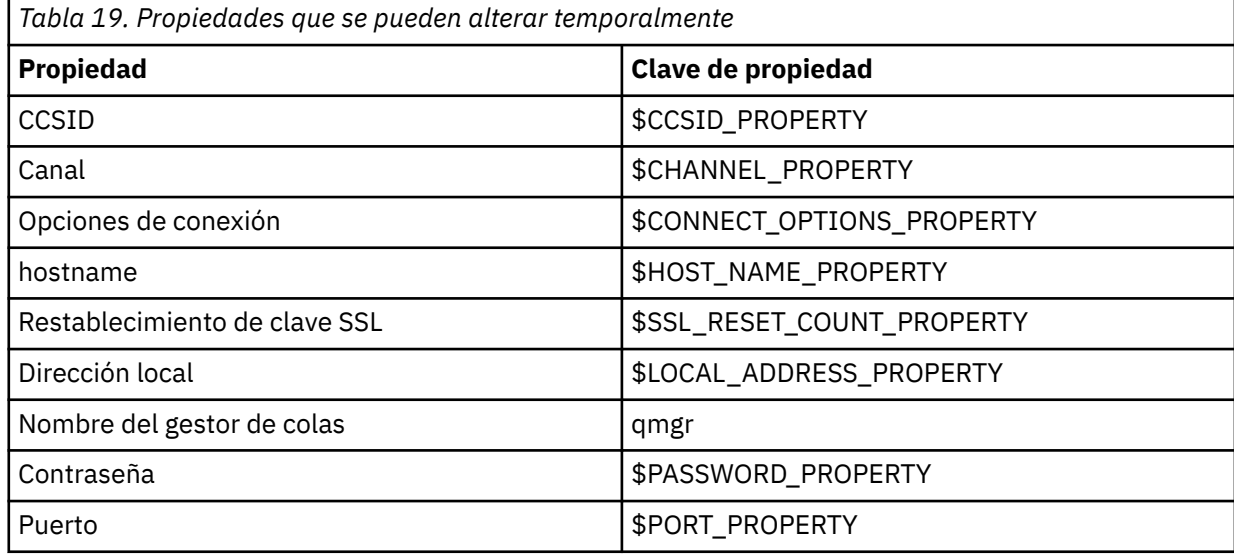

<span id="page-198-0"></span>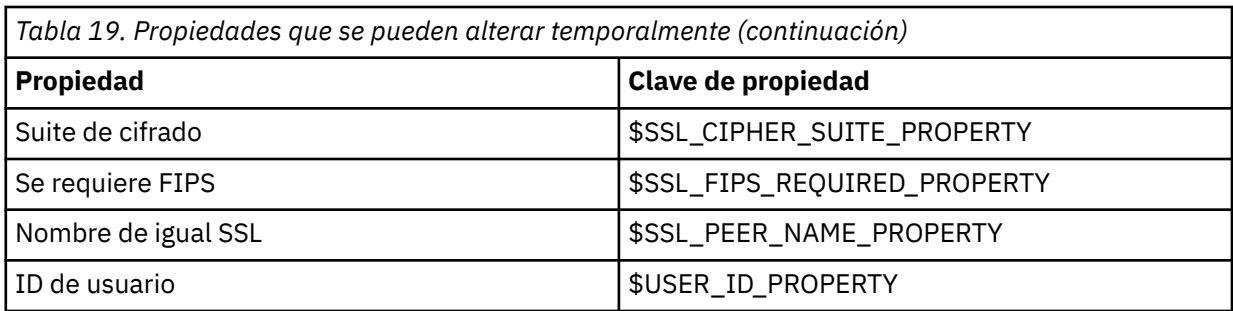

**Nota:** Todas estas claves de propiedad empiezan por el carácter \$, excepto el nombre del gestor de colas. El motivo es que el nombre del gestor de colas se pasa al constructor de MQQueueManager como argumento, en lugar de establecerse como un campo estático en la clase MQEnvironment o como una propiedad en una tabla hash y, por lo tanto, internamente esta propiedad debe tratarse de forma ligeramente distinta a las demás propiedades.

Para alterar temporalmente una propiedad, añada una entrada en el formato siguiente al archivo de propiedades:

mqj.*property key*=*value*

Por ejemplo, para establecer el nombre del canal a utilizar al crear objetos MQQueueManager, puede añadir la entrada siguiente al archivo de propiedades:

mqj.\$CHANNEL\_PROPERTY=MY.NEW.CHANNEL

Para cambiar el nombre del gestor de colas al que se conecta un objeto MQQueueManager, puede añadir la entrada siguiente al archivo de propiedades:

mqj.qmgr=MY.OTHER.QMGR

2. Habilite la función de sustitución de conexión estableciendo la propiedad **com.ibm.mq.overrideConnectionDetails** en true.

Al establecer la propiedad **com.ibm.mq.overrideConnectionDetails** en true, las propiedades que se especifican en el archivo de propiedades se utilizan para alterar temporalmente los valores especificados en la aplicación. Puede establecer la propiedad adicional como otra propiedad en el propio archivo de configuración, o pasar la propiedad como una propiedad del sistema, utilizando:

-Dcom.ibm.mq.overrideConnectionDetails=true

3. Inicie la aplicación.

Pase el archivo de propiedades que ha creado a la aplicación cliente en tiempo de ejecución estableciendo la propiedad del sistema Java:

-Dcom.ibm.msg.client.config.location

Tenga en cuenta que la ubicación del archivo de configuración tiene que especificarse como un URI, por ejemplo:

-Dcom.ibm.msg.client.config.location=file:///classesforjava/mqclassesforjava.config

### **Alteración temporal de las propiedades de conexión: ejemplo con IBM MQ classes for JMS**

En este ejemplo se muestra cómo sustituir las propiedades cuando se utiliza IBM MQ classes for JMS.

### **Acerca de esta tarea**

El código de ejemplo siguiente muestra cómo una aplicación crea una ConnectionFactory mediante programa:

JmsSampleApp.java

```
...
JmsFactoryFactory jmsff;
JmsConnectionFactory jmsConnFact;
jmsff = JmsFactoryFactory.getInstance(JmsConstants.WMQ_PROVIDER);
jmsConnFact = jmsff.createConnectionFactory();
jmsConnFact.setStringProperty(WMQConstants.WMQ_HOST_NAME,"127.0.0.1");
jmsConnFact.setIntProperty(WMQConstants.WMQ_PORT, 1414);
jmsConnFact.setStringProperty(WMQConstants.WMQ_QUEUE_MANAGER,"QM_V80");
jmsConnFact.setStringProperty(WMQConstants.WMQ_CHANNEL,"MY.CHANNEL");
jmsConnFact.setIntProperty(WMQConstants.WMQ_CONNECTION_MODE,
                            WMQConstants.WMQ_CM_CLIENT);
```
...

La ConnectionFactory se ha configurado para conectar al gestor de cola QM\_V80 usando el transporte CLIENT y el canal MY.CHANNEL.

Puede alterar temporalmente los detalles de conexión usando un archivo de propiedades, y forzar que la aplicación se conecte a una canal distinto, usando el procedimiento a continuación.

### **Procedimiento**

1. Cree un archivo de configuración de IBM MQ classes for JMS que se llame jms.config en el directorio /*userHome* (donde *userHome* es su directorio de inicio).

Cree este archivo con el contenido siguiente:

```
jmscf.CHANNEL=MY.TLS.CHANNEL
jmscf.SSLCIPHERSUITE=TLS_RSA_WITH_AES_128_CBC_SHA256
```
2. Ejecute la aplicación, pasando las propiedades del sistema siguientes de Java en el Java runtime environment en el que se ejecuta la aplicación:

-Dcom.ibm.msg.client.config.location=file:///*userHome*/jms.config -Dcom.ibm.msg.client.jms.overrideConnectionFactory=true

#### **Resultados**

Al realizar este procedimiento se altera temporalmente la ConnectionFactory que la aplicación ha creado mediante programación, por lo que cuando la aplicación crea una conexión, intenta conectar usando el canal MY.TLS.CHANNEL y la suite de cifrado TLS\_RSA\_WITH\_AES\_128\_CBC\_SHA256.

#### **Tareas relacionadas**

["Utilización de la alteración temporal de la propiedad de conexión de IBM MQ" en la página 194](#page-193-0) La alteración temporal de la propiedad de conexión permite cambiar los detalles que utiliza una aplicación cliente para conectarse a un gestor de colas sin necesidad de modificar el código fuente.

["Sustitución de propiedades de conexión en IBM MQ classes for JMS" en la página 195](#page-194-0)

Si se crea una fábrica de conexiones programáticamente y no es posible modificar el código fuente de la aplicación que la crea, se puede utilizar la funcionalidad de sustitución de conexiones para cambiar las propiedades que utiliza la fábrica de conexiones cuando se crea una conexión. Sin embargo, el uso de la funcionalidad de alteración temporal de conexiones con fábricas de conexiones definidas en JNDI ya no está soportado.

["Sustitución de propiedades de conexión en IBM MQ classes for Java" en la página 197](#page-196-0) En IBM MQ classes for Java, los detalles de conexión se establecen como propiedades utilizando una combinación de distintos valores. La función de sustitución de conexión se puede utilizar para alterar temporalmente los detalles de conexión que utiliza una aplicación si no es posible modificar el código fuente de la aplicación.

Puede utilizar las aplicaciones de ejemplo de .NET para la resolución de problemas.

### **Utilización de las aplicaciones de ejemplo**

Si un programa no se completa correctamente, ejecute una de las aplicaciones de ejemplo de .NET y siga los consejos indicados en los mensajes de diagnóstico. Estas aplicaciones de ejemplo se describen en Aplicaciones de ejemplo para .NET.

Si los problemas persisten y necesita consultar al servicio técnico de IBM, le pueden solicitar que active el recurso de rastreo. Para obtener información sobre el uso del recurso de rastreo, consulte ["Rastreo de](#page-108-0) [aplicaciones de IBM MQ.NET" en la página 109.](#page-108-0)

### **Mensajes de error**

Puede recibir los mensajes de error habituales siguientes:

#### **Se ha producido una excepción no controlada de tipo System.IO.FileNotFoundException en un módulo desconocido**

Si se produce este error para amqmdnet.dll o amqmdxcs.dll, asegúrese de que ambos están registrados en la memoria caché de ensamblaje global o bien cree un archivo de configuración que apunte a los conjuntos amqmdnet.dll y amqmdxcs.dll. Puede examinar y cambiar el contenido de la memoria caché de ensamblaje utilizando mscorcfg.msc, que se proporciona como parte de la infraestructura de .NET .

Si la infraestructura de .NET no estaba disponible cuando se instaló IBM MQ, es posible que las clases no estén registradas en la memoria caché de ensamblaje global. Puede volver a ejecutar manualmente el proceso de registro utilizando el mandato

amqidnet -c *MQ\_INSTALLATION\_PATH*\bin\amqidotn.txt -l logfile.txt

*MQ\_INSTALLATION\_PATH* representa el directorio de alto nivel en el que está instalado IBM MQ.

La información sobre esta instalación se graba en el archivo de registro especificado (logfile.txt en este ejemplo).

# **Resolución de problemas con IBM MQ MQI clients**

Este conjunto de temas contiene información sobre las técnicas de resolución de problemas en las aplicaciones de IBM MQ MQI client.

Una aplicación que se ejecuta en el entorno de IBM MQ MQI client recibe los códigos de razón MQRC\_\* de la misma forma que las aplicaciones de servidor de IBM MQ. Sin embargo, existen códigos de razón adicionales para las condiciones de error asociadas con IBM MQ MQI clients. Por ejemplo:

- La máquina remota no responde
- Error de la línea de comunicaciones
- Dirección de máquina no válida

El momento más frecuente en que se producen errores es cuando una aplicación emite MQCONN o MQCONNX y recibe la respuesta MQRC\_Q\_MQR\_NOT\_AVAILABLE. Examine en el registro de errores del cliente para ver si hay un mensaje que explique el error. También puede haber errores anotados en el servidor, dependiendo de la naturaleza de la anomalía. Compruebe además que la aplicación en el IBM MQ MQI client está enlazada con el archivo de biblioteca correcto.

### **IBM MQ MQI client no puede realizar una conexión**

Una llamada MQCONN o MQCONNX podría fallar porque no hay ningún programa de escucha en ejecución en el servidor o durante la comprobación del protocolo.

Cuando el IBM MQ MQI client emite una llamada MQCONN o MQCONNX a un servidor, la información de socket y puerto se intercambia entre el IBM MQ MQI client y el servidor. Para que tenga lugar cualquier Intercambio de información, debe haber un programa en el servidor con el rol 'listen' en la línea de comunicaciones que esté atendiendo a actividad. Si no hay ningún programa que lo haga, o si hay uno pero no está configurado correctamente, la llamada MQCONN o MQCONNX falla y el código de razón relevante se devuelve a la aplicación IBM MQ MQI client.

Si la conexión se realiza satisfactoriamente, se intercambian mensajes de protocolo de IBM MQ y se efectúan comprobaciones adicionales. Durante la fase de comprobación de protocolo de IBM MQ, algunos aspectos se negocian mientras que otros hacen que la conexión no se realice de forma satisfactoria. Hasta que todas las comprobaciones sean satisfactorias las llamadas MQCONN o MQCONNX no se ejecutarán correctamente.

Para obtener información sobre los códigos de razón MQRC\_ \*, consulte Códigos de razón y finalización de API.

### **detener IBM MQ MQI clients**

Aunque se ha detenido un IBM MQ MQI client, todavía es posible que el proceso asociado en el servidor mantenga abiertas las colas. Las colas no se cerrarán hasta que la capa de comunicaciones detecte que el proceso asociado no esté.

Si la compartición de conversaciones está habilitada, el canal servidor siempre está en el estado correcto para que la capa de comunicaciones detecte que el proceso asociado ya no está.

### **Mensajes de error con IBM MQ MQI clients**

Cuando se produce un error con un sistema IBM MQ MQI client, los mensajes de error se colocan en los archivos de error del sistema de IBM MQ.

- En los sistemas UNIX and Linux, estos archivos se encuentran en el directorio /var/mqm/errors
- En Windows, estos archivos se encuentran en el subdirectorio de errores de la instalación de IBM MQ MQI client. Por lo general, este directorio es C:\Archivos de programa \IBM\MQ\errors.
- En IBM i, estos archivos se encuentran en el directorio /QIBM/UserData/mqm/errors

Determinados errores de cliente también se pueden registrar en los archivos de error de IBM MQ asociados con el servidor al que se conectó el cliente.

# **Resolución de problemas de multidifusión**

Los consejos y sugerencias siguientes no siguen ningún orden en particular y podrían añadirse más cuando se publiquen nuevas versiones de la documentación. Son cuestiones que, si son relevantes para el trabajo que está realizando, pueden ahorrarle tiempo.

# **Prueba de aplicaciones de multidifusión en una red que no es de multidifusión**

Utilice esta información para aprender a probar aplicaciones de IBM MQ Multicast localmente, en vez de hacerlo a través de una red de multidifusión.

Al desarrollar o probar aplicaciones de multidifusión es posible que aún no tenga una red habilitada para la multidifusión. Para ejecutar la aplicación localmente, debe editar el archivo mqclient.ini como se muestra en el ejemplo siguiente:

Edite el parámetro **Interface** en la stanza Multicast de *MQ\_DATA\_PATH* /mqclient.ini:

```
Multicast:<br>Interface
                        = 127.0.0.1
```
donde *MQ\_DATA\_PATH* es la ubicación del directorio de datos de IBM MQ ( /var/mqm/mqclient.ini ).

Ahora, las transmisiones de multidifusión solo utilizan el adaptador de bucle de retorno local.

# **Establecimiento de la red adecuada para el tráfico de multidifusión**

Al desarrollar o probar aplicaciones de multidifusión después de probarlas localmente, es posible que quiera probarlas en una red habilitada para la multidifusión. Si la aplicación sólo transmite localmente, es posible que tenga que editar el archivo mqclient.ini tal como se muestra más adelante en esta sección. Si la configuración de la máquina utiliza varios adaptadores de red o una red privada virtual (VPN), por ejemplo, el parámetro **Interface** del archivo mqclient.ini debe establecerse en la dirección del adaptador de red que desea utilizar.

Si la stanza Multicast existe en el archivo mqclient.ini , edite el parámetro **Interface** tal como se muestra en el ejemplo siguiente:

Cambie:

```
Multicast:<br>Interface
                         = 127.0.0.1
```
A:

```
Multicast:
Interface = IPAddress
```
donde *Dirección\_IP* es la dirección IP de la interfaz en la que fluye el tráfico de multidifusión.

Si no hay ninguna stanza Multicast en el archivo mqclient.ini , añada el ejemplo siguiente:

Multicast:<br>Interface  $=$  *IPAddress* 

donde *Dirección\_IP* es la dirección IP de la interfaz en la que fluye el tráfico de multidifusión.

Ahora, las aplicaciones de multidifusión se ejecutan a través de la red de multidifusión.

# **La serie de tema de multidifusión es demasiado larga**

Si la serie de tema de multidifusión de IBM MQ se rechaza con el código de razón MQRC\_TOPIC\_STRING\_ERROR, puede ser porque la serie es demasiado larga.

WebSphereMQ Multicast tiene un límite de 255 caracteres para las series de tema. Esta limitación significa que hay que tener cuidado con los nombres de nodos y los nodos hoja dentro del árbol; si los nombres de nodos y los nodos hoja son demasiado largos, la serie de tema puede superar los 255 caracteres y devolver el código de razón de 2425 (0979) (RC2425): MQRC\_TOPIC\_STRING\_ERROR. Es recomendable que las series de tema sean lo más cortas posible porque unas series de tema más largas pueden tener un efecto perjudicial en el rendimiento.

# **Problemas de topología de temas de multidifusión**

Utilice estos ejemplos para entender por qué no se recomiendan determinadas topologías de temas de multidifusión de IBM MQ.

Como se ha mencionado en Topología de temas de multidifusión IBM MQ, el soporte de multidifusión de IBM MQ requiere que cada subárbol tenga su propio grupo de multidifusión y la corriente de datos en la jerarquía total. No utilice una dirección de grupo de multidifusión diferente para un subárbol y su padre.

El esquema de direccionamiento IP *classful network* ha designado espacio de direcciones para la dirección de multidifusión. El rango de multidifusión completo de direcciones IP es de 224.0.0.0 a 239.255.255.255, pero algunas de estas direcciones están reservadas. Para obtener una lista de direcciones reservadas, póngase en contacto con el administrador del sistema o consulte [https://](https://www.iana.org/assignments/multicast-addresses) [www.iana.org/assignments/multicast-addresses](https://www.iana.org/assignments/multicast-addresses) para obtener más información. Se recomienda utilizar la dirección de multidifusión con ámbito local en el rango de 239.0.0.0 a 239.255.255.255.

### **Topología de temas de multidifusión recomendada**

Este ejemplo es el mismo que el de Topología de temas de multidifusión de IBM MQ y muestra 2 posibles corrientes de datos de multidifusión. Aunque se trata de una representación simple, demuestra el tipo de situación para la que se ha diseñado IBM MQ Multicast, y se muestra aquí para diferenciarse del segundo ejemplo:

```
DEF COMMINFO(MC1) GRPADDR(
227.20.133.1)
DEF COMMINFO(MC2) GRPADDR(227.20.133.2)
```
donde *227.20.133.1* y *227.20.133.2* son direcciones de multidifusión válidas.

Estas definiciones de temas se utilizan para crear un árbol de temas tal como se muestra en el diagrama siguiente:

```
DEFINE TOPIC(FRUIT) TOPICSTRING('Price/FRUIT') MCAST(ENABLED) COMMINFO(MC1)
DEFINE TOPIC(FISH) TOPICSTRING('Price/FISH') MCAST(ENABLED) COMMINFO(MC2)
```
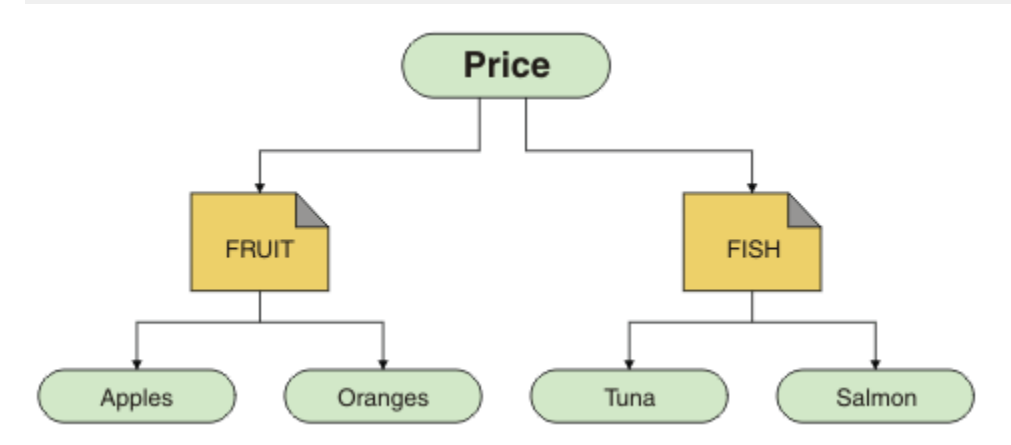

Cada objeto de información de comunicación de multidifusión (COMMINFO) representa una corriente de datos diferente debido a que las direcciones de grupo son diferentes. En este ejemplo, el tema FRUIT se define para utilizar el objeto COMMINFO MC1, y el tema FISH se define para utilizar el objeto COMMINFO MC2.

IBM MQ Multicast tiene un límite de 255 caracteres para las series de tema. Esta limitación significa que hay que tener cuidado con los nombres de los nodos y los nodos hojas dentro del árbol; si los nombres de nodos y los nodos hojas son demasiado largos, la serie de tema podría superar los 255 caracteres y devolver el código de razón MQRC\_TOPIC\_STRING\_ERROR.

### **Topología de temas de multidifusión no recomendada**

Este ejemplo amplía el ejemplo anterior añadiendo otro objeto de tema denominado ORANGES, que se ha definido para utilizar otra definición de objeto COMMINFO (MC3):

```
DEF COMMINFO(MC1) GRPADDR(227.20.133.1
)
DEF COMMINFO(MC2) GRPADDR(227.20.133.2)
DEF COMMINFO(MC3) GRPADDR(227.20.133.3)
```
donde *227.20.133.1*, *227.20.133.2* y *227.20.133.3* son direcciones de multidifusión válidas.

Estas definiciones de temas se utilizan para crear un árbol de temas tal como se muestra en el diagrama siguiente:

DEFINE TOPIC(FRUIT) TOPICSTRING('Price/FRUIT') MCAST(ENABLED) COMMINFO(MC1) DEFINE TOPIC(FISH) TOPICSTRING('Price/FISH') MCAST(ENABLED) COMMINFO(MC2) DEFINE TOPIC(ORANGES) TOPICSTRING('Price/FRUIT/ORANGES') MCAST(ENABLED) COMMINFO(MC3)

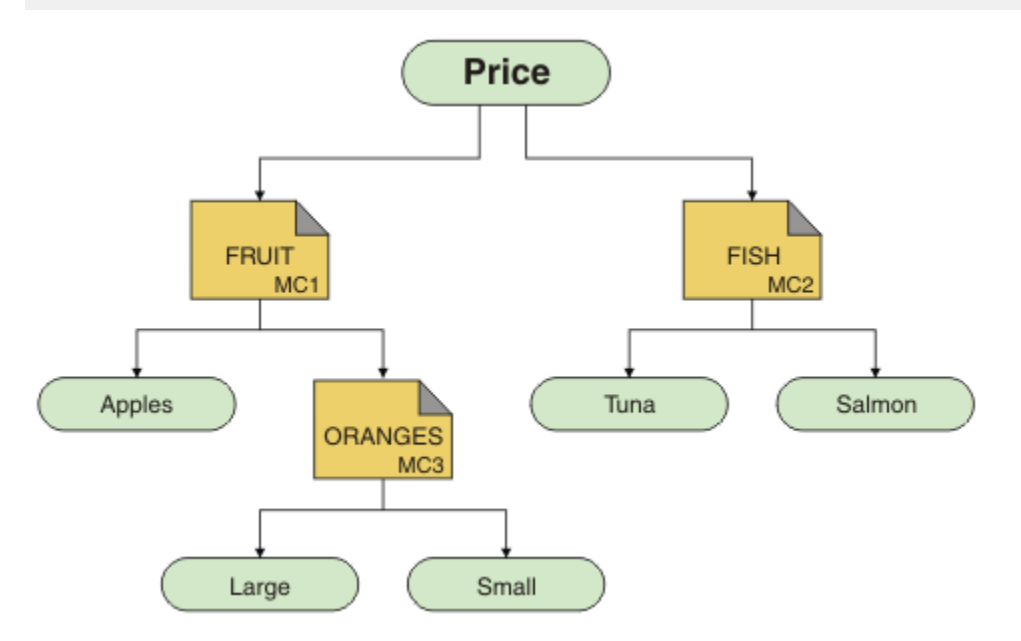

Aunque es posible crear este tipo de topología de multidifusión, no es recomendable porque es posible que las aplicaciones no reciban los datos que estaban esperando.

Una aplicación suscrita a 'Price/FRUIT/#' recibe una transmisión de multidifusión en la dirección del grupo COMMINFO MC1. La aplicación espera recibir publicaciones sobre todos los temas en ese punto o debajo del mismo en el árbol de temas.

Sin embargo, los mensajes creados por una aplicación que publica en 'Price/FRUIT/ORANGES/ Small' no son recibidos por el suscriptor porque los mensajes se envían en la dirección del grupo de COMMINFO MC3.

# **Resolución de problemas en clústeres de gestor de colas**

Utilice la lista de comprobaciones que se facilita aquí y las recomendaciones proporcionadas en los subtemas para ayudarle a detectar y tratar los problemas al utilizar clústeres de gestores de colas.

#### **Antes de empezar**

Si los problemas tienen que ver con la mensajería de publicación/suscripción que usa clústeres, más que con los clústeres en general, consulte ["Direccionamiento en clústeres de publicación/suscripción: Notas](#page-170-0) [sobre el comportamiento" en la página 171](#page-170-0).

### **Procedimiento**

• Compruebe que los canales de clúster estén todos emparejados.

Cada canal emisor de clúster se conecta con un canal receptor de clúster del mismo nombre. Si no hay ningún canal receptor de clúster local con el mismo nombre que el canal emisor de clúster en el gestor de colas remoto, no funcionará.

• Compruebe que los canales estén ejecutando. No puede haber ningún canal en estado RETRYING (reintentando) de forma permanente.

Visualice los canales en ejecución con el siguiente comando:

runmqsc display chstatus $(*)$ 

Si tiene canales en estado RETRYING, es posible que haya un error en la definición de canal o que el gestor de colas remoto no esté ejecutando. Mientras que los canales se encuentren en este estado, es probable que los mensajes se acumuen en las colas de transmisión. Si los canales a repositorios completos se encuentran en este estado, las definiciones de objetos de clúster (por ejemplo, colas y gestores de colas) pasan a estar obsoletas e incoherentes en todo el clúster.

• Compruebe que no haya ningún canal en estado STOPPED (parado).

Un canal entra en estado STOPPED cuando se para manualmente. Los canales que se paran pueden reiniciarse con el siguiente comando:

runmqsc start channel(xyz)

Un gestor de colas de clúster define de forma automática los canales de clúster a otros gestores de colas de un clúster según sea necesario. Estos canales de clúster definidos de forma automática se inician también de forma automática según lo necesite el gestor de colas, a menos que antes se hayan parado manualmente. Si un canal de clúster definido de forma automática se para manualmente, el gestor de colas recuerda que se ha parado manualmente y no lo iniciará de forma automática en el futuro. Si tiene que parar un canal, recuerde reiniciarlo en un debido momento o bien emita el comando siguiente:

stop channel(xyz) status(inactive)

La opción status(inactive) permitirá al gestor de colas reiniciar el canal en una fecha posterior si fuera necesario.

• Compruebe que todos los gestores de colas del clúster tengan conocimiento de todos los repositorios completos.

Esto se puede hacer con el siguiente comando:

runmqsc display clusqmgr(\*) qmtype

Es posible que los repositorios parciales no tengan conocimiento de todos los demás repositorios parciales. Todos los repositorios completos han de tener conocimiento de todos los gestores de colas del clúster. Si faltan gestores de colas de clúster, esto podría significar que determinados canales no están ejecutando correctamente.

• Compruebe que cada gestor de colas (repositorios completos y parciales) en el clúster tenga en ejecución un canal receptor de clúster definido manualmente y que esté definido en el clúster correcto.

Para ver qué otros gestores de colas están hablando con un canal receptor de clúster, utilice el comando siguiente:

runmqsc display chstatus $(*)$  rqmname

Compruebe que cada receptor de clúster definido manualmente tenga el parámetro **conname** definido como ipaddress(port). Sin un nombre de conexión correcto, el otro gestor de colas no sabrá qué detalles de conexión usar cuando tenga que conectarse de vuelta.

• Compruebe que cada repositorio parcial tenga un canal emisor de clúster definido manualmente que ejecute a un repositorio completo y que esté definido en el clúster correcto.

El nombre del canal emisor de clúster tiene que coincidir con el nombre del canal receptor de clúster en el otro gestor de colas.

• Compruebe que cada repositorio completo tenga un canal emisor de clúster definido manualmente que ejecute en todos los demás repositorios completos y que esté definido en el clúster correcto.

El nombre del canal emisor de clúster tiene que coincidir con el nombre del canal receptor de clúster en el otro gestor de colas. Cada repositorio completo no mantiene un registro de qué otros repositorios completos están en el clúster. Da por sentado que cualquier gestor de colas con el que tenga un canal emisor de clúster definido manualmente es un repositorio completo.

• Compruebe la cola de mensajes no entregados.

Los mensajes que el gestor de colas no puede entregar se envían a la cola de mensajes no entregados.

• Compruebe que, por cada gestor de colas de repositorio parcial, se haya definido un único canal emisor de clúster a uno de los gestores de colas de repositorio completo.

Este canal actúa como un canal de "arranque" a través del cual el gestor de colas de repositorio parcial se une inicialmente al clúster.

• Compruebe que los gestores de colas de repositorio completo previstos sean repositorios completos reales y que estén en el clúster correcto.

Esto se puede hacer con el siguiente comando:

runmqsc display qmgr repos reposnl

• Compruebe que no se estén acumulando mensajes en las colas de transmisión ni en las colas del sistema.

Puede comprobar las colas de transmisión con el comando siguiente:

runmqsc display  $ql(*)$  curdepth where (usage eq xmitq)

Puede comprobar las colas del sistema con el comando siguiente:

display ql(system\*) curdepth

#### **Tareas relacionadas**

["Comprobaciones iniciales en UNIX, Linux, and Windows" en la página 9](#page-8-0)

Antes de iniciar la determinación de problemas en detalle en UNIX, Linux, and Windows, piense si hay una causa obvia del problema o un área de investigación que es probable que dé resultados útiles. A menudo, este método de diagnóstico puede ahorrar mucho trabajo, al resaltar un error común o reducir el abanico de posibilidades.

["Comprobaciones iniciales en z/OS" en la página 28](#page-27-0)

Antes de iniciar la determinación de problemas en detalle en z/OS, piense si hay una causa obvia del problema o un área de investigación que es probable que dé resultados útiles. A menudo, este método de diagnóstico puede ahorrar mucho trabajo, al resaltar un error común o reducir el abanico de posibilidades.

["Comprobaciones iniciales en IBM i" en la página 19](#page-18-0)

Antes de iniciar la determinación de problemas en detalle en IBM i, piense si hay una causa obvia del problema o un área de investigación que es probable que dé resultados útiles. A menudo, este método de diagnóstico puede ahorrar mucho trabajo, al resaltar un error común o reducir el abanico de posibilidades.

#### **Información relacionada**

Configuración de un clúster de gestores de colas Mensajes y códigos de razón

# **Problemas de aplicación vistos al ejecutar REFRESH CLUSTER**

La emisión de **REFRESH CLUSTER** es perjudicial para el clúster. Puede hacer que los objetos de clúster sean invisibles durante un breve periodo de tiempo hasta que se complete el proceso de **REFRESH**

**CLUSTER**. Esto puede afectar a la ejecución de aplicaciones. Estas notas describen algunos de los problemas de aplicación que se podrían ver.

### **Códigos de razón que se podrían ver en las llamadas MQOPEN, MQPUT o MQPUT1**

Durante **REFRESH CLUSTER**, se podrían ver los códigos de razón siguientes. La razón por la que aparece cada uno de estos códigos se describe en una sección posterior de este tema.

- 2189 MQRC\_CLUSTER\_RESOLUTION\_ERROR
- 2085 MQRC\_UNKNOWN\_OBJECT\_NAME
- 2041 MQRC\_OBJECT\_CHANGED
- 2082 MQRC\_UNKNOWN\_ALIAS\_BASE\_Q
- 2270 MORC\_NO\_DESTINATIONS\_AVAILABLE

Todos estos códigos de razón indican anomalías de búsqueda de nombres en un nivel u otro en el código IBM MQ, que se espera si las aplicaciones se están ejecutando durante todo el tiempo que dura la operación **REFRESH CLUSTER**.

La operación **REFRESH CLUSTER** se podría estar produciendo localmente, o de forma remota, o ambas, para provocar estos resultados. La probabilidad de que aparezcan es especialmente alta si los repositorios llenos están muy ocupados. Esto se produce si las actividades de **REFRESH CLUSTER** se están ejecutando localmente en el repositorio completo, o de forma remota en otros gestores de colas en el clúster o los clústeres de los que es responsable el repositorio completo.

Con respecto a las colas de clúster que están ausentes temporalmente y de los que se crearán instancias en breve, todos estos códigos de razón son condiciones temporales que se pueden volver a reintentar (aunque para 2041 MQRC\_OBJECT\_CHANGED, podría ser un poco complicado decidir si la condición se puede volver a intentar). Si es coherente con las reglas de aplicación (por ejemplo, el número máximo de horas de servicio), es probable que debe reintentar durante un minuto, para dar tiempo a las actividades **REFRESH CLUSTER** para completarse. Para un clúster con un tamaño modesto, es probable que la finalización sea mucho más rápida que esa.

Si se devuelve alguno de estos códigos de razón de **MQOPEN**, no se crea ningún descriptor de objeto, pero un reintento posterior debería tener éxito al crear uno.

Si se devuelve alguno de estos códigos de razón de **MQPUT**, el descriptor de objeto no se cierra automáticamente, y el reintento debería tener éxito sin tener que cerrar primero el descriptor de objeto. Sin embargo, si la aplicación ha abierto el descriptor utilizando opciones de vinculación abierta, por lo que requiere que todos los mensajes vayan al mismo canal, (al contrario que las expectativas de la aplicación), no se garantiza que la operación *colocar* reintentada vaya al mismo canal o al mismo gestor de colas que antes. Por lo tanto, es aconsejable cerrar el descriptor de objeto y abrir uno nuevo, en dicho caso, para recuperar la semántica de vinculación abierta.

Si se devuelve alguno de estos códigos de razón de **MQPUT1**, se desconoce si el problema se ha producido durante la parte de *abrir* o *colocar* de la operación. Sea la que sea, la operación se puede volver a intentar. No existe ninguna semántica de vinculación abierta de la que preocuparse en este caso, porque la operación **MQPUT1** es una secuencia *abrir-colocar-cerrar* que se realiza en una acción continua.

### **Escenarios de multisalto**

Si el flujo de mensajes incorpora un multisalto, como el que se muestra en el ejemplo siguiente, se puede producir una error de búsqueda provocado por **REFRESH CLUSTER** en un gestor de colas que es remoto de la aplicación. En dicho caso, la aplicación recibe un código de retorno de éxito (cero), pero el error de búsqueda de nombre, si se produce, impide que un programa de canal **CLUSRCVR** direccione el mensaje a cualquier cola de destino adecuada. En lugar de ello, el programa de canal **CLUSRCVR** sigue las reglas normales para escribir el mensaje en una cola de mensajes no entregados, basándose en la persistencia del mensaje. El código de razón asociado a dicha operación es este:

• 2001 MQRC\_ALIAS\_BASE\_Q\_TYPE\_ERROR

Si existen mensajes persistentes, y no se ha definido ninguna cola de mensajes no entregados para recibirlos, verá los canales que finalizan.

Aquí se muestra un escenario de multisalto de ejemplo:

- **MQOPEN** en el gestor de colas **QM1** especifica **Q2**.
- **Q2** está definido en el clúster en un gestor de colas remoto **QM2**, como alias.
- Un mensaje llega a **QM2** y descubre que **Q2** es un alias para **Q3**.
- **Q3** está definido en el clúster en un gestor de colas remoto **QM3**, como **qlocal**.
- El mensaje llega a **QM3**, y se coloca en **Q3**.

Cuando se prueba el multisalto, es posible que vea las entradas del registro de error del gestor de colas siguientes:

• En los lados emisor y receptor, cuando las colas de mensajes no entregados están en vigor y hay mensajes persistentes:

#### **AMQ9544: Los mensajes no se colocan en la cola de destino**

Durante el proceso del canal 'CHLNAME', uno o varios mensajes no se han podido colocar en la cola de destino y se han realizando intentos para colocarlos en una cola de mensajes no entregados. La ubicación de la cola es \$, donde 1 es la cola de mensajes no entregados local y 2 es la cola de mensajes no entregados remota.

• En el lado receptor, cuando no está en vigor una cola de mensajes no entregados y hay mensajes persistentes:

### **AMQ9565: No se ha definido ninguna cola de mensajes no entregados AMQ9599: El programa no ha podido abrir un objeto de gestor de colas AMQ9999: El programa de canal ha finalizado de forma anómala**

• En el lado emisor, cuando no está en vigor una cola de mensajes no entregados y existen mensajes persistentes:

#### **AMQ9506: Ha fallado la confirmación del recibo de mensaje**

**AMQ9780: El canal para la máquina remota 'a.b.c.d(1415)' está finalizando debido a un error AMQ9999: El programa de canal ha finalizado de forma anómala**

### **Más detalles sobre la razón por la que cada uno de estos códigos de razón se podrían visualizar al ejecutar REFRESH CLUSTER**

#### **2189 (088D) (RC2189): MQRC\_CLUSTER\_RESOLUTION\_ERROR**

El gestor de colas local ha preguntado a sus repositorios completos sobre la existencia de un nombre de cola. No ha habido respuesta de los repositorios completos dentro de un tiempo de espera codificado de 10 segundos. Esto se debe a que el mensaje de solicitud o el mensaje de respuesta está en una cola para su proceso, y esta condición se borrará en su debido tiempo. En la aplicación, la condición se puede volver a intentar y tendrá éxito cuando se hayan completado estos mecanismos internos.

#### **MQRC\_UNKNOWN\_OBJECT\_NAME (2085, X'825 ')**

EL gestor de colas local ha preguntado (o ha preguntado previamente) a sus repositorios completos sobre la existencia de un nombre de cola. Los repositorios completos han respondido, y han indicado que no sabían el nombre de la cola. En el contexto de **REFRESH CLUSTER** que se lleva a cabo en repositorios completos y parciales, es posible que el propietario de la cola todavía no haya dicho nada a los repositorios completos sobre la cola. O bien podría haberlo hecho, pero los mensajes internos que transportan esta información están en una cola para el proceso, en cuyo caso esta condición se borrará en su debido tiempo. En la aplicación, la condición se puede volver a intentar y tendrá éxito cuando se hayan completado estos mecanismos internos.

#### **2041 (07F9) (RC2041): MQRC\_OBJECT\_CHANGED**

Lo más probable es que se pueda ver desde un **MQPUT** de vinculación abierta. El gestor de colas local conoce la existencia de un nombre de cola y el gestor de colas remoto donde reside. En el contexto

de la operación **REFRESH CLUSTER** que se lleva a cabo en los repositorios completos y parciales, el registro del gestor de colas se ha suprimido y está en el curso de se consultado desde los repositorios completos. En la aplicación, es un poco complicado decidir si la condición se puede volver a intentar. De hecho, si se reintenta **MQPUT**, tendrá éxito cuando estos mecanismos internos hayan completado el trabajo de aprendizaje sobre el gestor de colas remoto. Sin embargo, no hay ninguna garantía de que se vaya a utilizar el mismo gestor de colas. Es más seguro seguir el enfoque recomendado normalmente cuando se recibe MQRC\_OBJECT\_CHANGED, que es cerrar el descriptor de objeto y volver a abrir uno nuevo.

#### **MQRC\_UNKNOWN\_ALIAS\_BASE\_Q (2082, X'822 ')**

Similar en su origen a la condición 2085 MQRC\_UNKNOWN\_OBJECT\_NAME, este código de razón se ve cuando se utiliza un alias local, y su TARGET es una cola de clúster que es inaccesible por las razones descritas anteriormente para el código de razón 2085.

#### **MQRC\_ALIAS\_BASE\_Q\_TYPE\_ERROR (2001, X'7D1')**

Este código de razón normalmente no se ve en las aplicaciones. Solo es probable que se pueda ver en los registros de errores del gestor de colas, en relación con los intentos para enviar un mensaje a una cola de mensajes no entregados. Un programa de canal **CLUSRCVR** ha recibido un mensaje de su socio **CLUSSDR** y está decidiendo dónde ponerlo. Este escenario es solo una variación de la misma condición descrita previamente para los códigos de razón 2082 y 2085. En este caso, el código de razón se ve cuando se está procesando un alias en un punto diferente en el producto MQ, en comparación con el lugar en el que se procesa durante una aplicación **MQPUT** o **MQOPEN**.

#### **2270 (08DE) (RC2270): MQRC\_NO\_DESTINATIONS\_AVAILABLE**

Se ve cuando una aplicación está utilizando una cola que se ha abierto con MQOO\_BIND\_NOT\_FIXED y los objetos de destino no están disponibles durante un breve periodo de tiempo, hasta que se completa el proceso de **REFRESH CLUSTER**.

### **Observaciones adicionales**

Si hay alguna actividad de publicación/suscripción en clúster en este entorno, **REFRESH CLUSTER** puede tener efectos no deseados adicionales. Por ejemplo, la pérdida temporal de suscripciones para suscriptores, después descubren que han perdido un mensaje. Consulte Consideraciones de REFRESH CLUSTER para clústeres de publicación/suscripción.

#### **Información relacionada**

Consideraciones sobre REFRESH CLUSTER para clústeres de publicación/suscripción Agrupación en clúster: utilización de las recomendaciones de REFRESH CLUSTER Referencia de mandatos MQSC: REFRESH CLUSTER

# **Un canal de clúster emisor está continuamente intentando iniciarse**

Compruebe que el gestor de colas y el escucha se estén ejecutando, y que las definiciones de canal de clúster emisor y clúster receptor sean correctas.

#### **Síntoma**

```
1 : display chs(*)AMQ8417: Display Channel Status details.
CHANNEL(DEMO.QM2) XMITQ(SYSTEM.CLUSTER.TRANSMIT.QUEUE)
CONNAME(computer.ibm.com(1414))
CURRENT CHLTYPE(CLUSSDR)
STATUS(RETRYING)
```
### **Motivo**

- 1. El gestor de colas remoto no está disponible.
- 2. Se ha definido un parámetro incorrecto para el canal de clúster emisor manual local o para el canal de clúster receptor remoto.

### **Solución**

Compruebe si el problema es la disponibilidad del gestor de colas remoto.

- 1. ¿Hay algún mensaje de error?
- 2. ¿Está activo el gestor de colas?
- 3. ¿Se está ejecutando el escucha?
- 4. ¿Puede iniciarse el canal de clúster emisor?

Si el gestor de colas remoto está disponible, ¿hay algún problema con una definición de canal? Compruebe el tipo de definición del gestor de colas de clúster para ver si el canal está intentando iniciarse continuamente; por ejemplo:

```
1 : dis clusqmgr(*) deftype where(channel eq DEMO.QM2)
AMQ8441: Display Cluster Queue Manager details.
CLUSQMGR(QM2) CHANNEL(DEMO.QM2) CLUSTER(DEMO)
DEFTYPE(CLUSSDRA)
```
Si el tipo de definición es CLUSSDR, el canal está utilizando la definición de clúster emisor manual local. Altere los parámetros incorrectos en la definición de clúster emisor manual local y reinicie el canal.

Si el tipo de definición es CLUSSDRA o CLUSSDRB, el canal está utilizando un canal de clúster emisor definido automáticamente. El canal de clúster emisor definido automáticamente se basa en la definición de un canal de clúster receptor remoto. Altere los parámetros incorrectos en la definición de receptor de clúster remoto. Por ejemplo, el parámetro conname puede ser incorrecto:

```
1 : alter chl(demo.qm2) chltype(clusrcvr) conname('newhost(1414)')
AMQ8016: IBM MQ channel changed.
```
Los cambios en la definición de clúster receptor remoto se propagan a cualquier gestor de colas de clúster que esté interesado. Los canales definidos automáticamente correspondientes se actualizan en consecuencia. Puede comprobar que las actualizaciones se han propagado correctamente comprobando el parámetro modificado. Por ejemplo:

1 : dis clusqmgr(qm2) conname AMQ8441: Display Cluster Queue Manager details. CLUSQMGR(QM2) CHANNEL(DEMO.QM2) CLUSTER(DEMO) CONNAME(newhost(1414))

Si la definición definida automáticamente es ahora correcta, reinicie el canal.

# **DISPLAY CLUSQMGR muestra nombres de CLUSQMGR que empiezan por SYSTEM.TEMP.**

El gestor de colas no ha recibido ninguna información del gestor de colas de repositorio completo al que apunta el canal CLUSSDR definido manualmente. Compruebe que los canales de clúster estén definidos correctamente.

### **Síntoma**

```
Multi
```

```
1 : display clusqmgr(*)
AMQ8441: Display Cluster Queue Manager details.
CLUSQMGR(QM1) CLUSTER(DEMO)
CHANNEL(DEMO.QM1)
AMQ8441: Display Cluster Queue Manager details.
CLUSQMGR(SYSTEM.TEMPUUID.computer.<yourdomain>(1414))
                          CHANNEL(DEMO.QM2)
```

```
z/0S
```
<span id="page-211-0"></span>CSQM201I +CSQ2 CSQMDRTC DISPLAY CLUSQMGR DETAILS CLUSQMGR(SYSTEM.TEMPQMGR.<HOSTNAME>(1716)) CLUSTER(DEMO) CHANNEL(TO.CSQ1.DEMO) END CLUSQMGR DETAILS

### **Motivo**

El gestor de colas no ha recibido ninguna información del gestor de colas de repositorio completo al que apunta el canal CLUSSDR definido manualmente. El canal CLUSSDR definido manualmente debe tener un estado de ejecución.

### **Solución**

Compruebe que la definición de CLUSRCVR también sea correcta, especialmente los parámetros CONNAME y CLUSTER. Modifique la definición de canal, si es incorrecta.

También debe otorgar la autorización correcta a SYSTEM.CLUSTER.TRANSMIT.QUEUE emitiendo el mandato siguiente:

setmqaut -m <QMGR Name> -n SYSTEM.CLUSTER.TRANSMIT.QUEUE -t q -g mqm +all

Puede tardar algún tiempo antes de que los gestores de colas remotos intenten un reinicio nuevo e inicien sus canales con la definición corregida.

# **Código de retorno= 2035 MQRC\_NOT\_AUTHORIZED**

El código de razón RC2035 se muestra por varias razones, incluido un error al abrir una cola o un canal, un error recibido cuando se intenta utilizar un ID de usuario con autorización de administrador, un error cuando se utiliza una aplicación IBM MQ JMS y cuando se abre una cola en un clúster. Se pueden utilizar MQS\_REPORT\_NOAUTH y MQSAUTHERRORS para diagnosticar adicionalmente RC2035.

### **Problemas específicos**

Consulte MQRC\_NOT\_AUTHORIZED para obtener información sobre:

- Autenticación de seguridad JMSWMQ2013 no válida
- MQRC\_NOT\_AUTHORIZED en una cola o canal
- MQRC\_NOT\_AUTHORIZED (AMQ4036 en un cliente) como un administrador
- Variables de entorno MQS\_REPORT\_NOAUTH y MQSAUTHERRORS

### **Apertura de una cola en un clúster**

La solución de este error depende de si la cola está en z/OS o no. En z/OS utilice su gestor de seguridad. En otras plataformas, cree un alias local para la cola del clúster o autorice a todos los usuarios el acceso a la cola de transmisión.

### **Síntoma**

Las aplicaciones reciben un código de retorno de 2035 MORC\_NOT\_AUTHORIZED cuando intentan abrir una cola en un clúster.

#### **Motivo**

La aplicación recibe el código de retorno MQRC\_NOT\_AUTHORIZED cuando intenta abrir una cola en un clúster. La autorización para dicha cola es correcta. Es probable que la aplicación no tenga autorización para transferir a la cola de transmisión del clúster.

### **Solución**

La solución depende de si la cola está en z/OS o no. Consulte el tema de información relacionado.

# **Código de retorno= 2085 MQRC\_UNKNOWN\_OBJECT\_NAME al intentar abrir una cola en el clúster**

### **Síntoma**

Las aplicaciones reciben un código de retorno 2085 MQRC\_UNKNOWN\_OBJECT\_NAME cuando se intenta abrir una cola en el clúster.

### **Motivo**

El gestor de colas donde existe el objeto o este gestor de colas puede que no se haya especificado correctamente en el clúster.

### **Solución**

Asegúrese de que cada uno de ellos pueda mostrar todos los repositorios completos del clúster. Asegúrese también de que los canales CLUSSDR a los repositorios completos estén intentando iniciarse.

Si la cola está en el clúster, compruebe que se hayan utilizado las opciones de apertura adecuadas. No se pueden obtener mensajes de una cola de clúster remota, por lo que asegúrese de que las opciones de apertura sean solo para la salida.

```
1 : display clusqmgr(*) qmtype status
AMQ8441: Display Cluster Queue Manager details.
CLUSQMGR(QM1) CLUSTER(DEMO)
CLUSUMUR(UMI)<br>CHANNEL(DEMO.QM1) QMTYPE(NORMAL)
AMQ8441: Display Cluster Queue Manager details.
                      aster Quede Hand<br>CLUSTER(DEMO)<br>QMTYPE(REPOS)
CHANNEL(DEMO.QM2)
STATUS (RUNNING)
AMQ8441: Display Cluster Queue Manager details.
CLUSQMGR(QM3) CLUSTER(DEMO)
CLUSIER(ULMO)<br>CHANNEL(DEMO.QM3) QMTYPE(REPOS)
STATUS(RUNNING)
```
**Nota:** Al utilizar IBM MQ con WebSphere Application Server, es posible que también vea este problema si tiene una aplicación JMS que se conecta a un gestor de colas IBM MQ que pertenece a un clúster IBM MQ y la aplicación JMS intenta acceder a una cola de clúster que está en otro lugar del clúster. La aplicación debe dejar el gestor de colas en blanco si desea abrir una cola de clúster ubicada en el clúster, o especificar el nombre de un gestor de colas en el clúster que aloja la cola de clúster.

#### **Información relacionada**

MQRC\_UNKNOWN\_OBJECT\_NAME (2085, X'825 ')

# **Código de retorno= 2189 MQRC\_CLUSTER\_RESOLUTION\_ERROR al intentar abrir una cola en el clúster**

Asegúrese de que los canales CLUSSDR a los repositorios completos no estén intentando iniciarse continuamente.

### **Síntoma**

Las aplicaciones reciben un código de retorno 2189 MQRC\_CLUSTER\_RESOLUTION\_ERROR cuando se intenta abrir una cola en el clúster.

### **Motivo**

La cola que se está abriendo por primera vez y el gestor de colas no pueden ponerse en contacto con los repositorios completos.

# **Solución**

Asegúrese de que los canales CLUSSDR a los repositorios completos no estén intentando iniciarse continuamente.

1 : display clusqmgr(\*) qmtype status AMQ8441: Display Cluster Queue Manager details. CLUSQMGR(QM1) CLUSTER(DEMO) CLUSQMGR(QM1) CLUSTER(DEMO)<br>CHANNEL(DEMO.QM1) QMTYPE(NORMAL) AMQ8441: Display Cluster Queue Manager details. CLUSQMGR(QM2) CLUSTER(DEMO) CHANNEL(DEMO.QM2) QMTYPE(REPOS) STATUS (RUNNING) AMQ8441: Display Cluster Queue Manager details. CLUSQMGR(QM3) CLUSTER(DEMO) CHANNEL(DEMO.QM3) QMTYPE(REPOS) STATUS(RUNNING)

#### **Información relacionada**

2189 (088D) (RC2189): MQRC\_CLUSTER\_RESOLUTION\_ERROR

# **Return code=2082 MQRC\_UNKNOWN\_ALIAS\_BASE\_Q al abrir una cola en un clúster**

Una aplicación obtiene rc=2082 MQRC\_UNKNOWN\_ALIAS\_BASE\_Q cuando intentan abrir una cola en un clúster.

### **Problema**

Se ha emitido una llamada MQOPEN o MQPUT1 que especifica una cola alias como destino, pero el *BaseQName* de los atributos de cola de alias no se reconoce como nombre de cola.

Este código de razón también se puede producir cuando *BaseQName* es el nombre de una cola de clúster que no se puede resolver correctamente.

MQRC\_UNKNOWN\_ALIAS\_BASE\_Q puede indicar que la aplicación está especificando el **ObjectQmgrName** del gestor de colas al que se está conectando y el gestor de colas que aloja la cola de alias. Esto significa que el gestor de colas busca la cola de destino de alias en el gestor de colas especificado pero falla debido a que la cola de destino de alias no está en el gestor de colas local.

### **Solución**

Deje el parámetro **ObjectQmgrName** en blanco para que el clúster decida a qué gestor de colas direccionar.

Si la cola está en el clúster, compruebe que se hayan utilizado las opciones de apertura adecuadas. No se pueden obtener mensajes de una cola de clúster remota, por lo que asegúrese de que las opciones de apertura sean solo para la salida.

#### **Información relacionada**

MQRC\_UNKNOWN\_ALIAS\_BASE\_Q (2082, X'822 ')

# **Los mensajes no llegan a las colas de destino**

Asegúrese de que la cola de transmisión de clúster correspondiente esté vacía y también que el canal al gestor de colas de destino se esté ejecutando.

#### **Síntoma**

Los mensajes no llegan a las colas de destino.

### **Motivo**

Es posible que los mensajes estén atascados en el gestor de colas de origen.

### **Solución**

1. Identifique la cola de transmisión que está enviando mensajes al destino y el estado del canal.

```
1 : dis clusqmgr(QM1) CHANNEL(*) STATUS DEFTYPE QMTYPE XMITQ
AMQ8441: Display Cluster Queue Manager details.
CLUSQMGR(QM1) CLUSTER(DEMO)
CHANNEL(DEMO.QM1) DEFTYPE(CLUSSDRA)
QMTYPE(NORMAL) STATUS(RUNNING)
XMITQ(SYSTEM.CLUSTER.TRANSMIT.DEMO.QM1)
```
2. Asegúrese de que la cola de transmisión de clúster esté vacía.

```
1 : display ql(SYSTEM.CLUSTER.TRANSMIT.DEMO.QM1) curdepth
AMQ8409: Display Queue details.
QUEUE(SYSTEM.CLUSTER.TRANSMIT.DEMO.QM1) CURDEPTH(0)
```
# **Los mensajes colocados en una cola de alias de clúster se van a SYSTEM.DEAD.LETTER.QUEUE**

Una cola de alias de clúster se resuelve en una cola local que no existe.

### **Síntoma**

Los mensajes que se coloquen en una cola de alias se van a SYSTEM.DEAD.LETTER.QUEUE con la razón MQRC\_UNKNOWN\_ALIAS\_BASE\_Q.

### **Motivo**

Un mensaje se direcciona a un gestor de colas en el que se define una cola de alias en clúster. Una cola de destino local no está definida en ese gestor de colas. Puesto que el mensaje se ha colocado con la opción de apertura MQOO\_BIND\_ON\_OPEN, el gestor de colas no puede volver a poner en cola el mensaje.

Cuando se utiliza MQOO\_BIND\_ON\_OPEN, el alias de cola de clúster está firmemente enlazado. El nombre resuelto es el nombre de la cola de destino y cualquier gestor de colas en el que se ha definido el alias de cola de clúster. El nombre del gestor de colas se coloca en la cabecera de la cola de transmisión. Si la cola de destino no existe en el gestor de cola al que se envía el mensaje, el mensaje se coloca en la cola de mensajes no entregados. El destino no se vuelve a calcular, porque la cabecera de transmisión contiene el nombre del gestor de colas de destino resuelto por MQOO\_BIND\_ON\_OPEN. Si la cola de alias se ha abierto con MQOO\_BIND\_NOT\_FIXED, la cabecera de la cola de transmisión contendrá un nombre de gestor de colas en blanco y el destino se volverá a calcular. En ese caso, si la cola local está definida en otro lugar del clúster, el mensaje se enviaría allí.

# **Solución**

- 1. Cambie todas las definiciones de cola alias para especificar DEFBIND (NOTFIXED).
- 2. Use MQOO\_BIND\_NOT\_FIXED como opción de apertura cuando se abre la cola.
- 3. Si especifica MQOO\_BIND\_ON\_OPEN, asegúrese de que un alias de clúster que se resuelva en una cola local definida en el mismo gestor de colas que el alias.

# **Un gestor de colas no tiene información actualizada sobre las colas y los canales en el clúster**

### **Síntoma**

DISPLAY QCLUSTER y DISPLAY CLUSQMGR muestran los objetos que están desfasados.

#### **Motivo**

Las actualizaciones en el clúster solo fluyen entre los repositorios completos a través de canales CLUSSDR definidos manualmente. Después de que el clúster se haya formado, los canales CLUSSDR aparecen como canales DEFTYPE (CLUSSDRB) porque son canales manuales y automáticos. Debe haber suficientes canales CLUSSDR para formar una red completa entre todos los repositorios completos.

### **Solución**

- Compruebe que el gestor de colas donde existe el objeto y el gestor de colas local estén conectados al clúster.
- Compruebe que cada gestor de colas pueda mostrar todos los repositorios completos en el clúster.
- Compruebe si los canales CLUSSDR a los repositorios completos están intentando reiniciarse continuamente.
- Compruebe que los repositorios completos tengan suficientes canales CLUSSDR definidos para conectarlos correctamente.

```
1 : dis clusqmgr(QM1) CHANNEL(*) STATUS DEFTYPE QMTYPE
XMITQ
AMQ8441: Display Cluster Queue Manager details.
CLUSQMGR(QM1) CLUSTER(DEMO)
CHANNEL(DEMO.QM1) DEFTYPE(CLUSSDRA)<br>QMTYPE(NORMAL) STATUS(RUNNING)
QMTYPE(NORMAL)
XMITQ(SYSTEM.CLUSTER.TRANSMIT.DEMO.QM1)
AMQ8441: Display Cluster Queue Manager details.
CLUSQMGR(QM2) CLUSTER(DEMO)
CHANNEL(DEMO.QM2) DEFTYPE(CLUSRCVR)
QMTYPE(REPOS)
XMITQ(SYSTEM.CLUSTER.TRANSMIT.DEMO.QM2)
AMQ8441: Display Cluster Queue Manager details.<br>CLUSQMGR(QM3)     CLUSTER(DEMO)
CLUSQMGR(QM3)
CHANNEL(DEMO.QM3) DEFTYPE(CLUSSDRB)<br>QMTYPE(REPOS) STATUS(RUNNING)
                       STATUS(RUNNING)
XMITQ(SYSTEM.CLUSTER.TRANSMIT.DEMO.QM3)
AMQ8441: Display Cluster Queue Manager details.<br>CLUSQMGR(QM4)     CLUSTER(DEMO)
CLUSQMGR(QM4)
CHANNEL(DEMO.QM4) DEFTYPE(CLUSSDRA)<br>CHANNEL(DEMO.QM4) DEFTYPE(CLUSSDRA)<br>QMTYPE(NORMAL) STATUS(RUNNING)
                       STATUS(RUNNING)
XMITQ(SYSTEM.CLUSTER.TRANSMIT.DEMO.QM4)
```
# **Los cambios en el clúster no se están reflejando en el gestor de colas local**

El proceso del gestor de repositorios no está procesando los mandatos de repositorio, posiblemente debido a un problema con la recepción o el proceso de mensajes en la cola de mandatos.

### **Síntoma**

Los cambios en el clúster no se están reflejando en el gestor de colas local.

### **Motivo**

El proceso del gestor de repositorios no está procesando los mandatos de repositorio.

### **Solución**

1. Compruebe que SYSTEM.CLUSTER.COMMAND.QUEUE esté vacío.

1 : display ql(SYSTEM.CLUSTER.COMMAND.QUEUE) curdepth
AMQ8409: Display Queue details. QUEUE(SYSTEM.CLUSTER.COMMAND.QUEUE) CURDEPTH(0)

- 2. Compruebe que el iniciador de canal se esté ejecutando en z/OS.
- 3. Compruebe que no haya mensajes de error en los registros de errores que indiquen que el gestor de colas tiene una escasez de recursos temporal.

## **DISPLAY CLUSQMGR muestra un gestor de colas dos veces**

Utilice el mandato RESET CLUSTER para eliminar todo rastro de una instancia antigua de un gestor de colas.

```
1 : display clusqmgr(QM1) qmid
AMQ8441: Display Cluster Queue Manager details.
CLUSQMGR(QM1) CLUSTER(DEMO)
                                    QMID(QM1 2002-03-04 11.07.01)
AMQ8441: Display Cluster Queue Manager details.
CLUSQMGR(QM1) CLUSTER(DEMO)
                                    CHANNEL(DEMO.QM1) QMID(QM1_2002-03-04_11.04.19)
```
El clúster funciona correctamente con la versión anterior del gestor de colas que se está ignorando. Después de 90 días aproximadamente, el conocimiento del clúster de la versión anterior del gestor de colas caduca y se suprime automáticamente. Sin embargo, es posible que prefiera suprimir esta información manualmente.

## **Motivo**

- 1. El gestor de colas puede haberse suprimido y posteriormente puede haberse vuelto a crear y definir.
- 2. Puede que se haya realizado un arranque en frío en z/OS, sin seguir antes el procedimiento para eliminar un gestor de colas de un clúster.

## **Solución**

Para eliminar todo rastro del gestor de colas, utilice inmediatamente el mandato RESET CLUSTER de un gestor de colas de repositorio completo. El mandato elimina el gestor de colas anterior no deseado y sus colas del clúster.

```
2 : reset cluster(DEMO) qmid('QM1_2002-03-04_11.04.19') action(FORCEREMOVE) queues(yes)
AMQ8559: RESET CLUSTER accepted.
```
El uso del mandato RESET CLUSTER detiene los canales de clúster emisores definidos automáticamente para el gestor de colas afectado. Debe reiniciar manualmente los canales de clúster emisores que se hayan detenido después de completar el mandato RESET CLUSTER.

## **Un gestor de colas no se vuelve a unir al clúster**

Después de emitir un mandato de clúster RESET o REFRESH, es posible que se detenga el canal desde el gestor de colas al clúster. Compruebe el estado del canal del clúster y reinicie el canal.

### **Síntoma**

Un gestor de colas no se vuelve a unir a un clúster después de emitir los mandatos RESET CLUSTER y REFRESH CLUSTER.

### **Motivo**

Un efecto colateral de los mandatos RESET y REFRESH es que se puede detener un canal. Un canal se detiene para que se ejecute la versión correcta del canal cuando se complete el mandato RESET o REFRESH.

Compruebe que se estén ejecutando los canales entre el gestor de colas problemático y los repositorios completos y, si es necesario, utilice el mandato START CHANNEL.

### **Información relacionada**

Agrupación en clúster: utilización de las recomendaciones de REFRESH CLUSTER

# **El equilibrio de la carga de trabajo establecido en el canal de clúster emisor no funciona**

Es probable que cualquier equilibrio de carga de trabajo que especifique en un canal de clúster emisor se ignore. En su lugar, especifique los atributos de canal de carga de trabajo de clúster en el canal de clúster receptor en el gestor de colas de destino.

## **Síntoma**

Ha especificado uno o varios atributos de canal de carga de trabajo de clúster en un canal de clúster emisor. El equilibrado de carga de trabajo resultante no es el se esperaba.

## **Motivo**

Es probable que cualquier equilibrio de carga de trabajo que especifique en un canal de clúster emisor se ignore. Para obtener una explicación, consulte Canales de clúster. Tenga en cuenta que sigue obteniendo algún tipo de equilibrio de carga de trabajo, basado en los valores predeterminados de clúster o en las propiedades establecidas en el canal de clúster receptor coincidente en el gestor de colas de destino.

## **Solución**

Especifique los atributos de canal de carga de trabajo de clúster en el canal de clúster receptor en el gestor de colas de destino.

### **Información relacionada**

Atributo de canal CLWLPRTY Atributo de canal CLWLRANK Atributo de canal CLWLWGHT Atributo de canal NETPRTY

# **Información desfasada en un clúster restaurado**

Después de restaurar un gestor de colas, su información de clúster queda desfasada. Renueve la información del clúster con el mandato **REFRESH CLUSTER**.

## **Problema**

Después de una copia de seguridad de imagen de QM1, se ha restaurado un repositorio parcial en el clúster DEMO y la información de clúster que contiene queda desfasada.

## **Solución**

En QM1, emita el mandato REFRESH CLUSTER(DEMO).

**Nota:** Para clústeres grandes, el uso del mandato **REFRESH CLUSTER** puede ser perjudicial para el clúster mientras está en curso y, también en intervalos de 27 días trascurridos los cuales los objetos del clúster envían automáticamente actualizaciones de estado a todos los gestores de colas. Consulte La renovación en un clúster grande puede afectar el rendimiento y la disponibilidad del clúster.

Cuando ejecuta REFRESH CLUSTER(DEMO) en QM1, elimina toda la información que QM1 tiene sobre el clúster DEMO, excepto el conocimiento de QM1sobre sí mismo y sus propias colas, y sobre cómo acceder a los repositorios completos en el clúster. A continuación, QM1 se pone en contacto con los repositorios completos y les informa sobre él y sus colas. QM1 es un repositorio parcial, por lo que los repositorios completos no informan inmediatamente a QM1 acerca de los demás repositorios parciales del clúster. En su lugar, QM1 aumenta lentamente su conocimiento de los otros repositorios parciales mediante la información que recibe cuando cada una de las otras colas y los otros gestores de colas vuelven a estar activos en el clúster.

# **Eliminación forzada de un gestor de colas de clúster de un repositorio completo por error**

Restaure el gestor de colas en el repositorio completo emitiendo el comando **REFRESH CLUSTER** en el gestor de colas eliminado del repositorio.

## **Problema**

Se ha emitido el comando RESET CLUSTER(DEMO) QMNAME(QM1) ACTION(FORCEREMOVE) en un repositorio completo en el clúster DEMO por error.

## **Solución**

En QM1, emita el comando REFRESH CLUSTER(DEMO).

**Nota:** Para clústeres grandes, el uso del mandato **REFRESH CLUSTER** puede ser perjudicial para el clúster mientras está en curso y, también en intervalos de 27 días trascurridos los cuales los objetos del clúster envían automáticamente actualizaciones de estado a todos los gestores de colas. Consulte La renovación en un clúster grande puede afectar el rendimiento y la disponibilidad del clúster.

# **Posible borrado de mensajes de repositorio**

Los mensajes destinados a un gestor de colas se han eliminado de SYSTEM.CLUSTER.TRANSMIT.QUEUE en otros gestores de colas. Restaure la información emitiendo el comando REFRESH CLUSTER en el gestor de colas afectado.

## **Problema**

Los mensajes destinados a QM1 se han eliminado de SYSTEM.CLUSTER.TRANSMIT.QUEUE en otros gestores de colas y podrían haber sido mensajes de repositorio.

## **Solución**

En QM1, emita el comando REFRESH CLUSTER(DEMO).

**Nota:** Para clústeres grandes, el uso del mandato **REFRESH CLUSTER** puede ser perjudicial para el clúster mientras está en curso y, también en intervalos de 27 días trascurridos los cuales los objetos del clúster envían automáticamente actualizaciones de estado a todos los gestores de colas. Consulte La renovación en un clúster grande puede afectar el rendimiento y la disponibilidad del clúster.

QM1 elimina toda la información que tiene sobre el clúster DEMO, excepto la relacionada con los gestores de colas de clúster que son repositorios completos del clúster. Suponiendo que esta información siga siendo correcta, QM1 se pone en contacto con los repositorios completos. QM1 informa a los repositorios completos sobre sí mismo y sus colas. Recupera la información de las colas y gestores de colas que existen en otras partes del clúster a medida que se abren.

## **Se han movido dos repositorios completos a la vez**

Si se mueven ambos repositorios completos a nuevas direcciones de red al mismo tiempo, el clúster no se actualiza con las nuevas direcciones automáticamente. Siga el procedimiento para transferir las nuevas direcciones de red. Mueva los repositorios de uno en uno para evitar el problema.

## **Problema**

El clúster DEMO contiene dos repositorios completos, QM1 y QM2. Ambos se movieron a una nueva ubicación de red al mismo tiempo.

## **Solución**

- 1. Modifique el CONNAME de los canales CLUSRCVR y CLUSSDR para especificar las nuevas direcciones de red.
- 2. Modifique uno de los gestores de colas (QM1 o QM2) para que ya no sea un repositorio completo de ningún clúster.
- 3. En el gestor de colas modificado, emita el comando REFRESH  $CLUSTER(*)$  REPOS(YES).

**Nota:** Para clústeres grandes, el uso del mandato **REFRESH CLUSTER** puede ser perjudicial para el clúster mientras está en curso y, también en intervalos de 27 días trascurridos los cuales los objetos del clúster envían automáticamente actualizaciones de estado a todos los gestores de colas. Consulte La renovación en un clúster grande puede afectar el rendimiento y la disponibilidad del clúster.

4. Modifique el gestor de colas para que actúe como un repositorio completo.

## **Recomendación**

Puede evitar el problema de esta manera:

- 1. Mueva uno de los gestores de colas, por ejemplo, QM2, a su nueva dirección de red.
- 2. Modifique la dirección de red en el canal QM2 CLUSRCVR.
- 3. Inicie el canal QM2 CLUSRCVR.
- 4. Espere a que el otro gestor de colas de repositorio completo, QM1, tenga constancia de la nueva dirección de QM2.
- 5. Mueva el otro gestor de colas de repositorio completo, QM1, a su nueva dirección de red.
- 6. Modifique la dirección de red en el canal QM1 CLUSRCVR.
- 7. Inicie el canal QM1 CLUSRCVR.
- 8. Modifique los canales CLUSSDR definidos manualmente a efectos de claridad, aunque en esta etapa no son necesarios para el funcionamiento correcto del clúster.

El procedimiento fuerza a QM2 a reutilizar la información del CLUSSDR correcto para restablecer el contacto con QM1 y luego regenerar la información que tiene del clúster. Además, al haberse puesto en contacto una vez más con QM1, se le da su propia dirección de red correcta basada en la definición CONNAME en QM2 CLUSRCVR.

# **Estado desconocido de un clúster**

Restaure la información de clúster en todos los repositorios completos a un estado conocido regenerando los depósitos completos a partir de todos los repositorios parciales del clúster.

## **Problema**

En condiciones normales, los repositorios completos intercambian información sobre las colas y los gestores de colas del clúster. Si se renueva un repositorio completo, la información de clúster se recupera del otro.

El problema es cómo restablecer por completo todos los sistemas del clúster para restaurar un estado conocido en el clúster.

Para evitar la actualización de la información de clúster a partir de un estado desconocido de los repositorios completos, se paran todos los canales CLUSRCVR que van hacia dichos repositorios. Los canales CLUSSDR pasan a estar inactivos.

Cuando se renueven los sistemas de repositorio completo, ninguno de ellos podrá comunicarse, por lo que todos se inician a partir del mismo estado limpio.

Cuando se renueven los sistemas de repositorio parciales, se reincorporan al clúster y lo regeneran al conjunto completo de gestores de colas y colas. La información de clúster al hacerse una regeneración completa se restaura a un estado conocido.

**Nota:** Para clústeres grandes, el uso del mandato **REFRESH CLUSTER** puede ser perjudicial para el clúster mientras está en curso y, también en intervalos de 27 días trascurridos los cuales los objetos del clúster envían automáticamente actualizaciones de estado a todos los gestores de colas. Consulte La renovación en un clúster grande puede afectar el rendimiento y la disponibilidad del clúster.

- 1. En todos los gestores de colas de repositorio completo, siga estos pasos:
	- a. Modifique los gestores de colas que sean repositorios completos para que dejen de serlo.
	- b. Resuelva cualquier canal CLUSSDR dudoso.
	- c. Espere a que los canales CLUSSDR se vuelvan inactivos.
	- d. Pare los canales CLUSRCVR.
	- e. Cuando se hayan parado todos los canales CLUSRCVR en todos los sistemas de repositorio completo, emita el comando REFRESH CLUSTER(DEMO) REPOS(YES).
	- f. Modfique los gestores de colas para que sean repositorios completos.
	- g. Inicie los canales CLUSRCVR para volver a habilitar su comunicación.
- 2. En todos los gestores de colas de repositorio parcial, siga estos pasos:
	- a. Resuelva cualquier canal CLUSSDR dudoso.
	- b. Asegúrese de que todos los canales CLUSSDR en el gestor de colas estén parados o inactivos.
	- c. Emita el comando REFRESH CLUSTER(DEMO) REPOS(YES).

# **Qué ocurre cuando falla un gestor de colas de clúster**

Cuando un gestor de colas de clúster falla, algunos mensajes no entregados se envían a otros gestores de colas del clúster. Los mensajes que están en curso espera hasta que se reinicie el gestor de colas. Utilice un mecanismo de alta disponibilidad para reiniciar automáticamente un gestor de colas.

## **Problema**

Si se envía un lote de mensajes a un determinado gestor de colas y ese gestor de colas deja de estar disponible, ¿qué ocurre en el gestor de colas de envío?

## **Explicación**

Excepto en el caso de los mensajes no persistentes en un canal NPMSPEED(FAST), el lote no entregado de mensajes se restituye a la cola de transmisión de clúster en el gestor de colas de envío. En un canal NPMSPEED(FAST), los mensajes no persistentes no se procesan por lotes y se puede perder uno.

- Para los mensajes dudosos y los mensajes enlazados al gestor de colas no disponible, espere a que el gestor de colas vuelva a estar disponible.
- Otros mensajes se entregan a gestores de colas alternativo seleccionado por la rutina de gestión de carga de trabajo.

El gestor de colas de clúster no disponible puede reiniciarse automáticamente, ya sea configurándolo como un gestor de colas multiinstancia o mediante un mecanismo de alta disponibilidad específico de la plataforma.

# **Qué ocurre cuando falla un repositorio**

¿Cómo saber que un repositorio ha fallado y qué se debe hacer para arreglarlo?

## **Problema**

- 1. La información de clúster se envía a los repositorios (ya sean completos o parciales) en una cola local denominada SYSTEM.CLUSTER.COMMAND.QUEUE. Si esta cola se llena, quizás debido a que el gestor de colas ha dejado de funcionar, los mensajes de información de clúster se direccionan a la cola de mensajes no entregados.
- 2. El repositorio se queda sin almacenamiento.

## **Solución**

- 1. Supervise los mensajes en el registro del gestor de colas **de la 2/0S de la consola** del sistema z/OS para detectar si se está llenando SYSTEM.CLUSTER.COMMAND.QUEUE. Si lo es, debe ejecutar una aplicación para recuperar los mensajes de la cola de mensajes no entregados y volver a desviar los mensajes al destino correcto.
- 2. Si se producen errores en un gestor de colas de repositorio, los mensajes le indican qué error se ha producido y cuánto tiempo espera el gestor de colas antes de intentar reiniciar.
	- **2/08 En IBM MQ for z/OS, SYSTEM. CLUSTER. COMMAND. QUEUE está inhabilitado para** MQGET.
	- Cuando haya identificado y resuelto el error, habilite SYSTEM.CLUSTER.COMMAND.QUEUE de modo que el gestor de colas pueda reiniciarse correctamente.
- 3. En el caso poco probable de que el repositorio se esté quedando sin almacenamiento, los errores

de asignación de almacenamiento se envían al registro del gestor de colas  $\sim 708$  o a la consola del sistema z/OS. Para solucionar el problema de almacenamiento, detenga y, a continuación, reinicie el gestor de colas. Cuando se reinicia el gestor de colas, se asigna automáticamente más almacenamiento para que mantenga toda la información del repositorio.

# **Qué ocurre si una cola de clúster está inhabilitada para MQPUT**

Todas las instancias de una cola de clúster que se utiliza para el equilibrado de la carga de trabajo podrían estar inhabilitadas para MQPUT. Las aplicaciones que coloquen un mensaje en la cola, recibirán los códigos de retorno MQRC\_CLUSTER\_PUT\_INHIBITED o MQRC\_PUT\_INHIBITED. Puede que desee modificar este comportamiento.

## **Problema**

Cuando una cola de clúster está inhabilitada para MQPUT, su estado se refleja en el repositorio de cada gestor de colas que está interesado en dicha cola. El algoritmo de gestión de carga de trabajo trata de enviar mensajes a destinos que están habilitados para MQPUT. Si no hay ningún destino habilitado para MQPUT y ninguna instancia local de una cola, una llamada MQOPEN que haya especificado MQOO\_BIND\_ON\_OPEN devuelve el código de retorno MQRC\_CLUSTER\_PUT\_INHIBITED a la aplicación. Si se especifica MQOO\_BIND\_NOT\_FIXED o hay una instancia local de la cola, una llamada MQOPEN se realiza correctamente, pero las llamadas MQPUT posteriores fallarán con un código de retorno MQRC\_PUT\_INHIBITED.

Puede escribir un programa de salida de usuario que modifique las rutinas de gestión de carga de trabajo para que los mensajes se puedan direccionar a un destino que esté inhabilitado para MQPUT.

Un mensaje puede llegar a un destino que está inhabilitado para MQPUT. El mensaje podría haber estado en curso en el momento en que la cola se desactivó o una salida de carga de trabajo podría haber elegido explícitamente el destino. La rutina de gestión de carga de trabajo en el gestor de colas de destino tiene varias formas de tratar el mensaje:

- Elegir otro destino adecuado, si lo hay.
- Colocar el mensaje en la cola de mensajes no entregados.
- Devolver el mensaje al originador, si no hay ninguna cola de mensajes no entregados.

# **Problemas potenciales al conmutar colas de transmisión**

Una lista de algunos problemas que se pueden encontrar al conmutar la cola de transmisión, sus causas y las soluciones más probables.

## **Acceso insuficiente a las colas de transmisión en z/OS**

### **Síntoma**

Un canal de clúster emisor en z/OS podría notificar que no tiene autorización para abrir su cola de transmisión.

### **Causa**

El canal está conmutando, o ha conmutado, la cola de transmisión y no se ha otorgado al iniciador de canal autorización para acceder a la nueva cola.

### **Solución**

Otorgue al iniciador de canal el mismo acceso a la cola de transmisión del canal que se documenta para la cola de transmisión SYSTEM.CLUSTER.TRANSMIT.QUEUE. Cuando se utiliza DEFCLXQ, un perfil genérico para SYSTEM.CLUSTER.TRANSMIT. \* \* evita que se produzca este problema siempre que un nuevo gestor de colas se una al clúster.

## **El movimiento de mensajes falla**

### **Síntoma**

Los mensajes dejan de ser enviados por un canal y permanecen en cola en la cola de transmisión antigua del canal.

### **Causa**

El gestor de colas ha dejado de mover mensajes de la cola de transmisión antigua a la cola de transmisión nueva porque se ha producido un error irrecuperable. Por ejemplo, es posible que la nueva cola de transmisión se haya llenado o que se haya agotado su almacenamiento de copia de seguridad.

### **Solución**

Revise los mensajes de error escritos en el registro de errores del gestor de colas (registro de trabajo en z/OS) para determinar el problema y resolver su causa raíz. Una vez resuelto, reinicie el canal para reanudar el proceso de conmutación o detenga el canal y, a continuación, utilice **runswchl** en su lugar (CSQUTIL en z/OS).

## **Un conmutador no se completa**

### **Síntoma**

El gestor de colas emite repetidamente mensajes que indican que está moviendo mensajes. El conmutador nunca se completa porque siempre quedan mensajes en la cola de transmisión antigua.

### **Causa 1**

Los mensajes del canal se colocan en la cola de transmisión antigua más rápidamente de lo que el gestor de colas puede moverlos a la nueva cola de transmisión. Es probable que se trate de un problema transitorio durante la carga de trabajo máxima porque, si fuera habitual, es poco probable que el canal pudiera transmitir los mensajes a través de la red lo suficientemente rápido.

### **Causa 2**

Hay mensajes no confirmados para el canal en la cola de transmisión antigua.

### **Solución**

Resuelva las unidades de trabajo para los mensajes no confirmados y/o reduzca o suspenda la carga de trabajo de la aplicación, para permitir que se complete la fase de traslado de mensajes.

## **Supresión accidental de una cola de transmisión**

### **Síntoma 1**

Los canales conmuta inesperadamente debido a la eliminación de un valor CLCHNAME coincidente.

### **Síntoma 2**

Una colocación en una cola de clúster falla con MQRC\_UNKNOWN\_XMIT\_Q.

#### **Síntoma 3**

Un canal finaliza de forma anómala porque su cola de transmisión no existe.

#### **Síntoma 4**

El gestor de colas no puede mover mensajes para completar una operación de conmutación porque no puede abrir la cola de transmisión antigua o nueva.

#### **Causa**

Se ha suprimido la cola de transmisión utilizada actualmente por un canal, o su cola de transmisión anterior si no se ha completado una conmutación.

### **Solución**

Vuelva a definir la cola de transmisión. Si es la cola de transmisión antigua que se ha suprimido, un administrador puede completar de forma alternativa la operación de conmutación utilizando **runswchl** con el parámetro **-n** (o CSQUTIL con MOVEMSGS (NO) en z/OS).

Utilice el parámetro -n con precaución porque, si se utiliza de forma inadecuada, los mensajes para el canal pueden completar y finalizar el proceso pero no actualizarse en la cola de transmisión antigua. En este escenario es seguro porque, como la cola no existe, no puede haber ningún mensaje para completar y finalizar el proceso.

# **Resolución de problemas de los gestores de colas**

Utilice los consejos que se proporcionan aquí para ayudarle a resolver problemas comunes que pueden surgir al utilizar gestores de colas.

## **Error de gestor de colas no disponible**

- **Escenario:** Se recibe un error de gestor de colas no disponible.
- **Explicación:** Los errores de archivo de configuración normalmente no permiten que se encuentren los gestores de colas, por lo que se generan errores de *gestor de colas no disponible*. En Windows, los problemas en el archivo qm.ini pueden provocar errores de gestor de colas no disponible cuando se inicia un gestor de colas.
- **Solución:** Asegúrese de que existan los archivos de configuración y que el archivo de configuración de IBM MQ haga referencia a los directorios correctos de registro y del gestor de colas. En Windows, compruebe si hay algún problema en el archivo qm.ini.

## **Coordinación de IBM MQ con Db2 como error del gestor de colas**

• **Escenario:** inicia los gestores de colas desde IBM MQ Explorer y tiene problemas al coordinar Db2. Cuando se consultan los registros de error del gestor de colas, se verá un error como el que se muestra en el ejemplo siguiente:

```
23/09/2008 15:43:54 - Process(5508.1) User(MUSR_MQADMIN) Program(amqzxma0.exe)
Host(HOST_1) Installation(Installation1)
VMRF(7.1.0.0) QMgr(A.B.C)
AMQ7604: El gestor de recursos XA 'DB2 MQBankDB database' no estaba disponible cuando se llamó
para xa_open. El gestor de colas continúa sin este gestor de recursos.
```
- **Explicación:** el ID de usuario (el nombre predeterminado es MUSR\_MQADMIN) que ejecuta el proceso del servicio de IBM MQ amqsvc.exe se sigue ejecutando con una señal de acceso que no contiene información de pertenencia a grupos para el grupo DB2USERS.
- **Solución:** Después de haberse asegurado de que el ID de usuario del servicio IBM MQ es un miembro de DB2USERS, utilice la secuencia de mandatos siguiente:
	- 1. Detenga el servicio.
	- 2. Detenga cualquier otro proceso que se ejecute bajo el mismo ID de usuario.
	- 3. Reinicie estos procesos.

El reinicio de la máquina garantizará los pasos anteriores, pero no es necesario hacerlo.

# **Resolución de problemas de mensajes no entregados**

Utilice las recomendaciones que se ofrecen aquí como ayuda en la resolución de problemas cuando los mensajes no se entregan correctamente.

- **Escenario:** Los mensajes no llegan a una cola cuando es de esperar.
- **Explicación:** Los mensajes que no se pueden entregar por algún motivo se colocan en la cola de mensajes no entregados.
- **Solución:** Puede comprobar si la cola contiene algún mensaje emitiendo un comando MQSC DISPLAY QUEUE.

Si la cola contiene mensajes, puede utilizar el ejemplo de aplicación de examen (amqsbcg) para examinar los mensajes de la cola que utilizan la llamada MQGET. La aplicación de ejemplo examina todos los mensajes de la cola indicada del gestor de colas indicado y visualiza el descriptor de mensaje y los campos de contexto de mensaje de todos los mensajes que hay en la cola indicada.

Hay que decidir qué se va a hacer con los mensajes de la cola de mensajes no entregados, dependiendo de los motivos por los que dichos mensajes se hayan transferido a la cola. Pueden surgir problemas si no se asocia una cola de mensajes no entregados a cada gestor de colas.

Para obtener más información sobre las colas de mensajes no entregados y el tratamiento de los mensajes no entregados, consulte Cómo trabajar con colas de mensajes no entregados.

# **Información de resolución de problemas de TLS**

La información que aquí se proporciona le puede ser útil para resolver problemas con el sistema TLS.

### **Visión general**

Para el error causado por *Utilización de cifrado no FIPS con FIPS habilitado en el cliente*, recibe el siguiente mensaje de error:

### **JMSCMQ001**

La llamada de IBM MQ ha fallado con el código de terminación *2 ('MQCC\_FAILED')* razón *2397 ('MQRC\_JSSE\_ERROR')*

Para cualquier otro problema documentado en este tema, recibirá el mensaje de error anterior, el siguiente o bien ambos:

### **JMSWMQ0018**

No se ha podido conectar al gestor de colas *'nombre\_gestor\_colas'* con la modalidad de conexión *'modalidad\_conexión'* y el nombre de host *'nombre\_host'*

Para cada problema documentado en este tema, se proporciona la información siguiente:

- Salida del ejemplo SystemOut.log o Console, detallando el motivo de la excepción.
- Información de registro de errores del gestor de colas.
- Solución para el problema.

#### **Nota:**

- Siempre debe listar las pilas y la causa de la primera excepción.
- El que la información de error se escriba o no en el archivo de registro stdout depende de cómo se haya escrito la aplicación y en qué infraestructura se está utilizando.
- El código de ejemplo incluye pilas y números de línea. Esta información es una guía útil, pero es probable que las pilas y los números de línea cambien de un fixpack a otro. Debería utilizar las pilas y números de línea como guía para localizar la sección correcta, y no utilizar la información específicamente por motivos de diagnóstico.

### **La suite de cifrado no se ha establecido en el cliente**

### **Salida**

Debido a:

```
com.ibm.mq.jmqi.JmqiException: CC=2;RC=2397;AMQ9641: Remote CipherSpec error for channel<br>'SYSTEM.DEF.SVRCONN' to host ''. [3=SYSTEM.DEF.SVRCONN]<br>at com.ibm.mq.jmqi.remote.impl.RemoteConnection.analyseErrorSegment(RemoteCon
at com.ibm.mq.jmqi.remote.impl.RemoteConnection.receiveTSH(RemoteConnection.java:2969)
at com.ibm.mq.jmqi.remote.impl.RemoteConnection.initSess(RemoteConnection.java:1180)
at com.ibm.mq.jmqi.remote.impl.RemoteConnection.connect(RemoteConnection.java:838)
at com.ibm.mq.jmqi.remote.impl.RemoteConnectionSpecification.getSessionFromNewConnection
(RemoteConnectionSpecification.java:409)
at com.ibm.mq.jmqi.remote.impl.RemoteConnectionSpecification.getSession<br>(RemoteConnectionSpecification.java:305)<br>at com.ibm.mq.jmqi.remote.impl.RemoteConnectionPool.getSession(RemoteConnectionPool.java:146)
at com.ibm.mq.jmqi.remote.api.RemoteFAP.jmqiConnect(RemoteFAP.java:1868)
```
#### **Registros de errores de gestor de colas**

AMQ9639: El canal remoto *'SYSTEM.DEF.SVRCONN'* no ha especificado una CipherSpec.

#### **Solución**

Establezca una CipherSuite en el cliente de modo que ambos extremos del canal tengan un par de CipherSuite o CipherSpec de correspondencia.

## **La suite de cifrado no se ha establecido en el servidor**

#### **Salida**

Debido a:

```
com.ibm.mq.jmqi.JmqiException: CC=2;RC=2397;AMQ9641: Remote CipherSpec error<br>for channel 'SYSTEM.DEF.SVRCONN' to host ''. [3=SYSTEM.DEF.SVRCONN]<br>at com.ibm.mq.jmqi.remote.impl.RemoteConnection.analyseErrorSegment(RemoteCon
at com.ibm.mq.jmqi.remote.impl.RemoteConnection.receiveTSH(RemoteConnection.java:2969)
at com.ibm.mq.jmqi.remote.impl.RemoteConnection.initSess(RemoteConnection.java:1180)
at com.ibm.mq.jmqi.remote.impl.RemoteConnection.connect(RemoteConnection.java:838)
at com.ibm.mq.jmqi.remote.impl.RemoteConnectionSpecification.getSessionFromNewConnection
(RemoteConnectionSpecification.java:409)
at com.ibm.mq.jmqi.remote.impl.RemoteConnectionSpecification.getSession
(RemoteConnectionSpecification.java:305)
at com.ibm.mq.jmqi.remote.impl.RemoteConnectionPool.getSession(RemoteConnectionPool.java:146)
at com.ibm.mq.jmqi.remote.api.RemoteFAP.jmqiConnect(RemoteFAP.java:1868)
```
#### **Registros de errores de gestor de colas**

AMQ9639: El canal remoto *'SYSTEM.DEF.SVRCONN'* no ha especificado una CipherSpec.

#### **Solución**

Cambie el canal *SYSTEM.DEF.SVRCONN* para que especifique una CipherSpec válida.

### **Discrepancia de cifrado**

#### **Salida**

Debido a:

```
com.ibm.mq.jmqi.JmqiException: CC=2;RC=2397;AMQ9641: Remote CipherSpec error<br>for channel 'SYSTEM.DEF.SVRCONN' to host ''. [3=SYSTEM.DEF.SVRCONN]<br>at com.ibm.mq.jmqi.remote.impl.RemoteConnection.analyseErrorSegment(RemoteCon
at com.ibm.mq.jmqi.remote.impl.RemoteConnection.initSess(RemoteConnection.java:1180)
at com.ibm.mq.jmqi.remote.impl.RemoteConnection.connect(RemoteConnection.java:838)
at com.ibm.mq.jmqi.remote.impl.RemoteConnectionSpecification.getSessionFromNewConnection
(RemoteConnectionSpecification.java:409)
at com.ibm.mq.jmqi.remote.impl.RemoteConnectionSpecification.getSession
(RemoteConnectionSpecification.java:305)
at com.ibm.mq.jmqi.remote.impl.RemoteConnectionPool.getSession(RemoteConnectionPool.java:146)
at com.ibm.mq.jmqi.remote.api.RemoteFAP.jmqiConnect(RemoteFAP.java:1868)
```
#### **Registros de errores de gestor de colas**

AMQ9631: La CipherSpec negociada durante el reconocimiento de TLS no coincide con la CipherSpec necesaria para el canal *'SYSTEM.DEF.SVRCONN'*.

### **Solución**

Cambie la definición SSLCIPH del canal de conexión de servidor o la suite de cifrado del cliente de modo que los dos extremos tengan un par de CipherSuite o CipherSpec de correspondencia.

### **Falta el certificado personal de cliente**

#### **Salida**

Debido a:

```
com.ibm.mq.jmqi.JmqiException: CC=2;RC=2059;AMQ9503: Channel negotiation failed. [3=SYSTEM.DEF.SVRCONN]<br>at com.ibm.mq.jmqi.remote.impl.RemoteConnection.analyseErrorSegment(RemoteConnection.java:4176)
at com.ibm.mq.jmqi.remote.impl.RemoteConnection.receiveTSH(RemoteConnection.java:2969)
at com.ibm.mq.jmqi.remote.impl.RemoteConnection.initSess(RemoteConnection.java:1180)
at com.ibm.mq.jmqi.remote.impl.RemoteConnection.connect(RemoteConnection.java:838)
at com.ibm.mq.jmqi.remote.impl.RemoteConnectionSpecification.getSessionFromNewConnection
(RemoteConnectionSpecification.java:409)
at com.ibm.mq.jmqi.remote.impl.RemoteConnectionSpecification.getSession
(RemoteConnectionSpecification.java:305)
at com.ibm.mq.jmqi.remote.impl.RemoteConnectionPool.getSession(RemoteConnectionPool.java:146)
at com.ibm.mq.jmqi.remote.api.RemoteFAP.jmqiConnect(RemoteFAP.java:1868)
```
#### **Registros de errores de gestor de colas**

AMQ9637: El canal carece de un certificado.

#### **Solución**

Asegúrese de que la base de datos de claves del gestor de colas contiene un certificado personal firmado del almacén de confianza del cliente.

### **Falta el certificado personal del servidor**

#### **Salida**

Debido a:

```
com.ibm.mq.jmqi.JmqiException: CC=2;RC=2397;AMQ9771: SSL handshake failed.<br>[1=javax.net.ssl.SSLHandshakeException[Remote host closed connection during handshake],<br>3=localhost/127.0.0.1:1418 (localhost),4=SSLSocket.startHan
at com.ibm.mq.jmqi.remote.impl.RemoteTCPConnection.protocolConnect(RemoteTCPConnection.java:1173)
at com.ibm.mq.jmqi.remote.impl.RemoteConnection.connect(RemoteConnection.java:835)
at com.ibm.mq.jmqi.remote.impl.RemoteConnectionSpecification.getSessionFromNewConnection
(RemoteConnectionSpecification.java:409)
at com.ibm.mq.jmqi.remote.impl.RemoteConnectionSpecification.getSession
(RemoteConnectionSpecification.java:305)
at com.ibm.mq.jmqi.remote.impl.RemoteConnectionPool.getSession(RemoteConnectionPool.java:146)
at com.ibm.mq.jmqi.remote.api.RemoteFAP.jmqiConnect(RemoteFAP.java:1868)
... 12 more
```
Debido a:

```
javax.net.ssl.SSLHandshakeException: Remote host closed connection during handshake
at com.ibm.jsse2.qc.a(qc.java:158)
at com.ibm.jsse2.qc.h(qc.java:185)
at com.ibm.jsse2.qc.a(qc.java:566)
at com.ibm.jsse2.qc.startHandshake(qc.java:120)
at com.ibm.mq.jmqi.remote.impl.RemoteTCPConnection$6.run(RemoteTCPConnection.java:1142)
at com.ibm.mq.jmqi.remote.impl.RemoteTCPConnection$6.run(RemoteTCPConnection.java:1134)
at java.security.AccessController.doPrivileged(AccessController.java:229)
at com.ibm.mq.jmqi.remote.impl.RemoteTCPConnection.protocolConnect(RemoteTCPConnection.java:1134)
... 17 more
```
Debido a:

```
java.io.EOFException: SSL peer shut down incorrectly
at com.ibm.jsse2.a.a(a.java:19)
at com.ibm.jsse2.qc.a(qc.java:207)
```
#### **Registros de errores de gestor de colas**

AMQ9637: El canal carece de un certificado.

#### **Solución**

Asegúrese de que la base de datos de claves del gestor de colas contiene un certificado personal firmado del almacén de confianza del cliente.

### **Falta el firmante del servidor en el cliente**

#### **Salida**

Debido a:

```
com.ibm.mq.jmqi.JmqiException: CC=2;RC=2397;AMQ9771: SSL handshake failed.<br>[1=javax.net.ssl.SSLHandshakeException[com.ibm.jsse2.util.j:<br>PKIX path validation failed: java.security.cert.CertPathValidatorException:<br>The certif
java.security.cert.CertPathValidatorException: Signature does not match.],3=localhost/127.0.0.1:1418
(localhost),4=SSLSocket.startHandshake,5=default]
at com.ibm.mq.jmqi.remote.impl.RemoteTCPConnection.protocolConnect(RemoteTCPConnection.java:1173)
at com.ibm.mq.jmqi.remote.impl.RemoteConnection.connect(RemoteConnection.java:835)
at com.ibm.mq.jmqi.remote.impl.RemoteConnectionSpecification.getSessionFromNewConnection
(RemoteConnectionSpecification.java:409)
at com.ibm.mq.jmqi.remote.impl.RemoteConnectionSpecification.getSession
(RemoteConnectionSpecification.java:305)
at com.ibm.mq.jmqi.remote.impl.RemoteConnectionPool.getSession(RemoteConnectionPool.java:146)
at com.ibm.mq.jmqi.remote.api.RemoteFAP.jmqiConnect(RemoteFAP.java:1868)
...
```
Debido a:

javax.net.ssl.SSLHandshakeException: com.ibm.jsse2.util.j: PKIX path validation failed: java.security.cert.CertPathValidatorException: The certificate issued by CN=JohnDoe, O=COMPANY, L=YOURSITE, C=XX is not trusted;

internal cause is: java.security.cert.CertPathValidatorException: Signature does not match. ...

#### Debido a:

```
com.ibm.jsse2.util.j: PKIX path validation failed: java.security.cert.CertPathValidatorException:<br>The certificate issued by CN=JohnDoe, O=COMPANY, L=YOURSITE, C=XX is not trusted;<br>internal cause is:   java.security.cert.C
at com.ibm.jsse2.util.h.b(h.java:27)
at com.ibm.jsse2.util.g.a(g.java:14)
at com.ibm.jsse2.yc.a(yc.java:68)
at com.ibm.jsse2.yc.a(yc.java:17)
at com.ibm.jsse2.yc.checkServerTrusted(yc.java:154)
at com.ibm.jsse2.bb.a(bb.java:246)
... 28 more
```
Debido a:

```
java.security.cert.CertPathValidatorException:
The certificate issued by CN=JohnDoe, O=COMPANY, L=YOURSITE, C=XX is not trusted;
internal cause is: java.security.cert.CertPathValidatorException: Signature does not match.
at com.ibm.security.cert.BasicChecker.(BasicChecker.java:111)
at com.ibm.security.cert.PKIXCertPathValidatorImpl.engineValidate(PKIXCertPathValidatorImpl.java:174)
at java.security.cert.CertPathValidator.validate(CertPathValidator.java:265)
at com.ibm.jsse2.util.h.a(h.java:13)
... 34 more
```
#### Debido a:

java.security.cert.CertPathValidatorException: Signature does not match. at com.ibm.security.cert.CertPathUtil.findIssuer(CertPathUtil.java:297) at com.ibm.security.cert.BasicChecker.(BasicChecker.java:108)

#### **Registros de errores de gestor de colas**

AMQ9665: conexión SSL cerrada por el extremo remoto del canal *' ????'*.

#### **Solución**

Añada el certificado utilizado para firmar el certificado personal del gestor de colas en el almacén de confianza del cliente.

### **Falta el firmante del cliente en el servidor**

#### **Salida**

Debido a:

```
com.ibm.mq.jmqi.JmqiException: CC=2;RC=2397;AMQ9771: SSL handshake failed.
[1=java.net.SocketException[Software caused connection abort: socket write error],
3=localhost/127.0.0.1:1418 (localhost),4=SSLSocket.startHandshake,5=default]
at com.ibm.mq.jmqi.remote.impl.RemoteTCPConnection.protocolConnect(RemoteTCPConnection.java:1173)<br>at com.ibm.mq.jmqi.remote.impl.RemoteConnection.connect(RemoteConnection.java:835)<br>at com.ibm.mq.jmqi.remote.impl.RemoteConn
(RemoteConnectionSpecification.java:409)
at com.ibm.mq.jmqi.remote.impl.RemoteConnectionSpecification.getSession
(RemoteConnectionSpecification.java:305)
at com.ibm.mq.jmqi.remote.impl.RemoteConnectionPool.getSession(RemoteConnectionPool.java:146)
at com.ibm.mq.jmqi.remote.api.RemoteFAP.jmqiConnect(RemoteFAP.java:1868)
... 12 more
```

```
Debido a:
```

```
java.net.SocketException: Software caused connection abort: socket write error
at java.net.SocketOutputStream.socketWrite(SocketOutputStream.java:120)
at java.net.SocketOutputStream.write(SocketOutputStream.java:164)
at com.ibm.jsse2.c.a(c.java:57)
at com.ibm.jsse2.c.a(c.java:34)
at com.ibm.jsse2.qc.b(qc.java:527)
at com.ibm.jsse2.qc.a(qc.java:635)
at com.ibm.jsse2.qc.a(qc.java:743)
at com.ibm.jsse2.ab.a(ab.java:550)
at com.ibm.jsse2.bb.b(bb.java:194)
at com.ibm.jsse2.bb.a(bb.java:162)
at com.ibm.jsse2.bb.a(bb.java:7)
at com.ibm.jsse2.ab.r(ab.java:529)
at com.ibm.jsse2.ab.a(ab.java:332)
at com.ibm.jsse2.qc.a(qc.java:435)
at com.ibm.jsse2.qc.h(qc.java:185)
at com.ibm.jsse2.qc.a(qc.java:566)
at com.ibm.jsse2.qc.startHandshake(qc.java:120)
at com.ibm.mq.jmqi.remote.impl.RemoteTCPConnection$6.run(RemoteTCPConnection.java:1142)
at com.ibm.mq.jmqi.remote.impl.RemoteTCPConnection$6.run(RemoteTCPConnection.java:1134)
```

```
at java.security.AccessController.doPrivileged(AccessController.java:229)
at com.ibm.mq.jmqi.remote.impl.RemoteTCPConnection.protocolConnect(RemoteTCPConnection.java:1134)
```
#### **Registros de errores de gestor de colas**

AMQ9633: Certificado SSL incorrecto para el canal *' ????'*.

#### **Solución**

Añada el certificado utilizado para firmar el certificado personal del cliente en la base de datos de claves del gestor de colas.

### **SSLPEER establecido en el servidor no coincide con el certificado**

### **Salida**

Debido a:

```
com.ibm.mq.jmqi.JmqiException: CC=2;RC=2397;AMQ9643: Remote SSL peer name error for channel<br>'SYSTEM.DEF.SVRCONN' on host ''. [3=SYSTEM.DEF.SVRCONN]<br>at com.ibm.mq.jmqi.remote.impl.RemoteConnection.analyseErrorSegment(Remote
at com.ibm.mq.jmqi.remote.impl.RemoteConnection.initSess(RemoteConnection.java:1180)
at com.ibm.mq.jmqi.remote.impl.RemoteConnection.connect(RemoteConnection.java:838)
at com.ibm.mq.jmqi.remote.impl.RemoteConnectionSpecification.getSessionFromNewConnection
(RemoteConnectionSpecification.java:409)
at com.ibm.mq.jmqi.remote.impl.RemoteConnectionSpecification.getSession
(RemoteConnectionSpecification.java:305)<br>at com.ibm.mq.jmqi.remote.impl.RemoteConnectionPool.getSession(RemoteConnectionPool.java:146)<br>at com.ibm.mq.jmqi.remote.api.RemoteFAP.jmqiConnect(RemoteFAP.java:1868)
```
#### **Registros de errores de gestor de colas**

AMQ9636: el nombre distinguido SSL no coincide con el nombre de igual, el canal *'SYSTEM.DEF.SVRCONN'*.

#### **Solución**

Asegúrese de que el valor de SSLPEER establecido en el canal de conexión con el servidor coincide con el nombre distinguido del certificado.

## **SSLPEER establecido en el cliente no coincide con el certificado**

#### **Salida**

Debido a:

```
com.ibm.mq.jmqi.JmqiException: CC=2;RC=2398;AMQ9636: SSL distinguished name does not match peer name,<br>channel '?'. [CN=JohnDoe, O=COMPANY, L=YOURSITE, C=XX]<br>at com.ibm.mq.jmqi.remote.impl.RemoteTCPConnection.protocolConnec
at com.ibm.mq.jmqi.remote.impl.RemoteConnection.connect(RemoteConnection.java:835)<br>at com.ibm.mq.jmqi.remote.impl.RemoteConnectionSpecification.getSessionFromNewConnection
(RemoteConnectionSpecification.java:409)
at com.ibm.mq.jmqi.remote.impl.RemoteConnectionSpecification.getSession
(RemoteConnectionSpecification.java:305)
at com.ibm.mq.jmqi.remote.impl.RemoteConnectionPool.getSession(RemoteConnectionPool.java:146)<br>at com.ibm.mq.jmqi.remote.api.RemoteFAP.jmqiConnect(RemoteFAP.java:1868)
```
#### **Registros de errores de gestor de colas**

AMQ9208: Se ha producido un error en la recepción del host *nombre-host (dirección)*.

#### **Solución**

Asegúrese de que el valor de SSLPEER establecido en el cliente coincide con el nombre distinguido del certificado.

### **Utilización de un cifrado que no sea FIPS con FIPS habilitado en el cliente**

#### **Salida**

Check the queue manager is started and if running in client mode, check there is a listener running. Please see the linked exception for more information. at com.ibm.msg.client.wmq.common.internal.Reason.reasonToException(Reason.java:578) at com.ibm.msg.client.wmq.common.internal.Reason.createException(Reason.java:214) at com.ibm.msg.client.wmq.internal.WMQConnection.getConnectOptions(WMQConnection.java:1423) at com.ibm.msg.client.wmq.internal.WMQConnection.(WMQConnection.java:339) at com.ibm.msg.client.wmq.factories.WMQConnectionFactory.createV7ProviderConnection (WMQConnectionFactory.java:6865) at com.ibm.msg.client.wmq.factories.WMQConnectionFactory.createProviderConnection (WMQConnectionFactory.java:6221) at com.ibm.msg.client.jms.admin.JmsConnectionFactoryImpl.\_createConnection (JmsConnectionFactoryImpl.java:285)

at com.ibm.msg.client.jms.admin.JmsConnectionFactoryImpl.createConnection (JmsConnectionFactoryImpl.java:233) at com.ibm.mq.jms.MQConnectionFactory.createCommonConnection(MQConnectionFactory.java:6016) at com.ibm.mq.jms.MQConnectionFactory.createConnection(MQConnectionFactory.java:6041) at tests.SimpleSSLConn.runTest(SimpleSSLConn.java:46) at tests.SimpleSSLConn.main(SimpleSSLConn.java:26) Debido a:

```
com.ibm.mq.MQException: JMSCMQ0001: IBM MQ call failed with compcode '2' ('MQCC_FAILED')
reason '2400' ('MQRC_UNSUPPORTED_CIPHER_SUITE').
at com.ibm.msg.client.wmq.common.internal.Reason.createException(Reason.java:202)
```
#### **Registros de errores de gestor de colas**

No aplicable.

#### **Solución**

Utilice un cifrado habilitado para FIPS o inhabilite FIPS en el cliente.

### **Utilización de un cifrado que no sea FIPS con FIPS habilitado en el gestor de colas**

#### **Salida**

Debido a:

```
com.ibm.mq.jmqi.JmqiException: CC=2;RC=2397;AMQ9771: SSL handshake failed.<br>[1=javax.net.ssl.SSLHandshakeException[Received fatal alert: handshake_failure],<br>3=localhost/127.0.0.1:1418 (localhost),4=SSLSocket.startHandshake,
at com.ibm.mq.jmqi.remote.impl.RemoteConnection.connect(RemoteConnection.java:835)
at com.ibm.mq.jmqi.remote.impl.RemoteConnectionSpecification.getSessionFromNewConnection
(RemoteConnectionSpecification.java:409)<br>at com.ibm.mq.jmqi.remote.impl.RemoteConnectionSpecification.getSession<br>(RemoteConnectionSpecification.java:305)<br>at com.ibm.mq.jmqi.remote.impl.RemoteConnectionPool.getSession(Remot
at com.ibm.mq.jmqi.remote.api.RemoteFAP.jmqiConnect(RemoteFAP.java:1868)
... 12 more
```
Debido a:

javax.net.ssl.SSLHandshakeException: Received fatal alert: handshake\_failure at com.ibm.jsse2.j.a(j.java:13) at com.ibm.jsse2.j.a(j.java:18) at com.ibm.jsse2.qc.b(qc.java:601) at com.ibm.jsse2.qc.a(qc.java:100) at com.ibm.jsse2.qc.h(qc.java:185) at com.ibm.jsse2.qc.a(qc.java:566) at com.ibm.jsse2.qc.startHandshake(qc.java:120) at com.ibm.mq.jmqi.remote.impl.RemoteTCPConnection\$6.run(RemoteTCPConnection.java:1142) at com.ibm.mq.jmqi.remote.impl.RemoteTCPConnection\$6.run(RemoteTCPConnection.java:1134) at java.security.AccessController.doPrivileged(AccessController.java:229) at com.ibm.mq.jmqi.remote.impl.RemoteTCPConnection.protocolConnect(RemoteTCPConnection.java:1134)

#### **Registros de errores de gestor de colas**

AMQ9616: La especificación de CipherSpec propuesta no está habilitada en el servidor.

#### **Solución**

Utilice un cifrado habilitado para FIPS, o inhabilite FIPS en el gestor de colas.

### **No se puede encontrar el almacén de claves usando el JRE de IBM**

#### **Salida**

Debido a:

```
com.ibm.mq.jmqi.JmqiException: CC=2;RC=2059;AMQ9204: Connection to host 'localhost(1418)' rejected.
[1=com.ibm.mq.jmqi.JmqiException[CC=2;RC=2059;AMQ9503: Channel negotiation failed.
[3=SYSTEM.DEF.SVRCONN]],3=localhost(1418),5=RemoteConnection.analyseErrorSegment]
at com.ibm.mq.jmqi.remote.api.RemoteFAP.jmqiConnect(RemoteFAP.java:2450)<br>at com.ibm.mq.jmqi.remote.api.RemoteFAP.jmqiConnect(RemoteFAP.java:1396)<br>at com.ibm.mq.ese.jmqi.EnterceptedJmqiImpl.jmqiConnect(InterceptedJmqiImpl.j
... 8 more
```
Debido a:

com.ibm.mq.jmqi.JmqiException: CC=2;RC=2059;AMQ9503: Channel negotiation failed. [3=SYSTEM.DEF.SVRCONN] at com.ibm.mq.jmqi.remote.impl.RemoteConnection.analyseErrorSegment(RemoteConnection.java:4176) at com.ibm.mq.jmqi.remote.impl.RemoteConnection.receiveTSH(RemoteConnection.java:2969)

```
at com.ibm.mq.jmqi.remote.impl.RemoteConnection.initSess(RemoteConnection.java:1180)<br>at com.ibm.mq.jmqi.remote.impl.RemoteConnection.connect(RemoteConnection.java:838)<br>at com.ibm.mq.jmqi.remote.impl.RemoteConnectionSpecifi
(RemoteConnectionSpecification.java:409)
at com.ibm.mq.jmqi.remote.impl.RemoteConnectionSpecification.getSession
(RemoteConnectionSpecification.java:305)<br>at com.ibm.mq.jmqi.remote.impl.RemoteConnectionPool.getSession(RemoteConnectionPool.java:146)<br>at com.ibm.mq.jmqi.remote.api.RemoteFAP.jmqiConnect(RemoteFAP.java:1868)
```
#### **Registros de errores de gestor de colas**

AMQ9637: El canal carece de un certificado.

#### **Solución**

Asegúrese de que la propiedad de JVM javax.net.ssl.keyStore especifica la ubicación de un almacén de claves válido.

### **No se puede encontrar el almacén de claves de cliente utilizando Oracle JRE**

#### **Salida**

Debido a:

```
java.security.PrivilegedActionException: java.io.FileNotFoundException:
C:\filepath\wrongkey.jks (The system cannot find the file specified)
at java.security.AccessController.doPrivileged(Native Method)
at sun.security.ssl.SSLContextImpl$DefaultSSLContext.getDefaultKeyManager(Unknown Source)<br>at sun.security.ssl.SSLContextImpl$DefaultSSLContext.(Unknown Source)<br>at sun.reflect.NativeConstructorAccessorImpl.newInstance0(Nati
at sun.reflect.DelegatingConstructorAccessorImpl.newInstance(Unknown Source)
at java.lang.reflect.Constructor.newInstance(Unknown Source)
at java.lang.Class.newInstance0(Unknown Source)
at java.lang.Class.newInstance(Unknown Source)
... 28 more
```
#### Debido a:

java.io.FileNotFoundException: C:\*filepath*\wrongkey.jks (The system cannot find the file specified) at java.io.FileInputStream.open(Native Method) at java.io.FileInputStream.(Unknown Source) at java.io.FileInputStream.(Unknown Source) at sun.security.ssl.SSLContextImpl\$DefaultSSLContext\$2.run(Unknown Source) at sun.security.ssl.SSLContextImpl\$DefaultSSLContext\$2.run(Unknown Source)

#### **Registros de errores de gestor de colas**

AMQ9637: El canal carece de un certificado.

#### **Solución**

Asegúrese de que la propiedad de JVM javax.net.ssl.keyStore especifica la ubicación de un almacén de claves válido.

### **Error de contraseña de almacén de claves - IBM JRE**

#### **Salida**

Debido a:

```
com.ibm.mq.jmqi.JmqiException: CC=2;RC=2059;AMQ9503: Channel negotiation failed. [3=SYSTEM.DEF.SVRCONN]
at com.ibm.mq.jmqi.remote.impl.RemoteConnection.analyseErrorSegment(RemoteConnection.java:4176)
at com.ibm.mq.jmqi.remote.impl.RemoteConnection.receiveTSH(RemoteConnection.java:2969)<br>at com.ibm.mq.jmqi.remote.impl.RemoteConnection.initSess(RemoteConnection.java:1180)
at com.ibm.mq.jmqi.remote.impl.RemoteConnection.connect(RemoteConnection.java:838)<br>at com.ibm.mq.jmqi.remote.impl.RemoteConnectionSpecification.getSessionFromNewConnection
(RemoteConnectionSpecification.java:409)
at com.ibm.mq.jmqi.remote.impl.RemoteConnectionSpecification.getSession
(RemoteConnectionSpecification.java:305)<br>at com.ibm.mq.jmqi.remote.impl.RemoteConnectionPool.getSession(RemoteConnectionPool.java:146)<br>at com.ibm.mq.jmqi.remote.api.RemoteFAP.jmqiConnect(RemoteFAP.java:1868)
```
#### **Registros de errores de gestor de colas**

AMQ9637: El canal carece de un certificado.

#### **Solución**

Asegúrese de que el valor de la propiedad de JVM javax.net.ssl.keyStorePassword especifica la contraseña para el almacén de claves especificado por javax.net.ssl.keyStore.

## **Error de contraseña de almacén de confianza - IBM JRE**

**Salida**

Debido a:

```
javax.net.ssl.SSLHandshakeException: java.security.cert.CertificateException:
No X509TrustManager implementation available
at com.ibm.jsse2.j.a(j.java:13)
at com.ibm.jsse2.qc.a(qc.java:204)
at com.ibm.jsse2.ab.a(ab.java:342)
at com.ibm.jsse2.ab.a(ab.java:222)
at com.ibm.jsse2.bb.a(bb.java:157)
at com.dim. isse2.bb.a(bb. java:492)at com.ibm.jsse2.ab.r(ab.java:529)
at com.ibm.jsse2.ab.a(ab.java:332)
at com.ibm.jsse2.qc.a(qc.java:435)
at com.ibm.jsse2.qc.h(qc.java:185)
at com.ibm.jsse2.qc.a(qc.java:566)<br>at com.ibm.jsse2.qc.startHandshake(qc.java:120)<br>at com.ibm.mq.jmqi.remote.impl.RemoteTCPConnection$6.run(RemoteTCPConnection.java:1142)<br>at com.ibm.mq.jmqi.remote.impl.RemoteTCPConnection$
at java.security.AccessController.doPrivileged(AccessController.java:229)
at com.ibm.mq.jmqi.remote.impl.RemoteTCPConnection.protocolConnect(RemoteTCPConnection.java:1134)
... 17 more
```
Debido a:

```
java.security.cert.CertificateException: No X509TrustManager implementation available
at com.ibm.jsse2.xc.checkServerTrusted(xc.java:2)
at com.ibm.jsse2.bb.a(bb.java:246)
```
#### **Registros de errores de gestor de colas**

AMQ9665: conexión SSL cerrada por el extremo remoto del canal '????'.

#### **Solución**

Asegúrese de que el valor de la propiedad de JVM javax.net.ssl.trustStorePassword especifica la contraseña para el almacén de claves especificado por javax.net.ssl.trustStore.

### **No se puede encontrar o abrir la base de datos de claves del gestor**

#### **Salida**

Debido a:

```
javax.net.ssl.SSLHandshakeException: Remote host closed connection during handshake
at com.ibm.jsse2.qc.a(qc.java:158)
at com.ibm.jsse2.qc.h(qc.java:185)
at com.ibm.jsse2.qc.a(qc.java:566)
at com.ibm.jsse2.qc.startHandshake(qc.java:120)
at com.ibm.mq.jmqi.remote.impl.RemoteTCPConnection$6.run(RemoteTCPConnection.java:1142)
at com.ibm.mq.jmqi.remote.impl.RemoteTCPConnection$6.run(RemoteTCPConnection.java:1134)
at java.security.AccessController.doPrivileged(AccessController.java:229)
at com.ibm.mq.jmqi.remote.impl.RemoteTCPConnection.protocolConnect(RemoteTCPConnection.java:1134)
... 17 more
```
Debido a:

```
java.io.EOFException: SSL peer shut down incorrectly
at com.ibm.jsse2.a.a(a.java:19)
at com.ibm.jsse2.qc.a(qc.java:207)
```
#### **Registros de errores de gestor de colas**

AMQ9657: No se ha podido abrir el repositorio de claves (canal '????').

#### **Solución**

Asegúrese de que el repositorio de claves que especifique existe y de que sus permisos son tales que el proceso de IBM MQ implicado puede leer de él.

## **No se puede encontrar o utilizar el archivo de ocultación de contraseñas de la base de datos de claves**

**Salida**

Debido a:

```
javax.net.ssl.SSLHandshakeException: Remote host closed connection during handshake
at com.ibm.jsse2.qc.a(qc.java:158)
```

```
at com.ibm.jsse2.qc.h(qc.java:185)<br>at com.ibm.jsse2.qc.a(qc.java:566)<br>at com.ibm.jsse2.qc.startHandshake(qc.java:120)<br>at com.ibm.mq.jmqi.remote.impl.RemoteTCPConnection$6.run(RemoteTCPConnection.java:1142)
at com.ibm.mq.jmqi.remote.impl.RemoteTCPConnection$6.run(RemoteTCPConnection.java:1134)
at java.security.AccessController.doPrivileged(AccessController.java:229)
at com.ibm.mq.jmqi.remote.impl.RemoteTCPConnection.protocolConnect(RemoteTCPConnection.java:1134)
... 17 more
```
Debido a:

ava.io.EOFException: SSL peer shut down incorrectly at com.ibm.jsse2.a.a(a.java:19) at com.ibm.jsse2.qc.a(qc.java:207)

#### **Registros de errores de gestor de colas**

AMQ9660: Repositorio de claves SSL: archivo de ocultación de contraseña ausente o inutilizable.

#### **Solución**

Asegúrese de que se ha asociado un archivo de ocultación de contraseñas con el archivo de base de datos de claves en el mismo directorio, y que el ID de usuario bajo el que se ejecuta IBM MQ, tiene acceso de lectura a ambos archivos.

# **Resolución de problemas de configuraciones de RDQM**

Estos temas proporcionan información que es útil para la resolución de problemas de las configuraciones de recuperación tras desastre (DR) y alta disponibilidad (HA) de RDQM.

## **Arquitectura de HA RDQM**

Describe la arquitectura básica de las configuraciones de alta disponibilidad del gestor de colas duplicado (HA RDQM) para ayudar en la resolución de problemas.

### **Nombres de recurso**

Se crean distintos recursos para cada gestor de colas RDQM y los nombres de estos recursos se basan en el nombre del directorio del gestor de colas. El nombre se puede encontrar en el archivo /var/mqm/ mqs.ini, y aquí se hace referencia al mismo como *qm*. Por ejemplo, para un gestor de colas HA RDQM llamado TMPQM1, *qm* sería tmpqm1.

### **Arquitectura**

La arquitectura de la alta disponibilidad (HA) de RDQM implica DRBD, para la réplica de datos y, también, Pacemaker, para la gestión donde se ejecutan los gestores de colas HA RDQM.

Cuando se crea un gestor de colas HA RDQM, se completan los pasos siguientes:

- 1. Se crea un recurso DRBD para duplicar los datos para el gestor de colas.
- 2. Se crea un gestor de colas y se configura para utilizar el recurso DRBD para su almacenamiento.
- 3. Se crea un conjunto de recursos Pacemaker para supervisar y gestionar el gestor de colas.

### **DRBD**

Cada gestor de colas HA RDQM tiene un archivo de recursos DRBD generado para su /etc/drbd.d/ *qm*.res determinado. Por ejemplo, cuando se crea un gestor de colas HA RDQM llamado HAQM1, el archivo de recursos DRBD es /etc/drbd.d/haqm1.res.

La información más importante para la resolución de problemas en el archivo .res es el número menor de dispositivo para este recurso DRBD concreto. Muchos de los mensajes que registra DRBD utilizan este número menor. Para el gestor de colas de ejemplo, HAQM1, el archivo .res contiene la información siguiente:

device minor 100;

Para este gestor de colas, debería buscar mensajes como el ejemplo siguiente:

Jul 31 00:17:24 mqhavm13 kernel: drbd haqm1/0 drbd100 mqhavm15.gamsworthwilliam.com: drbd\_sync\_handshake:

La presencia de la serie drbd100 indica que el mensaje está relacionado con HAQM1. No todos los mensajes registrados por DRBD utilizan el número menor de dispositivo, algunos utilizan el nombre de recurso DRBD, que es el mismo que el nombre de directorio del gestor de colas HA RDQM. Por ejemplo:

Jul 31 00:17:22 mqhavm13 kernel: drbd haqm1 mqhavm15.gamsworthwilliam.com: Connection closed

### **Pacemaker**

Hay una serie de recursos Pacemaker generados para un gestor de colas HA RDQM:

*qm*

Es el recurso principal que representa el gestor de colas HA RDQM.

### **p\_rdqmx\_***qm*

Es un recurso interno.

### **p\_fs\_***qm*

Es un recurso de sistema de archivos estándar que monta el volumen para el gestor de colas en /var/mqm/vols/*qm*.

### **ms\_drbd\_***qm*

Es el recurso maestro/esclavo para el recurso DRBD para RDQM.

### **p\_drbd\_***qm*

Es el recurso primitivo para el recurso DRBD para RDQM.

Si se ha configurado una dirección IP flotante para un HA RDQM, se configura el recurso adicional:

**p\_ip\_***qm*

# **Errores y configuraciones de HA RDQM de ejemplo**

Una configuración de ejemplo de HA RDQM, completa con errores de ejemplo e información sobre cómo resolverlos.

El grupo de HA RDQM de ejemplo consta de tres nodos:

- mqhavm13.gamsworthwilliam.com (conocido como vm13).
- mqhavm14.gamsworthwilliam.com (conocido como vm14).
- mqhavm15.gamsworthwilliam.com (conocido como vm15).

Se han creado tres gestores de colas HA RDQM:

- HAQM1 (creado en vm13)
- HAQM2 (creado en vm14)
- HAQM3 (creado en vm15)

## **Condiciones iniciales**

La condición inicial en cada uno de los nodos se proporciona en los listados siguientes:

**vm13**

```
[midtownjojo@mqhavm13 ~]$ rdqmstatus -m HAQM1
                                                         mqhavm13.gamsworthwilliam.com
Queue manager status: Running
CPU: 0.00%
Memory: 135MB<br>Queue manager file system: 135MB
                                                        51MB used, 1.0GB allocated [5%]<br>Primary
HA role: The Primary Primary Primary Primary Primary Primary Primary Primary Primary Primary Primary Primary Primary Primary Primary Primary Primary Primary Primary Primary Primary Primary Primary Primary Primary Primary P
HA status: Normal<br>
HA control: National Enabled
HA control:
```

```
HA current location: This node
HA preferred location: This<br>HA floating IP interface: The none
HA floating IP interface:
HA floating IP address: None
Node: mqhavm14.gamsworthwilliam.com
HA status:
Node: mqhavm15.gamsworthwilliam.com
HA status: Normal
Command '/opt/mqm/bin/rdqmstatus' run with sudo.
[midtownjojo@mqhavm13 ~]$ rdqmstatus -m HAQM2
                                 mqhavm13.gamsworthwilliam.com
Queue manager status: Running elsewhere<br>
HA role: Secondary
                                 Secondary<br>Normal
HA status: Normal
HA control:<br>HA current location:
HA current location: man mqhavm14.gamsworthwilliam.com<br>HA preferred location: mqhavm14.gamsworthwilliam.com
                                 mqhavm14.gamsworthwilliam.com
HA floating IP interface: None<br>HA floating IP address: None
HA floating IP address:
Node: mqhavm14.gamsworthwilliam.com
HA status: Normal
Node: mqhavm15.gamsworthwilliam.com
HA status: Normal
Command '/opt/mqm/bin/rdqmstatus' run with sudo.
[midtownjojo@mqhavm13 ~]$ rdqmstatus -m HAQM3
                                 mqhavm13.gamsworthwilliam.com<br>Running elsewhere
Queue manager status:
HA role: Secondary
HA status: Normal
HA control:<br>HA current location:
                                 mqhavm15.gamsworthwilliam.commqhavm15.gamsworthwilliam.com<br>None
HA preferred location:<br>HA floating IP interface:
HA floating IP address: None
Node: mqhavm14.gamsworthwilliam.com
HA status: Normal
Node: mqhavm15.gamsworthwilliam.com
HA status:
Command '/opt/mqm/bin/rdqmstatus' run with sudo.
```

```
vm14
```

```
[midtownjojo@mqhavm14 ~]$ rdqmstatus -m HAQM1
                                mqhavm14.gamsworthwilliam.com<br>Running elsewhere
Queue manager status:<br>HA role:
                                Secondary<br>Normal
HA status: Normal
HA control:
HA current location: mqhavm13.gamsworthwilliam.com
                                mqhavm13.gamsworthwilliam.com<br>None
HA floating IP interface: None
HA floating IP address:
Node: mqhavm13.gamsworthwilliam.com
HA status: Normal
Node: mqhavm15.gamsworthwilliam.com
HA status:
Command '/opt/mqm/bin/rdqmstatus' run with sudo.
[midtownjojo@mqhavm14 ~]$ rdqmstatus -m HAQM2
Node: mqhavm14.gamsworthwilliam.com
Queue manager status: Running
CPU: 0.00%
Memory: 135MB
                                51MB used, 1.0GB allocated [5%]<br>Primary
HA role:
HA status: Normal
HA control: Enabled<br>
HA current location: Enabled This node
HA current location: This node<br>
HA preferred location: This node
HA preferred location:
HA floating IP interface: None
HA floating IP address:
```

```
Node: mqhavm13.gamsworthwilliam.com
HA status:
Node: mqhavm15.gamsworthwilliam.com
HA status:
Command '/opt/mqm/bin/rdqmstatus' run with sudo.
[midtownjojo@mqhavm14 ~]$ rdqmstatus -m HAQM3
                              mqhavm14.gamsworthwilliam.com<br>Running elsewhere
Queue manager status:<br>HA role:
                              Secondary<br>Normal
HA status: Normal
HA control:
HA current location: mqhavm15.gamsworthwilliam.com
                             mqhavm15.gamsworthwilliam.com<br>None
HA floating IP interface: None
HA floating IP address: None
Node: mqhavm13.gamsworthwilliam.com
HA status: Normal
Node: mqhavm15.gamsworthwilliam.com
HA status: Normal
Command '/opt/mqm/bin/rdqmstatus' run with sudo.
```
**vm15**

[midtownjojo@mqhavm15 ~]\$ rdqmstatus -m HAQM1 mqhavm15.gamsworthwilliam.com<br>Running elsewhere Queue manager status: Running e<br>
HA role: Secondary HA role: Secondary HA status: Normal HA control: Enabled HA current location: man mqhavm13.gamsworthwilliam.com<br>HA preferred location: mghavm13.gamsworthwilliam.com mqhavm13.gamsworthwilliam.com HA floating IP interface: None HA floating IP address: None Node: mqhavm13.gamsworthwilliam.com HA status: Node: mqhavm14.gamsworthwilliam.com HA status: Normal Command '/opt/mqm/bin/rdqmstatus' run with sudo. [midtownjojo@mqhavm15 ~]\$ rdqmstatus -m HAQM2 Node: The magnetic mode is a magnetic mode in the magnetic mode in the magnetic mode is a magnetic mode in the magnetic mode in the quantum community  $\alpha$  magnetic mode in the magnetic mode is a magnetic model of the magne Queue manager status:<br>HA role: Secondary HA status: Normal HA control:<br>HA current location: HA current location: mqhavm14.gamsworthwilliam.com mqhavm14.gamsworthwilliam.com<br>None HA floating IP interface: None HA floating IP address: None Node: mqhavm13.gamsworthwilliam.com HA status: Node: mqhavm14.gamsworthwilliam.com HA status: Command '/opt/mqm/bin/rdqmstatus' run with sudo. [midtownjojo@mqhavm15 ~]\$ rdqmstatus -m HAQM3 mqhavm15.gamsworthwilliam.com<br>Running Queue manager status:<br>CPU: 0.02%<br>135MB Memory: Queue manager file system: 51MB used, 1.0GB allocated [5%] HA role: Primary HA status: Normal HA control: HA current location: This node HA preferred location: This node HA floating IP interface: None HA floating IP address: None Node: mqhavm13.gamsworthwilliam.com HA status: Normal

```
Node: mqhavm14.gamsworthwilliam.com
HA status: Normal
Command '/opt/mqm/bin/rdqmstatus' run with sudo.
```
## **Escenarios de DRBD**

Las configuraciones de HA RDQM utilizan DRBD para la réplica de datos. Los escenarios siguientes ilustran los posibles problemas siguientes con DRBD:

- Pérdida de quórum DRBD
- Pérdida de una sola conexión DRBD
- Sincronización atascada

## **Escenario 1 de DRBD: pérdida de quórum de DRBD**

Si el nodo que ejecuta un gestor de colas HA RDQM pierde el quórum de DRBD para el recurso de DRBD que corresponde al gestor de colas; DRBD empieza inmediatamente a devolver errores de operaciones de E/S, que provocarán que el gestor de colas empiece a generar FDC y, eventualmente, se detenga.

Si los dos nodos restantes tienen un quórum de DRBD para el recurso DRBD, Pacemaker elige uno de los dos nodos para iniciar el gestor de colas. Puesto que no hay ninguna actualización en el nodo original desde el momento en el cual se perdió el quórum, es seguro iniciar el gestor de colas en cualquier otro lugar.

Las dos formas principales en las que puede supervisar si hay una pérdida del quórum de DRBD son:

- Utilizando el mandato **rdqmstatus**.
- Supervisando el syslog del nodo donde se ejecuta inicialmente el gestor de colas HA RDQM.

### **rdqmstatus**

Si utiliza el mandato **rdqmstatus**, si el nodo vm13 pierde el quórum DRBD para el recurso DRBD para HAQM1, es posible que vea un estado similar al ejemplo siguiente:

```
[midtownjojo@mqhavm13 ~]$ rdqmstatus -m HAQM1
                             mghavm13.gamsworthwilliam.com
Queue manager status: Running elsewhere
HA role: Secondary
                             Remote unavailable<br>Enabled
HA control:<br>HA current location:
                             mqhavm14.gamsworthwilliam.com<br>This node
HA preferred location:
HA floating IP interface: None
HA floating IP address: None
Node: mqhavm14.gamsworthwilliam.com
HA status: Remote unavailable
HA out of sync data: 0KB
Node: mqhavm15.gamsworthwilliam.com
HA status: Remote unavailable
HA out of sync data: 0KB
Command '/opt/mqm/bin/rdqmstatus' run with sudo.
```
Tenga en cuenta que HA status ha cambiado a Remote unavailable, lo que indica que se han perdido ambas conexiones DRBD con los otros nodos.

En este caso, los otros dos nodos tienen quórum de DRBD para el recurso DRBD, por lo que el RDQM se está ejecutando en otro lugar, en mqhavm14.gamsworthwilliam.com , tal como se muestra como el valor de HA current location.

### **supervisión del syslog**

Si supervisa el syslog, verá que DRBD registra un mensaje cuando pierde el quórum para un recurso:

```
Jul 30 09:38:36 mqhavm13 kernel: drbd haqm1/0 drbd100: quorum( yes -> no )
```
Cuando se restaura un quórum, se registra un mensaje similar:

```
Jul 30 10:27:32 mqhavm13 kernel: drbd haqm1/0 drbd100: quorum( no -> yes )
```
## **Escenario 2 DRBD: pérdida de una sola conexión DRBD**

Si solo se pierde una de las dos conexiones DRBD de un nodo que ejecuta un gestor de colas HA RDQM, el gestor de colas no se mueve.

Partiendo de las mismas condiciones iniciales que en el primer escenario, después de bloquear solo uno de los enlaces de réplica de DRBD, el estado notificado por **rdqmstatus** en vm13 es similar al ejemplo siguiente:

```
Node: mqhavm13.gamsworthwilliam.com
Queue manager status:<br>CPU:
                               0.01%<br>133MB
Memory:<br>Queue manager file system:
                               52MB used, 1.0GB allocated [5%]<br>Primary
MA role: The Contract of Primary Primary<br>HA status: Mixed
HA status: Mixed
HA control: Enabled
HA current location: This node<br>
HA preferred location: This node
HA preferred location:
HA floating IP interface: None
HA floating IP address: None
Node: mqhavm14.gamsworthwilliam.com
HA status: Remote unavailable
HA out of sync data: 0KB
Node: mqhavm15.gamsworthwilliam.com
HA status:
Command '/opt/mqm/bin/rdqmstatus' run with sudo.
```
### **Escenario 3 de DRBD: sincronización atascada**

Algunas versiones de DRBD tenían un problema en el que una sincronización parecía estar atascada y esto impedía que un gestor de colas RDQM HA migrara a un nodo cuando la sincronización en dicho nodo seguía en curso.

Una forma de ver esto es utilizar el mandato drbdadm status. Cuando el funcionamiento es normal, se genera una respuesta similar al ejemplo siguiente:

```
[midtownjojo@mqhavm13 ~]$ drbdadm status
haqm1 role:Primary
  disk:UpToDate
  mqhavm14.gamsworthwilliam.com role:Secondary
     peer-disk:UpToDate
  mqhavm15.gamsworthwilliam.com role:Secondary
    peer-disk:UpToDate
haqm2 role:Secondary
  disk:UpToDate
  mqhavm14.gamsworthwilliam.com role:Primary
    peer-disk:UpToDate
  mqhavm15.gamsworthwilliam.com role:Secondary
    peer-disk:UpToDate
haqm3 role:Secondary
  disk:UpToDate
  mqhavm14.gamsworthwilliam.com role:Secondary
     peer-disk:UpToDate
  mqhavm15.gamsworthwilliam.com role:Primary
     peer-disk:UpToDate
```
Si la sincronización se atasca, la respuesta es similar al ejemplo siguiente:

```
[midtownjojo@mqhavm13 ~]$ drbdadm status
haqm1 role:Primary
  disk:UpToDate
  mqhavm14.gamsworthwilliam.com role:Secondary
```

```
 peer-disk:UpToDate
   mqhavm15.gamsworthwilliam.com role:Secondary
     replication:SyncSource peer-disk:Inconsistent done:90.91
haqm2 role:Secondary
   disk:UpToDate
   mqhavm14.gamsworthwilliam.com role:Primary
     peer-disk:UpToDate
   mqhavm15.gamsworthwilliam.com role:Secondary
     peer-disk:UpToDate
haqm3 role:Secondary
   disk:UpToDate
   mqhavm14.gamsworthwilliam.com role:Secondary
     peer-disk:UpToDate
   mqhavm15.gamsworthwilliam.com role:Primary
     peer-disk:UpToDate
```
En este caso, el gestor de colas HA RDQM, HAQM1, no se puede mover a vm15 ya que el disco en vm15 e Inconsistent.

El valor done es el porcentaje de finalización. Si ese valor no está aumentando, podría intentar desconectar esa réplica y, después, volver a conectarla con los mandatos siguientes (ejecutar como root) en vm13:

```
drbdadm disconnect haqm1:mqhavm15.gamsworthwilliam.com
drbdadm connect haqm1:mqhavm15.gamsworthwilliam.com
```
Si la réplica a ambos nodos Secundarios está atascada, puede realizar los mandatos **disconnect** y **connect** sin especificar un nodo y se desconectarán ambas conexiones:

```
drbdadm disconnect haqm1
drbdadm connect haqm1
```
## **Escenarios Pacemaker**

Las configuraciones de HA RDQM utilizan Pacemaker para determinar si se ejecuta un gestor de colas HA RDQM. Los escenarios siguientes ilustran los posibles problemas siguientes que implican Pacemaker:

- No se ha planificado el proceso principal Corosync
- El gestor de colas HA RDQM no se está ejecutando donde debería

### **Escenario 1 de Pacemaker: no se ha planificado el proceso principal Corosync**

Si ve un mensaje en el syslog al ejemplo siguiente, esto indica que el sistema está demasiado ocupado para planificar el tiempo de la CPU en el proceso principal Corosync o, lo más usual, que el sistema es una máquina virtual y que el hipervisor no ha planificado ningún tiempo de CPU en toda la VM.

```
corosync[10800]: [MAIN ] Corosync main process was not scheduled for 2787.0891 ms (threshold 
is 1320.0000 ms). Consider token timeout increase.
```
Tanto Pacemaker (y Corosync) como DRBD tienen temporizadores que se utilizan para detectar la pérdida de quórum, así que mensajes como el ejemplo indican que el nodo no se ha ejecutado durante tanto tiempo como para que se hubiera descartado del quórum. El tiempo de espera Corosync es 1,65 segundos y el umbral de 1,32 segundos es el 80 % de ese valor, así que el mensaje que se muestra en el ejemplo se imprime cuando el retardo en la planificación del proceso Corosync principal ya ocupa el 80 % del tiempo de espera. En el ejemplo, el proceso no se ha planificado durante casi tres segundos. Sea lo que sea lo que está provocando ese problema se debe resolver. Una cosa que puede ayudar en una situación similar es reducir los requisitos de la VM, por ejemplo, reducir el número de las vCPU necesarias, ya que esto hace que sea más fácil para el hipervisor planificar la VM.

## **Escenario 2 de Pacemaker: un gestor de colas HA RDQM no se está ejecutando donde debería**

En este escenario, la principal herramienta para ayudar a resolver problemas es el mandato **crm status**. El ejemplo siguiente muestra una respuesta para la configuración cuando todo funciona como se espera:

```
Stack: corosync
Current DC: mqhavm13.gamsworthwilliam.com (version 1.1.20.linbit-1+20190404+eab6a2092b71.el7.2-
eab6a2092b) - partition with quorum
Last updated: Tue Jul 30 09:11:29 2019
Last change: Tue Jul 30 09:10:34 2019 by root via crm_attribute on mqhavm14.gamsworthwilliam.com
3 nodes configured
18 resources configured
Online: [ mqhavm13.gamsworthwilliam.com mqhavm14.gamsworthwilliam.com 
mqhavm15.gamsworthwilliam.com ]
Full list of resources:
  Master/Slave Set: ms_drbd_haqm1 [p_drbd_haqm1]
 Masters: [ mqhavm13.gamsworthwilliam.com ]
 Slaves: [ mqhavm14.gamsworthwilliam.com mqhavm15.gamsworthwilliam.com ]
 p_fs_haqm1 (ocf::heartbeat:Filesystem): Started mqhavm13.gamsworthwilliam.com
 p_rdqmx_haqm1 (ocf::ibm:rdqmx): Started mqhavm13.gamsworthwilliam.com
 haqm1 (ocf::ibm:rdqm): Started mqhavm13.gamsworthwilliam.com
 Master/Slave Set: ms_drbd_haqm2 [p_drbd_haqm2]
     Masters: [ mqhavm14.gamsworthwilliam.com ]
     Slaves: [ mqhavm13.gamsworthwilliam.com mqhavm15.gamsworthwilliam.com ]<br>| haqm2     (ocf::heartbeat:Filesystem):     Started mqhavm14.gamsworthwilliam.com
 p_fs_haqm2 (ocf::heartbeat:Filesystem): Started mqhavm14.gamsworthwilliam.com
 p_rdqmx_haqm2 (ocf::ibm:rdqmx): Started mqhavm14.gamsworthwilliam.com
haqm2 (ocf::ibm:rdqm): Started mqhavm14.gamsworthwilliam.com
 Master/Slave Set: ms_drbd_haqm3 [p_drbd_haqm3]
     Masters: [ mqhavm15.gamsworthwilliam.com ]
 Slaves: [ mqhavm13.gamsworthwilliam.com mqhavm14.gamsworthwilliam.com ]
 p_fs_haqm3 (ocf::heartbeat:Filesystem): Started mqhavm15.gamsworthwilliam.com
 p_rdqmx_haqm3 (ocf::ibm:rdqmx): Started mqhavm15.gamsworthwilliam.com
haqm3 (ocf::ibm:rdqm): Started mqhavm15.gamsworthwilliam.com
```
Tenga en cuenta las siguientes cuestiones:

- Los tres nodos se muestran como Online.
- Cada gestor de colas HA RDQM se está ejecutando en el nodo donde se ha creado, por ejemplo, HAQM1 se está ejecutando en vm13 y, así, sucesivamente.

Este escenario se construye impidiendo que HAQM1 se ejecute en vm14 y, después, intentando mover HAQM1 a vm14. HAQM1 no se puede ejecutar en vm14 porque el archivo /var/mqm/mqs.ini en vm14 tiene un valor no válido para el Directorio del gestor de colas HAQM1.

La ubicación preferida para HAQM1 se ha modificado a vm14 ejecutando el mandato siguiente en vm13:

rdqmadm -m HAQM1 -n mqhavm14.gamsworthwilliam.com -p

Normalmente, este mandato provocaría que HAQM1 se mueva a vm14, pero en este caso, la comprobación del estado en vm13 devuelve la información siguiente:

```
[midtonjojo@mqhavm13 ~]$ rdqmstatus -m HAQM1
Node: interest of the magnetic mode in the magnetic mode in the magnetic mode in the magnetic mode in the magnetic mode in the magnetic mode in the magnetic mode in the magnetic mode in the magnetic mode in the magnetic mo
Queue manager status:<br>CPU:
                                            0.15%<br>133MB
Memory:<br>Queue manager file system:
                                            52MB used, 1.0GB allocated [5%]<br>Primary
HA role:
HA status: Normal
HA control: Enabled
HA current location:<br>HA preferred location:
                                            mqhavm14.gamsworthwilliam.com<br>None
HA floating IP interface: None
HA floating IP address: None
Node: mqhavm14.gamsworthwilliam.com
HA status:
Node: mqhavm15.gamsworthwilliam.com
```
HA status: Normal Command '/opt/mqm/bin/rdqmstatus' run with sudo.

HAQM1 se sigue ejecutando en vm13, no se ha movido a vm14 como se ha solicitado y el motivo se debe investigar. El examen del estado de Pacemaker proporciona la respuesta siguiente:

```
[midtownjojo@mqhavm13 ~]$ crm status
Stack: corosync
Current DC: mqhavm13.gamsworthwilliam.com (version 1.1.20.linbit-1+20190404+eab6a2092b71.el7.2-
eab6a2092b) - partition with quorum
Last updated: Thu Aug 1 14:16:40 2019
Last change: Thu Aug 1 14:16:35 2019 by hacluster via crmd on mqhavm14.gamsworthwilliam.com
3 nodes configured
18 resources configured
Online: [ mqhavm13.gamsworthwilliam.com mqhavm14.gamsworthwilliam.com 
mqhavm15.gamsworthwilliam.com ]
Full list of resources:
  Master/Slave Set: ms_drbd_haqm1 [p_drbd_haqm1]
     Masters: [ mqhavm13.gamsworthwilliam.com ]
     Slaves: [ mqhavm14.gamsworthwilliam.com mqhavm15.gamsworthwilliam.com ]<br>j_haqm1   (ocf::heartbeat:Filesystem):   Started mqhavm13.gamsworthwilliam.com
 p_fs_haqm1 (ocf::heartbeat:Filesystem): Started mqhavm13.gamsworthwilliam.com
 p_rdqmx_haqm1 (ocf::ibm:rdqmx): Started mqhavm13.gamsworthwilliam.com
  haqm1 (ocf::ibm:rdqm): Started mqhavm13.gamsworthwilliam.com
  Master/Slave Set: ms_drbd_haqm2 [p_drbd_haqm2]
     Masters: [ mqhavm14.gamsworthwilliam.com
     Slaves: [ mqhavm13.gamsworthwilliam.com mqhavm15.gamsworthwilliam.com ]<br>._haqm2   (ocf::heartbeat:Filesystem):   Started mqhavm14.gamsworthwilliam.com
 p_fs_haqm2 (ocf::heartbeat:Filesystem): Started mqhavm14.gamsworthwilliam.com
 p_rdqmx_haqm2 (ocf::ibm:rdqmx): Started mqhavm14.gamsworthwilliam.com
 haqm2 (ocf::ibm:rdqm): Started mqhavm14.gamsworthwilliam.com
 Master/Slave Set: ms_drbd_haqm3 [p_drbd_haqm3]
      Masters: [ mqhavm15.gamsworthwilliam.com ]
     Slaves: [ mqhavm13.gamsworthwilliam.com mqhavm14.gamsworthwilliam.com ]<br>| haqm3     (ocf::heartbeat:Filesystem):     Started mqhavm15.gamsworthwilliam.com
 p_fs_haqm3 (ocf::heartbeat:Filesystem): Started mqhavm15.gamsworthwilliam.com
 p_rdqmx_haqm3 (ocf::ibm:rdqmx): Started mqhavm15.gamsworthwilliam.com
 haqm3 (ocf::ibm:rdqm): Started mqhavm15.gamsworthwilliam.com
Failed Resource Actions:
* haqm1_monitor_0 on mqhavm14.gamsworthwilliam.com 'not installed' (5): call=372, 
status=complete, exitreason='',
     last-rc-change='Thu Aug 1 14:16:37 2019', queued=0ms, exec=17ms
```
Tome nota de la sección Failed Resource Actions que ha aparecido.

El nombre de la acción, haqm1\_monitor\_0 nos indica que era una acción de supervisión para el RDQM HAQM1 que ha fallado, y que ha fallado en mqhavm14.gamsworthwilliam.com, así que parece que Pacemaker ha intentado hacer lo que se esperaba e iniciar HAQM1 en vm14, pero por algún motivo no lo ha podido hacer.

Puede ver cuándo Pacemaker intentó hacer esto desde el valor de last-rc-change

## **Explicación del error**

Para comprender el error, se debe consultar el syslog para vm14 en el momento del error.

```
Aug 1 14:16:37 mqhavm14 crmd[26377]: notice: Result of probe operation for haqm1 on 
mqhavm14.gamsworthwilliam.com: 5 (not installed)
```
La entrada muestra que cuando Pacemaker intentó comprobar el estado de haqm1 en vm14 cuando obtuvo un error porque haqm1 no está configurado, lo que se debe a una configuración incorrecta deliberada en /var/mqm/mqs.ini.

### **Corrección del error**

Para corregir el error, debe corregir el problema subyacente (en este caso, la restauración del valor de directorio correcto para haqm1 en /var/mqm/mqs.ini en vm14). Debe borrar la acción con errores

utilizando el mandato **crm resource cleanup** en el recurso apropiado, que en este caso es el recurso resource haqm1, ya que es el recurso mencionado en la acción con errores. Por ejemplo:

[midtownjojo@mqhavm13 ~]\$ crm resource cleanup haqm1 Cleaned up haqm1 on mqhavm15.gamsworthwilliam.com Cleaned up haqm1 on mqhavm14.gamsworthwilliam.com Cleaned up haqm1 on mqhavm13.gamsworthwilliam.com

Vuelva a consultar el estado de Pacemaker:

```
[midtownjojo@mqhavm13 ~]$ crm status
Stack: corosync
Current DC: mqhavm13.gamsworthwilliam.com (version 1.1.20.linbit-1+20190404+eab6a2092b71.el7.2-
eab6a2092b) - partition with quorum
Last updated: Thu Aug 1 14:23:17 2019
Last change: Thu Aug 1 14:23:03 2019 by hacluster via crmd on mqhavm13.gamsworthwilliam.com
3 nodes configured
18 resources configured
Online: [ mqhavm13.gamsworthwilliam.com mqhavm14.gamsworthwilliam.com 
mqhavm15.gamsworthwilliam.com ]
Full list of resources:
 Master/Slave Set: ms_drbd_haqm1 [p_drbd_haqm1]
 Masters: [ mqhavm14.gamsworthwilliam.com ]
 Slaves: [ mqhavm13.gamsworthwilliam.com mqhavm15.gamsworthwilliam.com ]
 p_fs_haqm1 (ocf::heartbeat:Filesystem): Started mqhavm14.gamsworthwilliam.com
 p_rdqmx_haqm1 (ocf::ibm:rdqmx): Started mqhavm14.gamsworthwilliam.com
  haqm1 (ocf::ibm:rdqm): Started mqhavm14.gamsworthwilliam.com
 Master/Slave Set: ms_drbd_haqm2 [p_drbd_haqm2]
 Masters: [ mqhavm14.gamsworthwilliam.com ]
     Slaves: [ mqhavm13.gamsworthwilliam.com mqhavm15.gamsworthwilliam.com ]<br>._haqm2   (ocf::heartbeat:Filesystem):   Started mqhavm14.gamsworthwilliam.com
 p_fs_haqm2 (ocf::heartbeat:Filesystem): Started mqhavm14.gamsworthwilliam.com
 p_rdqmx_haqm2 (ocf::ibm:rdqmx): Started mqhavm14.gamsworthwilliam.com
 haqm2 (ocf::ibm:rdqm): Started mqhavm14.gamsworthwilliam.com
 Master/Slave Set: ms_drbd_haqm3 [p_drbd_haqm3]
      Masters: [ mqhavm15.gamsworthwilliam.com ]
 Slaves: [ mqhavm13.gamsworthwilliam.com mqhavm14.gamsworthwilliam.com ]
 p_fs_haqm3 (ocf::heartbeat:Filesystem): Started mqhavm15.gamsworthwilliam.com
 p_rdqmx_haqm3 (ocf::ibm:rdqmx): Started mqhavm15.gamsworthwilliam.com
 haqm3 (ocf::ibm:rdqm): Started mqhavm15.gamsworthwilliam.com
```
La acción que ha fallado ha desaparecido y ahora HAQM1 se está ejecutando en vm14, como se esperaba. El ejemplo siguiente muestra el estado de RDQM:

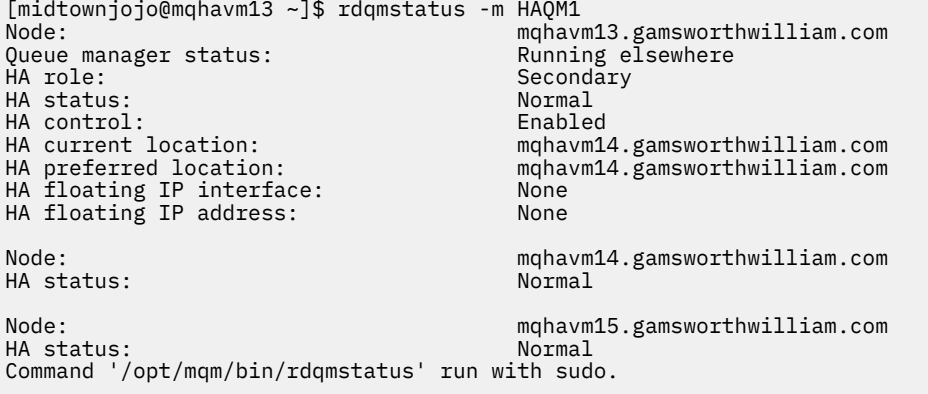

# **Resolución de problemas de MQ Telemetry**

Utilice las tareas de resolución de problemas como ayuda en la resolución de problemas al ejecutar aplicaciones de MQ Telemetry.

**Información relacionada**

MQ Telemetry

# <span id="page-243-0"></span>**Windows Elgenzia Elgenzia Elgenzia de los registros de telemetría, los**

# **registros de errores y los archivos de configuración**

Busque los registros de telemetría, los registros de errores y los archivos de configuración utilizados por MQ Telemetry.

**Nota:** Los ejemplos están codificados para sistemas Windows. Cambie la sintaxis para ejecutar los ejemplos en sistemas AIX o Linux.

## **Registros del extremo servidor**

El servicio de telemetría (MQXR) escribe archivos FDC en el directorio de errores de IBM MQ:

*WMQ data directory*\errors\AMQ *nnn.n*.FDC

El formato de los archivos FDC es MQXRn.FDC.

También graba un registro para el servicio de telemetría (MQXR). La vía de acceso del registro es:

*WMQ data directory*\Qmgrs\*qMgrName*\errors\mqxr.log

El formato del archivo de registro es mqxr\_n.log.

La configuración de ejemplo de telemetría de IBM MQ creada por IBM MQ Explorer inicia el servicio de telemetría (MQXR) utilizando el mandato **runMQXRService**, que se encuentra en *WMQ Telemetry installation directory*\bin. Este mandato escribe en:

*WMQ data directory*\Qmgrs\*qMgrName*\mqxr.stdout *WMQ data directory*\Qmgrs\*qMgrName*\mqxr.stderr

## **Archivos de configuración del extremo servidor**

#### **Canales de telemetría y servicio de telemetría (MQXR)**

**Restricción:** El formato, la ubicación, el contenido y la interpretación del archivo de configuración del canal de telemetría pueden cambiar en futuros releases. Debe utilizar IBM MQ Explorer o mandatos MQSC para configurar los canales de telemetría.

IBM MQ Explorer guarda las configuraciones de telemetría en el archivo mqxr\_win.properties en los sistemas Windows y en el archivo mqxr\_unix.properties en sistemas AIX o Linux. Los archivos de propiedades se guardan en el directorio de configuración de telemetría:

*WMQ data directory*\Qmgrs\*qMgrName*\mqxr

*Figura 18. Directorio de configuración de telemetría en Windows*

/var/mqm/qmgrs/*qMgrName*/mqxr

*Figura 19. Directorio de configuración de telemetría en AIX o Linux*

**JVM**

Establezca las propiedades de Java que se pasan como argumentos al servicio de telemetría (MQXR) en el archivo java.properties. Las propiedades establecidas en el archivo se pasan directamente a la JVM que ejecuta el servicio de telemetría (MQXR). Se pasan como propiedades de JVM adicionales en la línea de mandatos de Java. Las propiedades establecidas en la línea de mandatos tienen prioridad sobre las propiedades que se añadan a la línea de mandatos desde el archivo java.properties.

<span id="page-244-0"></span>Busque el archivo java.properties en la misma carpeta que las configuraciones de telemetría. Consulte los apartados [Figura 18 en la página 244](#page-243-0) y [Figura 19 en la página 244.](#page-243-0)

Modifique java.properties especificando cada propiedad como una línea separada. Formatee a cada propiedad exactamente tal como lo haría para pasar la propiedad a la JVM como argumento. Por ejemplo:

```
-Xmx1024m
-Xms1024m
```
### **JAAS**

El archivo de configuración JAAS se describe en Configuración JAAS del canal de telemetría, que incluye el archivo de configuración JAAS de ejemplo, JAAS.config, que se proporciona con MQ Telemetry.

Si configura JAAS, lo más probable es que escriba una clase para autenticar usuarios que sustituya a los procedimientos de autenticación JAAS estándar.

Para incluir la clase Login en la vía de acceso de clases utilizada por la clase de servicio de telemetría (MQXR), proporcione un archivo de configuración de IBM MQ service.env.

Establezca la vía de acceso de clases de LoginModule de JAAS en service.env. No puede utilizar la variable %classpath% en service.env. La vía de acceso de clases establecida en service.env se añade a la vía de acceso de clases ya establecida en la definición del servicio de telemetría (MQXR).

Muestre las vías de acceso de clases que está utilizando el servicio de telemetría (MQXR) añadiendo echo set classpath a runMQXRService.bat. La salida se envía a mqxr.stdout.

La ubicación predeterminada del archivo service.env es:

*WMQ data directory*\service.env

Altere temporalmente estos valores con un archivo service.env para cada gestor de colas en:

*WMQ data directory*\Qmgrs\*qMgrName*\service.env

CLASSPATH= *WMQ Installation Directory*\mqxr\samples\samples

**Nota:** service.env no debe contener ninguna variable. Sustituya el valor real de *WMQ Installation Directory*.

*Figura 20. Ejemplo de service.env para Windows*

### **Rastreo**

Consulte ["Rastreo del servicio de telemetría \(MQXR\)" en la página 246](#page-245-0). Los parámetros para configurar el rastreo se almacenan en dos archivos:

*WMQ data directory*\Qmgrs\*qMgrName*\mqxr\trace.config *WMQ data directory*\Qmgrs\*qMgrName*\mqxr\mqxrtraceOn.properties

y hay un archivo correspondiente:

*WMQ data directory*\Qmgrs\*qMgrName*\mqxr\mqxrtraceOff.properties

## **Archivos de registro del extremo cliente y archivos de configuración del extremo cliente**

Para obtener la información y las descargas más recientes, consulte los recursos siguientes:

- <span id="page-245-0"></span>• El proyecto [Eclipse Paho](https://www.eclipse.org/paho) y [MQTT.org,](https://mqtt.org/) tienen descargas gratuitas de los últimos clientes de telemetría y ejemplos para un rango de lenguajes de programación. Utilice estos sitios para ayudarle a desarrollar programas de ejemplo para la publicación y suscripción de IBM MQ Telemetry Transport y para añadir características de seguridad.
- IBM Messaging Telemetry Clients SupportPac ya no está disponible para la descarga. Si tiene una copia descargada anteriormente, esta contiene lo siguiente:
	- La versión MA9B de IBM Messaging Telemetry Clients SupportPac incluía una aplicación de ejemplo compilada (mqttv3app.jar) y una biblioteca de cliente asociada (mqttv3.jar). Se han proporcionado en los directorios siguientes:
		- ma9b/SDK/clients/java/org.eclipse.paho.sample.mqttv3app.jar
		- ma9b/SDK/clients/java/org.eclipse.paho.client.mqttv3.jar
	- En la versión de MA9C de este SupportPac, se ha eliminado el directorio /SDK/ y su contenido:
		- Solo se proporcionaba el origen de la aplicación de ejemplo (mqttv3app.jar). Estaba en este directorio:

ma9c/clients/java/samples/org/eclipse/paho/sample/mqttv3app/\*.java

- La biblioteca de cliente compilada aún se proporcionaba. Estaba en este directorio:

ma9c/clients/java/org.eclipse.paho.client.mqttv3-1.0.2.jar

# **Rastreo del servicio de telemetría (MQXR)**

El recurso de rastreo proporcionado por el servicio de telemetría (MQXR) de IBM MQ se proporciona para ayudar al soporte de IBM a diagnosticar problemas de cliente relacionados con el servicio.

## **Acerca de esta tarea**

Hay dos maneras de controlar el rastreo para el servicio de telemetría de IBM MQ:

- Utilizar los mandatos **strmqtrc** y **endmqtrc** para iniciar y detener el rastreo. Al habilitar el rastreo, utilizando el mandato **strmqtrc**, se genera información de rastreo para el gestor de colas entero donde se está ejecutando el servicio de telemetría de IBM MQ. Esto incluye el propio servicio de telemetría de IBM MQ y la Interfaz de colas de mensajes Java (JMQI) subyacente que el servicio utiliza para comunicarse con otros componentes de gestor de colas.
- Ejecutar el mandato **controlMQXRChannel**. Tenga en cuenta, que si se activa el rastreo utilizando el mandato **controlMQXRChannel**, sólo se rastrea el servicio de telemetría de IBM MQ.

Si no conoce con certeza qué opción debe utilizar, consulte al soporte técnico de IBM y podrán aconsejarle sobre la mejor forma de obtener un rastreo para el problema que está experimentando.

## **Procedimiento**

```
1. Método uno
```
a) Abra un indicador de mandatos y vaya al directorio:

*MQ\_INSTALLATION\_PATH*\bin

b) Ejecute el mandato **strmqtrc** para habilitar el rastreo.

```
strmqtrc -m qmgr_name
```
donde *nombre\_gestor\_colas* es el nombre del gestor de colas donde se ejecuta el servicio MQXR de IBM MQ.

- c) Reproduzca el problema.
- d) Detenga el rastreo, ejecutando el mandato:

endmqtrc -m *qmgr\_name*

- 2. Método dos.
	- a) Abra un indicador de mandatos y vaya al directorio:

*MQ\_INSTALLATION\_PATH*\mqxr\bin

- b) Ejecute el mandato siguiente para habilitar el rastreo:
	- **Windows** • controlMQXRChannel -qmgr=*qmgr\_name* -mode=starttrace [clientid=ClientIdentifier] Linux **Company** •

./controlMQXRChannel.sh -qmgr=*qmgr\_name* -mode=starttrace [clientid=ClientIdentifier]

donde *nombre\_gestor\_colas* es el nombre del gestor de colas donde se ejecuta el servicio MQXR. Establezca *ClientIdentifier* en el identificador de cliente de un cliente MQTT. Si especifica el parámetro **clientid**, el rastreo de servicio de telemetría de IBM MQ captura la actividad sólo para el cliente MQTT con ese identificador de cliente.

Si desea rastrear la actividad de servicio de telemetría de IBM MQ para más de un cliente MQTT específico, puede ejecutar el mandato varias veces, especificando un identificador de cliente diferente cada vez.

- c) Reproduzca el problema.
- d) Cuando se produzca el problema, detenga el rastreo ejecutando el mandato siguiente:
	- Windows

controlMQXRChannel -qmgr=*qmgr\_name* -mode=stoptrace

 $\blacktriangleright$  Linux  $\blacktriangleright$  UNIX I •

./controlMQXRChannel.sh -qmgr=*qmgr\_name* -mode=stoptrace [clientid=ClientIdentifier]

donde *nombre\_gestor\_colas* es el nombre del gestor de colas donde se ejecuta el servicio MQXR.

### **Resultados**

Para ver la salida del rastreo, vaya al directorio siguiente:

- Windows MQ\_DATA\_PATH\trace.
- $L$ inux  $\blacktriangleright$  UNIX /var/mqm/trace.

Los archivos de rastreo que contienen la información del servicio MQXR se denominan mqxr\_*N*.trc, donde *N* es un número.

La información de rastreo generada por la JMQI se escribe en un archivo de rastreo denominado mqxr\_*PPPPP*.trc, donde *PPPPP* es el identificador de proceso para el servicio MQXR.

### **Información relacionada**

strmqtrc

# **Diagnósis de la viel de la viel de la viel de la viel de la viel de la viel de la viel de la viel de la viel d**

## **controlMQXRChannel**

Utilización del mandato **controlMQXRChannel** para proporcionar información de diagnóstico adicional sobre el servicio MQXR.

## **Procedimiento**

Ejecute el mandato siguiente para proporcionar información de diagnóstico útil del servicio MQXR:

```
<MQ_INSTALLATION_PATH>\mqxr\bin\controlMQXRChannel -qmgr=<QMGR_NAME> -mode=diagnostics 
-diagnosticstype=<number>
     La información de diagnóstico generada depende del valor del parámetro -diagnosticstype=<
     number> :
      -diagnosticstype= 0
         Volcado de hebras grabado en la consola
      -diagnosticstype= 1
         FDC con algunas estadísticas de servicio interno
      -diagnosticstype= 2
         FDC con estadísticas internas, además de información sobre los clientes que están conectados
         actualmente
     -diagnosticstype= 3
         Vuelco de almacenamiento dinámico
      -diagnosticstype= 4
         JAVACore
      -diagnosticstype= 5
         Vuelco completo del sistema
      -diagnosticstype= 6
         Información detallada sobre un cliente específico. Tenga en cuenta que también debe proporcionar el
         parámetro -clientid para ese cliente.
  Windows E Linux
                                    Resolución de problema: el cliente MQTT no se
                            AIX
conecta
```
Resuelva el problema por el que un programa cliente de MQTT no se puede conectar con el servicio de telemetría (MQXR).

## **Antes de empezar**

¿Está el problema en el servidor, en el cliente o en la conexión? ¿Ha escrito su propio cliente de manejo de protocolo MQTT v3 o una aplicación cliente de MQTT utilizando los clientes C o TT de Java IBM MQ?

Consulte Verificación de la instalación de MQ Telemetry para obtener más información y compruebe que el servicio de canal de telemetría y telemetría (MQXR) se esté ejecutando correctamente.

## **Acerca de esta tarea**

Hay varias de razones por las que un cliente de MQTT podría no conectarse, o por las que podría concluir que no se ha conectado, al servidor de telemetría.

## **Procedimiento**

1. Tenga en cuenta las conclusiones que se pueden obtener a partir del código de razón que el servicio de telemetría (MQXR) ha devuelto a MqttClient.Connect. ¿De qué tipo de error de conexión se trata?

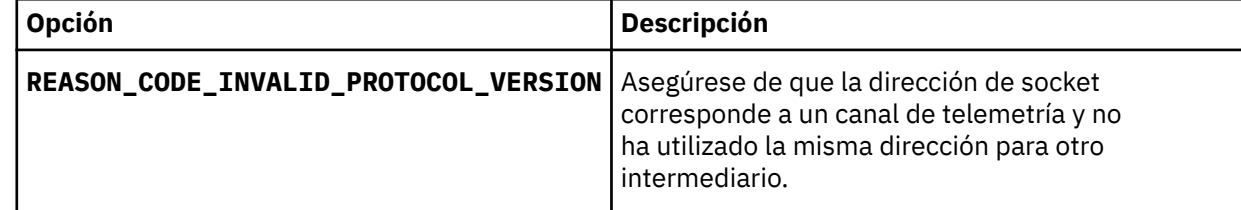

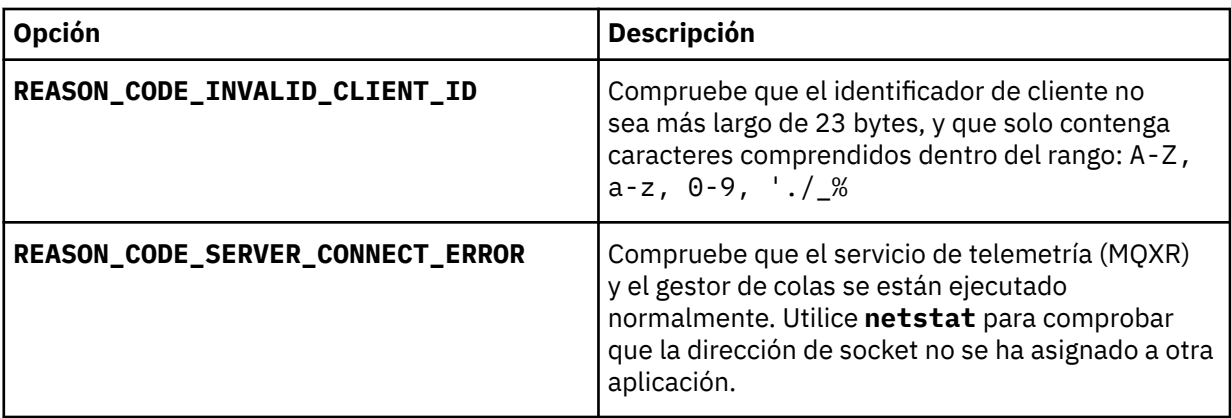

Si ha escrito una biblioteca de cliente de MQTT en lugar de utilizar una de las bibliotecas proporcionadas por MQ Telemetry, consulte el código de retorno CONNACK.

A partir de estos tres errores, puede deducir que el cliente se ha conectado al servicio de telemetría (MQXR), pero el servicio ha encontrado un error.

2. Tenga en cuenta las conclusiones que se pueden obtener a partir de los códigos de razón que el cliente genera cuando el servicio de telemetría (MQXR) no responde:

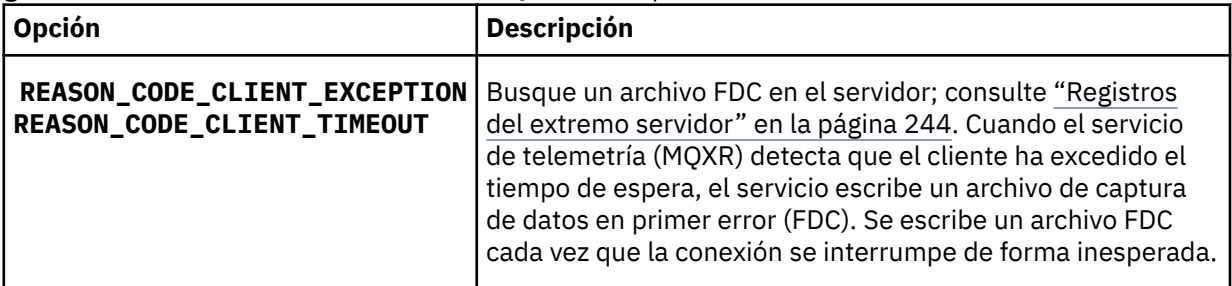

Puede que el servicio de telemetría (MQXR) no haya respondido al cliente y se haya sobrepasado el tiempo de espera del cliente. El cliente MQ Telemetry Java solo se cuelga si la aplicación ha establecido un tiempo de espera indefinido. El cliente emite una de estas excepciones si se excede el tiempo de espera definido para MqttClient.Connect y se devuelve un error de conexión no diagnosticado.

A menos que el usuario encuentre un archivo FDC que se correlacione con el error de conexión, el usuario no puede deducir que el cliente ha intentado conectar con el servidor:

a) Confirme que el cliente ha enviado una solicitud de conexión.

Compruebe la solicitud TCPIP con una herramienta como **tcpmon**, disponible en (por ejemplo) <https://code.google.com/p/tcpmon/>

b) ¿Coincide la dirección de socket remoto que utiliza el cliente con la definida para el canal de telemetría?

La clase de persistencia de archivo predeterminada en el cliente Java SE MQTT proporcionado con IBM MQ Telemetry crea una carpeta con el nombre: *clientIdentifier*-tcp*hostNamepuerto* o *clientIdentifier*-ssl*hostNamepuerto* en el directorio de trabajo del cliente. El nombre de carpeta le indica el NombreHost y el puerto utilizado en el intento de conexión.; consulte ["Archivos de](#page-244-0) [registro del extremo cliente y archivos de configuración del extremo cliente" en la página 245](#page-244-0).

- c) ¿Puede ejecutar ping para la dirección del servidor remoto?
- d) ¿Muestra la ejecución de **netstat** en el servidor que el canal de telemetría se está ejecutando en el puerto al que se conecta el cliente?
- 3. Compruebe si el servicio de telemetría (MQXR) ha encontrado un problema en la solicitud del cliente.

El servicio de telemetría (MQXR) escribe los errores que detecta en mqxr\_n.log, y el gestor de colas escribe errores en AMQERR01.LOG; consulte

4. Intente localizar el problema ejecutando otro cliente.

Consulte Verificación de la instalación de MQ Telemetry para obtener más información

Ejecute los programas de muestra en la plataforma del servidor para eliminar las dudas que haya sobre la conexión de red y, a continuación, ejecútelos en la plataforma de cliente.

- 5. Otras asuntos que deben comprobarse:
	- a) ¿Existen decenas de miles de clientes de MQTT que intentan conectar al mismo tiempo?

Los canales de telemetría tienen una cola para poner en almacenamiento intermedio las conexiones entrantes acumuladas. Se procesan más de 10.000 conexiones por segundo. El tamaño del almacenamiento intermedio de conexiones pendientes se puede configurar utilizando el asistente de canal de telemetría en IBM MQ Explorer. El tamaño predeterminado es 4096. Compruebe que el volumen de conexiones pendientes no se haya establecido en un valor bajo.

- b) ¿Están todavía en ejecución el servicio de telemetría (MQXR) y el gestor de colas?
- c) ¿Se ha conectado el cliente a un gestor de colas de alta disponibilidad que ha cambiado su dirección TCPIP?
- d) ¿Existe algún cortafuegos que está filtrando de forma selectiva los paquetes de datos que salen o se devuelven?

# **Windows E. Linux F. AIX Resolución de problema: se ha perdido la**

## **conexión del cliente MQTT**

Determine la causa por la que un cliente emite excepciones inesperadas ConnectionLost después de establecer conexión y ejecutarse correctamente durante un periodo tiempo.

## **Antes de empezar**

El cliente de MQTT se ha conectado correctamente. El cliente puede estar activo durante periodo largo de tiempo. Los clientes se están iniciando dejando un intervalo corto entre ellos, es posible que el tiempo entre una conexión satisfactoria y la conexión que se interrumpe sea corto.

No es difícil distinguir entre conexión interrumpida y una conexión que se ha establecido correctamente y luego se ha interrumpido. Una conexión descartada se define mediante el cliente MQTT que llama al método MqttCallback.ConnectionLost . El método sólo se invoca después de que se haya establecido la conexión correctamente. El síntoma es diferente a la emisión de una excepción por MqttClient.Connect después de recibir un acuse de recibo negativo o exceder el tiempo de espera.

Si la aplicación cliente de MQTT no está utilizando las bibliotecas de cliente de MQTT proporcionadas por IBM MQ, el síntoma depende del cliente. En el protocolo MQTT v3, el síntoma es una falta de respuesta puntual a una solicitud dirigida al servidor, o un fallo de la conexión TCP/IP.

## **Acerca de esta tarea**

El cliente MQTT invoca a MqttCallback.ConnectionLost con una excepción throwable en respuesta a cualquier problema del lado del servidor, después de recibir un acuse de recibo de conexión positivo. Cuando un cliente MQTT devuelve de MqttTopic.publish y MqttClient.subscribe la solicitud se transfiere a una hebra de cliente MQTT que es responsable de enviar y recibir mensajes. Los errores del extremo servidor se notifican de forma asíncrona pasando una excepción Throwable al método ConnectionLost.

## **Procedimiento**

- 1. ¿Se ha iniciado otro cliente que utiliza el mismo ClientIdentifier?
	- Si se ha iniciado un segundo cliente o se ha reiniciado el mismo cliente utilizando el mismo ClientIdentifier, la primera conexión con el primer cliente se elimina.
- 2. ¿Ha accedido el cliente a algún tema para el que no tiene autorización de publicación o suscripción?

Cualquier acción que el servicio de telemetría emprende en nombre de un cliente y que devuelve un resultado MQCC\_FAIL hace que el servicio elimine la conexión de cliente.

El cliente no recibe el código de razón.

- Busque los mensajes de registro en los archivos mqxr.log y AMQERR01.LOG para el gestor de colas al que está conectado el cliente; consulte ["Registros del extremo servidor" en la página 244](#page-243-0).
- 3. ¿Se ha interrumpido la conexión TCP/IP?

Es posible que un cortafuegos tenga un parámetro de tiempo de espera bajo para marcar como inactiva una conexión TCPIP e interrumpa la conexión.

• Acorte el tiempo inactivo de conexión TCPIP mediante MqttConnectOptions.setKeepAliveInterval.

# **Resolución de problema: se han perdido**

# **mensajes en una aplicación de MQTT**

Resuelva el problema de la pérdida de un mensaje. ¿Es el mensaje no persistente, se ha enviado a un lugar equivocado o no se ha enviado nunca? Un programa cliente codificado incorrectamente puede perder mensajes.

## **Antes de empezar**

¿Está seguro de que el mensaje que envió se ha perdido? ¿Piensa que un mensaje se ha perdido porque no se ha recibido? Si el mensaje es una publicación, ¿qué mensaje se pierde: el mensaje que envía el publicador o el que envía el suscriptor? ¿O se ha perdido la suscripción y el intermediario no está enviando publicaciones al suscriptor para esa suscripción ?

Si la solución afecta a la publicación/suscripción distribuida, la utilización de clústeres o a jerarquías de publicación/suscripción, existen muchos errores de configuración que pueden provocar la pérdida de un mensaje.

Si ha enviado un mensaje con una calidad de servicio Como mínimo una vez o Como máximo una vez , es probable que el mensaje que piensa que se ha perdido no se haya entregado de la forma prevista. Es poco probable que el mensaje se haya suprimido del sistema por equivocación. Es posible que el sistema no haya creado la publicación o suscripción esperada.

El paso más importante que debe emprender en la determinación de problemas para la pérdida de mensajes es confirmar que el mensaje se ha perdido. Reproduzca la situación y pierda más mensajes. Utilice la calidad de servicio Como mínimo una vez o Como máximo una vez para excluir todos los casos en los que el sistema descarta mensajes.

## **Acerca de esta tarea**

En el diagnóstico de la pérdida de mensajes hay cuatro puntos a tener en cuenta.

- 1. Mensajes de Enviar y olvidar que funcionen de la forma prevista. Algunas veces el sistema descarta los mensajes de Enviar y olvidar.
- 2. Configuración: establecer la publicación/suscripción con las autorizaciones correctas en un entorno distribuido no es algo sencillo.
- 3. Errores de programación de cliente: la responsabilidad de la entrega de los mensajes no es exclusivamente la responsabilidad del código escrito por IBM.
- 4. Si ha agotado todas estas posibilidades, puede decidir consultar al servicio técnico de IBM.

## **Procedimiento**

1. Si la calidad de servicio del mensaje perdido era Enviar y olvidar, establezca la calidad de servicio Como mínimo una vez o Como máximo una vez. Intente perder el mensaje de nuevo.

- Los mensajes enviados con la calidad de servicio Activar y olvidar son desechados por IBM MQ en una serie de circunstancias:
	- Se ha perdido la comunicación y el canal se ha detenido.
	- El gestor de colas se ha cerrado.
	- Número excesivo de mensajes.
- La entrega de los mensajes de Enviar y olvidar depende de la fiabilidad de TCP/IP. TCP/IP continúa enviando paquetes de datos hasta recibir acuse de recibo de la entrega. Si se interrumpe la sesión de TCP/IP, los mensajes con la calidad de servicio Enviar  $y$  olvidar se pierden. La interrupción de la sesión puede ser debida al cierre del cliente o el servidor, un problema de comunicaciones o un cortafuegos que ha desconectado la sesión.
- 2. Compruebe que el cliente está reiniciando la sesión anterior, a fin de enviar de nuevo los mensajes no entregados con la calidad de servicio Como mínimo una vez o Como máximo una vez.
	- a) Si la aplicación cliente está utilizando el cliente Java SE MQTT, compruebe que establece MqttClient.CleanSession en false
	- b) Si utiliza diferentes bibliotecas de cliente, compruebe que la sesión se está reiniciando correctamente.
- 3. Compruebe que la aplicación cliente está reiniciando la misma sesión y no otra diferente por equivocación.

Para volver a iniciar la misma sesión, cleanSession = falsey Mqttclient.clientIdentifier y MqttClient.serverURI deben ser los mismos que en la sesión anterior.

- 4. Si una sesión se cierra prematuramente, compruebe que el mensaje está disponible en el almacén de persistencia en el cliente para que pueda enviarse de nuevo.
	- a) Si la aplicación cliente está utilizando el cliente Java SE MQTT, compruebe que el mensaje se está guardando en la carpeta de persistencia; consulte ["Archivos de registro del extremo cliente y](#page-244-0) [archivos de configuración del extremo cliente" en la página 245](#page-244-0)
	- b) Si utiliza diferentes bibliotecas de clientes o ha implementado su propio mecanismo, compruebe que funciona correctamente.
- 5. Compruebe que nadie ha suprimido el mensaje antes de que se haya entregado.

Los mensajes no entregados en espera de entrega a los clientes de MQTT se almacenan en SYSTEM.MQTT.TRANSMIT.QUEUE. Los mensajes en espera de entrega al servidor de telemetría se almacenan mediante el mecanismo de persistencia del cliente; consulte Persistencia de mensajes en clientes MQTT.

6. Compruebe que el cliente tiene una suscripción para la publicación que espera recibir.

Listar suscripciones utilizando IBM MQ Explorer, o utilizando mandatos **runmqsc** o PCF. A todas las suscripciones de cliente MQTT se les asigna un nombre. Se les asigna un nombre con el formato: *ClientIdentifier*:*Topic name*

7. Compruebe que el publicador tiene autorización para publicar y el suscriptor para suscribirse al tema de publicación.

dspmqaut -m *qMgr* -n *topicName* -t topic -p *user ID*

En un sistema de publicación/suscripción con clústeres, el suscriptor debe tener autorización para el tema en el gestor de colas al que se conecta el suscriptor. No es necesario que el suscriptor tenga autorización para suscribirse al tema en el gestor de colas en el que se ha publicado la publicación. Los canales entre los gestores de cola deben tener la autorización correcta para pasar la suscripción de proxy y reenviar la publicación.

Cree la misma suscripción y publique en ella utilizando IBM MQ Explorer. Mediante el programa de utilidad cliente, haga una simulación de publicación y suscripción por el cliente de aplicación. Inicie el programa de utilidad desde IBM MQ Explorer y cambie su ID de usuario para que coincida con el adoptado por la aplicación cliente.
8. Compruebe que el suscriptor tiene permiso para publicar en SYSTEM.MQTT.TRANSMIT.QUEUE.

dspmqaut -m *qMgr* -n *queueName* -t queue -p *user ID*

9. Compruebe que la aplicación punto a punto IBM MQ tenga autorización para colocar su mensaje en el SYSTEM.MQTT.TRANSMIT.QUEUE.

dspmqaut -m *qMgr* -n *queueName* -t queue -p *user ID*

Consulte Envío de un mensaje a un cliente directamente.

#### Windows  $\blacktriangleright$  Linux  $\blacktriangleright$  AIX **Resolución del problema: el servicio de**

# **telemetría (MQXR) no se inicia**

Corregir el problema por el que el servicio de telemetría (MQXR) no se inicia. Compruebe la instalación de MQ Telemetry y que no haya archivos ausentes, cambiados de ubicación o con permisos erróneos. Compruebe las vías de acceso que el servicio de telemetría (MQXR) utiliza para localizar los programas del servicio de telemetría.

## **Antes de empezar**

Es necesario que el componente MQ Telemetry esté instalado. IBM MQ Explorer tiene una carpeta de telemetría en **IBM MQ > Gestores de colas >** *qMgrNombre* **> Telemetry**. Si no existe la carpeta, la instalación ha fallado.

Es necesario haber creado el servicio de telemetría (MQXR) para que se pueda iniciar. Si no se ha creado el servicio de telemetría (MQXR), ejecute el mandato **Definir configuración de ejemplo ...** asistente en la carpeta Telemetry .

Si el servicio de telemetría (MQXR) se ha iniciado anteriormente, se habrán creado las carpetas adicionales **Channels** y **Channel Status** dentro de la carpeta Telemetry. El servicio de telemetría, SYSTEM.MQXR.SERVICE, reside en la carpeta **Services**. Es visible si se pulsa el botón de selección de IBM MQ Explorer para mostrar Objetos del sistema.

Pulse con el botón derecho en SYSTEM.MQXR.SERVICE para iniciar y detener el servicio, mostrar su estado y mostrar si el ID de usuario utilizado tiene autorización para iniciar el servicio.

# **Acerca de esta tarea**

El servicio de telemetría (MQXR) SYSTEM.MQXR.SERVICE no se inicia. Este error de inicio se puede manifestar de dos formas diferentes:

- 1. El mandato de inicio falla de forma inmediata.
- 2. El mandato de inicio se ejecuta satisfactoriamente e inmediatamente después el servicio se detiene.

# **Procedimiento**

1. Inicie el servicio.

#### **Resultado**

El servicio se detiene inmediatamente. Aparece una ventana con un mensaje de error, por ejemplo:

```
IBM MQ cannot process the request because the
executable specified cannot be started. (AMQ4160)
```
#### **Razón**

Faltan archivos de la instalación o se han definido incorrectamente los permisos para archivos instalados.

La característica MQ Telemetry solo se instala en uno de un par de gestores de colas de alta disponibilidad. Si la instancia del gestor de colas conmuta a un sistema de reserva, intenta iniciar SYSTEM.MQXR.SERVICE. El mandato para iniciar el servicio falla porque el servicio de telemetría (MQXR) no está instalado en el sistema de reserva.

#### **Investigación**

Examine los registros de errores; consulte ["Registros del extremo servidor" en la página 244](#page-243-0).

#### **Acciones**

Instale, o desinstale y vuelva a instalar el componente MQ Telemetry.

2. Inicie el servicio; espere durante 30 segundos; renueve el IBM MQ Explorer y compruebe el estado del servicio.

#### **Resultado**

El servicio se inicia y luego se detiene.

#### **Razón**

SYSTEM.MQXR.SERVICE ha iniciado el mandato **runMQXRService**, pero el mandato ha fallado.

#### **Investigación**

Examine los registros de errores; consulte ["Registros del extremo servidor" en la página 244](#page-243-0). Vea si el problema se produce únicamente con el canal de ejemplo definido. Realice una copia de seguridad y borre el contenido del directorio *WMQ data directory*\Qmgrs\*qMgrName*\mqxr\ . Ejecute el asistente de configuración de ejemplo e intente iniciar el servicio.

#### **Acciones**

Busque problemas relacionados con permisos y vías de acceso.

# **Resolución del problema: El servicio de telemetría no ha llamado al módulo de inicio de sesión JAAS**

Averigüe si el servicio de telemetría (MQXR) no está llamando al módulo de inicio de sesión JAAS y configure JAAS para corregir el problema.

# **Antes de empezar**

Ha modificado WMQ installation directory\mqxr\samples\samples\LoginModule.java para crear su propia clase de autenticación *WMQ installation*

*directory*\mqxr\samples\samples\LoginModule.class. Como alternativa, ha escrito sus propias clases de autenticación JAAS y las ha colocado en un directorio de su elección. Después de algunas pruebas iniciales con el servicio de telemetría (MQXR), sospecha que la clase de autenticación no es invocada por el servicio de telemetría (MQXR).

**Nota:** Existe la posibilidad de que las clases de autenticación sean sobrescritas por tareas de mantenimiento aplicadas a IBM MQ. Utilice su propia vía de acceso para las clases de autenticación, en lugar de una vía de acceso situada dentro del árbol de directorios de IBM MQ.

# **Acerca de esta tarea**

La tarea utiliza un caso de ejemplo para ilustrar cómo resolver el problema. En el caso de ejemplo, un paquete denominado security. jaas contiene una clase de autenticación JAAS denominada JAASLogin.class. La clase se almacena en la vía de acceso C:\WMQTelemetryApps\security\jaas. Consulte la Configuración de JAAS del canal de telemetría y Clase MQXR AuthCallback para obtener ayuda en la configuración de JAAS para MQ Telemetry. El ejemplo ["Configuración JAAS de ejemplo" en la página 255](#page-254-0) muestra una configuración de ejemplo.

# <span id="page-254-0"></span>**Procedimiento**

1. Busque en mqxr.log una excepción emitida por javax.security.auth.login.LoginException.

Consulte ["Registros del extremo servidor" en la página 244](#page-243-0) para conocer la vía de acceso de mqxr.log y [Figura 26 en la página 257](#page-256-0) para ver un ejemplo de la excepción que aparece en el archivo de registro.

- 2. Corrija la configuración JAAS comparándola con la del ejemplo mostrado en "Configuración JAAS de ejemplo" en la página 255.
- 3. Sustituya la clase de inicio de sesión de acuerdo con el ejemplo JAASLoginModule, tras refactorizarla en su paquete de autenticación y desplegarla utilizando la misma vía de acceso. Cambie el valor de loggedIn entre true y false.

Si el problema desaparece cuando loggedIn es true, y aparece cuando loggedIn es false, el problema se encuentra en la clase de inicio de sesión.

- 4. Compruebe si el problema tiene que ver con la autorización en vez de con la autenticación.
	- a) Cambie la definición del canal de telemetría para que realice la comprobación de autorización mediante un ID de usuario fijo. Seleccione un ID de usuario que sea miembro del grupo mqm.
	- b) Vuelva a ejecutar la aplicación cliente.

Si desaparece el problema, la solución reside en el ID de usuario que se pasa para la autorización. ¿Cuál es el nombre de usuario que se pasa? Envíe el nombre a un archivo desde su módulo de inicio de sesión. Compruebe los permisos de acceso del nombre de usuario utilizando IBM MQ Explorer, o **dspmqauth**.

#### **Configuración JAAS de ejemplo**

Utilice el asistente **Nuevo canal de telemetría** , en IBM MQ Explorer, para configurar un canal de telemetría.

El archivo de configuración de JAAS tiene una stanza llamada JAASConfig que designa la clase Java security.jaas.JAASLogin, que va a utilizar JAAS para autenticar clientes.

```
JAASConfig {
 security.jaas.JAASLogin required debug=true;
};
```
*Figura 21. WMQ Installation directory\data\qmgrs\qMgrName\mqxr\jaas.config*

Cuando SYSTEM.MQTT.SERVICE se inicia, agrega la vía de acceso mostrada en la Figura 22 en la página 255 a su vía de acceso de clases.

CLASSPATH=C:\WMQTelemtryApps;

*Figura 22. WMQ Installation directory\data\qmgrs\qMgrName\service.env*

En [Figura 23 en la página 256](#page-255-0) se muestra la vía de acceso adicional de Figura 22 en la página 255 añadida a la vía de acceso de clases que se ha configurado para el servicio de telemetría (MQXR).

```
CLASSPATH=;C:\IBM\MQ\Program\mqxr\bin\\..\lib\MQXRListener.jar;
C:\IBM\MQ\Program\mqxr\bin\\..\lib\WMQCommonServices.jar;
C:\IBM\MQ\Program\mqxr\bin\\..\lib\objectManager.utils.jar;
C:\IBM\MQ\Program\mqxr\bin\\..\lib\com.ibm.micro.xr.jar;
C:\IBM\MQ\Program\mqxr\bin\\..\..\java\lib\com.ibm.mq.jmqi.jar;
C:\IBM\MQ\Program\mqxr\bin\\..\..\java\lib\com.ibm.mqjms.jar;
C:\IBM\MQ\Program\mqxr\bin\\..\..\java\lib\com.ibm.mq.jar;
C:\WMQTelemtryApps;
```
*Figura 23. Salida de la variable CLASSPATH de runMQXRService.bat*

La salida mostrada en la Figura 24 en la página 256 indica que el servicio de telemetría (MQXR) se ha iniciado.

21/05/2010 15:32:12 [main] com.ibm.mq.MQXRService.MQXRPropertiesFile AMQXR2011I: Property com.ibm.mq.MQXR.channel/JAASMCAUser value com.ibm.mq.MQXR.Port=1884; com.ibm.mq.MQXR.JAASConfig=JAASConfig; com.ibm.mq.MQXR.UserName=Admin; com.ibm.mq.MQXR.StartWithMQXRService=true

*Figura 24. WMQ Installation directory\data\qmgrs\qMgrName\errors\*

Cuando la aplicación cliente se conecta al canal JAAS , si com.ibm.mq.MQXR.JAASConfig=JAASWrongConfig no coincide con el nombre de una stanza JAAS en el archivo jaas.config , la conexión falla y el cliente emite una excepción con un código de retorno de 0; consulte Figura 25 en la página 256. Se ha emitido la segunda excepción, Client is not connected (32104), porque el cliente ha intentado desconectarse cuando no estaba conectado.

```
Connecting to tcp://localhost:1883 with client ID SampleJavaV3_publish
reason 5
msg Not authorized to connect
loc Not authorized to connect
cause null
excep Not authorized to connect (5)
Not authorized to connect (5)
at at
org.eclipse.paho.client.mqttv3.internal.ExceptionHelper.createMqttException(ExceptionHelper.java
:28)
         at 
org.eclipse.paho.client.mqttv3.internal.ClientState.notifyReceivedAck(ClientState.java:885)
         at org.eclipse.paho.client.mqttv3.internal.CommsReceiver.run(CommsReceiver.java:118)
         at java.lang.Thread.run(Thread.java:809)
```
*Figura 25. Excepción emitida al conectar con el ejemplo de Eclipse Paho*

mqxr.log contiene el otro resultado mostrado en Figura 25 en la página 256.

El error lo detecta JAAS que genera javax.security.auth.login.LoginException con la causa No LoginModules configured for JAAS. Podría ser provocado, como en [Figura 26 en la página](#page-256-0) [257](#page-256-0), por un nombre de configuración incorrecto. También puede deberse a otros problemas que haya encontrado el servicio JAAS al cargar la configuración JAAS.

Si JAAS no notifica ninguna excepción, JASS ha cargado correctamente la clase security.jaas.JAASLogin designada en la stanza JAASConfig.

<span id="page-256-0"></span>15/06/15 13:49:28.337 AMQXR2050E: Unable to load JAAS config:MQXRWrongConfig. The following exception occurred javax.security.auth.login.LoginException: No LoginModules configured for MQXRWrongConfig

*Figura 26. Error al cargar la configuración de JAAS*

# **Recuperación tras una anomalía**

Para recuperarse tras un problema serio, debe seguir un conjunto de procedimientos.

# **Acerca de esta tarea**

Utilice los métodos de recuperación que se describen aquí si no puede resolver el problema subyacente utilizando las técnicas de diagnóstico que se describen en la sección Resolución de problemas y soporte. Si el problema no se puede resolver utilizando estas técnicas de recuperación, póngase en contacto con el centro de soporte de IBM.

# **Procedimiento**

Consulte los enlaces siguientes para obtener instrucciones sobre cómo recuperarse de distintos tipos de anomalías:

- • ["Fallos de unidad de disco" en la página 258](#page-257-0)
- • ["Objeto gestor de colas dañado" en la página 259](#page-258-0)
- • ["Objeto único dañado" en la página 259](#page-258-0)
- • ["Error de recuperación automática de soportes" en la página 259](#page-258-0)

## $z/0S$

Consulte los enlaces siguientes para obtener instrucciones sobre cómo recuperarse de distintos tipos de anomalías en IBM MQ for z/OS:

- $z/0S$ • ["Problemas de cola compartida" en la página 261](#page-260-0)
- $\approx z/0$ S • ["Problemas con el registro activo" en la página 261](#page-260-0)
- $z/0S$ • ["Problemas con el registro de archivado" en la página 267](#page-266-0)
- $\approx 2/0$ S • ["problemas de BSDS" en la página 270](#page-269-0)
	-
- $z/0S$ •
	- ["Problemas de conjuntos de páginas" en la página 277](#page-276-0)
- $z/0S$

•

•

- ["Problemas del recurso de acoplamiento y Db2" en la página 279](#page-278-0)
- $z/0S$
- ["Problemas con las unidades de trabajo de larga ejecución" en la página 282](#page-281-0)
- $z/0S$ • ["Problemas relacionados con IMS" en la página 282](#page-281-0)
- $z/0S$ •

["Problemas de hardware" en la página 284](#page-283-0)

### <span id="page-257-0"></span>**Conceptos relacionados**

["Resolución de problemas y soporte de IBM MQ" en la página 7](#page-6-0)

Si tiene problemas con la red del gestor de colas o aplicaciones de IBM MQ, utilice las técnicas descritas como ayuda para diagnosticar y resolver los problemas.

["Visión general de la resolución de problemas" en la página 7](#page-6-0)

La resolución de problemas es el proceso de encontrar y eliminar la causa de un problema. Cada vez que tiene un problema con el software de IBM, el proceso de resolución de problemas empieza tan pronto como se pregunta "¿qué ha pasado?".

#### **Tareas relacionadas**

["Ponerse en contacto con el soporte técnico de IBM" en la página 44](#page-43-0)

Si necesita ayuda con un problema que está teniendo con IBM MQ, puede ponerse en contacto con el soporte de IBM a través del sitio de soporte de IBM . También puede suscribirse a notificaciones sobre arreglos de IBM MQ , resolución de problemas y otras noticias.

["Comprobaciones iniciales en UNIX, Linux, and Windows" en la página 9](#page-8-0)

Antes de iniciar la determinación de problemas en detalle en UNIX, Linux, and Windows, piense si hay una causa obvia del problema o un área de investigación que es probable que dé resultados útiles. A menudo, este método de diagnóstico puede ahorrar mucho trabajo, al resaltar un error común o reducir el abanico de posibilidades.

#### **Información relacionada**

Copia de seguridad y restauración deIBM MQ

 $z/0S$ Planificación de la copia de seguridad y la recuperación en z/OS

# **Fallos de unidad de disco**

Puede experimentar problemas con una unidad de disco que contenga los datos del gestor de colas, las anotaciones cronológicas, o ambas cosas. Estos problemas pueden incluir la pérdida o corrupción de los datos. Las tres situaciones se diferencian únicamente en la cantidad de datos que sobreviven, si los hay.

En *todos* los casos compruebe en primer lugar si hay daños en la estructura de directorios y, si fuera necesario, repare dichos daños. Si se pierden datos del gestor de colas, es posible que se haya dañado su estructura de directorios. En tal caso, hay que volver a crear el árbol de directorios manualmente antes de reiniciar el gestor de colas.

Si se han producido daños en los archivos de datos del gestor de colas, pero no en sus archivos de registro, el gestor de colas suele poder reiniciarse. Si se ha producido algún daño en los archivos de registro del gestor de colas, es probable que este no pueda reiniciarse.

Una vez comprobados los daños estructurales, hay varias acciones alternativas que puede realizar, dependiendo del tipo de registro cronológicas que utilice.

- **Cuando se haya producido un daño importante en la estructura de directorios on en el registro**, elimine todos los archivos antiguos hasta llegar el nivel QMgrName, incluyendo los archivos de configuración, el registro y el directorio del gestor de colas, restaure la última copia de seguridad y reinicie el gestor de colas.
- **En el caso de las anotaciones cronológicas lineales con recuperación desde soporte**, asegúrese de que la estructura de directorios esté intacta e intente reiniciar el gestor de colas. Si el gestor de colas se reinicia, compruebe si hay algún otro objeto dañado utilizando comandos MQSC como, por ejemplo, DISPLAY QUEUE. Recupere los que encuentre con el comando rcrmqobj. Por ejemplo:

rcrmqobj -m QMgrName -t all \*

donde QMgrName es el gestor de colas que se está recuperando.  $-t$  all  $\star$  indica que todos los objetos dañados de cualquier tipo deben recuperarse. Si solo se han notificado uno o dos objetos dañados, puede especificarlos por nombre y tipo aquí.

<span id="page-258-0"></span>• **En el caso de un registro lineal con recuperación de medios y con un registro intacto**, es posible que pueda restaurar una copia de seguridad de los datos del gestor de colas dejando los archivos de registro y de control de registro existentes. Al iniciar el gestor de colas, se aplicarán los cambios registrados en las anotaciones para devolverlo al estado que tenía en el momento de producirse el fallo.

Este método depende de dos cosas:

- 1. Hay que restaurar el archivo de punto de comprobación como parte de los datos del gestor de colas. Este archivo contiene la información que determina cuántos datos del registro hay que aplicar para dar al gestor de colas un estado coherente.
- 2. En el directorio de archivos de registro, hay que tener el archivo más antiguo que se necesitó para iniciar el gestor de colas al hacer la copia de seguridad y todos los archivos posteriores.

Si esto no fuera posible, habrá restaurar una copia de seguridad tanto de los datos del gestor de colas como del registro, que fueron hechas al mismo tiempo. Esto hace que se pierda la integridad de los mensajes.

• **En el caso de un registro circular**, si los archivos de registro del gestor de colas están dañados, restaure este a partir de la copia de seguridad más reciente que tenga. Una vez restaurada la copia de seguridad, reinicie el gestor de colas y compruebe los objetos dañados. Sin embargo, debido a que no se tiene una recuperación de medios, habrá que buscar otras formas de regenerar los objetos dañados.

Si los archivos de registro del gestor de colas no están dañados, este podrá reiniciarse. Tras el reinicio, hay que identificar todos los objetos dañados y luego borrarlos redefinirlos.

# **Objeto gestor de colas dañado**

Qué hacer si el gestor de colas informa de un objeto dañado durante la operativa normal.

Hay dos formas de recuperación en estas circunstancias, dependiendo del tipo de registro que se utilice:

- **En el caso de anotaciones cronológicas lineales**, borre manualmente el archivo que contiene el objeto dañado y reinicie el gestor de colas. (Puede utilizar el comando dspmqfls para determinar el nombre real, del sistema de archivos, del objeto dañado). La recuperación de los soportes del objeto dañado es automática.
- **En el caso de anotaciones cronológicas circulares**, restaure la última copia de seguridad de los datos y de las anotaciones del gestor de colas, y reinicie el gestor de colas.

Hay una opción adicional si se utiliza un registro cronológico circular. En el caso de una cola dañada u otro objeto, borre el objeto y vuelva a definir el objeto. En el caso de una cola, esta opción no permite recuperar ningún dato de la cola.

**Nota:** Es probable que la restauración de la copia de seguridad esté desactualizada, debido al hecho de que es necesario cerrar el gestor de colas para poder obtener una copia de seguridad limpia de los archivos de cola.

# **Objeto único dañado**

Si un único objeto se notifica como dañado durante una operativa normal, en el caso de un registro lineal se puede volver a crear el objeto a partir de su imagen de soporte. Sin embargo, en el caso de un registro circular, no se puede volver a crear un objeto único.

# **Error de recuperación automática de soportes**

Si una cola local necesaria para el inicio del gestor de colas con anotaciones lineales está dañada y falla la recuperación automática de soportes, restaure la última copia de seguridad de los datos y de las anotaciones del gestor de colas y reinicie este.

#### $z/0S$ **Ejemplos de procedimientos de recuperación en z/OS**

Utilice este tema como referencia para diversos procedimientos de recuperación.

En este tema se describen los procedimientos para recuperar IBM MQ después de diversas condiciones de error. Estas condiciones de error se agrupan en las categorías siguientes:

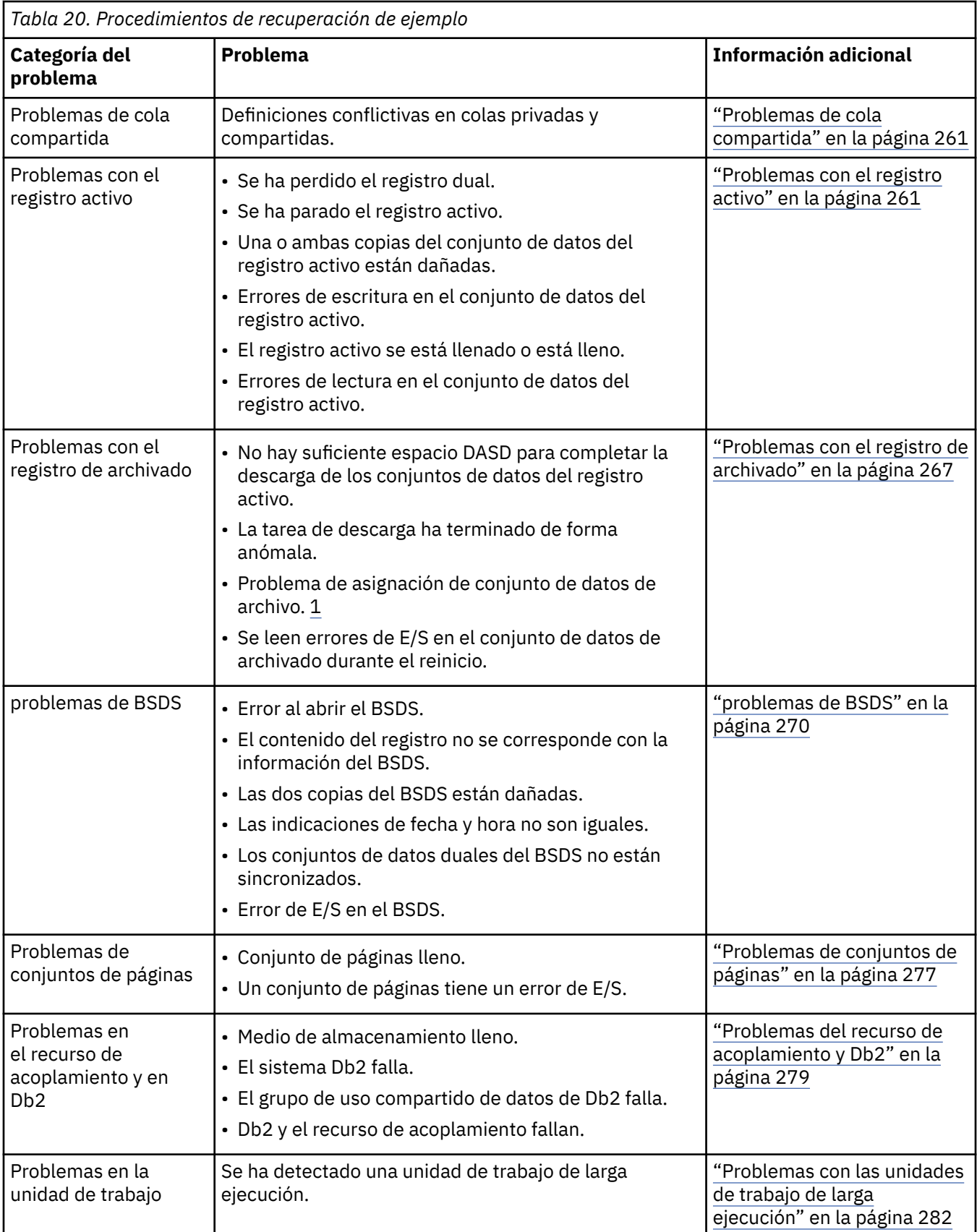

<span id="page-260-0"></span>*Tabla 20. Procedimientos de recuperación de ejemplo (continuación)*

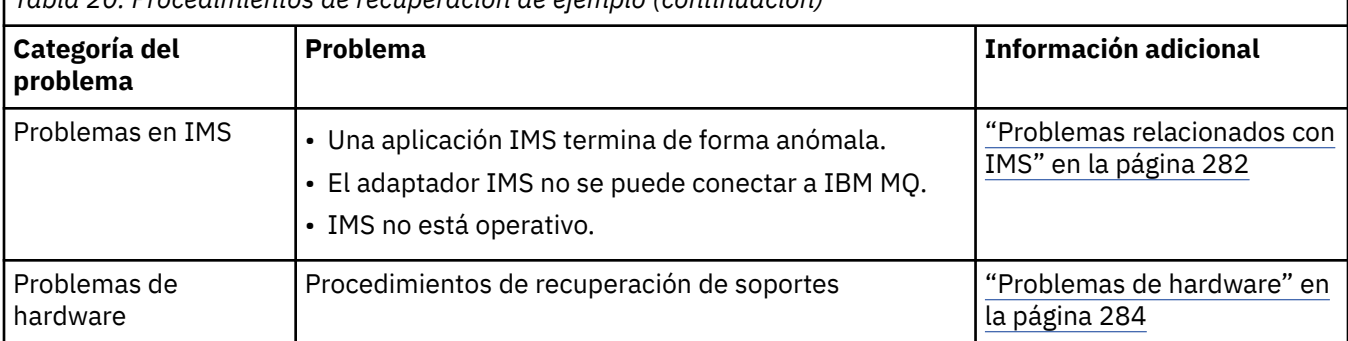

#### $z/0S$ **Problemas de cola compartida**

Se producen problemas si IBM MQ detecta que se ha definido una cola basada en conjuntos de páginas y una cola compartida con el mismo nombre.

#### **Síntomas**

IBM MQ emite el mensaje siguiente:

CSQI063E +CSQ1 QUEUE *queue-name* IS BOTH PRIVATE AND SHARED

Durante el reinicio de la cola, IBM MQ ha detectado que coexisten una cola basada en conjuntos de páginas y una cola compartida con el mismo nombre.

#### **Acción del sistema**

Una vez completado el proceso de reinicio, cualquier solicitud MQOPEN para dicha cola fallará, lo que indica el problema de coexistencia.

#### **Acción del programador del sistema**

Ninguno.

#### **Acción del operador**

Suprima una versión de la cola para permitir el proceso de dicho nombre de cola. Si hay mensajes en la cola que se debe conservar, puede utilizar el mandato MOVE QLOCAL para moverlos a la otra cola.

#### $z/0S$ **Problemas con el registro activo**

Utilice este tema para resolver diferentes problemas con los registros activos.

Este tema trata los siguientes problemas con el registro activo:

- "El registro dual se ha perdido" en la página 261
- • ["El registro activo se ha detenido" en la página 262](#page-261-0)
- • ["Una o ambas copias del conjunto de datos de registro activo están dañadas" en la página 263](#page-262-0)
- • ["Errores de E/S de escritura en un conjunto de datos de registro activo" en la página 263](#page-262-0)
- • ["Se producen errores de E/S al leer el registro activo" en la página 264](#page-263-0)
- • ["El registro activo se está llenando" en la página 266](#page-265-0)
- • [El registro activo está lleno](#page-265-0)

# **El registro dual se ha perdido**

**Síntomas**

IBM MQ emite el mensaje siguiente:

```
CSQJ004I +CSQ1 ACTIVE LOG COPY n INACTIVE, LOG IN SINGLE MODE,
            ENDRBA=...
```
Después de completar un conjunto de datos de registro, IBM MQ ha encontrado los conjuntos de datos (COPY n) posteriores sin descargar o marcados como detenidos.

#### **Acción del sistema**

IBM MQ continúa en modo único hasta que se complete la descarga, a continuación, regresa al modo dual.

#### **Acción del programador del sistema**

Ninguno.

#### **Acción del operador**

Compruebe que el proceso de descarga se está llevando a cabo y no está esperando un montaje de cinta. Es posible que tenga que ejecutar el programa de utilidad imprimir correlación de registros para determinar el estado de todos los conjuntos de datos. Puede que también tenga que definir conjuntos de datos adicionales.

## **El registro activo se ha detenido**

#### **Síntomas**

IBM MQ emite el mensaje siguiente:

```
CSQJ030E +CSQ1 RBA RANGE startrba TO endrba NOT AVAILABLE IN ACTIVE
             LOG DATA SETS
```
#### **Acción del sistema**

Los conjuntos de datos del registro activo que contienen el rango RBA incluido en el mensaje CSQJ030E no están disponibles para IBM MQ. El estado de estos registros es STOPPED en el BSDS. El gestor de colas termina con un vuelco.

#### **Acción del programador del sistema**

Debe resolver este problema antes de reiniciar el gestor de colas. Para que se pueda recuperar, el rango RBA del registro debe estar disponible para IBM MQ. Un registro activo que esté marcado como STOPPED en el BSDS nunca se reutilizará o archivará y esto crea un agujero en el registro.

Busque mensajes que indiquen la razón por la cual el conjunto de datos de registro se ha detenido y siga las instrucciones de los mensajes.

Modifique el inventario de registros activos del BSDS para restablecer el estado STOPPED. Para ello, siga este procedimiento después de que el gestor de colas haya terminado:

- 1. Utilice el programa de utilidad imprimir correlación de registros (CSQJU004) para obtener una copia del inventario de registros del BSDS. Esto muestra el estado de los conjuntos de datos de registro.
- 2. Utilice la función DELETE del programa de utilidad cambiar inventario de registro (CSQJU003) para suprimir los conjuntos de datos de registro activo que están marcados como STOPPED.
- 3. Utilice la función NEWLOG de CSQJU003 para añadir de nuevo los registros activos al inventario del BSDS. La RBA inicial y final para cada conjunto de datos de registro activo deben especificarse en la sentencia NEWLOG. Los valores correctos que se han de utilizar se pueden encontrar en el informe del programa de utilidad de imprimir registro que se ha obtenido en el Paso 1.
- 4. Vuelva a ejecutar CSQJU004. Los conjuntos de datos de registro activo que estaban marcados como STOPPED ahora se muestran como NEW y NOT REUSABLE. Estos registros activos serán archivados a su debido tiempo.

<span id="page-262-0"></span>5. Reinicie el gestor de colas.

**Nota:** Si el gestor de colas se está ejecutando en modalidad de BSDS dual, debe actualizar ambos inventarios del BSDS.

# **Una o ambas copias del conjunto de datos de registro activo están dañadas**

#### **Síntomas**

IBM MQ emite los mensajes siguientes:

```
CSQJ102E +CSQ1 LOG RBA CONTENT OF LOG DATA SET DSNAME=...,
 STARTRBA=..., ENDRBA=...,
 DOES NOT AGREE WITH BSDS INFORMATION
CSQJ232E +CSQ1 OUTPUT DATA SET CONTROL INITIALIZATION PROCESS FAILED
```
#### **Acción del sistema**

Se termina el proceso de inicio del gestor de colas.

#### **Acción del programador del sistema**

Si una copia del conjunto de datos está dañada, lleve a cabo estos pasos:

- 1. Cambie el nombre del conjunto de datos de registro activo dañado y defina un conjunto de datos de sustitución.
- 2. Copie el conjunto de datos no dañado en el conjunto de datos de sustitución.
- 3. Utilice el programa de utilidad cambiar inventario de registro para:
	- Eliminar la información referente al conjunto de datos dañado del BSDS.
	- Añadir información referente al conjunto de datos de sustitución al BSDS.
- 4. Reinicie el gestor de colas.

Si las dos copias de los conjuntos de datos de registro activo están dañadas, los conjuntos de páginas actuales están disponibles **y el gestor de colas ha concluido de forma ordenada**, lleve a cabo estos pasos:

- 1. Cambie el nombre de los conjuntos de datos de registro activo dañados y defina conjuntos de datos de sustitución.
- 2. Utilice el programa de utilidad cambiar registros de anotaciones para:
	- Eliminar la información referente al conjunto de datos dañado del BSDS.
	- Añadir información referente al conjunto de datos de sustitución al BSDS.
- 3. Cambie el nombre de los conjuntos de páginas actuales y defina conjuntos de páginas de sustitución.
- 4. Utilice CSQUTIL (FORMAT y RESETPAGE) para dar formato a los conjuntos de páginas de sustitución y copie los conjuntos de páginas renombrados en ellos. La función RESETPAGE también restablece la información de registro en los conjuntos de páginas de sustitución.

Si el gestor de colas no se ha concluido correctamente, debe restaurar el sistema desde un punto de coherencia anterior conocido, o realizar un arranque en frío (descrito en la sección Reinicializar un gestor de colas).

#### **Acción del operador**

Ninguno.

# **Errores de E/S de escritura en un conjunto de datos de registro activo**

#### **Síntomas**

IBM MQ emite el mensaje siguiente:

```
CSQJ105E +CSQ1 csect-name LOG WRITE ERROR DSNAME=...,
            LOGRBA=..., ERROR STATUS=ccccffss
```
#### **Acción del sistema**

IBM MQ realiza estos pasos:

- 1. Marca el conjunto de datos de registro que tiene el error como TRUNCATED en el BSDS.
- 2. Pasa al siguiente conjunto de datos disponible.
- 3. Si se utiliza el registro activo dual, trunca la otra copia en el mismo punto.

Los datos en el conjunto de datos truncado se descargan posteriormente, como de costumbre.

El conjunto de datos se reutilizará en el próximo ciclo.

#### **Acción del programador del sistema**

Ninguno.

#### **Acción del operador**

Si todavía existen errores en este conjunto de datos, concluya el gestor de colas después del próximo proceso de descarga. A continuación, utilice los Servicios de método de acceso (AMS) y el programa de utilidad cambiar inventario de registro para añadir uno de sustitución. (Para obtener las instrucciones, consulte el tema Cambiar el BSDS).

## **Se producen errores de E/S al leer el registro activo**

## **Síntomas**

IBM MQ emite el mensaje siguiente:

```
CSQJ106E +CSQ1 LOG READ ERROR DSNAME=..., LOGRBA=...,
            ERROR STATUS=ccccffss
```
#### **Acción del sistema**

Depende de cuando se produjo el error:

- Si el error se produce durante el proceso de descarga, el proceso intenta leer el rango de RBA de una segunda copia.
	- Si no existe una segunda copia, el conjunto de datos de registro activo se detiene.
	- Si la segunda copia también tiene un error, sólo se detiene el conjunto de datos original que desencadenó el proceso de descarga. Luego se termina el conjunto de datos de registro de archivado, lo que deja un espacio en el rango de RBA de registro de archivado.
	- Se emite este mensaje:

```
CSQJ124E +CSQ1 OFFLOAD OF ACTIVE LOG SUSPENDED FROM
            RBA xxxxxx TO RBA xxxxxx DUE TO I/O ERROR
```
- Si la segunda copia es satisfactoria, la primera copia no se detiene.
- Si se produce el error durante la recuperación, IBM MQ proporciona datos de las RBA de registro específicas solicitadas desde otra copia o copia archivada. Si esto no funciona, la recuperación no se realiza satisfactoriamente, y el gestor de colas termina de forma anómala.
- Si se produce el error durante el reinicio, si se utiliza el registro, IBM MQ continúa con el conjunto de datos de registro alternativo, de lo contrario el gestor de colas finaliza de forma anómala.

#### **Acción del programador del sistema**

Busque mensajes del sistema, como los mensajes con el prefijo IEC, e intente resolver el problema utilizando las acciones recomendadas para estos mensajes.

Si el conjunto de datos de registro activo se ha detenido, no se utiliza para el registro cronológico. El conjunto de datos no se desasigna; se sigue utilizando para lectura. Incluso si el conjunto de datos no está detenido, un conjunto de datos de registro activo que da errores persistentes debería ser sustituido.

#### **Acción del operador**

Ninguno.

#### **Sustitución del conjunto de datos**

La forma de sustituir el conjunto de datos depende de si está utilizando el registro activo único o dual.

#### *Si está utilizando el registro activo dual:*

1. Asegúrese de que los datos se han guardado.

Los datos se guardan en el otro registro activo y éste se puede copiar en un registro activo de sustitución.

- 2. Detenga el gestor de colas y suprima el conjunto de datos que tiene el error utilizando los Servicios de método de acceso.
- 3. Redefina un nuevo conjunto de datos de registro utilizando el mandato DEFINE de los Servicios de método de acceso para que pueda grabar en él. Utilice DFDSS o el mandato REPRO de los Servicios de método de acceso para copiar el registro bueno en el conjunto de datos redefinido para tener de nuevo dos registros correctos coherente.
- 4. Utilice el programa de utilidad cambiar inventario de registro, CSQJU003, para actualizar la información en el BSDS sobre el conjunto de datos dañado de la siguiente manera:
	- a. Utilice la función DELETE para eliminar información sobre el conjunto de datos dañado.
	- b. Utilice la función NEWLOG para designar el nuevo conjunto de datos como el nuevo conjunto de datos de registro activo y asignarle el rango de RBA que se ha copiado satisfactoriamente.

Puede ejecutar las funciones DELETE y NEWLOG en el mismo paso de trabajo. Especifique la sentencia DELETE antes de la sentencia NEWLOG en el conjunto de datos de entrada SYSIN.

5. Reinicie el gestor de colas.

#### *Si está utilizando el registro activo único:*

- 1. Asegúrese de que los datos se han guardado.
- 2. Detenga el gestor de colas.
- 3. Determine si el conjunto de datos con el error se ha descargado:
	- a. Utilice el programa de utilidad CSQJU003 para listar información sobre los conjuntos de datos de registro de archivado del BSDS.
	- b. Busque en la lista un conjunto de datos con un rango de RBA que incluya la RBA del conjunto de datos dañado.
- 4. Si el conjunto de datos dañado se ha descargado, copie su copia de seguridad en el registro de archivado en un nuevo conjunto de datos. A continuación, vaya al paso [6](#page-265-0).
- 5. Si se detiene un conjunto de datos de registro activo, no se descarga una RBA. Utilice DFDSS o el mandato REPRO de los Servicios de método de acceso para copiar los datos del conjunto de datos dañado en un nuevo conjunto de datos.

Si nuevos errores de E/S le impiden copiar el conjunto de datos completo, se produce un hueco en el registro.

**Nota:** El reinicio del gestor de colas no se realizará satisfactoriamente si se detecta un hueco en el registro.

- <span id="page-265-0"></span>6. Utilice el programa de utilidad cambiar inventario de registro, CSQJU003, para actualizar la información en el BSDS sobre el conjunto de datos dañado de la siguiente manera:
	- a. Utilice la función DELETE para eliminar información sobre el conjunto de datos dañado.
	- b. Utilice la función NEWLOG para designar el nuevo conjunto de datos como el nuevo conjunto de datos de registro activo y para asignarle el rango de RBA que se ha copiado satisfactoriamente.
	- Las funciones DELETE y NEWLOG se pueden ejecutar en el mismo paso de trabajo. Especifique la sentencia DELETE antes de la sentencia NEWLOG en el conjunto de datos de entrada SYSIN.
- 7. Reinicie el gestor de colas.

## **El registro activo se está llenando**

El registro activo se puede llenar por varias razones, por ejemplo, retardos en la descarga y un registro cronológico excesivo. Si un registro activo se queda sin espacio, esto tiene consecuencias graves. Cuando el registro activo se llena, el gestor de colas detiene el proceso hasta que un proceso de descarga se ha completado. Si el proceso de descarga se detiene cuando el registro activo está lleno, el gestor de colas puede finalizar de forma anómala. Es necesaria una acción correctiva antes de que el gestor de colas se pueda reiniciar.

#### **Síntomas**

Debido a las graves consecuencias de que se llene un registro activo, el gestor de colas emite el siguiente mensaje de aviso cuando el último conjunto de datos de registro activo disponible está al 5% de su capacidad:

```
CSQJ110E +CSQ1 LAST COPYn ACTIVE LOG DATA SET IS nnn PERCENT FULL
```
y vuelve a emitir el mensaje cada vez que se llena otro 5% del espacio del conjunto de datos. Cada vez que se emite el mensaje, se inicia el proceso de descarga.

#### **Acción del sistema**

Se emiten mensajes y se inicia el proceso de descarga. Si el registro activo se llena, se adoptan otras medidas. Consulte "El registro activo está lleno" en la página 266

#### **Acción del programador del sistema**

Utilice el mandato DEFINE LOG para añadir dinámicamente otros conjuntos de datos de registro activo. Esto permite que IBM MQ continúe su funcionamiento normal mientras se corrige el error que genera problemas de descarga. Para obtener más información sobre el mandato DEFINE LOG, consulte DEFINE LOG.

#### **El registro activo está lleno**

#### **Síntomas**

Cuando el registro activo se llena, el gestor de colas detiene el proceso hasta que un proceso de descarga se ha completado. Si el proceso de descarga se detiene cuando el registro activo está lleno, el gestor de colas puede finalizar de forma anómala. Es necesaria una acción correctiva antes de que el gestor de colas se pueda reiniciar.

IBM MQ emite el mensaje CSQJ111A siguiente:

```
CSQJ111A +CSQ1 OUT OF SPACE IN ACTIVE LOG DATA SETS
```
<span id="page-266-0"></span>y se inicia un proceso de descarga. El gestor de colas detiene entonces el proceso hasta que el proceso de descarga se ha completado.

#### **Acción del sistema**

IBM MQ espera a que un conjunto de datos de registro activo esté disponible antes de reanudar el proceso de IBM MQ normal. No es posible realizar una conclusión normal, con QUIESCE o FORCE, porque la secuencia de conclusión requiere espacio de registro para registrar sucesos del sistema relacionados con la conclusión (por ejemplo, los registros de punto de comprobación). Si el proceso de descarga se detiene cuando el registro activo está lleno, el gestor de colas se detiene con una terminación anómala X'6C6'. El reinicio en este caso requiere una atención especial. Para obtener más detalles, consulte ["Determinación de problemas en z/OS" en la página 113.](#page-112-0)

#### **Acción del programador del sistema**

Puede proporcionar más conjuntos de datos de registro activo antes de reiniciar el gestor de colas. Esto permite que IBM MQ continúe su funcionamiento normal mientras se corrige el error que genera problemas de descarga. Para añadir nuevos conjuntos de datos de registro activo, utilice el programa de utilidad cambiar inventario de registro (CSQJU003) cuando el gestor de colas no esté activo. Para obtener más detalles acerca de cómo añadir nuevos conjuntos de datos de registro activos, consulte Cambiar BSDS.

Considere la posibilidad de incrementar el número de registros:

- 1. Asegúrese de que el gestor de colas está detenido y luego utilice el mandato DEFINE de los Servicios de método de acceso para definir un nuevo conjunto de datos de registro activo.
- 2. Defina el nuevo conjunto de datos de registro activo en el BSDS utilizando el programa de utilidad cambiar inventario de registro (CSQJU003).
- 3. Añada conjuntos de datos de registro adicionales dinámicamente, utilizando el mandato DEFINE LOG.

Cuando reinicia el gestor de colas, la descarga se inicia automáticamente durante el arranque, y se recupera cualquier trabajo que estaba en curso cuando se ha forzado la detención de IBM MQ.

#### **Acción del operador**

Compruebe si el proceso de descarga está a la espera de una unidad de cintas. Si es así, monte la cinta. Si no puede montar la cinta, fuerce la detención de IBM MQ utilizando el mandato CANCEL de z/OS.

#### $z/0S$ **Problemas con el registro de archivado**

Utilice este tema para investigar y resolver los problemas con los registros de archivado.

Este tema trata los siguientes problemas con el registro de archivado:

- "Problemas de asignación" en la página 267
- • ["La tarea de descarga ha terminado de forma anómala" en la página 268](#page-267-0)
- • ["Espacio de DASD insuficiente para completar el proceso de descarga" en la página 269](#page-268-0)
- • ["Errores de E/S de lectura en el conjunto de datos del registro activo durante el reinicio de IBM MQ" en](#page-269-0) [la página 270](#page-269-0)

# **Problemas de asignación**

#### **Síntomas**

Mensajes de problemas de IBM MQ: CSQJ103E

```
CSQJ103E +CSQ1 LOG ALLOCATION ERROR DSNAME=dsname,
            ERROR STATUS=eeeeiiii, SMS REASON CODE=sss
```
<span id="page-267-0"></span>La asignación dinámica de z/OS proporciona el estado de error. Si la asignación era para el proceso de descarga, también se muestra el mensaje siguiente: CSQJ115E:

```
CSQJ115E +CSQ1 OFFLOAD FAILED, COULD NOT ALLOCATE AN ARCHIVE
            DATA SET
```
#### **Acción del sistema**

Se llevan a cabo las acciones siguientes:

- Si se necesita la entrada para la recuperación y la recuperación no se realiza correctamente, el gestor de colas finaliza de forma anómala.
- Si el registro activo está lleno y se ha planificado una tarea de descarga pero no se ha completado, se vuelve a intentar la tarea de descarga la próxima vez que se desencadene. El registro activo no reutiliza un conjunto de datos que no se ha archivado todavía.

#### **Acción del programador del sistema**

Ninguno.

#### **Acción del operador**

Compruebe en el código de error de asignación la causa del problema y corríjalo. Asegúrese de que las unidades estén disponibles y reinicie o espere a que se reintente la tarea de descarga. Preste atención si se ha escrito un filtro de salida de usuario DFP/DFSMS ACS para un conjunto de datos de registro de archivo, ya que esto puede generar un error de asignación de dispositivo cuando el gestor de colas intenta leer el conjunto de datos del registro de archivado.

## **La tarea de descarga ha terminado de forma anómala**

#### **Síntomas**

No se emite ningún mensaje de IBM MQ específico para los errores de E/S de escritura.

Solo se muestra un mensaje del programa de recuperación de errores de z/OS. Si obtiene el mensaje de IBM MQ CSQJ128E, la tarea de descarga ha finalizado de forma anómala.

#### **Acción del sistema**

Se llevan a cabo las acciones siguientes:

- La tarea de descarga abandona el conjunto de datos de salida. No se realiza ninguna entrada en BSDS.
- La tarea de descarga asigna dinámicamente un nuevo archivo de archivado y reinicia la descarga desde el punto en que se había desencadenado anteriormente.
- Si se produce un error en el nuevo conjunto de datos:
	- En la modalidad de archivado dual, se genera el mensaje CSQJ114I y el proceso de descarga pasa a modalidad única:

```
CSQJ114I +CSQ1 ERROR ON ARCHIVE DATA SET, OFFLOAD
            CONTINUING WITH ONLY ONE ARCHIVE DATA SET BEING
            GENERATED
```
- En la modalidad de único archivo, el conjunto de datos de salida se abandona. Se realiza otro intento para procesar este rango RBA la próxima vez que se desencadena el proceso de descarga.
- El registro activo no se reinicia. Si no hay más registros activos, no se pierden los datos.

#### **Acción del programador del sistema**

Ninguno.

#### <span id="page-268-0"></span>**Acción del operador**

Asegúrese de que se ha asignado la tarea de descarga a unidad y unidad de control fiables.

# **Espacio de DASD insuficiente para completar el proceso de descarga**

#### **Síntomas**

Durante la descarga de los conjuntos de datos del registro activo en DASD, el proceso finaliza de forma imprevista. IBM MQ emite el mensaje CSQJ128E:

CSQJ128E +CSQ1 LOG OFF-LOAD TASK FAILED FOR ACTIVE LOG *nnnnn*

El error va precedido de los mensajes de z/OS IEC030I, IEC031I o IEC032I.

#### **Acción del sistema**

IBM MQ desasigna el conjunto de datos en que se ha producido el error. Si IBM MQ se está ejecutando en modo de archivado dual, IBM MQ cambia al modo de archivado único y continúa la tarea de descarga. Si la tarea de descarga no se puede completar en modo de archivado único, los conjuntos de datos del registro activo no se pueden descargar y el estado de los conjuntos de datos del registro activo continúa siendo NO REUTILIZABLE. Se realiza otro intento de procesar el rango RBA de los conjuntos de datos del registro activo la próxima vez que se desencadena la tarea de descarga.

#### **Acción del programador del sistema**

Las causas más probables de estos síntomas son:

• El tamaño del conjunto de datos del registro activo es demasiado pequeño para contener los datos de los conjuntos de datos del registro activo durante el proceso de descarga. Todas las asignaciones de espacio secundarias se han utilizado. Normalmente, esta condición va acompañada del mensaje de z/OS IEC030I. El código de retorno de este mensaje puede proporcionar explicaciones adicionales sobre la causa de estos síntomas.

Para resolver el problema

- 1. Emita el mandato CANCEL *queue\_manager name* para cancelar el trabajo del gestor de colas
- 2. Aumente las asignaciones primaria o secundaria, o ambas, para el conjunto de datos del registro activo en los parámetros del sistema CSQ6ARVP o reduzca el tamaño del conjunto de datos del registro activo.

Si el tamaño de los datos que se han de descargar es grande, puede montar otro volumen de almacenamiento en línea o hacer que haya uno disponible para IBM MQ.

- 3. Reinicie el gestor de colas.
- Se ha agotado todo el espacio disponible en los volúmenes DASD en los que se está escribiendo el conjunto de datos del registro activo. Normalmente, esta condición va acompañada del mensaje de z/OS IEC032I.

Para resolver el problema, asegúrese de que haya más espacio disponible en los volúmenes DASD o haga que otro volumen de almacenamiento en línea esté disponible para IBM MQ.

• La asignación de espacio primario para el conjunto de datos del registro activo, como se ha especificado en los parámetros del sistema CSQ6ARVP, es demasiado grande para ser asignada a cualquier dispositivo DASD en línea que esté disponible. Normalmente, esta condición va acompañada del mensaje de z/OS IEC032I.

Para resolver el problema, asegúrese de que haya más espacio disponible en los volúmenes DASD o haga que otro volumen de almacenamiento en línea esté disponible para IBM MQ. Si esto no es posible, debe ajustar el valor de PRIQTY en los parámetros del sistema CSQ6ARVP para reducir la asignación primaria. Para obtener más información, consulte la sección Utilización de CSQ6ARVP.

**Nota:** Si reduce la asignación primaria, es posible que tenga que aumentar el tamaño de la asignación de espacio secundaria para evitar terminaciones anómalas en el futuro.

### <span id="page-269-0"></span>**Acción del operador**

Ninguno.

# **Errores de E/S de lectura en el conjunto de datos del registro activo durante el reinicio de IBM MQ**

#### **Síntomas**

No se emite ningún mensaje de IBM MQ específico. Solo se muestra mensaje del programa de recuperación de errores de z/OS.

#### **Acción del sistema**

Depende de si existe una segunda copia:

- Si existe una segunda copia, se asigna y se utiliza.
- Si no existe una segunda copia, el reinicio no se ejecuta correctamente.

#### **Acción del programador del sistema**

Ninguno.

#### **Acción del operador**

Intente reiniciar utilizando una unidad diferente.

#### $z/0S$ **problemas de BSDS**

Utilice este tema para investigar y resolver problemas con BSDS.

Para obtener información relacionada con el conjunto de datos de arranque (BSDS), consulte Planificación del entorno de IBM MQ en z/OS .

En este tema, se describen los siguientes problemas de BSDS:

- "Se produce un error al abrir el BSDS" en la página 270
- • ["El contenido de registro no coincide con la información del BSDS" en la página 271](#page-270-0)
- • ["Las dos copias del BSDS están dañadas" en la página 271](#page-270-0)
- • ["Indicaciones de fecha y hora diferentes" en la página 272](#page-271-0)
- • ["Sin sincronizar" en la página 273](#page-272-0)
- • ["Error de E/S" en la página 274](#page-273-0)
- • ["Problemas de rango de registro" en la página 274](#page-273-0)

Normalmente, hay dos copias del BSDS, pero si una está dañada, IBM MQ cambia inmediatamente a la modalidad única de BSDS. Sin embargo, la copia dañada del BSDS debe recuperarse antes del reinicio. Si está en modalidad única y daña la única copia del BSDS, o si está en modalidad dual y daña ambas copias, utilice el procedimiento que se describe en Recuperación del BSDS.

En esta sección, se describen algunos de los problemas de BSDS que se pueden producir durante el inicio. Los problemas que no se tratan aquí son los siguientes:

- Errores del mandato RECOVER BSDS (mensajes CSQJ301E-CSQJ307I)
- Errores del programa de utilidad de inventario de registro de cambios (mensaje CSQJ123E)
- Errores en la copia de seguridad de BSDS que vuelca el proceso de descarga (mensaje CSQJ125E)

# **Se produce un error al abrir el BSDS**

#### **Síntomas**

IBM MQ emite el mensaje siguiente:

<span id="page-270-0"></span>CSQJ100E +CSQ1 ERROR OPENING BSDS*n* DSNAME=..., ERROR STATUS=*eeii*

donde *eeii* es el código de retorno de VSAM. Para obtener información sobre los códigos VSAM, consulte la documentación de *DFSMS/MVS Instrucciones de macro para conjuntos de datos* .

#### **Acción del sistema**

Durante la inicialización del sistema, el arranque se termina.

Durante un mandato RECOVER BSDS, el sistema continúa en modalidad única de BSDS.

#### **Acción del programador del sistema**

Ninguno.

#### **Acción del operador**

Siga estos pasos:

- 1. Ejecute el programa de utilidad de correlación de registros de impresión en ambas copias del BSDS, y compare las listas para determinar qué copia es precisa o actual.
- 2. Cambie el nombre del conjunto de datos que tenía el problema y defina un sustituto.
- 3. Copie el conjunto de datos preciso en el conjunto de datos de sustitución, utilizando Servicios de método de acceso.
- 4. Reinicie el gestor de colas.

## **El contenido de registro no coincide con la información del BSDS**

#### **Síntomas**

IBM MQ emite el mensaje siguiente:

```
CSQJ102E +CSQ1 LOG RBA CONTENT OF LOG DATA SET DSNAME=...,
 STARTRBA=..., ENDRBA=...,
 DOES NOT AGREE WITH BSDS INFORMATION
```
Este mensaje indica que el programa de utilidad de inventario de registro de cambios se ha utilizado incorrectamente o que se está utilizando un conjunto de datos de nivel inferior.

#### **Acción del sistema**

Se termina el proceso de inicio del gestor de colas.

#### **Acción del programador del sistema**

Ninguno.

#### **Acción del operador**

Ejecute el programa de utilidad de correlación de registros de impresión y el programa de utilidad de inventario de registro de cambios para imprimir y corregir el contenido del BSDS.

### **Las dos copias del BSDS están dañadas**

#### **Síntomas**

IBM MQ emite los mensajes siguientes:

```
CSQJ107E +CSQ1 READ ERROR ON BSDS
           DSNAME=... ERROR STATUS=0874
CSQJ117E +CSQ1 REG8 INITIALIZATION ERROR READING BSDS
 DSNAME=... ERROR STATUS=0874
CSQJ119E +CSQ1 BOOTSTRAP ACCESS INITIALIZATION PROCESSING FAILED
```
#### **Acción del sistema**

Se termina el proceso de inicio del gestor de colas.

#### **Acción del programador del sistema**

Siga estos pasos:

- 1. Cambie el nombre del conjunto de datos y defina un sustituto.
- 2. Localice el BSDS asociado con el conjunto de datos de registro de archivado más reciente y cópielo en el conjunto de datos de sustitución.
- 3. Utilice el programa de utilidad de correlación de registros de impresión para imprimir el contenido del BSDS de sustitución.
- 4. Utilice el programa de utilidad de registros de registro de impresión para imprimir un informe de resumen de los conjuntos de datos de registro activo que faltan en el BSDS de sustitución y establecer el rango de RBA.
- 5. Utilice el programa de utilidad de inventario de registro de cambios para actualizar el inventario de conjuntos de datos de registro activo que falta en el BSDS de sustitución.
- 6. Si se han utilizado conjuntos de datos BSDS duales, copie el BSDS actualizado en la segunda copia del BSDS.
- 7. Reinicie el gestor de colas.

#### **Acción del operador**

Ninguno.

# **Indicaciones de fecha y hora diferentes**

#### **Síntomas**

IBM MQ emite el mensaje siguiente:

```
CSQJ120E +CSQ1 DUAL BSDS DATA SETS HAVE UNEQUAL TIME STAMPS,
            SYSTEM BSDS1=...,BSDS2=...,
            UTILITY BSDS1=...,BSDS2=...
```
Las causas posibles son:

- Se ha restaurado una copia del BSDS. Toda la información sobre el BSDS restaurado es de nivel inferior. El BSDS de nivel inferior tiene la indicación de fecha y hora anterior.
- Se ha restaurado uno de los volúmenes que contienen el BSDS. Toda la información sobre el volumen restaurado es de nivel inferior. Si el volumen contiene conjuntos de datos de registro activo o datos de IBM MQ, también están en el nivel inferior. El volumen de nivel inferior tiene la indicación de fecha y hora anterior.
- El registro dual se ha degradado a un solo registro y está intentando iniciarse sin recuperar el registro dañado.
- El gestor de colas ha terminado anormalmente después de actualizar una copia del BSDS, pero antes de actualizar la segunda copia.

#### <span id="page-272-0"></span>**Acción del sistema**

IBM MQ intenta resincronizar los conjuntos de datos BSDS utilizando la copia más reciente. Si falla, el arranque del gestor de colas se termina.

#### **Acción del programador del sistema**

Ninguno.

**Acción del operador**

Si la resincronización automática falla, siga estos pasos:

- 1. Ejecute el programa de utilidad de correlación de registros de impresión en ambas copias del BSDS y compare las listas para determinar qué copia es precisa o actual.
- 2. Cambie el nombre del conjunto de datos de nivel inferior y defina un sustituto.
- 3. Copie el conjunto de datos bueno en el conjunto de datos de sustitución, utilizando Servicios de método de acceso.
- 4. Si es aplicable, determine si se ha restaurado el volumen que contiene el BSDS de nivel inferior. Si se ha restaurado, todos los datos de ese volumen, por ejemplo, los datos de registro activo, también están en el nivel inferior.

Si el volumen restaurado contiene datos de registro activo y estaba utilizando registros activos duales en volúmenes separados, debe copiar la versión actual del registro activo en el conjunto de datos de registro de nivel inferior. Consulte Recuperar registros para obtener detalles sobre cómo hacerlo.

## **Sin sincronizar**

#### **Síntomas**

IBM MQ emite el siguiente mensaje durante la inicialización del gestor de colas:

CSQJ122E +CSQ1 DUAL BSDS DATA SETS ARE OUT OF SYNCHRONIZATION

Las indicaciones de fecha y hora del sistema de los dos conjuntos de datos son idénticas. Puede haber diferencias si se han producido errores de operador mientras se estaba utilizando el programa de utilidad de inventario de registro de cambios. (Por ejemplo, el programa de utilidad de inventario de registro de cambios solo se ha ejecutado en una sola copia). El programa de utilidad de inventario de registro de cambios establece una indicación de fecha y hora privada en el registro de control del BSDS cuando se inicia y un distintivo de cierre cuando finaliza. IBM MQ comprueba las indicaciones de fecha y hora del programa de utilidad de inventario del registro de cambios y, si son diferentes, o son las mismas pero no se ha establecido un distintivo de cierre, IBM MQ compara las copias de los BSDS. Si las copias son diferentes, se emite CSQJ122E.

El programa de utilidad de conversión de BSDS también emite este mensaje si se especifican dos BSDS de entrada y se encuentra un registro que varía entre las dos copias de BSDS. Esta situación se puede producir si el gestor de colas ha terminado anormalmente antes de que se ejecutara el programa de utilidad de conversión de BSDS.

#### **Acción del sistema**

El arranque del gestor de colas o el programa de utilidad termina.

#### **Acción del programador del sistema**

Ninguno.

#### **Acción del operador**

Si el error se ha producido durante la inicialización del gestor de colas, siga estos pasos:

- 1. Ejecute el programa de utilidad de correlación de registros de impresión en ambas copias del BSDS, y compare las listas para determinar qué copia es precisa o actual.
- 2. Cambie el nombre del conjunto de datos que tenía el problema y defina un sustituto.
- <span id="page-273-0"></span>3. Copie el conjunto de datos preciso en el conjunto de datos de sustitución, utilizando servicios de método de acceso.
- 4. Reinicie el gestor de colas.

Si el error se ha producido al ejecutar el programa de utilidad de conversión de BSDS, siga estos pasos:

- 1. Intente reiniciar el gestor de colas y ciérrelo ordenadamente antes de intentar volver a ejecutar el programa de utilidad de conversión de BSDS.
- 2. Si esto no soluciona el problema, ejecute el programa de utilidad de correlación de registros de impresión en ambas copias del BSDS, y compare las listas para determinar qué copia es precisa o actual.
- 3. Cambie el JCL utilizado para invocar el programa de utilidad de conversión de BSDS para especificar el BSDS actual en la sentencia SYSUT1 DD y elimine la sentencia SYSUT2 DD antes de someter el trabajo de nuevo.

# **Error de E/S**

#### **Síntomas**

IBM MQ cambia a la modalidad única de BSDS y emite el mensaje de usuario:

CSQJ126E +CSQ1 BSDS ERROR FORCED SINGLE BSDS MODE

Esto va seguido de uno de los mensajes siguientes:

```
CSQJ107E +CSQ1 READ ERROR ON BSDS
            DSNAME=... ERROR STATUS=...
CSQJ108E +CSQ1 WRITE ERROR ON BSDS
            DSNAME=... ERROR STATUS=...
```
#### **Acción del sistema**

La modalidad de BSDS cambia de dual a única.

#### **Acción del programador del sistema**

Ninguno.

#### **Acción del operador**

Siga estos pasos:

- 1. Utilice los Servicios de método de acceso para renombrar o suprimir el BSDS dañado y definir un nuevo BSDS con el mismo nombre que el BSDS que tenía el error. Puede encontrar sentencias de control de ejemplo en el trabajo CSQ4BREC en thlqual.SCSQPROC.
- 2. Emita el mandato de IBM MQ RECOVER BSDS para hacer una copia del BSDS bueno en el conjunto de datos que se acaba de asignar y restablezca la modalidad dual de BSDS. Consulte también Recuperación del BSDS.

#### **Problemas de rango de registro Síntomas**

IBM MQ ha emitido el mensaje CSQJ113E cuando al leer su propio registro, o el mensaje CSQJ133E o CSQJ134E al leer el registro de un gestor de colas en el grupo de compartición de colas. Esto puede ocurrir cuando no se tienen los registros de archivado necesarios para reiniciar el gestor de colas o recuperar una estructura CF.

### **Acción del sistema**

En función de qué entrada del registro se está leyendo y por qué, el solicitante puede finalizar de forma anómala con el código de razón de X'00D1032A'.

### **Acción del programador del sistema**

Ejecute el programa de utilidad de correlación de registros de impresión (CSQJU004) para determinar la causa del error. Cuando se haya emitido el mensaje CSQJ133E o CSQJ134E, ejecute el programa de utilidad en el BSDS del gestor de colas indicado en el mensaje.

Si:

- Ha suprimido la entrada con el rango de registro (que contiene la RBA o el LRSN de registro indicado en el mensaje) del BSDS, y
- No ha suprimido o reutilizado el conjunto de datos,

puede volver a añadir la entrada en el BSDS utilizando el procedimiento siguiente:

- 1. Identifique el conjunto de datos que contiene la RBA o el LRSN necesario, examinando una copia antigua del contenido del BSDS o ejecutando CSQJU004 en una copia de seguridad del BSDS.
- 2. Vuelva a añadir el conjunto de datos en el BSDS utilizando el programa de utilidad de inventario de registro de cambios (CSQJU003).
- 3. Reinicie el gestor de colas.

Si se ha suprimido un conjunto de datos de registro de archivado, no podrá recuperar el conjunto de páginas o la estructura CF que necesita los registros de archivado. Identifique el motivo por el que el gestor de colas debe leer el registro y realice una de las siguientes acciones dependiendo del conjunto de páginas o la estructura CF afectados.

#### **Conjuntos de páginas**

El mensaje CSQJ113E durante la fase de recuperación del reinicio del gestor de colas indica que el registro es necesario para realizar la recuperación de soportes para actualizar un conjunto de páginas.

Identifique los conjuntos de páginas que necesitan el conjunto de datos de registro suprimido para la recuperación de soportes, examinando la RBA de recuperación de soportes en el mensaje CSQI1049I emitido para cada conjunto de páginas durante el reinicio del gestor de colas y, a continuación, realice las acciones siguientes.

## • **Conjunto de páginas cero**

Puede recuperar los objetos en el conjunto de páginas cero utilizando el siguiente procedimiento.

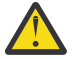

**Atención:** Todos los datos de los demás conjuntos de páginas se perderán cuando se realice el procedimiento.

- 1. Utilice la función SDEFS del programa de utilidad CSQUTIL para generar un archivo de mandatos DEFINE de IBM MQ.
- 2. Formatee el conjunto de páginas cero utilizando CSQUTIL y, a continuación, vuelva a definir los otros conjuntos de páginas tal como se describe en la sección siguiente.
- 3. Reinicie el gestor de colas.
- 4. Utilice CSQUTIL para volver a definir los objetos utilizando los mandatos DEFINE producidos por el programa de utilidad en el paso 1.

## • **Conjuntos de páginas 1-99**

Utilice el siguiente procedimiento para volver a definir los conjuntos de páginas.

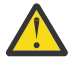

**Atención:** Los datos del conjunto de páginas se pierden cuando realiza esta operación.

1. Si puede acceder al conjunto de páginas sin ningún error de E/S, vuelva a formatear el conjunto de páginas utilizando el programa de utilidad CSQUTIL con el mandato FORMAT TYPE(NEW).

2. Si se producen errores de E/S al acceder al conjunto de páginas, suprima el conjunto de páginas y vuelva a crearlo.

Si desea que el conjunto de páginas tenga el mismo tamaño que antes, utilice el mandato LISTCAT ENT(*nombre-conjunto-datos*) ALLOC para obtener las asignaciones de espacio existentes y utilícelas en el mandato de z/OS [DEFINE CLUSTER](https://www.ibm.com/docs/en/zos/2.4.0?topic=commands-define-cluster).

Formatee el nuevo conjunto de páginas utilizando el programa de utilidad CSQUTIL con el mandato FORMAT TYPE(NEW).

3. Reinicie el gestor de colas. Es posible que tenga que realizar determinadas acciones como, por ejemplo, restablecer canales o resolver canales dudosos.

#### **Estructuras CF**

Los mensajes CSQJ113E, CSQJ133E, o CSQJ134E, durante la recuperación de una estructura de CF, indican que los registros necesarios para recuperar la estructura no están disponibles en, al menos, un miembro del grupo de compartición de colas.

Realice una de las acciones siguientes en función de la estructura afectada:

#### **Estructura CF de aplicación**

Emita el mandato RECOVER CFSTRUCT(*nombre\_estructura*) TYPE (PURGE).

Este proceso vacía la estructura, por lo que se pierden todos los mensajes de la estructura.

#### **Estructura CSQSYSAPPL**

Póngase en contacto con el centro de soporte de IBM.

#### **Estructura de administración**

Esta estructura se vuelve a crear utilizando los datos de registro desde el último punto de comprobación en cada gestor de colas, que deben estar en los registros activos.

Si obtiene este error durante la recuperación de la estructura de administración, póngase en contacto con el centro de soporte de IBM, ya que esto indica que el registro activo no está disponible.

Una vez que haya recuperado el conjunto de páginas o la estructura CF, realice una copia de seguridad de los registros, los BSDS, los conjuntos de páginas y las estructuras CF.

Para evitar que este problema se produzca de nuevo, aumente:

- El valor de retención de registro de archivado (ARCRETN) y
- La frecuencia de las copias de seguridad de las estructura CF.

#### $z/0S$ **Recuperación de una estructura CF**

Conceptualmente, los datos de la estructura CF cuya copia de seguridad se ha realizado anteriormente se leen del registro IBM MQ; el registro se lee hacia adelante de la copia de seguridad y los cambios se vuelven a aplicar a la estructura restaurada.

# **Acerca de esta tarea**

El rango de los registros que se van a utilizar abarca desde el momento de última copia de seguridad de cada estructura que se va a recuperar hasta la hora actual. El rango de registro se identifica mediante valores de número de secuencia de rango de registro (LRSN).

Un LRSN utiliza los seis dígitos más significativos de un 'valor de reloj del almacén'.

Tenga en cuenta que, si no se ha hecho una copia de seguridad de la estructura, se leerá el registro entero.

# **Procedimiento**

1. Compruebe que los registros de cada gestor de colas del grupo de compartición de colas (QSG) se leen para los registros de este rango de LSRN.

Tenga en cuenta que los registros se leen hacia atrás.

- <span id="page-276-0"></span>2. Compruebe que crea una lista de cambios por cada estructura que se va a recuperar.
- 3. Se leen los datos de la copia de seguridad de la estructura de recurso de acoplamiento (CF) y se restauran.

Por ejemplo, si la copia de seguridad se ha realizado en el gestor de colas A y la recuperación se está ejecutando en el gestor de colas B, el gestor de colas B lee los registros del gestor de colas A para restaurar la estructura.

Cuando se lee el principio de la copia de seguridad de la estructura CF, se inicia una tarea interna para tomar los datos restaurados de la estructura y fusionarlos con los cambios leídos del registro.

4. Compruebe que el procesamiento continúa con cada estructura que se va a restaurar.

#### **Ejemplo**

En el ejemplo siguiente, se ha emitido el comando RECOVER CFSTRUCT(APP3) y se han generado los mensajes siguientes:

04:00:00 CSQE132I CDL2 CSQERRPB Structure recovery started, using log range from LRSN=CC56D01026CC to LRSN=CC56DC368924 This is the start of reading the logs backwards from each qmgr in the queue sharing group from the time of failure to the to the structure backup. The LRSN values give the ranges being used. Log records for all structures (just one structure in this example) being recovered are processed at the same time. 04:02:00 CSQE133I CDL2 CSQERPLS Structure recovery reading log backwards, LRSN=CC56D0414372 This message is produced periodically to show the process 04:02:22 CSQE134I CDL2 CSQERRPB Structure recovery reading log completed The above process of replaying the logs backwards has finished, 04:02:22 CSQE130I CDL2 CSQERCF2 Recovery of structure APP3 started, using CDL1 log range from RBA=000EE86D902E to RBA=000EF5E8E4DC The task to process the data for APP3 has been started. The last backup of CF structure APP3 was done on CDL1 within the given RBA range, so this log range has to be read. 04:02:29 CSQE131I CDL2 CSQERCF2 Recovery of structure APP3 completed

#### The data merge has completed. The structure is recovered.

#### z/0S **Problemas de conjuntos de páginas**

Utilice este tema para investigar y resolver problemas con los conjuntos de páginas.

En este tema se describen los problemas que puede encontrar con los conjuntos de páginas:

- En "Errores de E/S de conjunto de páginas" en la página 277 describe lo que sucede si un conjunto de páginas está dañado.
- En ["Conjunto de páginas lleno" en la página 278](#page-277-0) se describe lo que sucede si no hay suficiente espacio en el conjunto de páginas para más operaciones de MQI.

# **Errores de E/S de conjunto de páginas**

#### **Problema**

Un conjunto de páginas tiene un error de E/S.

#### **Síntomas**

Se emite este mensaje:

```
CSQP004E +CSQ1 csect-name I/O ERROR STATUS ret-code
PSID psid RBA rba
```
#### <span id="page-277-0"></span>**Acción del sistema**

El gestor de colas termina de forma anómala.

#### **Acción del programador del sistema**

Ninguno.

#### **Acción del operador**

Repare la causa de error de E/S.

Si ninguno de los conjuntos de páginas está dañado, reinicie el gestor de colas. IBM MQ restaura automáticamente el conjunto de páginas a un estado coherente a partir de los registros.

Si uno o varios conjuntos de páginas están dañados:

- 1. Cambie el nombre de los conjuntos de páginas dañados y defina conjuntos de páginas de sustitución.
- 2. Copie los conjuntos de páginas de copia de seguridad más recientes en los conjuntos de páginas de sustitución.
- 3. Reinicie el gestor de colas. IBM MQ aplica automáticamente las actualizaciones que son necesarias a partir de los registros.

No puede reiniciar el gestor de colas si el conjunto de páginas cero no está disponible. Si uno de los otros conjuntos de páginas no está disponible, puede comentar la sentencia DD del conjunto de páginas en el procedimiento JCL de inicio del gestor de colas. Esto permite aplazar la recuperación del conjunto de páginas defectuoso, para que otros usuarios puedan seguir accediendo a IBM MQ.

### **Cuando añade el conjunto de páginas al procedimiento JCL, el reinicio del sistema lee el registro desde el punto en el que se eliminó el conjunto de páginas del JCL hasta el final del registro. Este procedimiento puede tardar mucho tiempo si se ha registrado una gran cantidad de datos.**

Se devuelve un código de razón MQRC\_PAGESET\_ERROR a cualquier aplicación que intente acceder a una cola definida en un conjunto de páginas que no está disponible.

Cuando haya restaurado el conjunto de páginas defectuoso, restaure su sentencia DD asociada y reinicie el gestor de colas.

Las acciones del operador que se describen aquí solo son posibles si todos los conjuntos de datos de registro están disponibles. Si los conjuntos de datos de registro se pierden o se dañan, consulte Reiniciar si ha perdido sus conjuntos de datos de registro.

# **Conjunto de páginas lleno**

#### **Problema**

No hay suficiente espacio en un conjunto de páginas para una de las opciones siguientes:

- Para que se realicen las llamadas MQPUT o MQPUT1
- Para que finalicen los mandatos de manipulación de objetos (por ejemplo, DEFINE QLOCAL)
- Para que se realicen las llamadas MQOPEN para las colas dinámicas

#### **Síntomas**

La solicitud falla con el código de razón MQRC\_STORAGE\_MEDIUM\_FULL. El gestor de colas no puede completar la solicitud porque no hay espacio suficiente en el conjunto de páginas.

El código de razón MQRC\_STORAGE\_MEDIUM\_FULL puede producirse aunque el atributo de expansión de conjunto de páginas esté establecido en EXPAND(USER). Antes de que se devuelva el código de razón MQRC\_STORAGE\_MEDIUM\_FULL al código de aplicación, el gestor de colas intentará ampliar el conjunto de páginas y reintentará la solicitud de API. En un sistema con una carga elevada, es posible que el almacenamiento ampliado pueda ser utilizado por otras operaciones de E/S antes del reintento de la API. Consulte Gestión de conjuntos de páginas.

La causa de este problema puede ser que los mensajes se acumulen en una cola de transmisión porque no se pueden enviar a otro sistema.

#### <span id="page-278-0"></span>**Acción del sistema**

Las solicitudes adicionales que utilizan este conjunto de páginas se bloquean hasta que se eliminen suficientes mensajes o se supriman objetos para dejar espacio libre para las nuevas solicitudes entrantes.

#### **Acción del operador**

Utilice el mandato de IBM MQ DISPLAY USAGE PSID(\*) para identificar qué conjunto de páginas está lleno.

#### **Acción del programador del sistema**

Puede ampliar el conjunto de páginas implicado o reducir la carga en dicho conjunto de páginas moviendo las colas a otro conjunto de páginas. Consulte Gestión de conjuntos de páginas para obtener más información acerca de estas tareas. Si la causa del problema es la acumulación de mensajes en la cola de transmisión, se recomienda iniciar la gestión de colas distribuidas para transmitir los mensajes.

# **Problemas del recurso de acoplamiento y Db2**

Utilice este tema para investigar y resolver problemas con el recurso de acoplamiento y Db2.

En esta sección se describen los problemas que puede encontrar con el recurso de acoplamiento y Db2:

- "Soporte de almacenamiento lleno" en la página 279
- • ["Falla un sistema Db2" en la página 280](#page-279-0)
- • ["Falla un grupo de compartición de datos de Db2" en la página 280](#page-279-0)
- • ["Fallan Db2 y el recurso de acoplamiento" en la página 281](#page-280-0)

## **Soporte de almacenamiento lleno**

#### **Problema**

La estructura de un recurso de acoplamiento está llena.

#### **Síntomas**

Si una estructura de cola se llena, se devuelve el código de retorno MQRC\_STORAGE\_MEDIUM\_FULL a la aplicación.

Si la estructura de administración se llena, los síntomas exactos dependen de qué procesos experimentan el error, y pueden ir desde la no obtención de respuestas a los mandatos CMDSCOPE(GROUP) hasta una anomalía del gestor de colas como resultado de problemas durante el proceso de confirmación.

#### **Acción del programador del sistema**

Puede utilizar IBM MQ para inhibir las operaciones de MQPUT en algunas de las colas de la estructura y, de este modo, impedir que las aplicaciones escriban más mensajes, iniciar más aplicaciones para obtener mensajes de las colas o poner en pausa algunas de las aplicaciones que están colocando mensajes en la cola.

De forma alternativa, puede utilizar recursos de XES para cambiar el tamaño de estructura establecido. El mandato z/OS altera el tamaño de la estructura:

SETXCF START,ALTER,STRNAME= *structure-name*,SIZE= *newsize*

donde *newsize* es un valor menor que el valor de MAXSIZE especificado en la política CFRM para la estructura, pero mayor que el tamaño del recurso de acoplamiento actual.

Puede supervisar la utilización de una estructura de recurso de acoplamiento con el mandato DISPLAY CFSTATUS.

# <span id="page-279-0"></span>**Falla un sistema Db2**

Si falla un subsistema Db2 conectado a IBM MQ, IBM MQ intenta volver a conectarse al sistema y continúa funcionando. Si ha especificado un nombre de asociación de grupo de Db2 en el parámetro QSGDATA del módulo de parámetros del sistema CSQ6SYSP, IBM MQ se vuelve a conectar con otro sistema Db2 activo que sea miembro del mismo grupo de compartición de cola que el sistema Db2 que ha fallado, si hay uno disponible en la imagen de z/OS.

Hay algunas operaciones del gestor de colas que no funcionan cuando IBM MQ no está conectado a Db2. Son las siguientes:

- Suprimir una definición de cola compartida o de objeto de grupo.
- Modificar una definición de cola compartida o de objeto de grupo o emitir MQSET en una definición de cola compartida o de objeto de grupo. La restricción de MQSET en colas compartidas significa que operaciones tales como el desencadenamiento o la generación de sucesos de rendimiento no funcionan correctamente.
- Definir nuevas colas compartidas u objetos de grupo.
- Visualizar colas compartidas u objetos de grupo.
- Iniciar, detener u otras acciones para canales compartidos.
- Leer la definición de la cola compartida desde Db2, la primera vez que se abre la cola compartida emitiendo un MQOPEN.

Otras operaciones de la API de IBM MQ API continúan funcionando con normalidad para las colas compartidas, y se pueden realizar todas las operaciones de IBM MQ en las versiones privadas del gestor de cola (objetos COPY) creadas a partir de objetos GROUP. Del mismo modo, los canales compartidos que se están ejecutando continúan normalmente hasta que finalizan o tienen un error, cuando entran en estado de reintento.

Cuando IBM MQ se vuelve a conectar con Db2, se realiza una resincronización entre el gestor de colas y Db2. Esto requiere notificar al gestor de colas que se han definido nuevos objetos en Db2 durante la desconexión, (es posible que otros gestores de colas continúen funcionando con normalidad en otras imágenes de z/OS a través de otros subsistemas Db2), y actualizar los atributos de los objetos de las colas compartidas que se han modificado en Db2. Todos los canales compartidos en estado de reintento se recuperan.

Si falla Db2, es posible que en el momento en que falla tenga bloqueos de su propiedad en los recursos de Db2. En algunos casos, es posible que determinados objetos de IBM MQ dejen de estar disponibles para otros gestores de colas que no estén afectados directamente. Para resolver esto, reinicie el sistema Db2 anómalo, de modo que pueda realizar un proceso de recuperación y liberar los bloqueos.

# **Falla un grupo de compartición de datos de Db2**

Si falla todo un grupo de compartición de datos de Db2, se puede realizar la recuperación en el punto de la anomalía o en un punto en el tiempo anterior.

En el caso de la recuperación en el punto de anomalía, IBM MQ se vuelve a conectar cuando se recupera Db2, se lleva a cabo la resincronización y se reanuda el funcionamiento normal del gestor de colas.

No obstante, si se recupera Db2 en un punto en el tiempo anterior, es posible que existan incoherencias entre las colas de las estructuras del recurso de acoplamiento y la vista de Db2 de dichas colas. Por ejemplo, en el punto en el tiempo en que se ha recuperado Db2, existía una cola que se ha suprimido en ese punto y su ubicación en la estructura del recurso de acoplamiento la ha reutilizado la definición de una nueva cola que ahora contiene mensajes.

Si se encuentra en esta situación, debe detener todos los gestores de colas del grupo de compartición de colas, borrar las estructuras de recurso de acoplamiento y reiniciar los gestores de colas. A continuación, debe utilizar los mandatos de IBM MQ para definir cualquier objeto que falte. Para ello, utilice el siguiente procedimiento:

- <span id="page-280-0"></span>1. Impida que IBM MQ se vuelva a conectar con Db2 iniciando Db2 en modo de programa de utilidad o modificando los perfiles de seguridad.
- 2. Si tiene mensajes importantes en colas compartidas, es posible que pueda descargarlos mediante la función COPY del programa de utilidad CSQUTIL, pero esto puede no funcionar.
- 3. Finalice todos los gestores de colas.
- 4. Utilice el siguiente mandato de z/OS para borrar todas las estructuras:

SETXCF FORCE, STRUCTURE, STRNAME=

- 5. Restaure Db2 en un punto en el tiempo histórico.
- 6. Vuelva a establecer el acceso del gestor de colas a Db2.
- 7. Reinicie los gestores de colas.
- 8. Recupere las definiciones de IBM MQ de las copias de seguridad.
- 9. Vuelva a cargar los mensajes descargados en las colas compartidas.

Cuando se reinician los gestores de colas, intenta volver a sincronizar los objetos COPY locales con los objetos GROUP de Db2. Esto puede hacer que IBM MQ intente realizar lo siguiente:

- Crear objetos COPY para objetos GROUP que existían en el punto en el tiempo en que se ha recuperado Db2.
- Suprimir objetos COPY para objetos GROUP que se han creado a partir del punto en el tiempo en que se ha recuperado Db2 y que, por lo tanto, no existen en la base de datos.

La supresión (DELETE) de objetos COPY se intenta con la opción NOPURGE, por lo que no se ejecuta correctamente para los gestores de colas que todavía tienen mensajes en estas colas COPY.

## **Fallan Db2 y el recurso de acoplamiento**

Si falla el recurso de acoplamiento, es posible que falle el gestor de colas y que también falle Db2 si está utilizando este recurso de acoplamiento.

Recupere Db2 utilizando los procedimientos de recuperación de Db2. Cuando se haya reiniciado Db2, podrá reiniciar los gestores de colas. La estructura de administración CF también habrá fallado, pero se vuelve a crear reiniciando todos los gestores de colas dentro del grupo de compartición de colas.

Si una única estructura de aplicación del recurso de acoplamiento tiene una anomalía, el efecto que tendrá en el gestor de colas depende del nivel del gestor de colas y del CFLEVEL de la estructura de CF anómala:

- Si la estructura de la aplicación del recurso de acoplamiento, CF, es CFLEVEL(3) o superior y RECOVER se establece en YES, no se podrá utilizar hasta que se recupere la estructura de CF emitiendo un mandato RECOVER CFSTRUCT para el gestor de colas que realizará la recuperación. Puede especificar una sola estructura CF para recuperar, o puede recuperar varias estructuras CF simultáneamente. El gestor de colas que realiza la recuperación localiza las copias de seguridad pertinentes en los registros de todos los demás gestores de colas utilizando los datos de los conjuntos de datos de rutina de carga y Db2. El gestor de colas reproduce estas copias de seguridad en la secuencia de tiempo correcta en el grupo de compartición de colas, desde justo antes de la última copia de seguridad hasta el punto de la anomalía. Si una estructura de aplicación recuperable ha no se ejecuta correctamente do, se impide cualquier actividad de aplicaciones posterior hasta que la estructura se ha recuperado. Si la estructura de administración también ha fallado, todos los gestores de colas del grupo de compartición de colas se deben iniciar antes de que se pueda emitir el mandato RECOVER CFSTRUCT. Todos los gestores de colas pueden seguir trabajando con colas locales y colas de otras estructuras CF durante la recuperación de una estructura CF que no se ha ejecutado correctamente.
- Si la estructura de aplicación CF es CFLEVEL(3) o superior y RECOVER se establece en NO, la siguiente solicitud MQOPEN realizada en una cola definida en la estructura, reasigna automáticamente

<span id="page-281-0"></span>la estructura. Todos los mensajes se pierden, ya que la estructura solo puede contener mensajes no permanentes.

• Si la estructura de aplicación CF tiene un CFLEVEL inferior a 3, el gestor de colas no se ejecuta correctamente. Al reiniciar el gestor de colas, la recuperación de iguales intenta conectarse a la estructura, detecta que la estructura ha fallado y asigna una nueva versión de la estructura. Se pierden todos los mensajes de las colas compartidas que estaban en estructuras CF afectadas por la anomalía del recurso de acoplamiento.

A partir de IBM WebSphere MQ 7.1, los gestores de colas de grupos de compartición de colas han podido tolerar la pérdida de conectividad con las estructuras de recursos de asociación sin anomalías. Si la estructura tiene un error de conexión, intenta volver a crear la estructura en otro recurso de acoplamiento con mejor conectividad para tener acceso a las colas compartidas lo antes posible.

# **Problemas con las unidades de trabajo de larga ejecución**

Utilice este tema para investigar y resolver problemas con las unidades de trabajo de larga ejecución.

En este tema, se explica qué hacer si se encuentra una unidad de trabajo de larga ejecución durante el reinicio. En este contexto, se trata de una unidad de trabajo que ha estado activa mucho tiempo (probablemente días o incluso semanas), de forma que el RBA de origen de la unidad de trabajo está fuera del ámbito de los registros activos actuales. Esto significa que el reinicio puede tardar mucho tiempo, porque deben leerse todos los registros relacionados con la unidad de trabajo, lo que implica la lectura de los registros de archivado.

# **Se ha encontrado una unidad de trabajo antigua durante el reinicio**

#### **Problema**

Se ha detectado una unidad de trabajo con una RBA de origen que es anterior al registro activo más antiguo durante el reinicio.

#### **Síntomas**

IBM MQ emite el mensaje siguiente:

CSQR020I +CSQ1 OLD UOW FOUND

#### **Acción del sistema**

Se visualiza información sobre la unidad de trabajo y se emite el mensaje CSQR021D, solicitando una respuesta del operador.

#### **Acción del programador del sistema**

Ninguno.

#### **Acción del operador**

Decida si se va a confirmar la unidad de trabajo o no. Si opta por no confirmar la unidad de trabajo, se maneja mediante el proceso normal de recuperación de reinicio. Como la unidad de trabajo es antigua, es probable que implique la utilización del registro de archivado, por lo que tarda más tiempo en completarse.

#### $z/0S$ **Problemas relacionados con IMS**

Utilice este tema para investigar y resolver problemas con IMS y con IBM MQ.

En este tema se incluyen los planes para los problemas siguientes que puede encontrar en el entorno de IMS:

- • ["IMS no se puede conectar con IBM MQ" en la página 283](#page-282-0)
- • ["Problema de la aplicación IMS" en la página 283](#page-282-0)
- • ["IMS no está operativo" en la página 284](#page-283-0)

# <span id="page-282-0"></span>**IMS no se puede conectar con IBM MQ**

#### **Problema**

El adaptador IMS no se puede conectar a IBM MQ.

#### **Síntomas**

IMS continúa operativo. El adaptador IMS emite estos mensajes para la conexión de la región de control:

- CSQQ001I
- CSQQ002E
- CSQQ003E
- CSQQ004E
- CSQQ005E
- CSQQ007E

Para obtener detalles, consulte la documentación de IBM MQ for z/OS mensajes, finalización, y códigos de razón.

Si un programa de aplicación IMS intenta conectarse a IBM MQ mientras el adaptador IMS no se puede conectar, es posible que reciba un código de terminación y un código de razón o que finalice de forma anómala. Esto depende del valor de la opción REO del miembro SSM de PROCLIB de IMS.

#### **Acción del sistema**

Todos los errores de conexión también se notifican en el mensaje IMS.DFS3611.

#### **Acción del programador del sistema**

Ninguno.

#### **Acción del operador**

Analice y corrija el problema, a continuación, reinicie la conexión con el mandato IMS:

/START SUBSYS *subsysname*

IMS solicita al adaptador que resuelva las unidades de recuperación dudosas.

# **Problema de la aplicación IMS**

#### **Problema**

Una aplicación IMS termina de forma anómala.

#### **Síntomas**

Se envía el mensaje siguiente al terminal del usuario:

DFS555I TRANSACTION *tran-id* ABEND *abcode* MSG IN PROCESS: *datos mensaje*:

donde *tran-id* representa cualquier transacción IMS que está terminando de forma anómala y *abcode* es el código de terminación anómala.

#### **Acción del sistema**

IMS solicita al adaptador que resuelva la unidad de recuperación. IMS permanece conectado a IBM MQ.

#### **Acción del programador del sistema**

Ninguno.

# **Acción del operador**

La que se indica en el mensaje DFS554A en el terminal maestro de IMS.

# <span id="page-283-0"></span>**IMS no está operativo**

#### **Problema**

IMS no está operativo.

#### **Síntomas**

Es posible que exista más de un síntoma:

• IMS espera o entra en bucle

IBM MQ no puede detectar una espera o bucle en IMS, por lo tanto, debe buscar el origen de la espera o bucle. Éste pueden ser las aplicaciones IMS, IMS o el adaptador IMS.

- IMS finaliza de forma anómala.
	- Consulte los manuales *Códigos y mensajes IMS/ESA* y *Tablas de estructura de análisis de errores de IMS/ESA* para obtener más información.
	- Si las hebras están conectadas a IBM MQ cuando finaliza IMS, IBM MQ emite el mensaje CSQ3201E. Este mensaje indica que se han ejecutado las rutinas de fin de tarea (EOT) de IBM MQ para la limpieza y desconexión de cualquier hebra conectada.

#### **Acción del sistema**

IBM MQ detecta el error de IMS y:

- Restituye el trabajo en curso.
- Guarda las unidades de recuperación dudosas para que se resuelvan cuando se vuelva a conectar IMS.

#### **Acción del programador del sistema**

Ninguno.

#### **Acción del operador**

Resuelva y corrija el problema que ha causado la terminación anómala de IMS y, a continuación, realice un reinicio de emergencia de IMS. El reinicio de emergencia:

- Restituye las transacciones en curso que han modificado recursos de IMS.
- Recuerda las transacciones con acceso a IBM MQ que pueden estar dudosas.

Es posible que necesite reiniciar la conexión con IBM MQ utilizando el mandato IMS:

#### /START SUBSYS *subsysname*

Durante el arranque, IMS solicita al adaptador que resuelva las unidades de recuperación dudosas.

#### $z/0S$ **Problemas de hardware**

Utilice este tema como punto de partida para investigar los problemas de hardware.

Si un error de hardware hace que los datos sean ilegibles, IBM MQ todavía puede recuperarse utilizando la técnica de *recuperación de soportes*:

- 1. Para recuperar los datos, necesita una copia de seguridad de los datos. Utilice DFDSS o el mandato REPRO de los Servicios de método de acceso regularmente para realizar una copia de los datos.
- 2. Restablezca la copia de seguridad más reciente.
- 3. Reinicie el gestor de colas.

Cuanto más reciente sea la copia de seguridad, antes volverá a estar disponible el subsistema.

Cuando se reinicia el gestor de colas, utiliza los registros de archivado para restablecer los cambios realizados desde que se realizó la copia de seguridad. Debe conservar suficientes registros de archivado para que IBM MQ pueda restablecer los cambios completamente. No suprima los registros de archivado hasta que haya una copia de seguridad que incluya todos los cambios en el registro.

# **Avisos**

Esta información se ha desarrollado para productos y servicios ofrecidos en los Estados Unidos.

Es posible que IBM no ofrezca los productos, servicios o las características que se tratan en este documento en otros países. Consulte al representante local de IBM para obtener información sobre los productos y servicios disponibles actualmente en su zona. Las referencias a programas, productos o servicios de IBM no pretenden indicar ni implicar que sólo puedan utilizarse los productos, programas o servicios de IBM. En su lugar podrá utilizarse cualquier producto, programa o servicio equivalente que no infrinja ninguno de los derechos de propiedad intelectual de IBM. No obstante, es responsabilidad del usuario evaluar y verificar el funcionamiento de cualquier producto, programa o servicio no IBM.

IBM puede tener patentes o solicitudes de patentes pendientes que cubran el tema principal descrito en este documento. El suministro de este documento no le otorga ninguna licencia sobre estas patentes. Puede enviar consultas sobre licencias, por escrito, a:

IBM Director of Licensing IBM Corporation North Castle Drive Armonk, NY 10504-1785 U.S.A.

Para consultas sobre licencias relacionadas con información de doble byte (DBCS), póngase en contacto con el Departamento de propiedad intelectual de IBM de su país o envíe las consultas por escrito a:

Licencias de Propiedad Intelectual Ley de Propiedad intelectual y legal IBM Japan, Ltd. 19-21, Nihonbashi-Hakozakicho, Chuo-ku Tokio 103-8510, Japón

**El párrafo siguiente no se aplica al Reino Unido ni a ningún otro país donde estas disposiciones contradigan la legislación vigente:** INTERNATIONAL BUSINESS MACHINES CORPORATION PROPORCIONA ESTA PUBLICACIÓN "TAL CUAL" SIN NINGÚN TIPO DE GARANTÍA, YA SEA EXPLÍCITA O IMPLÍCITA, INCLUYENDO, PERO SIN LIMITARSE A, LAS GARANTÍAS IMPLÍCITAS DE NO INCUMPLIMIENTO, COMERCIABILIDAD O IDONEIDAD PARA UNA FINALIDAD DETERMINADA. Algunas legislaciones no contemplan la exclusión de garantías, ni implícitas ni explícitas, en determinadas transacciones, por lo que puede haber usuarios a los que no les afecte dicha norma.

Esta información puede contener imprecisiones técnicas o errores tipográficos. La información aquí contenida está sometida a cambios periódicos; tales cambios se irán incorporando en nuevas ediciones de la publicación. IBM puede efectuar mejoras y/o cambios en los productos y/o programas descritos en esta publicación en cualquier momento y sin previo aviso.

Cualquier referencia en esta información a sitios web que no son de IBM se realiza por razones prácticas y de ninguna manera sirve como un respaldo de dichos sitios web. Los materiales de dichos sitios web no forman parte de este producto de IBM y la utilización de los mismos será por cuenta y riesgo del usuario.

IBM puede utilizar o distribuir cualquier información que el usuario le proporcione del modo que considere apropiado sin incurrir por ello en ninguna obligación con respeto al usuario.

Los titulares de licencias de este programa que deseen información del mismo con el fin de permitir: (i) el intercambio de información entre los programas creados de forma independiente y otros programas (incluido este) y (ii) el uso mutuo de la información intercambiada, deben ponerse en contacto con:

IBM Corporation Software Interoperability Coordinator, Department 49XA 3605 Highway 52 N

Rochester, MN 55901 U.S.A.

Dicha información puede estar disponible, sujeta a los términos y condiciones apropiados, incluyendo, en algunos casos, el pago de una cantidad.

El programa bajo licencia que se describe en esta información y todo el material bajo licencia disponible para el mismo lo proporciona IBM bajo los términos del Acuerdo de cliente de IBM, el Acuerdo de licencia de programas internacional de IBM o cualquier acuerdo equivalente entre las partes.

Los datos de rendimiento incluidos en este documento se han obtenido en un entorno controlado. Por consiguiente, los resultados obtenidos en otros entornos operativos pueden variar de manera significativa. Es posible que algunas mediciones se hayan realizado en sistemas en nivel de desarrollo y no existe ninguna garantía de que estas mediciones serán las mismas en sistemas disponibles generalmente. Además, algunas mediciones pueden haberse estimado por extrapolación. Los resultados reales pueden variar. Los usuarios de este documento deben verificar los datos aplicables a su entorno específico.

La información relativa a productos que no son de IBM se obtuvo de los proveedores de esos productos, sus anuncios publicados u otras fuentes de disponibilidad pública. IBM no ha comprobado estos productos y no puede confirmar la precisión de su rendimiento, compatibilidad o alguna reclamación relacionada con productos que no sean de IBM. Las preguntas relacionadas con las posibilidades de los productos que no sean de IBM deben dirigirse a los proveedores de dichos productos.

Todas las declaraciones relacionadas con una futura intención o tendencia de IBM están sujetas a cambios o se pueden retirar sin previo aviso y sólo representan metas y objetivos.

Este documento contiene ejemplos de datos e informes que se utilizan diariamente en la actividad de la empresa. Para ilustrar los ejemplos de la forma más completa posible, éstos incluyen nombres de personas, empresas, marcas y productos. Todos estos nombres son ficticios y cualquier similitud con los nombres y direcciones utilizados por una empresa real es puramente casual.

#### LICENCIA DE COPYRIGHT:

Esta información contiene programas de aplicación de ejemplo en lenguaje fuente que ilustran técnicas de programación en diversas plataformas operativas. Puede copiar, modificar y distribuir estos programas de ejemplo de cualquier forma sin pagar ninguna cuota a IBM para fines de desarrollo, uso, marketing o distribución de programas de aplicación que se ajusten a la interfaz de programación de aplicaciones para la plataforma operativa para la que se han escrito los programas de ejemplo. Los ejemplos no se han probado minuciosamente bajo todas las condiciones. IBM, por tanto, no puede garantizar la fiabilidad, servicio o funciones de estos programas.

Puede que si visualiza esta información en copia software, las fotografías e ilustraciones a color no aparezcan.

# **Información acerca de las interfaces de programación**

La información de interfaz de programación, si se proporciona, está pensada para ayudarle a crear software de aplicación para su uso con este programa.

Este manual contiene información sobre las interfaces de programación previstas que permiten al cliente escribir programas para obtener los servicios de WebSphere MQ.

Sin embargo, esta información puede contener también información de diagnóstico, modificación y ajustes. La información de diagnóstico, modificación y ajustes se proporciona para ayudarle a depurar el software de aplicación.

**Importante:** No utilice esta información de diagnóstico, modificación y ajuste como interfaz de programación porque está sujeta a cambios.

# **Marcas registradas**

IBM, el logotipo de IBM , ibm.com, son marcas registradas de IBM Corporation, registradas en muchas jurisdicciones de todo el mundo. Hay disponible una lista actual de marcas registradas de IBM en la web en "Copyright and trademark information"www.ibm.com/legal/copytrade.shtml. Otros nombres de productos y servicios pueden ser marcas registradas de IBM o de otras empresas.

Microsoft y Windows son marcas registradas de Microsoft Corporation en EE.UU. y/o en otros países.

UNIX es una marca registrada de Open Group en Estados Unidos y en otros países.

Linux es una marca registrada de Linus Torvalds en Estados Unidos y en otros países.

Este producto incluye software desarrollado por Eclipse Project (http://www.eclipse.org/).

Java y todas las marcas registradas y logotipos son marcas registradas de Oracle o sus afiliados.
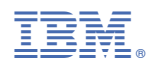

Número Pieza: